# **CS1W-ETN01 (10Base-5) CS1W-ETN11 (10Base-T) CJ1W-ETN11 (10Base-T) Ethernet Units SYSMAC CS/CJ Series**

# **OPERATION MANUAL**

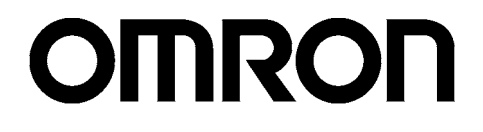

Download from Www.Somanuals.com. All Manuals Search And Download.

# **CS1W-ETN01 (10Base-5) CS1W-ETN11 (10Base-T) CJ1W-ETN11 (10Base-T) Ethernet Units**

# **Operation Manual**

*Revised January 2008*

# *Notice:*

OMRON products are manufactured for use according to proper procedures by a qualified operator and only for the purposes described in this manual.

The following conventions are used to indicate and classify precautions in this manual. Always heed the information provided with them. Failure to heed precautions can result in injury to people or damage to property.

- $\bigwedge$  DANGER Indicates an imminently hazardous situation which, if not avoided, will result in death or serious injury. Additionally, there may be severe property damage.
- $\sqrt{N}$  WARNING Indicates a potentially hazardous situation which, if not avoided, could result in death or serious injury. Additionally, there may be severe property damage.
- $\triangle$  Caution Indicates a potentially hazardous situation which, if not avoided, may result in minor or moderate injury, or property damage.

# *OMRON Product References*

All OMRON products are capitalized in this manual. The word "Unit" is also capitalized when it refers to an OMRON product, regardless of whether or not it appears in the proper name of the product.

The abbreviation "Ch," which appears in some displays and on some OMRON products, often means "word" and is abbreviated "Wd" in documentation in this sense.

The abbreviation "PC" means Programmable Controller and is not used as an abbreviation for anything else.

# *Visual Aids*

The following headings appear in the left column of the manual to help you locate different types of information.

- **Note** Indicates information of particular interest for efficient and convenient operation of the product.
- *1,2,3...* 1. Indicates lists of one sort or another, such as procedures, checklists, etc.

#### **OMRON, 2000**

All rights reserved. No part of this publication may be reproduced, stored in a retrieval system, or transmitted, in any form, or by any means, mechanical, electronic, photocopying, recording, or otherwise, without the prior written permission of OMRON.

No patent liability is assumed with respect to the use of the information contained herein. Moreover, because OMRON is constantly striving to improve its high-quality products, the information contained in this manual is subject to change without notice. Every precaution has been taken in the preparation of this manual. Nevertheless, OMRON assumes no responsibility for errors or omissions. Neither is any liability assumed for damages resulting from the use of the information contained in this publication.

# **TABLE OF CONTENTS**

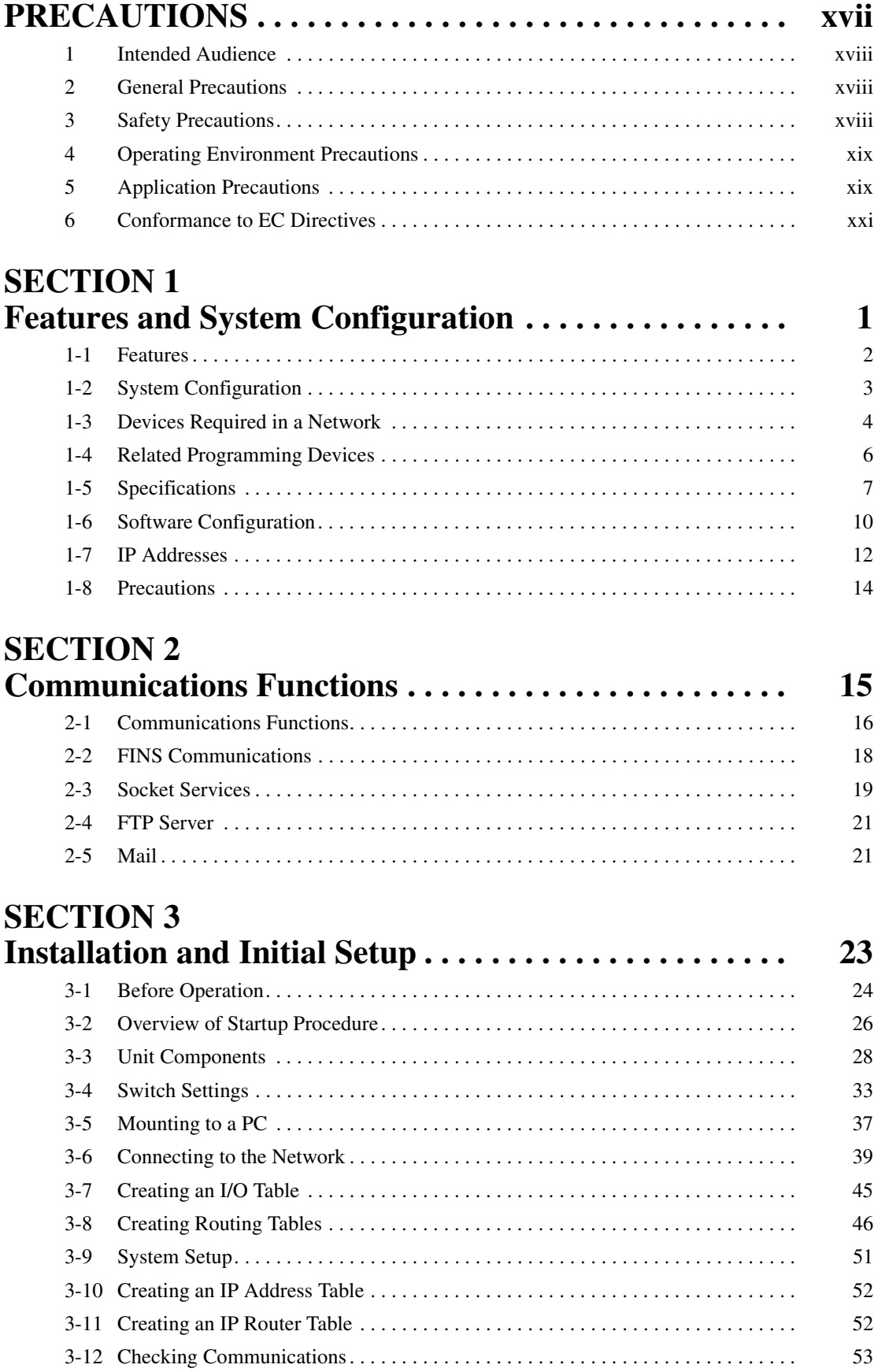

# **TABLE OF CONTENTS**

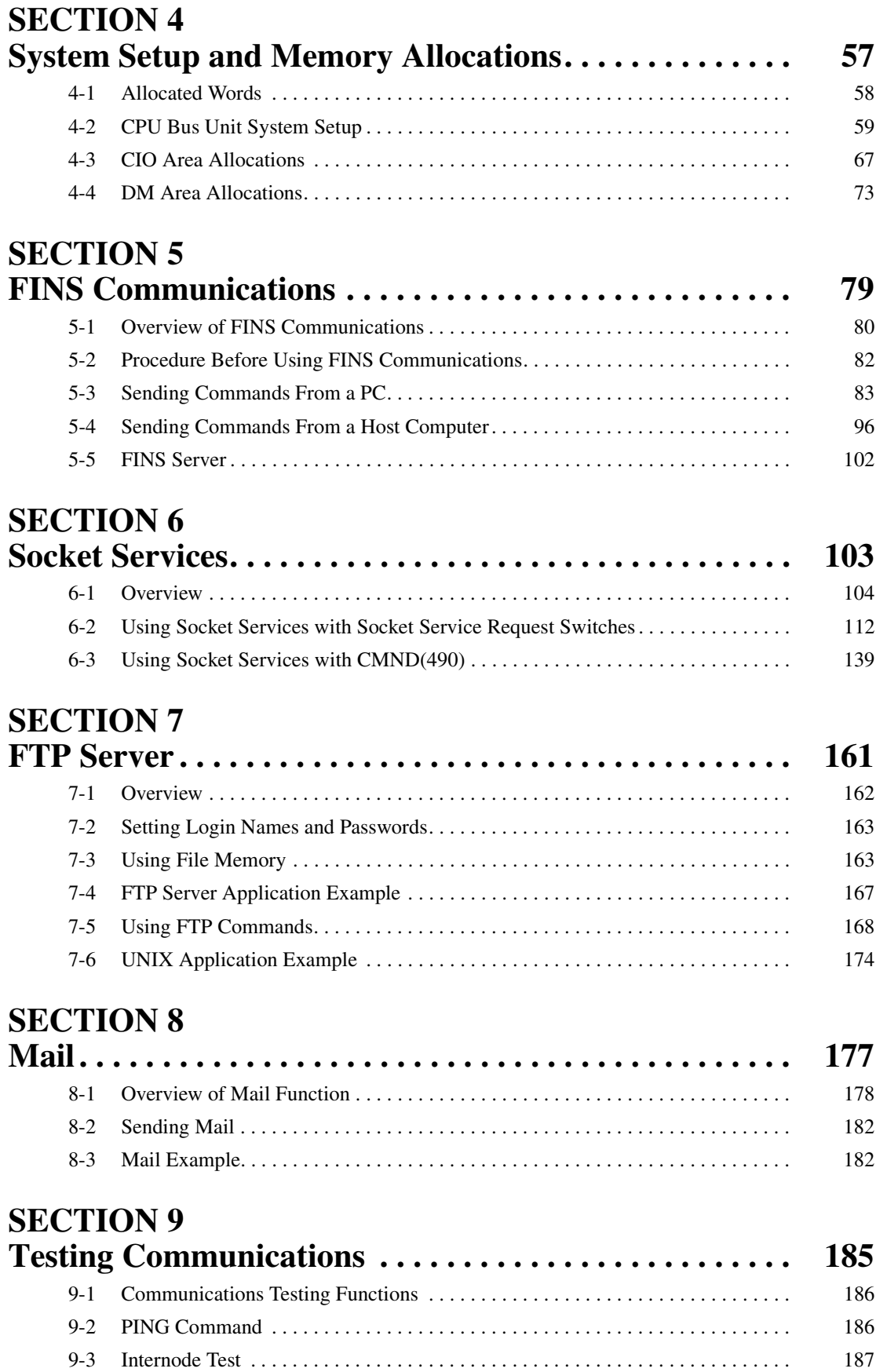

# **TABLE OF CONTENTS**

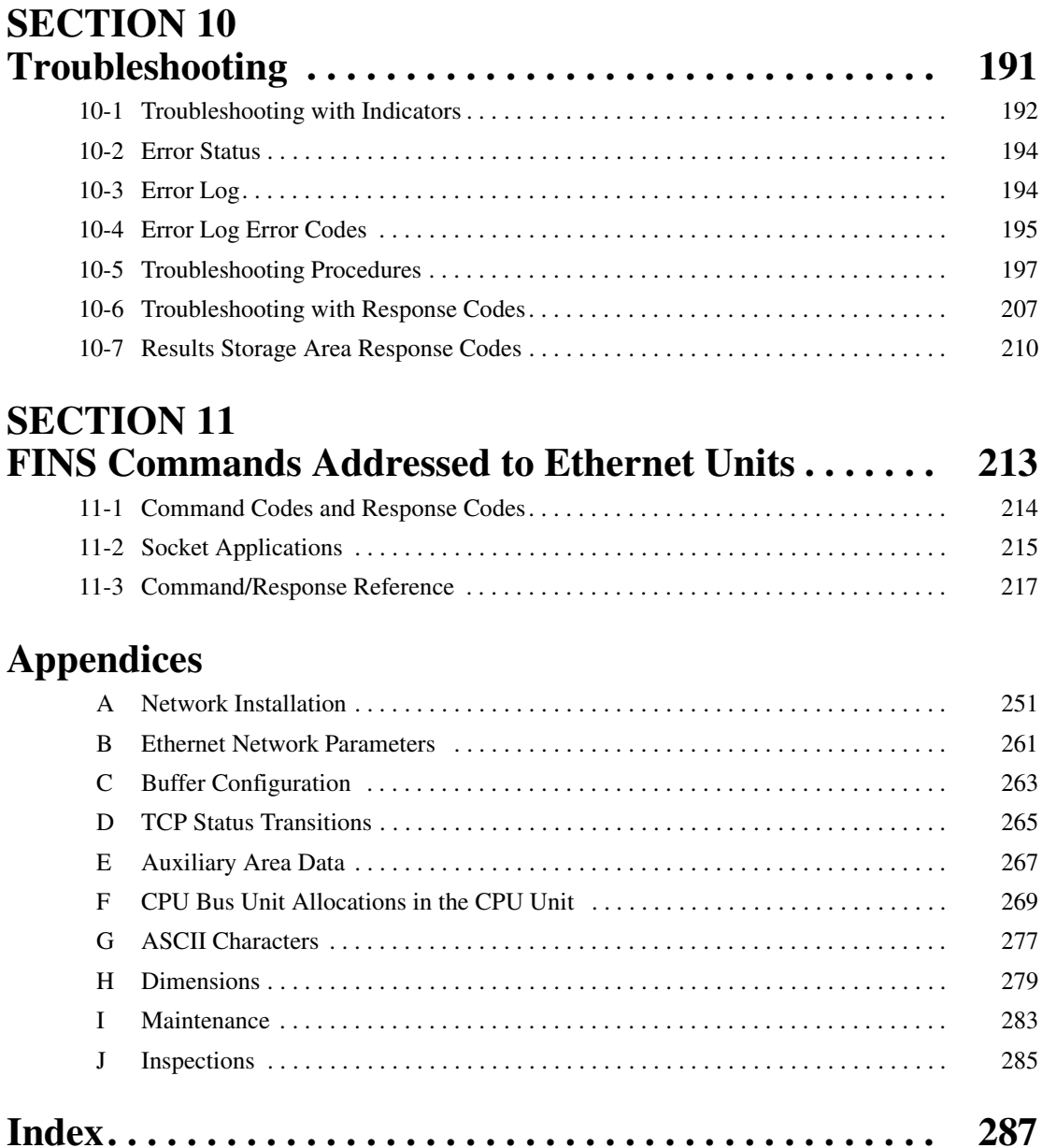

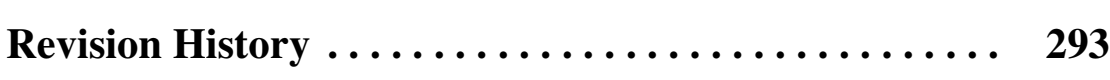

Download from Www.Somanuals.com. All Manuals Search And Download.

# *About this Manual:*

This manual describes the installation and operation of the SYSMAC CS-series CS1W-ETN01 (10Base-5) and CS1W-ETN11 (10Base-T) Ethernet Units and the CJ-series CJ1W-ETN11 (10Base-T) Ethernet Unit, and includes the sections described on the next page.

An Ethernet Unit is classified and treated as a CPU Bus Unit in PC processing.

This manual is based on Ethernet\* networks comprised of Ethernet Unit nodes and UNIX\* host computer nodes. Although details can vary, theoretically any device supporting the same Ethernet protocols as the Ethernet Unit can form nodes on the network.

**Note** \*Ethernet is a trademark of the Xerox Corporation. UNIX is a registered trademark of USL.

Please read this manual and all related manuals listed in the following table carefully and be sure you understand the information provided before attempting to install and operate an Ethernet Unit.

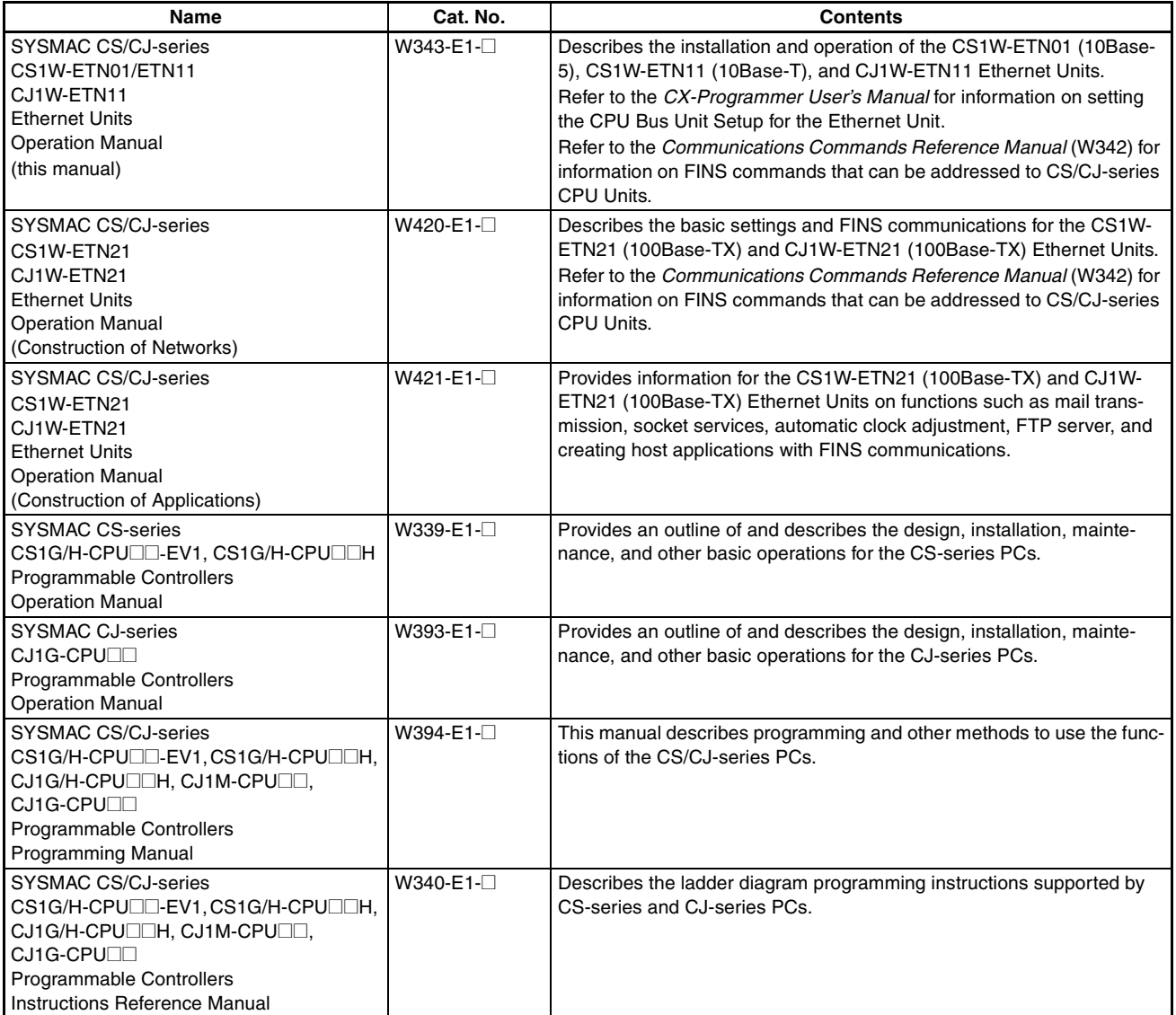

# **About this Manual, Continued**

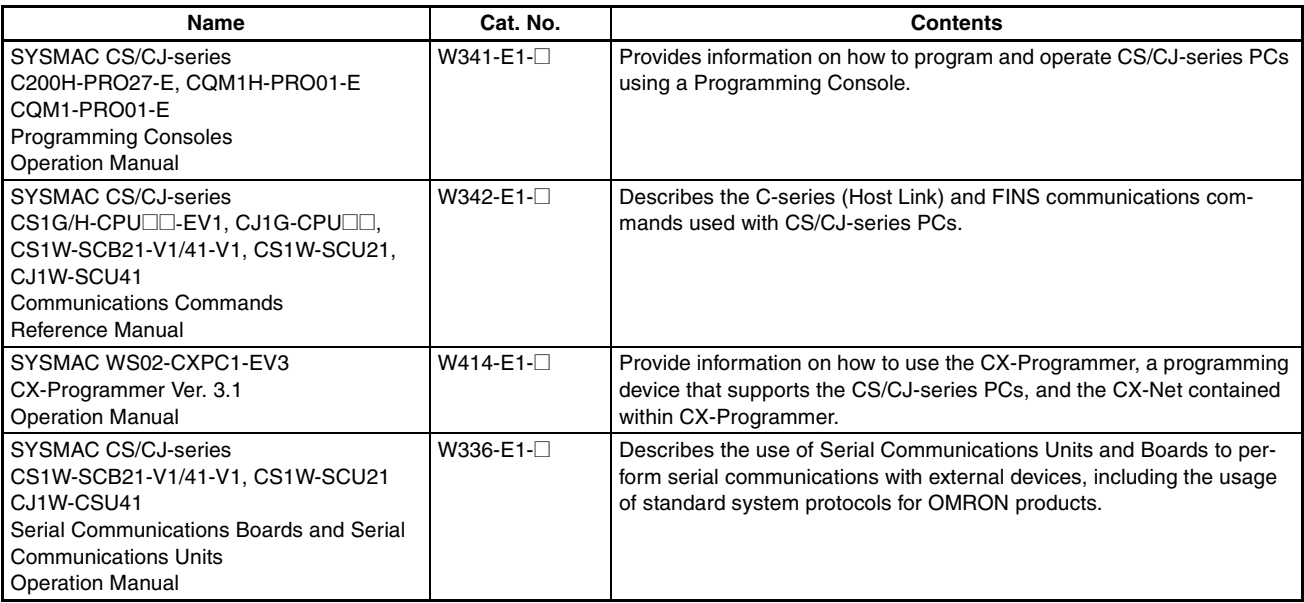

This manual contains the following sections.

**Section 1** introduces the overall structure of an Ethernet network, outlines the features of the Ethernet Unit, describes the communications protocols used by an Ethernet network, and provides basic precautions for use of an Ethernet network.

**Section 2** provides an overview of the communications functions that can be used with the Ethernet Unit.

**Section 3** explains how to install the Ethernet Unit and make the initial settings required for operation.

**Section 4** explains the system setup and the words allocated in the CIO Area and the DM Area for Ethernet Unit operations.

**Section 5** provides information on communicating on Ethernet networks and interconnected networks using FINS commands. The information provided in the section deals only with FINS communications in reference to Ethernet Units. FINS commands issued from a PC are sent via the SEND(090), RECV(098), and CMND(490) instructions programmed into the user ladder-diagram program. Refer to the CS/CJ-series CS1G/H-CPU<sup>I</sup><sub>L-E, CJ1G-CPU<sup>I</sup><sub>L</sub></sub> Programmable Controllers Instruction Refer*ence Manual* (W340) for further details on programming these instructions.

**Section 6** describes the functionality provided by the Ethernet Unit via the socket services.

**Section 7** describes the functions provided by the FTP server.

*Section 8* explains the Ethernet Unit's mail function.

**Section 9** describes functions that allow you to test communications.

**Section 10** describes information and procedures that can be used to troubleshoot problems that sometimes occur with Ethernet Unit and Ethernet communications.

**Section 11** describes the FINS commands that can be sent to an Ethernet Unit and the responses that are returned by the Ethernet Unit.

Various *Appendices* are provided for reference. Refer to the table of contents for a list of the appendices.

 $\sqrt{N}$  WARNING Failure to read and understand the information provided in this manual may result in personal injury or death, damage to the product, or product failure. Please read each section in its entirety and be sure you understand the information provided in the section and related sections before attempting any of the procedures or operations given.

# *Read and Understand this Manual*

Please read and understand this manual before using the product. Please consult your OMRON representative if you have any questions or comments.

# *Warranty and Limitations of Liability*

### *WARRANTY*

OMRON's exclusive warranty is that the products are free from defects in materials and workmanship for a period of one year (or other period if specified) from date of sale by OMRON.

OMRON MAKES NO WARRANTY OR REPRESENTATION, EXPRESS OR IMPLIED, REGARDING NON-INFRINGEMENT, MERCHANTABILITY, OR FITNESS FOR PARTICULAR PURPOSE OF THE PRODUCTS. ANY BUYER OR USER ACKNOWLEDGES THAT THE BUYER OR USER ALONE HAS DETERMINED THAT THE PRODUCTS WILL SUITABLY MEET THE REQUIREMENTS OF THEIR INTENDED USE. OMRON DISCLAIMS ALL OTHER WARRANTIES, EXPRESS OR IMPLIED.

# *LIMITATIONS OF LIABILITY*

OMRON SHALL NOT BE RESPONSIBLE FOR SPECIAL, INDIRECT, OR CONSEQUENTIAL DAMAGES, LOSS OF PROFITS OR COMMERCIAL LOSS IN ANY WAY CONNECTED WITH THE PRODUCTS, WHETHER SUCH CLAIM IS BASED ON CONTRACT, WARRANTY, NEGLIGENCE, OR STRICT LIABILITY.

In no event shall the responsibility of OMRON for any act exceed the individual price of the product on which liability is asserted.

IN NO EVENT SHALL OMRON BE RESPONSIBLE FOR WARRANTY, REPAIR, OR OTHER CLAIMS REGARDING THE PRODUCTS UNLESS OMRON'S ANALYSIS CONFIRMS THAT THE PRODUCTS WERE PROPERLY HANDLED, STORED, INSTALLED, AND MAINTAINED AND NOT SUBJECT TO CONTAMINATION, ABUSE, MISUSE, OR INAPPROPRIATE MODIFICATION OR REPAIR.

# *Application Considerations*

# *SUITABILITY FOR USE*

OMRON shall not be responsible for conformity with any standards, codes, or regulations that apply to the combination of products in the customer's application or use of the products.

At the customer's request, OMRON will provide applicable third party certification documents identifying ratings and limitations of use that apply to the products. This information by itself is not sufficient for a complete determination of the suitability of the products in combination with the end product, machine, system, or other application or use.

The following are some examples of applications for which particular attention must be given. This is not intended to be an exhaustive list of all possible uses of the products, nor is it intended to imply that the uses listed may be suitable for the products:

- Outdoor use, uses involving potential chemical contamination or electrical interference, or conditions or uses not described in this manual.
- Nuclear energy control systems, combustion systems, railroad systems, aviation systems, medical equipment, amusement machines, vehicles, safety equipment, and installations subject to separate industry or government regulations.
- Systems, machines, and equipment that could present a risk to life or property.

Please know and observe all prohibitions of use applicable to the products.

NEVER USE THE PRODUCTS FOR AN APPLICATION INVOLVING SERIOUS RISK TO LIFE OR PROPERTY WITHOUT ENSURING THAT THE SYSTEM AS A WHOLE HAS BEEN DESIGNED TO ADDRESS THE RISKS, AND THAT THE OMRON PRODUCTS ARE PROPERLY RATED AND INSTALLED FOR THE INTENDED USE WITHIN THE OVERALL EQUIPMENT OR SYSTEM.

# *PROGRAMMABLE PRODUCTS*

OMRON shall not be responsible for the user's programming of a programmable product, or any consequence thereof.

# *Disclaimers*

### *CHANGE IN SPECIFICATIONS*

Product specifications and accessories may be changed at any time based on improvements and other reasons.

It is our practice to change model numbers when published ratings or features are changed, or when significant construction changes are made. However, some specifications of the products may be changed without any notice. When in doubt, special model numbers may be assigned to fix or establish key specifications for your application on your request. Please consult with your OMRON representative at any time to confirm actual specifications of purchased products.

### *DIMENSIONS AND WEIGHTS*

Dimensions and weights are nominal and are not to be used for manufacturing purposes, even when tolerances are shown.

### *PERFORMANCE DATA*

Performance data given in this manual is provided as a guide for the user in determining suitability and does not constitute a warranty. It may represent the result of OMRON's test conditions, and the users must correlate it to actual application requirements. Actual performance is subject to the OMRON Warranty and Limitations of Liability.

# *ERRORS AND OMISSIONS*

The information in this manual has been carefully checked and is believed to be accurate; however, no responsibility is assumed for clerical, typographical, or proofreading errors, or omissions.

# **PRECAUTIONS**

<span id="page-15-0"></span>This section provides general precautions for using the CS/CJ-series Programmable Controllers (PCs) and related devices.

**The information contained in this section is important for the safe and reliable application of Programmable Controllers. You must read this section and understand the information contained before attempting to set up or operate a PC system.**

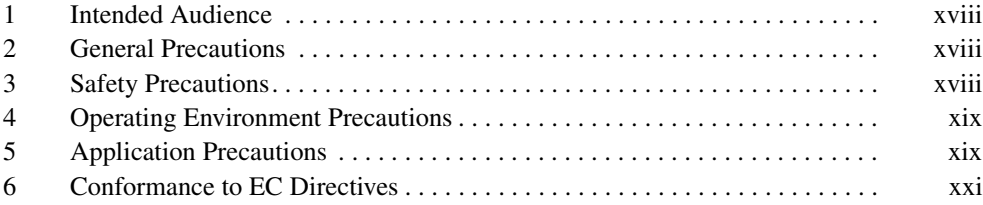

### <span id="page-16-0"></span>**1 Intended Audience**

This manual is intended for the following personnel, who must also have knowledge of electrical systems (an electrical engineer or the equivalent).

- Personnel in charge of installing FA systems.
- Personnel in charge of designing FA systems.
- Personnel in charge of managing FA systems and facilities.

### <span id="page-16-1"></span>**2 General Precautions**

The user must operate the product according to the performance specifications described in the operation manuals.

Before using the product under conditions which are not described in the manual or applying the product to nuclear control systems, railroad systems, aviation systems, vehicles, combustion systems, medical equipment, amusement machines, safety equipment, and other systems, machines, and equipment that may have a serious influence on lives and property if used improperly, consult your OMRON representative.

Make sure that the ratings and performance characteristics of the product are sufficient for the systems, machines, and equipment, and be sure to provide the systems, machines, and equipment with double safety mechanisms.

This manual provides information for programming and operating the Unit. Be sure to read this manual before attempting to use the Unit and keep this manual close at hand for reference during operation.

 $\sqrt{N}$  WARNING It is extremely important that a PC and all PC Units be used for the specified purpose and under the specified conditions, especially in applications that can directly or indirectly affect human life. You must consult with your OMRON representative before applying a PC System to the above-mentioned applications.

### <span id="page-16-2"></span>**3 Safety Precautions**

 $\sqrt{!}$  WARNING Do not attempt to take any Unit apart while the power is being supplied. Doing so may result in electric shock.

- $\sqrt{N}$  WARNING Do not touch any of the terminals or terminal blocks while the power is being supplied. Doing so may result in electric shock.
- $\sqrt{N}$  WARNING Do not attempt to disassemble, repair, or modify any Units. Any attempt to do so may result in malfunction, fire, or electric shock.
- $\sqrt{N}$  WARNING Do not touch the Power Supply Unit while power is being supplied or immediately after power has been turned OFF. Doing so may result in electric shock.
	- $\sqrt{!}$  Caution Tighten the screws on the terminal block of the AC Power Supply Unit to the torque specified in the operation manual. The loose screws may result in burning or malfunction.

 $\bigwedge$  Caution Execute online edit only after confirming that no adverse effects will be caused by extending the cycle time. Otherwise, the input signals may not be readable.

# <span id="page-17-0"></span>**4 Operating Environment Precautions**

 $\sqrt{!}$  Caution Do not operate the control system in the following places:

- Locations subject to direct sunlight.
- Locations subject to temperatures or humidity outside the range specified in the specifications.
- Locations subject to condensation as the result of severe changes in temperature.
- Locations subject to corrosive or flammable gases.
- Locations subject to dust (especially iron dust) or salts.
- Locations subject to exposure to water, oil, or chemicals.
- Locations subject to shock or vibration.
- $\sqrt{N}$  Caution Take appropriate and sufficient countermeasures when installing systems in the following locations:
	- Locations subject to static electricity or other forms of noise.
	- Locations subject to strong electromagnetic fields.
	- Locations subject to possible exposure to radioactivity.
	- Locations close to power supplies.
- $\sqrt{!}$  Caution The operating environment of the PC System can have a large effect on the longevity and reliability of the system. Improper operating environments can lead to malfunction, failure, and other unforeseeable problems with the PC System. Be sure that the operating environment is within the specified conditions at installation and remains within the specified conditions during the life of the system. Follow all installation instructions and precautions provided in the operation manuals.

# <span id="page-17-1"></span>**5 Application Precautions**

Observe the following precautions when using the PC System.

- $\sqrt{N}$  WARNING Always heed these precautions. Failure to abide by the following precautions could lead to serious or possibly fatal injury.
	- Always connect to a ground of 100  $\Omega$  or less when installing the Units. Not connecting to a ground to a ground of 100  $\Omega$  or less may result in electric shock.
	- A ground of 100  $\Omega$  or less must be installed when shorting the GR and LG terminals on the Power Supply Unit.
	- Always turn OFF the power supply to the PC before attempting any of the following. Not turning OFF the power supply may result in malfunction or electric shock.
- Mounting or dismounting I/O Units, CPU Units, Inner Boards, or any other Units.
- Assembling the Units.
- Setting DIP switches or rotary switches.
- Connecting cables or wiring the system.
- $\triangle$  Caution Failure to abide by the following precautions could lead to faulty operation of the PC or the system, or could damage the PC or PC Units. Always heed these precautions.
	- Fail-safe measures must be taken by the customer to ensure safety in the event of incorrect, missing, or abnormal signals caused by broken signal lines, momentary power interruptions, or other causes.
	- Interlock circuits, limit circuits, and similar safety measures in external circuits (i.e., not in the Programmable Controller) must be provided by the customer.
	- Always use the power supply voltages specified in the operation manuals. An incorrect voltage may result in malfunction or burning.
	- Take appropriate measures to ensure that the specified power with the rated voltage and frequency is supplied. Be particularly careful in places where the power supply is unstable. An incorrect power supply may result in malfunction.
	- Install external breakers and take other safety measures against short-circuiting in external wiring. Insufficient safety measures against short-circuiting may result in burning.
	- Be sure that all the mounting screws, terminal screws, and cable connector screws are tightened to the torque specified in the relevant manuals. Incorrect tightening torque may result in malfunction.
	- Leave the label attached to the Unit when wiring. Removing the label may result in malfunction if foreign matter enters the Unit.
	- Remove the label after the completion of wiring to ensure proper heat dissipation. Leaving the label attached may result in malfunction.
	- Use crimp terminals for wiring. Do not connect bare stranded wires directly to terminals. Connection of bare stranded wires may result in burning.
	- Wire all connections correctly.
	- Double-check all wiring and switch settings before turning ON the power supply. Incorrect wiring may result in burning.
	- Mount Units only after checking terminal blocks and connectors completely.
	- Be sure that the terminal blocks, Memory Units, expansion cables, and other items with locking devices are properly locked into place. Improper locking may result in malfunction.
	- Check the user program for proper execution before actually running it on the Unit. Not checking the program may result in an unexpected operation.
	- Do not lay communications cables near power lines or high-voltage lines.
	- Always lay communications cables in ducts.
- Do not pull on the communications cables or bend the communications cables beyond their natural limit. Doing either of these may break the cables.
- Do not place objects on top of the communications cables or other wiring lines. Doing so may break the cables.
- Before touching a Unit, be sure to first touch a grounded metallic object in order to discharge any static built-up. Not doing so may result in malfunction or damage.
- When transporting or storing Units, place them in special packing boxes and do not allow them to be subject to excessive shock or vibration during transportation.
- Confirm that no adverse effect will occur in the system before attempting any of the following. Not doing so may result in an unexpected operation.
	- Changing the operating mode of the PC.
	- Force-setting/force-resetting any bit in memory.
	- Changing the present value of any word or any set value in memory.

# <span id="page-19-0"></span>**6 Conformance to EC Directives**

#### **6-1 Applicable Directives**

- EMC Directives
- Low Voltage Directive

#### **6-2 Concepts**

#### **EMC Directives**

OMRON devices that comply with EC Directives also conform to the related EMC standards so that they can be more easily built into other devices or the overall machine. The actual products have been checked for conformity to EMC standards (see the following note). Whether the products conform to the standards in the system used by the customer, however, must be checked by the customer.

EMC-related performance of the OMRON devices that comply with EC Directives will vary depending on the configuration, wiring, and other conditions of the equipment or control panel on which the OMRON devices are installed. The customer must, therefore, perform the final check to confirm that devices and the overall machine conform to EMC standards.

**Note** Conformance with the EMC (Electromagnetic Compatibility) standards for EMS (Electromagnetic Susceptibility) and EMI (Electromagnetic Interference) vary with the model in the way shown below.

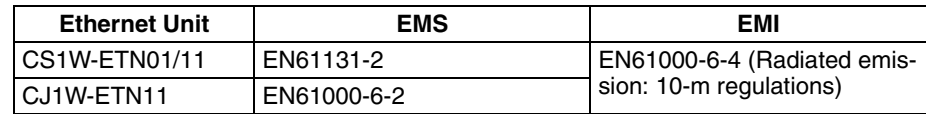

#### **Low Voltage Directive**

Always ensure that devices operating at voltages of 50 to 1,000 VAC and 75 to 1,500 VDC meet the required safety standards for the PC (EN61131-2).

Download from Www.Somanuals.com. All Manuals Search And Download.

# **SECTION 1 Features and System Configuration**

<span id="page-21-0"></span>This section introduces the overall structure of an Ethernet network, outlines the features of the Ethernet Unit, describes the communications protocols used by an Ethernet network, and provides basic precautions for use of an Ethernet network.

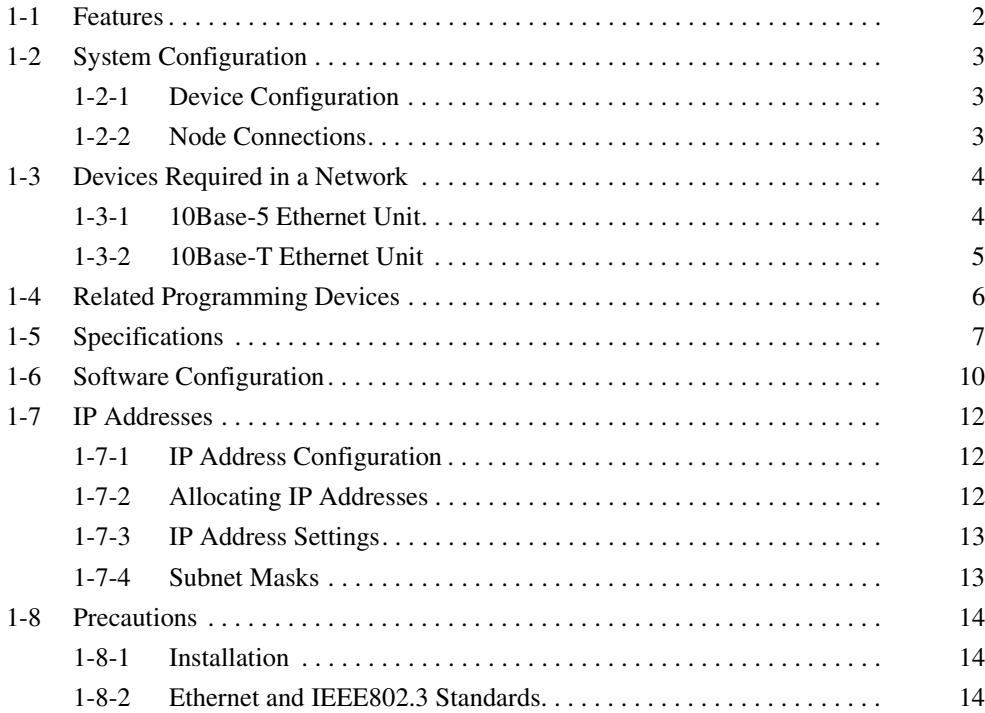

<span id="page-22-0"></span>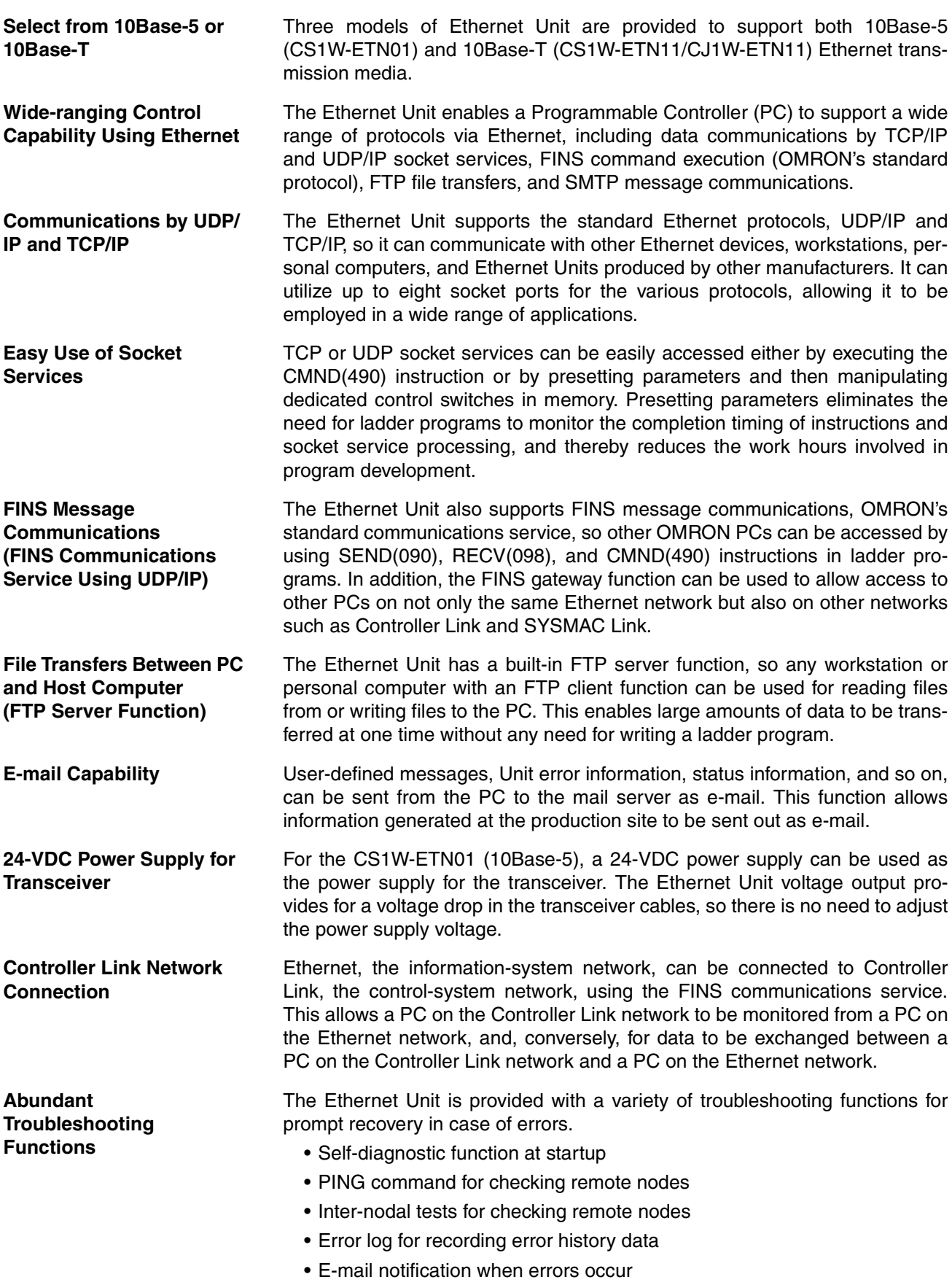

# <span id="page-23-0"></span>**1-2 System Configuration**

# <span id="page-23-1"></span>**1-2-1 Device Configuration**

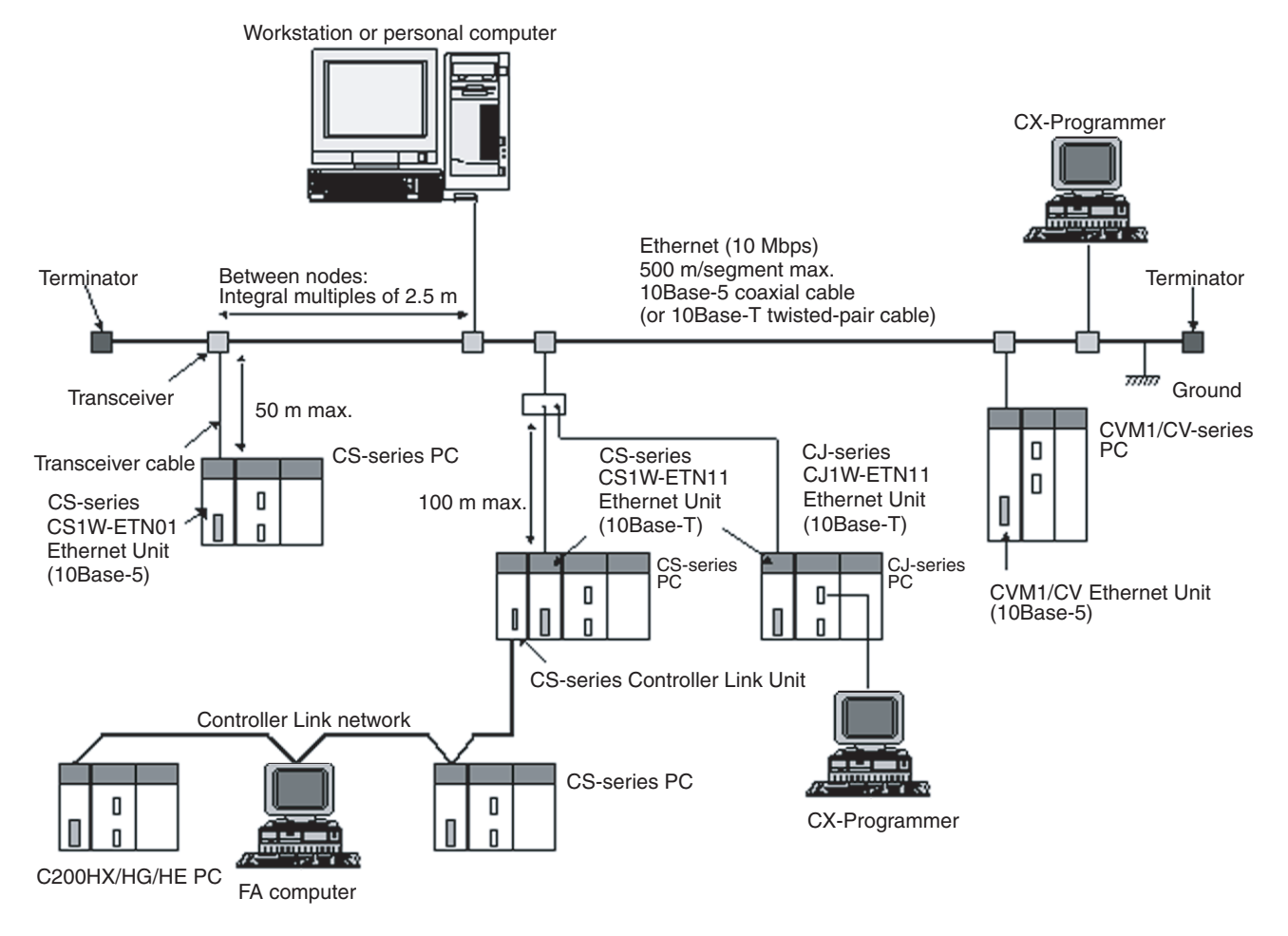

- **Note** 1. Transmission distance (from Terminator to Terminator): 500 meters/segment max.
	- 2. When segments are indirectly connected by a repeater: 2.5 km/network
	- 3. Node interval (from transceiver to transceiver): Integral multiples of 2.5 m
	- 4. Transceiver cable length: 50 m max.

### <span id="page-23-2"></span>**1-2-2 Node Connections**

**Minimal Configuration: 1 Segment**

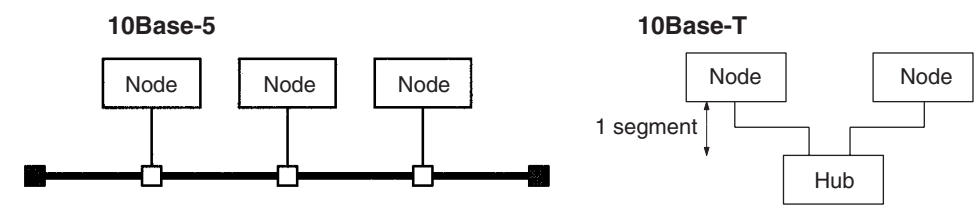

**Configuration With Segment Extension** Use repeaters to extend the distance between nodes or to increase the number of connected nodes.

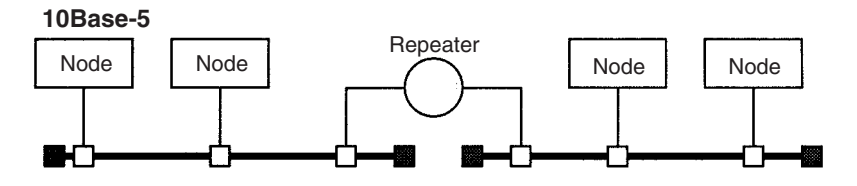

# <span id="page-24-0"></span>**1-3 Devices Required in a Network**

### <span id="page-24-1"></span>**1-3-1 10Base-5 Ethernet Unit**

The basic configuration of a 10Base-5 Ethernet System consists of a single coaxial cable together with the transceivers, transceiver cables, nodes, and so on, that are connected to it. In an Ethernet System, this basic configuration is called a "segment."

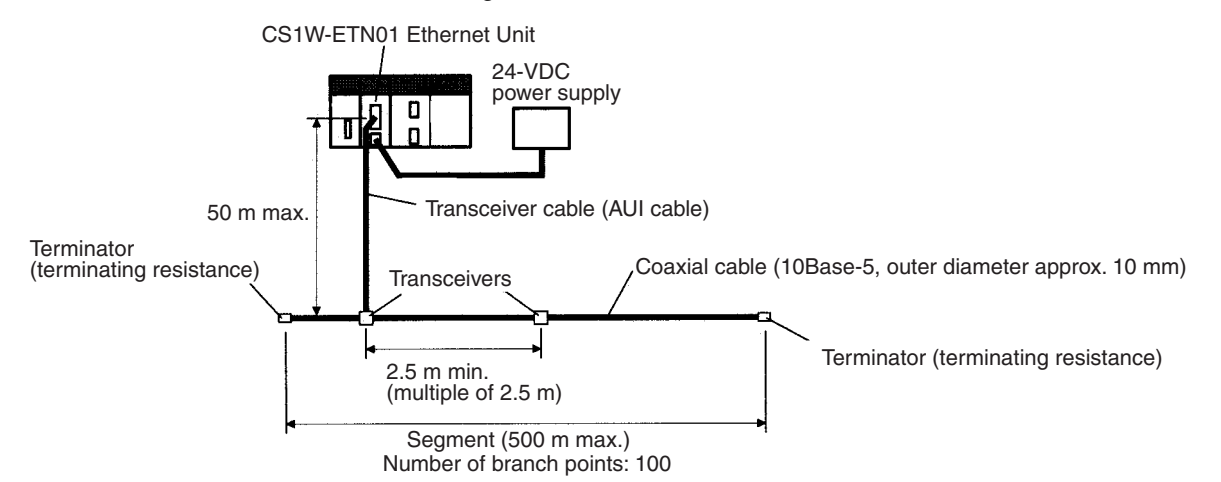

The devices shown in the following table must be obtained to configure a network using a 10Base-5 Ethernet Unit, so prepare them in advance. Use only devices in the network that conform to IEEE802.3 standards.

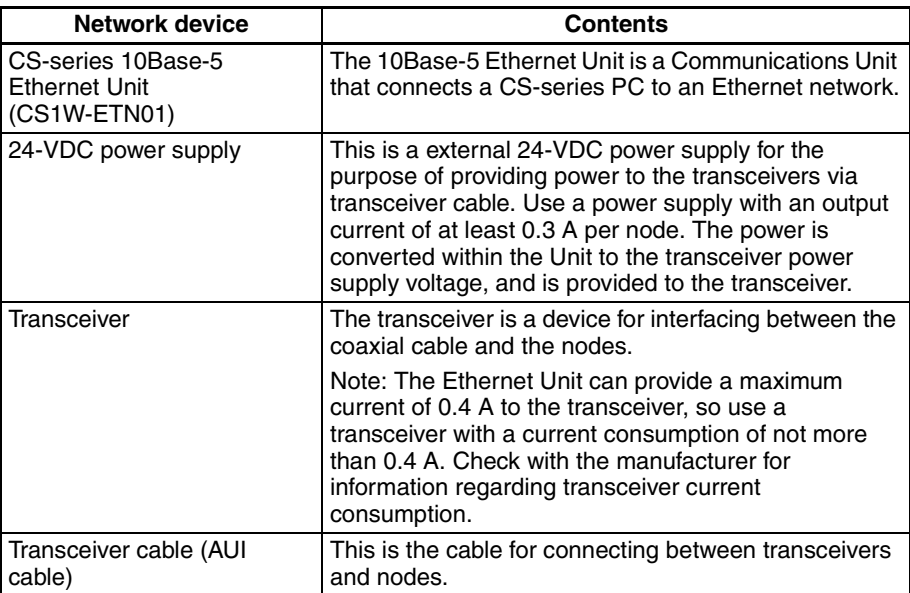

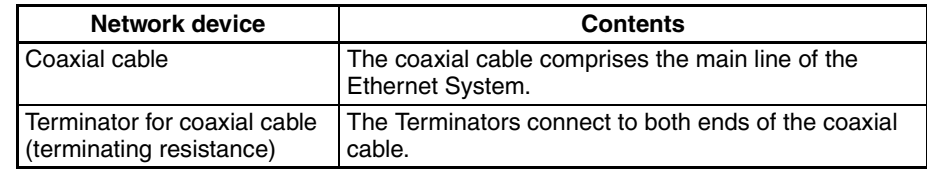

- **Note** 1. It is also possible to use 10Base-T twisted-pair cable by connecting the Ethernet Unit to a 10Base-T conversion adapter.
	- 2. A 24-VDC power supply is required even if a 10Base-T conversion adapter is used.

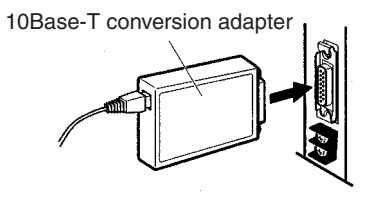

### <span id="page-25-0"></span>**1-3-2 10Base-T Ethernet Unit**

The basic configuration of a 10Base-T Ethernet System consists of one hub to which nodes are attached in star form through twisted-pair cable.

CS1W-ETN11/CJ1W-ETN11 Ethernet Units

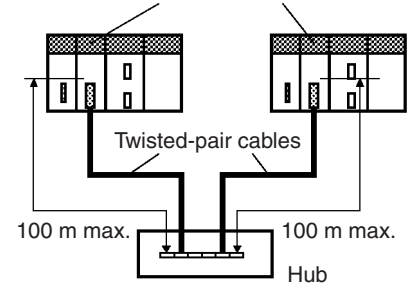

The devices shown in the following table must be obtained to configure a network using a 10Base-T Ethernet Unit, so prepare them in advance.

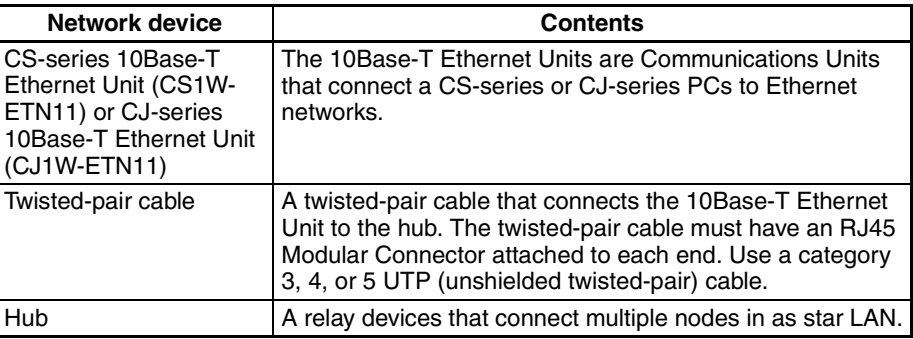

#### **Recommended Hub**

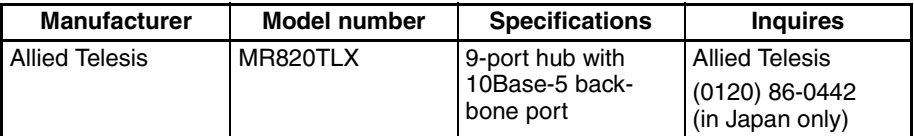

# <span id="page-26-0"></span>**1-4 Related Programming Devices**

The Ethernet Unit functions as a node on the Ethernet network. The basic settings for operation are made in the CPU Bus Unit System Setup in the CS/CJseries CPU Unit. Use the CX-Programmer to make the settings.

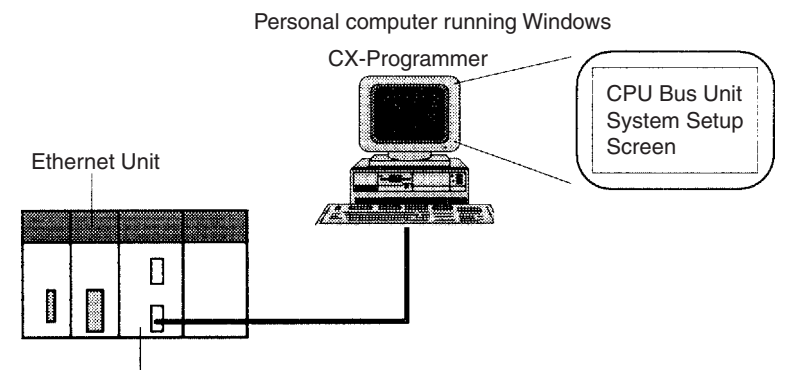

CS/CJ-series CPU Unit

The following items are included in the System Setup.

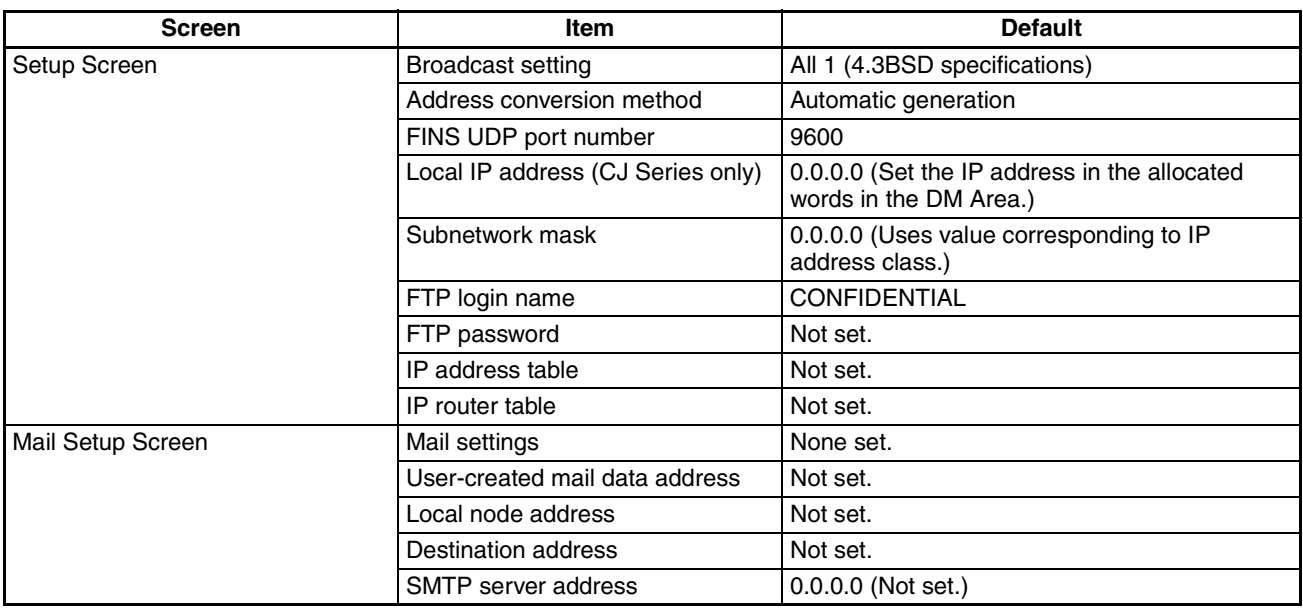

When using the default values that are already stored in the CS/CJ-series CPU Unit, there is no need to make any settings with the CX-Programmer. Refer to *[4-2 CPU Bus Unit System Setup](#page-79-1)* for details on the above settings.

# <span id="page-27-0"></span>**1-5 Specifications**

#### **CS-series Ethernet Units**

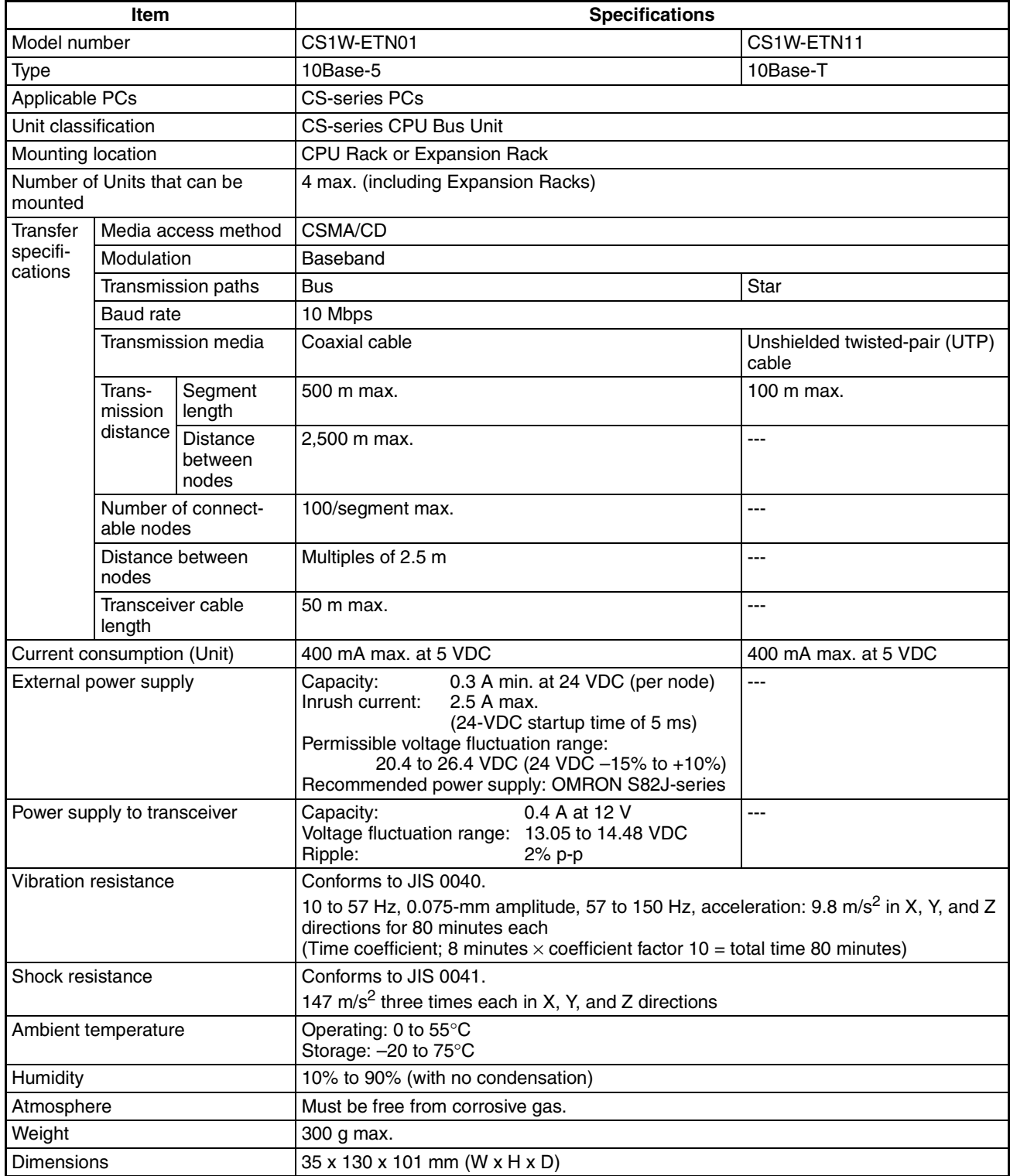

#### **CJ-series Ethernet Units**

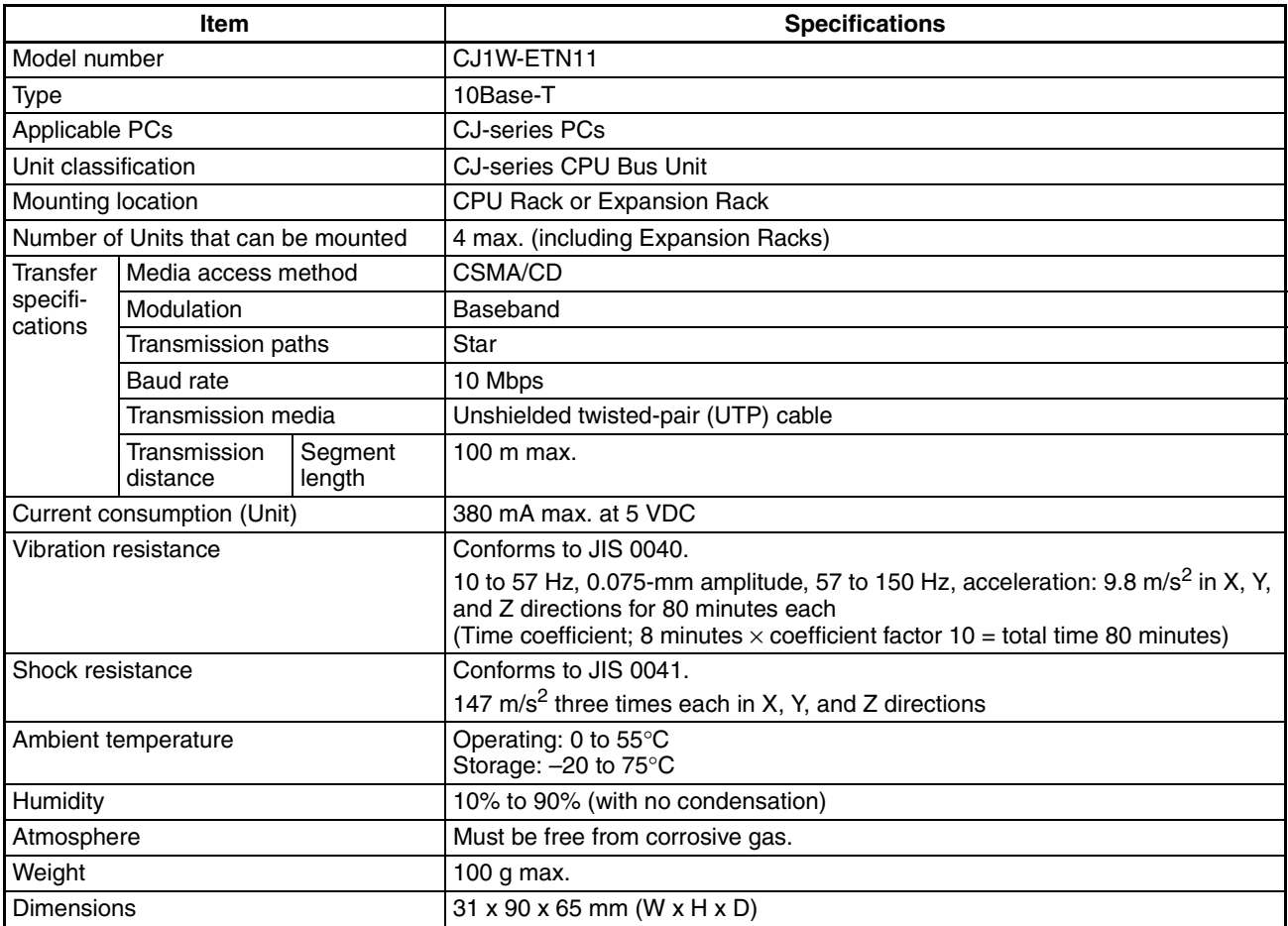

#### **Dimensions**

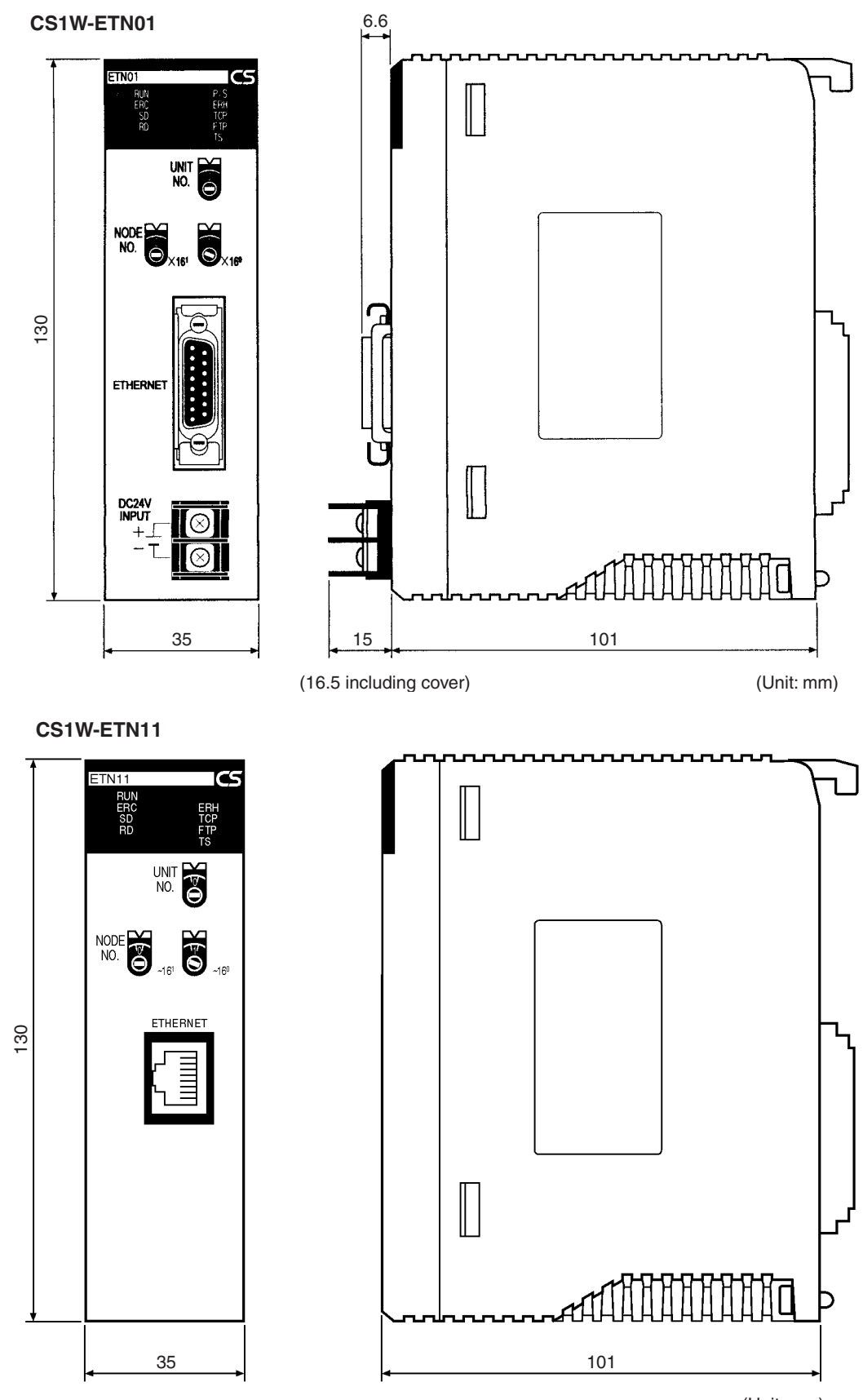

(Unit: mm)

#### **CJ1W-ETN11**

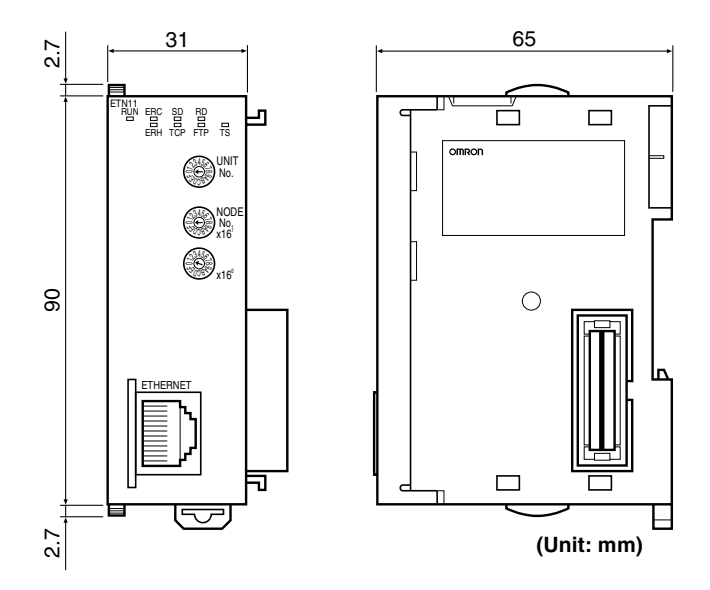

# <span id="page-30-0"></span>**1-6 Software Configuration**

The software supported by the Ethernet Unit runs in the layers shown in the following diagram. The components that form the various layers are defined below the diagram.

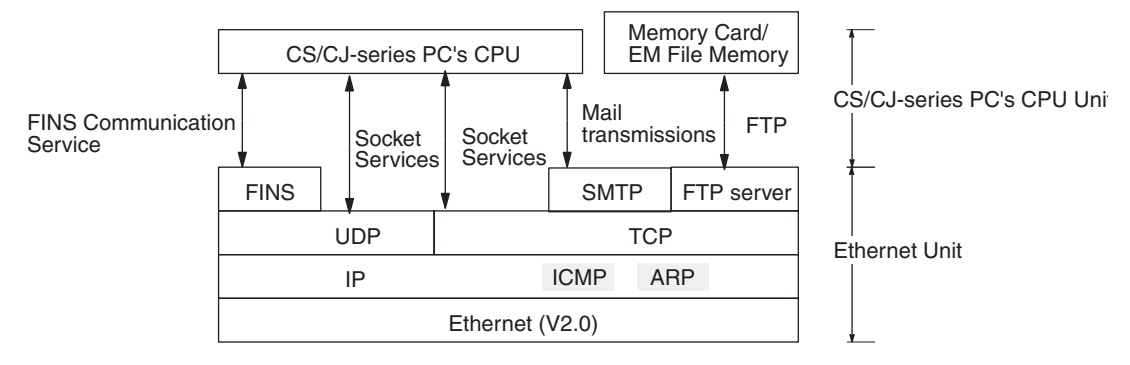

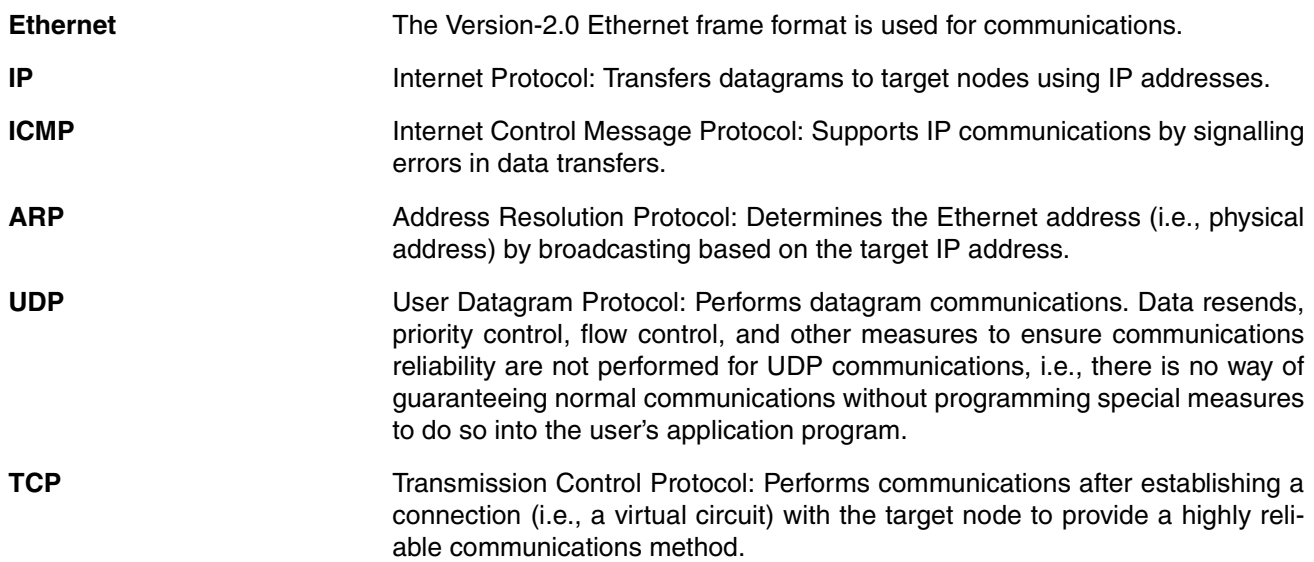

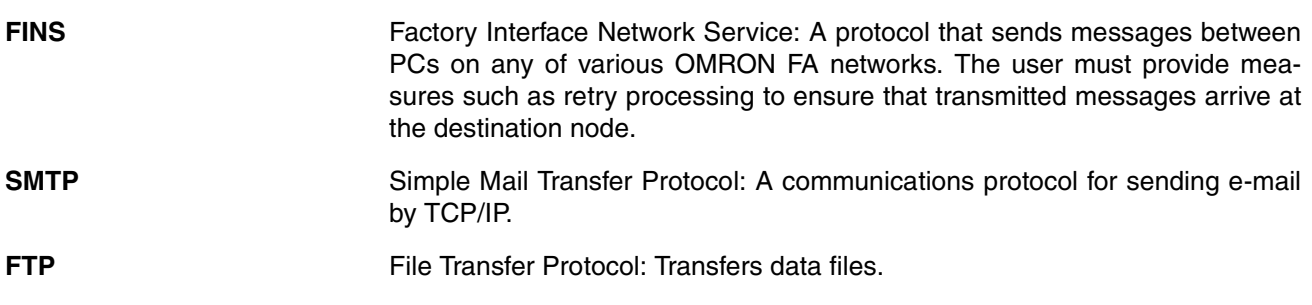

### <span id="page-32-0"></span>**1-7 IP Addresses**

Ethernet networks use IP addresses for communications. IP addresses (Internet addresses) identify both the Ethernet network and the node (host computer, Ethernet Unit, etc.) on the Ethernet network. IP addresses must be set and controlled so that they are not duplicated.

### <span id="page-32-1"></span>**1-7-1 IP Address Configuration**

IP addresses are made up of 32 bits of binary data divided into four 8-bit fields called octets. These four octets provide the network number (net ID) and host number (host ID). The network number identifies the network and the host number identifies the node (or host) on the network.

The network numbers in an IP addresses are divided into three classes, A, B, and C, so that the address system can be selected according to the scale of the network. (Classes D and E are not used.) The configuration of the IP address for each of these classes is shown in the following diagram.

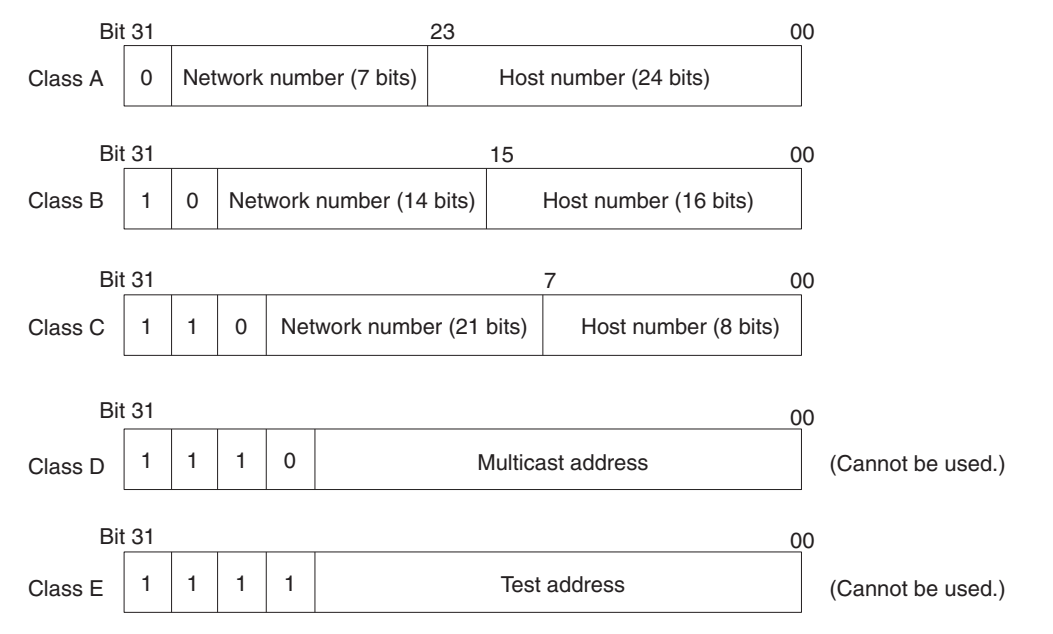

The number of networks in each class and the number of nodes possible on the network differ according to the class.

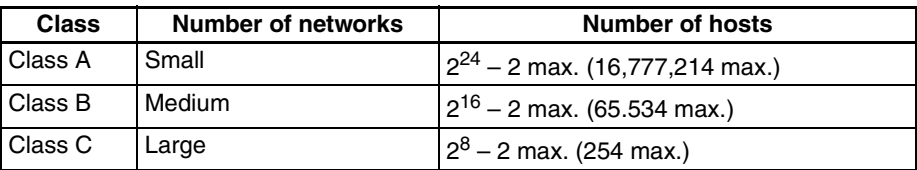

IP addresses are represented by the decimal equivalent of each of the four octets in the 32-bit address, each separated by a period. For example, the binary address 10000010 00111010 00010001 00100000 would be represented as 130.58.17.32.

**Note** The same network number must be set for every node on the same Ethernet network.

#### <span id="page-32-2"></span>**1-7-2 Allocating IP Addresses**

IP (Internet Protocol) is a standard communications protocol used throughout the world and is designed to enable communications between any Ethernet nodes regardless of the networks on which they exist. To achieve this, network numbers are allocated by the Network Solutions, InterNIC Registration Services, to ensure that all Ethernet networks have unique numbers regardless of where they exist. The local system administrator is left the responsibility of allocating unique host numbers locally. You therefore should obtain a network number from the InterNIC Registration Services to ensure uniqueness and allow for future network expansions if required.

#### <span id="page-33-0"></span>**1-7-3 IP Address Settings**

An IP address must be set for the Ethernet Unit before Ethernet communications can proceed. The IP address is set for each CS-series Ethernet Unit using the rotary switch on the back of the Unit. For more details, refer to *[Set](#page-54-0)[ting the Local IP Address](#page-54-0)*. The IP address for each CJ-series Ethernet Unit is set in the DM Area words allocated to CPU Bus Units or the CPU Bus Unit System Setup using a Programming Device. For more details, refer to *[4-2](#page-79-1) [CPU Bus Unit System Setup](#page-79-1)* or *[4-4 DM Area Allocations](#page-93-1)*.

#### <span id="page-33-1"></span>**1-7-4 Subnet Masks**

Operation and management of a network may become very difficult if too many nodes are connected on a single network or if a single organization has to manage too many network numbers. It can therefore be convenient to divide a single network up into several subnetworks by using part of the host number as a subnet number. Internally the network can be treated as a number of subnetworks, but from the outside it acts as a single network and uses only a single network number.

To establish subnetworks, the host number in the IP address is divided into a subnet number and a host number by using a setting called the subnet mask. The subnet mask indicates which part of the host number is to be used as the subnet number. The user must first determine the number of bits of the host number to be used as the subnet number and then set the subnet mask accordingly. All bits in the subnet mask that correspond to the bits in the IP address used either as the network number or subnet number are set to "1" and the remaining bits, which will correspond to the bits in the IP address actually used for the host number, are set to "0".

The following example shows the subnet mask for an 8-bit subnet number used in a class-B IP address. This subnet mask is structured as follows:

This would thus be a class-B IP address masked as a class-C IP address, i.e., externally it would be allocated a class-B IP address but internally it can be addressed using class-C IP addresses.

Subnet mask: 11111111 111111111 111111111 00000000 (FFFFFF00)

It is only necessary to set subnet masks if subnetworks are used. If a subnet mask is not set by the user, a default mask will be set automatically according to the IP address class to indicate that the entire host number will be used as the host number, i.e., no bits will be assigned for use as the subnet number.

All nodes on the network that are going to belong to the same subnetwork must have the same subnet mask.

In this case, the following subnet mask values will be used depending on the IP address class.

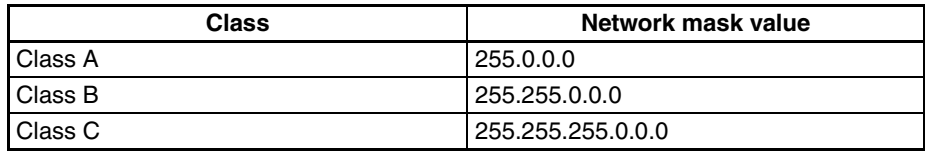

#### <span id="page-34-0"></span>**1-8 Precautions**

Be sure to observe the following precautions when installing and using an Ethernet Unit.

#### <span id="page-34-1"></span>**1-8-1 Installation**

Observe the following precautions when installing an Ethernet System. (Refer to *[Section 3 Installation and Initial Setup](#page-43-1)* for details.)

- *1,2,3...* 1. Use transceiver cable that meets IEEE802.3 standards to ensure high noise resistance.
	- 2. Use a transceiver with a current consumption of not more than 0.4 A per port.
	- 3. Always turn off the power supply to the PC before connecting or disconnecting the transceiver cable.
	- 4. Be sure not to exceed the current capacity of the Power Supply Unit on the Rack to which the Ethernet Unit is mounted. The current consumption of the CS-series Ethernet Units is 400 mA maximum and the current consumption of the CJ-series Ethernet Unit is 380 mA maximum. This value added to the current consumption of all other Units mounted to the same Rack must not exceed the capacity of the Power Supply Unit.
	- 5. Do not install the transceiver cables or coaxial cables of the Ethernet System near power supply lines. If installation near possible sources of noise is unavoidable, install the cables in grounded metal ducts or take other measure to eliminate noise interference.

#### <span id="page-34-2"></span>**1-8-2 Ethernet and IEEE802.3 Standards**

The Ethernet Unit was designed based on version-2 Ethernet standards and not on the international IEEE802.3 standards, which were developed based on Version-2.0 Ethernet specifications. Although these two sets of standards are similar, they are not necessarily the same. Particularly, different frame formats are used, making direct communications impossible between systems that do not support the same standards. Standards for equipment used to configure networks are the same, allowing IEEE802.3-standard equipment to be used with the Ethernet Unit. Particularly the transceiver cable for the IEEE802.3 standards provides superior noise resistance and should be used for the Ethernet Unit.

Terminology also differs between Version-2.0 Ethernet and IEEE802.3 standards. These differences are shown in the following table. Version-2.0 Ethernet terminology is used in this manual.

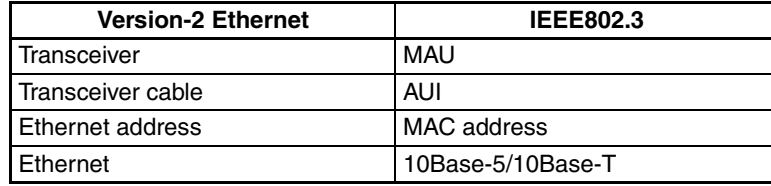

# **SECTION 2 Communications Functions**

<span id="page-35-0"></span>This section provides an overview of the communications functions that can be used with the Ethernet Unit.

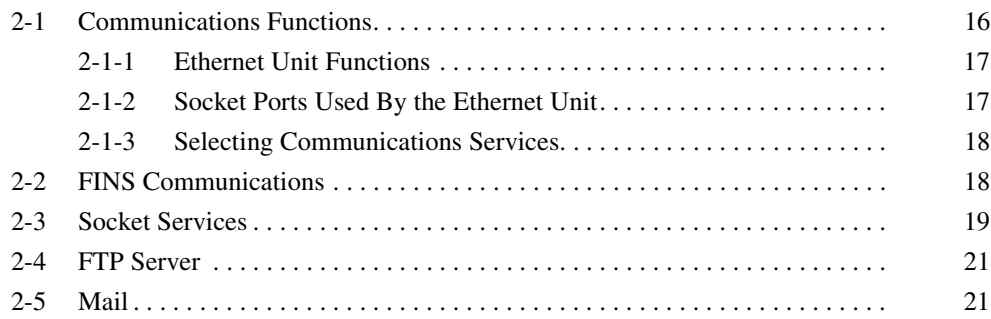
# **2-1 Communications Functions**

The following table shows the communications service functions that are available with the Ethernet Unit.

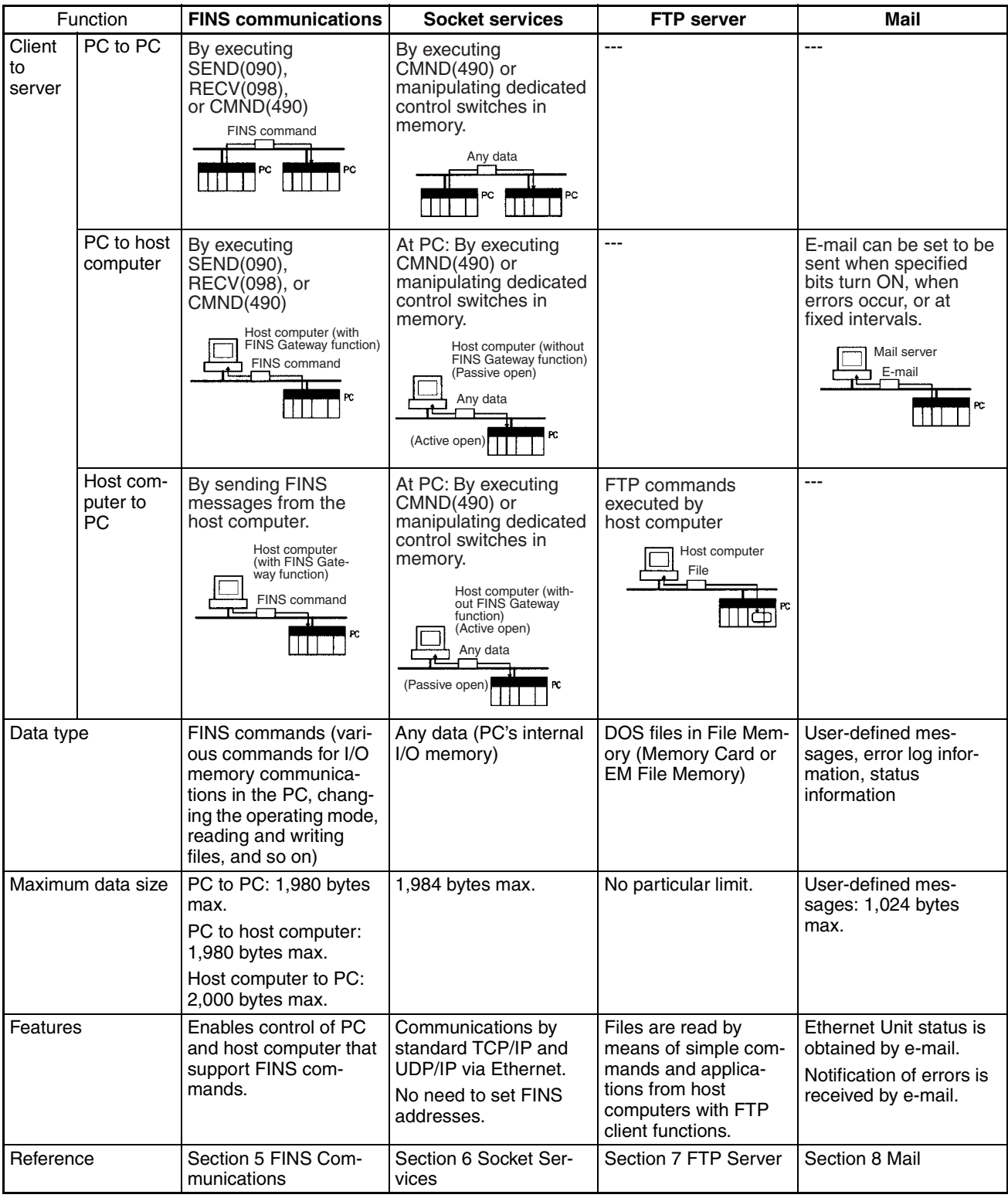

# **2-1-1 Ethernet Unit Functions**

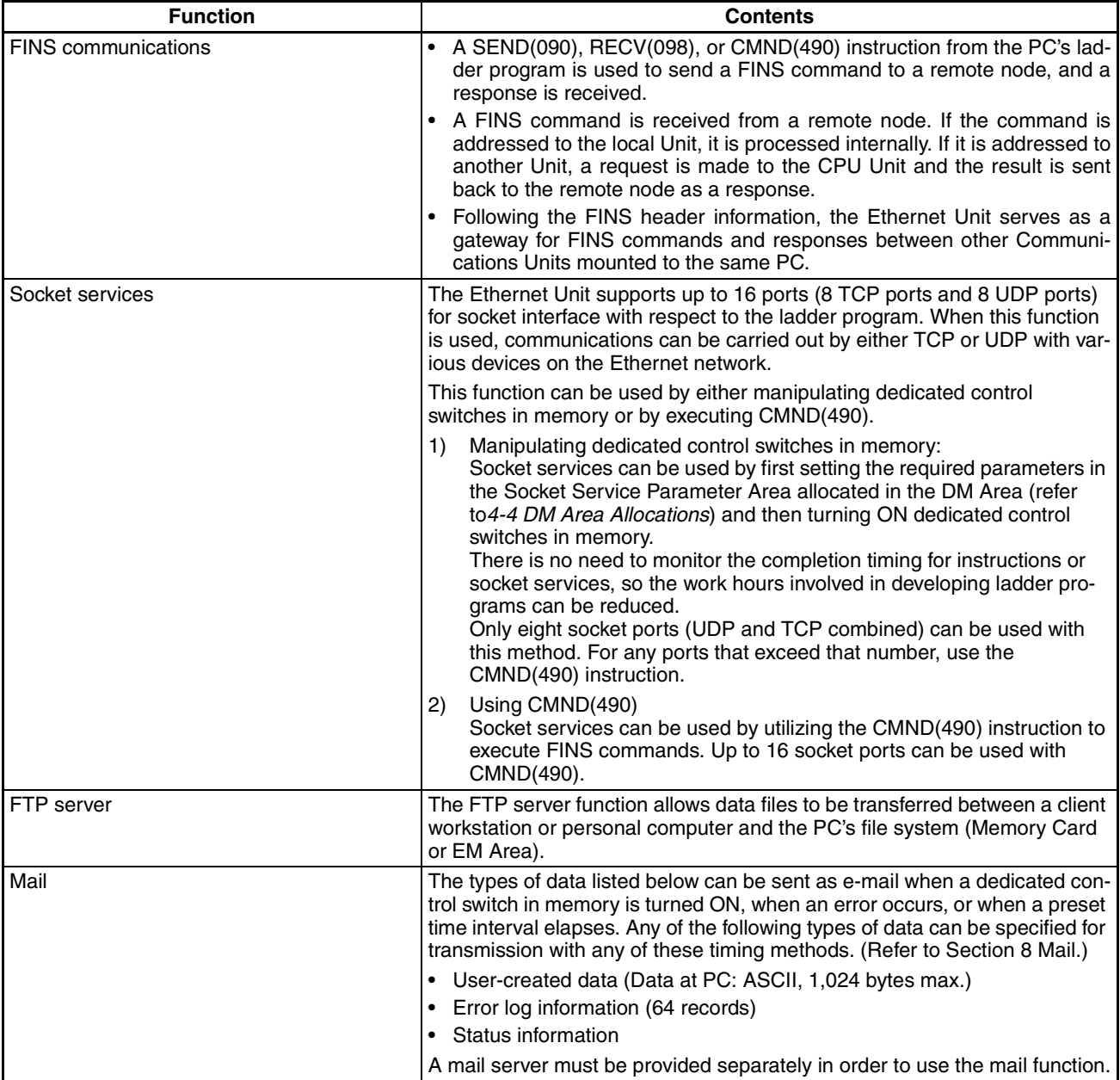

# **2-1-2 Socket Ports Used By the Ethernet Unit**

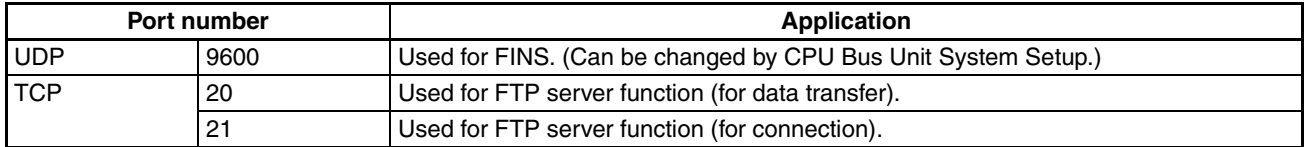

### **2-1-3 Selecting Communications Services**

Refer to the following guidelines to select the appropriate communications service to use in a given situation.

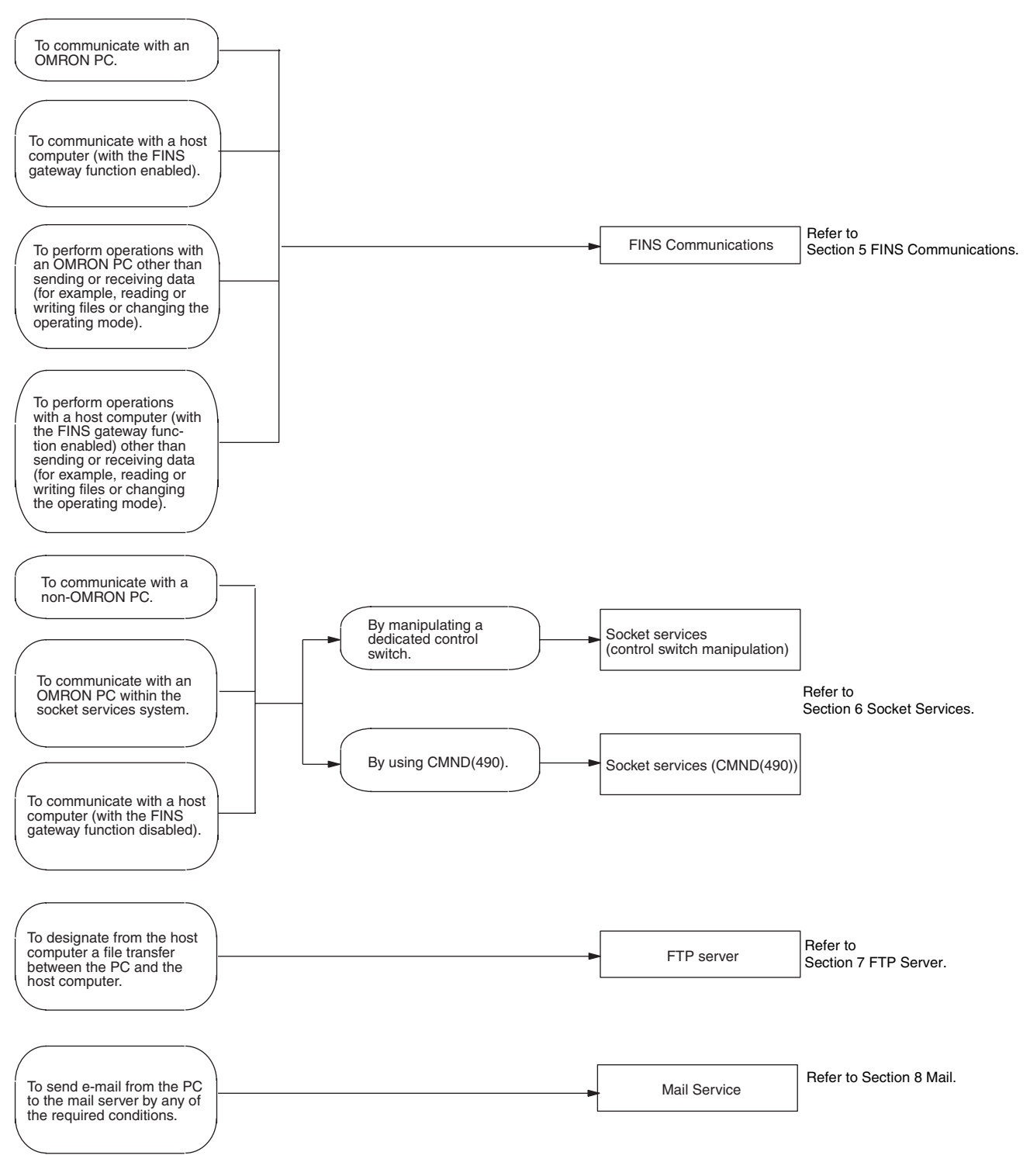

# **2-2 FINS Communications**

FINS commands can be sent to or received from other PCs or computers on the same Ethernet network by executing SEND(090), RECV(098), or CMND(490) instructions in the ladder-diagram program. This enables control operations such as the reading and writing of I/O memory between PCs, mode changes, and file memory operations. (When a FINS message is sent on an Ethernet network, a UDP/IP header is automatically added to the message.)

The FINS gateway function allows access not only to PCs on the same Ethernet network, but also to PCs on other networks such as SYSMAC LINK or Controller Link.

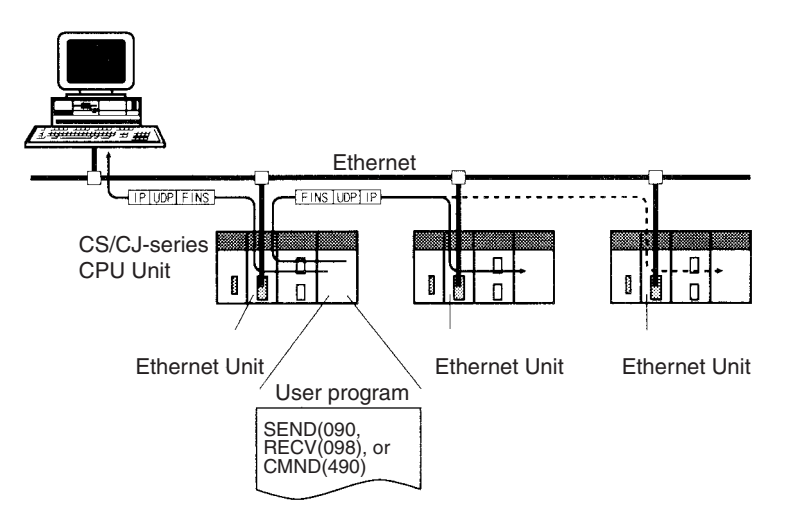

Executing from the host computer FINS commands with UDP/IP headers added enables various control operations such as the reading and writing of I/O memory of PCs on the Ethernet network, mode changes, and file memory operations.

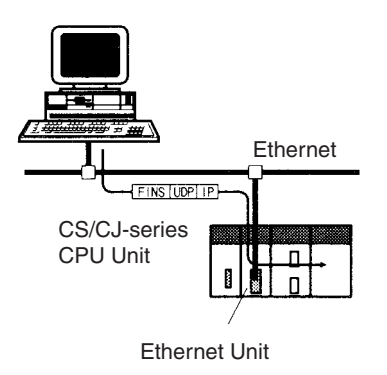

# **2-3 Socket Services**

The socket services allow devices on the Ethernet to send and receive various data using the UDP or TCP protocol. There are two ways to use socket services, as explained below. (For details, refer to *[Section 6 Socket Services](#page-123-0)*.)

**By Manipulating Dedicated Control Switches**

The first way to use socket services is to set the required parameters in the parameter area allocated in the DM Area, and then to request particular UDP or TCP socket services by turning ON dedicated control switches in memory. The Ethernet Unit turns OFF the same bit when the requested process has been completed. Data that is sent or received is automatically handled according to the I/O memory locations specified in the parameter area.

There is no need to execute the CMND(490) instruction or to monitor the completion timing and actual processing of the instruction, so this helps to simplify ladder programming.

A total of eight ports (UDP and TCP combined) can be used for socket services.

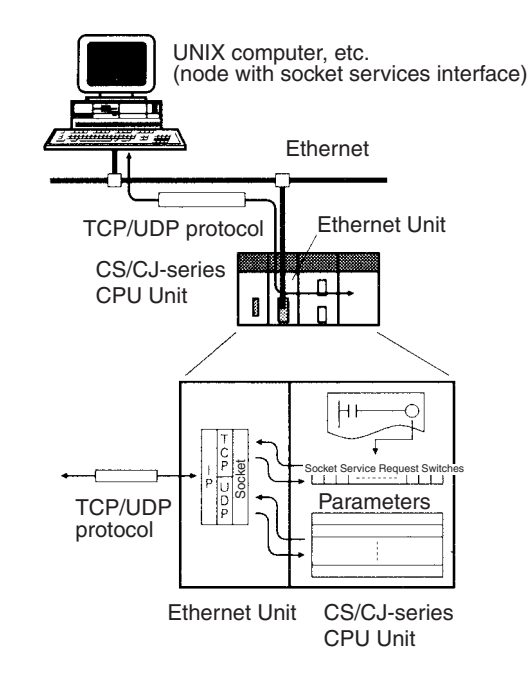

**By Executing CMND(490)** The other way to use socket services is to request a UDP or TCP socket service by sending a FINS command to the Ethernet Unit by executing CMND(490) from the CPU Unit. When the Ethernet Unit receives the socket service request, it returns a response to the CPU Unit to confirm that it received the request and then begins the requested processing. When the processing is completed, the results are stored in the Results Storage Area in the CPU Unit.

Eight TCP ports and eight UDP ports can be used.

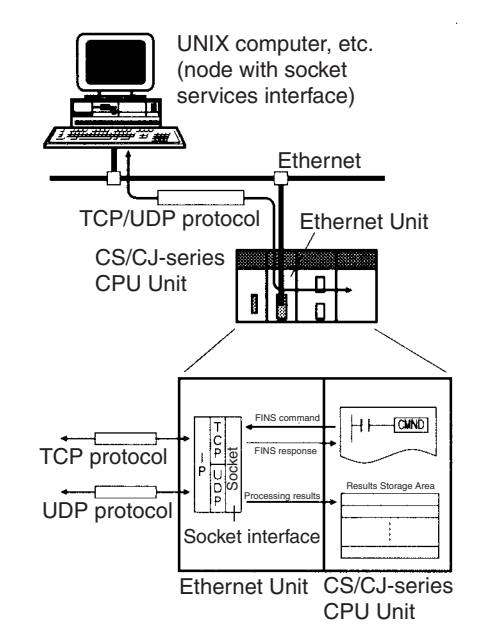

## **2-4 FTP Server**

The Ethernet Unit has a built-in FTP server function, so other computers on the Ethernet can read or write individual files in a Memory Card mounted to the CPU Unit or in EM file memory. This allows files to be exchanged between the host computer and the PC, with the host computer functioning as an FTP client and the PC as an FTP server. For details, refer to *[Section 7 FTP Server](#page-181-0)*.

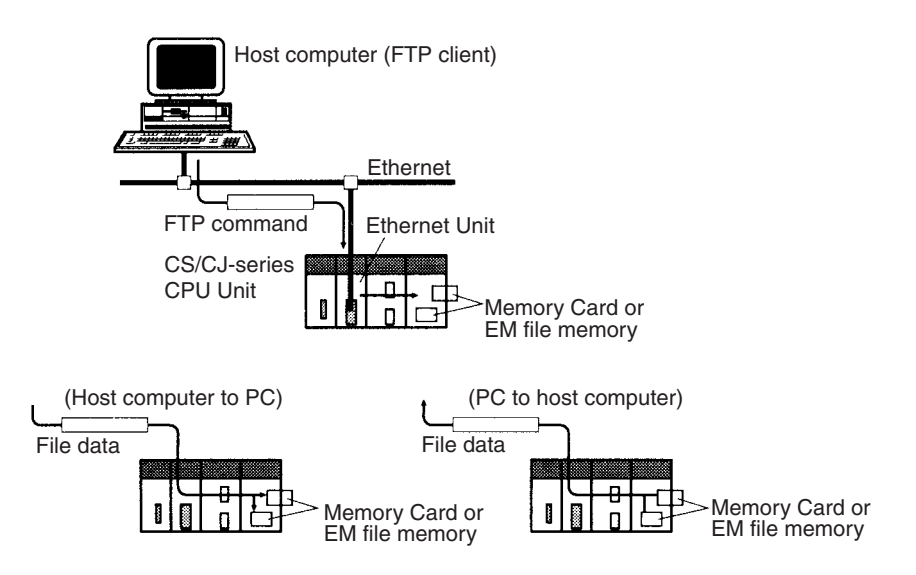

# **2-5 Mail**

Data such as user-created information (1,024 bytes max. in ASCII), Ethernet Unit error log information (64 records max.), and status information can be sent as e-mail to specified addresses.

The e-mail can be sent with any of the following three types of timing. (Simultaneous specification is also possible.)

- When the Mail Send Switch turns ON.
- When an error occurs (when an error log is recorded.)
- At regular intervals.

This enables periodic e-mail and error messages to be sent from the PC to the mail server.

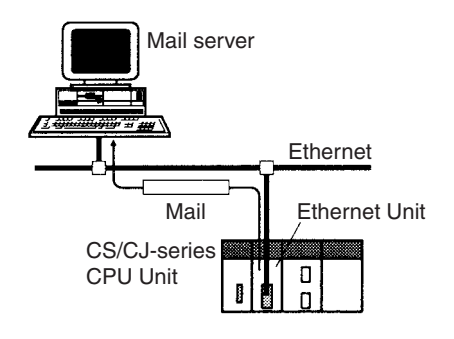

- **Note** 1. A mail server is required in order to use the mail function.
	- 2. Mail server settings require specialized knowledge, so they should always be handled by the network administrator.
	- 3. Be sure you have a clear understanding of the mail system before using this function.

4. Mail delivery is not guaranteed. Depending on factors such as the condition of the network, mail that has been sent may not arrive at its destination.

# **SECTION 3 Installation and Initial Setup**

This section explains how to install the Ethernet Unit and make the initial settings required for operation.

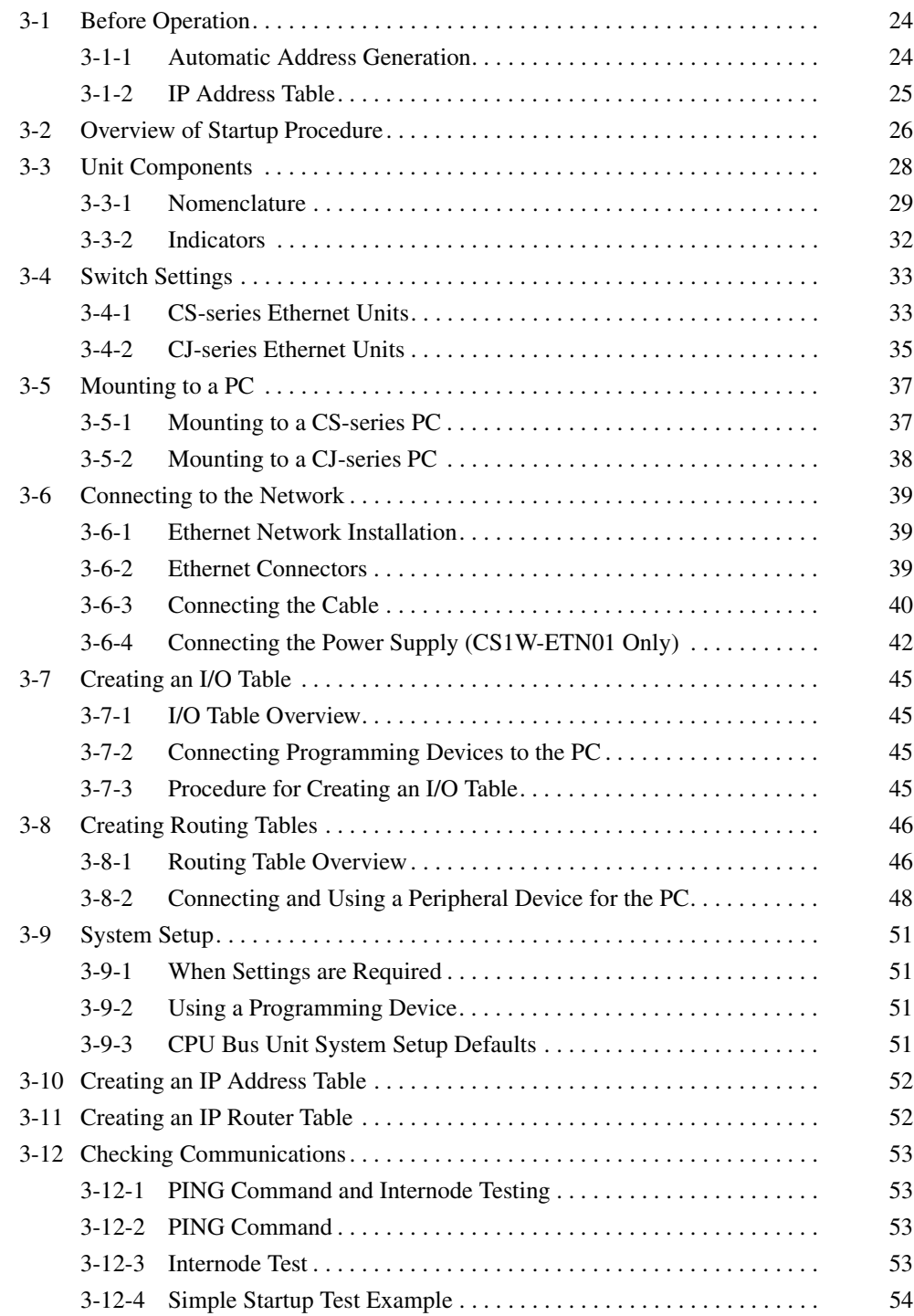

# <span id="page-44-0"></span>**3-1 Before Operation**

In order to connect the Ethernet Unit to an Ethernet network, it is necessary to set the IP address. This section explains the process of address conversion, which is required information for determining the Ethernet Unit's IP address.

**Address Conversion (for FINS Communications Only)**

When using the FINS communication service, it is necessary to specify the nodes according to the FINS address system. Even in this case, data must be sent and received on the Ethernet network using IP addresses. Therefore, IP addresses are converted from FINS addresses.

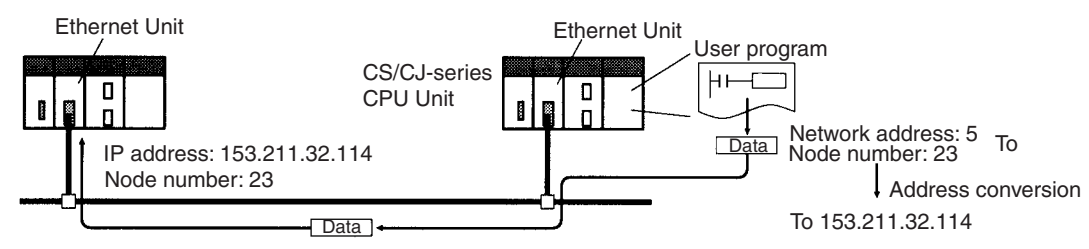

To 153.211.32.114

There are three ways to convert addresses. For each method, there are restrictions on the maximum number nodes at the same network level for which communications is possible. The methods and the maximum number of nodes are shown in the following table.

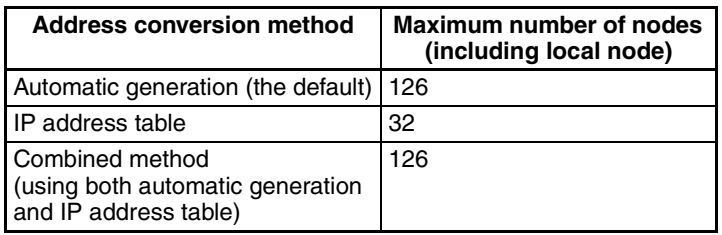

Use the CX-Programmer to select the address conversion method in the System Setup. For an explanation of how to make the setting, refer to *[4-2 CPU](#page-79-0) [Bus Unit System Setup](#page-79-0)*.

### <span id="page-44-1"></span>**3-1-1 Automatic Address Generation**

Automatic address generation converts addresses using the FINS node number as the host number of the IP address. The network ID of the local IP address is used for the network ID. The IP address of a remote node is calculated from the local Ethernet Unit's IP address, the subnet mask, and the remote node number (Fins node number), as follows:

Remote IP address =

(local IP address AND subnet mask) OR remote FINS node number

#### **Example**

The remote IP address is calculated for the node using the following settings:

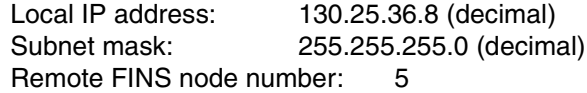

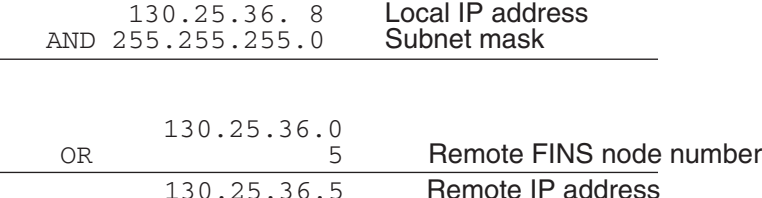

**Note** The rightmost byte of the host number becomes the FINS node number, and set the rest of the host number to all zeroes.

#### **Example 1: Class B**

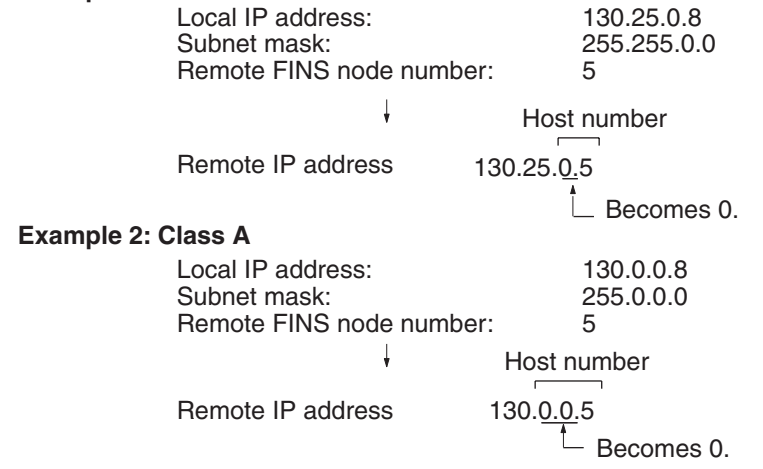

**Note** With CS-series Ethernet Units, when using either the address conversion method (the default) or the combined method, set the local IP address switches 7 and 8 on the back of the Ethernet Unit and the node number to the same values, and set the other host settings to 0. If the values are wrong, the ERC indicator will flash.

With CJ-series Units, when using either the address conversion method (the default) or the combined method, set the rightmost byte of the local IP address and the node number to the same values, and set the other host settings to 0. If the values are wrong, the ERH indicator will flash.

#### **Characteristics of Automatic Generation Method**

The automatic address generation method has the advantage of clarifying the correspondence between the FINS address and the IP address, but it also has the following restrictions.

- *1,2,3...* 1. It cannot be applied outside of the range with the same network ID.
	- 2. The remote host number must be within the range of FINS node numbers (1 to 126).
	- 3. The Ethernet Unit's host number and the node number must be set to the same value.

The automatic address generation method is the default setting, so there is no need to set it with the CX-Programmer if the setting has not been changed.

### <span id="page-45-0"></span>**3-1-2 IP Address Table**

The IP address table method converts the FINS node number to an IP address based on a preset correspondence table called an IP address table. The IP address table is prepared in the System Setup, using the CX-Programmer. For details on the System Setup, refer to *[4-2 CPU Bus Unit System](#page-79-0)* *[Setup](#page-79-0)*. With different segments, nodes with different network IDs can also be registered.

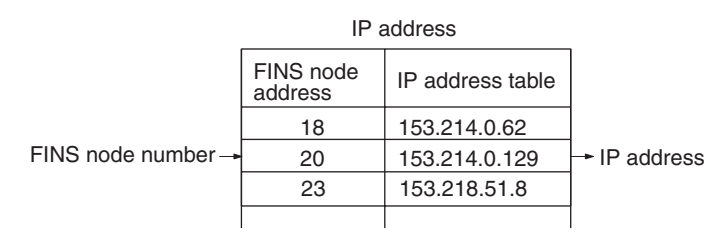

#### **Characteristics of IP Address Table Method**

The IP address table method provides a simple correspondence table, so it has the advantage of allowing FINS node numbers and IP address to be freely allocated. It does, however, have the following restrictions.

- *1,2,3...* 1. Not more than 32 pairs of node number and IP addresses can be registered in the IP address table, so that limits the number of nodes, including the local node, to 32.
	- 2. The correspondences must be preset, or the remote FINS node numbers will not be recognized.
- **Combined Method** The combined method incorporates both the automatic generation method and the IP address table method. It first refers to the IP address table, and if there is an applicable FINS address, it reads the corresponding IP address. If there is no applicable FINS address, it uses the automatic generation method to calculate an IP address.

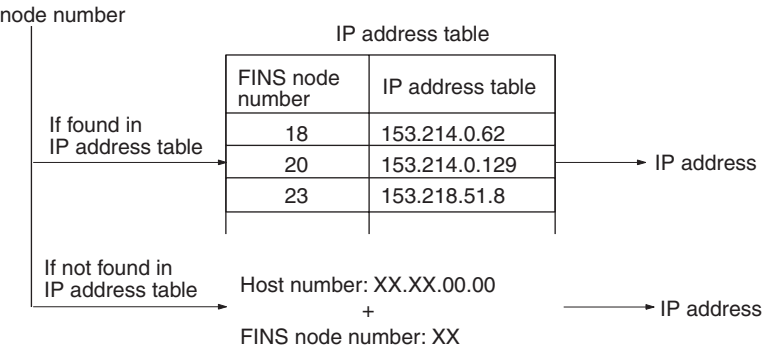

# <span id="page-46-0"></span>**3-2 Overview of Startup Procedure**

#### **CS Series**

**FINS** 

- *1,2,3...* 1. Determine the local IP address and the address conversion method. Refer to *[3-1 Before Operation](#page-44-0)*.
	- 2. Set the unit number of the Ethernet Unit as a CPU Bus Unit. Refer to *[3-4 Switch Settings](#page-53-0)*.
	- 3. Set the node address. Refer to *[3-4 Switch Settings](#page-53-0)*.
	- 4. Set the local IP address. Refer to *[3-4 Switch Settings](#page-53-0)*.
	- 5. Mount the Unit to the Backplane. Refer to *[3-5 Mounting to a PC](#page-57-0)*.

6. Connect to the network. Connect the transceiver cable and external 24- VDC power supply for 10Base-5 systems and the twisted-pair cable for 10Base-T systems.

Refer to *[3-6 Connecting to the Network](#page-59-0)*.

- 7. Turn ON the external 24-VDC power supply (for 10Base-5 systems) and turn ON power to the CPU Unit. When turning ON the power supply, either first turn ON the external power supply (i.e., the power to the transceiver), and then turn ON the power to the CPU Unit afterwards, or else turn them both ON at the same time. If the power is turned ON first to the CPU Unit, a communications error will be generated.
- 8. Create the I/O tables using a Programming Device, such as CX-Programmer, CX-Net, or a Programming Console. (This step can be omitted if the I/O table has already been created.)

Refer to *[3-7 Creating an I/O Table](#page-65-0)*.

9. Create the routing tables using the CX-Net. (This step is required only if FINS communications are used, or if CMND(490) is used by a PC with multiple Communications Units mounted to it.)

Refer to *[3-8 Creating Routing Tables](#page-66-0)*.

10. Make the settings in the System Setup using the CX-Programmer. (Create the IP address table and IP router table.)

Refer to *[3-9 System Setup](#page-71-0)*, *[3-10 Creating an IP Address Table](#page-72-0)*, and *[3-11](#page-72-1) [Creating an IP Router Table](#page-72-1)*.

This step is required only in the following cases:

- When using a method other than automatic generation for IP address conversion. (Address conversion method, IP address table.)
- When using the mail notification function.
- When setting a subnet mask.
- When setting an FTP login name and password.
- When Ethernet is configured in multiple segments. (IP router table)
- When Ethernet 4.28 is used (broadcast settings)
- When the UDP port number for FINS is changed to something other than the default setting (9600).
- 11. Check communications. (Use PING command and an internode test.)

#### **CJ Series**

- *1,2,3...* 1. Determine the local IP address and the address conversion method. Refer to *[3-1 Before Operation](#page-44-0)*.
	- 2. Set the unit number of the Ethernet Unit as a CPU Bus Unit. Refer to *[3-4 Switch Settings](#page-53-0)*.
	- 3. Set the node address. Refer to *[3-4 Switch Settings](#page-53-0)*.
	- 4. Mount the Unit to the PC. Refer to *[3-5 Mounting to a PC](#page-57-0)*.
	- 5. Connect to the network. Connect the twisted-pair cable. Refer to *[3-6 Connecting to the Network](#page-59-0)*.
	- 6. Turn ON power to the CPU Unit.
	- 7. Create the I/O tables using a Programming Device, such as CX-Programmer, CX-Net, or a Programming Console.

Refer to *[3-7 Creating an I/O Table](#page-65-0)*.

8. For simple operation where the IP address only (and no other System Setup settings) is set, or for operation using the Programming Console only, set the IP address in the allocated words in the DM Area using the CX-Programmer or Programming Console. (This method is mainly used when setting the IP address in the allocated words in the DM Area using the Programming Console only. When using this method, be sure to set the local IP address value in the CPU Bus Unit System Setup to 00.00.00.00 (default). If a different value is set, the IP address set in the allocated words in the DM Area will be overwritten with this value.)

Refer to *[4-4 DM Area Allocations](#page-93-0)*.

For operation with the System Setup set as desired, set the IP address in the CPU Bus Unit System Setup with the CX-Programmer. This method is used when setting the local IP address with the CX-Programmer. Any set value other than 00.00.00.00 will be enabled as the local IP address.)

Refer to *[4-2 CPU Bus Unit System Setup](#page-79-0)*.

9. Create the routing tables using the CX-Net. (This step is required only if FINS communications are used, or if CMND(490) is used by a PC with multiple Communications Units mounted to it.)

Refer to *[3-8 Creating Routing Tables](#page-66-0)*.

10. Make the settings in the System Setup using the CX-Programmer. (Create the IP address table and IP router table.)

Refer to *[3-9 System Setup](#page-71-0)*, *[3-10 Creating an IP Address Table](#page-72-0)*, and *[3-11](#page-72-1) [Creating an IP Router Table](#page-72-1)*.

This step is required only in the following cases:

- When using a method other than automatic generation for IP address conversion. (Address conversion method, IP address table.)
- When using the mail notification function.
- When setting a subnet mask.
- When setting an FTP login name and password.
- When Ethernet is configured in multiple segments. (IP router table)
- When Ethernet 4.28 is used (broadcast settings)
- When the UDP port number for FINS is changed to something other than the default setting (9600).
- 11. Check communications. (Use PING command and an internode test.)

## <span id="page-48-0"></span>**3-3 Unit Components**

This section explains the Ethernet Unit's components, settings, and LED indicators. For details regarding the settings, refer to the individual explanations later in this section.

### <span id="page-49-0"></span>**3-3-1 Nomenclature**

### **CS-series Ethernet Units**

#### **CS1W-ETN01 (10Base-5)**

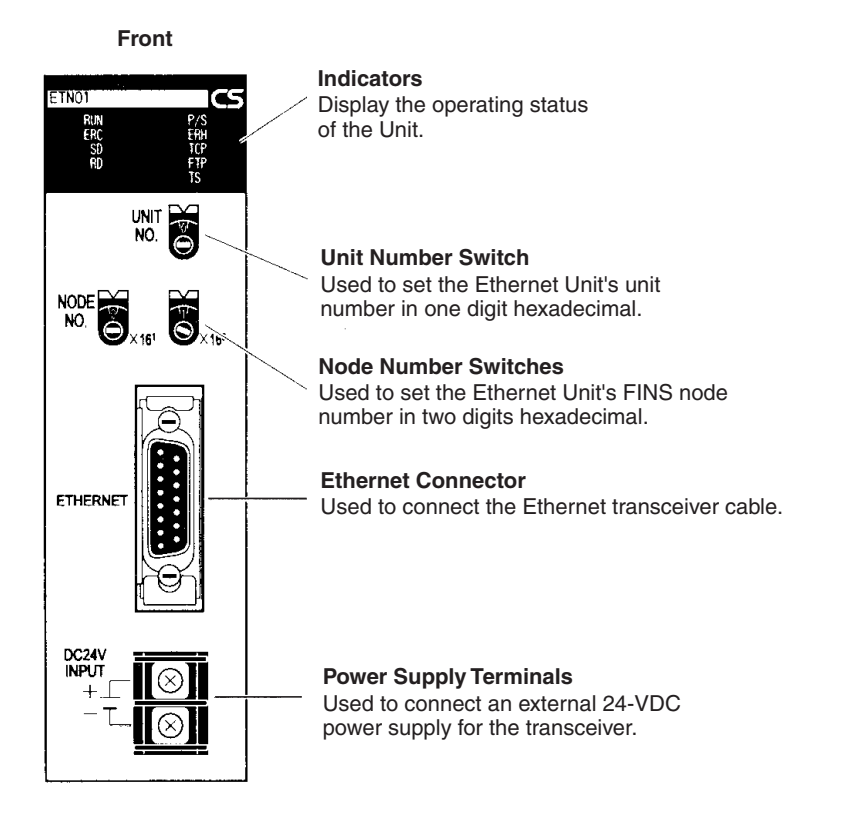

#### **CS1W-ETN11 (10Base-T)**

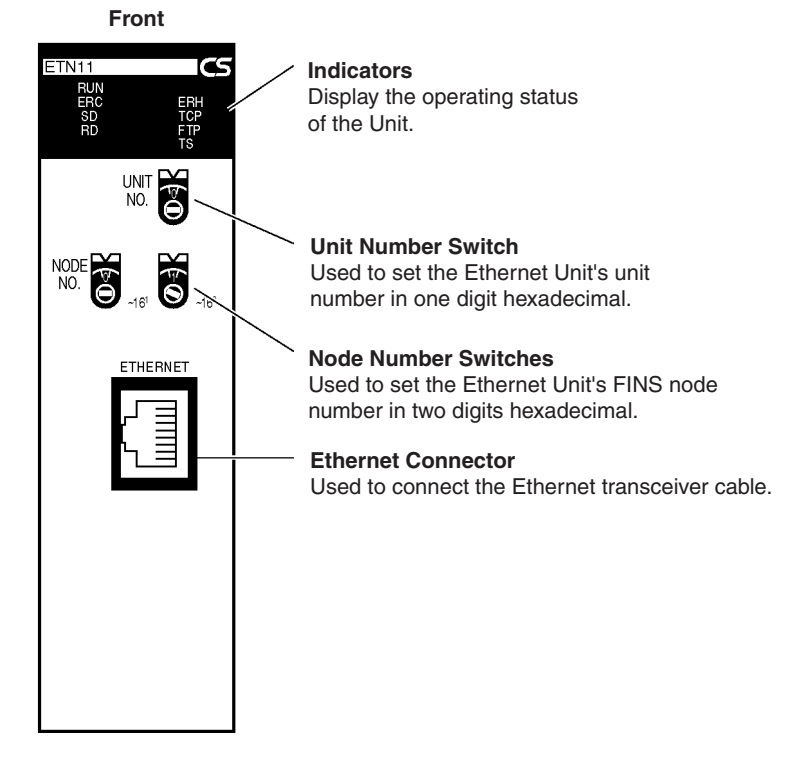

#### **CS1W-ETN01 and CS1W-ETN11**

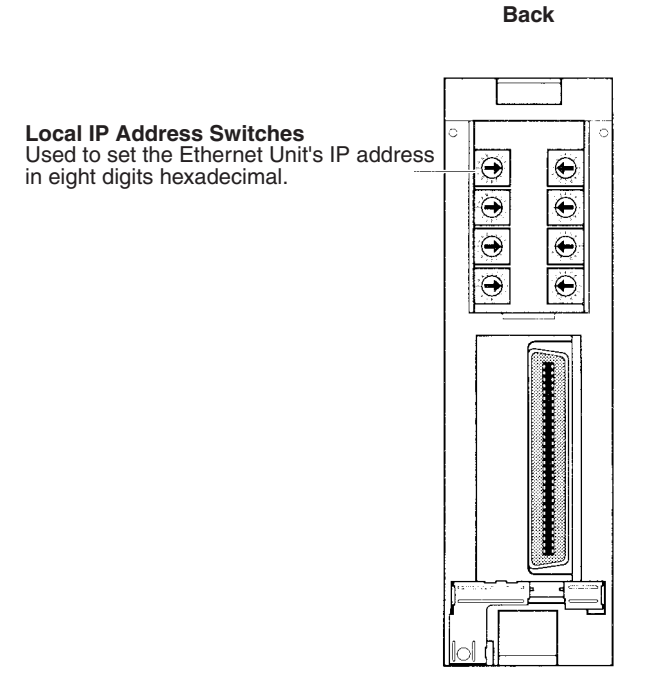

Each communications device connected to the Ethernet network is allocated a unique Ethernet address. For the Ethernet Unit, this Ethernet address is shown on the right side of the Unit as a 12-digit hexadecimal number.

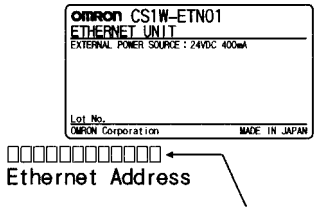

Ethernet address (12 digits)

**Note** The Ethernet address can also be checked using the FINS command, CON-TROLLER DATA READ. (Refer to *[11-3-2 CONTROLLER DATA READ](#page-238-0)*.)

#### **CJ-series Ethernet Units**

#### **CJ1W-ETN11 (10Base-T)**

**Front**

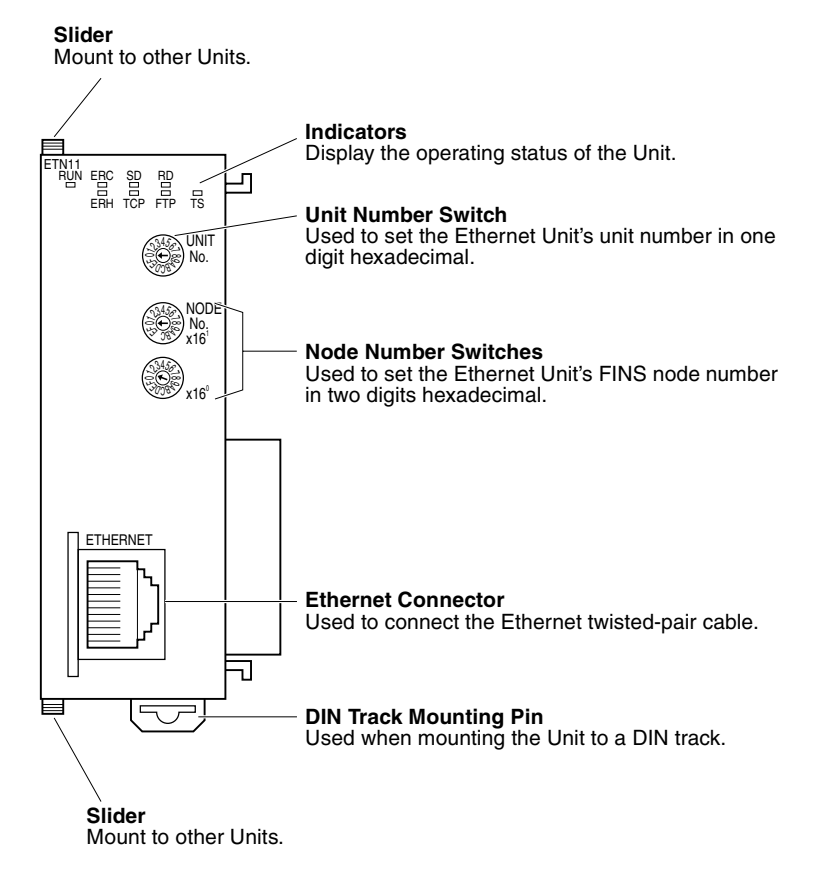

**Note** An IP address label is provided with the CJ1W-ETN11. Writing the IP address and the subnet mask on this label and then attaching it to the front of the Unit allows the IP address and subnet mask to be confirmed easily.

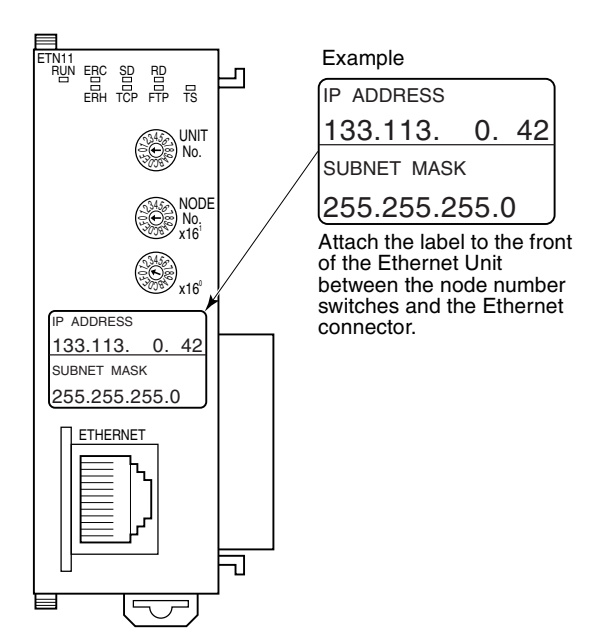

Each communications device connected to the Ethernet network is allocated a unique Ethernet address. For the Ethernet Unit, this Ethernet address is shown on the right side of the Unit as a 12-digit hexadecimal number.

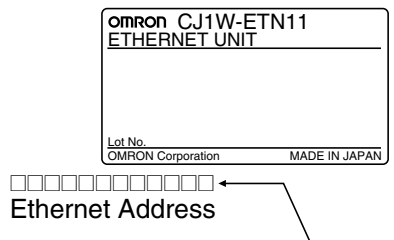

Ethernet address (12 digits)

**Note** The Ethernet address can also be checked using the FINS command, CON-TROLLER DATA READ. (Refer to *[11-3-2 CONTROLLER DATA READ](#page-238-0)*.)

### <span id="page-52-0"></span>**3-3-2 Indicators**

RUN ERC SD RD

ETN01

The status of the indicators show the operating status of the Unit.

P/S ERH TCP FTP TS

C

#### **CS1W-ETN01 (10Base-5) CS1W-ETN11 (10Base-T)**

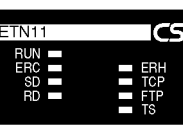

RUN ETN11 ERC SD RD ERH TCP FTP TS **CJ1W-ETN11 (10Base-T)**

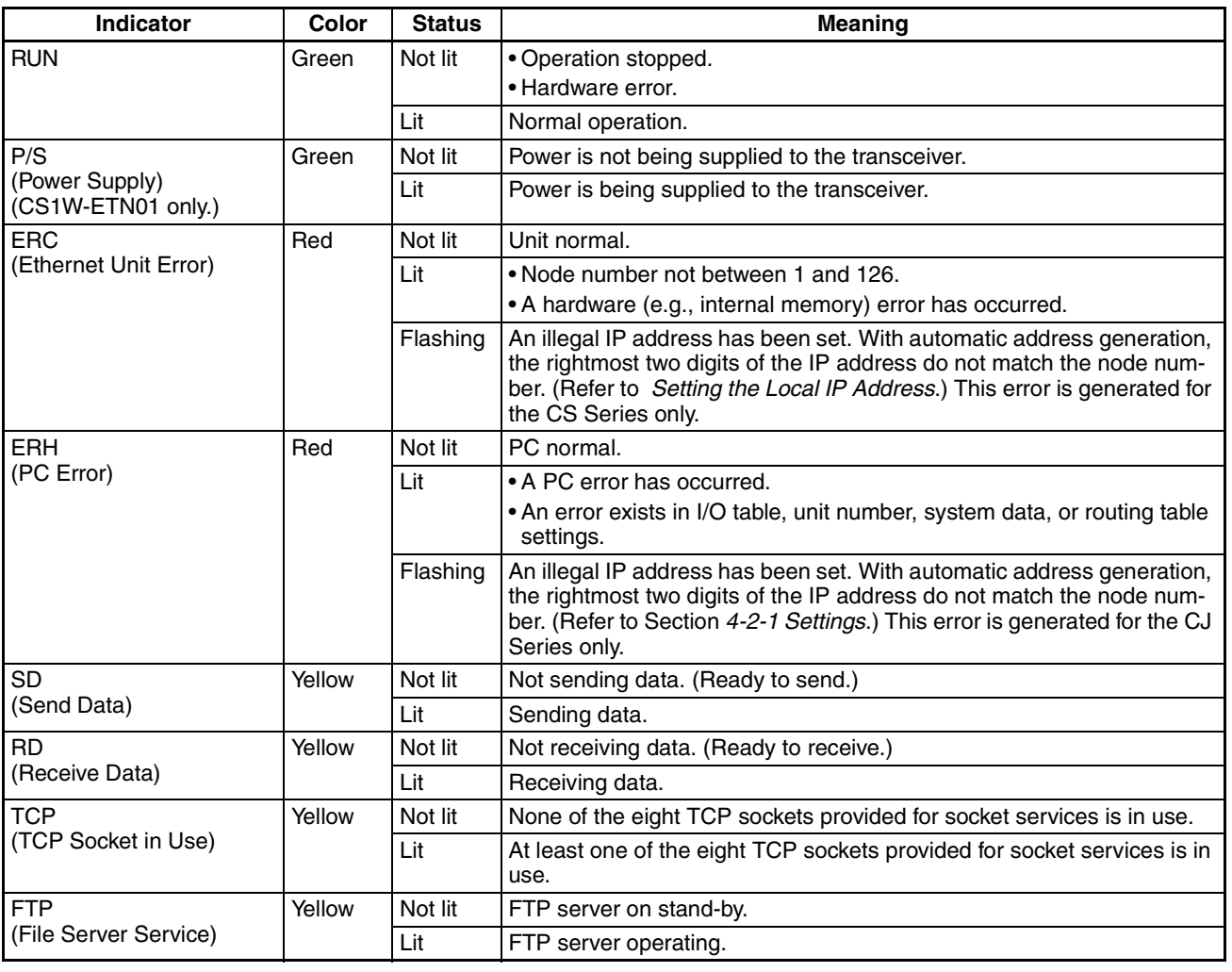

*Switch Settings* **Section 3-4**

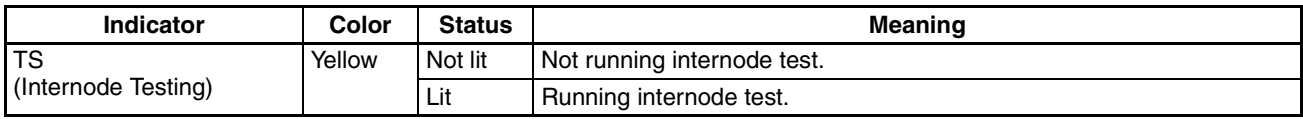

# <span id="page-53-0"></span>**3-4 Switch Settings**

This section explains how to set the various switches on the Ethernet Unit.

### <span id="page-53-1"></span>**3-4-1 CS-series Ethernet Units**

#### **Setting the Unit Number**

The unit number is used to identify individual CPU Bus Units when more than one CPU Bus Unit is mounted to the same PC. Use a small screwdriver to make the setting, taking care not to damage the rotary switch. The unit number is factory-set to 0.

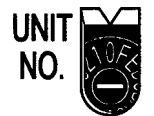

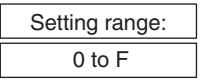

- **Note** 1. Turn OFF the power supply before setting the unit number.
	- 2. If the unit number is being set for the first time or changed, then an I/O table must be created for the PC.

**Unit Number and CPU Bus Unit Allocations** With CS-series PCs, words are automatically allocated in the CIO Area and the DM Area. The Ethernet Unit uses these words for receiving control data from the CPU Unit and for notifying the CPU Unit of Ethernet Unit and communications status. The word addresses in the allocated areas for the CPU Bus Unit are important in creating the user program for using the Ethernet Unit, so be careful to take them into account when setting the unit number.

> The following table shows the areas allocated for the CPU Bus Unit by unit number. This table only shows the correspondences between unit numbers and the areas allocated for the CPU Bus Unit. For more details, refer to *[Sec](#page-77-0)[tion 4 System Setup and Memory Allocations](#page-77-0)*.

#### **CIO Area Allocations**

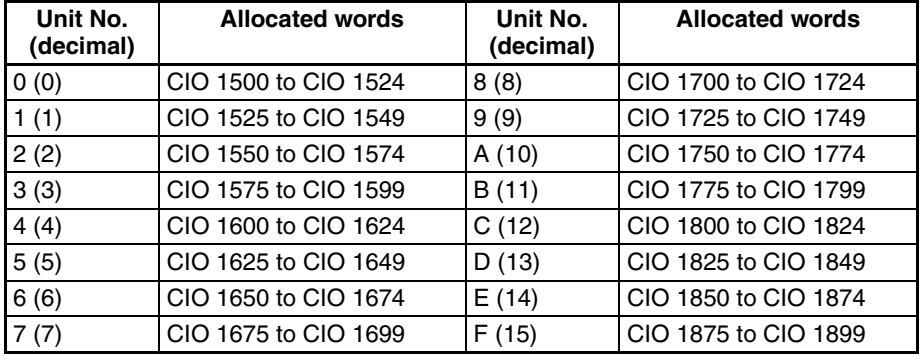

#### **DM Area Allocations**

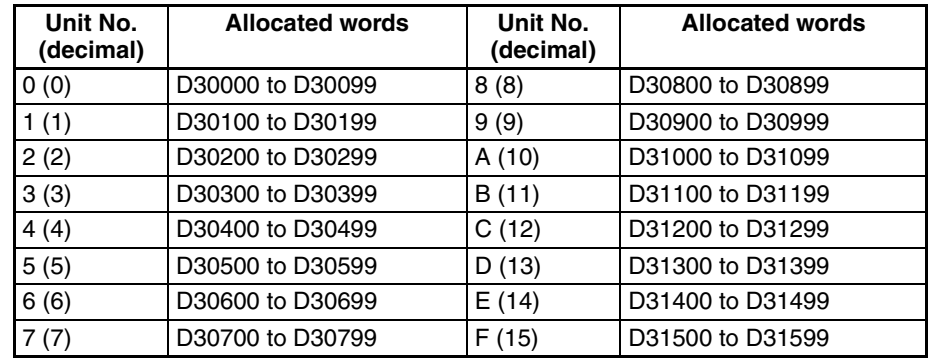

### **Setting the Node Number**

With the FINS communications service, when there are multiple Ethernet Units connected to the Ethernet network, the Ethernet Units are identified by node numbers. Use the node number switches to set the node number between 01 and 7E hexadecimal (1 to 126 decimal). Do not set a number that has already been set for another node on the same network.

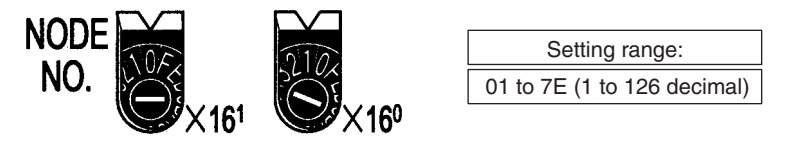

The left switch sets the sixteens digit (most significant digit) and the right switch sets the ones digit (least significant digit). The node number is factoryset to 01.

When using the automatic generation method for address conversion, set the node number to the same value as that of the local IP address switches. If this is not possible, then either the IP address table method or the combined method must be used for address conversion. For details, refer to *[4-2 CPU](#page-79-0) [Bus Unit System Setup](#page-79-0)*.

If the FINS communications service is not being used over the Ethernet network, then there is no problem if the node number duplicates that of another Ethernet Unit. The node number must still be set from 01 to 7E, however, or the ERC indicator will light.

**Note** Turn OFF the power supply before setting the node number.

#### <span id="page-54-0"></span>**Setting the Local IP Address**

The nodes on an Ethernet network are identified by IP addresses. Each IP address is set with 32 bits of binary data. These 32 bits are divided into four 8 bit fields called octets, and each octet is expressed as four decimal numbers. At CS-series Ethernet Units, four bits are expressed as a hexadecimal digit, and the eight hexadecimal rotary switches (the local IP address switches) on the back of the Unit are used to set the local IP address. Set the eight switches in hexadecimal as shown below, combining SW1 and SW2, SW3 and SW4, SW5 and SW6, and SW7 and SW8. Each switch can be set from 0 to F.

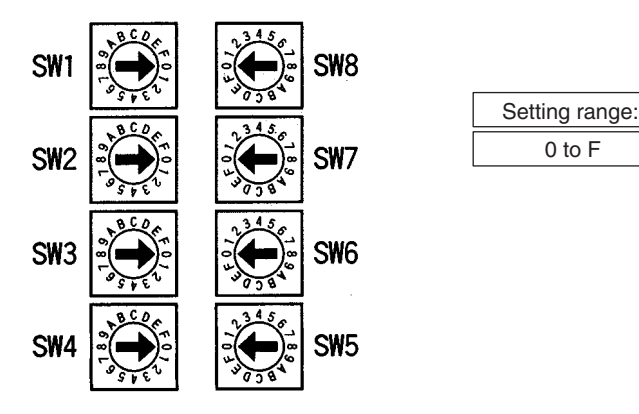

Local IP Address Switch No. [1][2]. [3][4]. [5][6]. [7][8].

The switches are all factory-set to 0 (00.00.00.00). The Ethernet Unit cannot be used with this setting; a proper IP address must be set. The following settings cannot be made for the IP address, or the ERC indicator will flash.

All bits in the network number field set to 0 or 1.

All bits in the host number field set to 0 or 1.

All bits in the subnet number field set to 1.

The beginning of the IP address set to 127 (7F Hex) Example: 127.35.21.16

- **Note** 1. When using the automatic generation method for address conversion, set switches 7 and 8 to the same values as the node number setting, and set the rest of the host number to zeroes. For details regarding the host number, refer to *[1-7 IP Addresses](#page-32-0)*. The value for the host number field in the IP address must match the value for the node number or the ERC indicator will flash.
	- 2. If a subnet mask is to be set, use the CX-Programmer to set it in the CPU Bus Unit System Setup. For details, refer to *[4-2 CPU Bus Unit System Set](#page-79-0)[up](#page-79-0)*.

### <span id="page-55-0"></span>**3-4-2 CJ-series Ethernet Units**

**Note** With CJ-series Ethernet Units, the local IP address is set with the Programming Device for the PC, such as CX-Programmer. For details, refer to *[4-2](#page-79-0) [CPU Bus Unit System Setup](#page-79-0)* and *[4-4 DM Area Allocations](#page-93-0)*.

#### **Setting the Unit Number**

The unit number is used to identify individual CPU Bus Units when more than one CPU Bus Unit is mounted to the same PC. Use a small screwdriver to make the setting, taking care not to damage the rotary switch. The unit number is factory-set to 0.

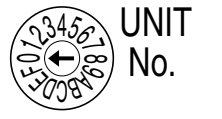

Setting range: 0 to F

- 
- **Note** 1. Turn OFF the power supply before setting the unit number.
	- 2. If the unit number is being set for the first time or changed, then an I/O table must be created for the PC.

#### **Unit Number and CPU Bus Unit Allocations**

With CJ-series PCs, words are automatically allocated in the CIO Area and the DM Area. The Ethernet Unit uses these words for receiving control data from the CPU Unit and for notifying the CPU Unit of Ethernet Unit and communications status. The word addresses in the allocated areas for the CPU Bus Unit are important in creating the user program for using the Ethernet Unit, so be careful to take them into account when setting the unit number.

The following table shows the areas allocated for the CPU Bus Unit by unit number. This table only shows the correspondences between unit numbers and the areas allocated for the CPU Bus Unit. For more details, refer to *[Sec](#page-77-0)[tion 4 System Setup and Memory Allocations](#page-77-0)*.

#### **CIO Area Allocations**

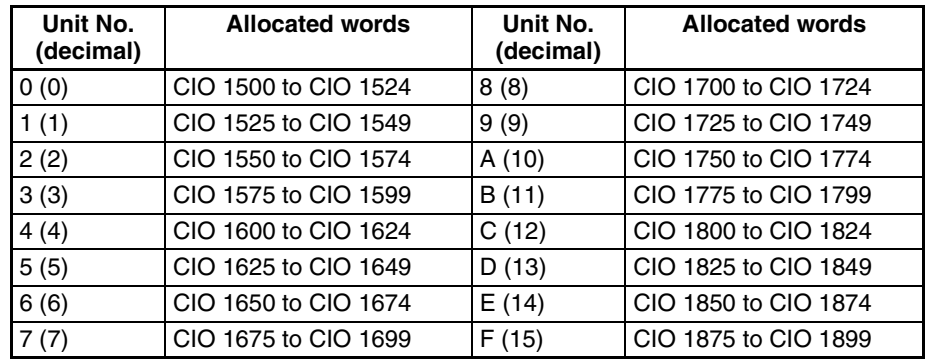

#### **DM Area Allocations**

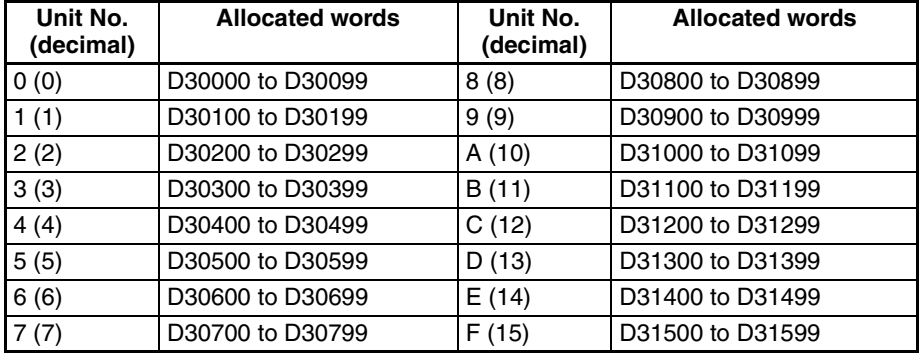

#### **Setting the Node Number**

With the FINS communications service, when there are multiple Ethernet Units connected to the Ethernet network, the Ethernet Units are identified by node numbers. Use the node number switches to set the node number between 01 and 7E hexadecimal (1 to 126 decimal). Do not set a number that has already been set for another node on the same network.

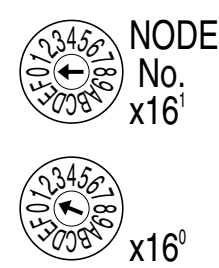

Setting range:

01 to 7E (1 to 126 decimal)

The top switch sets the sixteens digit (most significant digit) and the bottom switch sets the ones digit (least significant digit). The node number is factoryset to 01.

When using the automatic generation method for address conversion, set the node number to the same value as the rightmost byte of the local IP address. If this is not possible, then either the IP address table method or the combined method must be used for address conversion. For details, refer to *[4-2 CPU](#page-79-0) [Bus Unit System Setup](#page-79-0)*.

If the FINS communications service is not being used over the Ethernet network, then there is no problem if the node number duplicates that of another Ethernet Unit. The node number must still be set from 01 to 7E, however, or the ERC indicator will light.

**Note** Turn OFF the power supply before setting the node number.

# <span id="page-57-0"></span>**3-5 Mounting to a PC**

### <span id="page-57-1"></span>**3-5-1 Mounting to a CS-series PC**

Ethernet Units can be mounted to any slots in either a CS-series CPU Rack or a CS-series Expansion CPU Rack, but the number of slots to which they can be mounted depends on the Backplane. Up to four Ethernet Units can be mounted to a single PC. If it is mounted in combination with other CPU Bus Units (e.g., Controller Link Units), the maximum total number of CPU Bus Units that can be mounted is 16.

**Note** Tighten PC Backplane mounting screws to a torque of 1.2 N⋅m, and the Unit's screws to a torque of 0.8 N⋅m.

CS1W-BC023/BC033/BC053/BC083/BC103 CPU Backplane

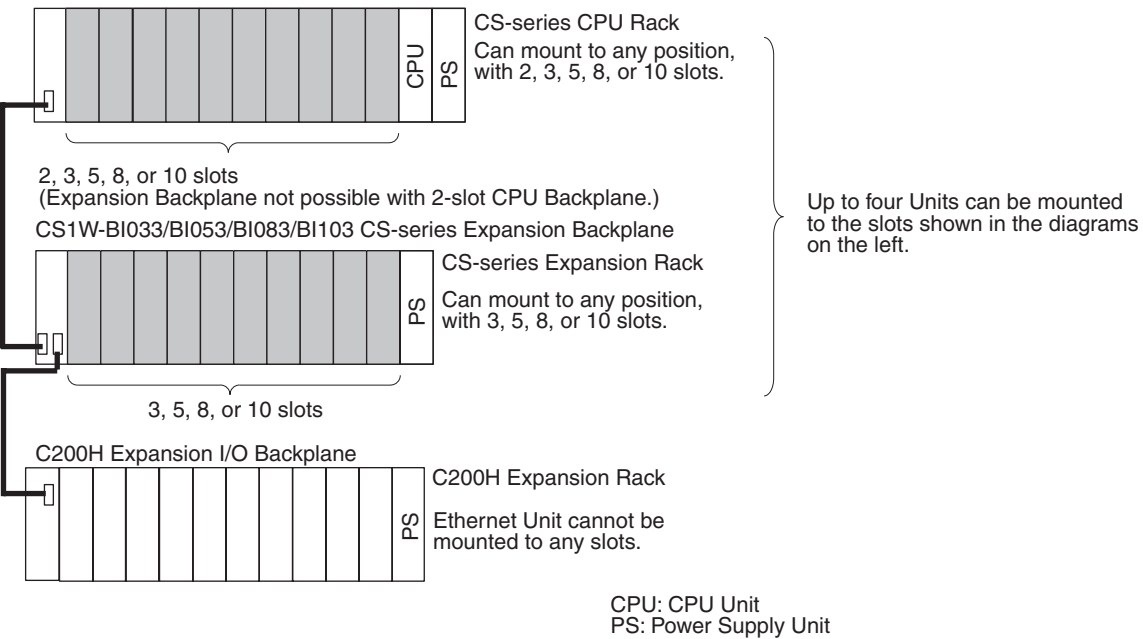

**Note** The CS1W-ETN01/ETN11 Ethernet Unit's maximum current consumption is 400 mA. (The power provided to the transceiver is not included because it comes from a 24-VDC power supply connected to the Unit's power supply terminals.) Make sure that the total current consumption of all the Units connected to the same CPU Backplane or Expansion Backplane does not exceed the output capacity of the Power Supply Unit.

### <span id="page-58-0"></span>**3-5-2 Mounting to a CJ-series PC**

Ethernet Units can be connected to either a CJ-series CPU Rack or a CJseries Expansion CPU Rack. Connect the Ethernet Unit in any of the positions shown below using the sliders on the top and bottom of the Unit. Up to four Ethernet Units can be mounted to a single PC. If it is mounted in combination with other CPU Bus Units (e.g., Controller Link Units), the maximum total number of CPU Bus Units that can be mounted is 16.

**Note** Tighten PC Backplane mounting screws to a torque of 1.2 N⋅m, and the Unit's screws to a torque of 0.8 N⋅m.

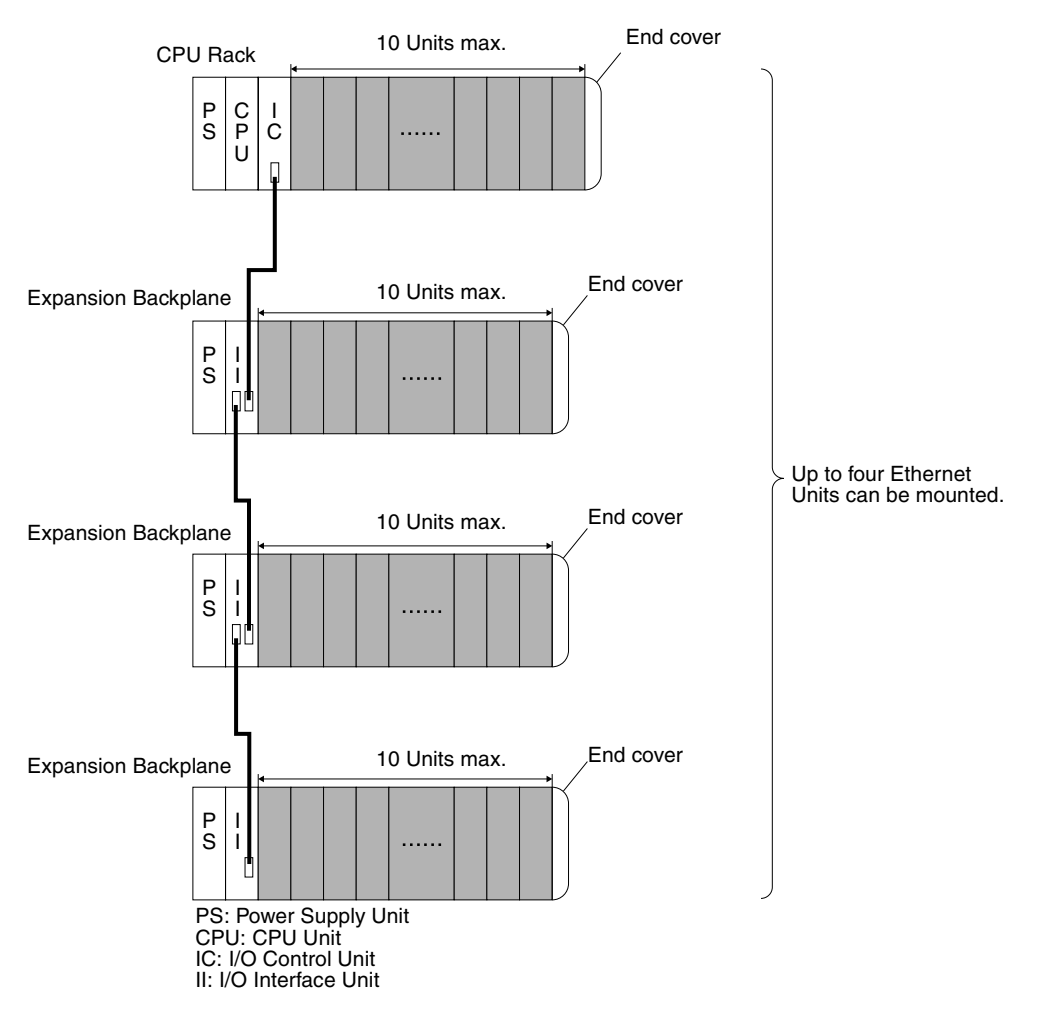

**Note** The CS1W-ETN01/ETN11 Ethernet Unit's maximum current consumption is 380 mA. Make sure that the total current consumption of all the Units connected to the same CPU Backplane or Expansion Backplane does not exceed the output capacity of the Power Supply Unit.

# <span id="page-59-0"></span>**3-6 Connecting to the Network**

# <span id="page-59-1"></span>**3-6-1 Ethernet Network Installation**

When installing an Ethernet network, be sure to take all appropriate safety measures and to follow the applicable standards (ISO 8802-3). You must obtain a copy of these specifications and be sure you understand them before attempting to install an Ethernet System. Unless you are already experienced in installing communications systems, we strongly recommend that you employ a professional to install your system.

For information regarding basic installation precautions, equipment, recommended products, and installation examples, refer to *[Appendix A Network](#page-271-0) [Installation](#page-271-0)*.

# <span id="page-59-2"></span>**3-6-2 Ethernet Connectors**

**CS1W-ETN01** The following standards and specifications apply to the connectors for the Ethernet transceiver cable.

- Electrical specifications: Conforming to IEEE802.3 standards.
- 
- Lock structure: IEEE802.3 standards for slide latches

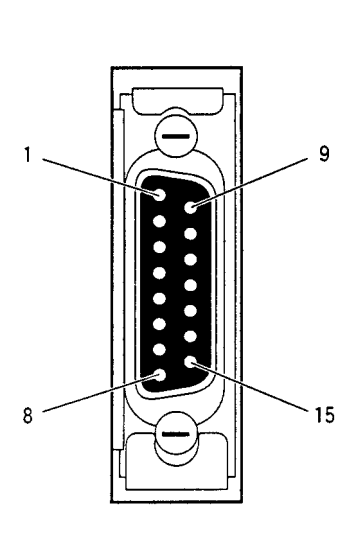

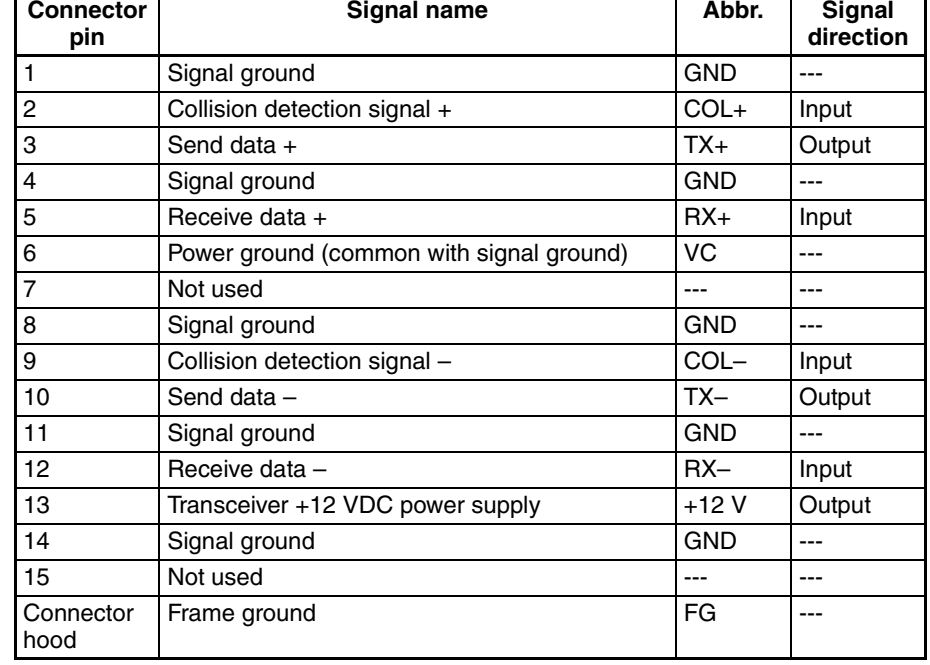

**CS1W-ETN11 and CJ1W-ETN11**

The following standards and specifications apply to the connectors for the Ethernet twisted-pair cable.

- Electrical specifications: Conforming to IEEE802.3 standards.
- Connector structure: RJ45 8-pin Modular Connector (conforming to ISO 8877)

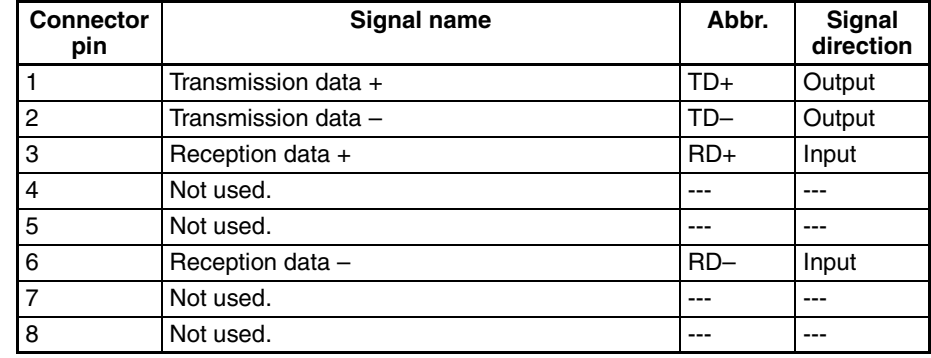

### <span id="page-60-0"></span>**3-6-3 Connecting the Cable**

#### **Transceiver Cable (for CS1W-ETN01)**

 $\triangle$  Caution Turn OFF the PC's power supply before connecting or disconnecting transceiver cable.

*1,2,3...* 1. Prepare a coaxial cable.

- 2. Connect the transceivers to the coaxial cable.
	- Mark the coaxial cable at intervals of 2.5 meters. Then connect the transceivers at those marks.
	- The transceiver connection method depends on the type of transceiver, so refer to the transceiver operation manual.
- 3. Prepare the transceiver cable, and then connect it to the transceivers.

For more details regarding these steps, refer to *[Appendix A Network Installa](#page-271-0)[tion](#page-271-0)*. The cable preparation should be performed by an experienced professional.

- 4. Connect the transceiver cable to the Ethernet Unit connector. The Ethernet Unit connector has a slide latch conforming to IEEE802.3 specifications that serves as a lock mechanism. To connect the transceiver cable, operate the slide latch as described below.
	- a) First push the slide latch upwards.
	- b) Insert the cable connector into the Ethernet Unit's connector with the two locking posts at the end of the cable connector aligned with the holes in the slide latch.
	- c) Then push the slide latch down to lock the cable connector in place.

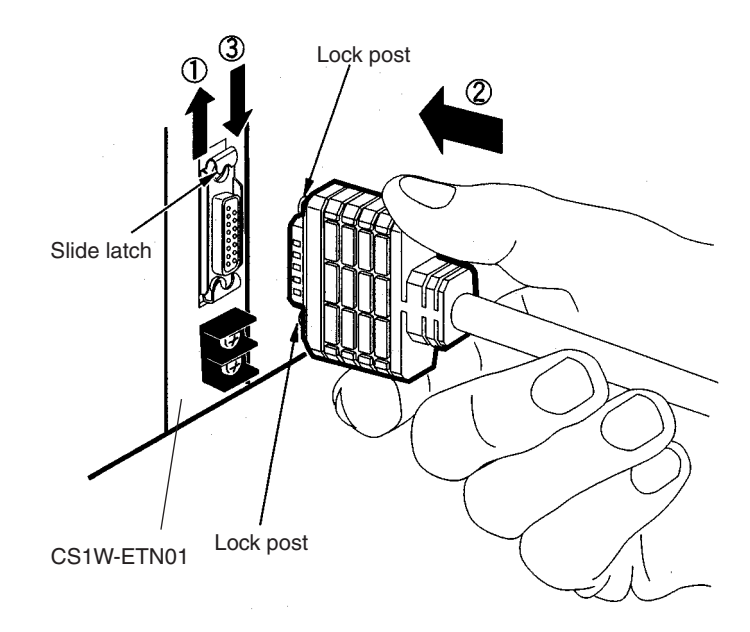

#### **Twisted-pair Cable (for CS1W-ETN11 and CJ1W-ETN11)**

- $\sqrt{1}$  Caution Turn OFF the PC's power supply before connecting or disconnecting twistedpair cable.
- $\bigwedge$  Caution Allow enough space for the bending radius of the twisted-pair cable as shown in below.

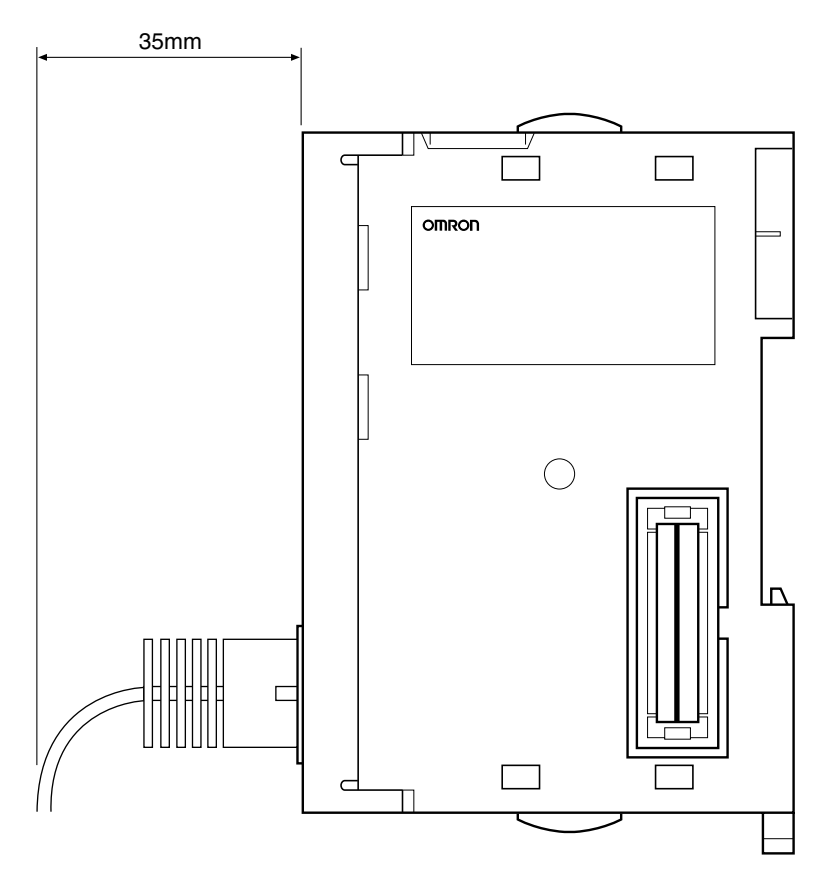

*1,2,3...* 1. Lay the twisted-pair cable.

2. Connect the cable to the hub. Be sure to press in the cable until it locks into place.

Examples of the above two steps are provided in *Appendix A*. Request cable installation from a qualified professional.

3. Connect the cable to the connector on the Ethernet Unit. Be sure to press in the cable until it locks into place.

**Example: CS1W-ETN11**

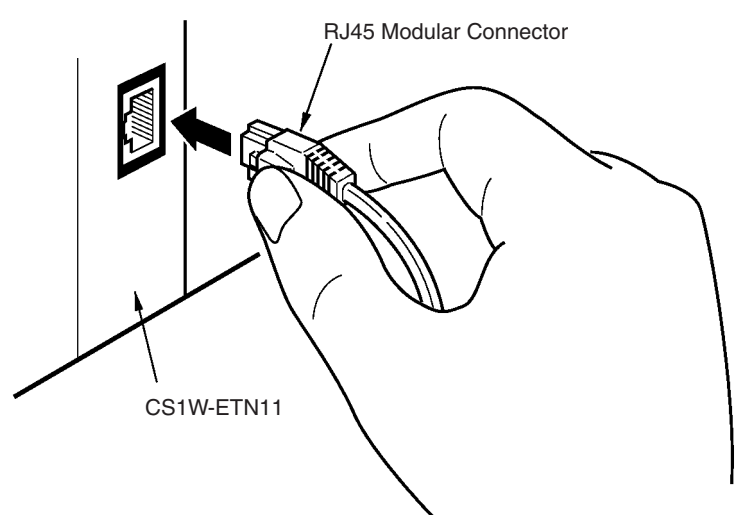

# <span id="page-62-0"></span>**3-6-4 Connecting the Power Supply (CS1W-ETN01 Only)**

Connect a 24-VDC power supply to the power supply terminals. The Ethernet Unit converts this 24-VDC power supply to the power supply voltage for the transceivers and provides it through the transceiver cable.

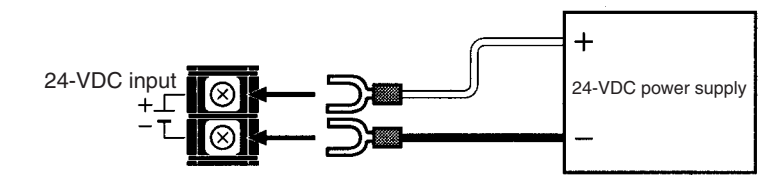

Crimp terminals must be used for the power supply cable. The applicable M3 crimp terminals and recommended products are shown below.

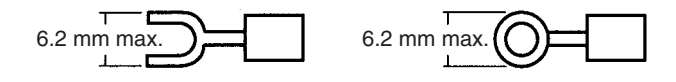

#### **Connecting to the Network Section 3-6**

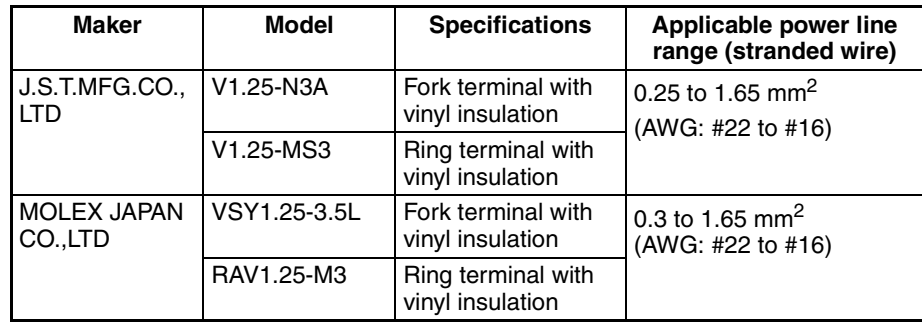

- $\triangle$  Caution Be sure to turn OFF the power supply to the PC before connecting to the power supply terminal block.
	- **Note** 1. Do not connect a power supply with a voltage other than 24 VDC.
		- 2. To reduce the effects of noise, wire the power supply cable separately from power lines and high-voltage lines.
		- 3. Crimp terminals must be used for wiring. Do not just twist loose wire strands.
		- 4. Use the recommended crimp terminals.
		- 5. Use the proper tools and procedure for installing the crimp terminals. Consult with the terminal manufacturers for instructions. If the proper tools and procedure are not used, it may cause the cable to become disconnected.
		- 6. When installing the crimp terminals, use a length of cable that will not need to be bent too much when combined with the terminals. Also, cover the terminal and the end of the cable with insulating tape and heat-absorbing tubing.
		- 7. Be careful not to mistake the plus and minus terminals when connecting the power supply.
		- 8. Tighten the terminal block screws to a torque of 0.5 N·m. If the screws are too loose, it may result in short-circuiting, malfunctioning, or fire damage.
		- 9. Check the wiring carefully before turning ON the power.
		- 10. Use a dedicated power supply, and do not use the same power supply for the I/O power supply, motor power lines, or control power lines.
		- 11. Position the power supply as close as possible to the Unit, and separate the power supply cable by at least 20 cm from other power lines in order to avoid adverse effects from high-voltage lines.
		- 12. Noise influence may be reduced by installing a noise filter near the primary side of the power supply.
		- 13. Carefully twist the power supply cable that is to be connected to the Unit.
		- 14. Do not excessively bend or stretch the cable.
		- 15. Do not place anything on top of cables or cords.
		- 16. If errors occur due to noise related to an external power supply, it may be possible to solve the problem by not grounding the communications power supply. Normally the switching power supply is connected to the case and capacitor, as shown in the following diagram, so along with isolating the FG terminal it is necessary to insulate the power supply itself from the control panel.

General Switching Power Supply Configuration

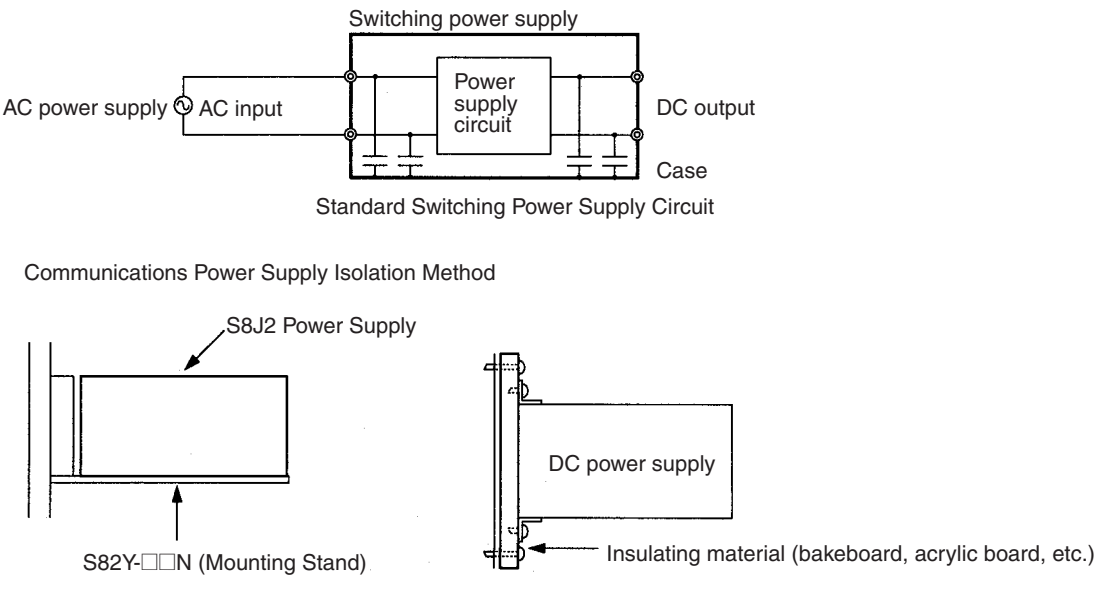

(1) When S82J is used. (2) When another power supply is used.

- 17. If communications are adversely affected by noise from the Unit's power supply terminals, the problem may be solved by implementing the measures shown below.
	- a) Add to the communications retry processing at the application. In particular, noise resistance capacity can be improved by increasing the number of retries for applications using UDP.
	- b) Insert a noise filter right next to the Unit's power supply terminals.

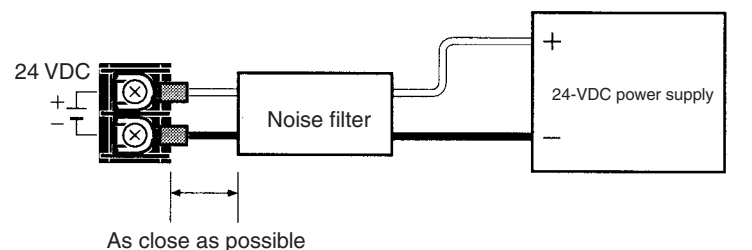

Recommended filter: MAS-1206-33 by Nemic-Rambda K.K.

Specifications Rated voltage: 250 V (AC, DC) Rated current: 6 A

Dimensions 105.5 x 52.5 x 40 mm (W x H x D) (Not including connector.)

#### **Power Supply Specifications**

The following table shows the power supply specifications. Make sure that these specifications are met.

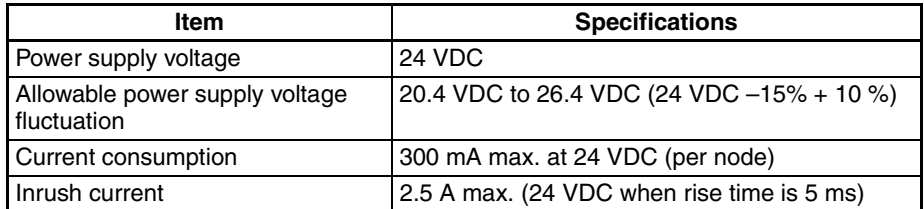

OMRON's S82J Series is recommended for the power supply.

- **Note** 1. Use a power supply that meets these specifications.
	- 2. If the power supply is separate from a node, make sure that these specifications are met at the node's terminal block.
	- 3. Turn ON the Unit's power supply either before or at the same time as the CPU Unit's power supply. If the CPU's power is turned ON first, a communications error may be generated.
	- 4. Use a power supply with double or reinforced insulation.
	- 5. Confirm that the Power Status Bit is ON before starting communications. (Refer to *Power Status (Bit 15)* in *[4-3 CIO Area Allocations](#page-87-0)*.)
	- 6. In the IEEE802.3 standards, the transceiver power supply specifications require a voltage of 11.28 V (12 V – 6%) to 15.75 V (15 V + 5%) at the transceiver inputs. The voltage output by the Ethernet Unit takes into account a voltage drop at the transceiver cable.

## <span id="page-65-0"></span>**3-7 Creating an I/O Table**

After the hardware settings and connections have been completed, turn ON the power supply to the PC and create an I/O table.

### <span id="page-65-1"></span>**3-7-1 I/O Table Overview**

An I/O table is used to identify Units connected to the PC and to allocate I/O to them. If any change is made to the Unit configuration of a CS/CJ-series PC, an I/O table must be created to register the Units to the CPU Unit.

### <span id="page-65-2"></span>**3-7-2 Connecting Programming Devices to the PC**

To create the I/O table, connect a Programming Device (such as a Programming Console or CX-Programmer) to the PC.

The following Programming Devices can be used with CS/CJ-series PCs.

#### **Applicable Programming Devices**

#### **Programming Console**

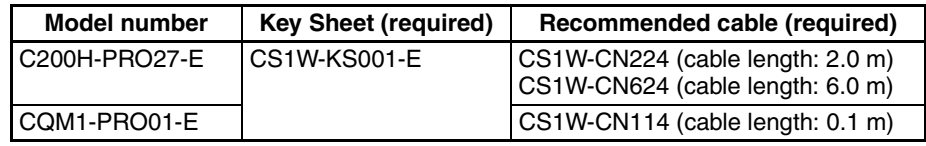

#### **CX-Programmer and CX-Net**

Model number: WS02-CXP<sup>II</sup>-EV2

The operations are explained here using a Programming Console. For details regarding the CX-Programmer and the CX-Net, refer to the *CX-Programmer User's Manual*.

CX-Net is software that comes with CX-Programmer and is automatically installed when CX-Programmer is installed.

**Connecting Programming Devices** To connect a Programming Console, attach a CS/CJ-series Key Sheet and then connect the Console to the CPU Unit's peripheral port. (It cannot be connected to the RS-232C port.)

## <span id="page-65-3"></span>**3-7-3 Procedure for Creating an I/O Table**

The procedure for creating an I/O table is shown here, taking as an example an I/O table that is generated automatically for a PC connected online. In this example, a Programming Console is used for creating the I/O table. For an explanation of how to create an I/O table using a CX-Programmer, refer to the *CX-Programmer User's Manual*.

Use the following procedure to create the I/O table.

**Note** With the CJ Series, it is necessary to create an I/O table only when I/O allocation is performed by the user. With the CS Series, it is always necessary to create an I/O table.

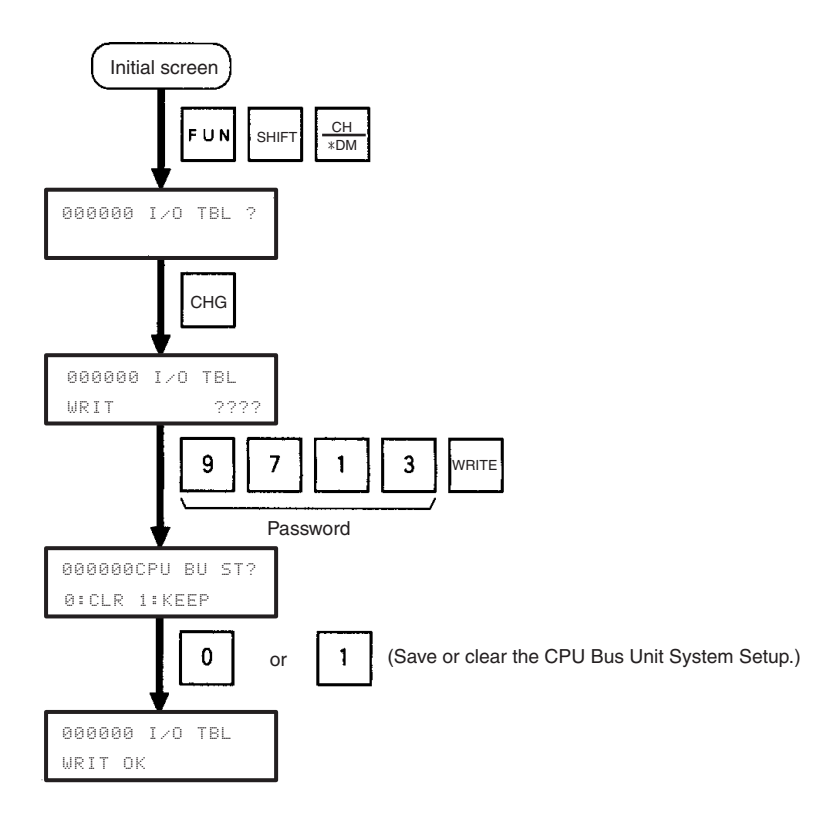

# <span id="page-66-0"></span>**3-8 Creating Routing Tables**

When the FINS communications service is used, routing tables must be created in advance. Routing tables are required in the following circumstances.

- When the FINS communications service is used on an Ethernet network (including when communications are only carried out between FA networks via an Ethernet network).
- When there are multiple Communications Units mounted to the PC, and socket services are requested by executing the CMND(490) instruction.

If neither of these circumstances apply, then a routing table is not required. In that case, proceed to *[3-9 System Setup](#page-71-0)*.

The routing table is required not only for nodes communicating via the FINS communications service but for all relay nodes on the network.

### <span id="page-66-1"></span>**3-8-1 Routing Table Overview**

The routing tables describe the transmission path for FINS messages when the FINS communications are used. It consists of two tables: A local network table and a relay network table.

**Local Network Table** The local network table is a table describing the correspondences among unit numbers of the Communications Units and Boards mounted to each node (PC or FA Computer).

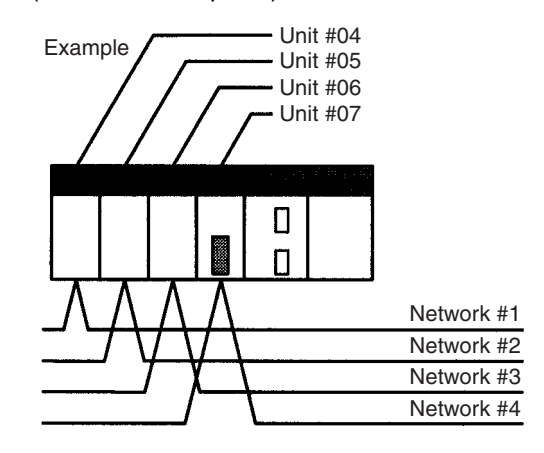

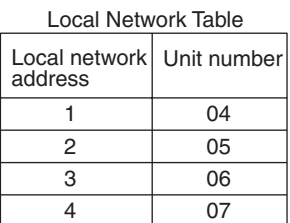

- **Note** 1. The unit number is set (from 0 to F: 1 to 15) by the rotary switch on the front of the Ethernet Unit.
	- 2. The network address is the number of the network (from 1 to 127) to which the Communications Unit or Board is connected. It is set when the local network table is created.

**Relay Network Table** A relay table is a table that shows the nodes to which data should be sent first in order to send data to a network that is not connected to the local node. It shows the correspondence between the address of the final destination network, and the network address and node number of the first relay point of the path to reach there. When internetwork communications are carried out, the end network can be reached by following the relay points.

> The following example shows a routing table for sending data from PC #1 (the local node: network address 1, node number 1) to PC #4 (the destination node: network address 3, node number 2).

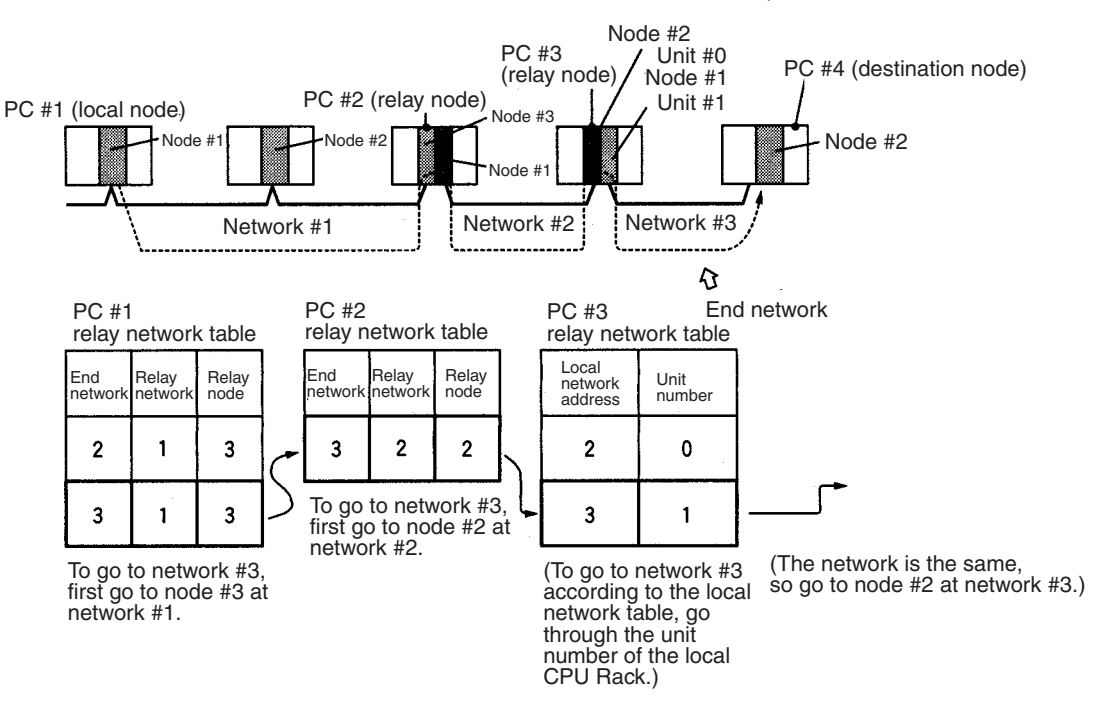

### <span id="page-68-0"></span>**3-8-2 Connecting and Using a Peripheral Device for the PC**

Routing tables must be created by a CX-Net connected to the PC. (They cannot be created using a Programming Console.) For details on how to connect and use a CX-Net, refer to the *CX-Programmer User's Manual*. (CX-Net is automatically installed when CX-Programmer is installed.)

- **Note** 1. To transfer routing tables for multiple nodes to a PC in one batch, connect the CX-Net to a PC with only one Communications Unit mounted. Routing tables cannot be transferred to other nodes from a PC with multiple Communications Units mounted.
	- 2. Routing tables can only be transferred as a batch to multiple nodes within the same network as the PC to which the CX-Net is connected.

#### **Routing Table Setting Examples**

#### **Example 1: Local Network Table for a PC With Multiple Units Mounted**

This example shows the local network table settings for a PC to which multiple CPU Bus Units are mounted.

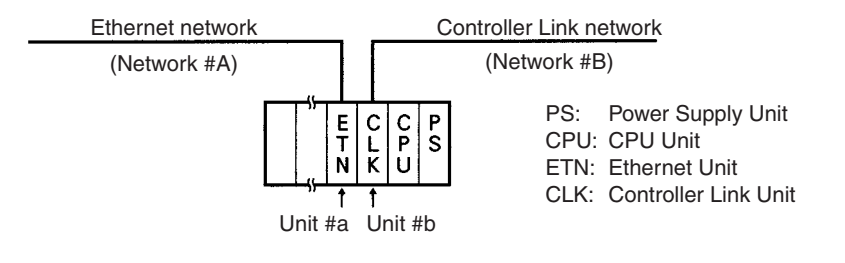

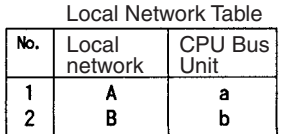

#### **Example 2: Three Interconnected Networks**

This example shows the relay network table settings for three different interconnected networks.

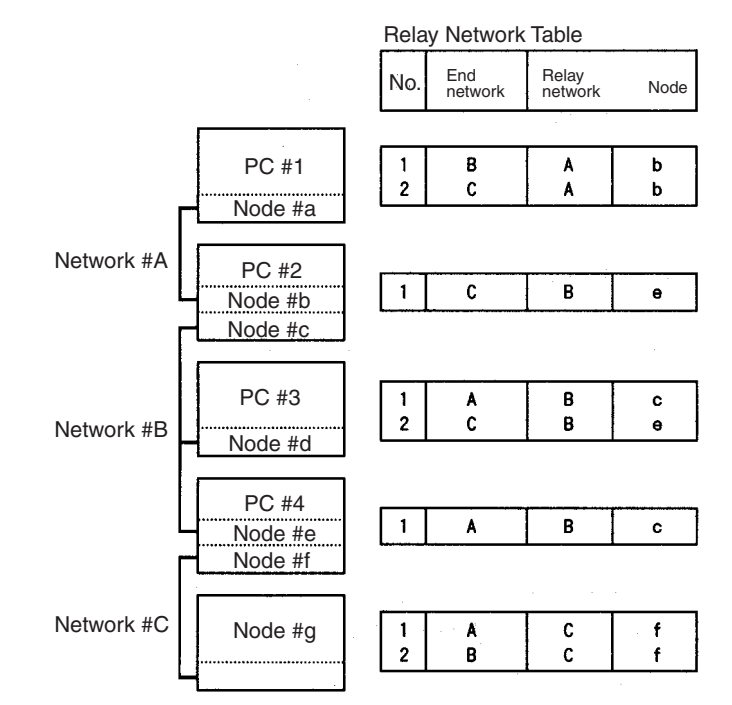

In the table for PC #3, for example, if network #A is taken as the end network, then network #B becomes the relay network and node #c becomes the relay node. If network #C is taken as the end network, then network #B still becomes the relay network and node #e becomes the relay node.

#### **Example 3: All Nodes**

This example uses the following configuration to show the routing tables for all nodes.

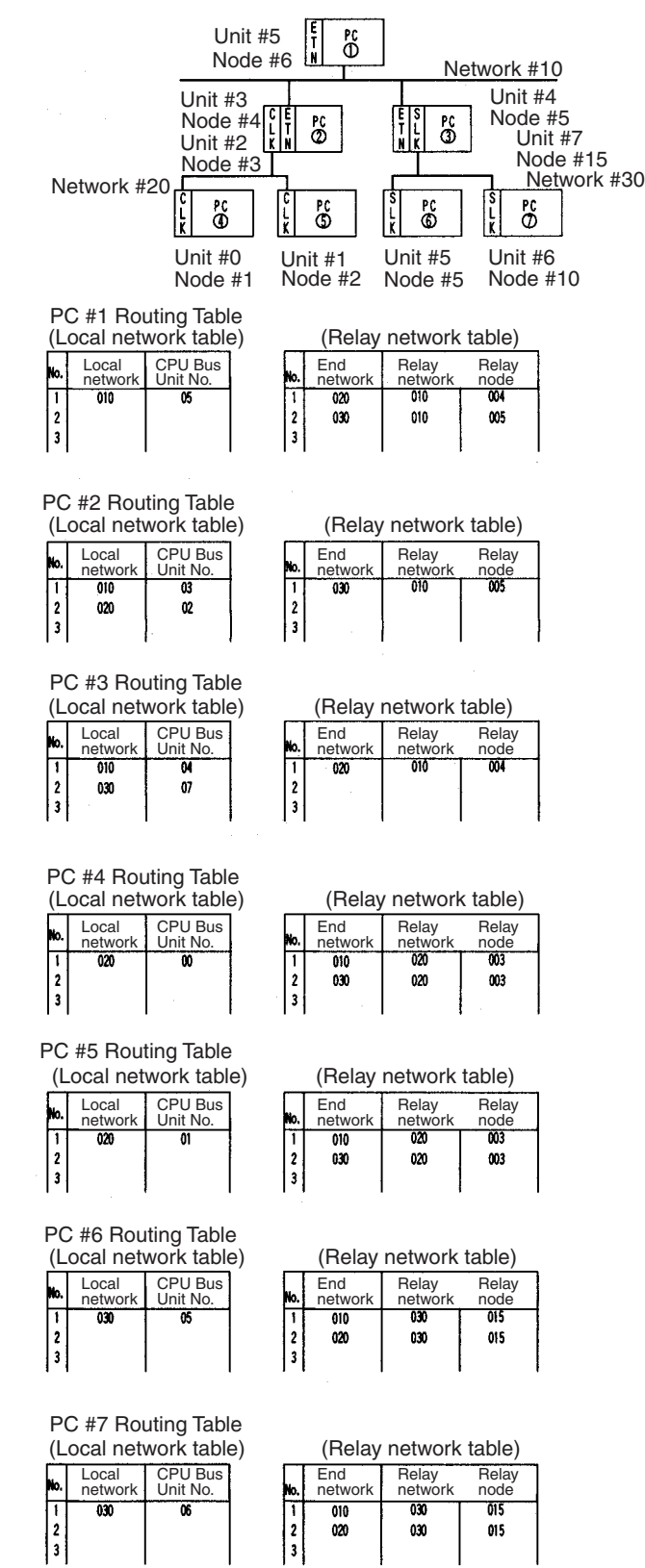

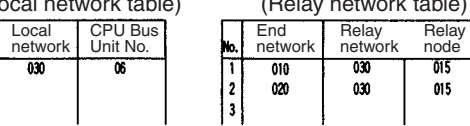

# <span id="page-71-0"></span>**3-9 System Setup**

The settings for the Ethernet Unit's basic and special functions are made in the CPU Bus Unit System Setup. These settings, and the situations in which the settings must be made, are shown in the following table. For details on how to make the settings, refer to *[4-2 CPU Bus Unit System Setup](#page-79-0)*.

## <span id="page-71-1"></span>**3-9-1 When Settings are Required**

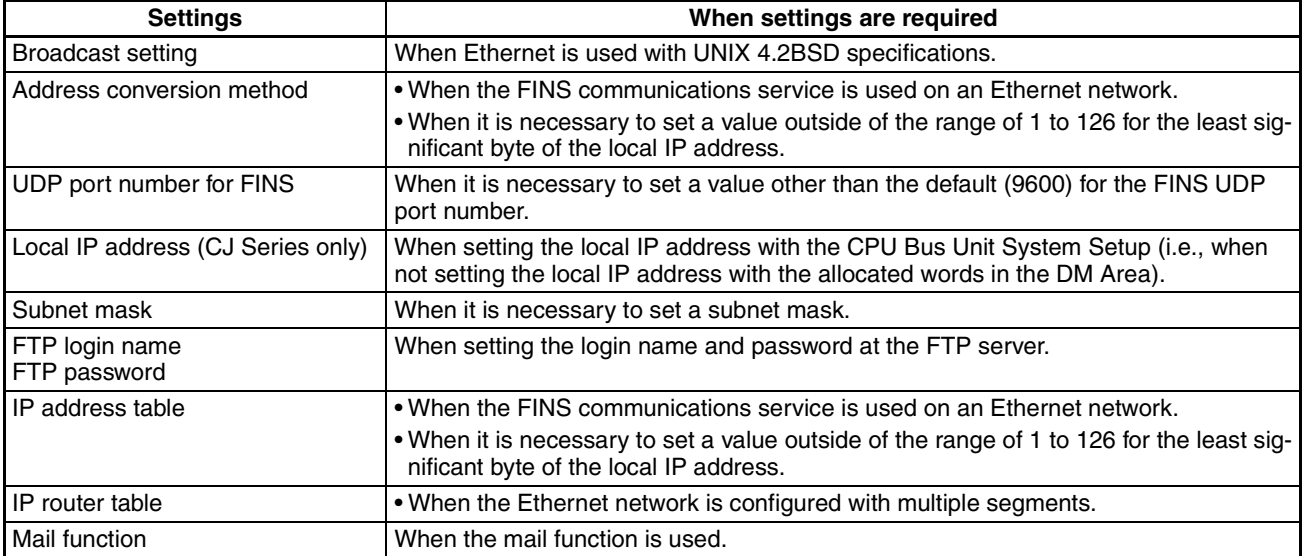

Refer to *[4-2 CPU Bus Unit System Setup](#page-79-0) for details*.

### <span id="page-71-2"></span>**3-9-2 Using a Programming Device**

The settings for the CPU Bus Unit System Setup must be made using the Unit settings on a CX-Programmer connected to the PC. The settings cannot be made using a Programming Console. For details on how to connect and use a CX-Programmer, refer to the *CX-Programmer User's Manual*.

### <span id="page-71-3"></span>**3-9-3 CPU Bus Unit System Setup Defaults**

The following table shows the items in the CPU Bus Unit System Setup, and their default settings.

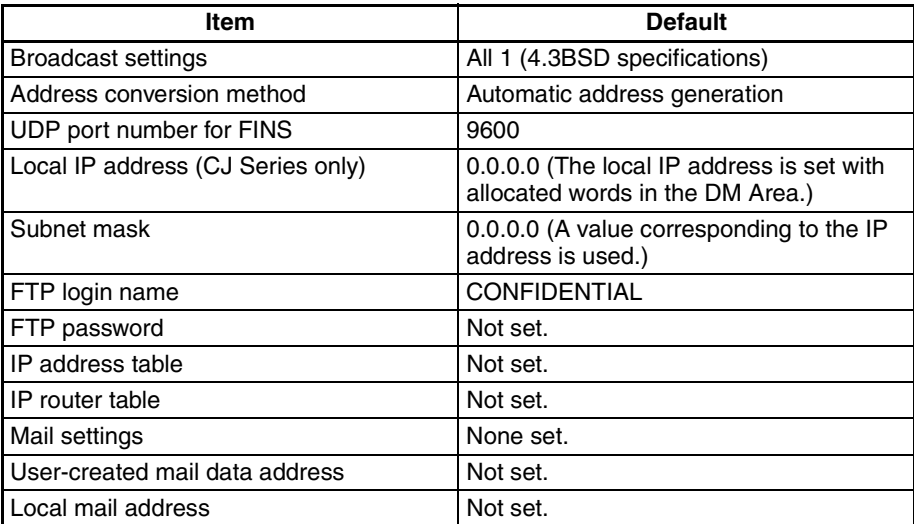
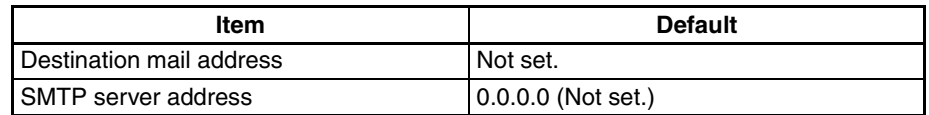

For information on IP address table settings, refer to *[3-10 Creating an IP](#page-72-0) [Address Table](#page-72-0)*. For information on IP router table settings, refer to *[3-11 Creat](#page-72-1)[ing an IP Router Table](#page-72-1)*. For information on IP mail transmission settings, refer to *[Section 8 Mail](#page-197-0)*.

# <span id="page-72-0"></span>**3-10 Creating an IP Address Table**

An IP address table is a table of correspondences between node numbers and IP addresses, and it is used for finding IP addresses from FINS node numbers. It is necessary to register an IP address table when using the IP address table method as the method for address conversion. (For details regarding preliminary procedures, refer to *[3-1 Before Operation](#page-44-0)*.)

An IP address table does not necessarily need to be registered in order to use the combined method for address conversion. If none is registered, however, the automatic address generation method will always be used.

If the automatic address generation method is to be used exclusively, then there is no need to register an IP address table. In that case, proceed to *[3-11](#page-72-1) [Creating an IP Router Table](#page-72-1)*.

**Connecting and Using a Programming Device for the PC** The IP address table must be created using the Unit settings on a CX-Programmer connected to the PC. It cannot be created using a Programming Console. For details on how to connect and use a CX-Programmer, refer to the *CX-Programmer User's Manual*.

> **Note** An IP address table can also be registered using the FINS command IP ADDRESS TABLE WRITE. For details, refer to *[IP ADDRESS TABLE WRITE](#page-257-0)* [on page 237](#page-257-0).

# <span id="page-72-1"></span>**3-11 Creating an IP Router Table**

An IP router table is a table of correspondences between IP router IP addresses and the network numbers of segments relayed by the IP router. If the Ethernet network is configured of multiple segments, an IP router table must be registered for communications between the segments. (For details on segments and connecting nodes, refer to *[1-2-2 Node Connections](#page-23-0)*.)

If the Ethernet network has the minimal configuration of just one segment, there is no need to create an IP router table. In that case, proceed to *[3-12](#page-73-0) [Checking Communications](#page-73-0)*.

- **Note** 1. An IP router table needs to be created only when the IP address table method or the combined method is used for address conversion.
	- 2. With CJ-series Ethernet Units, it is possible to register one default IP router (the IP router selected when the applicable network number is not registered).

**Connecting and Using a Programming Device for the PC** The IP router table must be created using the Unit settings on a CX-Programmer connected to the PC. It cannot be created using a Programming Console. For details on how to connect and use a CX-Programmer, refer to the *CX-Programmer User's Manual*.

# <span id="page-73-0"></span>**3-12 Checking Communications**

The Ethernet Unit supports the PING command, which is also widely supported by host computers. It also supports a function for internode testing in the FINS communications service by simply manipulating bits with a Programming Device.

After the settings and connections have been completed, use either the PING command or the internode test function as required to check communications with the remote nodes

# **3-12-1 PING Command and Internode Testing**

The following table outlines the points of difference between the PING command and internode testing.

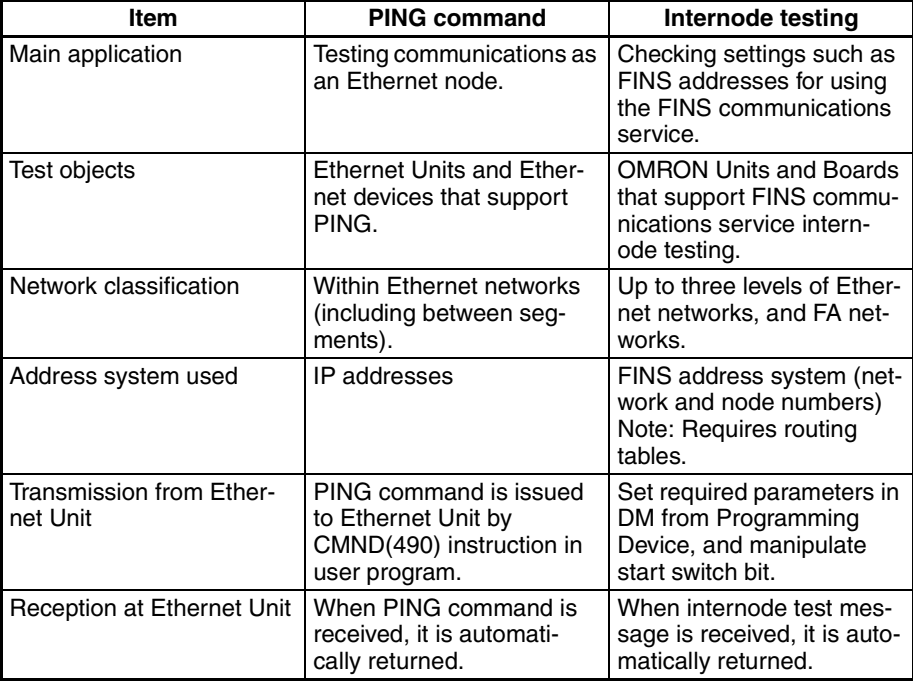

## **3-12-2 PING Command**

The PING command checks communications with another node by sending an echo back request packet and receiving a response packet. Use the PING command as required to check communications. Using the PING command between nodes that support the PING command makes it possible to check whether internode communications are normal.

For details on using the PING command, refer to *[9-2 PING Command](#page-206-0)*.

## **3-12-3 Internode Test**

The internode test is a function for checking a network by sending data to and from specified nodes and checking the responses. Use the internode test as required to check the FINS communications service settings. Using it between Communications Units and Boards that support it makes it possible to check whether the FINS communications service settings are correct.

For details on using the internode test, refer to *[9-3 Internode Test](#page-207-0)*.

- **Note** 1. The internode test can be easily carried out by manipulating dedicated control switches for the Ethernet Unit. For details, refer to *[9-3 Internode](#page-207-0) [Test](#page-207-0)*.
	- 2. Internode testing of the FINS communications service can also be carried out by means of the FINS commands INTERNODE ECHO TEST and BROADCAST TEST RESULTS READ. For details, refer to *[11-3-4 INTER-](#page-240-0)[NODE ECHO TEST](#page-240-0)* and *[11-3-5 BROADCAST TEST RESULTS READ](#page-241-0)*.

## **3-12-4 Simple Startup Test Example**

When performing FINS communications using UDP with the Ethernet Unit, it is recommended that a startup test (a connections verification test) is performed under simple conditions, according to the procedure detailed below.

Users starting up the system for the first time should perform the following settings and operations and ensure correct operation. The actual application conditions and setting methods for the CS1W-ETN01 are indicated below as an example.

## **Application Conditions**

- A 1-to-1 connection is made between the host computer (workstation or personal computer) and the PC (Programmable Controller). There are no communications beyond the network, i.e., there are no inter-network communications.
- The MEMORY AREA READ command (a FINS command addressed to the PC with command code 0101 hex) is sent to the PC from the host computer via Ethernet.
- IP address conversion is set to automatic generation (default setting).

### **Setting Method**

*1,2,3...* 1. Set the IP Address

Set the IP address of the Ethernet Unit using the 8 hexadecimal rotary switches on the back of the Unit so that it does not coincide with the IP address of the host computer. For example, if the IP address of the host computer (workstation or personal computer) is 133.113.0.40 (85.71.00.28 Hex), set 133.113.00.42 (85.71.00.2A Hex) as the IP address of the Ethernet Unit. When using the automatic generation method for address conversion, set SW7 and SW8 to the same values as the node number setting. Set the rest of the host number setting (SW5 and SW6) to zeroes.

**Note** If the IP address of the host computer is 133.113.102.40, set the IP address of the Unit to 133.113.102.42. In this case, set the subnet mask to the class-C subnet mask 255.255.255.0.

- 2. Set the Unit Number and the Node Address
	- Set the unit number to 00.
	- Set the node address to 2A.
- 3. Set the Routing Tables The routing tables describe the transmission path for FINS messages when the FINS communications are used. Connect CX-NET and make the following settings.

Local network table

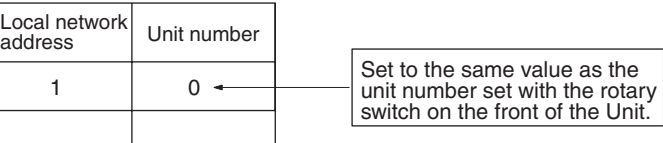

When the above settings have been completed, reset the power supply.

4. Check Communications

In order to check that connection is established with Ethernet Unit at an IP protocol level (i.e., whether communications are possible), send the following PING command from the host computer to the Ethernet Unit.

PING 133.113.0.42

(For details, refer *[9-2-2 Host Computer](#page-206-1)*.)

If a normal response is not returned for the PING command, it is possible that there is a problem with a connection cable or an IP address. If this is the case, sending any FINS command will end in an error. Check the cables and other setup conditions and eliminate any possible factors preventing normal communications. Confirm that a normal response is received to the PING command.

5. Send a FINS Command

Send the following kind of PC-addressed FINS command to the PC (MEM-ORY AREA READ, command code 0101) from the host computer's UDP port 9600 (same port number as the Ethernet Unit's default FINS UDP port). If a normal response is received, this means that the startup test is completed.

For details of FINS frames (ICF to SID below), refer to *[5-4-2 FINS Frames](#page-117-0)*. For details of FINS commands, refer to the *CS/CJ-series Programmable Controllers Communications Commands Reference Manual* (W342).

#### **Command**

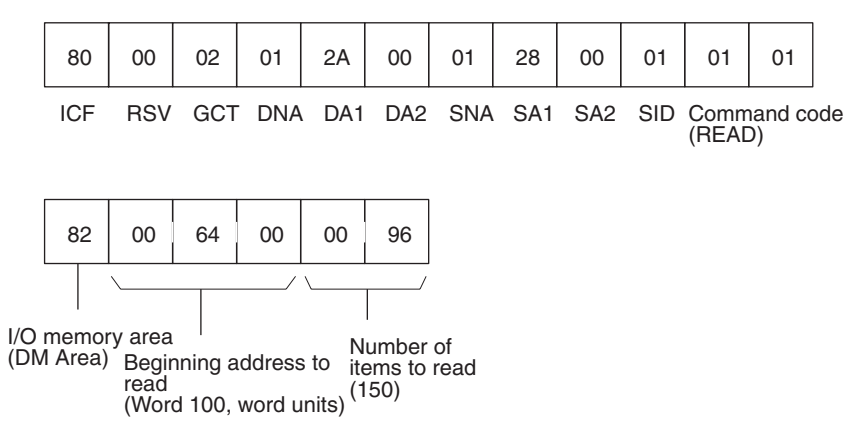

#### **Normal Response**

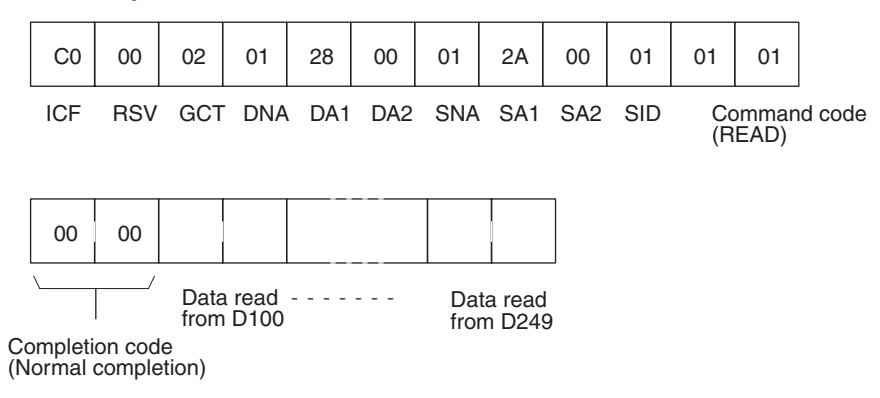

# **SECTION 4 System Setup and Memory Allocations**

This section explains the System Setup and the words allocated in the CIO Area and the DM Area for Ethernet Units.

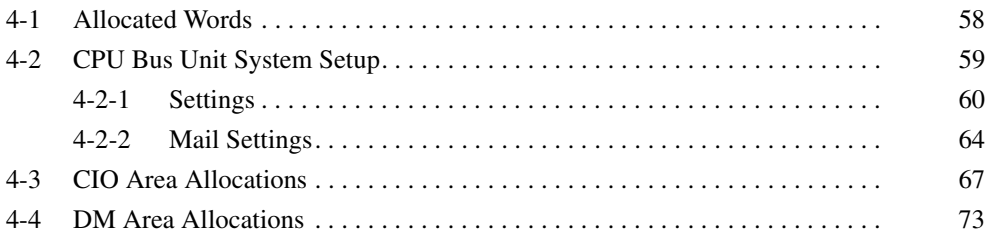

# <span id="page-78-0"></span>**4-1 Allocated Words**

The Ethernet Unit is allocated words in the following three areas for reading settings and status.

- System Setup for CPU Bus Units Stores initial setup for the Ethernet node.
- Allocated Words in the CIO Area
- Stores software switches and status information for functions.
- Allocated Words in the DM Area Stores software switch and status information for functions.

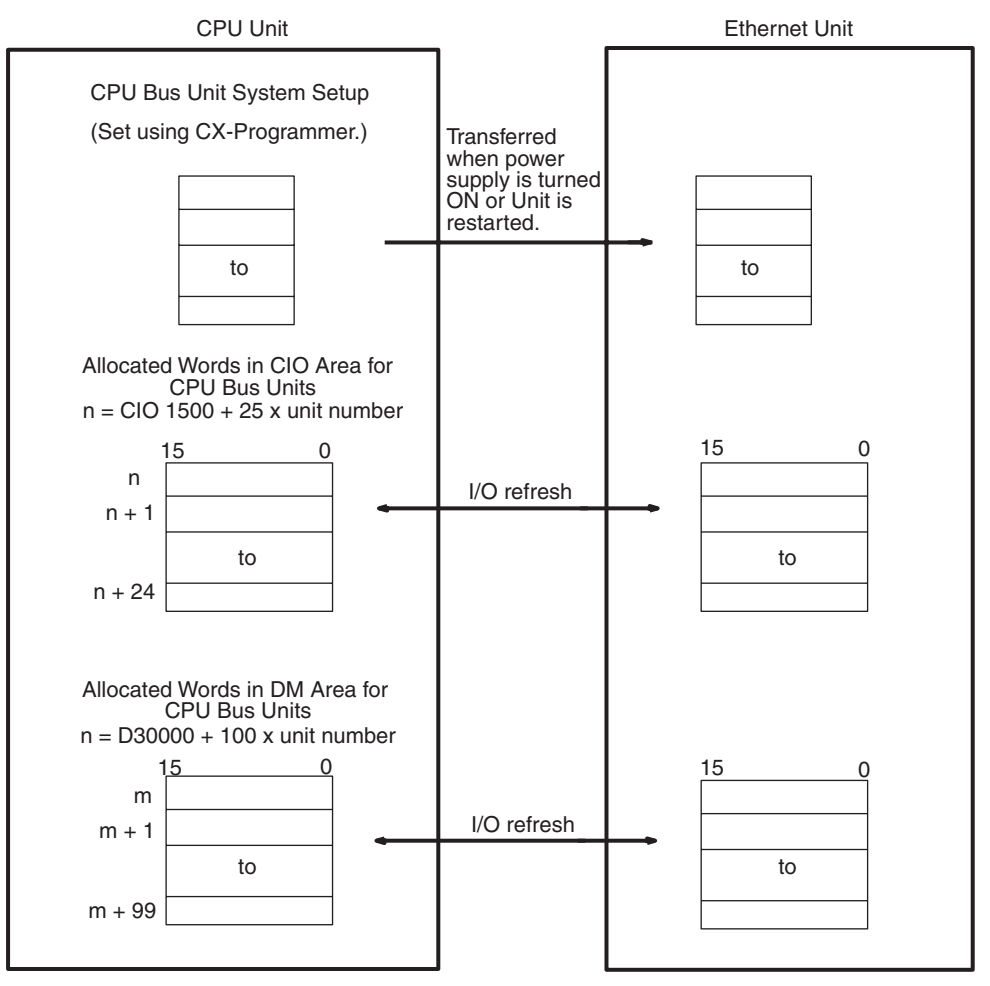

The words in the CIO Area and DM Area are allocated according to the unit number as shown in the following tables. The 25 words are allocated per Unit in the CIO Area and 100 word are allocated per Unit in the DM Area.

#### **CIO Area Allocations**

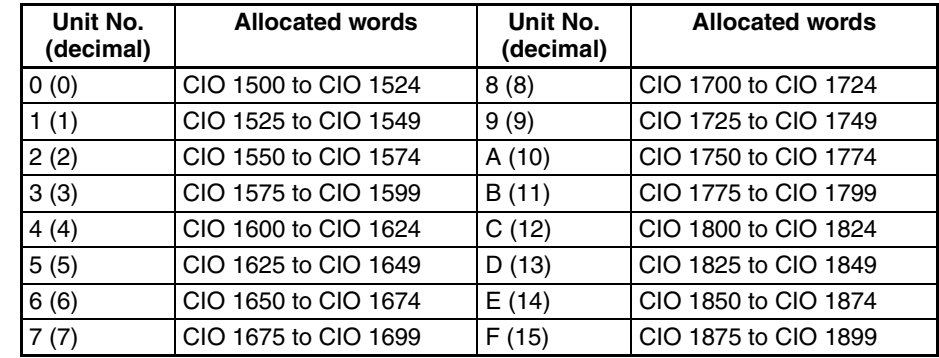

#### **DM Area Allocations**

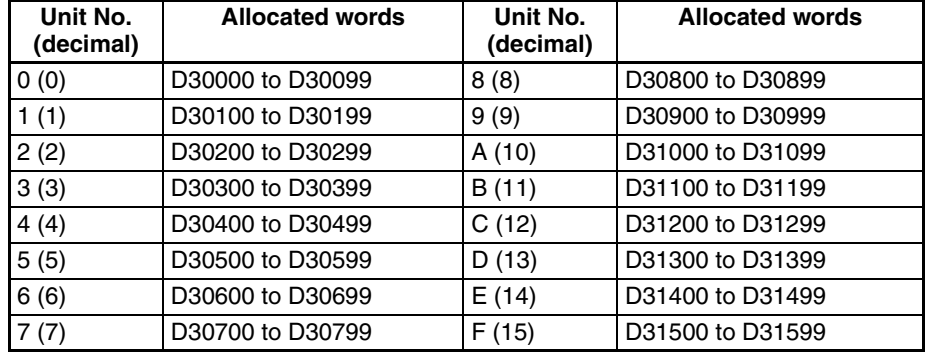

# <span id="page-79-1"></span><span id="page-79-0"></span>**4-2 CPU Bus Unit System Setup**

To operate the Ethernet Unit as a node on an Ethernet network, the required parameters must be set in the CPU Bus Unit System Setup, part of the CPU Unit's Parameter Areas. If any of the following items apply, then the system parameters must be set.

- Either the IP address table or both the IP address table and automatic address generation are used as the destination IP address conversion method.
- Transmissions are broadcast using a host number set to all zeroes as the broadcast address (when UNIX 4.2BSD specifications are used for the broadcast address).
- The FINS UDP port number is set to a value other than 9600.
- With CJ-series Ethernet Units, the local IP address is set with the allocated words in the DM Area.
- A subnet mask other than the one determined from the IP address is set.
- A login name other than CONFIDENTIAL is used for the FTP server function.
- Communications between segments are required.
- The mail function is used.

Newly set parameters go into effect after the Ethernet Unit has been restarted or after the CPU Unit is started again.

The settings are made using the Unit settings on the CX-Programmer.

**Note** The CPU Bus Unit System Setup is located in the CPU Unit's Parameter Area, and not in I/O Memory; parameters cannot be written using instructions or by editing I/O Memory. The settings can be made only using the CX-Programmer. With CJ-series Ethernet Units, however, it is possible to set the local IP address and the subnet mask using the FINS command IP ADDRESS WRITE. For details, refer to *[11-3-20 IP ADDRESS WRITE](#page-258-0)*.

## <span id="page-80-1"></span><span id="page-80-0"></span>**4-2-1 Settings**

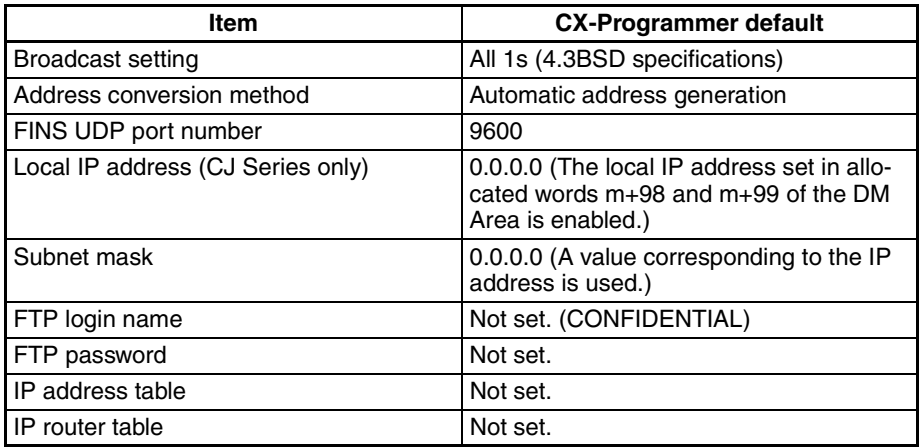

### **Broadcast Settings**

Set the method for specifying the broadcast address.

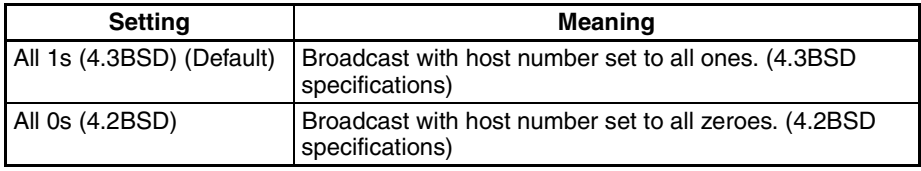

### **Address Conversion Method**

Set the method for converting the FINS node number to an IP address.

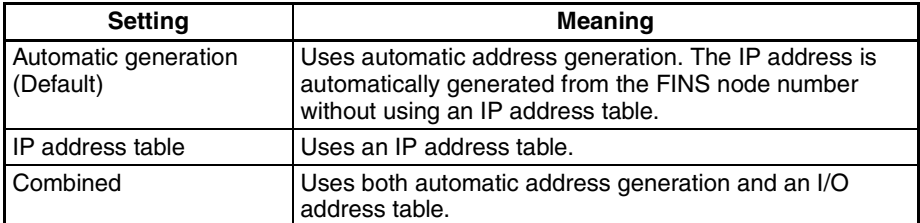

#### **Automatic Address Generation**

With the automatic generation, the FINS node number is regarded as the host number of the IP address, just as it is.

Destination IP address = (Local IP address and subnet mask) + Destination FINS node number

With the CS Series, the local IP address is set using the local IP address switches (rotary switches) on the back of the Unit. With the CJ Series, the local IP address is set using either the CPU Bus Unit System Setup or the allocated words in the DM Area. The method used depends on whether or not the local IP address setting in the CPU Bus Unit System Setup is 00.00.00.00. For details, refer to *[Local IP Address \(CJ Series Only\)](#page-81-0)*.

#### **Example**

Local IP address: 130.25.36.8 Subnet mask: 255.255.0.0 Destination FINS node number:5  $\rightarrow$ Destination IP address = 130.25.0.5 **Note** When using automatic address generation (the default) for address conversion, make the following settings.

With the CS Series, set local IP address DIP switches 7 and 8 on the back of the Ethernet Unit to the same value as the node number setting on the front of the Unit, and set all other host settings to 0.

With the CJ Series, set the rightmost byte of the local IP address and the node number setting on the front of the Ethernet Unit to the same value, and set all other host settings to 0.

If the IP address host number does not match the node number, the ERC indicator (CS Series) or ERH indicator (CJ Series) will flash.

#### **IP Address Table**

With an IP address table, the address is converted according to a preset table of correspondences (i.e., an IP address table) between FINS node numbers and IP addresses.

The following is an example of an IP address table.

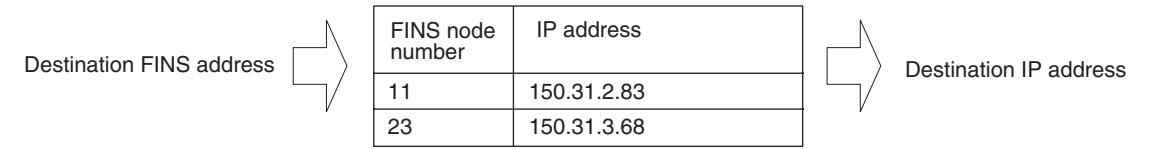

FINS messages addressed to FINS node number 23 are sent to the node with IP address 150.31.3.68.

## **Automatic Address Generation and IP Address Table**

With the combined method, first the IP address table is referenced. If the applicable node is not registered, then the automatic address generation method is used.

#### <span id="page-81-1"></span>**FINS UDP Port Number**

Set the method for specifying the UDP port number for FINS communications.

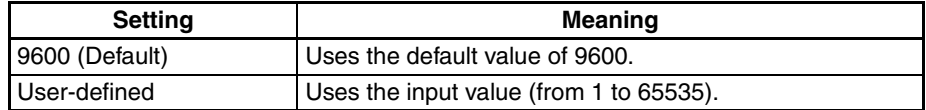

#### <span id="page-81-0"></span>**Local IP Address (CJ Series Only)**

'Set the IP address for CJ-series Ethernet Units. (The IP address can also be set with the allocated words in the DM Area.) This setting is enabled (as the local IP address) if it is set to any value other than 00.00.00.00. If it is set to 00.00.00.00, the value set in allocated words m+98 and m+99 in the DM Area is enabled.

For details on the setting method, refer to the CX-Programmer user's manual.

**Note** Choose the method used to set the local IP address as follows:

Set the local IP address in the CPU Bus Unit System Setup when making other settings in the CPU Bus Unit System Setup (i.e., the default settings are not used). The settings are made with CX-Programmer.

Set the local IP address in the allocated words in the DM Area when using the CPU Bus Unit System Setup at its default settings (i.e., for simple operation). The setting is usually made with a Programming Console.

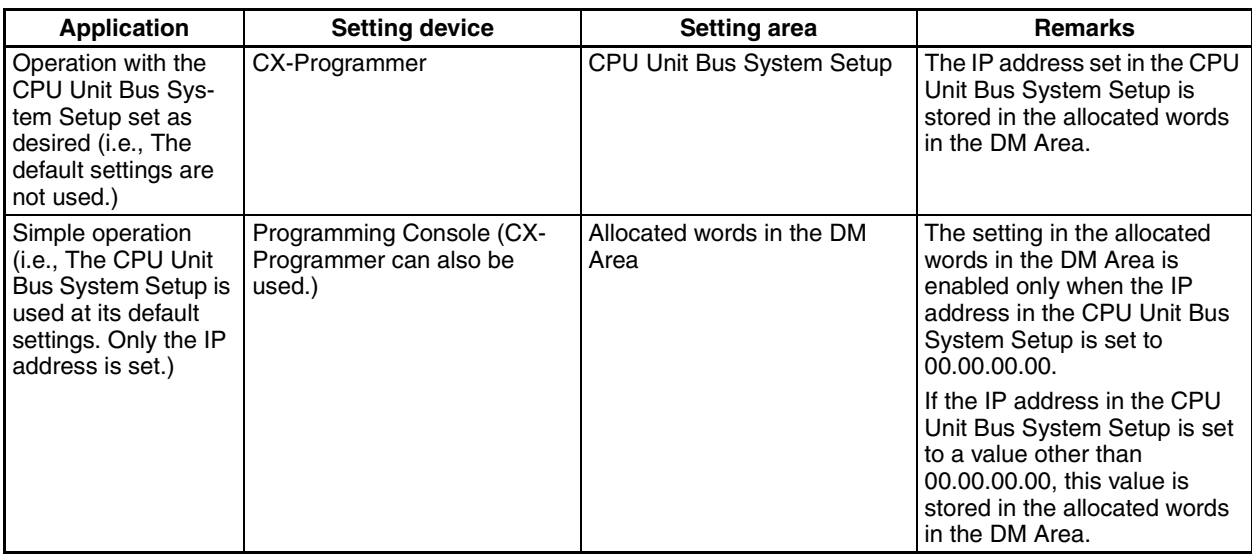

- **Note** 1. With CS-series Ethernet Units, set the local IP address using the 8 rotary switches on the back of the Unit. For details, refer to *[Setting the Local IP](#page-54-0) Address* [on page 34](#page-54-0).
	- 2. If no local IP address is set in either the CPU Bus Unit System Setup or the allocated words in the DM Area (m+98 and m+99), the Ethernet Unit will not be able to perform communications. Be sure to set the local IP address in one of these areas. It is not possible, however, to set the following IP addresses. If any of these values are set, the ERH indicator will flash.
		- IP addresses where all network number bits are 0.
		- IP addresses where all host number bits are 0.
		- IP addresses where all subnet number bits are 0.
		- IP addresses starting with 127 (7F Hex), e.g., 127.35.21.16.

#### **Subnet Mask**

Set all bits in the subnet mask that correspond to the bits in the IP address used for the network number and the bits used for the subnet number to "1," and set all bits in the subnet mask that correspond to the bits in the IP address used for the host number to "0". The subnet mask must be set only when configuring a system which includes subnetworks.

If no subnet mask is set, the subnet mask will be automatically set to one of the following values, depending on the local IP address setting:

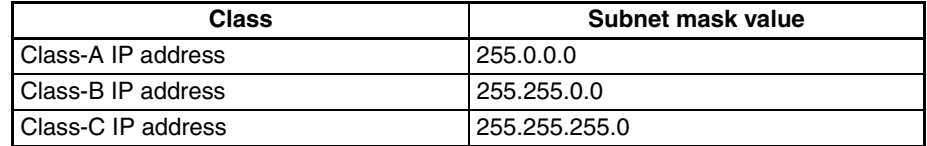

The default is 0.0.0.0. (A value corresponding to the IP address class is used.)

#### **FTP Login Name**

Enter the user's FTP server login name using up to 12 characters. Alphanumeric characters, hyphens, commas, quotation marks, and underlines can be used in login name. Once the login name has been set, a password must also be set or both the FTP login name and FTP password will be invalid.

If the login name is incorrectly specified, or if no login name is specified at all, the default login name of "CONFIDENTIAL" will be used and no FTP password will be required. The default is for no FTP login name to be set.

#### **FTP Password**

Enter the Unit's FTP server password using up to eight characters. Alphanumeric characters, hyphens, commas, quotation marks, and underlines can be used as password characters. If a login name has been set, then a password must also be set or both the FTP login name and FTP password will be invalid. The default is for no FTP password to be set.

#### **IP Address Table**

This table contains the conversion data used to generate IP addresses from FINS node numbers when using FINS communications. This table is ignored if the IP address conversion method is set to automatic generation only. The IP address table cannot be edited. It is configured as follows by the CX-Programmer:

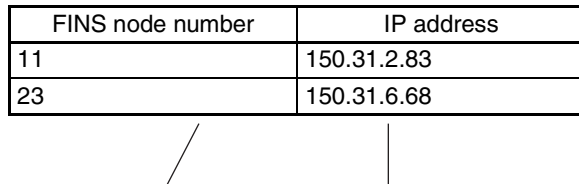

Setting range: 1 to 126 Setting range: 0.0.0.0 to 255.255.255.255.

Up to 32 records can be registered. The default is for nothing to be set.

For an explanation of how to make the settings, refer to the *CX-Programmer User's Manual*.

#### **IP Router Table**

The IP router table sets how the Ethernet Unit communicates via the IP router with nodes on other IP network segments. This table cannot be edited when the automatic generation method is used for address conversion.

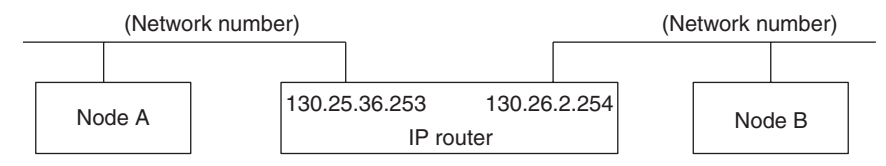

The IP router table is configured by the CX-Programmer as shown below. For the IP network number, set the network number of the other IP network segment that is to be communicated with. The length of the network number varies depending on the IP address class. Four bytes are provided in the field for setting the IP network number, so set the network from the beginning and then set 00 in the remainder.

**Note** With the CJ Series, it is possible to set one default IP router. The default IP router is selected if there is no network number for the communications destination in the IP router table. To specify the default IP router, specify 0.0.0.0 as the IP network address (net ID), and set the IP address of the default IP router.

#### **Settings**

The following settings are for node A when network No. 130.26.X.X is connected by the IP router with IP address 130.25.36.253. (Refer to the preceding diagram.)

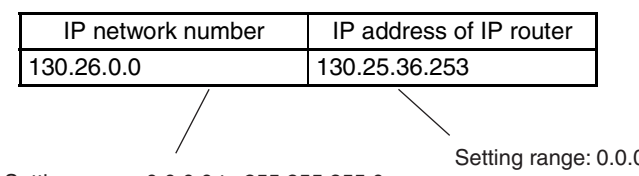

Setting range: 0.0.0.0 to 255.255.255.255

A maximum of eight records can be registered. The default is for nothing to be set.

For an explanation of how to make the settings, refer to the *CX-Programmer User's Manual*.

## <span id="page-84-0"></span>**4-2-2 Mail Settings**

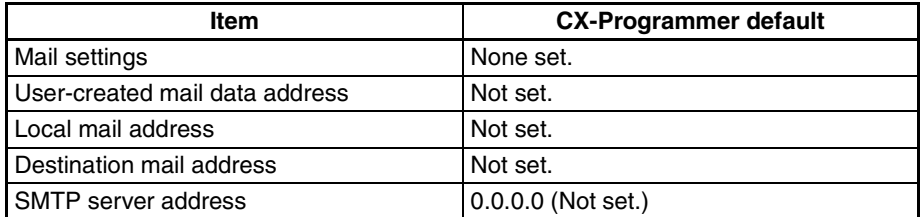

#### **Mail Settings User Data in User Mail**

Specify whether or not user data is to be added to mail contents when mail is sent by turning ON the Mail Send Switch in the CPU Unit's I/O Memory. (Refer to [page 68.](#page-88-0)) The user data is ASCII data stored with the CPU Unit's I/O memory address set for the mail function's user-created mail data address. When user data is sent, 1,024 bytes or the data up to the null code (00 Hex) will be sent.

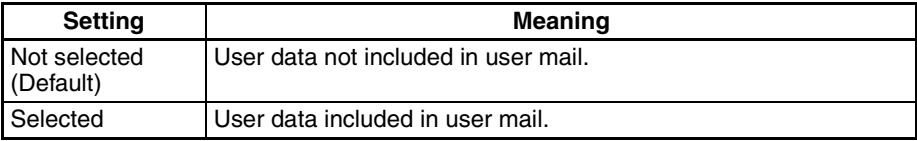

#### **Error Log in User Mail**

Specify whether or not all error log information is to be added to mail contents when mail is sent by turning ON the Mail Send Switch in the CPU Unit's I/O Memory. (Refer to *Mail Send Switch* in *[4-3 CIO Area Allocations](#page-87-0)*.)

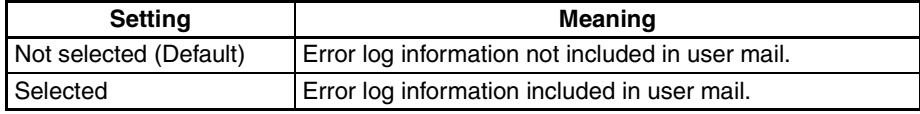

#### **Status in User Mail**

Specify whether or not status information is to be added to mail contents when mail is sent by turning ON the Mail Send Switch in the CPU Unit's I/O Memory. (Refer to *Mail Send Switch* in *[4-3 CIO Area Allocations](#page-87-0)*.)

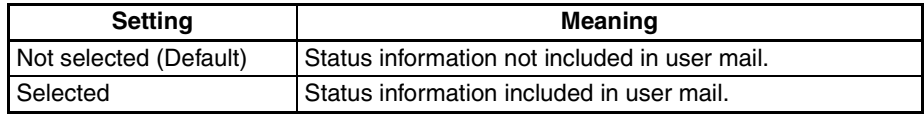

#### **Sending Mail for Errors**

Specify whether or not mail is to be sent to a preset mail address whenever an error is registered in the error log. The following types of data can be specified to be sent as mail.

Setting range: 0.0.0.0 to 255.255.255.0

- User Data
- (Refer to *Sending User Data for Errors* below.)
- Error Log Information (Refer to *Sending Error Log Information for Errors* below.)
- Status Information
- (Refer to *Status Information for Errors* below.)

If none of these types of data is selected, mail will not be sent even if the setting is made for mail to be sent whenever an error is registered.

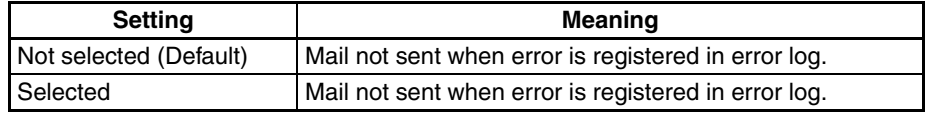

### **Sending User Data for Errors**

Specify whether or not user data is to be added to mail contents when mail is sent whenever an error is registered to the error log.

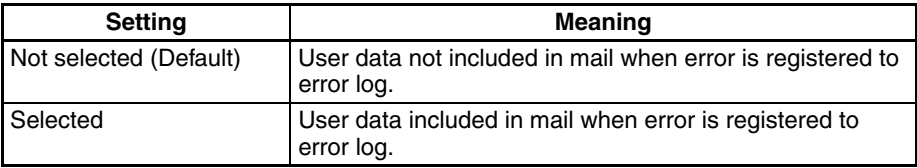

## **Sending Error Log Information for Errors**

Specify whether or not all error log information is to be added to mail contents when mail is sent whenever an error is registered to the error log.

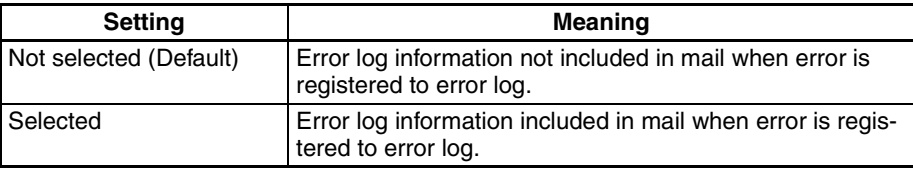

### **Sending Status Information for Errors**

Specify whether or not status information is to be added to mail contents when mail is sent whenever an error is registered to the error log.

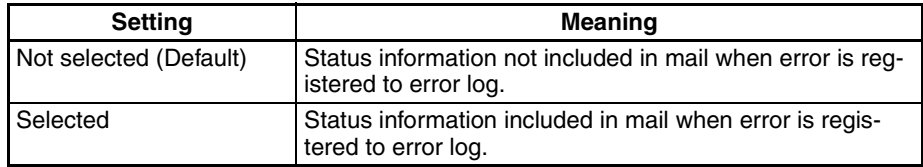

## **Periodic Mail**

Specify whether or not mail is to be sent at the time intervals set for the mail interval in the mail settings. The following types of data can be specified to be sent as mail.

• User data

(Refer to *Periodic Mail for User Data* below.)

- Error log information (Refer to *Periodic Mail for Error Log Information* below.)
- Status information (Refer to *Periodic Mail for Status Information*.)

If none of these types of data is selected, mail will not be sent even if the setting is made for mail to be sent whenever an error is registered.

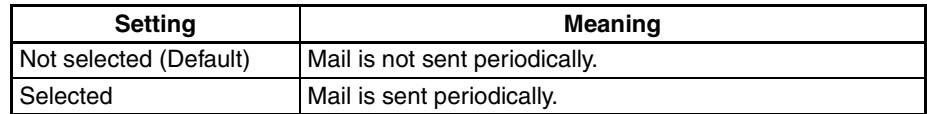

#### **Mail Interval**

When mail is sent periodically, it is sent at the time interval that is set here. The setting range is 1 to 1,440, in units of 10 seconds, so the mail can be sent at intervals of from once every 10 seconds to once every 10 days. This setting is only enabled when the periodic mail setting (see above) is selected.

If the mail interval is set to 0, then mail will not be sent periodically. If it is set to a value greater than 1,440, it will be processed as 1,440 (10 days).

The default setting is 0 (mail not sent periodically).

#### **Periodic Mail for User Data**

Specify whether or not user data is to be added to mail contents when mail is sent periodically. The user data is ASCII data stored with the CPU Unit's I/O memory address set for the mail function's "user-created mail data address" at the beginning. (When user data is sent, 1,024 bytes or the data up to the null code (00 Hex) is transmitted.)

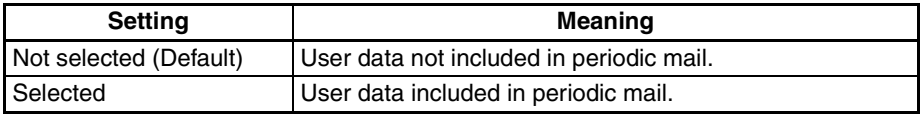

#### **Periodic Mail for Error Log Information**

Specify whether or not all error log information (64 records max.) is to be added to mail contents when mail is sent periodically.

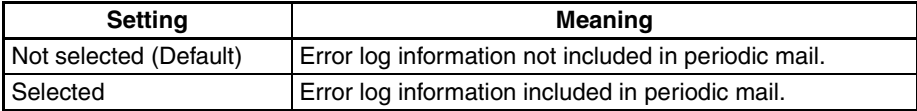

#### **Periodic Mail for Status Information**

Specify whether or not status information is to be added to mail contents when mail is sent periodically.

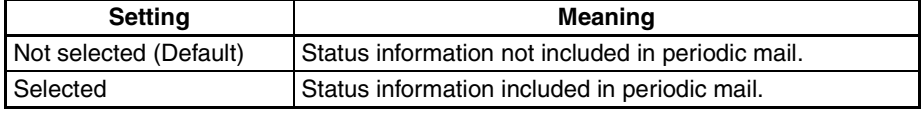

**User-created Mail Data Address** Specify, by area classification and beginning word address, the CPU Unit's memory address for the data (user-created information) to be transmitted when data is sent by user request. The default setting is for no address to be set.

**Local Mail Address** In 50 or fewer characters, specify the mail address to be entered in the "From" field in the mail.

**Destination Mail Address** In 50 or fewer characters, specify the address to which the mail is to be sent.

**SMTP Server Address** Specify the IP address of the mail server (i.e., the SMTP server address). The setting range is 0.0.0.0 to 255.255.255.255. The default is 0.0.0.0 (nothing set).

**Offset** 

# <span id="page-87-0"></span>**4-3 CIO Area Allocations**

The various kinds of data are stored in the offset positions shown in the following diagram, from the beginning word in the area for each Unit.

The beginning word n is calculated by the following equation:

Beginning word  $n = CIO$  1500 + (25 x unit number)

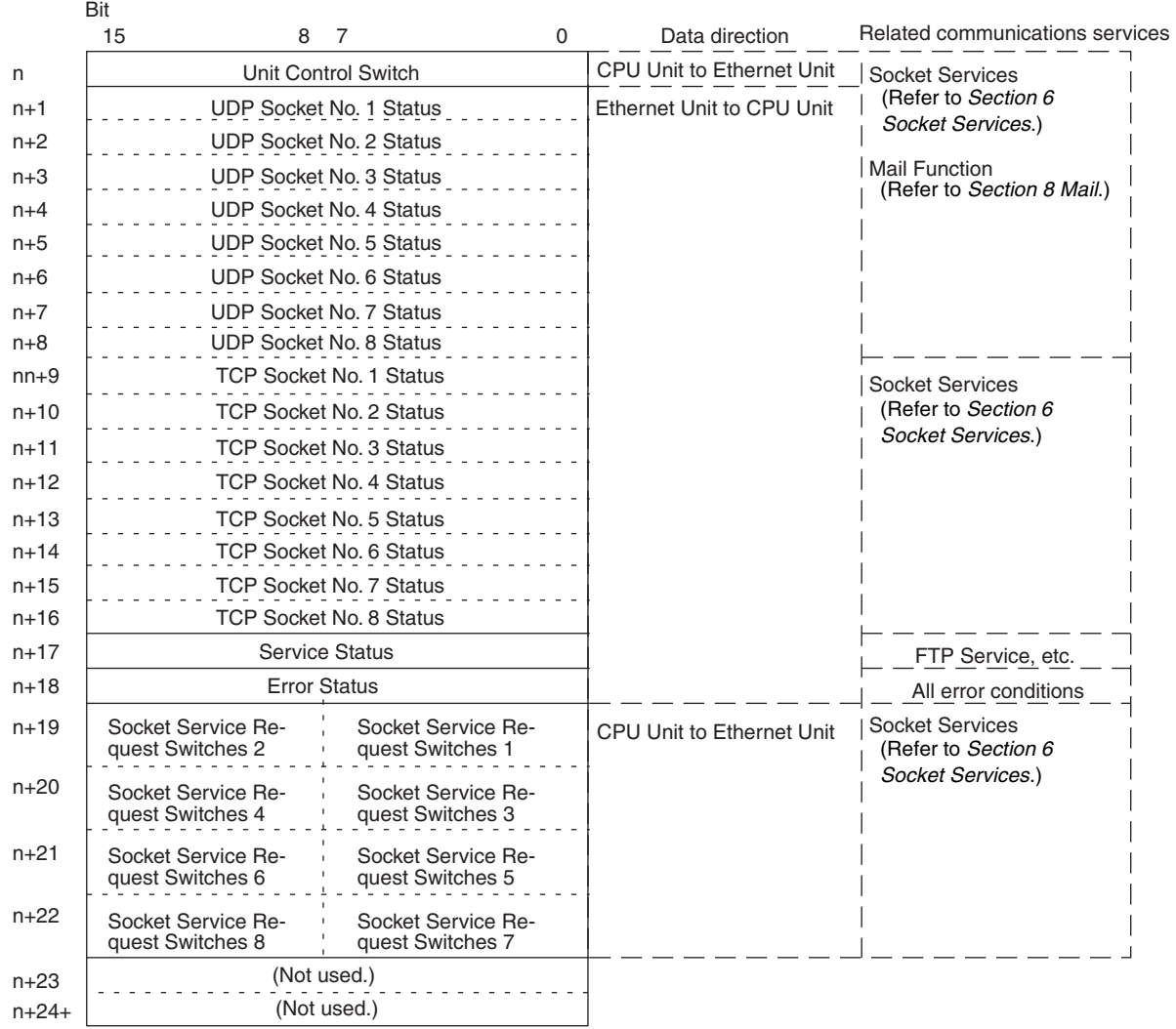

The following items in the diagram can also be checked using software switch settings on the CX-Programmer.

- The status of UDP/TCP sockets 1 to 8 (Opening Flag, Receiving Flag, Sending Flag, Closing Flag, Results Storage Error Flag, Socket Open Flag)
- Service status (FTP status)

For explanations of how to use the related communications services listed in the above diagram, refer to the indicated sections.

## *CIO Area Allocations* **Section 4-3**

## <span id="page-88-0"></span>**Unit Control Switches (CPU Unit to Ethernet Unit)**

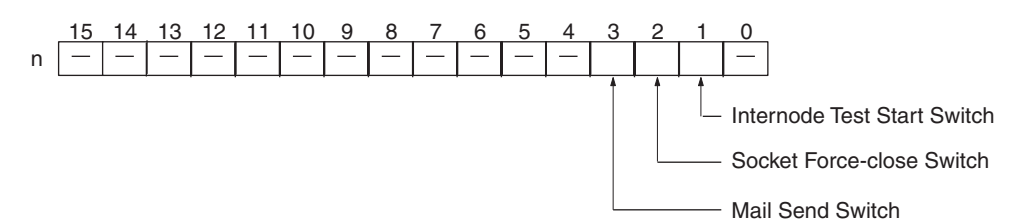

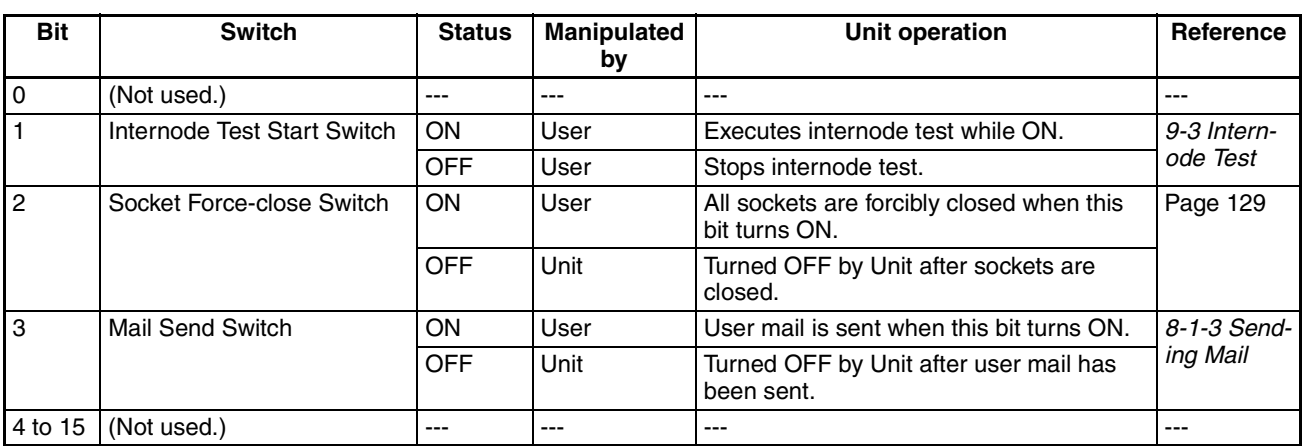

## **Internode Test Start Switch (Bit 1)**

Internode testing is executed and stopped by turning ON and OFF this switch. The parameters for designating the remote node for testing, and so on, are set in the allocated words in the DM Area. For details, refer to *[9-3 Internode](#page-207-0) [Test](#page-207-0)*. The software switch settings on the CX-Programmer can also be used to set parameters and control internode tests.

### **Socket Force-close Switch (Bit 2)**

All UDP and TCP sockets used for socket services can be force-closed by turning ON this switch. This can be used for operations such as error processing.

Be careful not to force-close sockets during communications, or an error will occur. After all sockets have been force-closed, the Ethernet Unit will turn the switch OFF again. Do not attempt to forcibly manipulate this switch before it is automatically turned OFF by the Unit.

Ports used exclusively by the Ethernet Unit will not be closed.

## **Mail Send Switch (Bit 3)**

User mail can be sent by turning ON this switch. The contents of the user mail are set in the CPU Bus Unit System Setup.

After the user mail has been sent, the Ethernet Unit will turn this switch OFF again. Do not attempt to forcibly manipulate this switch before it is automatically turned OFF by the Unit.

## **Status of UDP/TCP Sockets 1 to 8 (Ethernet Unit to CPU Unit)**

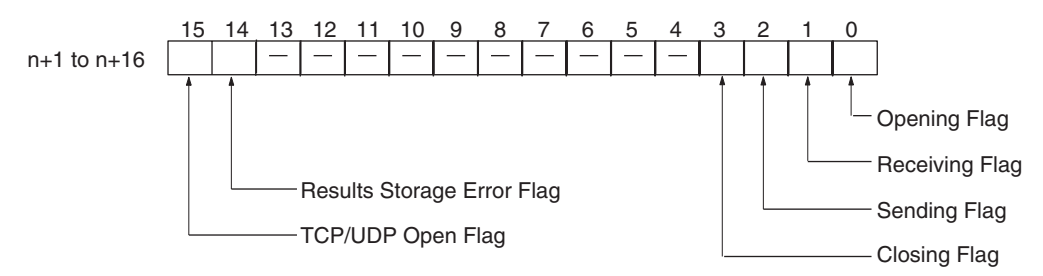

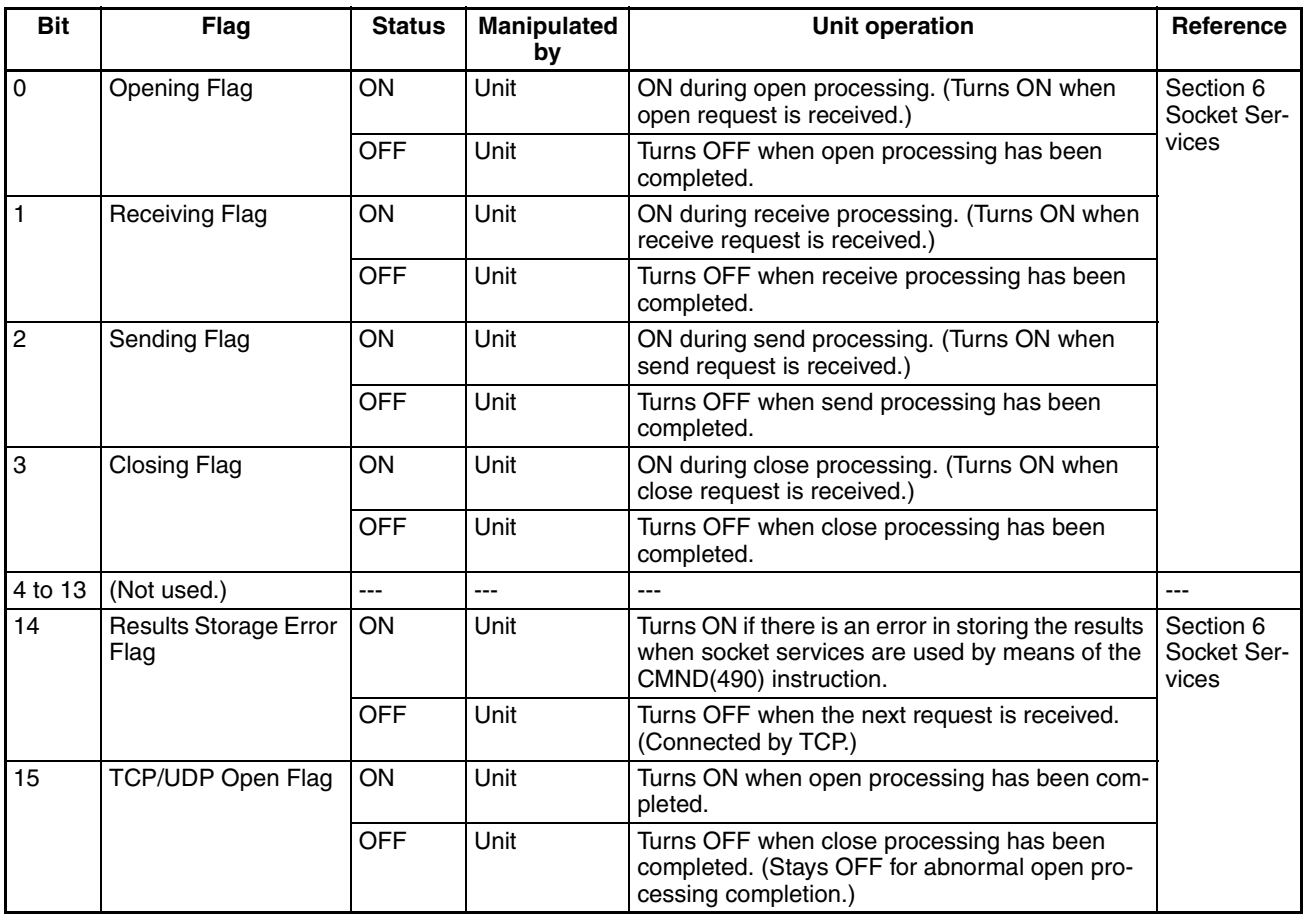

**Note** The status of these flags can also be checked using the software switch settings on the CX-Programmer.

#### **Opening Flag (Bit 0)**

Turns ON when an open request is received either by control switch manipulation or the CMND(490) instruction, and turns OFF again when the open processing has been completed. When CMND(490) is used, the Results Storage Error Flag (bit 14) will turn ON at the same time as the Opening Flag turns OFF if there is an error in the Results Storage Area designation.

#### **Receiving Flag (Bit 1)**

Turns ON when a receive request is received either by control switch manipulation or the CMND(490) instruction, and turns OFF again when the receive processing has been completed. When CMND(490) is used, the Results Storage Error Flag (bit 14) will turn ON at the same time as the Receiving Flag turns OFF if there is an error in the Results Storage Area designation.

#### **Sending Flag (Bit 2)**

Turns ON when a send request is received either by control switch manipulation or the CMND(490) instruction, and turns OFF again when the send processing has been completed. When CMND(490) is used, the Results Storage Error Flag (bit 14) will turn ON at the same time as the Sending Flag turns OFF if there is an error in the Results Storage Area designation.

#### **Closing Flag (Bit 3)**

Turns ON when a close request is received either by control switch manipulation or the CMND(490) instruction, and turns OFF again when the close processing has been completed. When CMND(490) is used, the Results Storage Error Flag (bit 14) will turn ON at the same time as the Closing Flag turns OFF if there is an error in the Results Storage Area designation.

#### **Results Storage Error Flag (Bit 14)**

Turns ON if there is an error in the Results Storage Area for a socket service request (open, receive, send, close) made using CMND(490). This flag turns ON at the same time as the services request processing flags (bits 0 to 3) turn OFF. It remains ON until the next services request is received, and then it turns OFF again. When this flag turns ON, check the set values in the Results Storage Area.

The Results Storage Error Flag does not operate when socket services are requested by control switch manipulation.

### **TCP/UDP Open Flag (Bit 15)**

Remains ON while a socket is open by means of control switch manipulation or the CMND(490) instruction. In the case of TCP, it indicates a connection. When the socket is closed, this flag turns OFF again. (If the socket did not close properly, the flag remains ON.)

Check to be sure that this flag is ON before executing a send or receive request.

#### **Service Status (Ethernet Unit to CPU Unit)**

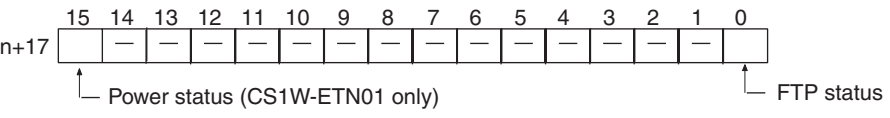

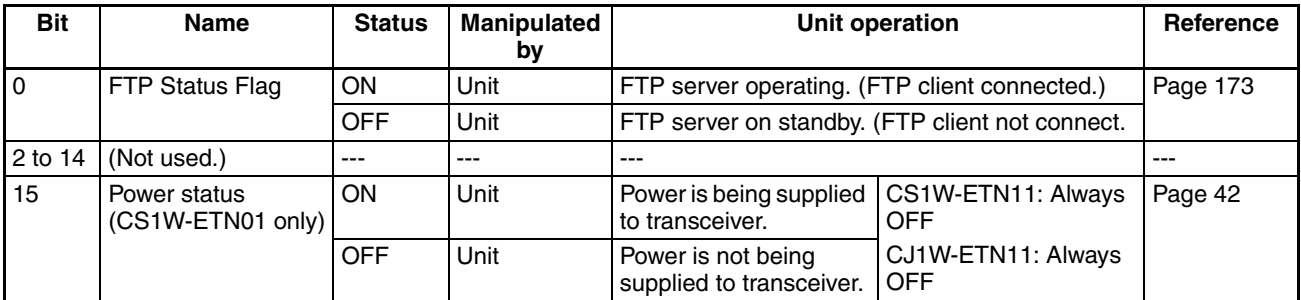

### **FTP Status (Bit 0)**

Turns ON while connected to an FTP client, and OFF while not connected. With the FTP server function only one FTP client can be connected at a time, so while this bit is ON no other clients can connect to the server.

The FTP status is also shown by the Ethernet Unit's FTP indicator, as follows:

Not lit: FTP server on standby. (FTP status: OFF)

Lit: FTP server operating. (FTP status: ON)

## *CIO Area Allocations* **Section 4-3**

#### **Power Status (Bit 15)**

Turns ON while power is being supplied from the Ethernet Unit to the transceiver, and OFF when power is not being supplied. Check to be sure that this bit is ON before beginning communications.

#### **Error Status (Ethernet Unit to CPU Unit)**

The status of errors that occur at the Ethernet Unit is reflected as shown in the following diagram.

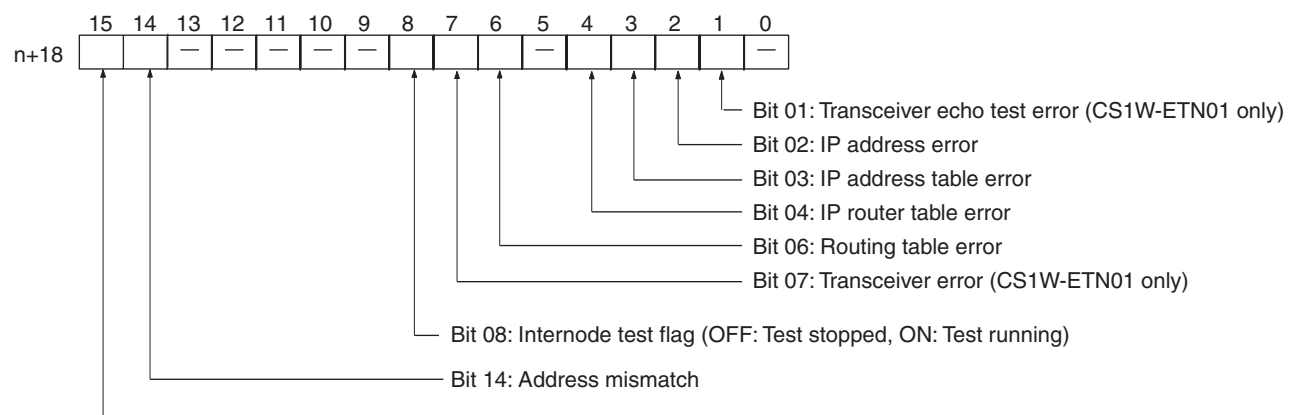

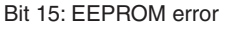

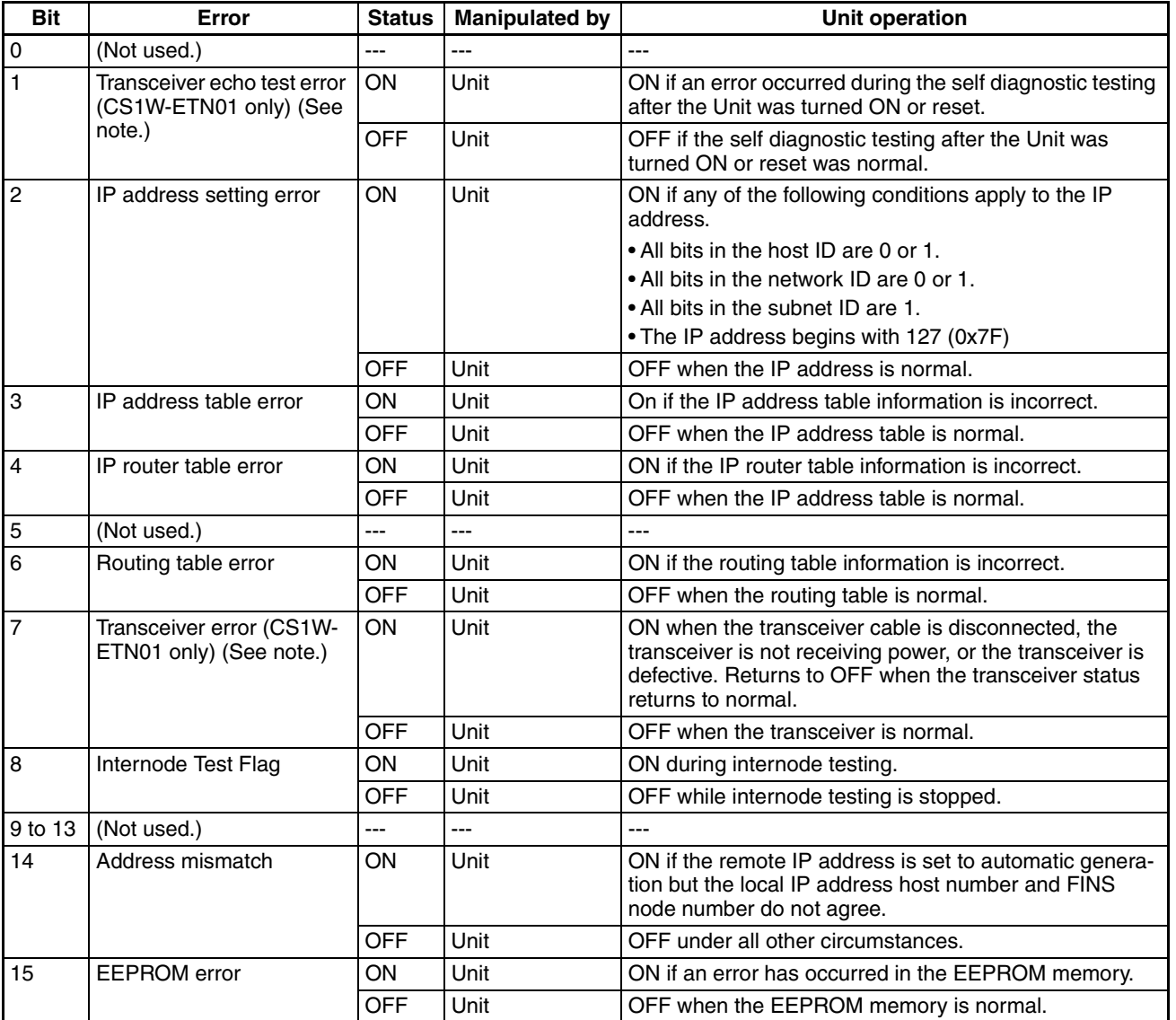

#### **Socket Service Request Switches 1 to 8 (CPU Unit to Ethernet Unit)**

**Note** A transceiver is built into the CS1W-ETN11 and CJ1W-ETN11. If this bit turns ON, the Ethernet Unit has malfunctioned.

When a socket service request is executed by control switch manipulation, it is the following bits that are manipulated. For details, refer to *[6-2 Using Socket](#page-132-0) [Services with Socket Service Request Switches](#page-132-0)*.

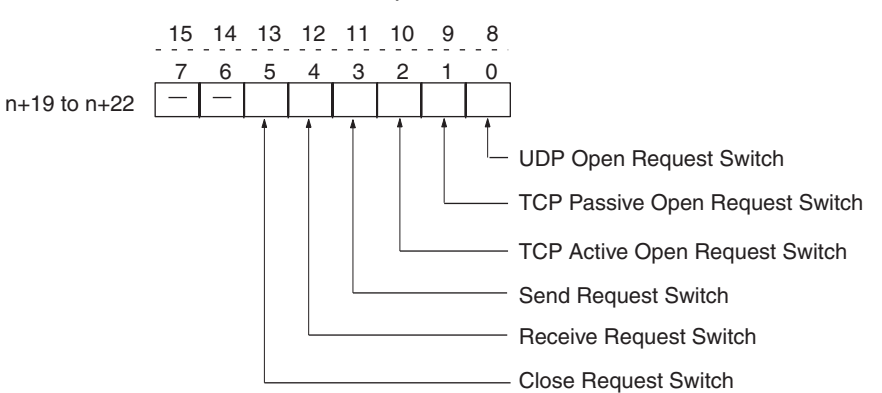

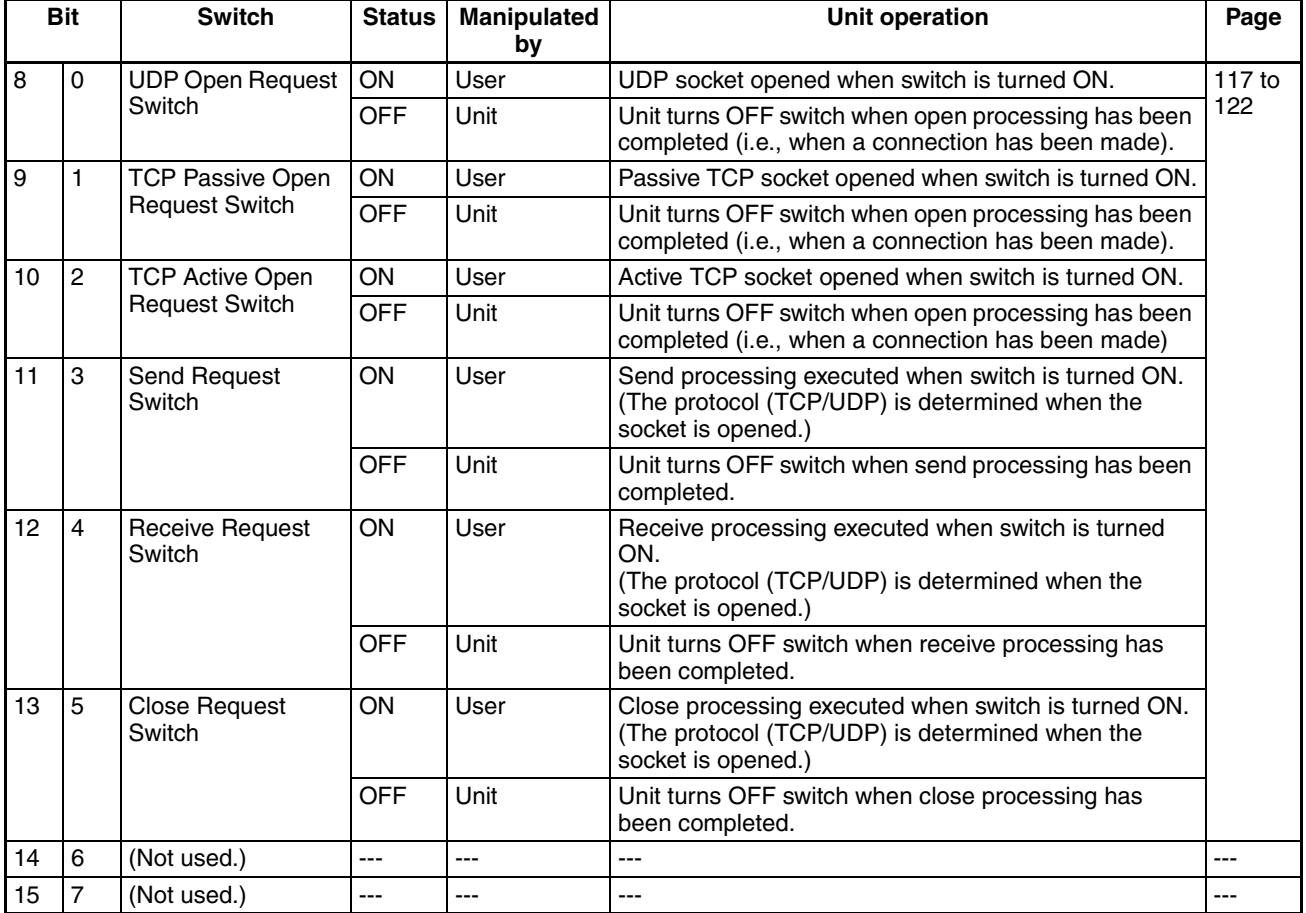

**Offset** 

# <span id="page-93-0"></span>**4-4 DM Area Allocations**

The various kinds of data are stored in the offset positions shown in the following diagram, from the beginning word in the area for each Unit.

The beginning word m is calculated by the following equation:

Beginning word  $m = D30000 + (100 x unit number)$ 

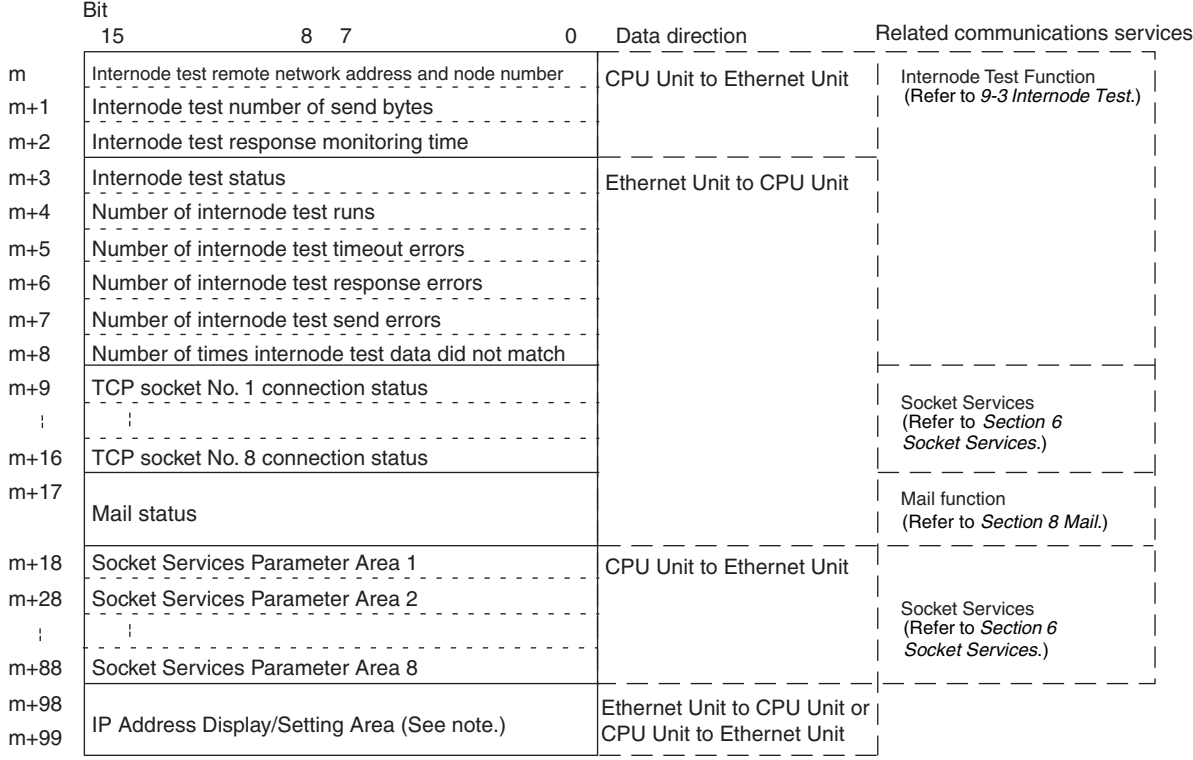

**Note** For CS-series Ethernet Units, this area is the IP Address Display Area and data in this area can be transferred from the Ethernet Unit to the CPU Unit only. For CJ-series Ethernet Units, this area is the IP Address Display/Setting Area and data in this area can be transferred in either direction.

The meanings of the items shown in the above diagram are explained on the following pages. For details regarding the related communications services shown in the diagram, refer to the indicated sections.

#### **Internode Test Remote Network Address and Node Number (CPU Unit to Ethernet Unit)**

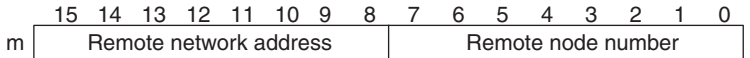

Specify the remote network address and node number in hexadecimal within the following ranges:

Remote network address: 00 to 7F Hex (0 to 127 decimal) Remote node number: 01 to 7E Hex (0 to 126 decimal)

If a remote network address is set to 00, it will specify the local network (i.e., the network to which the Ethernet Unit is connected.)

#### **Internode Test Number of Send Bytes (CPU Unit to Ethernet Unit)**

Number of send bytes (0000 to 07CC Hex) 15 14 13 12 11 10 9 8 7 6 5 4 3 2 1 0  $m+1$ 

Specify, in hexadecimal, the number of bytes of test data to be sent between nodes.

0000 (Hex): 1,996 bytes 0001 to 07CC (Hex): 1 to 1,996 bytes

#### **Internode Test Response Monitoring Time (CPU Unit to Ethernet Unit)**

Response monitoring time (0000 to FFFF Hex) 15 14 13 12 11 10 9 8 7 6 5 4 3 2 1 0 m+2

Specify, in hexadecimal, the amount of time to wait for the internode test response.

0000 (Hex): 2 seconds 0001 to FFFF (Hex): 0.01 to 655.35 seconds

#### **Internode Test Status (Ethernet Unit to CPU Unit)**

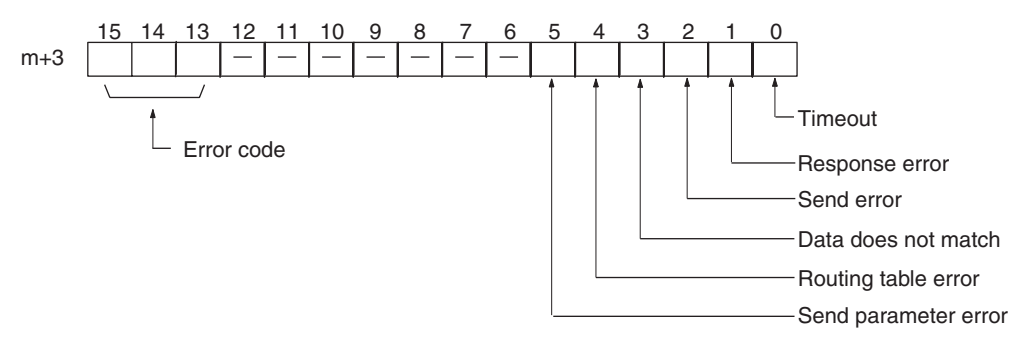

Internode test results are reflected here. (The bits all turn back OFF when the internode test is started.)

Bits 0 to 5 turn ON when their applicable error occurs.

The error code for the error that occurred is stored in bits 13 to 15. The meanings of the error codes are shown in the following table.

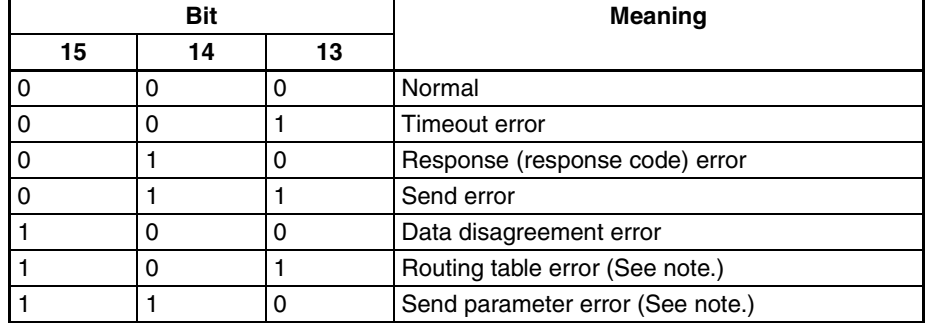

**Note** When a routing table error or a sent parameter error occurs, the number of internode test runs is not incremented.

#### **Number of Internode Test Runs (Ethernet Unit to CPU Unit)**

Number of test runs (0000 to FFFF Hex) 15 14 13 12 11 10 9 8 7 6 5 4 3  $m+4$ 

Internode tests are executed repeatedly as long as the Internode Test Start Switch, one of the Unit Control Switches in the CIO area, remains ON.

In this word, specify in hexadecimal the number of times that the internode test is actually to be executed.

0000 to FFFF (Hex): 0 to 65,535 times

When the count reaches FFFF (Hex), it will start over again at 0. The count value will be retained until the internode test is restarted.

**Note** When a routing table error or a transmission parameter error occurs, the number of internode tests is not incremented.

#### **Number of Internode Test Timeout Errors (Ethernet Unit to CPU Unit)**

Number of timeout errors (0000 to FFFF) 15 14 13 12 11 10 9 8 7 6 5 4 3 2 1 0 m+5

The number of timeout errors that have occurred in the internode test is stored in this word in hexadecimal.

0000 to FFFF (Hex): 0 to 65,535 times

When the count reaches FFFF (Hex), it will not go any further. The count value will be retained until the internode test is restarted.

#### **Number of Internode Test Response Errors (Ethernet Unit to CPU Unit)**

Number of response errors (0000 to FFFF) 15 14 13 12 11 10 9 8 7 6 5 4 3 2 1 0 m+6

The number of response errors that have occurred in the internode test is stored in this word in hexadecimal.

0000 to FFFF (Hex): 0 to 65,535 times

When the count reaches FFFF (Hex), it will not go any further. The count value will be retained until the internode test is restarted.

#### **Number of Internode Test Transmission Errors (Ethernet Unit to CPU Unit)**

Number of transmission errors (0000 to FFFFHex) 15 14 13 12 11 10 9 8 7 6 5 4 3 2 1 0 m+7

The number of transmission errors that have occurred in the internode test is stored in this word in hexadecimal.

0000 to FFFF (Hex): 0 to 65,535 times

When the count reaches FFFF (Hex), it will not go any further. The count value will be retained until the internode test is restarted.

#### **Number of Times Internode Test Data Did Not Match (Ethernet Unit to CPU Unit)**

Number of data disagreement errors (0000 to FFFF) m+8 15 14 13 12 11 10 9 8 7 6 5 4 3 2

The number of data disagreement errors that have occurred in the internode test is stored in this word in hexadecimal.

0000 to FFFF (Hex): 0 to 65,535 times

When the count reaches FFFF (Hex), it will not go any further. The count value will be retained until the internode test is restarted.

#### **TCP Socket No. (1 to 8) Connection Status (Ethernet Unit to CPU Unit)**

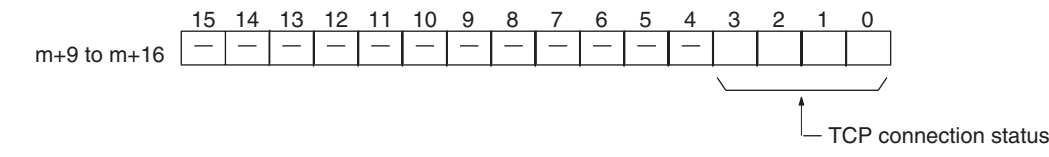

The connection status for each TCP socket is stored by code in this word. For details, refer to *Appendix D TCP Status Transitions*.

#### **Mail Status (Ethernet Unit to CPU Unit)**

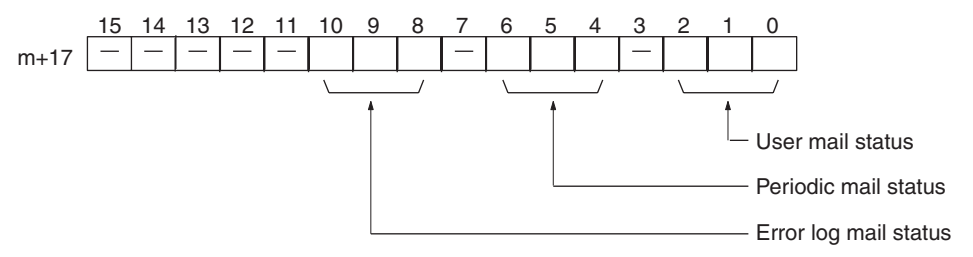

The transmission statuses of user mail, periodic mail, and error log mail are stored in this word as shown in the following table.

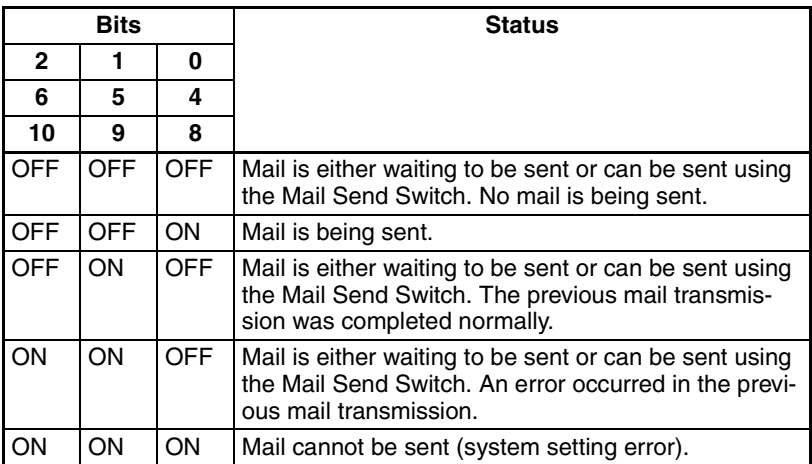

#### **Socket Services Parameter Area 1 to 8 (Ethernet Unit to CPU Unit)**

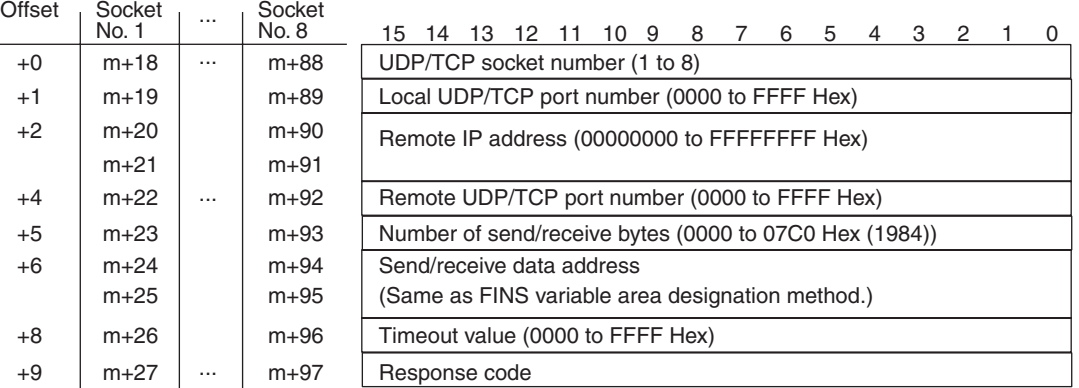

When socket services are requested by control switch manipulation, the settings must be made in advance in a Socket Service Parameter Area. The parameters used will vary depending on the service requested. For details, refer to *[6-2 Using Socket Services with Socket Service Request Switches](#page-132-0)*.

#### **IP Address Display/Setting Area**

#### **CS-series Ethernet Units**

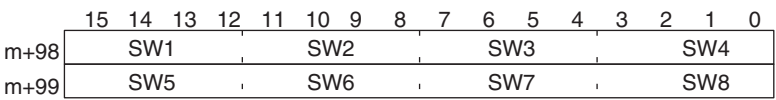

The set values of the Local IP Address Switches (rotary switches 1 to 8) on the back of the Ethernet Unit are read and stored here when the power is turned ON or the Unit restarted. If an incorrect address is set, 0000 (Hex) will be stored here and the ERC indicator will flash. (Refer to *[Setting the Local IP](#page-54-0) [Address.](#page-54-0)*)

#### **CJ-series Ethernet Units**

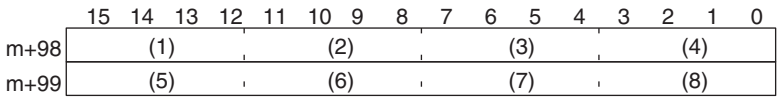

IP address: 12.34.56.78 (Hex)

If the local IP address in the CPU Bus Unit System Setup is set to a value other than 00.00.00.00, this area (words m+98 and m+99) will act as an IP Address Display Area and the local IP address set in the CPU Bus Unit System Setup will be read and stored here when the power is turned ON or the Unit restarted. If the local IP address in the CPU Bus Unit System Setup is set to 00.00.00.00 (the default setting), this value is read by the Ethernet Unit when the power is turned ON or the Unit restarted and is used as the local IP address.

**Note** Choose the method used to set the local IP address as follows:

Set the local IP address in the CPU Bus Unit System Setup when making other settings in the CPU Bus Unit System Setup (i.e., the default settings are not used). The settings are made with CX-Programmer.

Set the local IP address in the allocated words in the DM Area when using the CPU Bus Unit System Setup at its default settings (i.e., for simple operation). The setting is usually made with a Programming Console.

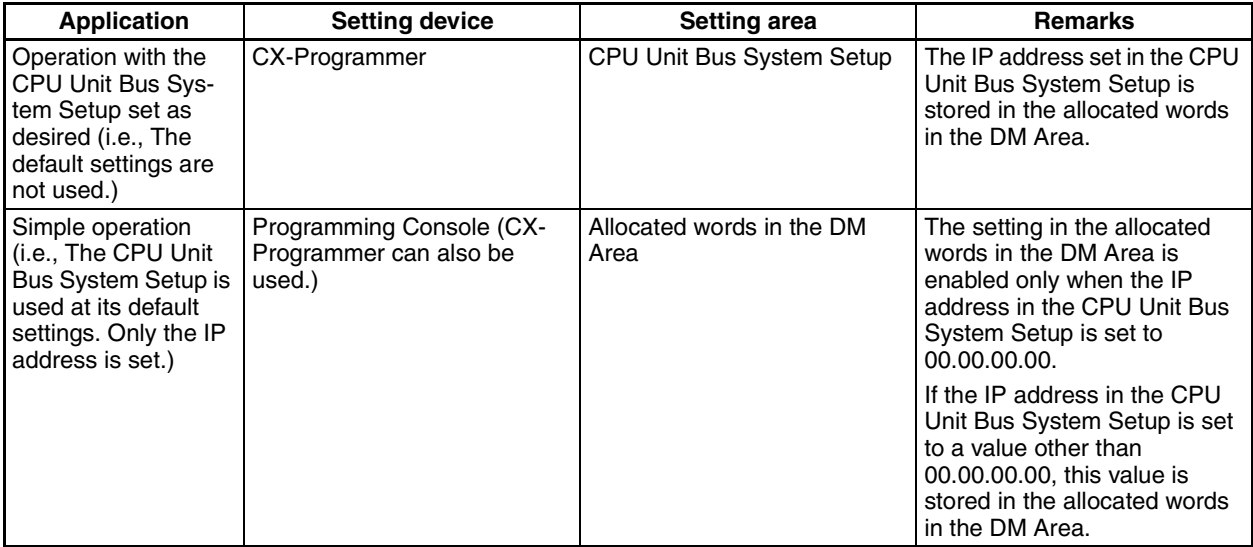

- **Note** 1. If a value other than 00.00.00.00 is set as the local IP address in the CPU Bus Unit System Setup, even if an IP address is set in the allocated words in the DM Area, it will be overwritten with the setting in the CPU Bus Unit System Setup.
	- 2. If no local IP address is set in either the CPU Bus Unit System Setup or the allocated words in the DM Area (m+98 and m+99), the Ethernet Unit will not be able to perform communications. Be sure to set the local IP address in one of these areas. It is not possible, however, to set the following IP addresses. If any of these values are set, the ERH indicator will flash.
		- IP addresses where all network number bits are 0.
		- IP addresses where all host number bits are 0.
		- IP addresses where all subnet number bits are 0.

Download from Www.Somanuals.com. All Manuals Search And Download.

# **SECTION 5 FINS Communications**

This section provides information on communicating on Ethernet Systems and interconnected networks using FINS commands. The information provided in the section deals only with FINS communications in reference to Ethernet Units.

FINS commands issued from a PC are sent via the SEND(090), RECV(098), and CMND(490) instructions programmed into the user ladder-diagram program. Although an outline of these instructions is provided in this section, refer to the *CS/ CJ-series Programmable Controllers Programming Manual* (W340) for further details on programming these instructions.

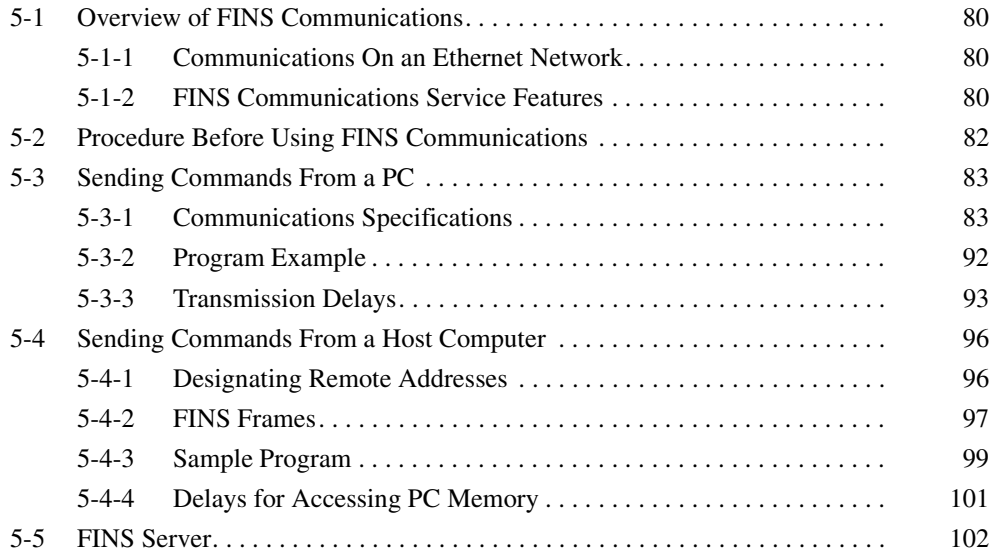

# <span id="page-100-0"></span>**5-1 Overview of FINS Communications**

The FINS communications service enables client control of operations such as reading or writing server PC memory area data without the need to program these operations into the server PC user program. The Ethernet Unit uses a dedicated UDP/IP port to execute the FINS communications service. (Refer to *[FINS UDP Port Number](#page-81-1) under [4-2-1 Settings](#page-80-1)*.)

## <span id="page-100-1"></span>**5-1-1 Communications On an Ethernet Network**

Data is sent and received as UDP packets on an Ethernet network. The FINS port number (default value: 9600) set in the CPU Bus Unit System Setup is used for FINS communications. (Refer to *[4-2 CPU Bus Unit System Setup](#page-79-1)*.)

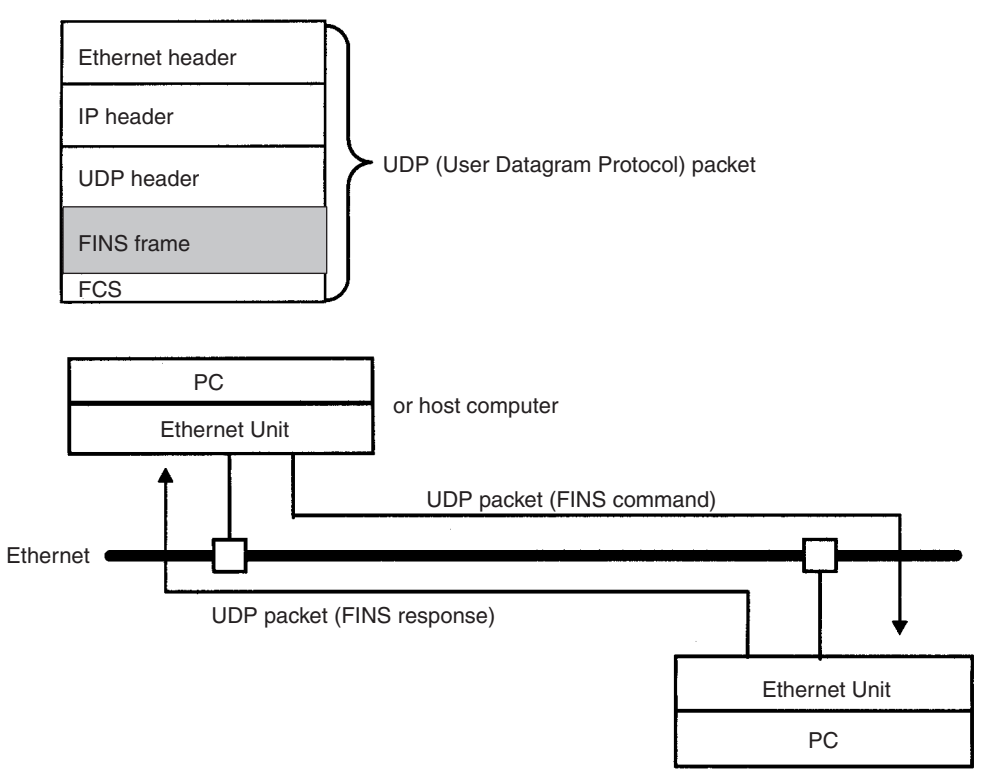

When a FINS command is issued from the Ethernet Unit, the IP address is found from the FINS address specified by CMND(490). For details, refer to *[3-](#page-44-1) [1 Before Operation](#page-44-1)*.

**Note** The UDP/IP protocol does not provide communications control to ensure communications reliability. Consequently, the FINS communications services using the UDP/IP protocols cannot guarantee that any message arrived safely and unaltered at the destination. Methods to ensure reliability, such as retries and appropriate processing of FINS responses, must be programmed into the user application.

## <span id="page-100-2"></span>**5-1-2 FINS Communications Service Features**

The FINS communications service is a function for controlling operations such as sending and receiving data, changing modes, and so on, between nodes on OMRON factory automation networks. It provides the following features.

• Communications instructions are executed in the user program.

- Writing data, changing modes, reading detailed information about Units, and so on, can be executed without any particular knowledge of communications procedures or network classification.
- Units and Boards that support FINS commands return responses automatically, so there is no need for a program at the receiving end.
- The FINS communications service is mainly used between OMRON CPU Bus Units, CPU Units, and Support Boards for FA Computers. By correctly setting information such as headers, however, it can also be used from ordinary Ethernet communications devices.

The FINS communications service can be used from a PC with either of the following three instructions:

#### **• SEND(090)/RECV(098)**

SEND(090) and RECV(098) are used to send and receive data (area reading and writing).

#### **• CMND(490)**

CMND(490) is used to send FINS commands. The particular FINS commands that are supported vary depending of the type of Unit or Board. For details on FINS commands addressed to Ethernet Units, refer to *[Section](#page-233-0) [11 FINS Commands Addressed to Ethernet Units](#page-233-0)*. For details regarding FINS commands addressed to CS/CJ-series CPU Units, refer to the *CS/ CJ-series Programmable Controllers Communications Commands Reference Manual* (W342).

The following table shows how the FINS communications service is used by the communications source and destination, for PC to PC and host computer to PC.

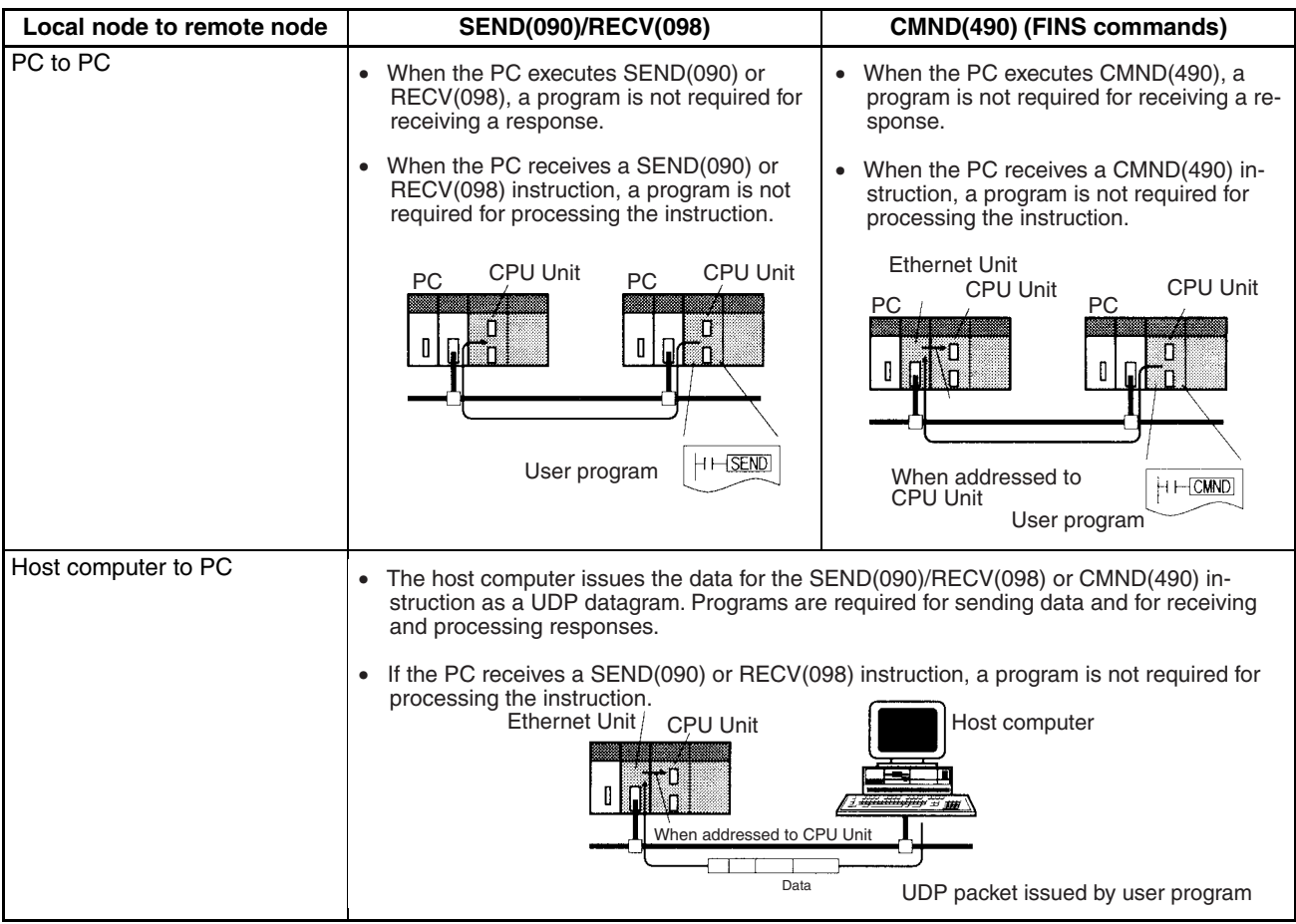

# <span id="page-102-0"></span>**5-2 Procedure Before Using FINS Communications**

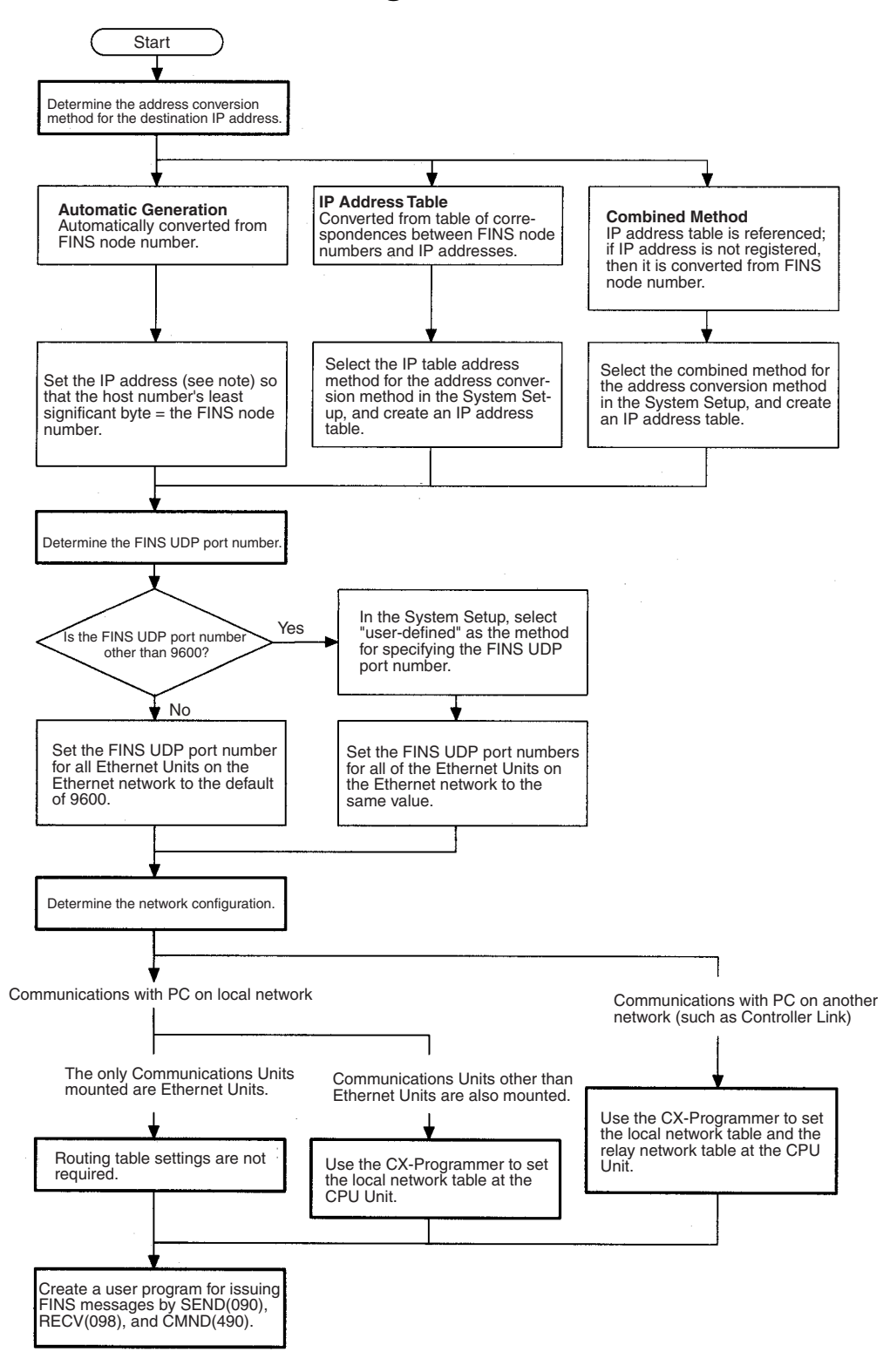

**Note** The location of the local IP address setting depends on the type of CPU Unit in the following way.

CS Series: Rotary switches on back of Ethernet Unit. CJ Series: CPU Bus Unit System Setup or allocated words in the DM Area.

# <span id="page-103-0"></span>**5-3 Sending Commands From a PC**

FINS commands can be sent from the user's ladder-diagram program in the PC by using the SEND(090), RECV(098), and CMND(490) instructions.

SEND(090): Writes I/O data from the local node to another node.

RECV(098): Reads I/O data from another node to the local node.

CMND(490): Issues FINS commands for controlling operations such as sending and receiving I/O memory data to and from other nodes, reading information regarding other nodes, and so on.

# <span id="page-103-1"></span>**5-3-1 Communications Specifications**

The following table shows the specifications for PC communications using the SEND(090), RECV(098), and CMND(490) instructions.

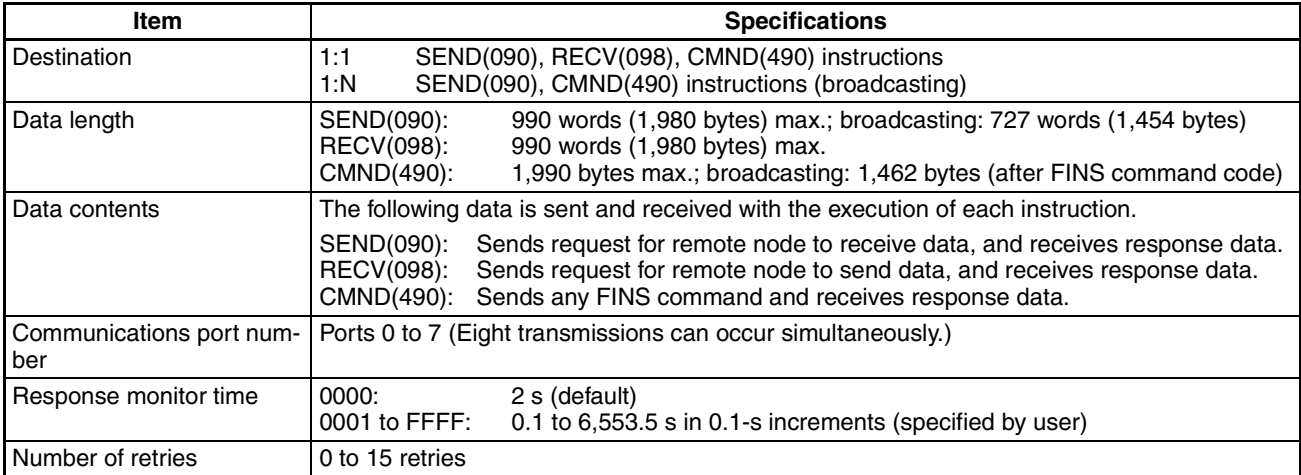

**Note** 1. The maximum data length is limited to 512 bytes for data exchange between the PC and SYSMAC LINK Systems or the PC and SYSMAC BUS/ 2 Remote I/O Systems.

2. When broadcasting, do not require a response.

#### **PC Communications Data Areas**

The following table shows the I/O data areas involved when SEND(090) and RECV(098) are used.

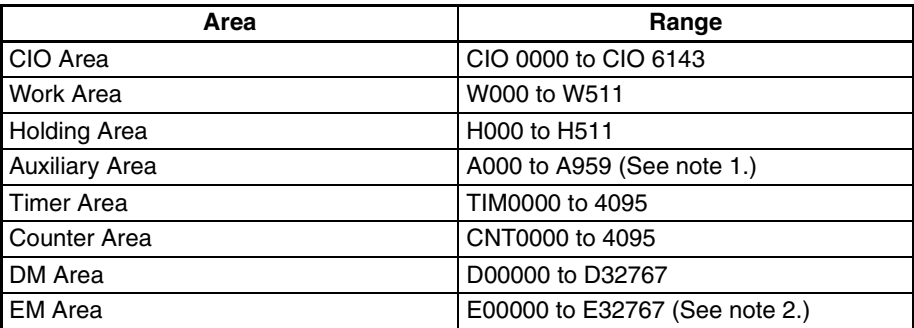

- **Note** 1. Data cannot be written to words A000 to A447 in the Auxiliary Area.
	- 2. A maximum of 13 banks in the EM Area can be used. For details regarding the EM Area, refer to the operation manual for the PC that is used.

## **Using SEND(090), RECV(098), and CMND(490)**

Make the settings shown below when using the SEND(090), RECV(098), and CMND(490) instructions in the user's ladder-diagram program in the PC.

**SEND(090)** The SEND(090) instruction sends the data in n number of words, starting from the beginning word S at the local node, to the words starting from the beginning word D at the remote destination node (node number N).

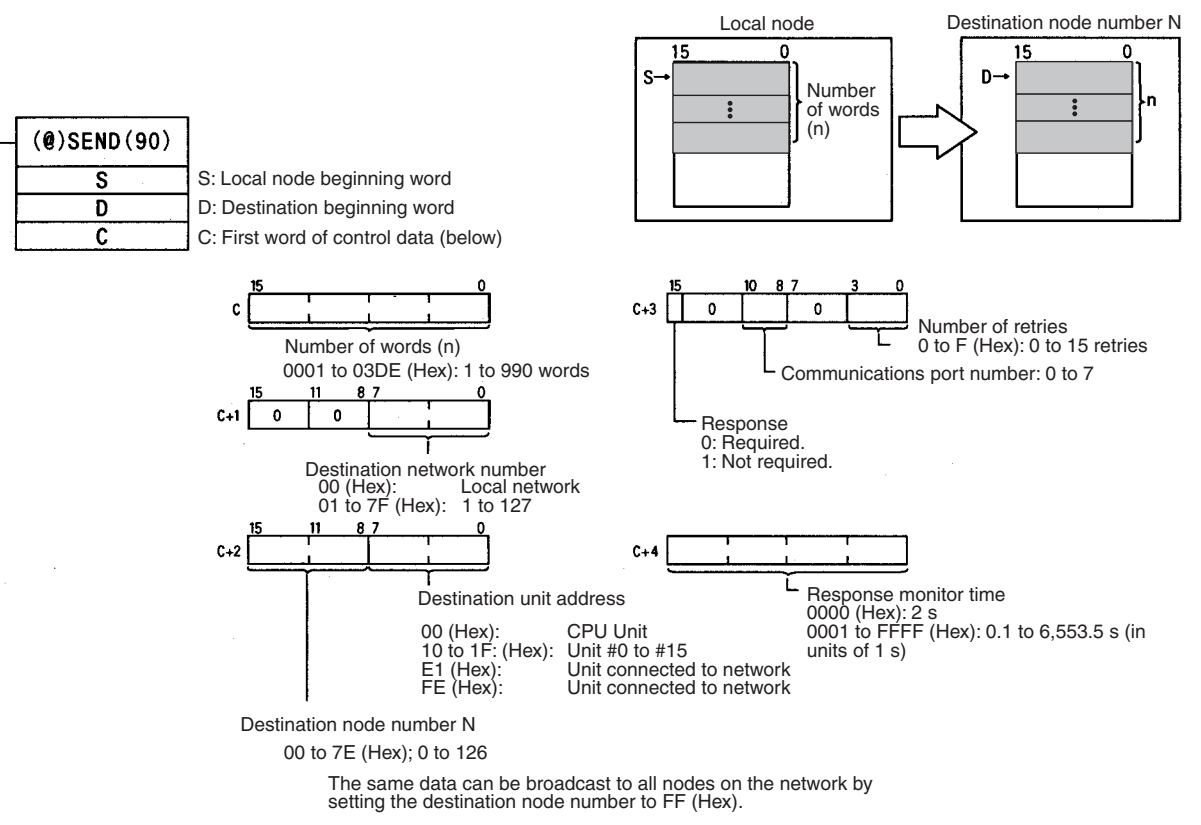

The range of node addresses is different for networks other than Ethernet.

**Note** The message service does not guarantee that a message will reach the destination node. A message may be lost during transmission due to factors such as noise. To prevent this from occurring when using message services, it is common to set up retry processing at the node from which instructions are issued. With the SEND(090), RECV(098), and CMND(490) instructions, retry processing is executed automatically by specifying the number of retries, so specify a number other than 0.

**RECV(098)** With the RECV(098) instruction, the data in m number of words, starting from the beginning word S at the remote node (node number M) is received at the words starting from the beginning word D at the local node.

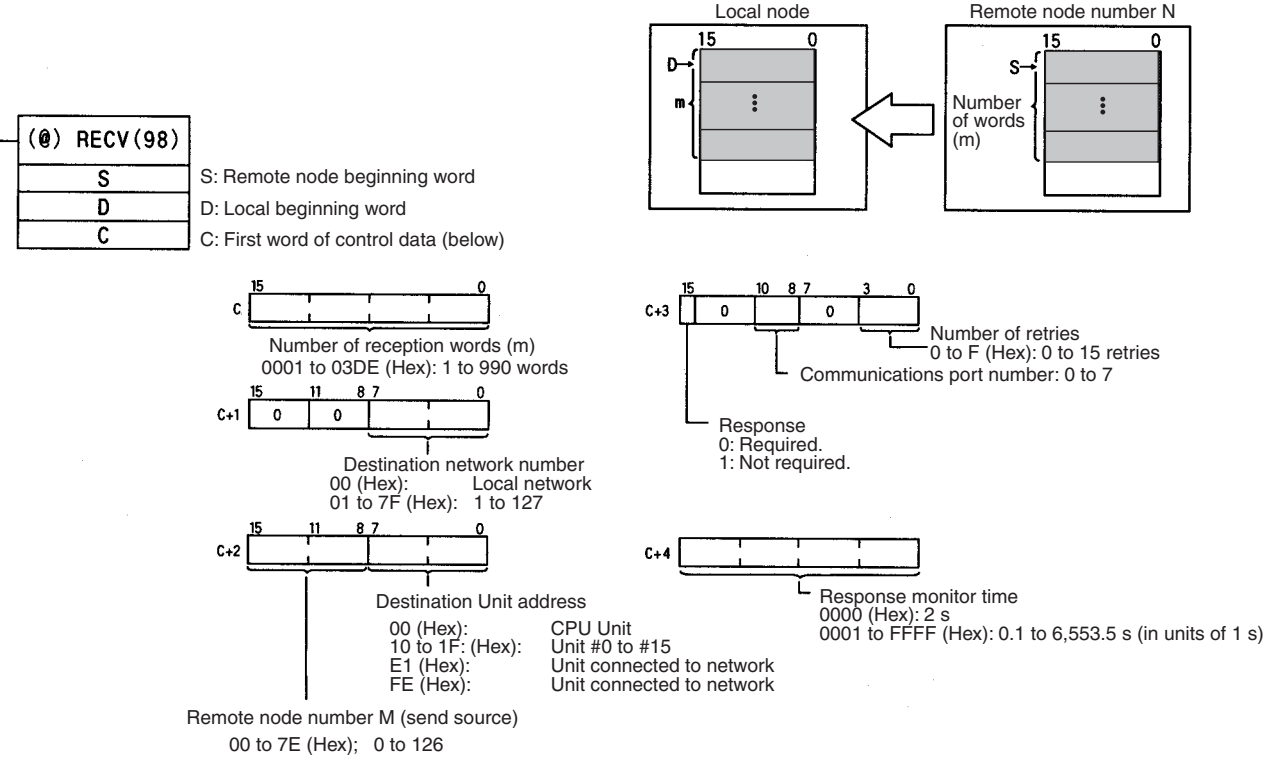

The range of node addresses is different for networks other than Ethernet.

**Note** The message services function does not guarantee that a message will reach the destination node. A message may be lost during transmission due to factors such as noise. In order to prevent this from occurring when using message services, it is common to set up retry processing at the node from which instructions are issued. With the SEND(090), RECV(098), and CMND(490) instructions, retry processing is executed automatically by specifying the number of retries, so specify a number other than 0.

**CMND(049)** The CMND(049) instruction sends n bytes of command data, starting from the beginning word S at the local node, to the node at node number N. the data in m number of words, starting from the beginning word S at the remote node (node number M) is received at the words starting from the beginning word D at the local node.

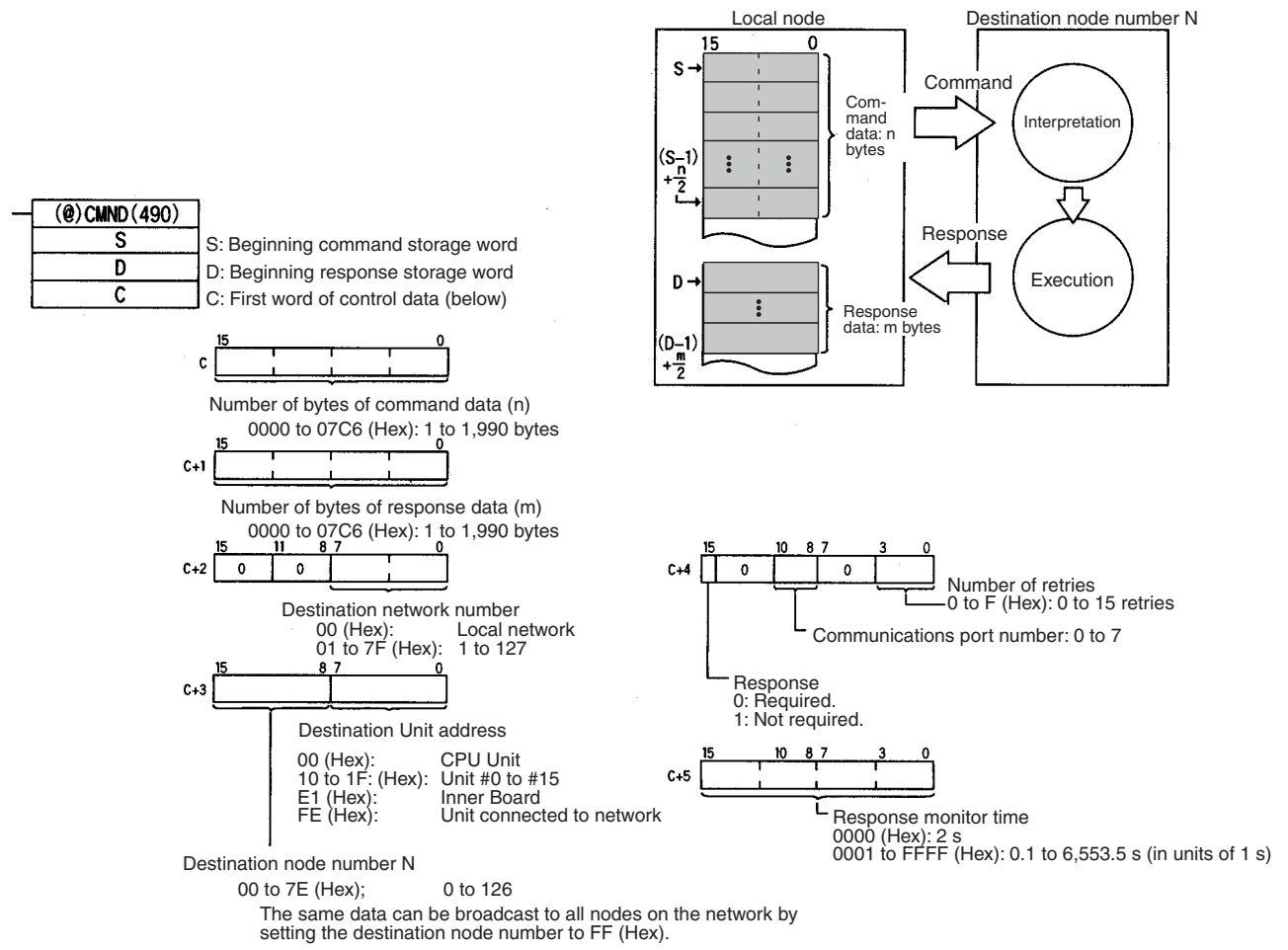

The range of node addresses is different for networks other than Ethernet.

**Note** The message services function does not guarantee that a message will reach the destination node. A message may be lost during transmission due to factors such as noise. In order to prevent this from occurring when using message services, it is common to set up retry processing at the node from which instructions are issued. With the SEND(090), RECV(098), and CMND(490) instructions, retry processing is executed automatically by specifying the number of retries, so specify a number other than 0.

#### **Commands Addressed to CS/CJ-series CPU Units**

The following table provides a list of FINS commands that can be processed by a CS/CJ-series CPU Unit. For details, refer to the *CS/CJ-series Programmable Controllers Communications Commands Reference Manual* (W342).

For details on FINS commands that can be processed by the Ethernet Unit, refer to *[Section 11 FINS Commands Addressed to Ethernet Units](#page-233-0)*.

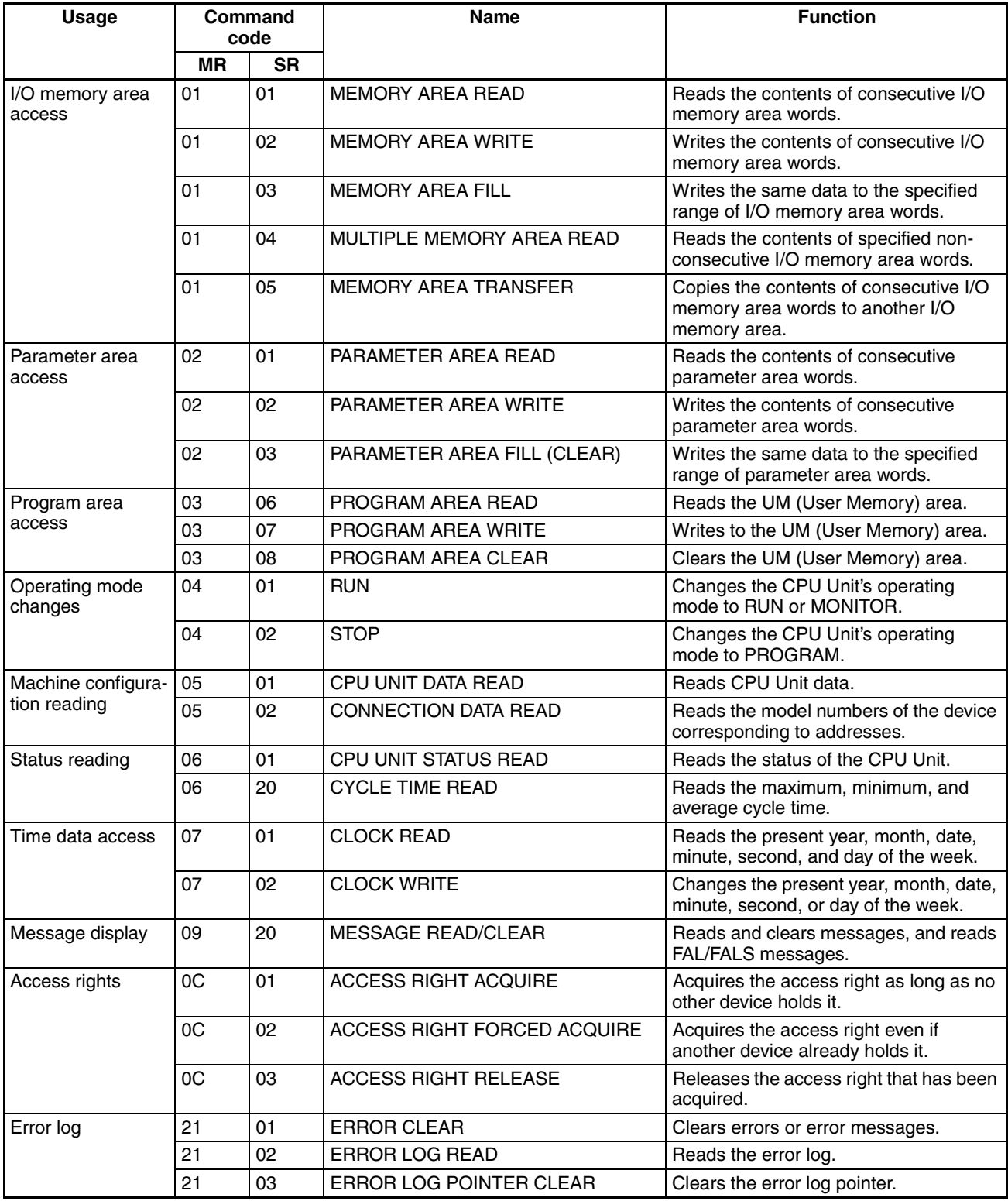
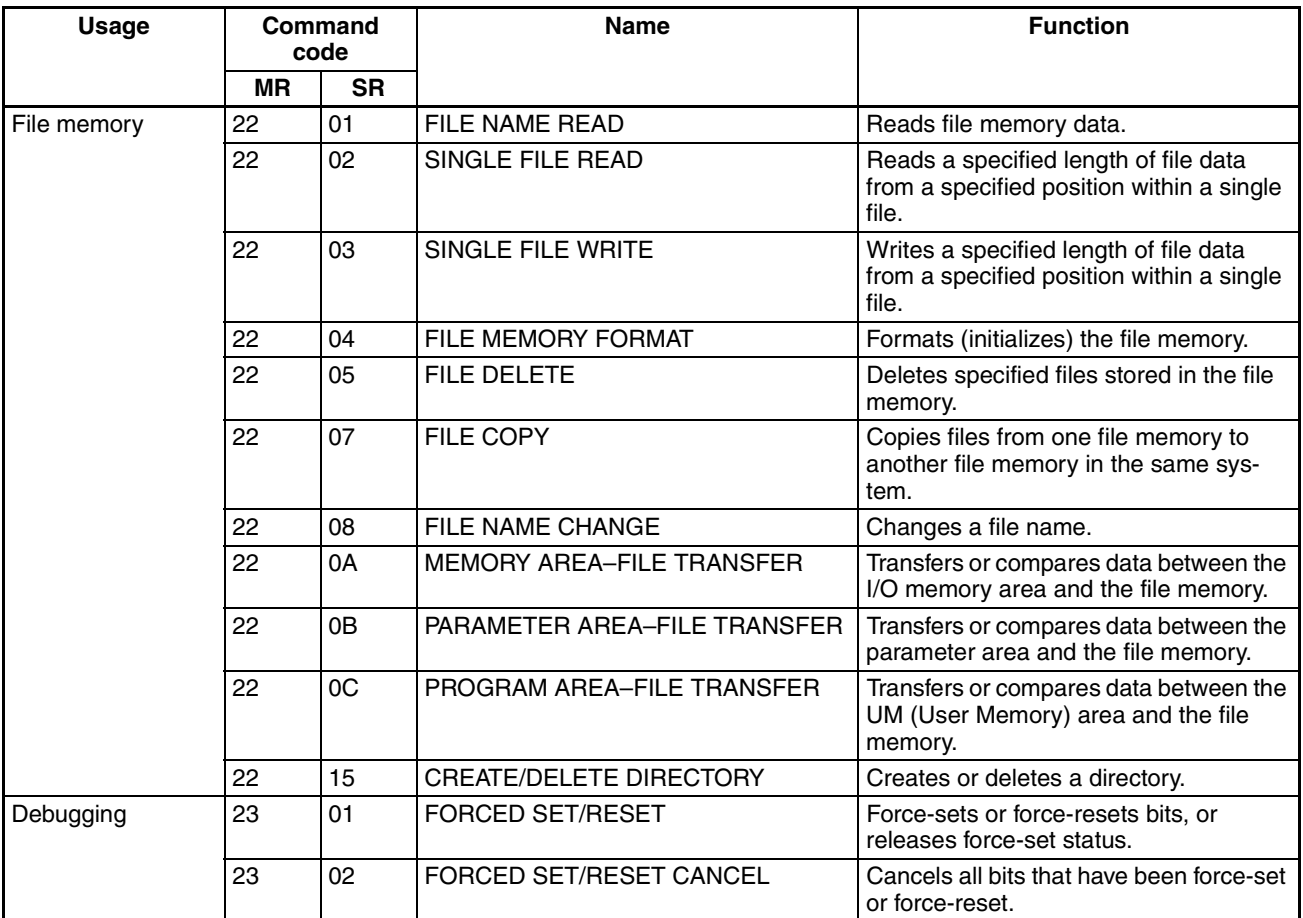

**Writing Programs Programs** incorporating the SEND(090), RECV(098), and CMND(490) instructions are generally created using the Communications Port Enabled Flag and the Communications Port Error Flag as input conditions. CS/CJseries CPU Units have eight communications ports. Only one instruction can be executed at any given port at one time, however, so the program must not overlap the use of any of the ports. A program example is provided below.

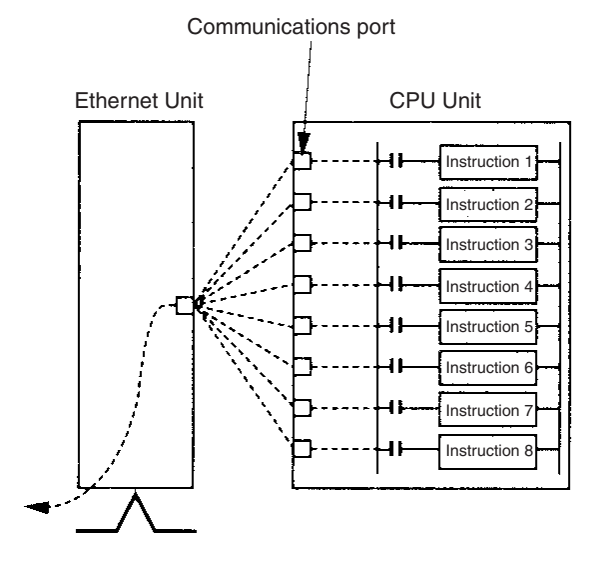

There are eight communications ports, so up to eight communications instructions can be executed at a time. The number of messages that can be sent or received with a single CPU Bus Unit service, though, is not more than two each for the CPU Unit to the Ethernet Unit and for the Ethernet Unit to the CPU Unit.

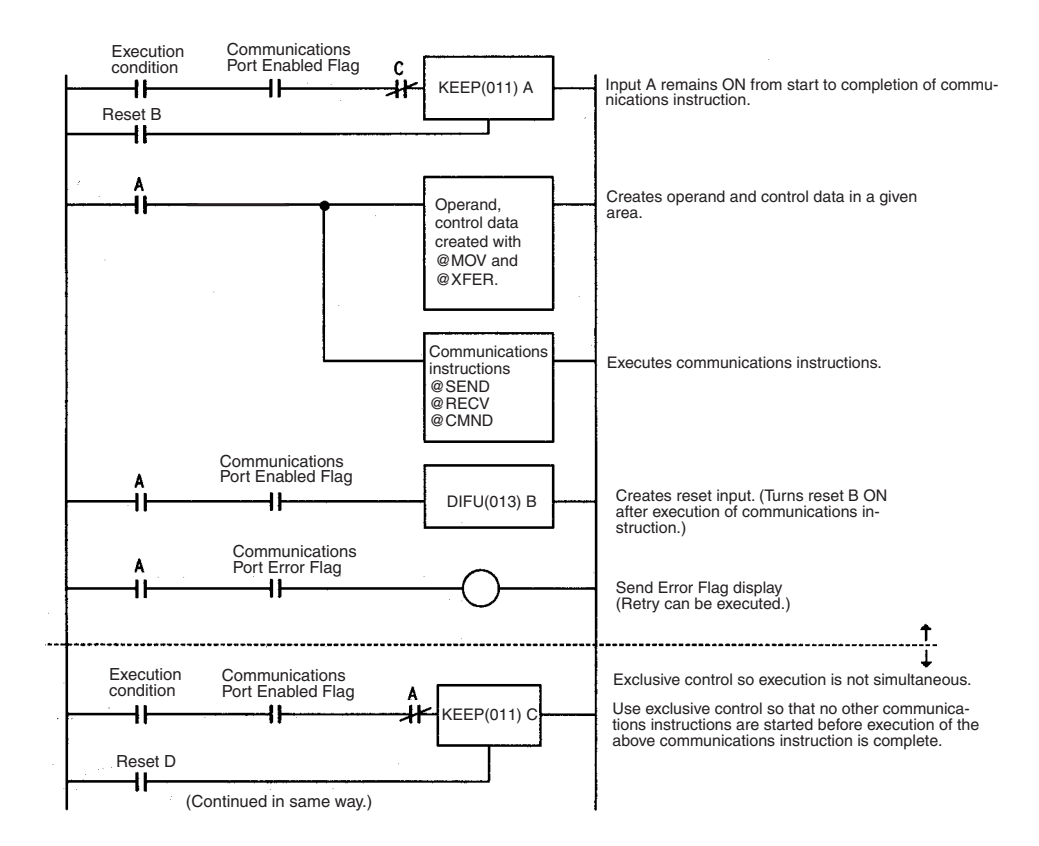

**Communications Port Completion Codes**

**Communications Flags** The execution status of the SEND(090), RECV(098), and CMND(490) instructions is always reflected by the communications flags (i.e., the Communications Port Enabled Flag and the Communications Port Error Flag). The CS/ CJ-series CPU Unit's communications flags are allocated in the Auxiliary Area as shown in the following table.

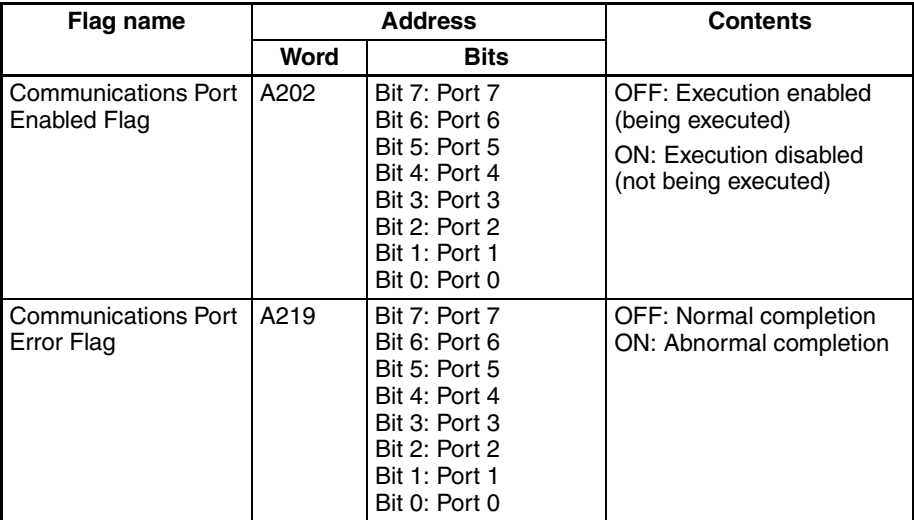

**Note** With CS/CJ-series PCs, communications ports 0 to 7 are also used for executing the PCMR(260) (PROTOCOL MACRO) instruction, so these flags are used in common for SEND(090), RECV(098), CMND(490), and PCMR(260). While PCMR(260) is being executed, SEND(090), RECV(098), and CMND(490) cannot be executed at the same communications port.

The status of a SEND(090), RECV(098), and CMND(490) instruction after execution is reflected as a communications port completion code, in one word (two bytes) of data as shown in the following table. (The value is 0000 during instruction execution.) The recorded status is saved until execution of the next instruction.

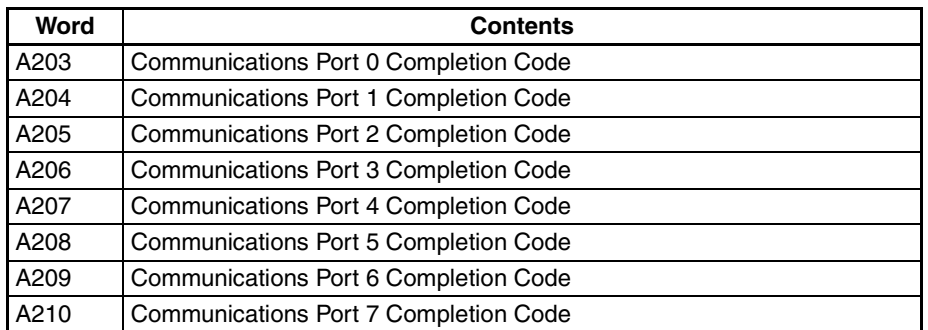

The meanings of the communications port completion codes are the same as those for FINS commands and responses. When CMND(490) is used, however, even if a FINS command has an abnormal completion, it will not be reflected in the communications port completion code. For details, refer to *Communications Port Error Flag and Completion Codes for CMND(490)* below.

Bits 08 to 15 in the communications port completion code correspond to the first byte of the response code, and bits 00 to 07 correspond to the second byte. For details, refer to *[10-6 Troubleshooting with Response Codes](#page-227-0)*.

### **Communications Port Error Flag and Completion Codes CMND(490)**

Errors that occur when CMND(490) is used generate a Communications Port Error Flag and are recorded in a communications port completion code only in the following cases:

- When a response timeout error has occurred.
- When the number of communications data bytes exceeds the maximum value for the Unit (i.e., 2,000 bytes for the Ethernet Unit).
- When the actual number of response bytes is greater than the number of reception bytes that has been set. (The response is not stored in this case.)

Errors other than these are recorded in the response codes of the responses stored from the beginning response storage word onwards. Be careful of these, because there are no Communications Port Error Flags and they are not recorded in a communications port completion code.

### **Timing of Communications Flag Changes**

- The Communications Port Enabled Flag remains OFF during communications and turns ON when they are completed (regardless of whether or not an error occurs).
- The Communications Port Error Flag retains its status until the next transmission or reception.
- The Communications Port Error Flag turns OFF with the execution of the next communications instruction even if there was an abnormal completion.

### Example

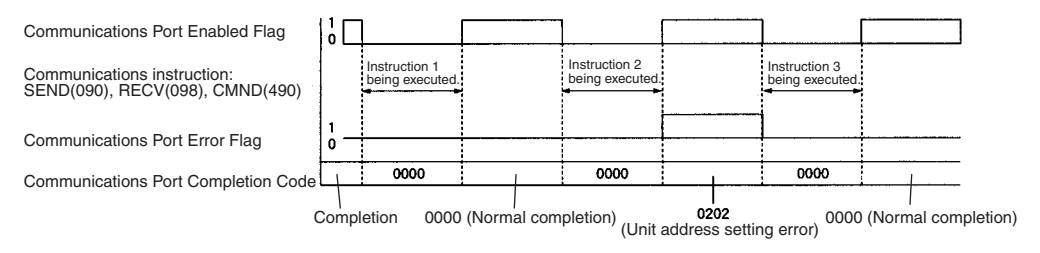

# **5-3-2 Program Example**

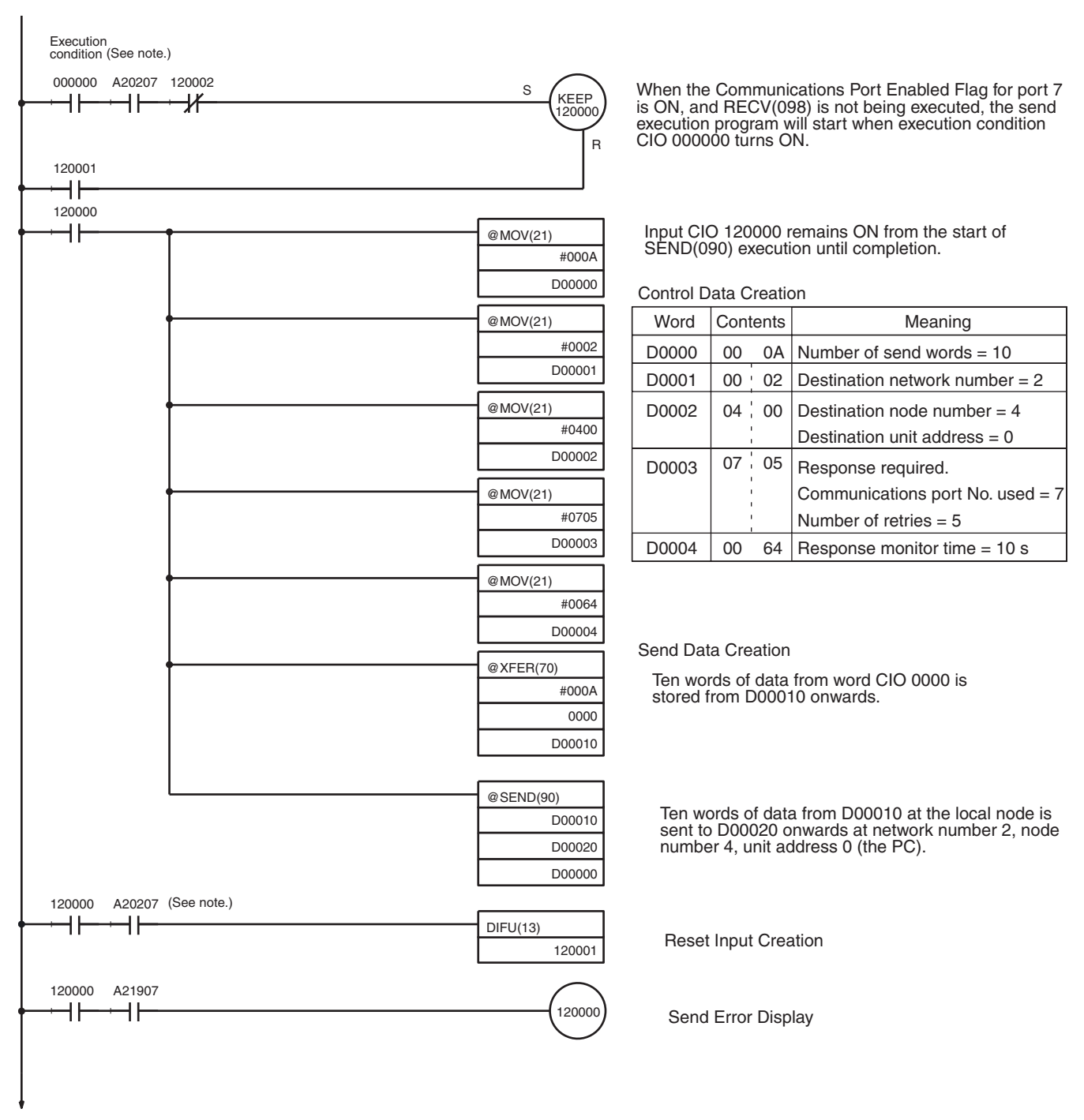

(Continued on next page.)

# **Sending Commands From a PC Section 5-3**

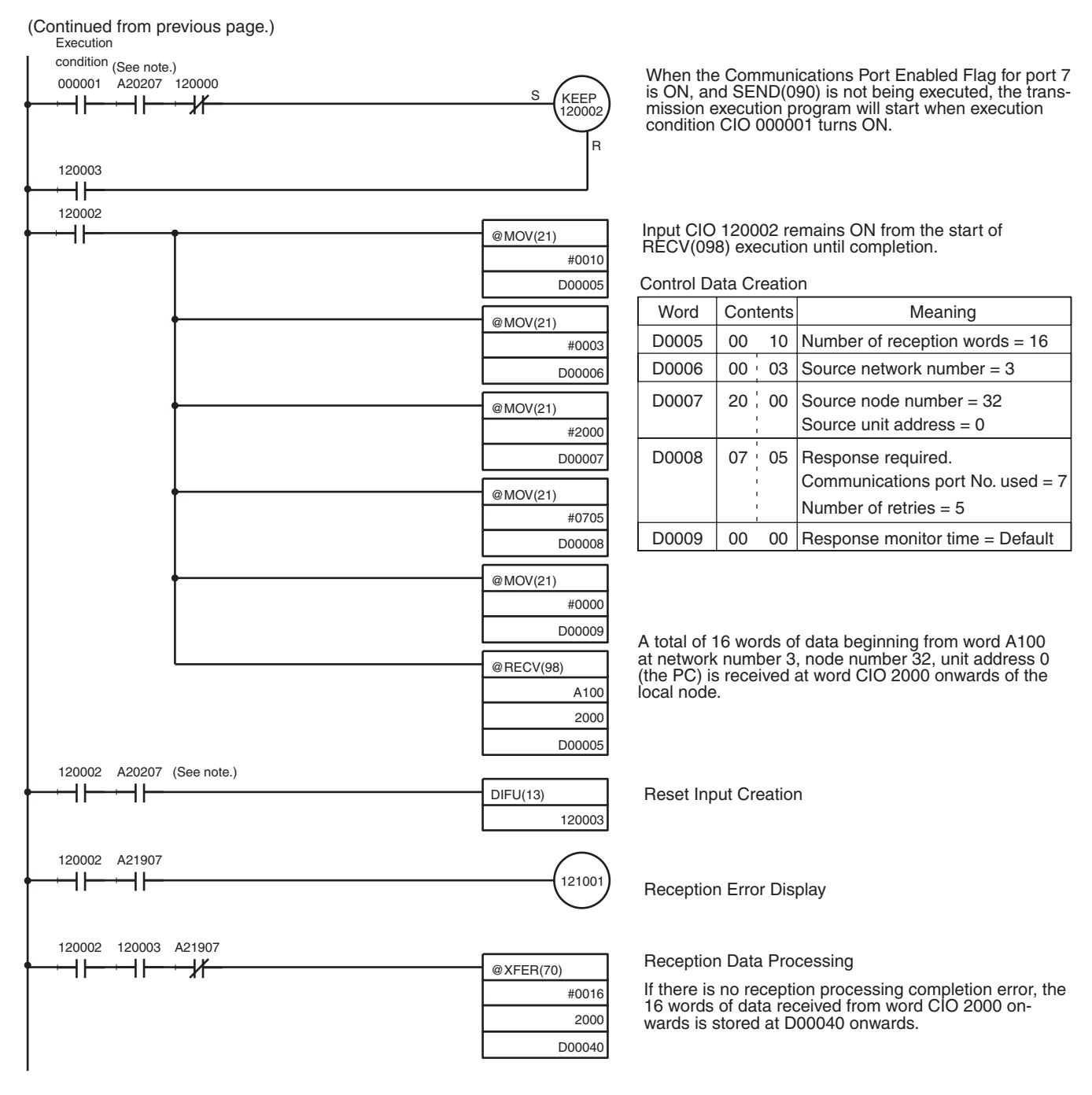

**Note** With CS/CJ-series PCs, the Communications Port Enabled Flags at bits 0 to 7 in word A202 turn OFF even when the PCMR(260) instruction is being executed using the ports corresponding to those flags.

# **5-3-3 Transmission Delays**

The methods of computing the maximum time required from execution of the SEND(090), RECV(098), and CMND(490) instructions until processing is completed are described in this section. These times, however, do not take transmission delay times on the network into account, so they may be increased depending on the conditions under which the instructions are executed.

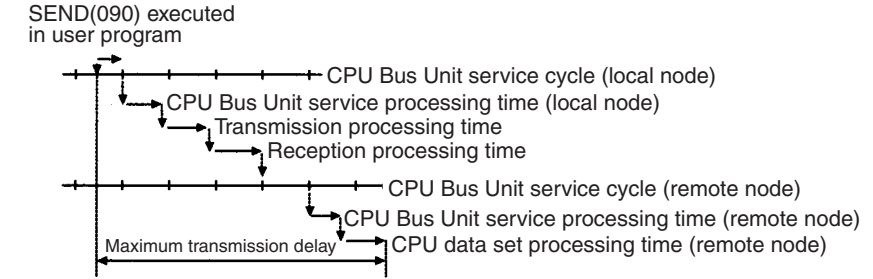

# **SEND(090)**

The transmission delay for the SEND(090) instruction can be calculated using the following equation, which is illustrated in the following diagram.

Max. delay  $=$  Local node service cycle  $+$  local node service processing time + transmission processing time + reception processing time + remote node service cycle + remote node service processing time + CPU data set processing time (remote node)

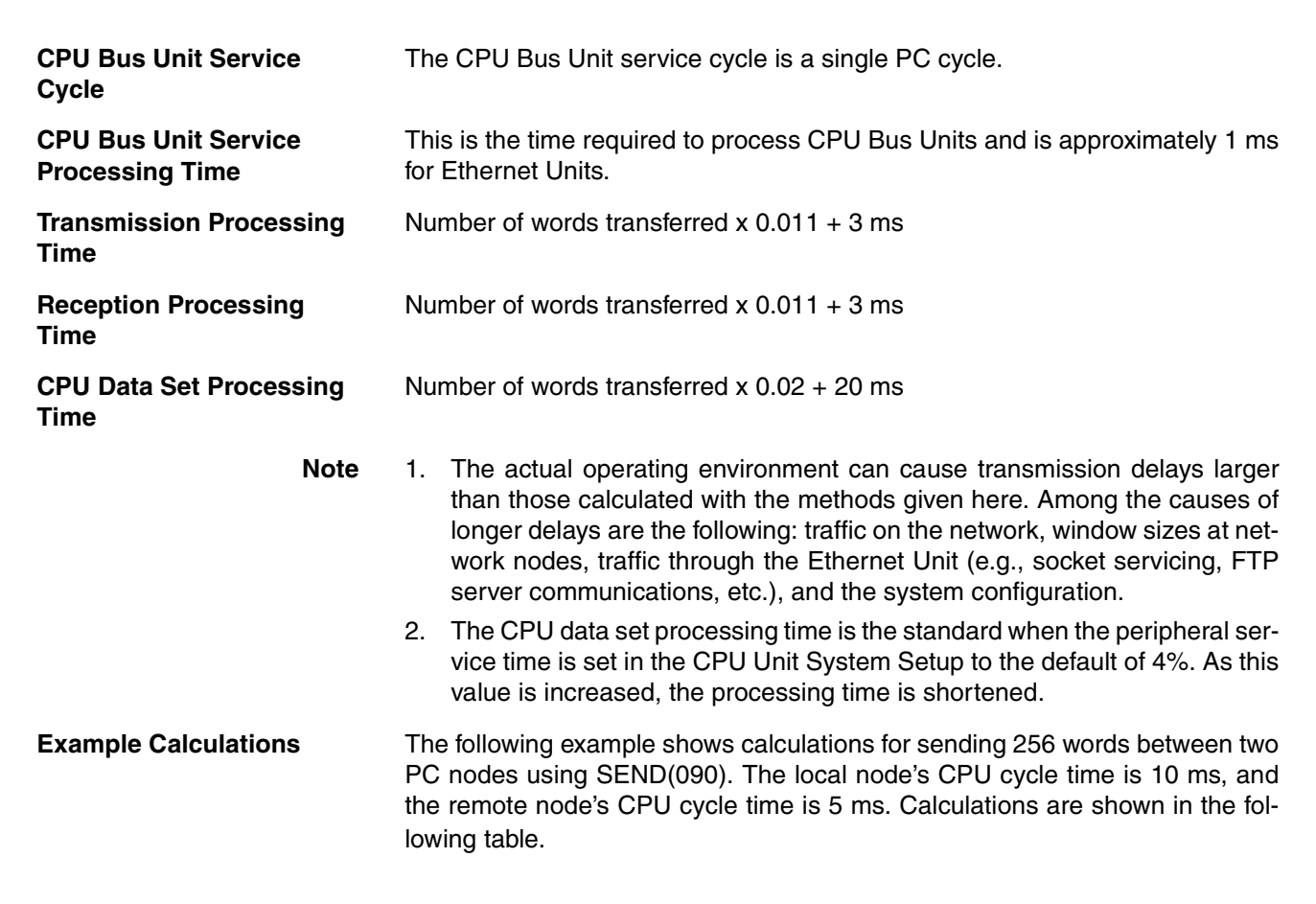

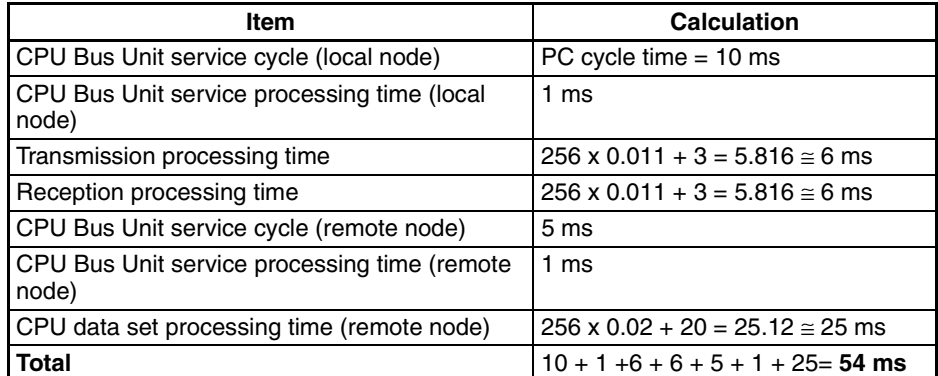

# **RECV(098)**

The transmission delay for the RECV(098) instruction can be calculated using the following equation, which is illustrated in the following diagram.

Max. delay = Local node service cycle + local node service processing time + transmission processing time (command) + reception processing time (command) + remote node service cycle + remote node service processing time + CPU data read processing time (remote node) + remote node service processing time + transmission processing time (response) + reception processing time (response) + local node service cycle + local node service processing time + CPU data set processing time (local node)

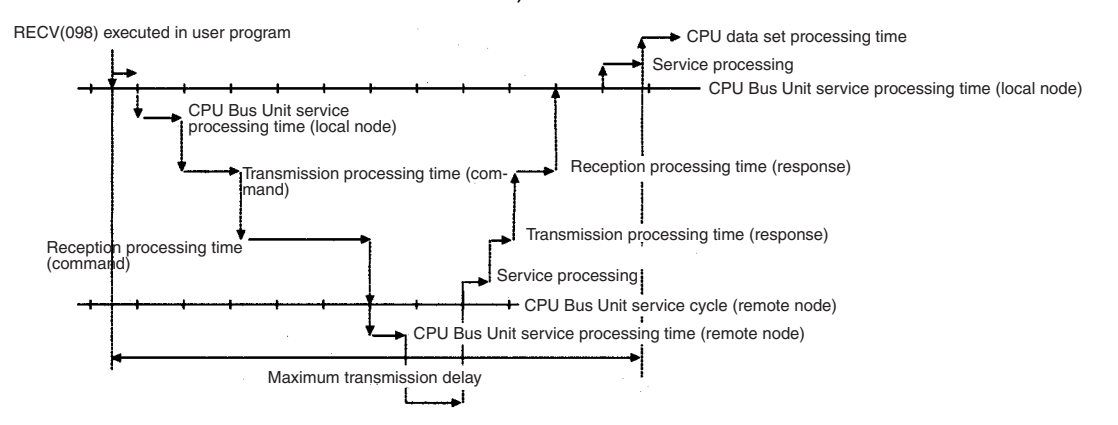

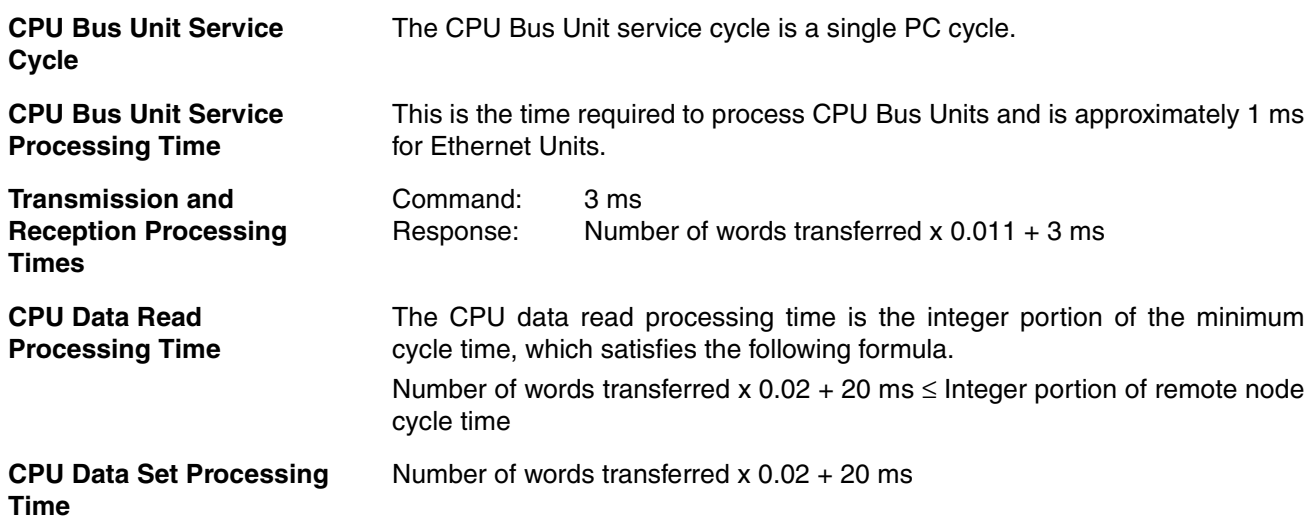

<span id="page-116-0"></span>**Example Calculations** The following example shows calculations for receiving 256 words between two PC nodes using RECV(098). The local node's CPU cycle time is 10 ms, and the remote node's CPU cycle time is 15 ms. Calculations are shown in the following table.

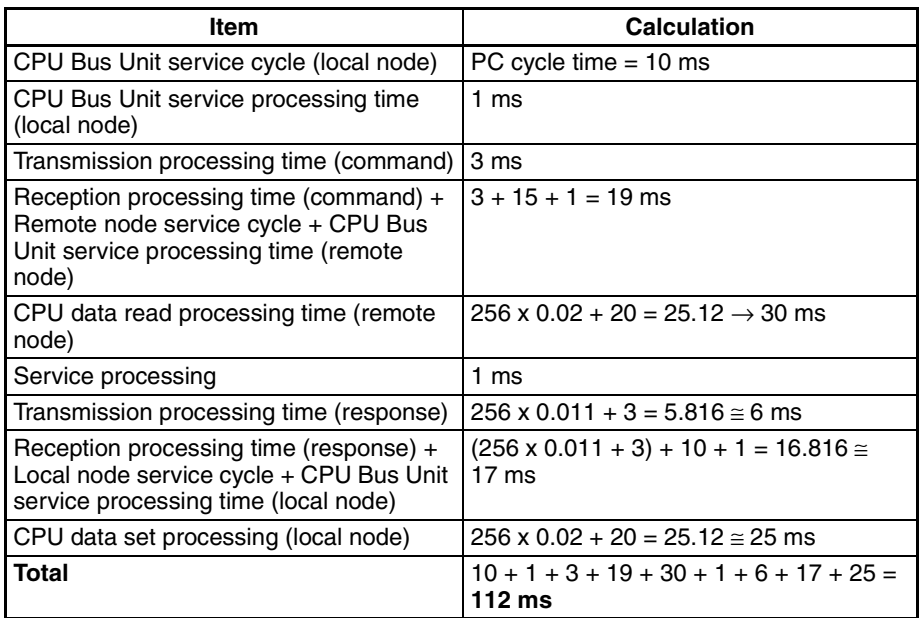

# **5-4 Sending Commands From a Host Computer**

Commands and responses sent from host computers must be in the formats described in this section and must provide the proper FINS header information. These formats can also be used to decode commands and responses received from other network nodes.

# **5-4-1 Designating Remote Addresses**

UDP sockets are used when sending FINS commands from a host computer to a PC. This section provides examples of addressing remote PCs from the host computer for communications.

- **Note** 1. The FINS UDP port number at the Ethernet Unit is set to the default of 9600. It can be changed in the CPU Bus Unit System Setup, but the same FINS UDP port number must be set for all of the Ethernet Units on the same Ethernet network.
	- 2. Even if the Ethernet network is comprised of multiple segments, set the same value for the FINS network number.

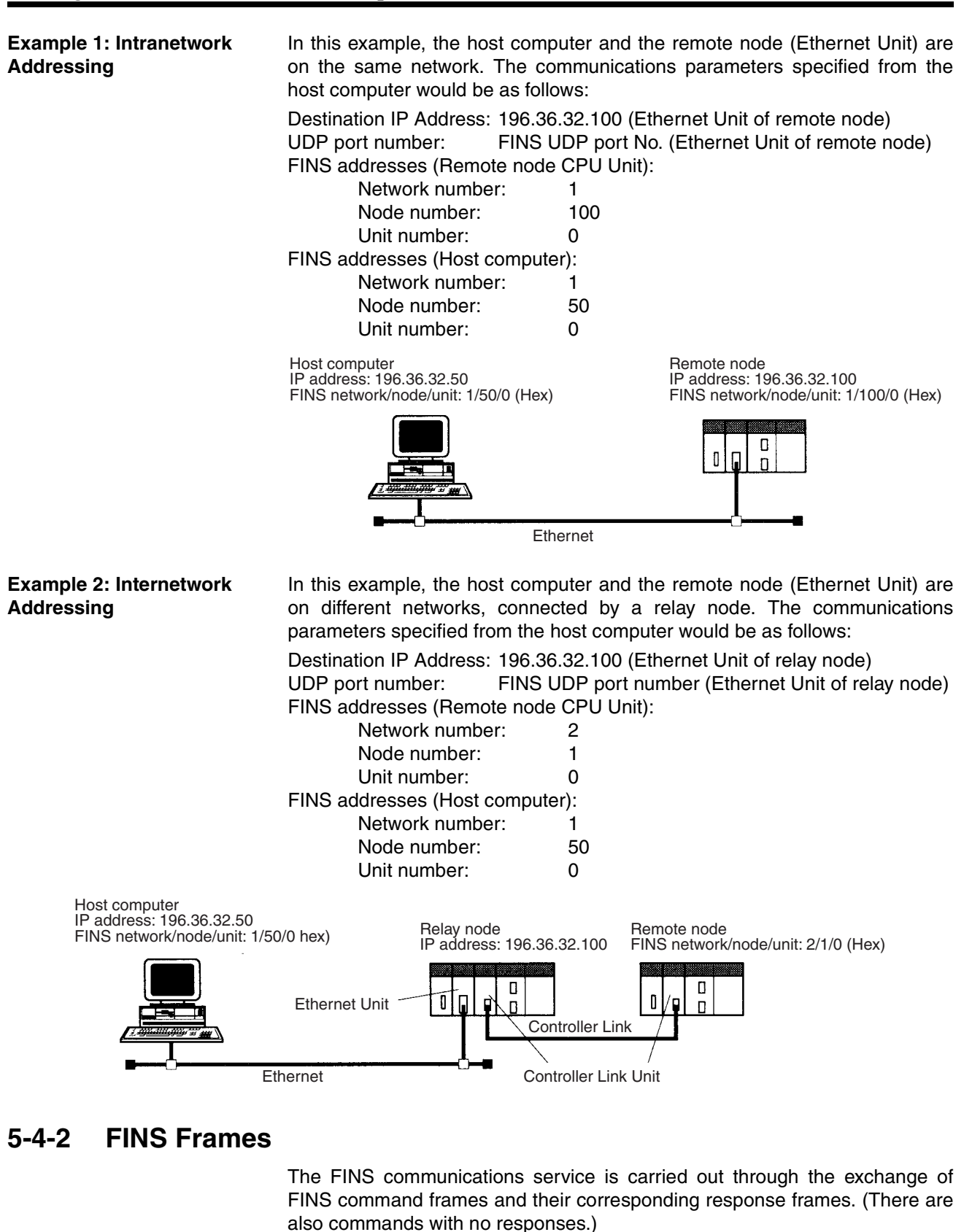

Both command frames and response frames are comprised of a FINS header for storing transfer control information, a FINS command field for storing a command, and a FINS parameter/data field for storing command parameters and transmission/response data.

### **FINS Command Frame Configuration**

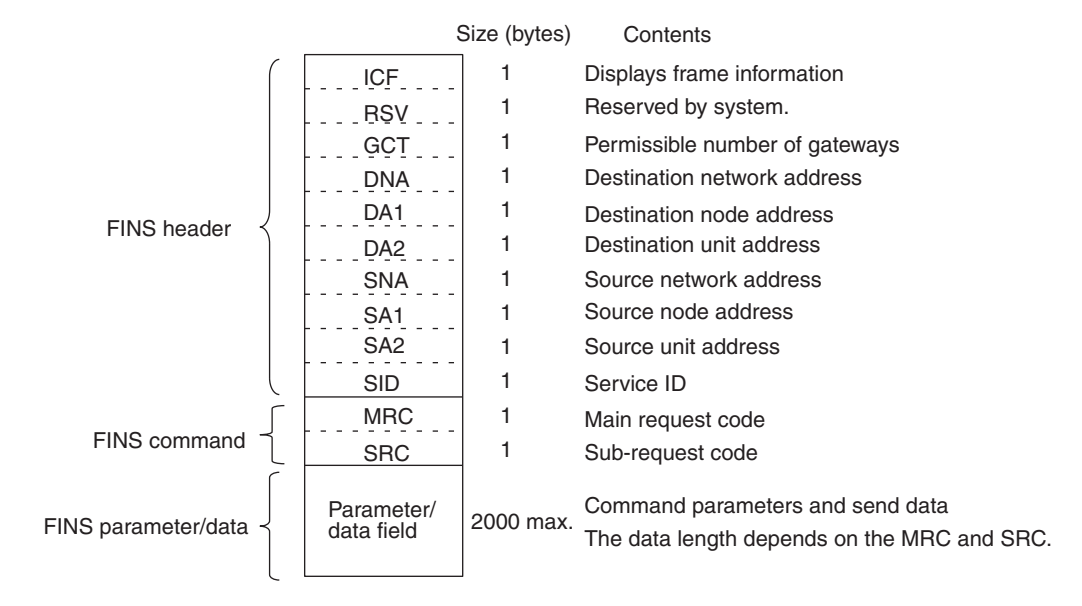

### **FINS Response Frame Configuration**

The response code (one byte each for MRES and SRES) for the command is added at the beginning of the FINS parameter/data field in the response frame.

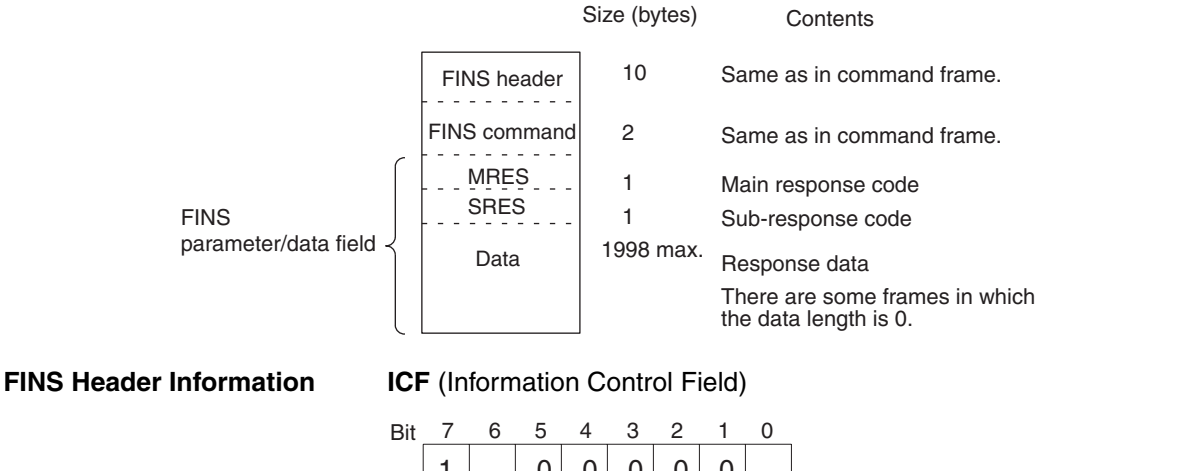

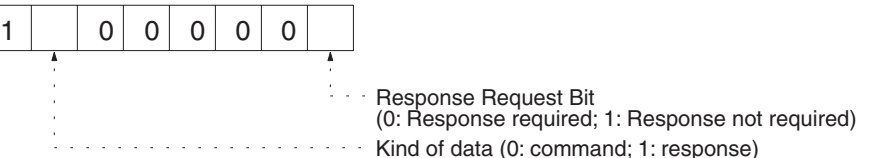

**RSV** (Reserved by system)

Set to 00 (Hex).

**GCT** (Permissible Number of Gateways)

Set to 02 (Hex).

**DNA** (Destination Network Address)

Specifies the number of the network where the destination node is located. 00 (Hex): Local network

01 to 7F (Hex): Destination network number (1 to 127)

**DA1** (Destination Node Address)

Specifies the number of the node where the command is being sent. This node number is the address used for FINS, and is different from the IP address used for Ethernet.

00 (Hex): Local PC Unit

01 to 7E (Hex): Destination node number (1 to 126)

FF (Hex): Broadcasting

When multiple Communications Units are mounted, DA1 specifies the node number of the Unit connected to the network specified by DNA.

**DA2** (Destination Unit Address)

Specifies the number of the Unit at the destination node.

00 (Hex): PC (CPU Unit)

10 to 1F (Hex): CPU Bus Unit #0 to #15 (16 to 31)

E1 (Hex): Inner Board FE (Hex): Unit connected to network.

**SNA** (Source Network Address)

Specifies the number of the network where the source node is located.

00 (Hex): Local network

01 to 7F (Hex): Source network number (1 to 127)

**SA1** (Source Node Address)

Specifies the local node number. The ranges of numbers that can be specified are the same as for DA1.

### **SA2** (Source Node Address)

Specifies the number of the Unit at the source node. The ranges of numbers that can be specified are the same as for DA2.

### **SID** (Service ID)

The SID is used to identify the process that data is sent from. Set any desired number from 00 to FF for the SID. The same number will be returned in the response, allowing you to match commands and responses in your application.

# **5-4-3 Sample Program**

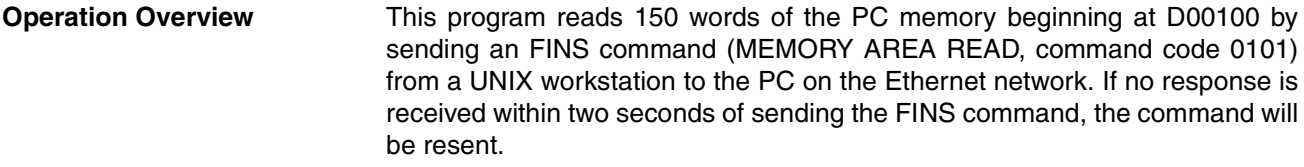

**Settings** The Ethernet Unit IP address is 196.36.32.100, and the FINS node number is 100. IP address conversion is set to automatic generation.

> The workstation's IP address is 196.36.32.50 and its FINS node number is 50. The FINS UDP port number is 9600 (default).

### **Sample Program**

```
1 #include <errno.h>
2 #include <stdio.h>
3 #include <sys/types.h>
4 #include <sys/socket.h>
5 #include <netinet/in.h>
6 #include <signal.h>
7
8 #define FINS_UDP_PORT 9600
9 #define SERV_IP_ADDR "196.36.32.100" /*Ethernet Unit IP ADDRESS*/
10 #define MAX_MSG 2010
11 #define RESP_TIMEOUT 2
12
13
```

```
14 /15 * FINS COMMUNICATIONS SAMPLE PROGRAM
16 */17 main(argc,argv)
18 int argc;
19 char *argv[];
20 {
21 int sockfd;
22 struct sockaddr in ws addr, cs addr;
23 char fins_cmnd[MAX_MSG],fins_resp[MAX_MSG];
24 int sendlen, recvlen, addrlen;
25 char sid=0;
26 extern recv_fail();
27
28 /*GENERATE UDP SOCKET*/
29 if((sockfd=socket(AF_INET,SOCK_DGRAM,0))<<0)
30 err_exit("can't open datagram socket");
31
32 /*ALLOCATE IP ADDRESS AND PORT # TO SOCKET*/
33 bzero((char*)&ws_addr,sizeof(ws_addr));
34 ws_addr.sin_family=AF_INET;
35 ws_addr.sin_addr.s_addr=htonl(INADDR_ANY);
36 ws_addr.sin_port=htons(FINS_UDP_PORT);
37 if(bind(sockfd,(struct sockaddr*)&ws_addr,sizeof(ws_addr))<0)
38 err_exit("can't bind local address");
39
40 /*
41 *GENERATE MEMORY AREA READ COMMAND
42 *(READ 150 WORDS FROM D00100.)
43 /*
44 fins_cmnd[0]=0x80; /*ICF*/
45 fins_cmnd[1]=0x00; /*RSV*/
46 fins_cmnd[2]=0x02; /*GCT*/
47 fins_cmnd[3]=0x01; /*DNA*/<br>48 fins_cmnd[4]=0x64; /*DA1*/
48 fins_cmnd[4]=0x64; /*DA1*/ /*Ethernet Unit FINS NODE NUMBER*/<br>49 fins_cmnd[5]=0x00; /*DA2*/
49 fins_cmnd[5]=0x00; /*DA2*/
50 fins\_cmd[6]=0x01;51 fins_cmnd[7]=0x32; /*SA1*/ /*WS FINS NODE NUMBER*/
52 fins cmnd[8]=0x00; /*SA2*/
53 fins cmnd[9]=++sid; /*SID*/
54 fins_cmnd[10]=0x01; /*MRC*/
55 fins_cmnd[11]=0x01; /*SRC*/
56 fins_cmnd[12]=0x82; /*VARIABLE TYPE: DM*/
57 fins_cmnd[13]=0x00; /*READ START ADDRESS: 100*/
58 fins_cmnd[14]=0x64;
59 fins cmnd [15] = 0x00;
60 fins cmnd[16]=0x00; /*WORDS READ: 150*/
61 fins_cmnd[17]=0x96;
62
63
64 /*SEND FINS COMMAND*/
65 bzero((char*)&cs_addr,sizeof(cs_addr));
66 cs_addr.sin_family=AF_INET;
67 cs_addr.sin_addr.s_addr=inet_addr(SERV_IP_ADDR);
68 cs_addr.sin_port=htons(FINS_UDP_PORT);
69
70 signal(SIGALRM, recv_fail);
71
72 CMND_SEND:
73 sendlen = 18;
74 if(sendto(sockfd,fins_cmnd,sendlen,0,&cs_addr,sizeof(cs_addr))
         ==sendlen){
75 alarm(RESP_TIMEOUT); /*START RESPONSE MONITOR TIMER*/
76 printf("send length %d¥n", sendlen);
```

```
77 {
78 else{
79 err_exit("send error");
80 }
81
82 /*RECEIVE FINS RESPONSE*/
83 addrlen = sizeof(cs addr);
84 if((recvlen = recvfrom(sockfd,fins_resp,MAX_MSG,0,&cs_addr,&addrlen))
        < 0) {
85 if(errno == EINTR)
86 goto CMND_SEND; /*RE-SEND FINS COMMAND*/
87 err exit("receive error");
88 }
89 else{
90 alarm(0); /*STOP RESPONSE MONITOR TIMER*/
91 printf("recv length %d¥n", recvlen);
92 if(recvlen<14) /*ILLEGAL RESPONSE LENGTH CHECK*/
93 err_exit("FINS length error");
94 if((fins_cmnd[3]!=fins_resp[6])||(fins_cmnd[4]!=fins_resp[7])
95 ||(fins_cmnd[5]!=fins_resp[8])){ /
*DESTINATION ADDRESS CHECK*/
96 err_exit("illegal source address error");
97 }
98 if(fins_cmnd[9]!=fins_resp[9]) /*SID CHECK*/
99 err_exit("illegal SID error");
100 }
101
102
103 /*CLOSE SOCKET*/
104 close(sockfd);
105 }<br>106 /*
106107 * ERROR PROCESSING FUNCTIONS
108 */
109 err_exit(err_msg)
110 char *err_msg;
111 {
112 printf("client: %s %x¥n",err_msg,errno);
113 exit(1);
114 }
115
116 /117 *SIGNAL CAPTURE FUNCTIONS
118 */
119 recv_fail()
120 {
121 printf("response timeout error ¥n");
122 }
```
# **5-4-4 Delays for Accessing PC Memory**

The time for the response to be received after a remote node on the Ethernet network sends a memory area read or write command to a PC can be calculated using the following formula. This time does not take network transmission delays into account, so it may be extended under some operating conditions.

Write command delay time (ms) = Remote node communications processing time  $+ 4 + (0.011 \times$  number of words written) + CPU cycle time + CPU data set processing time (Refer to [page 96](#page-116-0))

Read command delay time (ms) =

Remote node communications processing time  $+ 8 + (0.011 \times$  number of

words read) + CPU cycle time + CPU data read processing time (Refer to [page 96\)](#page-116-0)

- **Note** 1. The transfer time may exceed the calculated value due to the actual operating environment. Factors affecting the transfer time are network traffic, the window size of each node, Ethernet Unit traffic (e.g., socket services, FTP server communications, etc.), and the system configuration.
	- 2. The CPU data set processing time is the standard when the peripheral service time is set in the CPU Unit System Setup to the default of 4%. As this value is increased, the processing time is shortened.

**Example** This example shows the calculations for a host computer sending a write command for 256 words to the PC. The standard for the maximum transfer delay time is as follows when the PC's CPU cycle time is 10 ms.

Maximum transfer delay time

- $=$  Host computer communications processing time  $+ 4 + (0.011 \times 256) + 10$
- $+$  (256 x 0.02 + 20) = host computer communications processing time  $+$  42 ms

# **5-5 FINS Server**

The following table shows the FINS commands that can be addressed to the Ethernet Units. The Ethernet Units automatically send res*ponses for these commands. For details, refer to [Section 11 FINS Commands Addressed to](#page-233-0) [Ethernet Units](#page-233-0)*.

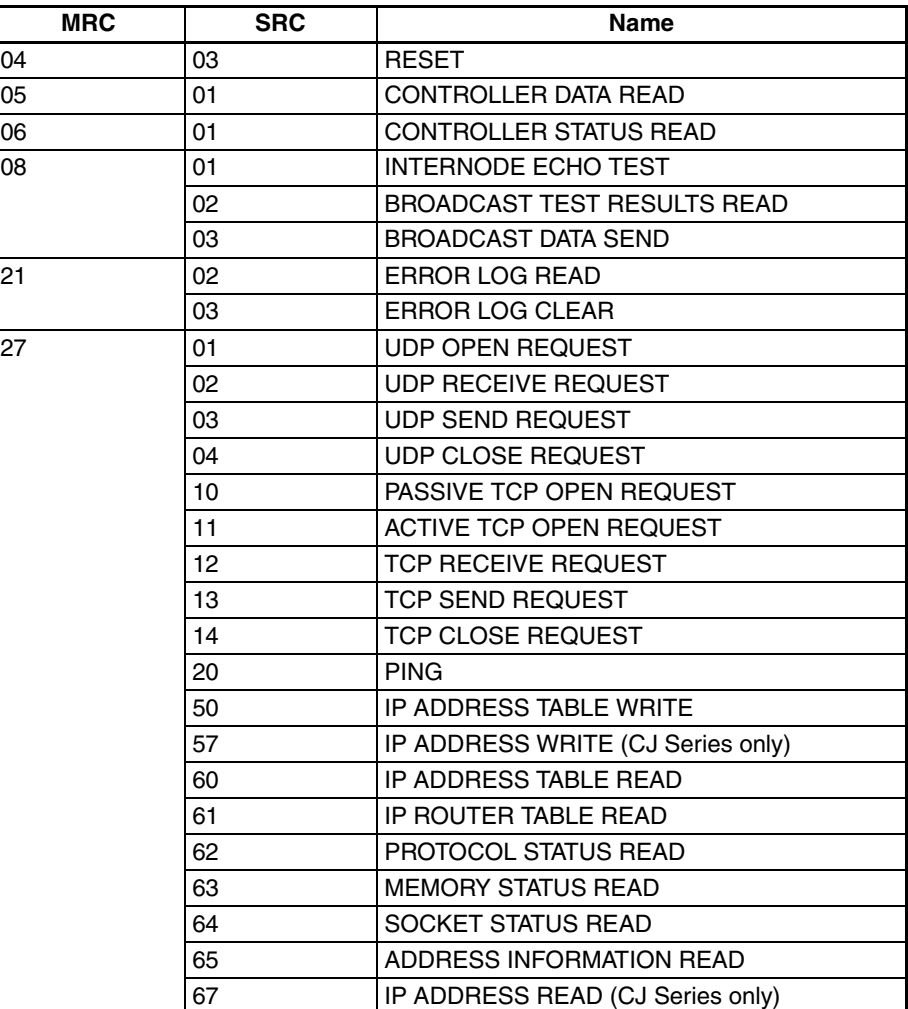

# **SECTION 6 Socket Services**

This section describes the functionality provided by the Ethernet Unit via the socket services.

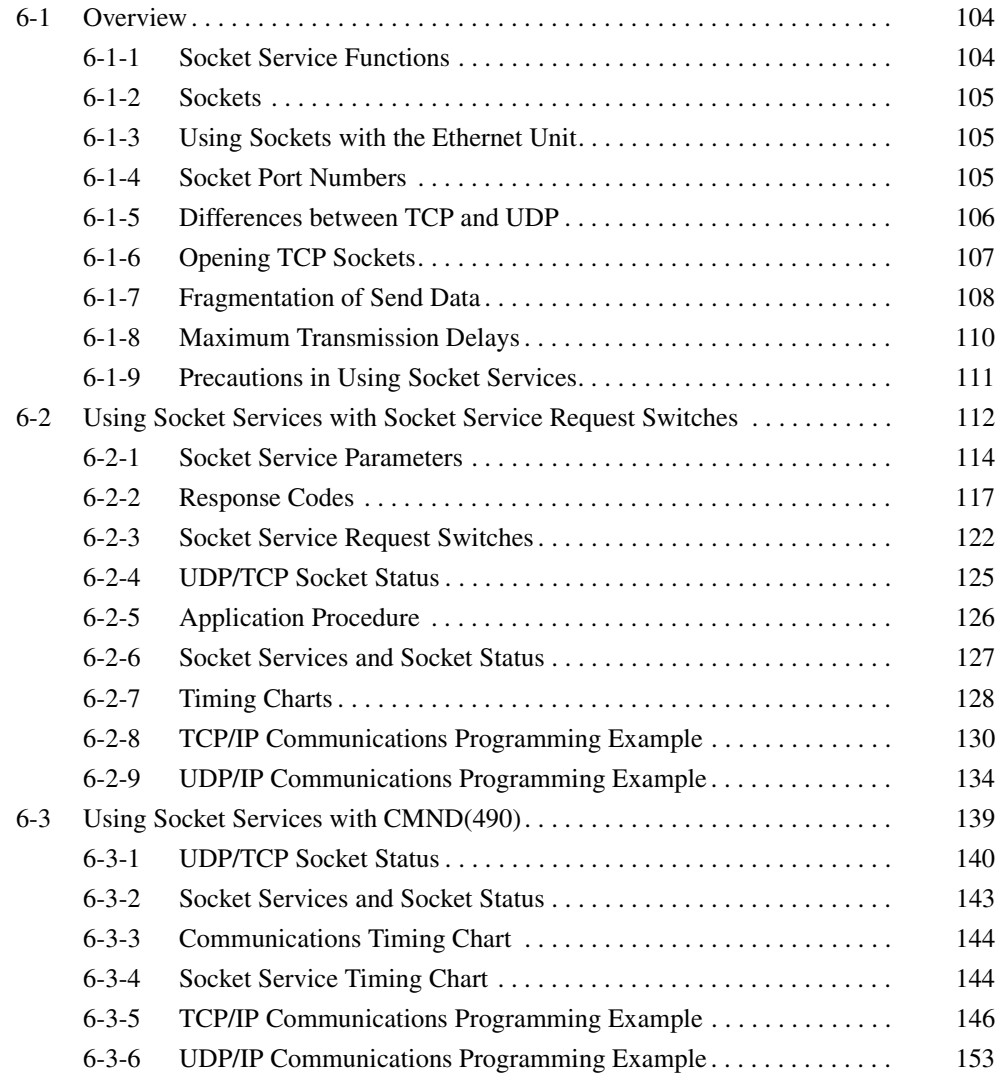

# <span id="page-124-0"></span>**6-1 Overview**

# <span id="page-124-1"></span>**6-1-1 Socket Service Functions**

The socket services allow devices on the Ethernet to send and receive various data using the UDP or TCP protocol. The socket services can be used by CS/CJ-series PCs through the user program by manipulating dedicated bits (called Socket Service Request Switches) or by executing the CMND(490) instruction.

The two methods of using the socket services are as follows:

- Dedicated Bits (Socket Service Request Switches) Requests can be made to a socket service by setting parameters and then merely manipulating specific Socket Service Request Switches.
- CMND(490)

Requests can be made to a socket service by sending service request commands to the Ethernet Unit.

**Note** One of the main differences between using Socket Service Request Switches and using CMND(490) is in the number of sockets that can be connected simultaneously, as shown in the following table.

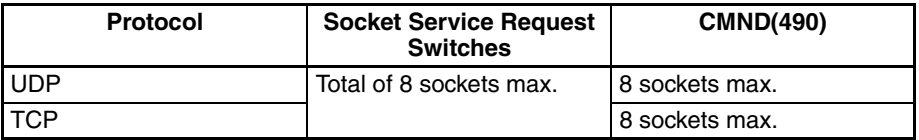

# **Using Socket Service Request Switches**

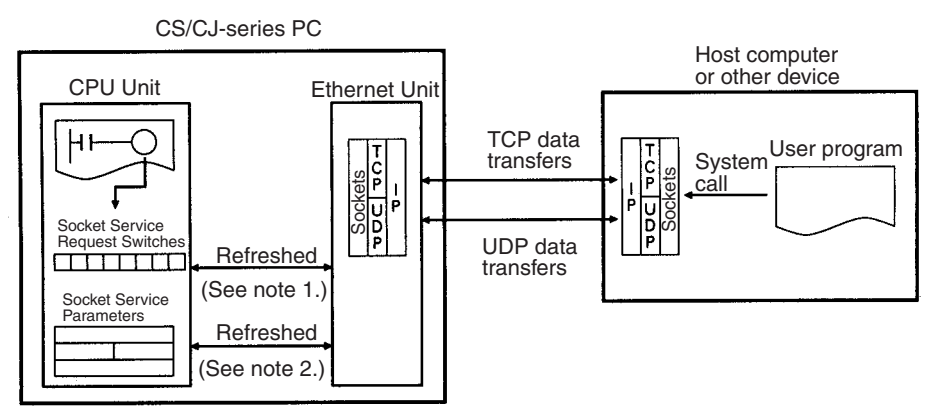

- **Note** 1. Socket Service Request Switches in the CPU Bus Area in the CIO Area are used to send a service request from the CPU Unit to the Ethernet Unit.
	- 2. The Socket Service Parameters in the CPU Bus Unit Area in the DM Area are used to specify the service being requested from the Ethernet Unit. The CPU Bus Unit Area in the DM Area is also used to receive results of processing from the Ethernet Unit to the CPU Unit.

# **Using CMND(490)**

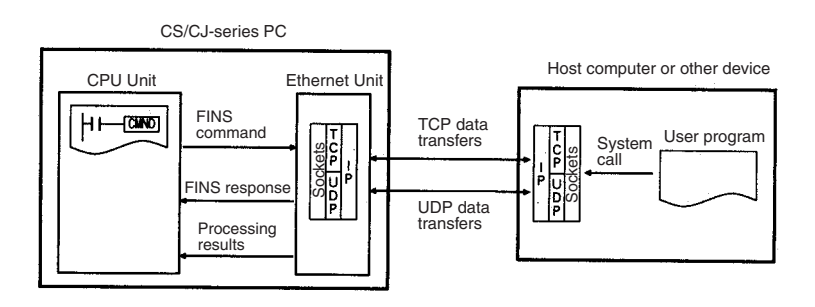

# **Specific Socket Service Functions**

The socket service functions listed in the following table can be executed either using Socket Service Request Switches or using CMND(490).

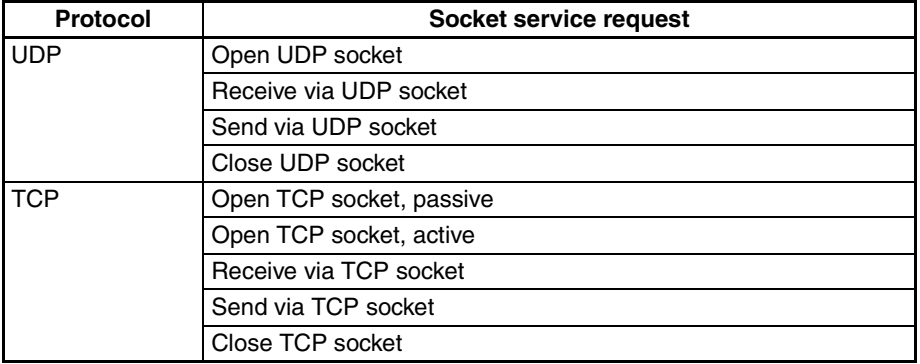

# <span id="page-125-0"></span>**6-1-2 Sockets**

Sockets are interfaces that allow TCP and UDP protocols to be used directly from the user program. With personal computers, socket are provided as C language interface libraries, which allow TCP or UDP protocols to be programming using library functions. With UNIX computers, socket interfaces are supported in the form of system calls.

The CS/CJ-series PCs support the socket service from the user program. The user program requests service functions either by manipulating Socket Service Request Switches in the CPU Bus Unit Area in the CIO Area or by sending FINS commands to the Ethernet Unit by executing CMND(490) instruction in the ladder diagram.

Socket communications services can be used to transfer arbitrary data between a PC and a host computer or between two PCs. The Ethernet supports two socket services: a UDP socket service and a TCP socket service. Refer to *[2-1-3 Selecting Communications Services](#page-38-0)* for a comparison of the socket services and the FINS communications service.

# <span id="page-125-1"></span>**6-1-3 Using Sockets with the Ethernet Unit**

The Ethernet Unit supports up to 16 simultaneous socket connections for the socket services, 8 each for UDP and TCP sockets. Socket numbers 1 to 8 are assigned to sockets for both UDP and TCP sockets. Sockets are managed from the ladder-diagram program by assigning a socket port for each socket number. The socket port number is assigned when the socket is opened.

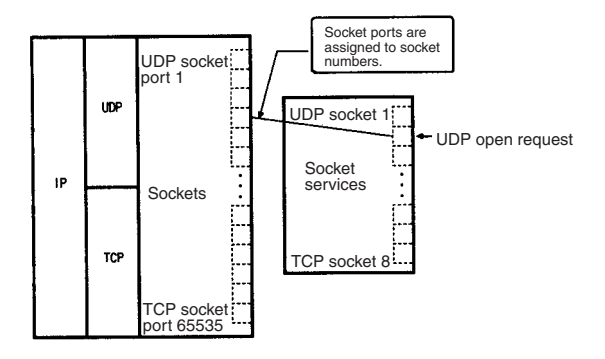

# <span id="page-125-2"></span>**6-1-4 Socket Port Numbers**

Port numbers up to 1023 on a UNIX workstation can be used by the superuser only. Port numbers 0 to 255 are reserved for well-known ports. Consequently, port numbers 1024 and above should be used for socket services. The Ethernet Unit does not support port #0.

Some port numbers over 1024 may be reserved on some workstations (for example, the X-window server is port #6000). Do not use port numbers that are already reserved for other processes.

The setting status of the UNIX workstation port numbers can be checked in / etc/services.

# <span id="page-126-0"></span>**6-1-5 Differences between TCP and UDP**

There are differences in the socket services between TCP and UDP.

**TCP Communications** The following procedure is followed each time data is transmitted to ensure that the data arrives normally at the remote node:

- *1,2,3...* 1. The remote node returns ACK when data is received normally.
	- 2. The local node sends the next data after it receives ACK, or it resends the same data if ACK is not returned within the specified time.

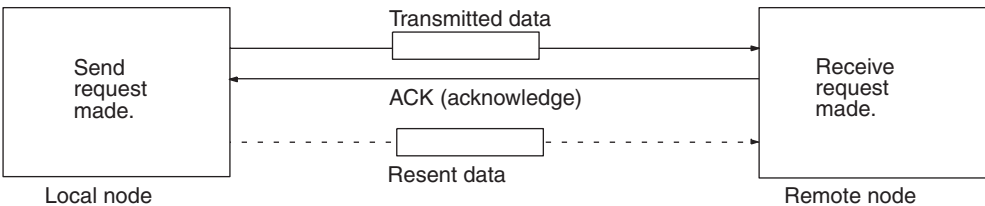

Local node

With the TCP protocol, the remote IP address and remote TCP port number are specified when an open request is made for a socket. When a send request is made, the number of bytes to send and the send data are specified. When a receive request is made, the number of bytes to receive is specified.

With the TCP protocol, communications with another remote device are not possible until the socket that was opened has been closed.

**UDP Communications** Data is simply sent to the remote. Unlike TCP, the reception of data is not checked and data is not resent. To increase communication reliability, data resends must be programmed by the user in user application.

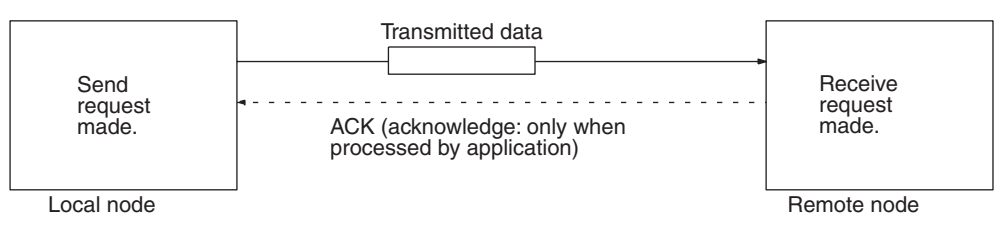

With the UDP protocol, the remote IP address and remote TCP port number are not specified when an open request is made for a socket. When a send request is made, the remote IP address, the remote TCP port number, the number of bytes to send, and the send data are specified. When a receive request is made, the number of bytes to receive is specified. (In addition to the received data, the source IP address and source UDP port number are stored in the response data).

With the UDP protocol, communications with another remote device are possible even if the socket that was opened is not closed.

# <span id="page-127-0"></span>**6-1-6 Opening TCP Sockets**

To achieve highly reliable data communications, TCP establishes a virtual communications circuit between the two nodes before starting data transmissions. The virtual communications circuit is known as a "connection."

# **Passive OPEN and Active OPEN**

An open command is executed for a node to establish a connection. The open method differs depending on whether the node is a client or server. A passive open method is used to open the node as a server and the active open method is used to open the node as a client.

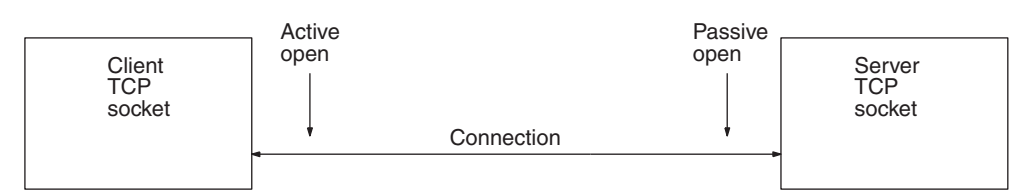

- **Note** 1. TCP sockets must be closed once a connection has been made before communications are possible with other TCP sockets. This is true for other server and client sockets. Up to eight TCP sockets can be open simultaneously.
	- 2. With UDP sockets, communications are possible with more than one other UDP socket even without closing the connection.
	- 3. When a connection is made between two nodes, the process at the node providing a service is called the server, and the process at the node requesting the service is called the client. The server is started first and waits for a service request from a client. The client requests to the server that a connection be opened and then transmits data. When the TCP protocol is used, however, the client–server relationship does not need to be programmed in the application because it is automatically handled by the protocol.

### **TCP Communications Procedure** The communications procedure is shown below for communications between a host computer and Ethernet Unit using a TCP socket. In this example, the host computer is the server and the Ethernet Unit is the client.

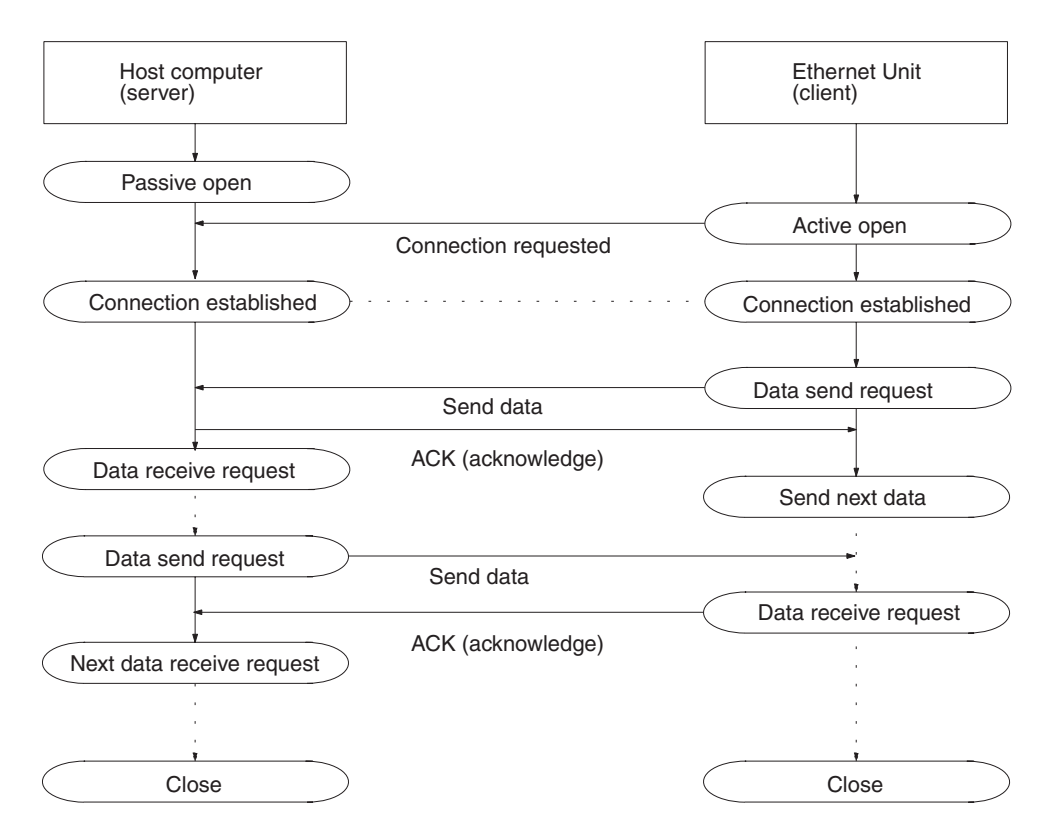

# <span id="page-128-0"></span>**6-1-7 Fragmentation of Send Data**

The Ethernet Unit fragments data for TCP transmission into units of 1,024 bytes and data for UDP transmission into units of 1,472 bytes. TCP requires one reception request to receive each unit of data. UDP, however, restores the original data before passing it to the user process, allowing all the data in a single transmission to be received with one reception request.

**Cautions when Using TCP** An example of the fragmentation and transmission of data using the TCP is shown in the following illustration.

- *1,2,3...* 1. The sending user program sends a request to send 1,984 bytes of data.
	- 2. The Ethernet Unit fragments the send data into Data A with 1,024 bytes and Data B with 960 bytes.
	- 3. Data A and Data B are sent consecutively.
	- 4. The receiving user program sends a request to receive 1,984 bytes of data. However, only data A is sent in the first packet, and data B is not received.
	- 5. Another receive request to receive data must be made before the remaining data, Data B, is received.

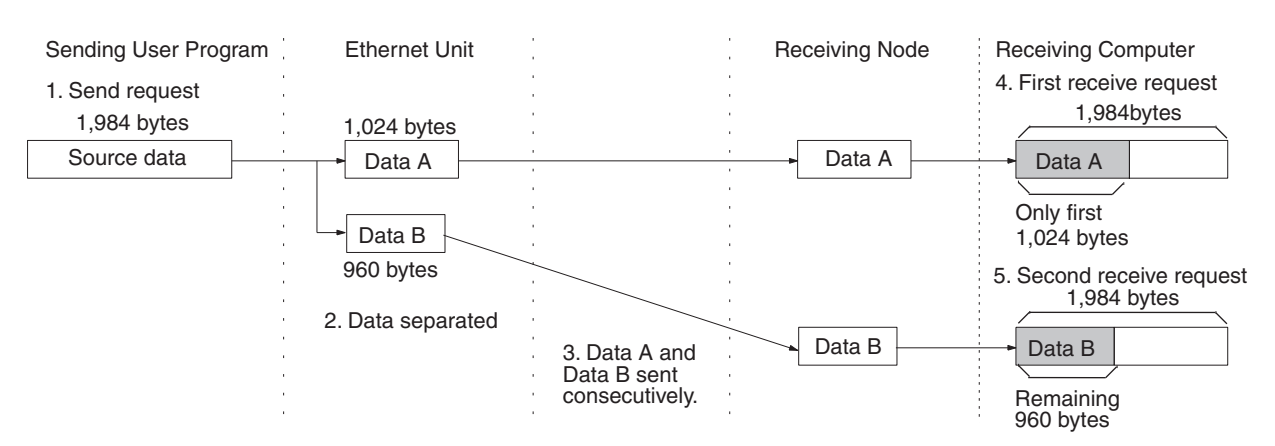

When using TCP protocol, the fragmented data is passed to the user program. Therefore, the receiving user program must be able to evaluate the end of the data transmission, and repeatedly send receive requests until all data has been received. The receive request is sent twice in the example shown above, but the data would be even more fragmented if a router was included in the communications path, and the number of receive requests would need to be increased accordingly.

When making the receive request, it is not necessary to specify the same data length as the sent data length. For example, if the length setting is shorter than the actual length of the data, all the data can be received by repeating the receive requests.

**Note** If communications are with a different segment and data is sent via the TCP protocol, data will be fragmented into units of 536 bytes.

**Cautions when Using UDP** An example of fragmentation and transmission of data using the UDP is shown in the following illustration.

- *1,2,3...* 1. The transmission user program sends a request to send 1,984 bytes of data.
	- 2. The Ethernet Unit fragments the send data into Data A with 1,472 bytes and Data B with 512 bytes.
	- 3. Data A and Data B are sent consecutively.
	- 4. When the receiving user program sends a request to receive 1,984 bytes of data, Data A and Data B are linked to restore the original data, which is passed to the user program.

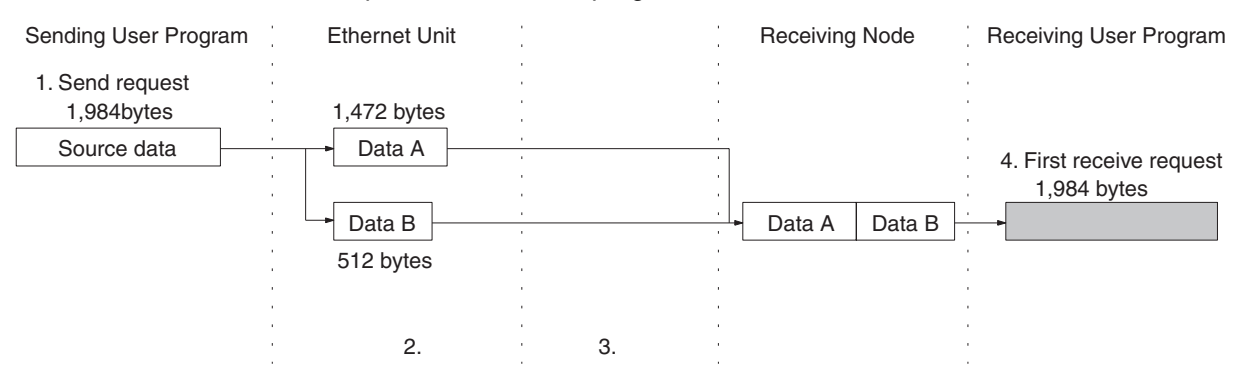

As shown above, the UDP protocol handles data communications as datagrams, so that the send data is restored to the original data before being passed to the user program. Consequently, if the data length in the receive request is set to the length of the send data, the entire data can be received using a single receive data request. However, if the data length in the receive

data request is set smaller than the actual length of the data, all received data exceeding the set data length will be discarded.

# <span id="page-130-0"></span>**6-1-8 Maximum Transmission Delays**

The transmission delays for socket service is calculated as the sum of the communications processing times for both nodes.

Transmission delay = Remote node send processing time + Local node receive processing time + Local node send processing time + Remote node receive processing time

Calculate the maximum Ethernet Unit transmission delays for sending and receiving using the following formulas. These times are the same for both UDP and TCP.

**Note** The delay times calculated here ignore delays that can occur on the Ethernet network. Actual delays can be much longer depending on actual conditions on the network.

Delay Time for Socket Service using Socket Service Request Switches = Send processing time = receive processing time = PC cycle time  $x 5 + A x 2 +$ B (ms)

Delay Time for Socket Service using  $CMND(490)$ = Send processing time = receive processing time = PC cycle time  $x$  14 + A (ms)

A is the lowest multiple of the PC cycle time that is greater than or equal to 20 ms.

B is the lowest multiple of the PC cycle time that is greater than or equal to 20 ms + 0.01 x number of send/receive bytes.

- **Note** 1. The formulas above calculate guideline figures for the transfer delays when the Ethernet Unit uses a single socket only. The user program execution time is not included in these calculations.
	- 2. The communications time for the remote node varies according to the equipment used. If the remote node is not an Ethernet Unit, refer to the documentation for the actual equipment to calculate the communications time.
	- 3. The delay times may exceed the calculated values due to the operating environment. Factors affecting the delay times are the network load ratio (amount of network traffic), the window size of each node, the load on the Ethernet Unit (including operating multiple socket services, FTP server, etc.), and the system configuration.
	- 4. The values for A and B given above are guideline values for when the peripheral service time in the PC Setup in the CPU Unit is set to the default value of 4%. If the peripheral service time setting is increased, the values of A and B will decrease.

### **Example**

The following table shows calculation of the approximate maximum transfer delay for sending 512 bytes of data between two PCs using CMND(490) for a TCP socket.

Local PC cycle time: 5 ms Remote PC cycle time: 10 ms

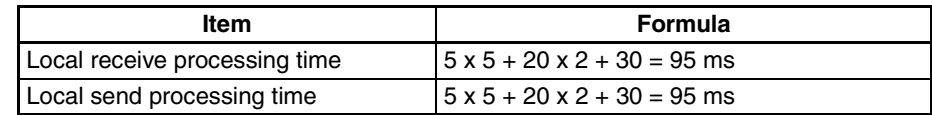

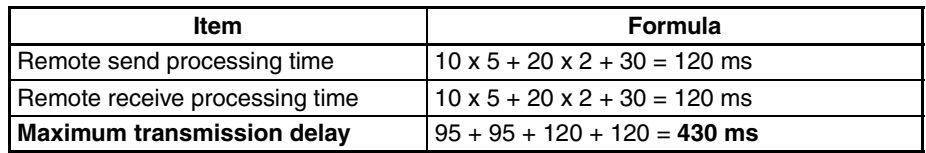

# <span id="page-131-0"></span>**6-1-9 Precautions in Using Socket Services**

**UDP and TCP Socket Services**

- If a short response monitor time is specified in CMND(490) control data and the Ethernet Unit is operating under a high load, a result may be stored even if the response code indicates a time-out. If this occurs, increase the monitor time specified with CMND(490).
	- The socket status area in the CIO Area is zeroed when the PC's operating mode is changed (e.g., from PROGRAM to RUN). The actual Ethernet Unit socket status, however, will remain unchanged after the socket status area is zeroed. To avoid this problem, use the IOM Hold setting in the PC Setup. Refer to the PC's operation manuals for details on settings.
	- The Results Storage Error Flag will turn ON in the socket status to indicate that the specified Results Storage Area does not exist in the PC. Correct the user program.
	- Communications time may increase if multiple Ethernet Unit functions are used simultaneously or due to the contents of the user program.
	- Communications efficiency may decrease due to high communications loads on the network.
	- All data is flushed from the socket's communications buffer when a socket is closed with the CLOSE REQUEST command. In some cases, the transmit data for the SEND REQUEST command issued just before the socket was closed may not be sent.
	- When sockets are open, the Ethernet Unit provides a 4,096-byte buffer for each TCP socket and 9,016-byte buffer for each UDP socket to allow data to be received at any time. These buffers are shared by all open sockets. Receive data will be discarded for a socket if the buffer becomes full. The user application must therefore issue RECEIVE REQUEST commands frequently enough to prevent the internal buffers from becoming full.
- **UDP Socket Service** The UDP socket sets a broadcast address for the remote node address to broadcast data to all nodes of the network simultaneously. The maximum length of broadcast data is 1,472 bytes. Data in multiple fragments (over 1,473 bytes for a UDP socket) cannot be broadcast.
	- The UDP socket does not check the transmitted data to ensure communications reliability. To increase communication reliability, communications checks and retries must be included in the user application program.
- **TCP Socket Service** If the TCP socket of the remote node closes (the connection is broken) during communications, the TCP socket at the local node must also be closed. The communications Results Storage Area can be used to check if the connection has been broken. Close the local socket immediately after detecting that the remote TCP socket has closed. The following situations indicate that the remote socket has closed.

TCP Receive Results Storage Area: Response code = 004B (error at remote node) TCP Send Results Storage Area: Response code = 0020 (connection broken with remote socket during transmission)

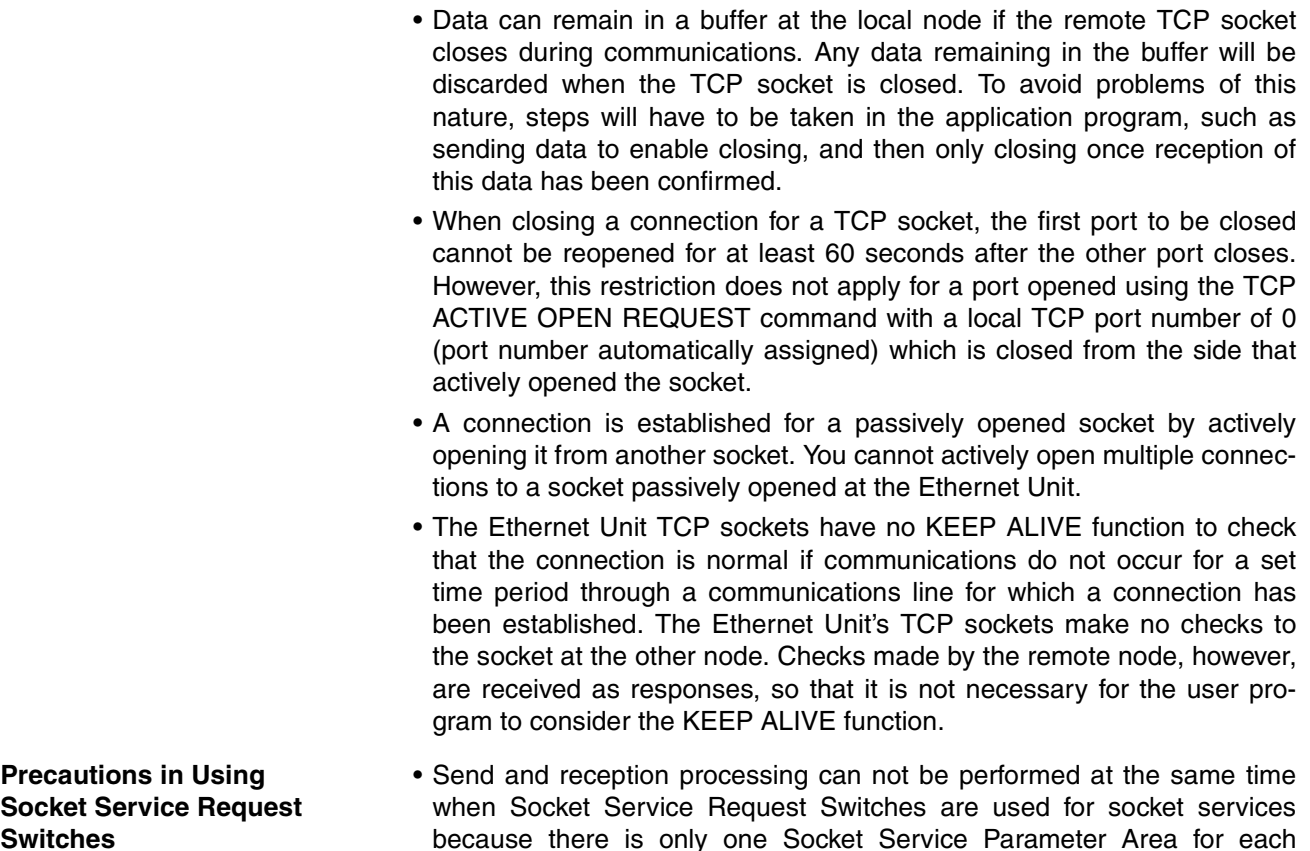

- because there is only one Socket Service Parameter Area for each socket. For example, if the Send Request Switch is turned ON when data is being received, the response code will be 110C Hex, indicating that a Request Switch was turned ON during communications processing. (The response code for the reception will overwrite this code when processing has been completed.)
- If more than one Request Switch is turned ON simultaneously, the response code will be 110C Hex and all requested processing will end in an error.
- Close processing can be performed, however, even during open, send, or receive processing. This enables emergency close processing. Also, the only parameter required for close processing is the socket number, so a socket can be closed even when parameters are set for another process.

# <span id="page-132-0"></span>**6-2 Using Socket Services with Socket Service Request Switches**

Socket services can be used by setting the parameters in a Socket Service Parameter Area in the CPU Bus Unit Area and then turning ON a Socket Service Request Switch.

When using Socket Service Request Switches, a maximum of 8 sockets can be opened simultaneously for the UDP and TCP combined. Also, the same socket number cannot be used simultaneously for both UDP and TCP. (There is only one Socket Service Parameter Area for each socket, i.e., the same area must be used for both UDP and TCP.)

An illustration of using Socket Service Request Switches to execute socket services is provided below.

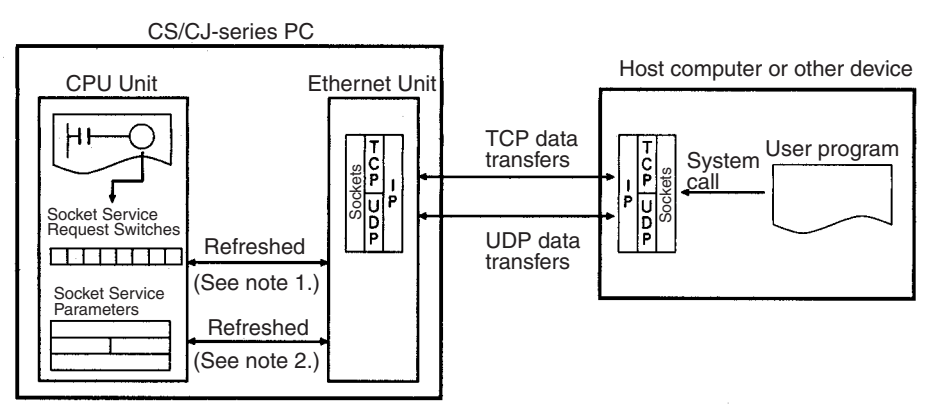

- **Note** 1. Socket Service Request Switches in the CPU Bus Unit Area in the CIO Area are used to send a service request from the CPU Unit to the Ethernet Unit.
	- 2. The Socket Service Parameters in the CPU Bus Unit Area in the DM Area are used to specify the service being requested from the Ethernet Unit. The CPU Bus Unit Area in the DM Area is also used to receive results of processing from the Ethernet Unit to the CPU Unit.

After setting the required parameters in a Socket Service Parameter Area in the CPU Bus Unit Area in the DM Area, the Socket Service Request Switches can be used to request opening, sending, receiving, or closing for either the UDP or TCP protocol. When requesting a send, send data at the send/receive data addresses set in the parameter area is sent. When requesting a reception, data is received to the send/receive data addresses set in the parameter area.

 $\sim$   $\sim$ 

# <span id="page-134-0"></span>**6-2-1 Socket Service Parameters**

The Socket Service Parameter Areas in which parameters are set to request socket services is in the CPU Bus Unit Area in the DM Area of the CPU Unit. The Socket Service Parameter Areas are allocated as shown in the following diagrams. The first word of in the DM Area allocated to the Ethernet Unit as a CPU Bus Unit is referred to as "m" and is computed as follows:

 $m = D30000 + (100 x unit number)$ 

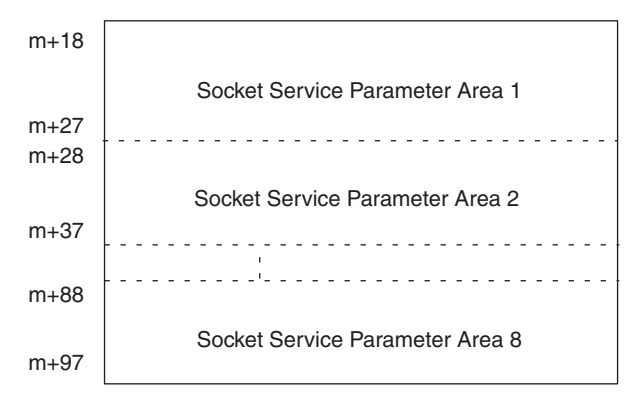

The configuration of each of the Socket Service Parameter Areas is shown in the following diagram.

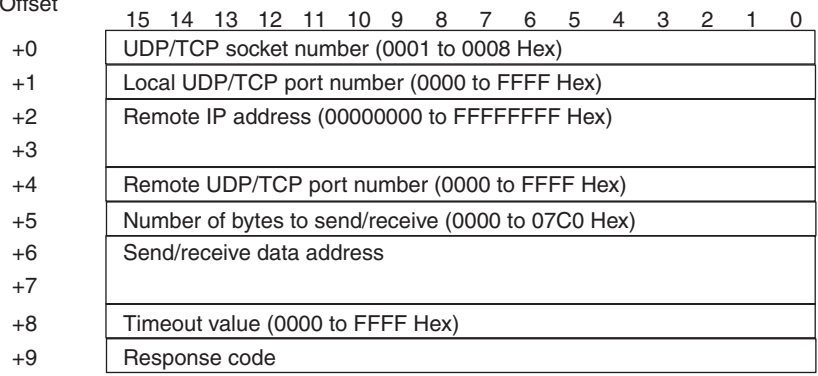

# **Parameter Settings**

The following table shows the parameters that are required for each service and the use of the parameters by the socket service.

### **UDP Socket Services**

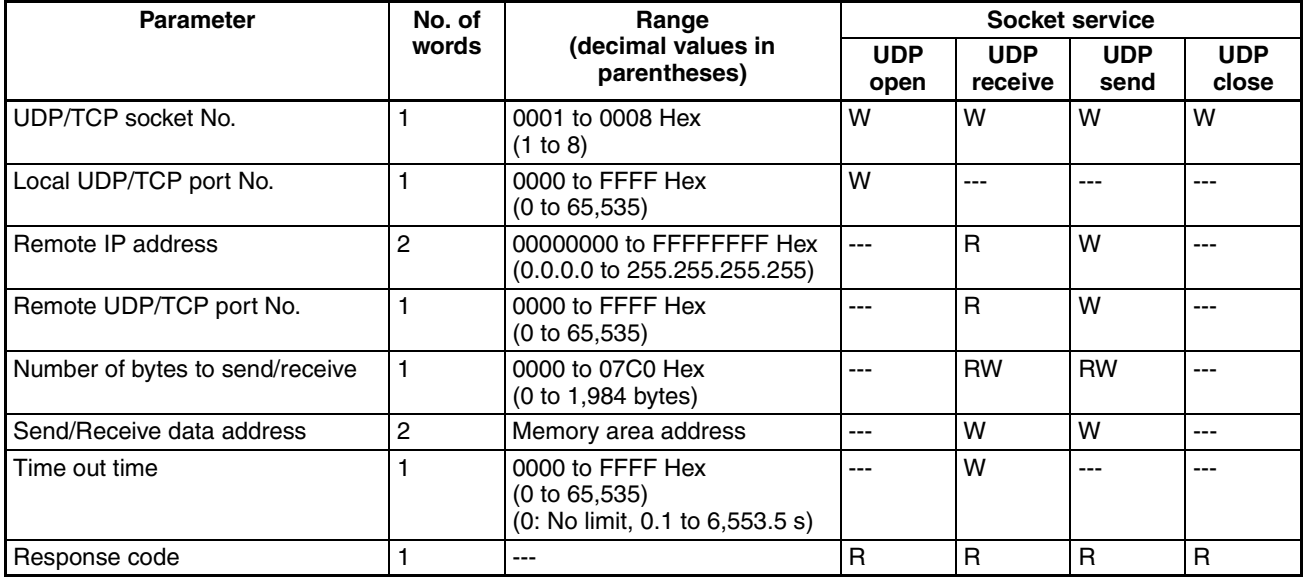

**Note** W: Written by user.

- RW: Written by user at execution and then read for results at completion
- R: Read by user for results at completion
- ---: Not used.

# **TCP Socket Services**

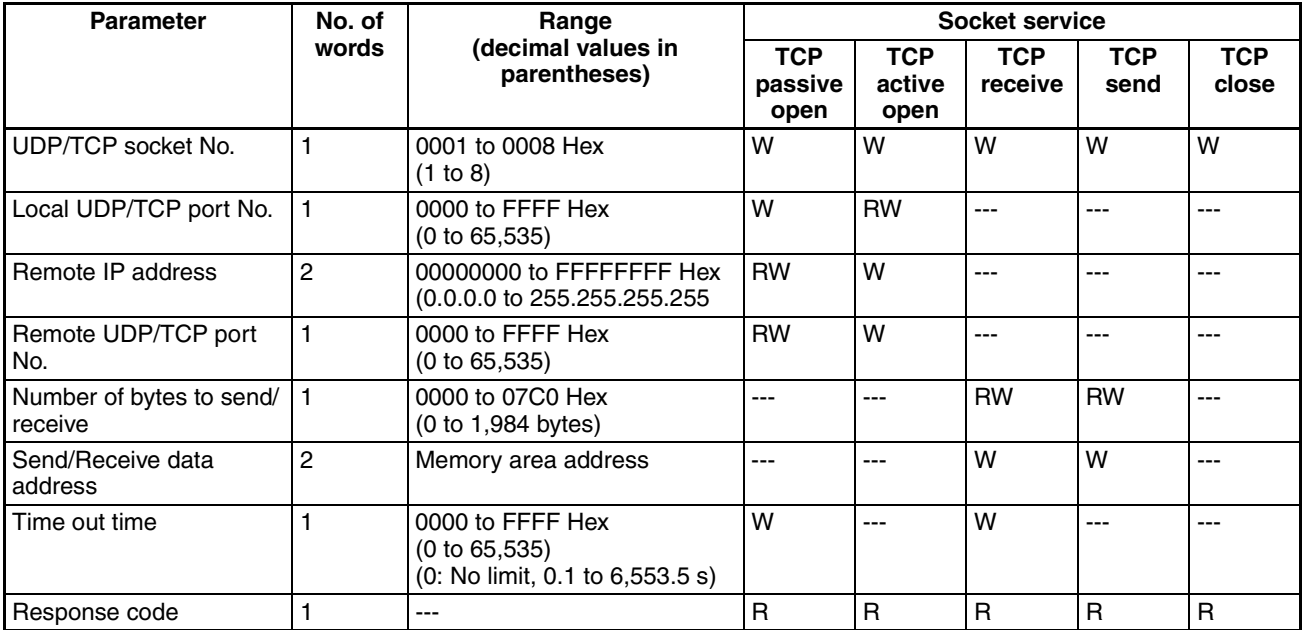

- **Note** W: Written by user.
	- RW: Written by user at execution and then read for results at completion
	- R: Read by user for results at completion
	- ---: Not used.

# **UDP/TCP Socket No.**

Specify the number of the UDP or TCP socket to open.

# **Local UDP/TCP Port No.**

Specify the number of the UDP or TCP port for the socket to use for communications.

- Do not specify the port being used as the FINS UDP port (default: 9600) in an open request for a UDP socket.
- Do not specify FTP server TCP port numbers 20 and 21 in an open request for a TCP port.
- Do not specify mail communications TCP port number 25.
- As a rule, use port numbers 1,024 and higher.

If port number 0 is specified when for an active TCP open, the TCP port number will be automatically allocated and the number of the port that was opened will be stored in the local UDP/TCP port number in the Socket Service Parameter Area (i.e., the actual port number will be overwritten on the value of 0 set by the user).

# **Remote IP Address**

Specify the IP address of the remote device.

• Offset +2 in the Socket Service Parameter Area contains the upper bytes of the Remote IP Address, and offset +3 contains the lower bytes. Example: The contents of offsets +2 and +3 would be as shown below

when

the Remote IP Address is 196.36.32.55 (C4.24.20.37 Hex).

- +2: C424
- $+3:2037$
- This parameter is not used when making a receive request for a UDP socket. The remote IP address will be stored with the response data and will be written as the Remote IP Address in the Socket Service Parameter Area.
- When opening a passive TCP socket, the combination of the remote IP address and the remote TCP port number can be used to affect processing as shown in the following table.

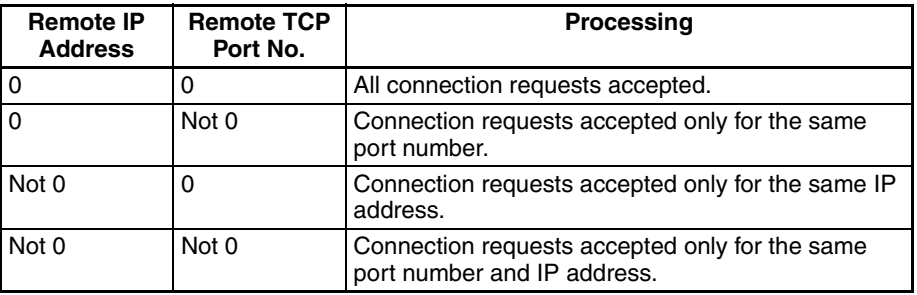

If the Remote IP Address is set to 0, a connection can be made to any remote node and the remote IP address of the node that is connected will be stored as the Remote IP Address in the Socket Service Parameter Area. If a specific remote I/O address is set, then a connection can be made only to the node with the specified address.

If the Remote TCP Port No. is set to 0, a connection can be made to any remote node regardless of the TCP port number it is using. If a specific remote TCP port number is set, then a connection can be made only to a node using the specified TCP port number.

# **Remote UDP/TCP Port No.**

Specify the UDP or TCP port number used by the remote device.

- This parameter is not used when making a receive request for a UDP socket. The remote UDP/TCP port number will be stored with the response data and will be written as the Remote UDP/TCP Port No. in the Socket Service Parameter Area.
- When opening a passive TCP socket, the combination of the remote IP address and the remote TCP port number can be used to affect processing as shown in the table for the Remote IP Address, above. If the Remote UDP/TCP Port No. is set to 0, the UDP/TCP port number of the remote device will be written as the Remote UDP/TCP Port No. in the Socket Service Parameter Area.

# **Time Out Time**

Set the time limit in units of 0.1 s for completion of communications from the time that the Receive Request Switch (TCP or UDP) or the TCP Passive Open Request Switch is turned ON. A response code of 0080 Hex (timeout) will be stored if communications time out. If 0 is set, the requested service will not be timed.

### **Number of Bytes to Send/Receive**

Send the number of bytes to be sent or the number of bytes to receive. When the transfer has been completed, the actual number of bytes that have been sent or received will be written here.

### **Send/Receive Data Address**

Specify the address of the first word to send or the address of the first word where data is to be received. Always set the bit number to 00 Hex.

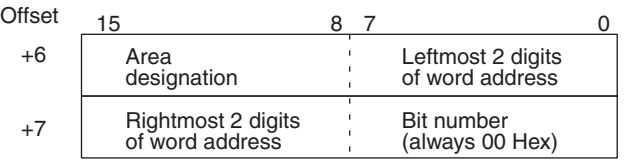

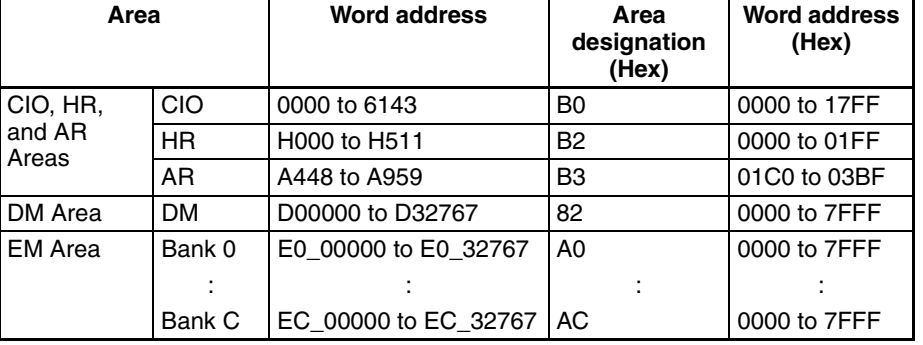

The following specifications can be used.

# <span id="page-137-0"></span>**6-2-2 Response Codes**

When processing of a request has been completed for socket services executed using Socket Service Request Switches, a response code will be stored in the Response Code word in the Socket Service Parameter Area. The following response codes will be stored depending on the service that was requested.

### **UDP Socket Open Request**

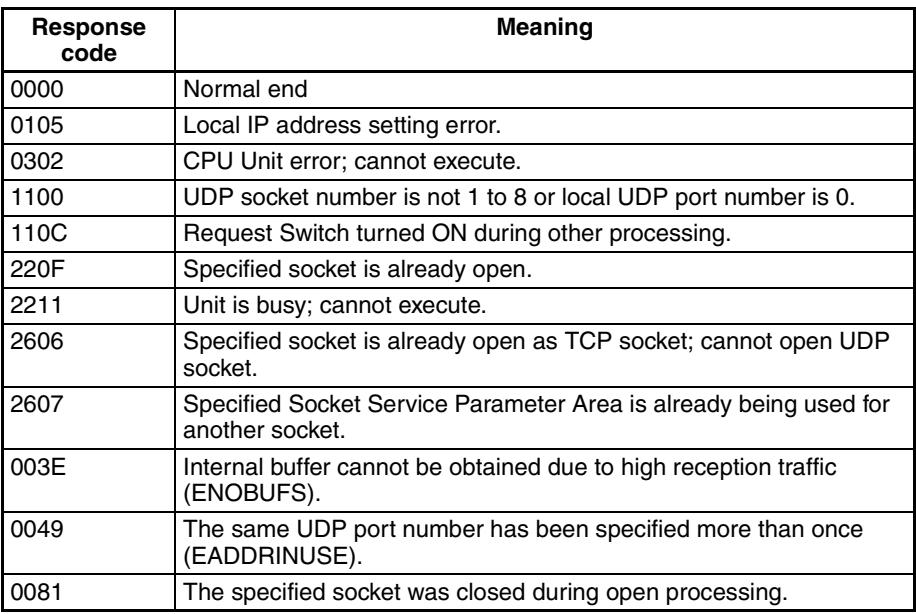

### **UDP Socket Receive Request**

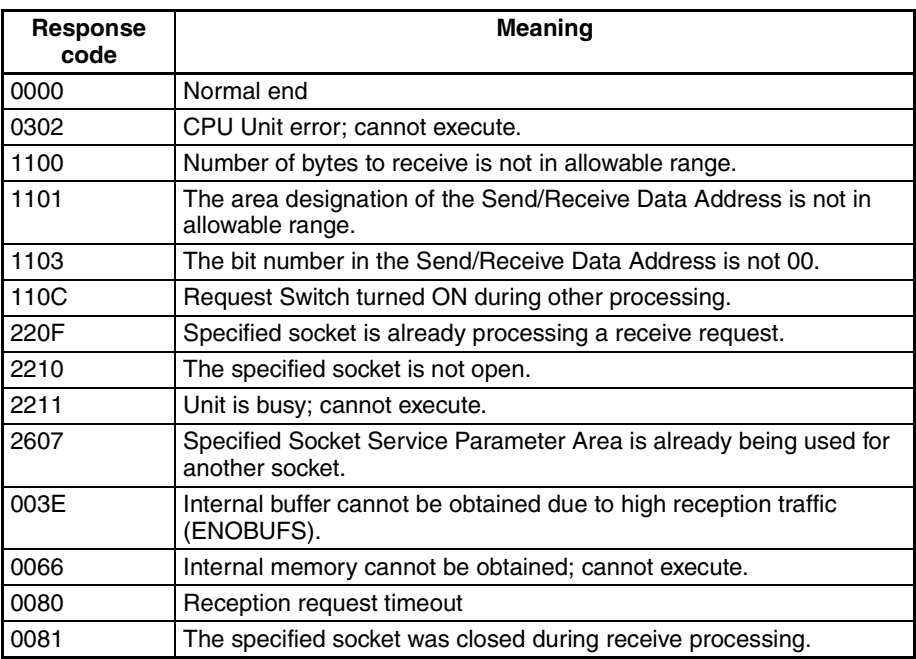

### **UDP Socket Send Request**

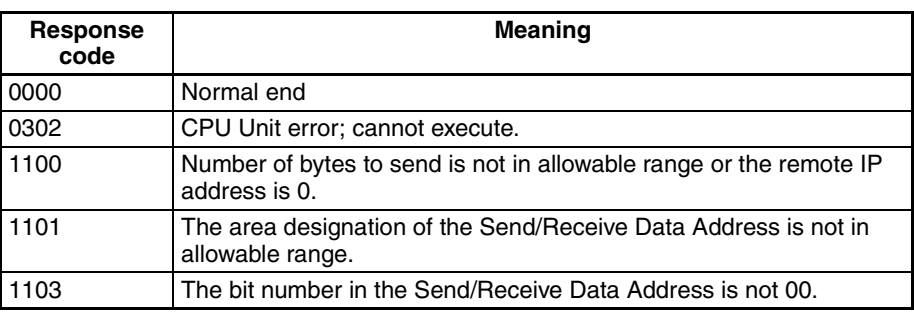

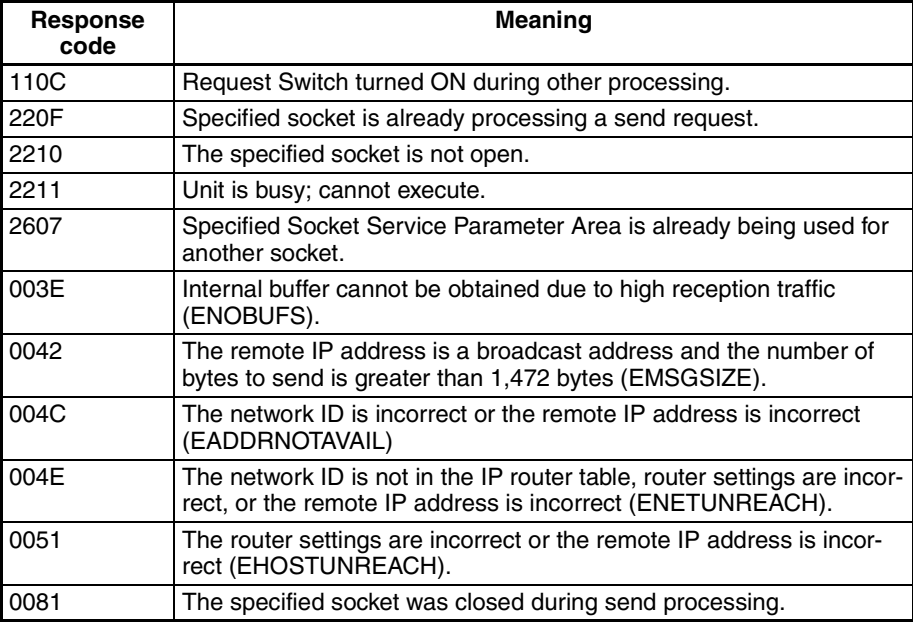

### **UDP Socket Close Request**

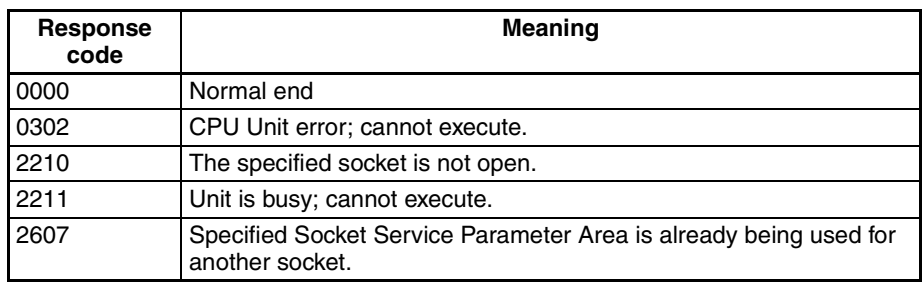

# **TCP Socket Passive Open Request**

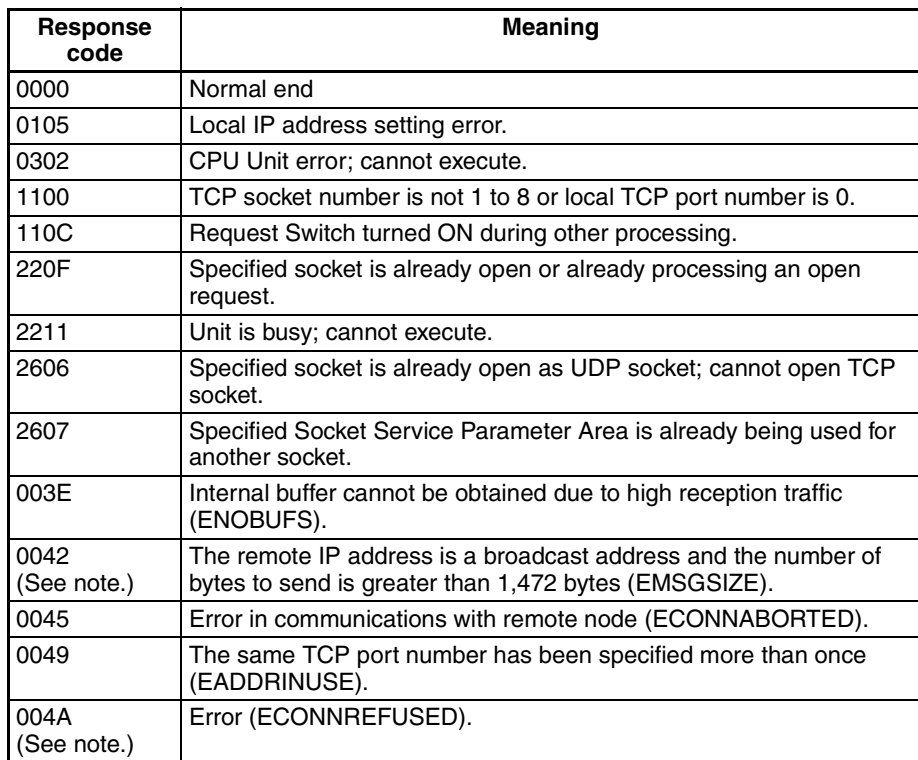

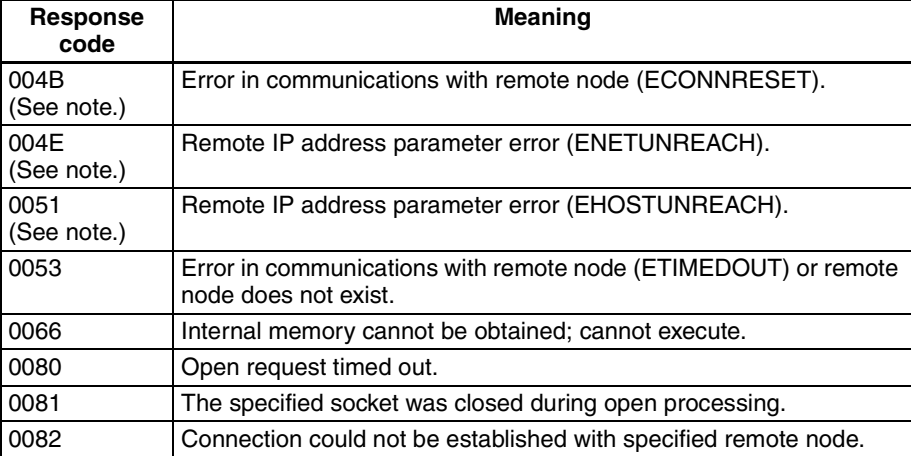

**Note** These response codes will be returned only on large, multilevel networks.

# **TCP Socket Active Open Request**

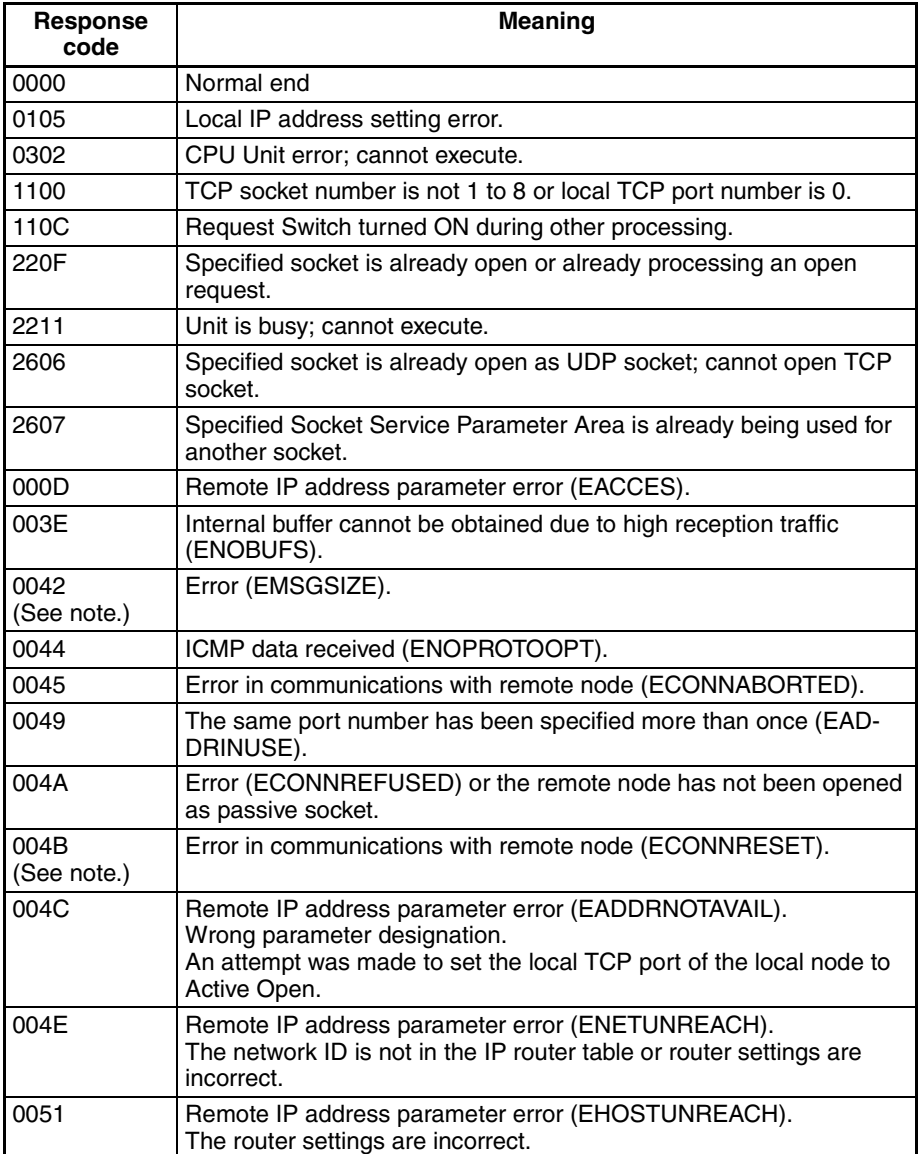

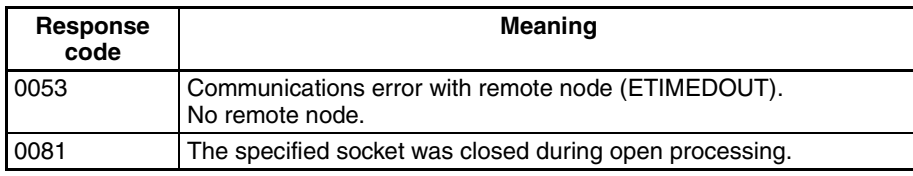

**Note** These response codes will be returned only on large, multilevel networks.

### **TCP Socket Receive Request**

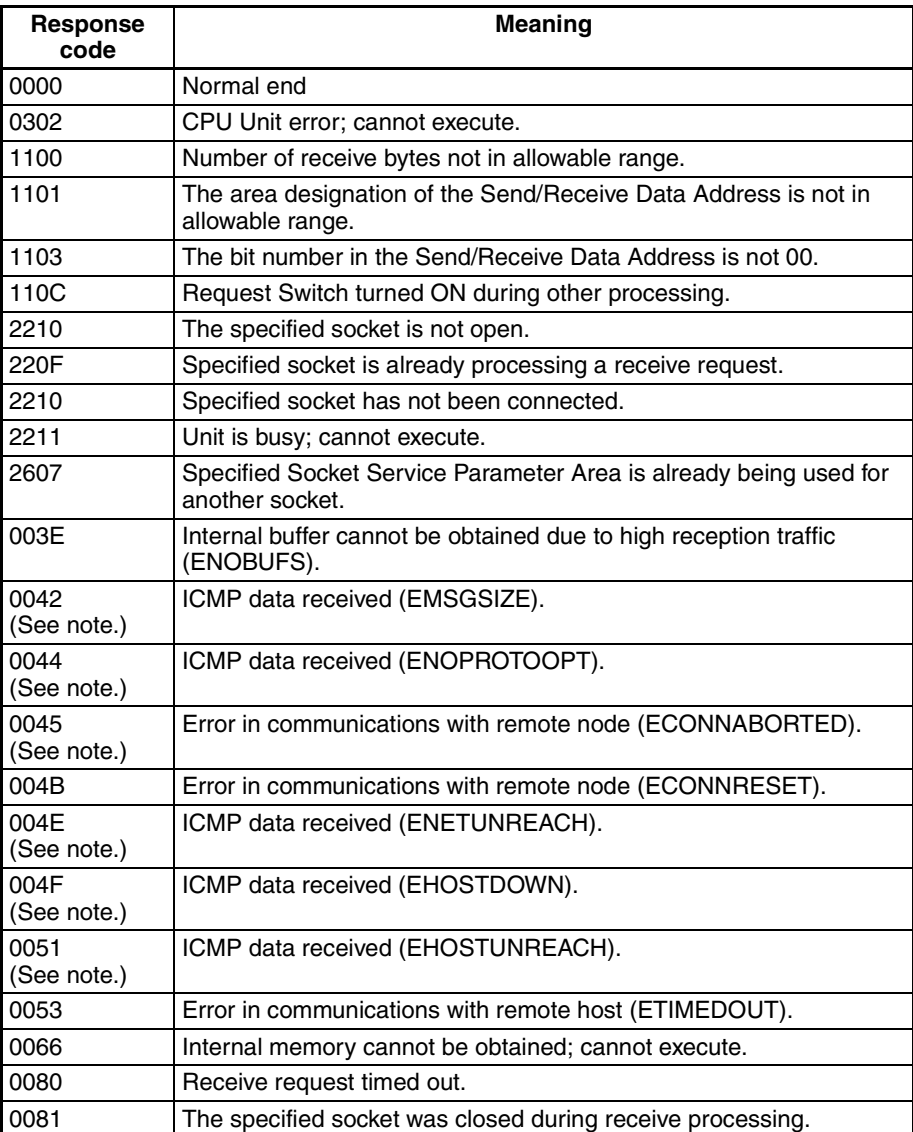

**Note** These response codes will be returned only on large, multilevel networks.

### **TCP Socket Send Request**

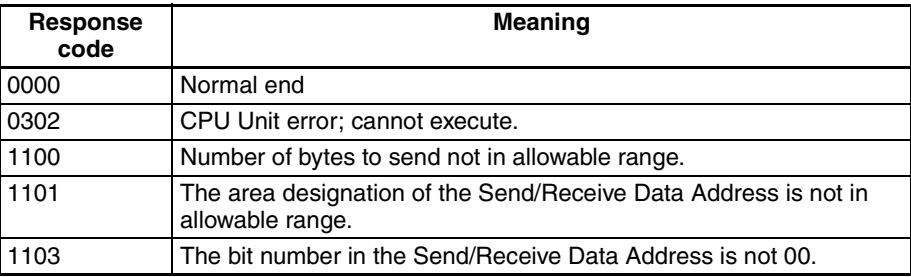

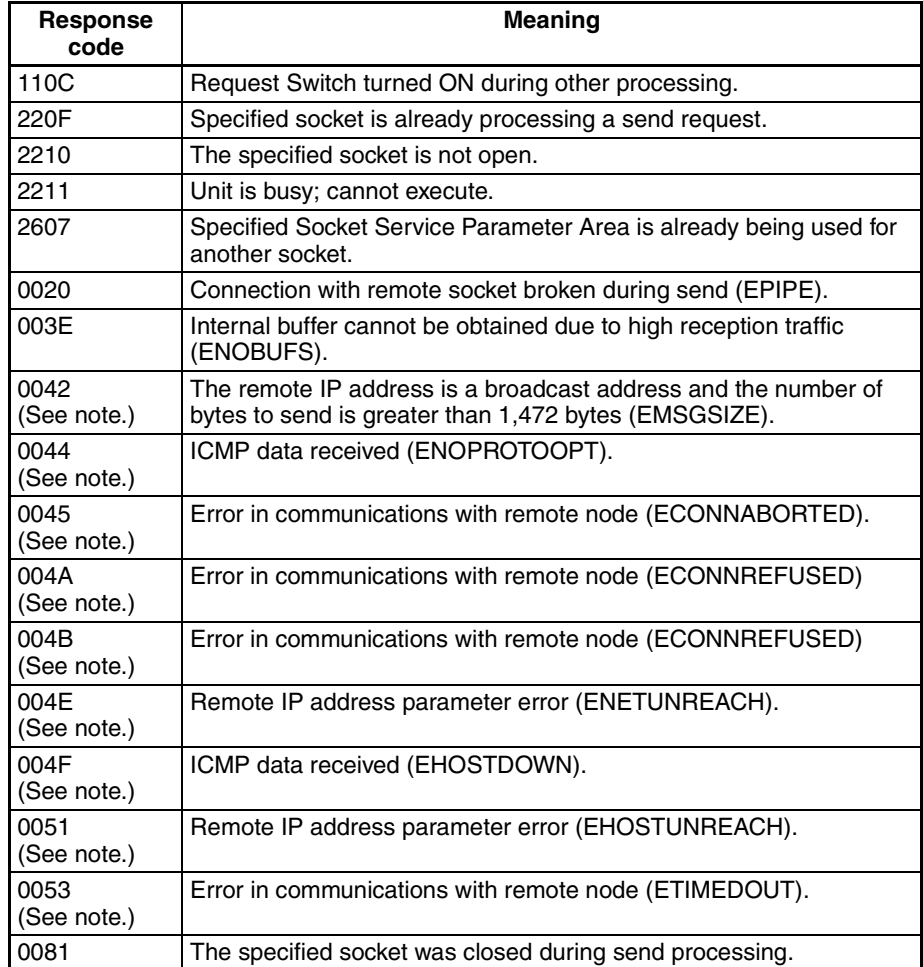

**Note** These response codes will be returned only on large, multilevel networks.

### **TCP Socket Close Request**

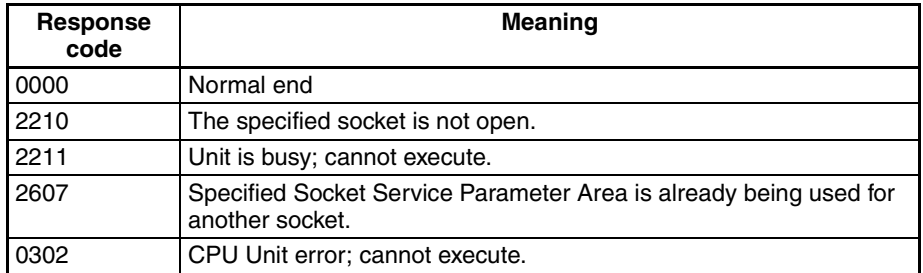

# <span id="page-142-0"></span>**6-2-3 Socket Service Request Switches**

Socket Service Request Switches are manipulated to request socket services. These bits are called Socket Service Request Switches, and are turned ON in the CPU Unit to request socket services through the Ethernet Unit.

The Socket Service Request Switches are allocated in the CPU Bus Unit Area in the CPU Area starting at the word n+ 19. The value of n can be calculated from the unit number as follows:

 $n = 1500 + (25 x unit number)$ 

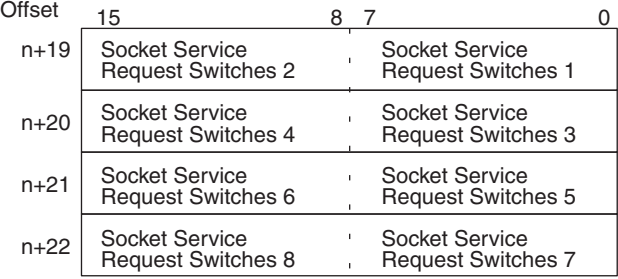
The configuration of each set of Socket Service Request Switches is shown in the following diagram.

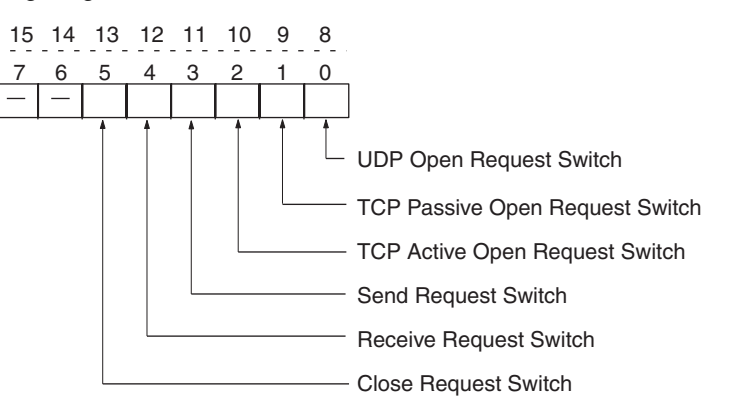

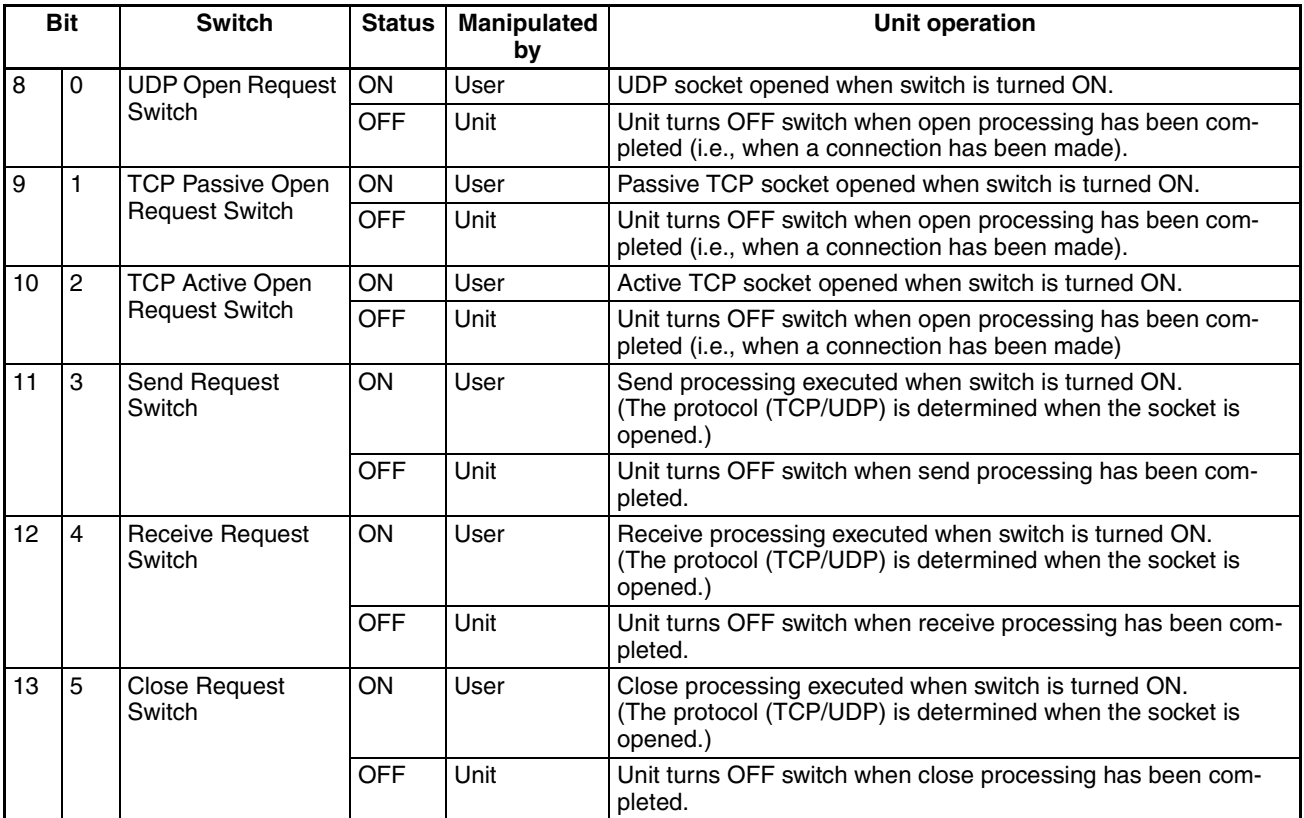

As shown in the above table, the Request Switches are turned OFF by the Ethernet Unit when the requested processes has been completed.

**Note** There is also a Socket Force-close Switch in bit 2 of the first word allocated to the Ethernet Unit in the CPU Bus Unit Area in the CIO Area. When the Socket Force-close Switch is turned ON, all sockets that are open will be forceclosed. Refer to [page 68](#page-88-0) for details.

When using socket services with the Socket Service Request Switches, the ladder diagram should be programmed to check the response codes when Socket Service Request Switches are turned OFF.

# **6-2-4 UDP/TCP Socket Status**

The status of the UDP and TCP sockets is provided in the Socket Status Words shown in the following diagram. There is a status word for each socket for both UDP and TCP. The Socket Status Words are allocated in the CPU Bus Unit Area in the CPU Area starting at the word n+ 1. The value of n can be calculated from the unit number as follows:

 $n = 1500 + (25 x unit number)$ 

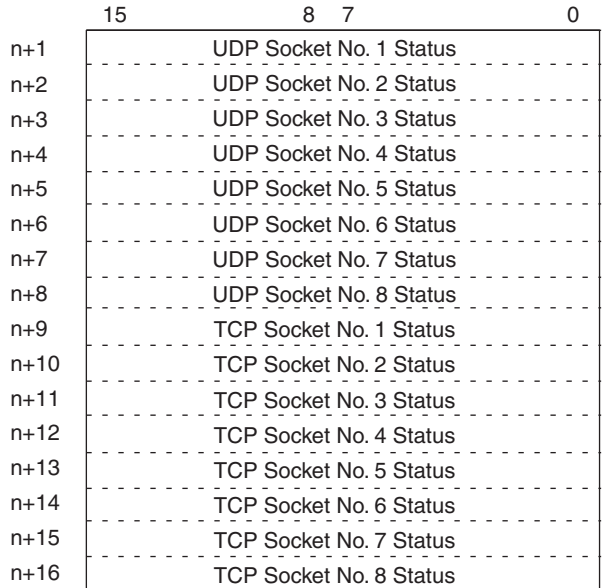

The flags shown in the following diagram are provided in the Socket Status Words for socket service requests made with the Socket Service Request Switches.

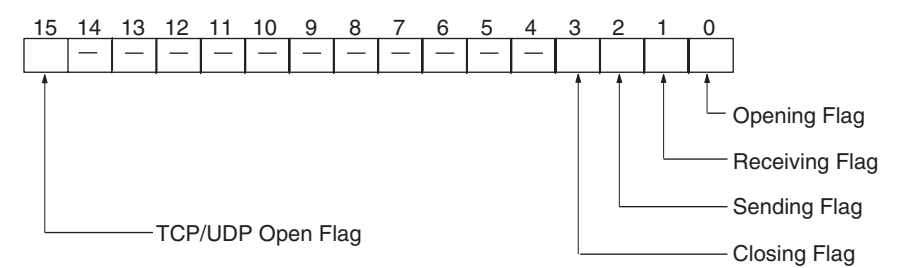

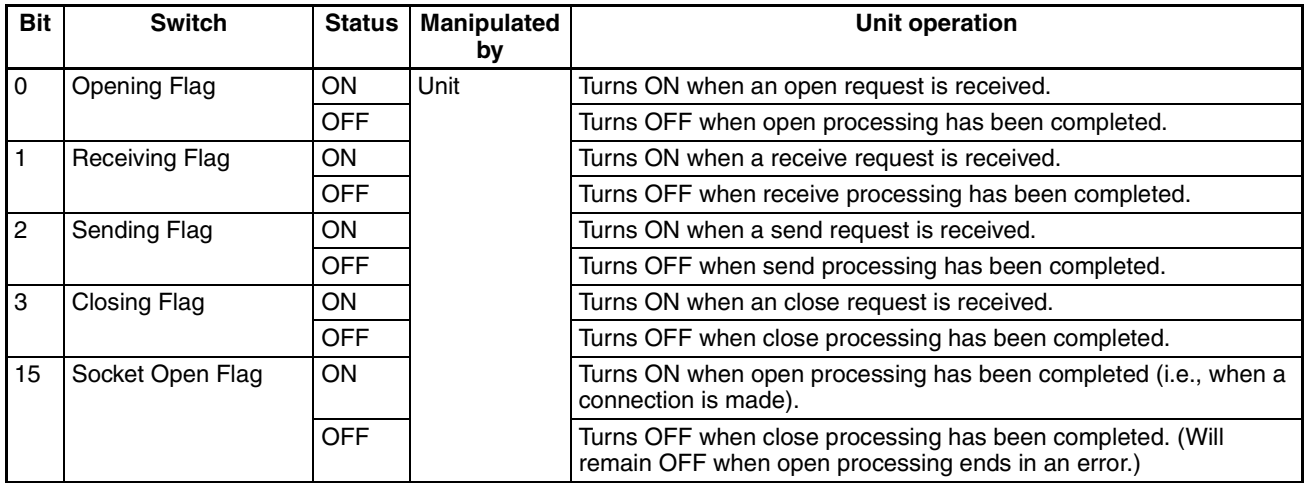

**Note** The TCP socket connection status is also provided as codes in the following words of the words allocated to the Ethernet Unit in the CPU Bus Unit Area in the DM Area: D30000 + (100 x unit number) +9 to +16. Refer to *TCP Socket Connection Status* on [page 75](#page-95-0) and to *[Appendix D TCP Status Transitions](#page-285-0)* for details.

# **6-2-5 Application Procedure**

# **Procedure**

*1,2,3...* 1. Set the socket service parameters in the CPU Bus Unit Area in the DM Area.

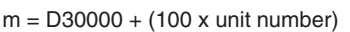

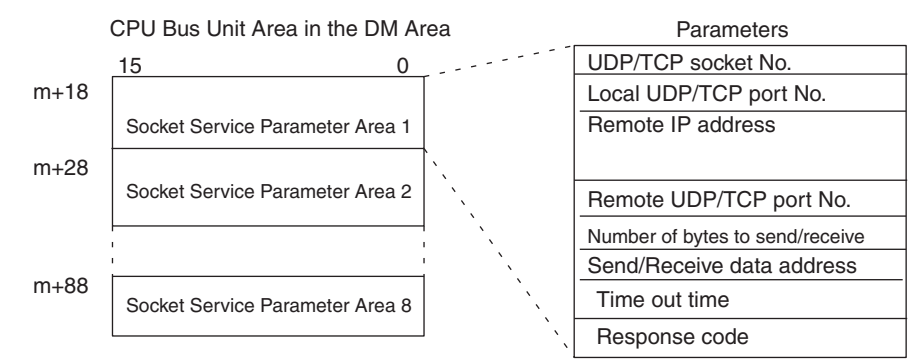

## 2. Turn ON the Socket Service Request Bits in the CPU Bus Unit Area in the CIO Area.

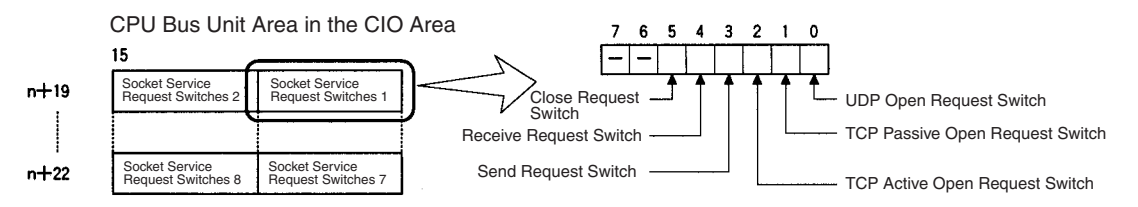

3. When a send or receive request is made, the data will be automatically sent or received according to the send/receive data address in the Socket Service Parameter Area. When processing has been completed, a response code will be automatically stored in the Socket Service Parameters.

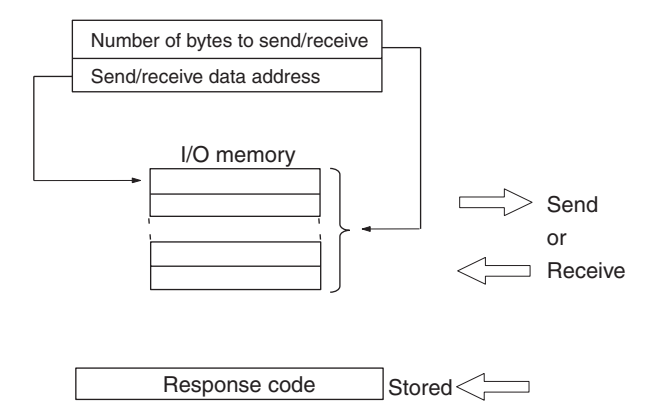

### **Precautions**

A Socket Service Parameter Area cannot be used for other sockets once open processing has been successfully completed for it. Check the socket status before attempting to open a socket. TCP socket status is provided in words m+9 to m+16 in the DM Area for sockets 1 to 8.

## **TCP Connection Status**

The TCP connection status is provided for ports for which TCP sockets have been opened. When a port is closed, the previous status will remain in the DM Area until a socket is opened again. Writing data to the DM Area, however, is not synced with writing to the Socket Status Areas, and timing may vary somewhat.

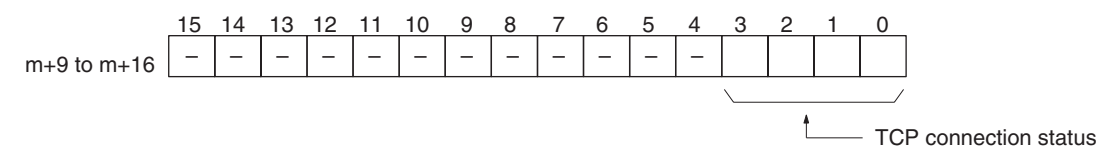

Status in indicated in bits 0 to 3 using the 1-digit hexadecimal codes shown in the following table.

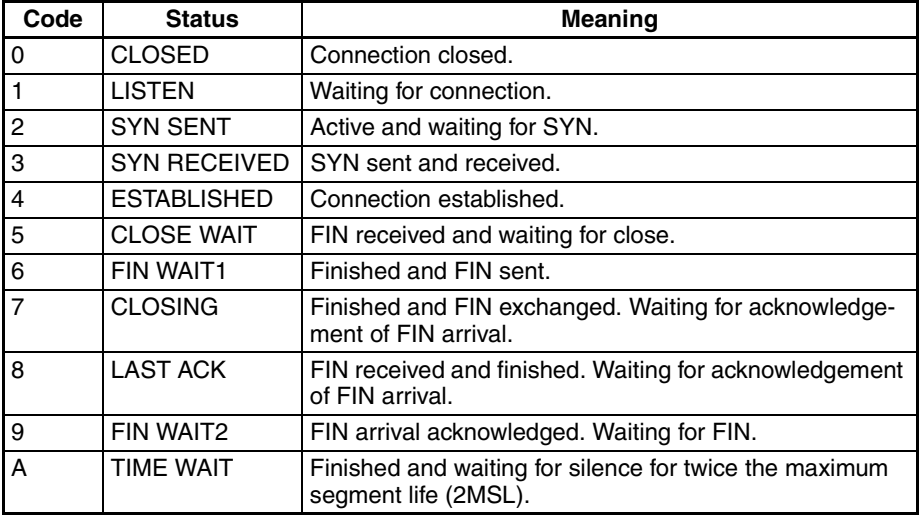

# **6-2-6 Socket Services and Socket Status**

When using socket services, it is important to consider the timing of the status changes in the Socket Status Area. The diagram below shows a flowchart for opening UDP.

## *Using Socket Services with Socket Service Request Switches* **Section 6-2**

The flow is similar for other socket services. Replace the names of the appropriate flags in the flowchart to adapt it to other socket services.

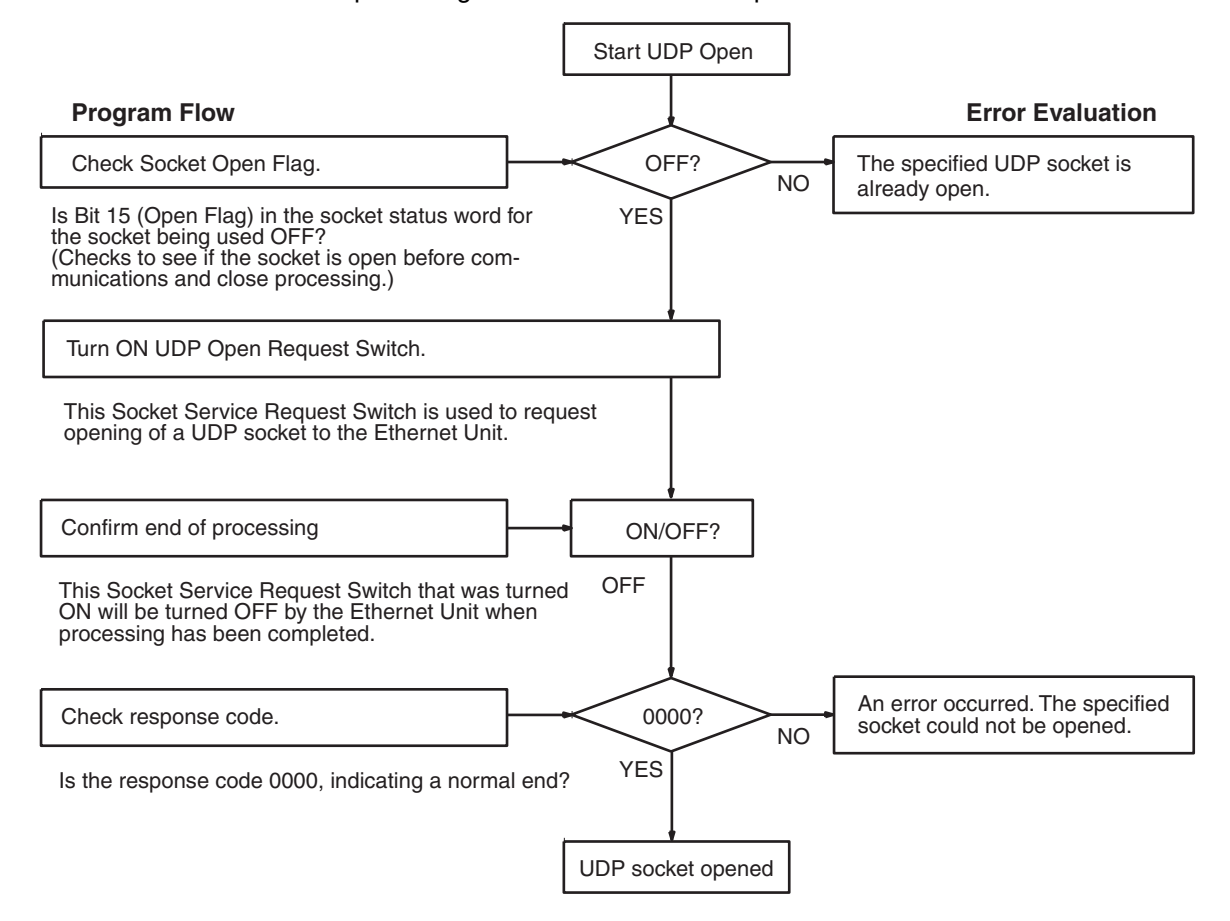

# **6-2-7 Timing Charts**

The timing of flags for socket services (Opening, Receiving, Sending, or Closing Flag) when the Request Switches are used and the changes in the response code are shown in the following chart.

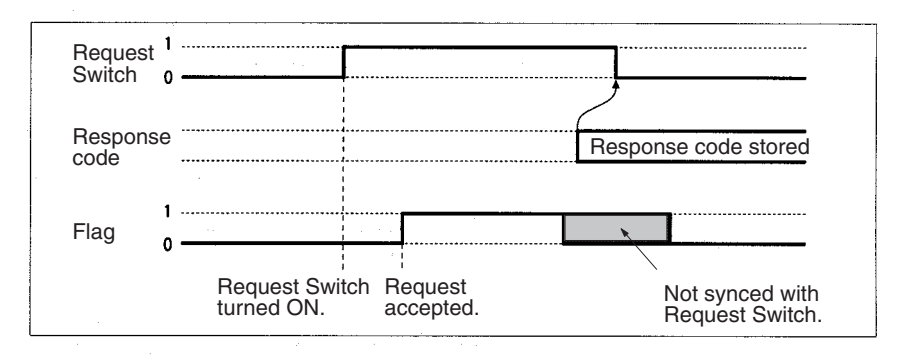

### **Closing during Other Processes**

The Close Request Switch or Force-close Switch can be used to close a socket even when open, receive, or send processing is being executed. Closing is the only other process that is possible during other processes.

### **Close Request Switch**

The processing results are stored as the response code when the Close Request Switch is used. There will always be one PC cycle time between

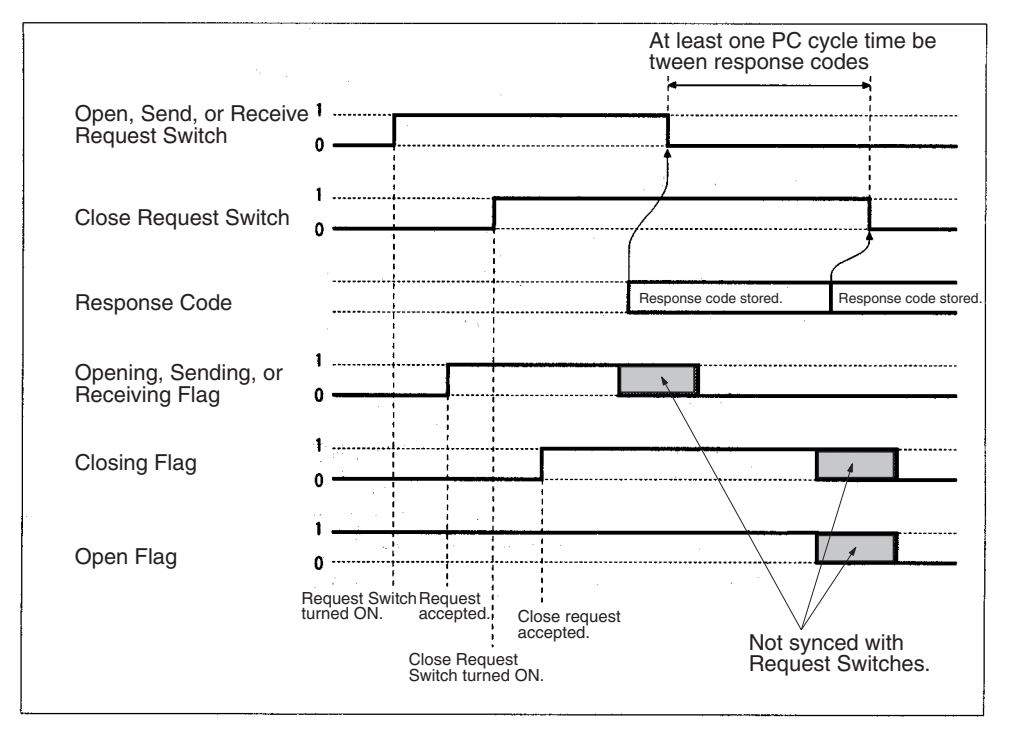

turning OFF the Request Switch for the canceled process and turning of the Close Request Switch, allowing time for the response code to be read.

## **Note** The Open Flag will not turn ON at all if a close request is made during open processing.

## **Force-close Switch**

The requested processes are canceled and an response code is stored when the Force-close Switch is used.

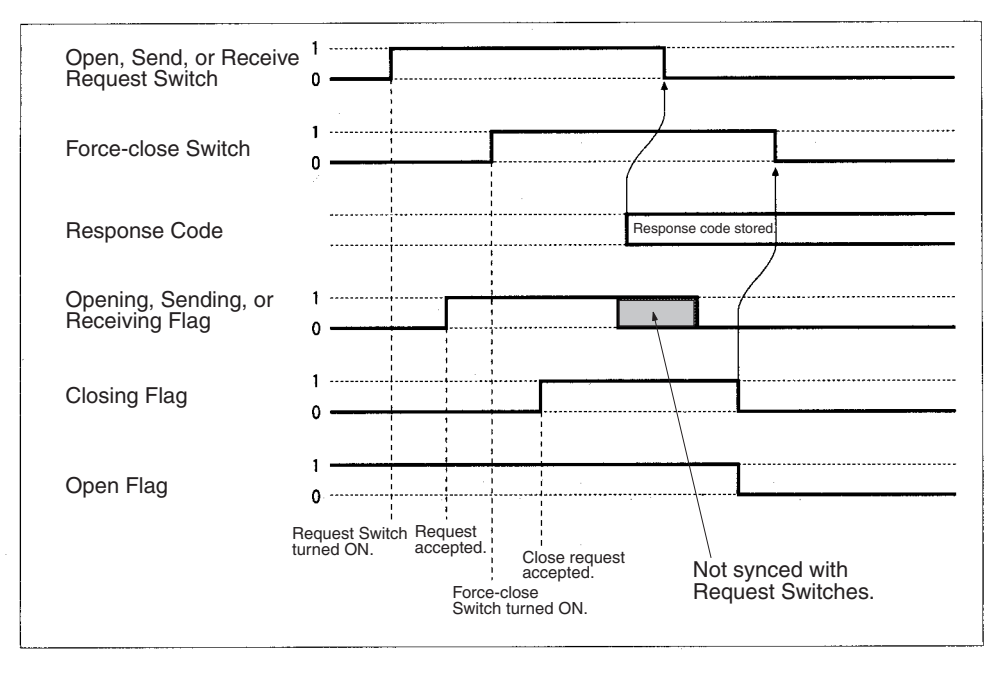

**Note** The Open Flag will not turn ON at all if a force-close request is made during open processing.

# **6-2-8 TCP/IP Communications Programming Example**

The following programming example illustrates transferring 100 bytes of data between an Ethernet Unit and a host computer using TCP/IP communications.

**System Configuration** The programming example uses the following system configuration. For the TCP connection, the Ethernet Unit uses a passive open and the host computer uses an active open.

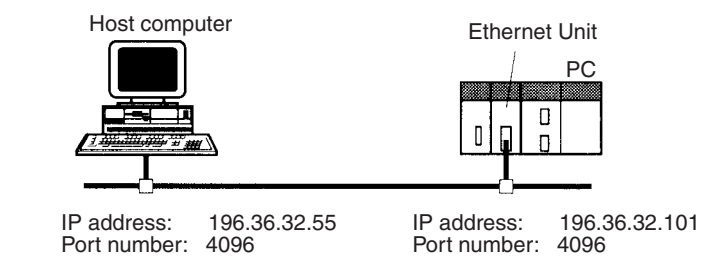

**Data Flow** The data will flow between the CPU Unit, Ethernet Unit, and host computer as shown in the following diagram.

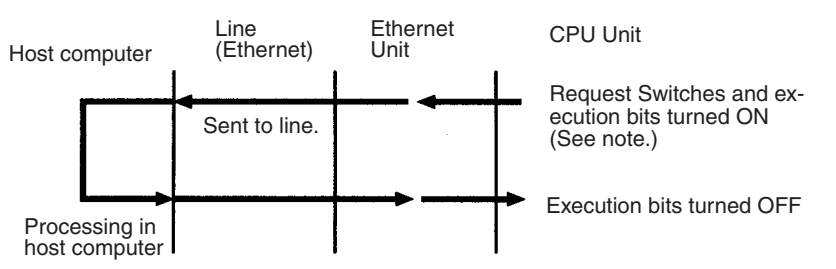

**Note** Here, "execution bits" refer to CIO 000000 to CIO 000003, which are used in the ladder diagram to control execution of communications.

## **Basic Operations**

- CIO 000000 is turned ON to request opening a TCP socket from the Ethernet Unit.
- CIO 000001 is turned ON to request closing the TCP socket from the Ethernet Unit.
- CIO 000002 is turned ON to request sending data from the Ethernet Unit. Data (100 bytes) is sent beginning at D00000.
- CIO 000003 is turned ON to request receiving data from the Ethernet Unit. The data that is received (100 bytes) is stored beginning at D01000.
- One of the bits between CIO 000100 and CIO 000103 will turn ON if an error occurs. Refer to *[6-2-2 Response Codes](#page-137-0)*for information on errors.

**Program Memory Map** The send and receive data and bits (flags) used by the program are shown in the following diagram.

**DM Area**

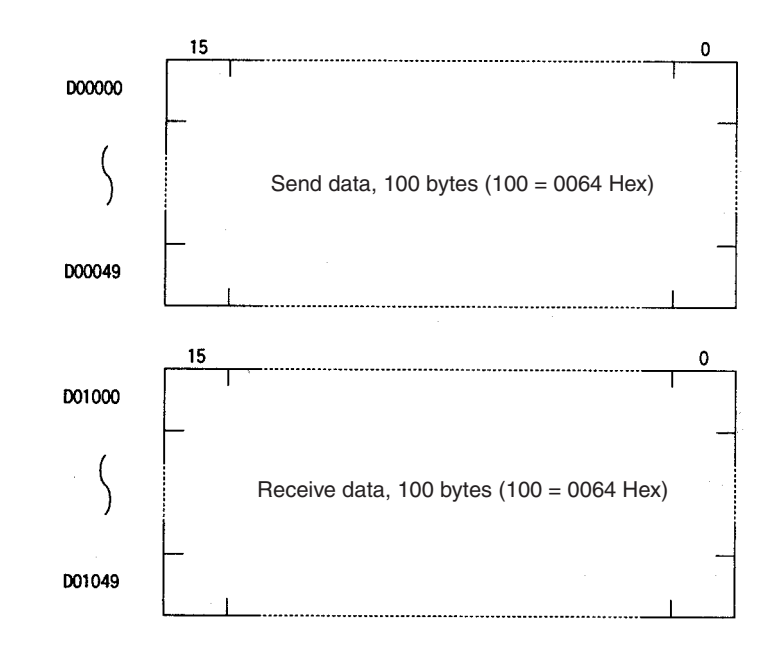

# **CIO Area**

The following bits and flags are used to control CMND(490) execution. The bits in CIO 0000 are used to signal execution, the bits in CIO 0001 are used to signal errors, and the bits in CIO 0002 are used to control the program so that the instruction is executed only once.

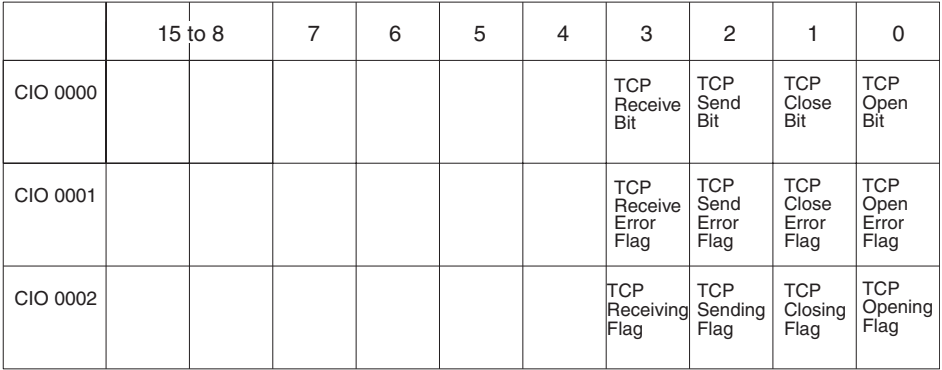

## **Programming Example**

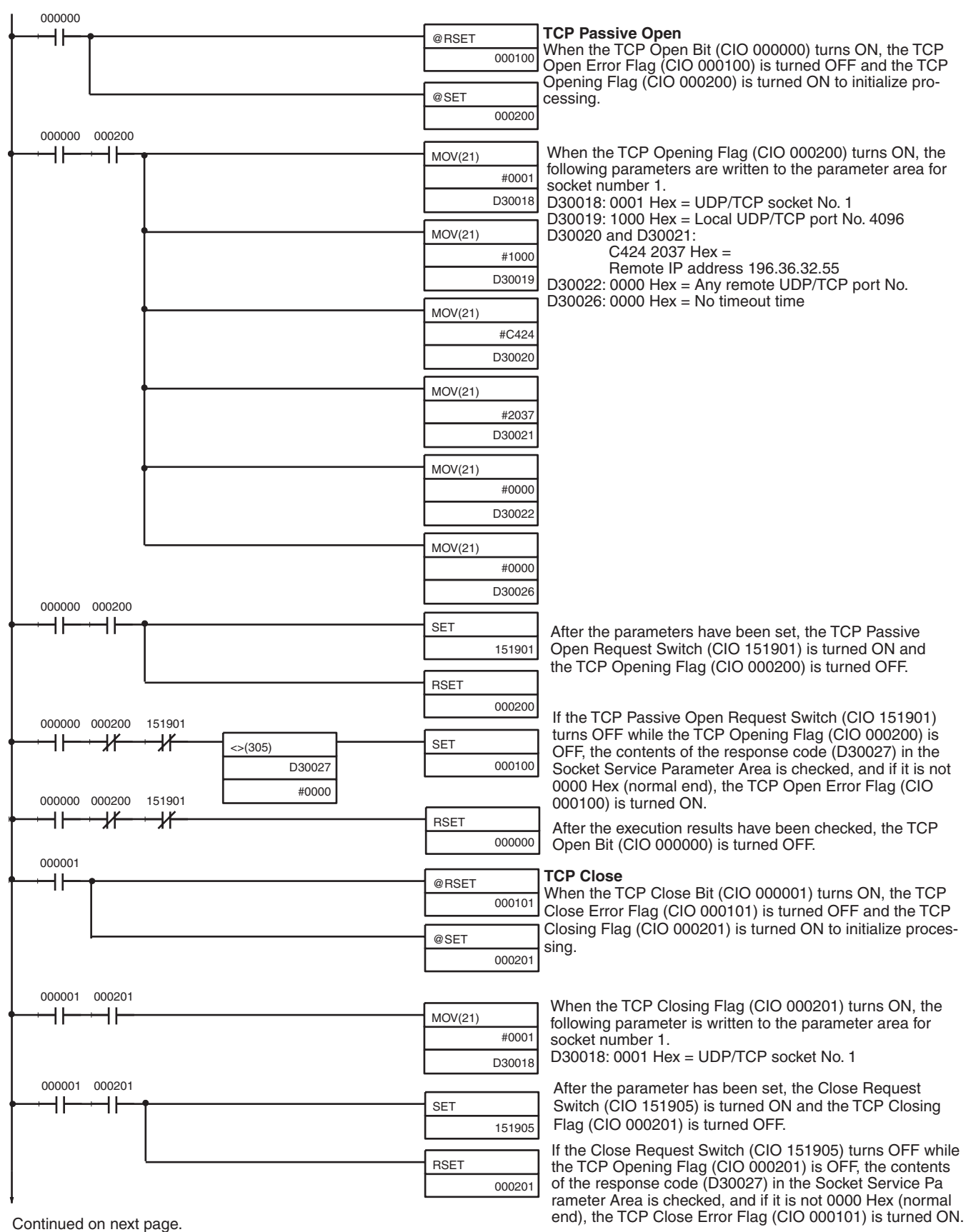

After the execution results have been checked, the TCP Close Bit (CIO 000001) is turned OFF.

## *Using Socket Services with Socket Service Request Switches* **Section 6-2**

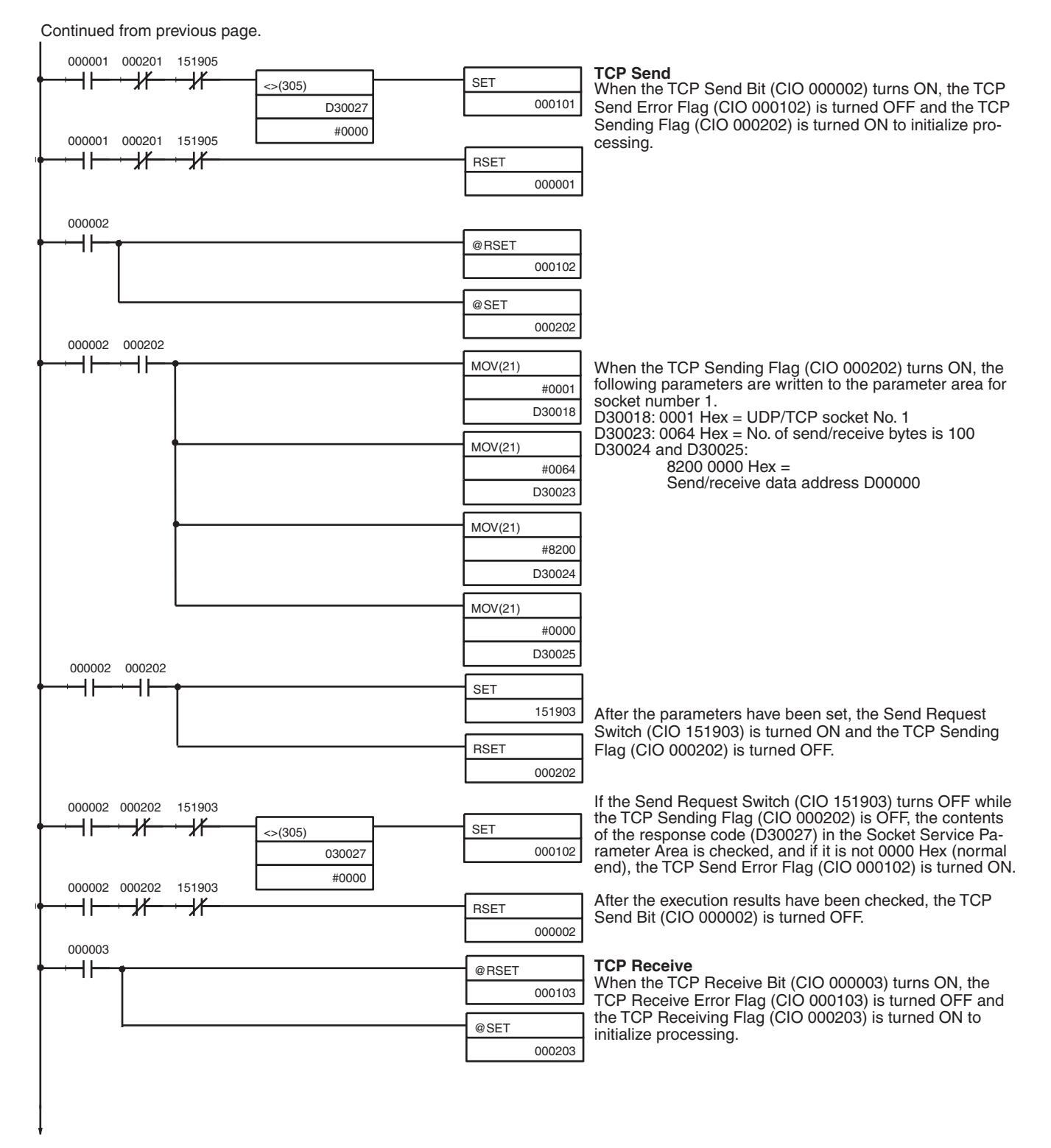

Continued on next page.

Continued from previous page.

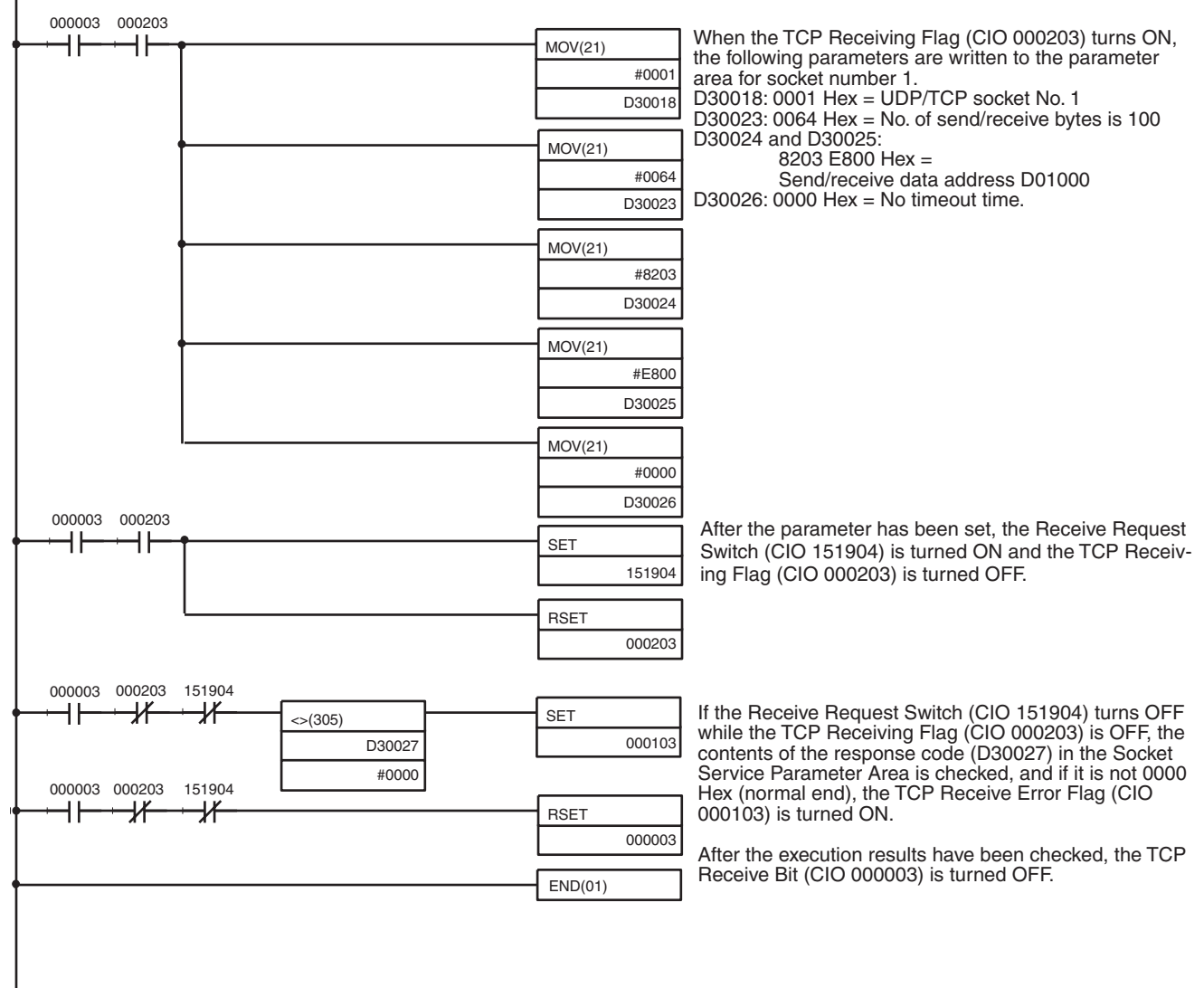

**Note** When using the above programming example, change the bit and word addresses as necessary to avoid using the same areas used by other parts of the user program or the CPU Bus Unit.

# **6-2-9 UDP/IP Communications Programming Example**

The following programming example illustrates transferring 100 bytes of data between an Ethernet Unit and a host computer using UDP/IP communications.

**System Configuration** The programming example uses the following system configuration.

Host computer

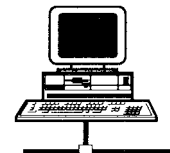

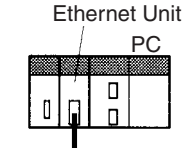

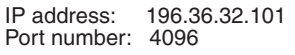

IP address: 196.36.32.55 Port number: 4096

## **Basic Operations**

- CIO 000000 is turned ON to request opening a UDP socket from the Ethernet Unit.
- CIO 000001 is turned ON to request closing the UDP socket from the Ethernet Unit.
- CIO 000002 is turned ON to request sending data from the Ethernet Unit.
- CIO 000003 is turned ON to request receiving data from the Ethernet Unit. The data that is received (100 bytes) is stored beginning at D01000.
- One of the bits between CIO 000100 and CIO 000103 will turn ON if an error occurs. Refer to*[6-2-2 Response Codes](#page-137-0)* for information on errors.

**Program Memory Map** The send and receive data and bits (flags) used by the program are shown in the following diagram.

### **DM Area**

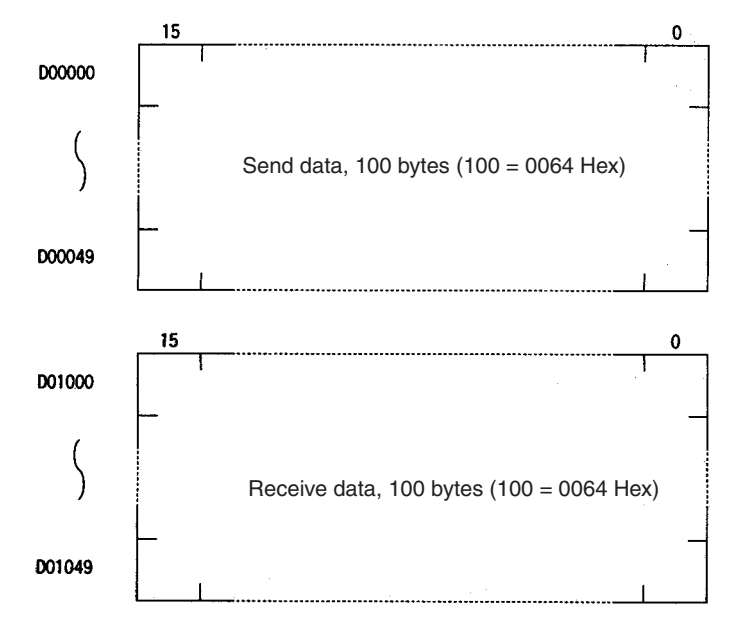

## **CIO Area**

The following bits and flags are used to control CMND(490) execution. The bits in CIO 0000 are used to signal execution, the bits in CIO 0001 are used to signal errors, and the bits in CIO 0002 are used to control the program so that the instruction is executed only once.

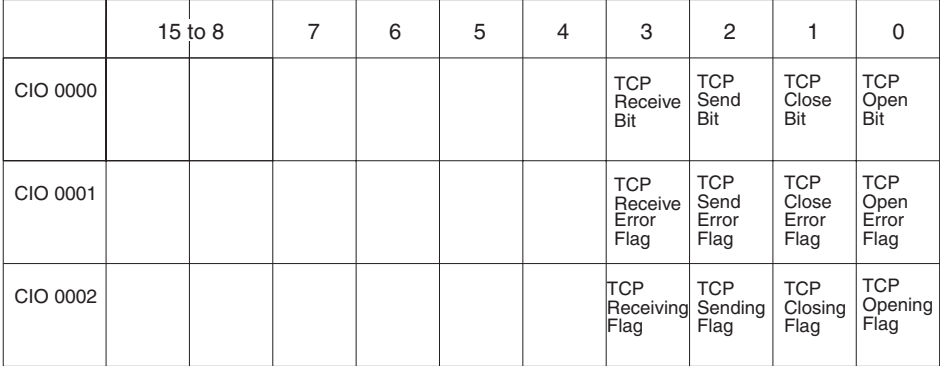

## **Programming Example**

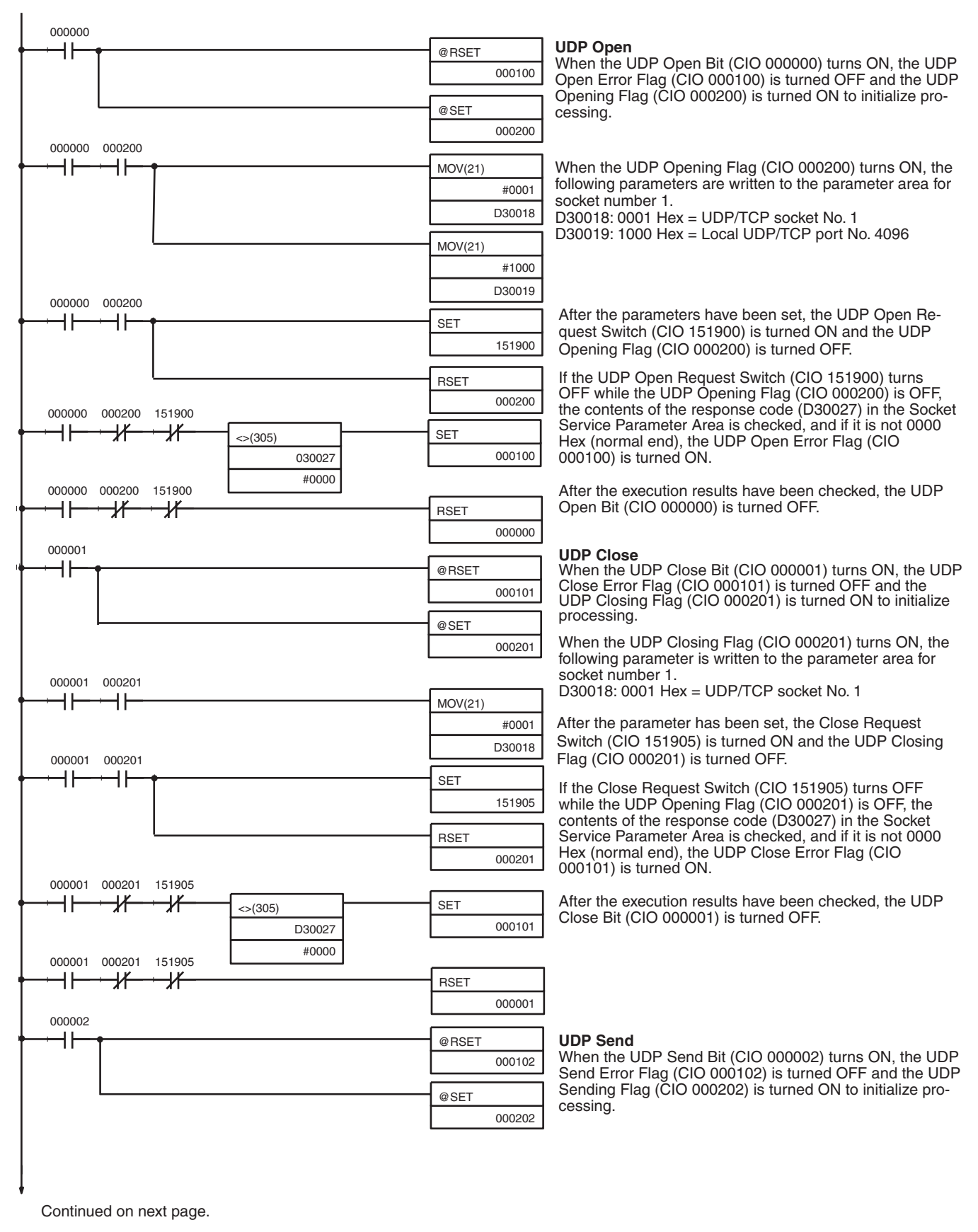

## *Using Socket Services with Socket Service Request Switches* **Section 6-2**

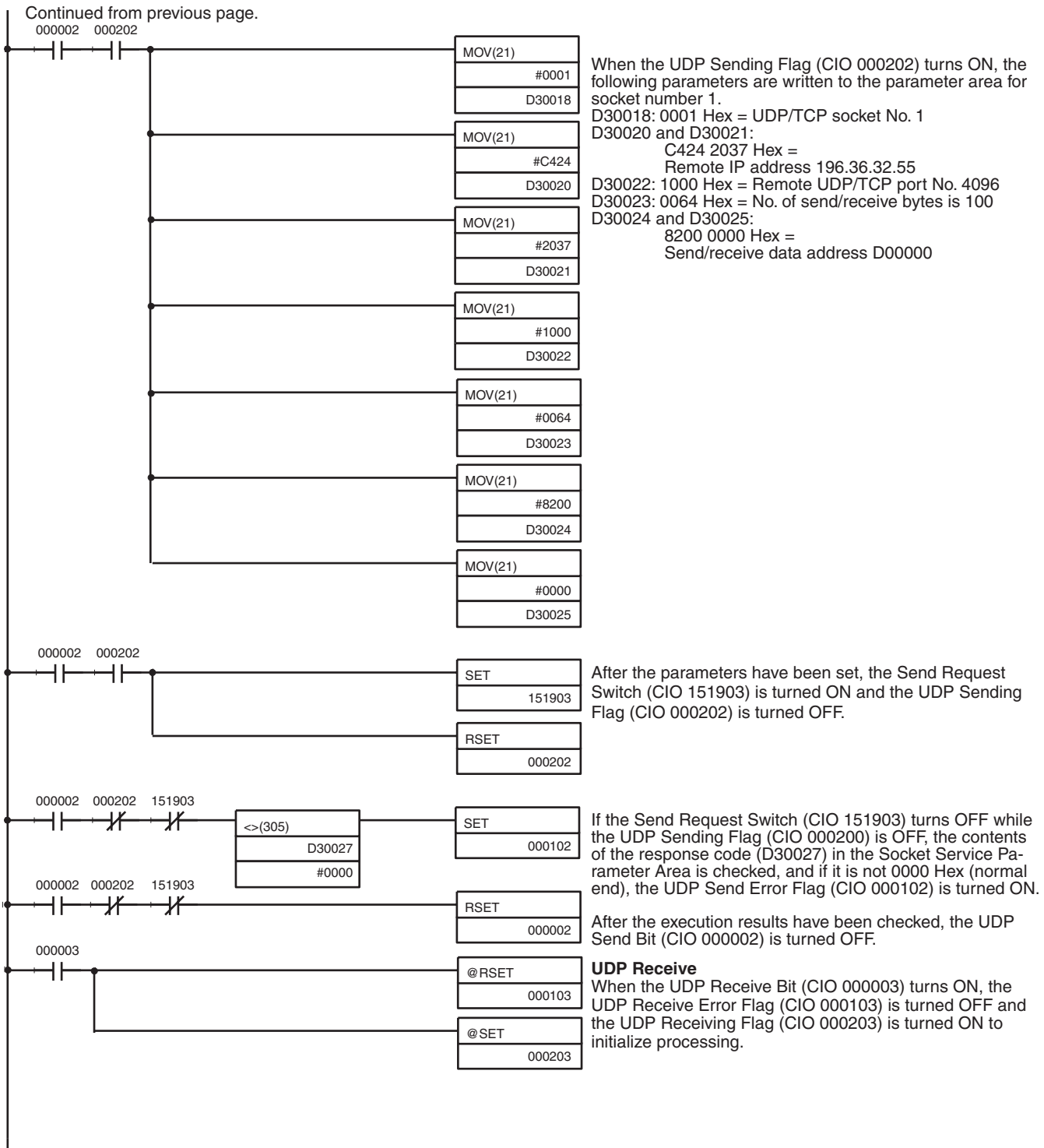

Continued on next page.

## *Using Socket Services with Socket Service Request Switches* **Section 6-2**

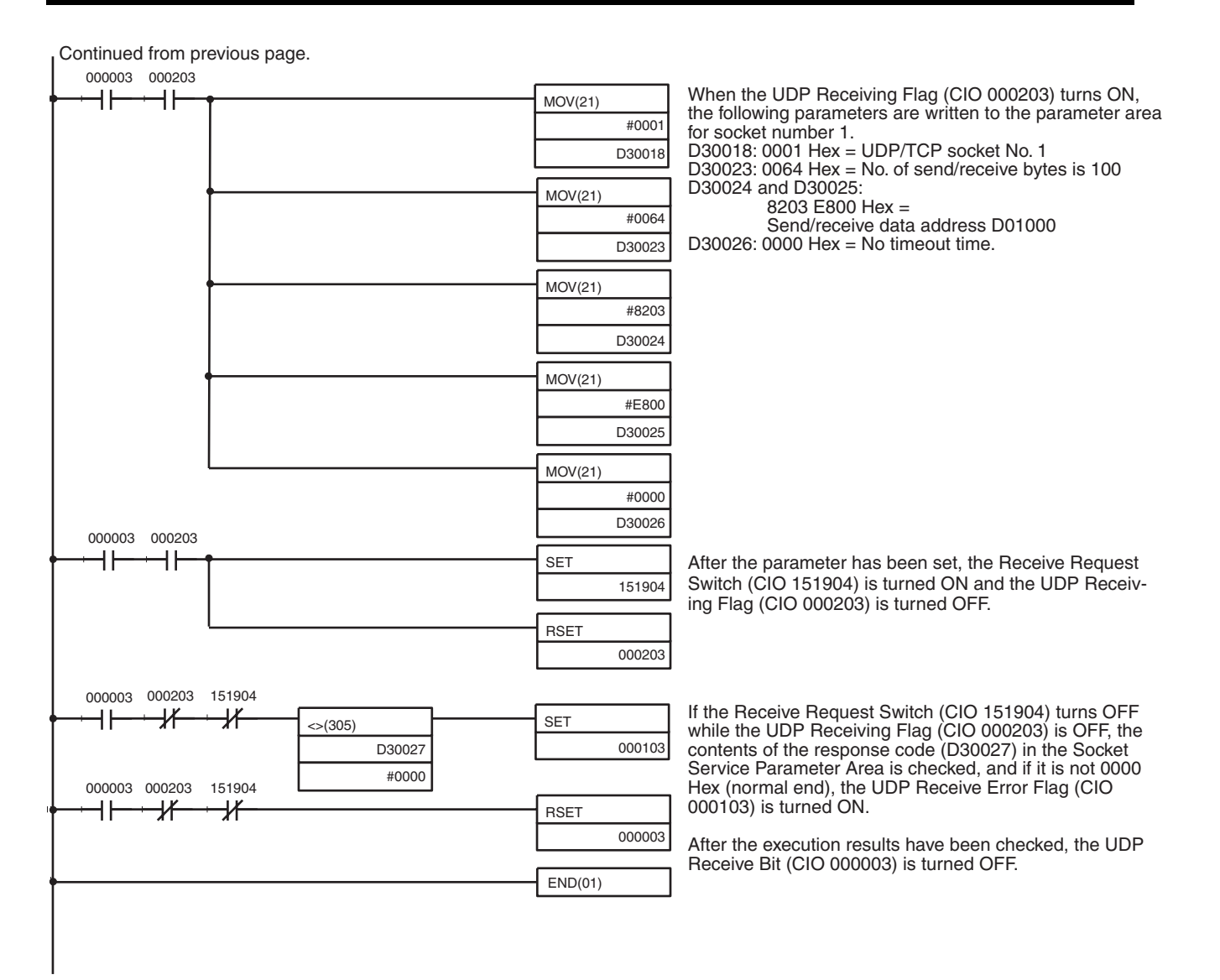

**Note** When using the above programming example, change the bit and word addresses as necessary to avoid using the same areas used by other parts of the user program or the CPU Bus Unit.

Download from Www.Somanuals.com. All Manuals Search And Download.

**Basic FINS Command** 

**Format**

# **6-3 Using Socket Services with CMND(490)**

Service request commands can be sent to the Ethernet Unit by executing the CMND(490) instruction in the ladder diagram. CS/CJ Ethernet Units support the same functionality as the CV-series Ethernet Unit, so heritage programs can be easily corrected and reused.

Up to 16 sockets can be connected using CMND(490): 8 UDP sockets and 8 TCP sockets.

The socket service request commands that can be used are listed in the following table. Refer to *[Section 11 FINS Commands Addressed to Ethernet](#page-233-0) [Units](#page-233-0)* for details on these commands.

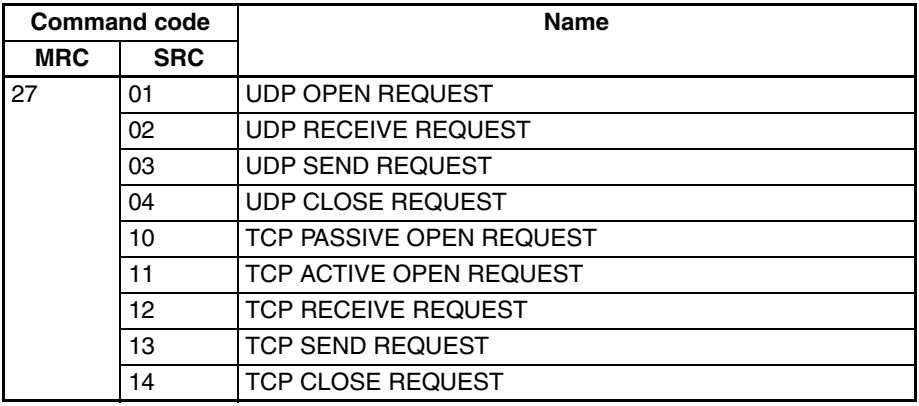

Requests sent to the Ethernet Unit by sending commands through execution of CMND(40), and when the Unit receives a command, it will return a response. The response does not, however, indicate that processing has been completed, and the status of the flags in the Socket Status Words allocated to the Unit must be used to determine when processing has been completed.

The results of processing will be stored in the words specified when CMND(490) was executed once the requested processing has been completed.

The basic format for FINS commands used for socket services is shown in the following diagram.

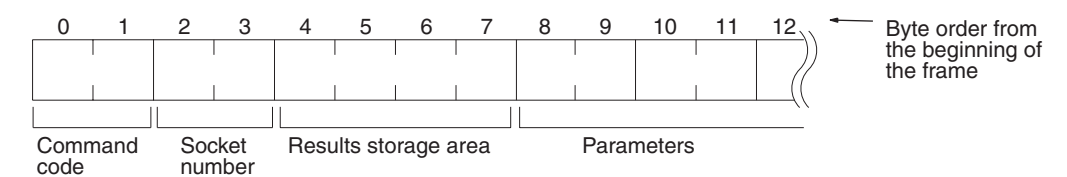

## **Command Code:**

Specifies the process code requested from the socket.

## **Socket Number**

Specifies the socket number for the process, between 1 and 8.

### **Results Storage Area**

Specifies the area to store the results of the requested process.

### **Parameters**

Specifies the parameters defined for the command code.

**Note** If there is more than one Communications Unit mounted to the PC, the FINS network address must be set as a parameter for CMND(490) and a local network table must be created in the routing tables from the CX-Programmer.

# **6-3-1 UDP/TCP Socket Status**

The status of the UDP and TCP sockets is provided in the Socket Status Words shown in the following diagram. There is a status word for each socket for both UDP and TCP. The Socket Status Words are allocated in the CPU Bus Unit Area in the CPU Area starting at the word n+ 1. The value of n can be calculated from the unit number as follows:

 $n = 1500 + (25 x unit number)$ 

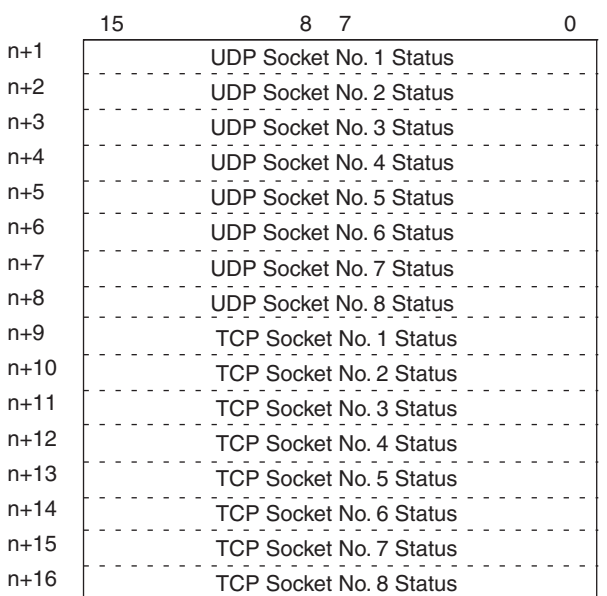

The flags shown in the following diagram are provided in the Socket Status Words for socket service requests made with CMND(490).

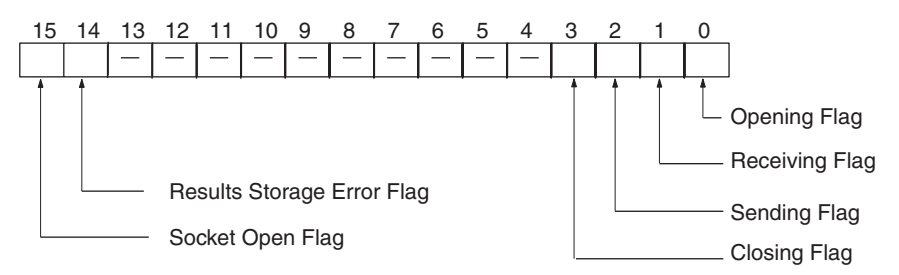

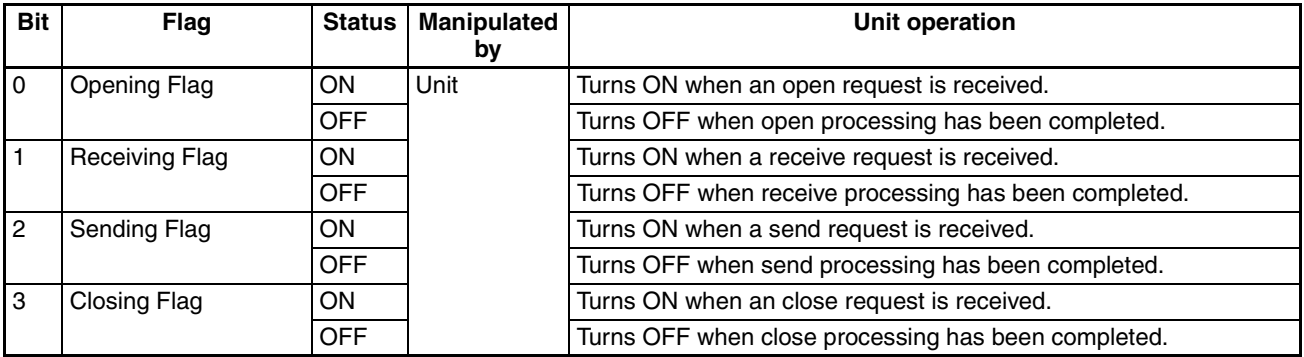

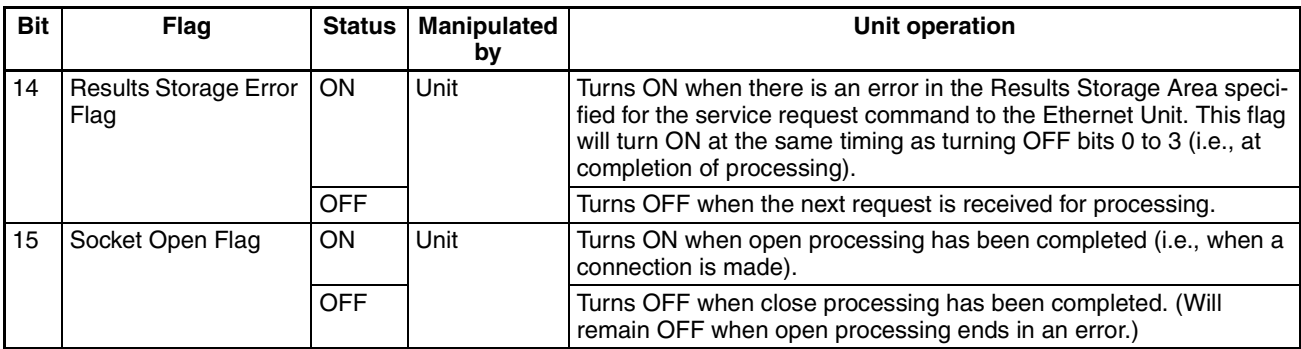

**Note** The TCP socket connection status is also provided as codes in the following words of the words allocated to the Ethernet Unit in the CPU Bus Unit Area in the DM Area: D30000 + (100 x unit number) +9 to +16. Refer to *TCP Socket Connection Status* on [page 75](#page-95-0) and to *[Appendix D TCP Status Transitions](#page-285-0)* for details.

## **Response Codes in the Command Response**

A response code is returned in the command response as a 2-byte code that indicates the results of command execution. The response code is returned just after the command code in the response. The first byte of the response code provides the overall result of command execution and is called the main response code (MRES). The second byte provides details and is called the sub-response code (SRES).

## **Response Codes in the Results Storage Areas**

The response code stored in the Results Storage Area is a 2-byte code that indicates the processing results of the socket service requested by the command. This response code is stored in the Results Storage Area when processing has been completed.

## **Using Socket Service**

Each Ethernet Unit has eight TCP sockets and eight UDP sockets. Open, close, send, and receive processes are available for communications with sockets.

## **Open**

Enables communications on a specified socket. A socket must be opened before it can be used for socket services. Opening a TCP socket establishes a connection.

## **Close**

Ends use of the socket. Breaks the connection for a TCP socket.

## **Send**

Sends data from a specified open socket.

## **Receive**

Specifies an open socket and receives data from that socket.

These processes are carried out by sending FINS commands to the Ethernet Unit. The process from sending a request for processing to completion is shown in the following illustrations.

*1,2,3...* 1. Execute a socket service request command (MRC: 27) for the Ethernet Unit using CMND(490).

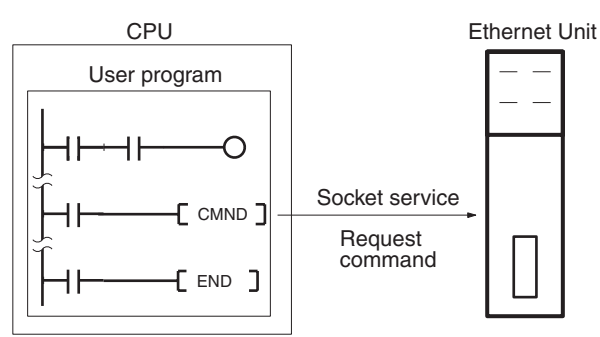

2. CMND(490) ends normally when the socket service request command is received and a response is returned (response code: 0000).

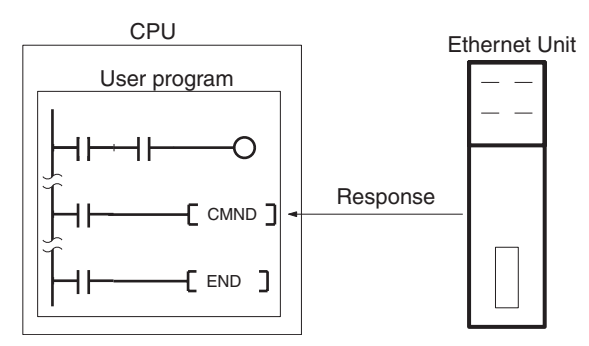

3. The Ethernet Unit starts the process requested by the parameters in the socket service request command.

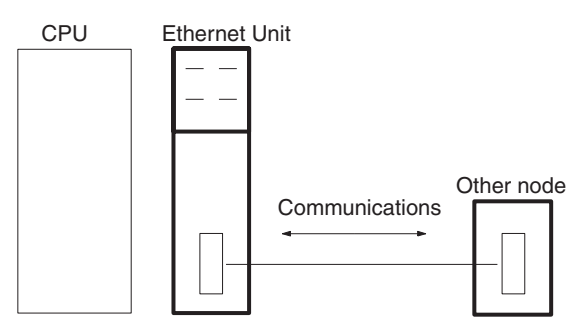

4. When the process has been completed, the result is stored in the results storage area defined in the socket service request command and the socket status will indicate completion of processing.

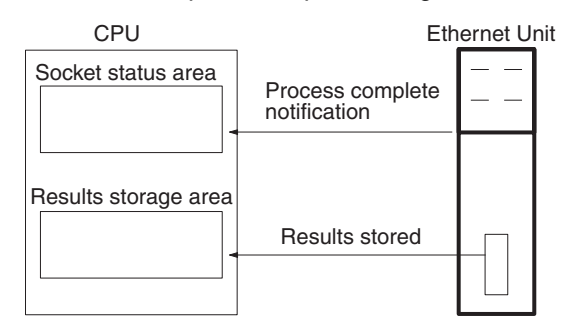

# **6-3-2 Socket Services and Socket Status**

When using socket services, it is important to consider the timing of the status changes in the socket status area. The diagram below shows a program flowchart for opening UDP.

Program flow is similar for other socket services. Replace the names of the appropriate flags in the flowchart to adapt it to other socket services.

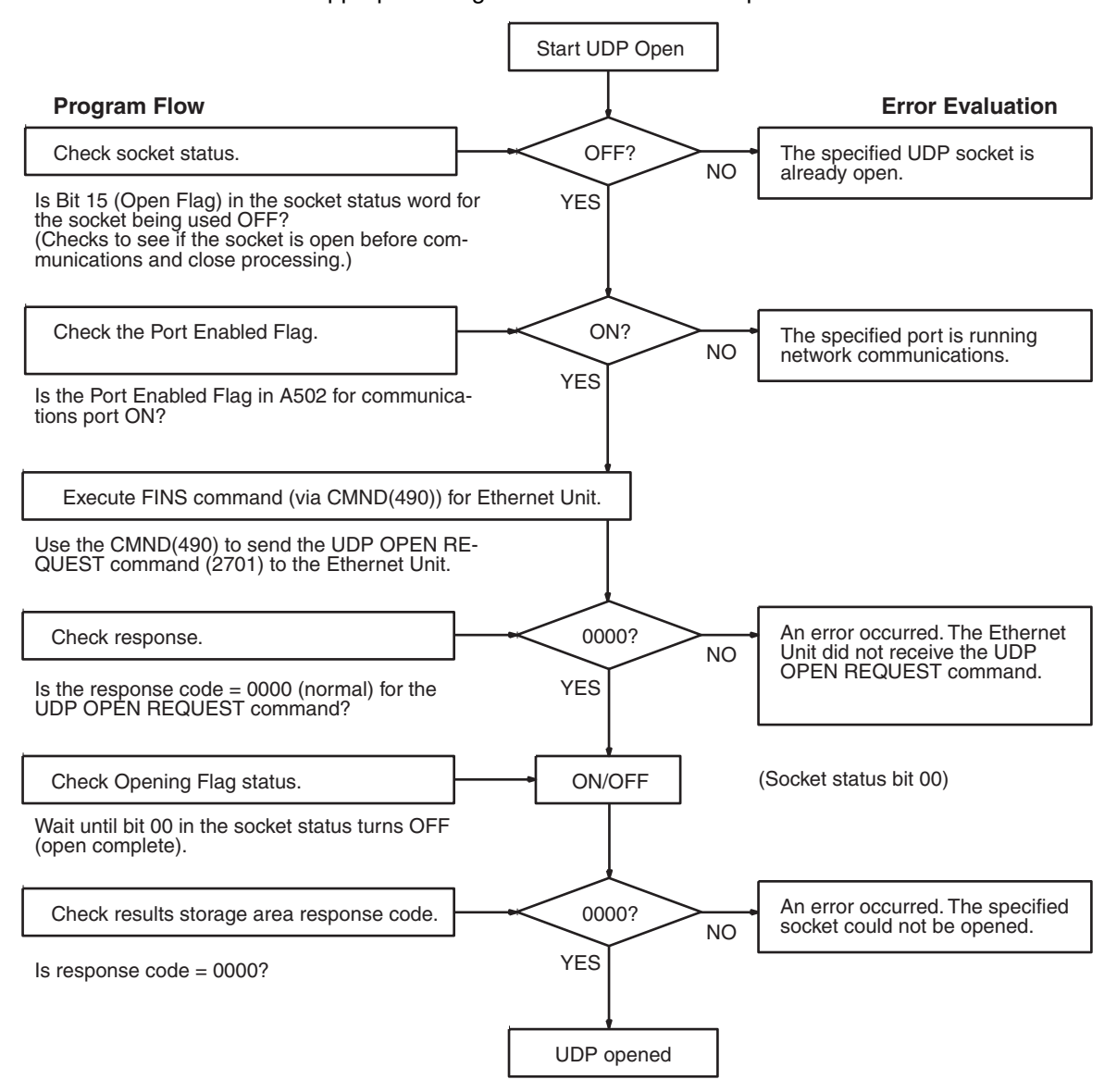

# **6-3-3 Communications Timing Chart**

The timing of the status changes of the bits in the socket status area and the Port Enabled Flag is shown in the following diagram.

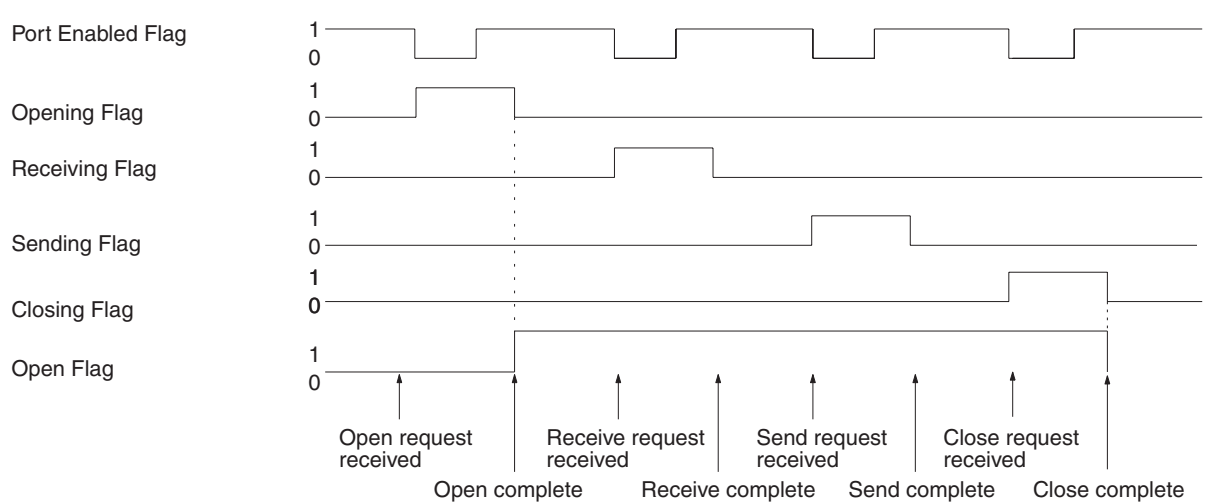

# **6-3-4 Socket Service Timing Chart**

The timing of the socket service open, send, receive, and close request commands are shown in the following diagrams.

# **OPEN REQUEST**

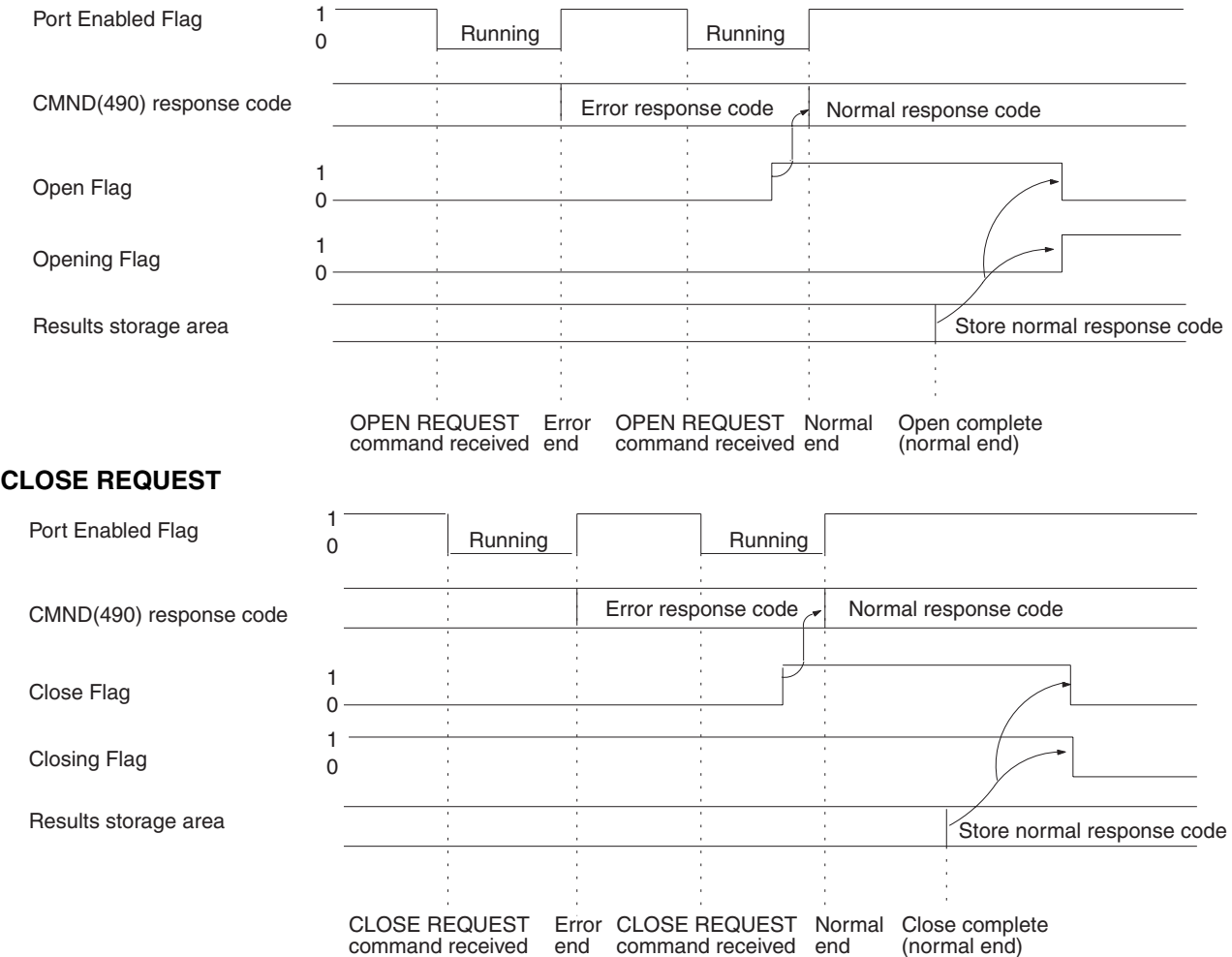

## **SEND REQUEST**

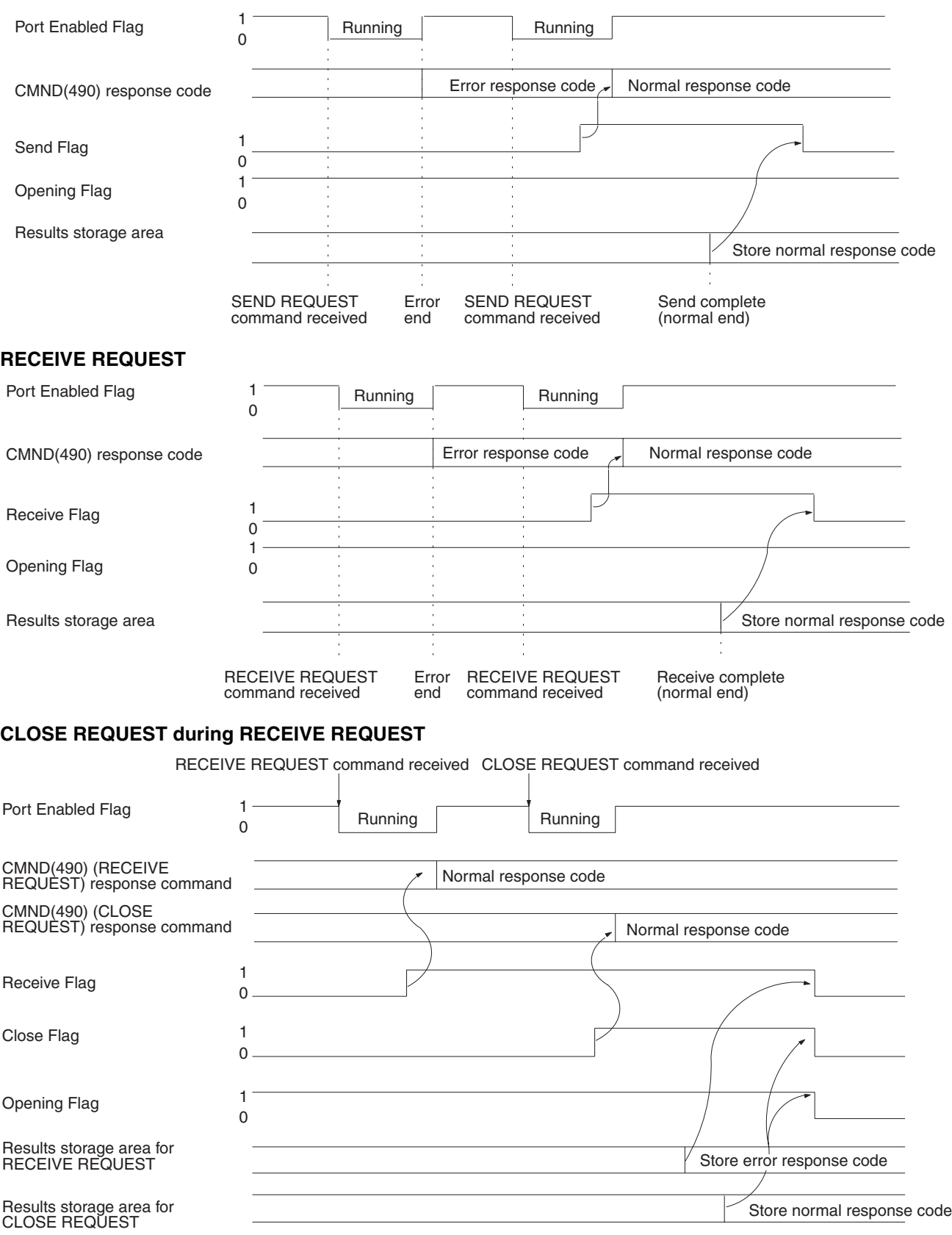

**Note** The timing shown in the above diagram occurs if a CLOSE REQUEST command is executed during SEND REQUEST command execution. The timing

shown in the diagram also applies if a CLOSE REQUEST command is executed during OPEN REQUEST command execution, with the exception of the status of the Opening Flag.

# **6-3-5 TCP/IP Communications Programming Example**

The following programming example illustrates transferring 100 bytes of data between an Ethernet Unit and a host computer using TCP/IP communications.

## **System Configuration**

The system configuration for the program example and the Ethernet Unit system setup are shown below. To establish a TCP connection, the Ethernet Unit is passively opened and the host computer actively opened.

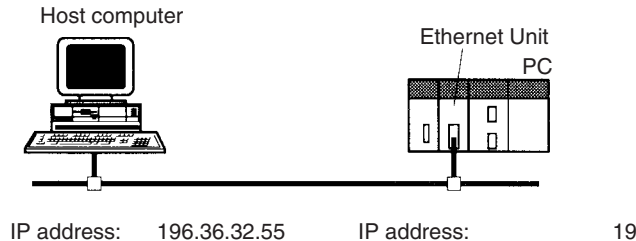

Port number: 4096

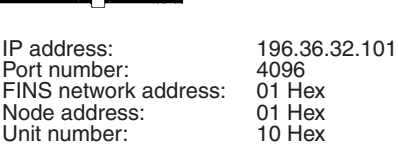

## **Data Flow**

The data will flow between the CPU Unit, Ethernet Unit, and host computer as shown in the following diagram.

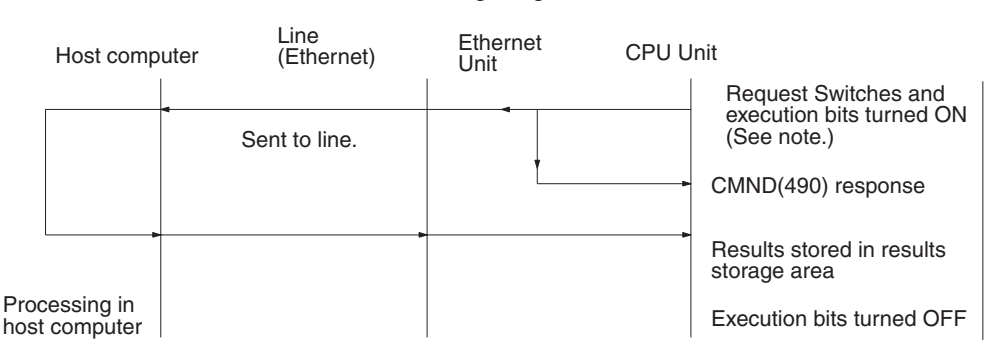

**Note** Here, "execution bits" refer to CIO 000000 to CIO 000003, which are used in the ladder diagram to control execution of communications and are not system flags, such as the Port Enabled Flags (A20200 to A20207).

## **Basic Operations**

- CIO 000000 is turned ON to request opening a passive TCP socket from the Ethernet Unit.
- CIO 000001 is turned ON to request closing the TCP socket from the Ethernet Unit.
- CIO 000002 is turned ON to request sending data from the Ethernet Unit. Data (100 bytes) is sent beginning at D02005.
- CIO 000003 is turned ON to request receiving data from the Ethernet Unit. The data that is received (100 bytes) is stored beginning at D04022.

• One of the bits between CIO 000100 and CIO 000103 will turn ON if an error occurs. Refer to *[6-2-2 Response Codes](#page-137-0)* for information on errors. The following areas can be used to access details about errors:

CMND(490) response codes Response codes in results storage area Network Communications Error Flags (A21900 to A21907) Completion codes (A203 to A210)

## **Program Memory Maps**

The send and receive data and bits (flags) used by the program are shown in the following diagrams. The following example shows how the memory maps are structured.

## **Legend**

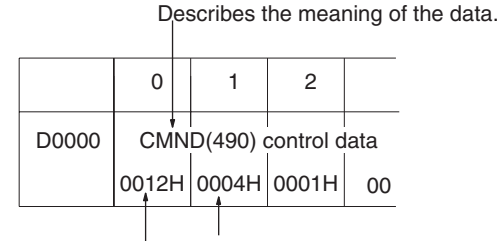

Indicates the contents of D00000 is 0012 Hex. Indicates the contents of D00001 is 0004 Hex.

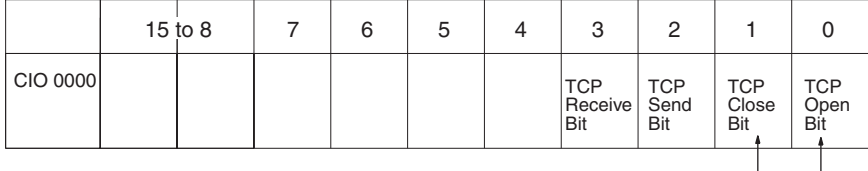

Indicates that CIO 000001 is used as the TCP Close Bit.

Indicates that CIO 000000 is used as the TCP Open Bit.

### **DM Area**

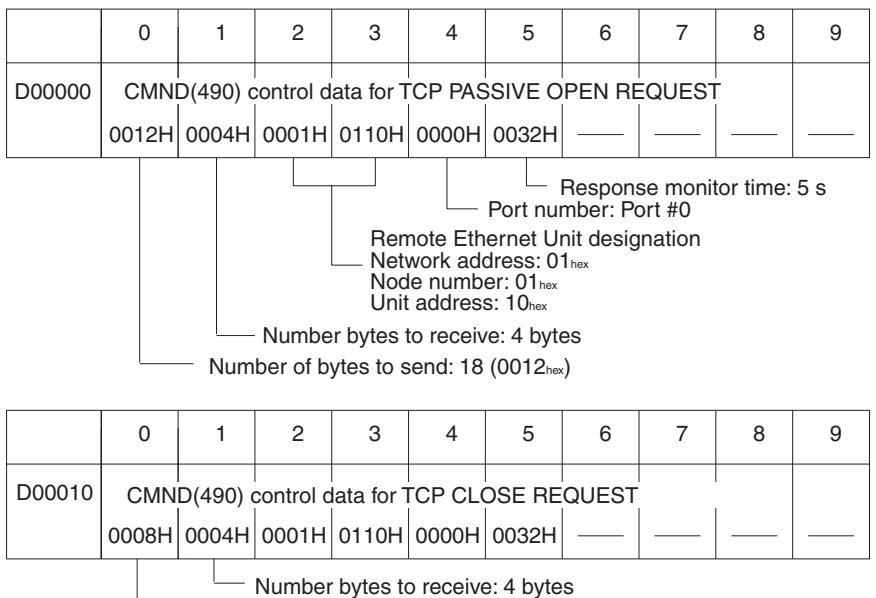

Number of bytes to send: 8 bytes

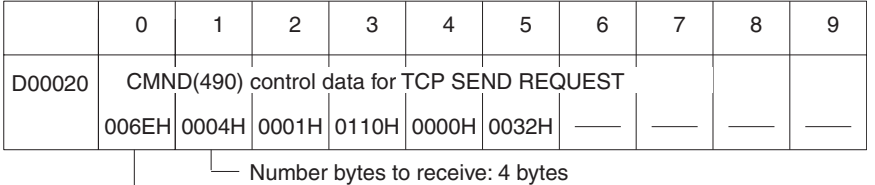

Number of bytes to send: 110 (006E<sub>hex</sub>) bytes

Command format =  $10$  bytes +  $100$  bytes send data

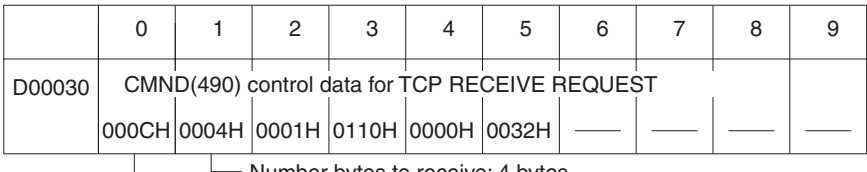

Number bytes to receive: 4 bytes

 $-$  Number of bytes to send: 12 bytes (000 $C_{hex}$ )

Number of bytes received specified in command data.

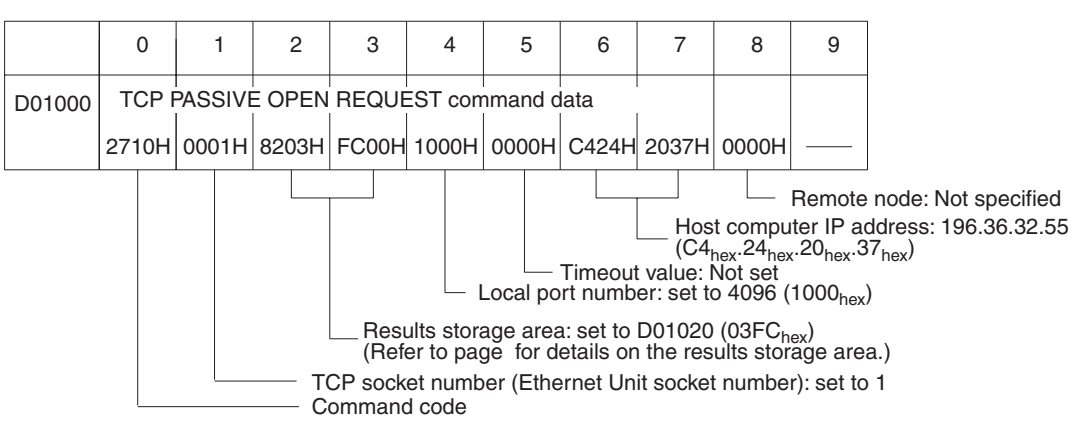

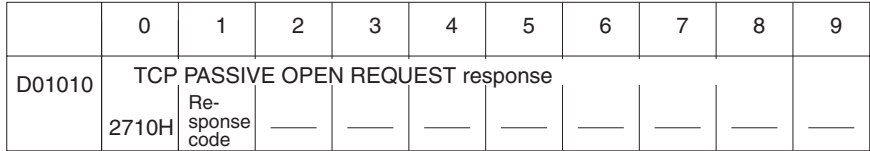

Stores the response after command execution.

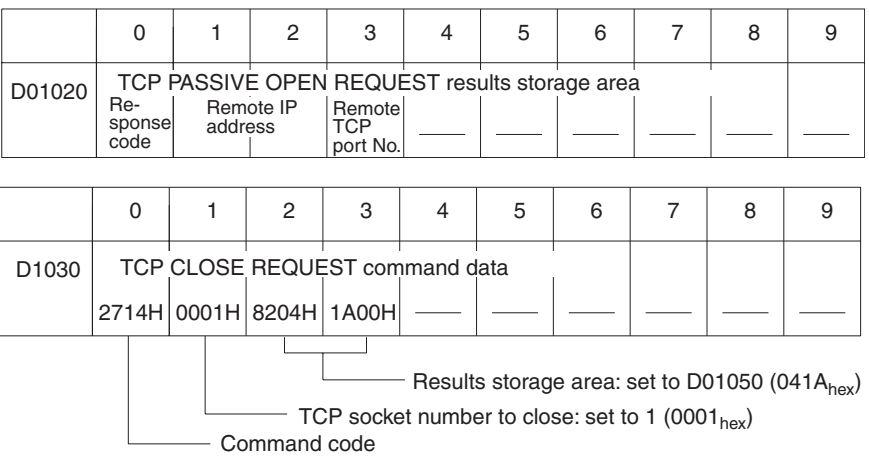

# *Using Socket Services with CMND(490)* Section 6-3

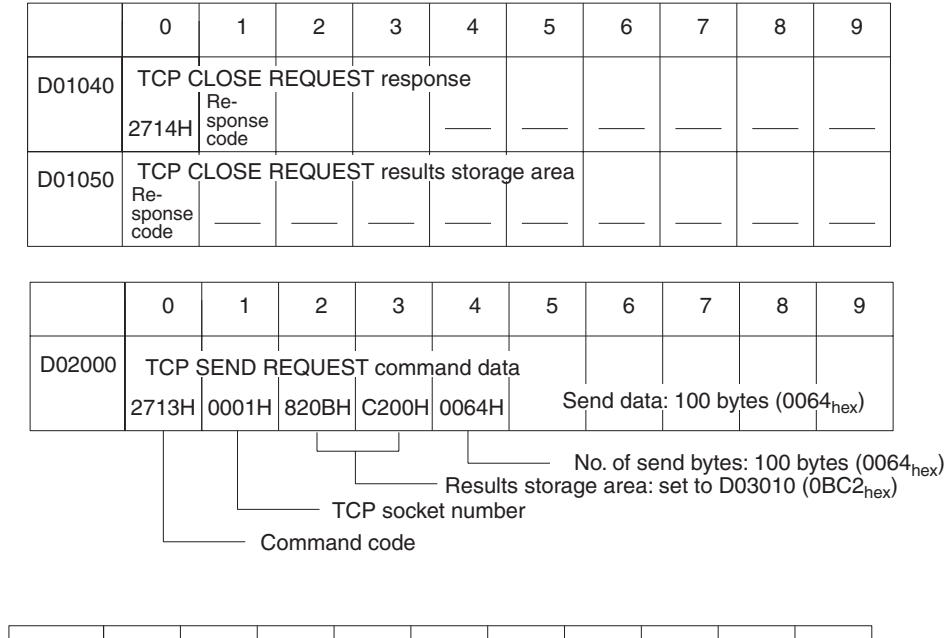

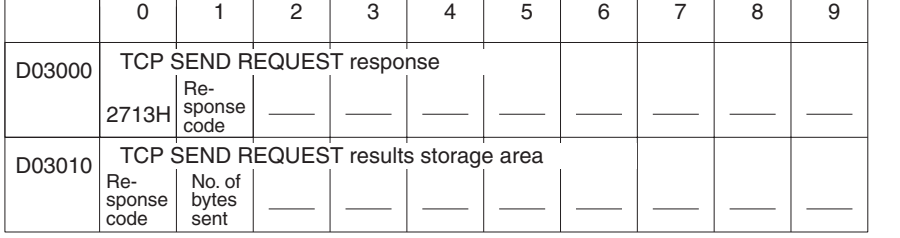

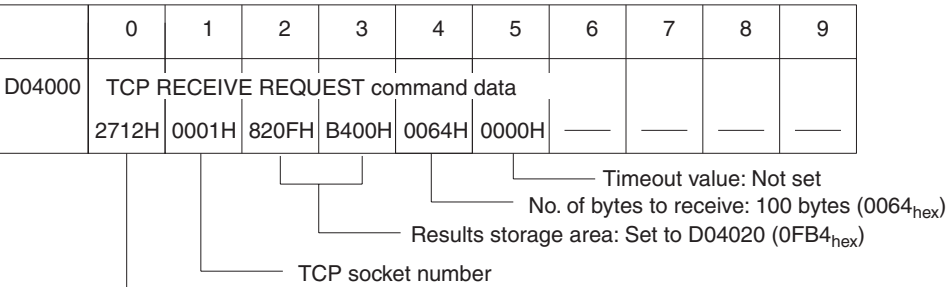

Command code

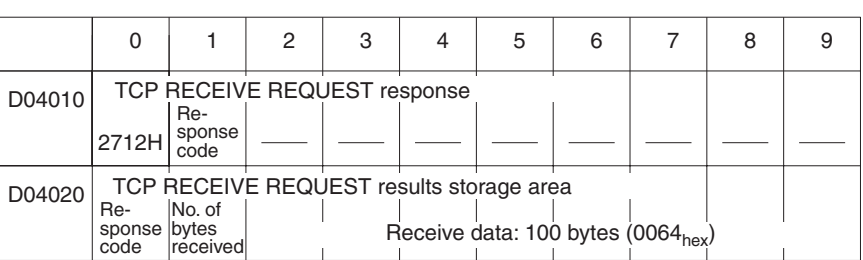

## *Using Socket Services with CMND(490)* Section 6-3

**CIO Area** The following bits and flags are used to control CMND(490) execution. The bits in CIO 0000 are used to signal execution, the bits in CIO 0001 are used to signal errors, and the bits in CIO 0002 are used to control the program so that the instruction is executed only once.

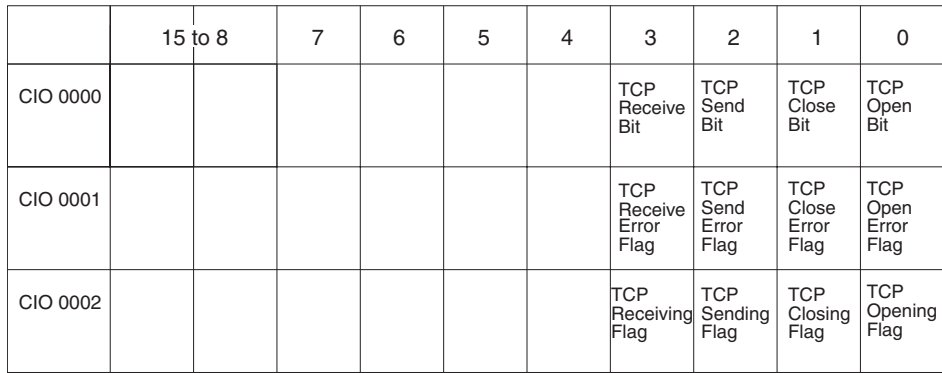

# **Programming Example**

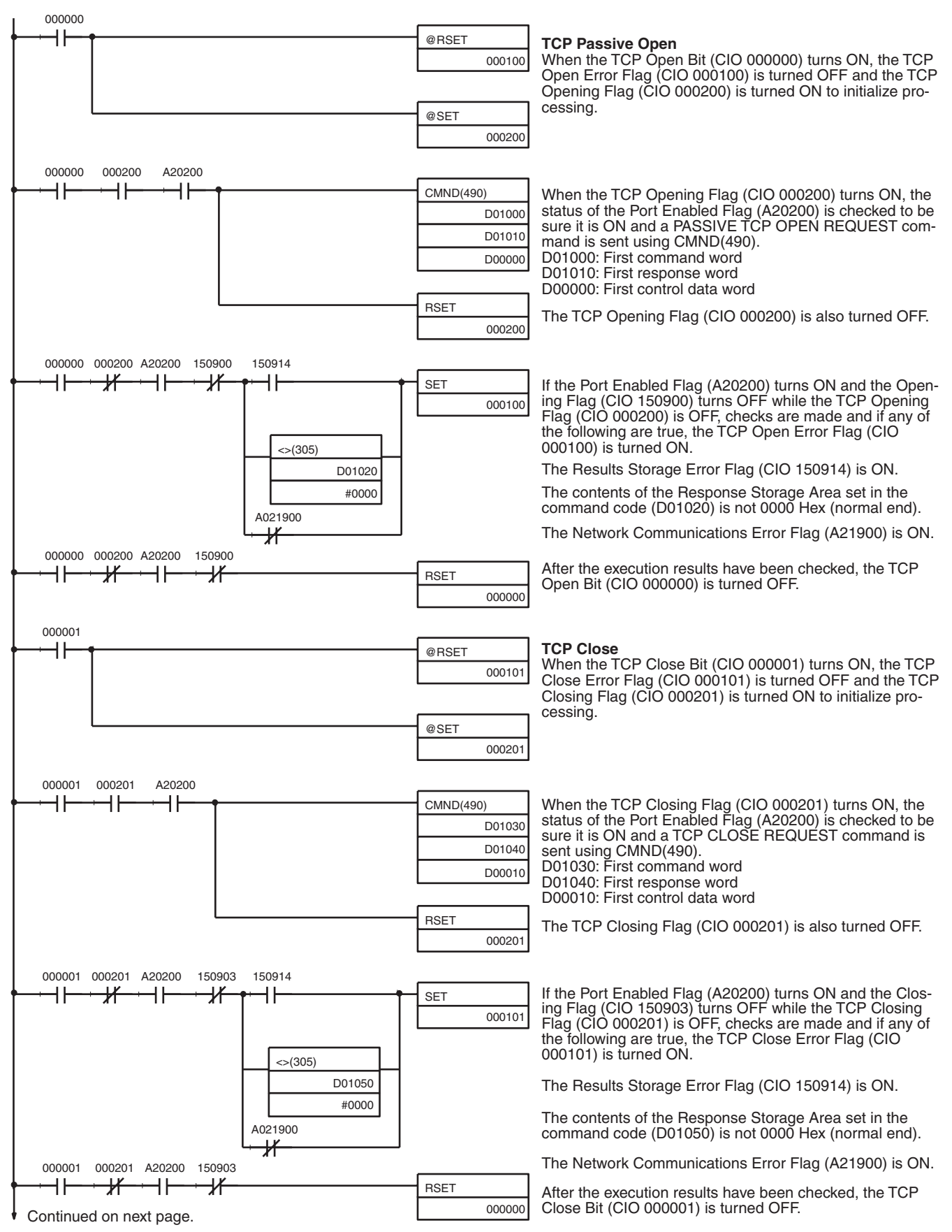

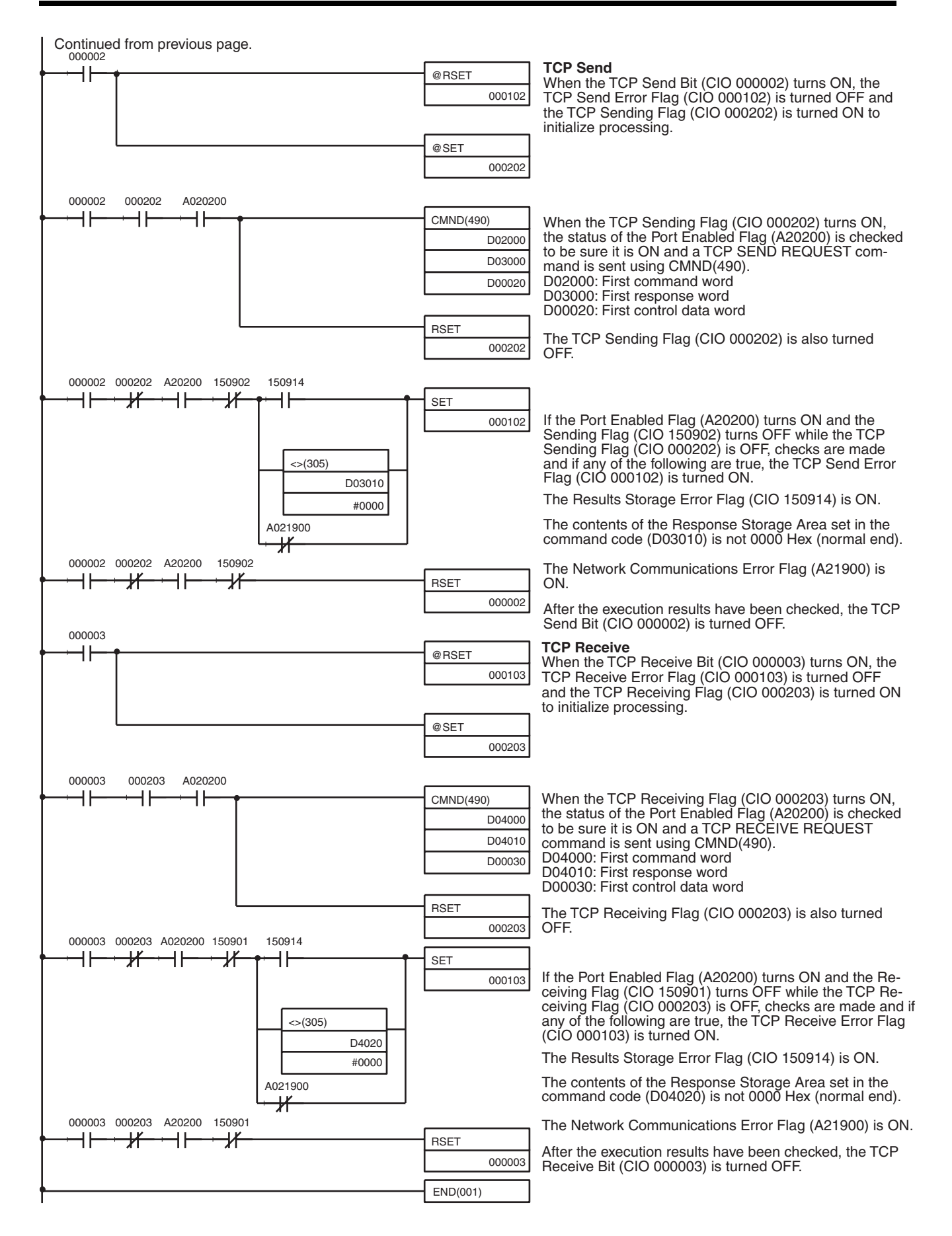

**Note** When using the above programming example, change the bit and word addresses as necessary to avoid using the same areas used by other parts of the user program or the CPU Bus Unit.

# **6-3-6 UDP/IP Communications Programming Example**

The following programming example illustrates transferring 100 bytes of data between an Ethernet Unit and a host computer using UDP/IP communications.

# **System Configuration**

The system configuration for the program example and the Ethernet Unit system setup are shown below.

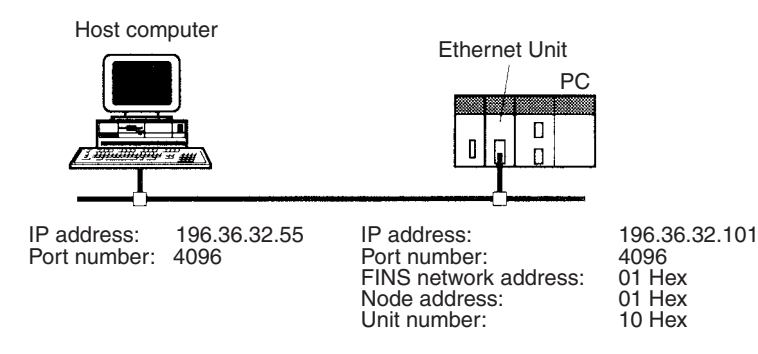

# **Basic Operations**

- CIO 000000 is turned ON to request opening a UDP socket from the Ethernet Unit.
- CIO 000001 is turned ON to request closing the UDP socket from the Ethernet Unit.
- CIO 000002 is turned ON to request sending data from the Ethernet Unit. Data (100 bytes) is sent beginning at D02008.
- CIO 000003 is turned ON to request receiving data from the Ethernet Unit. The data that is received (100 bytes) is stored beginning at D04025.
- One of the bits between CIO 000100 and CIO 000103 will turn ON if an error occurs. Refer to *[6-2-2 Response Codes](#page-137-0)* for information on errors. The following areas can be used to access details about errors:

CMND(490) response codes Response codes in results storage area Network Communications Error Flags (A21900 to A21907) Completion codes (A203 to A210)

## **Program Memory Maps**

The send and receive data and bits (flags) used by the program are shown in the following diagrams.

### **DM Area**

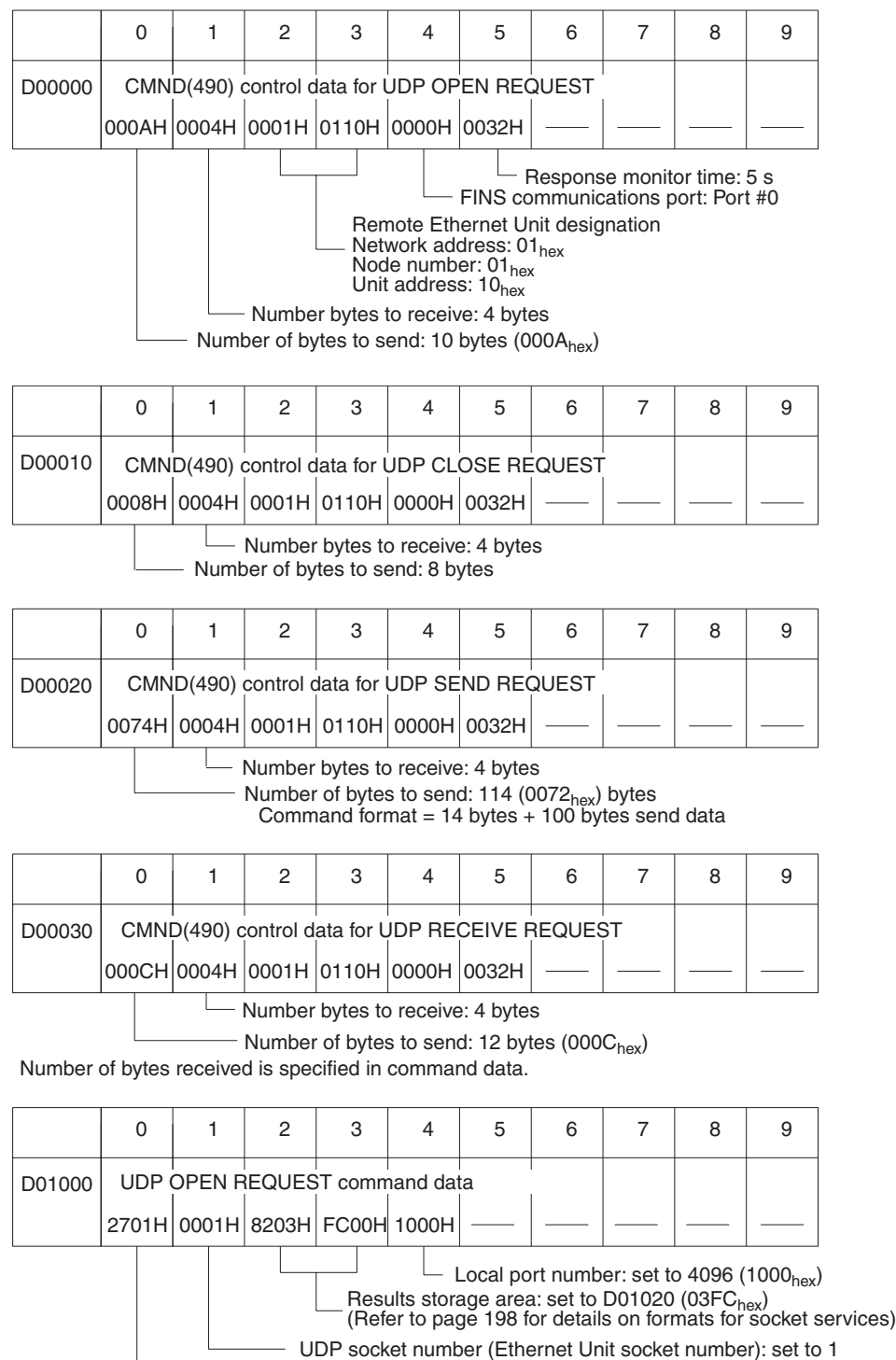

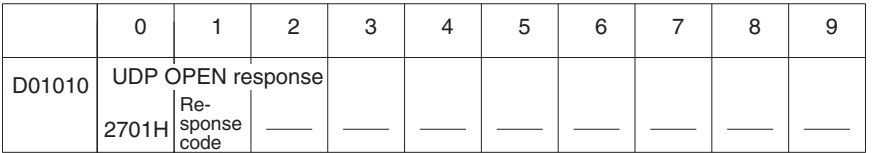

Stores the response after command execution.

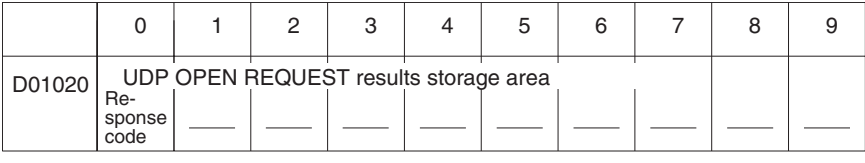

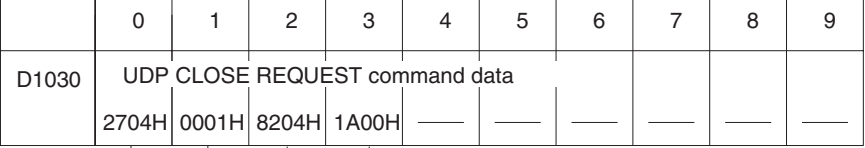

——— UDP socket number closed: set to 1 (0001<sub>hex</sub>)<br>Command code Results storage area: set to D01050 (041A<sub>hex</sub>)

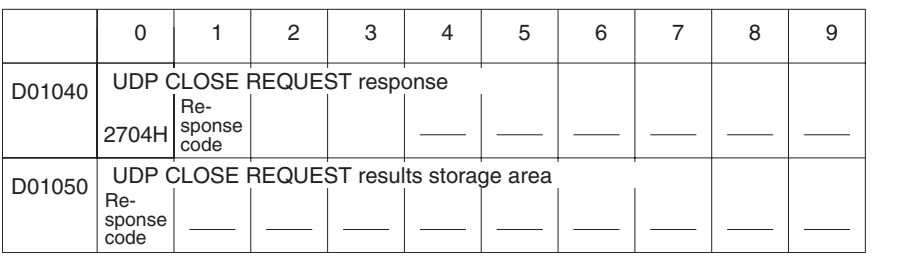

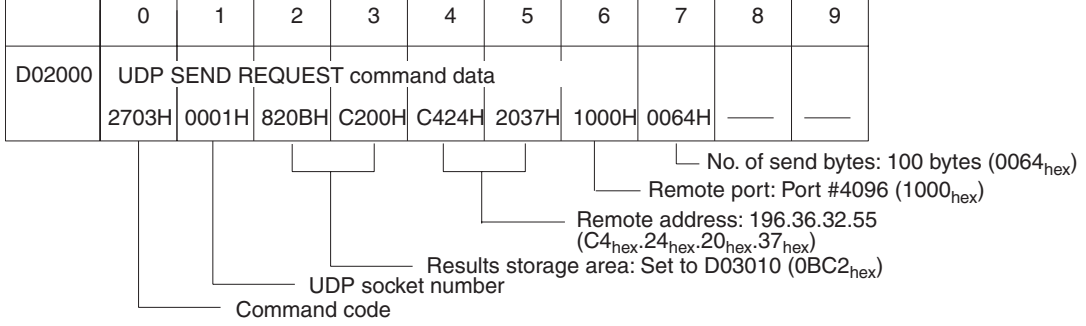

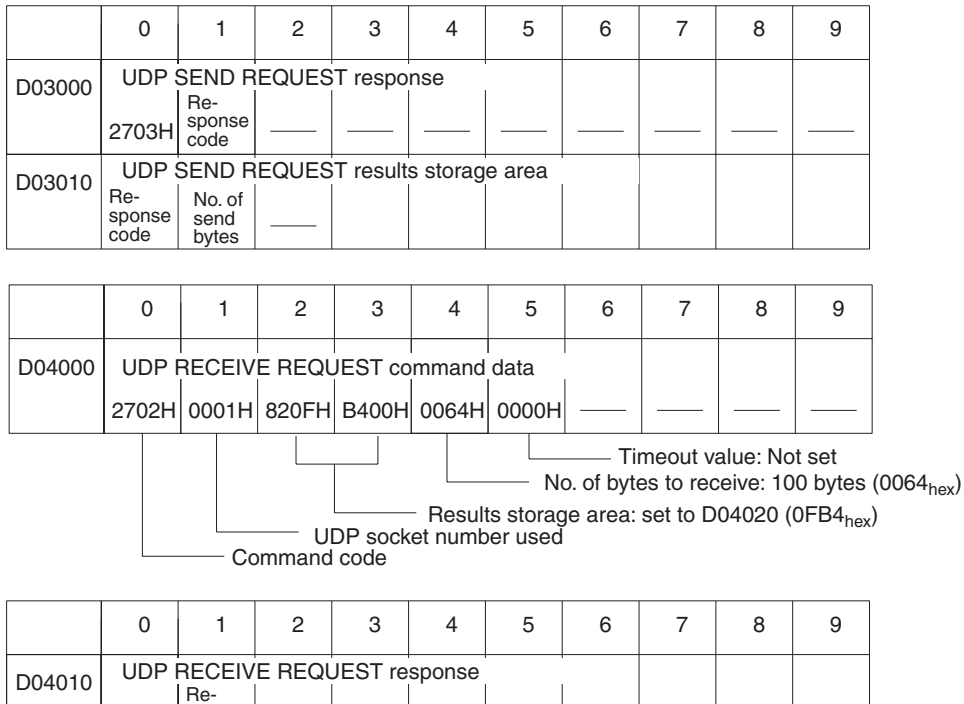

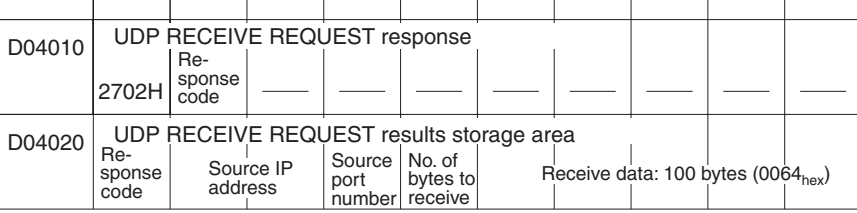

**CIO Area** The following bits and flags are used to control CMND(490) execution. The bits in CIO 0000 are used to signal execution, the bits in CIO 0001 are used to signal errors, and the bits in CIO 0002 are used to control the program so that the instruction is executed only once.

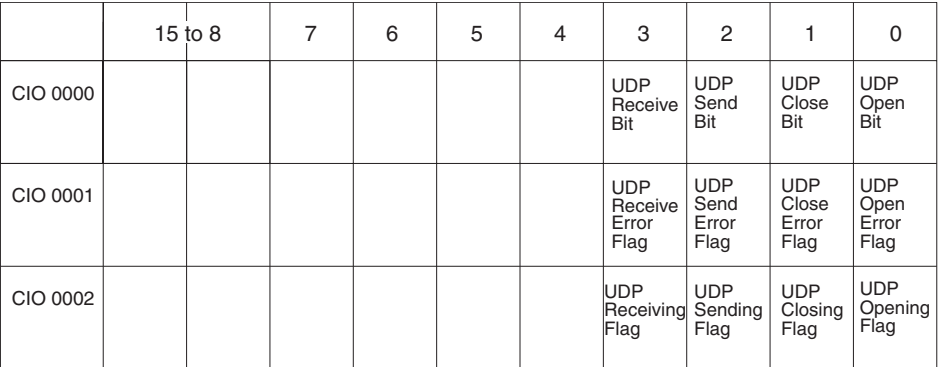

# **Programming Example**

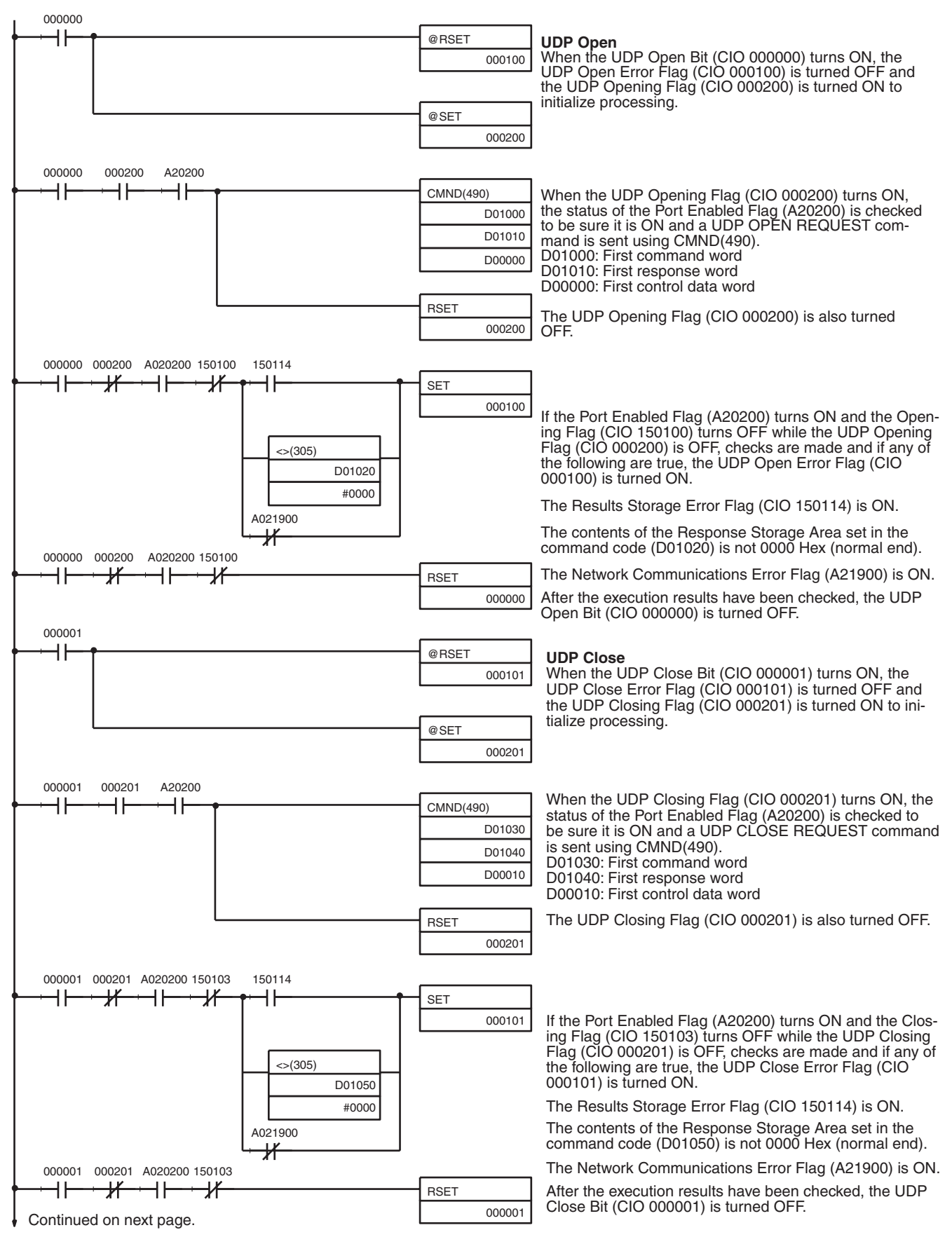

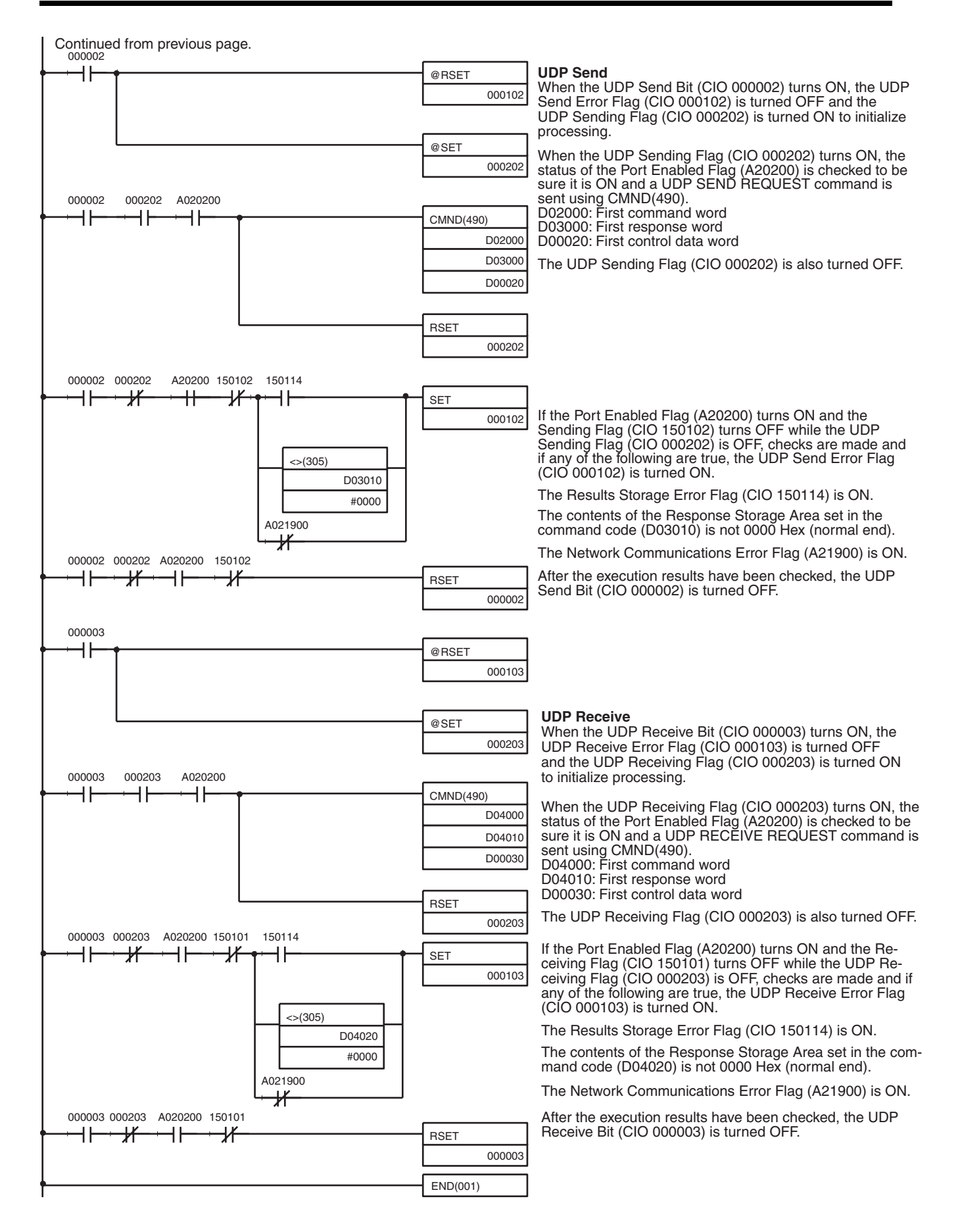

**Note** When using the above programming example, change the bit and word addresses as necessary to avoid using the same areas used by other parts of the user program or the CPU Bus Unit.
Download from Www.Somanuals.com. All Manuals Search And Download.

# **SECTION 7 FTP Server**

This section describes the functions provided by the FTP server.

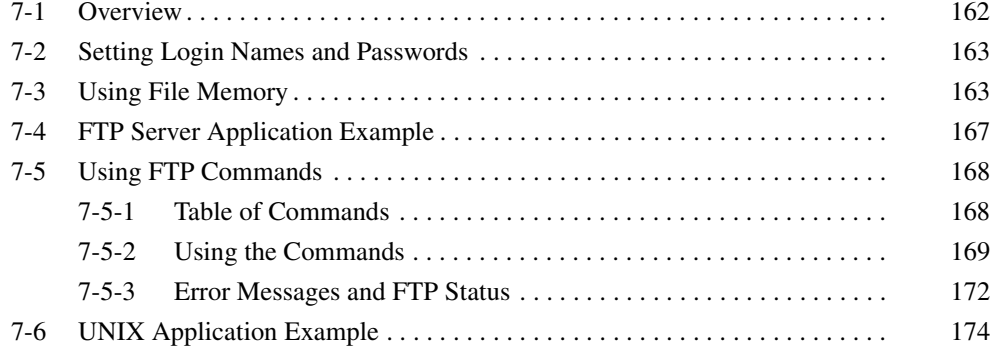

# <span id="page-182-0"></span>**7-1 Overview**

The Ethernet Unit supports the server functions of FTP (file transfer protocol), a standard protocol in TCP/IP. A host computer functioning as an FTP client on the Ethernet can read or write individual files in a Memory Card mounted to the CPU Unit or in EM file memory.

Only one FTP client can connect at the same time.

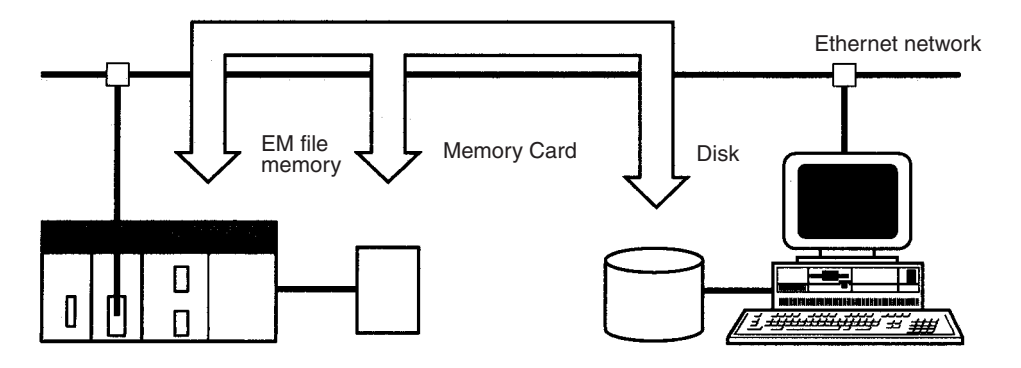

**Note** The PC, however, is unable to read or write files at other nodes using FTP because the Ethernet Unit does not support FTP client functions.

## **File System**

The file system in the CPU Unit that can be accessed by the Ethernet Unit includes files in any Memory Card mounted in the CPU Unit and files in EM file memory. The directory tree is shown below.

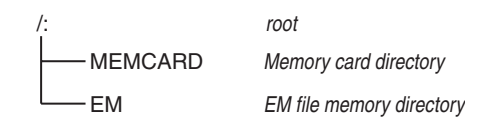

A connection will be initially made to the root directory.

- **Note** 1. The date of the MEMCARD directory displayed for 1s or dir commands in the root directory will be the date of the file system volume label.
	- 2. The login date will be displayed for EM files and for MEMCARD if a volume label has not been created.

## **Connecting to the FTP Server**

The host computer must connect to the FTP server before the FTP server functions can be used. The login name and password set in the CPU Bus Unit Setup will be used when connecting (Refer to *[4-2 CPU Bus Unit System](#page-79-0) [Setup](#page-79-0)*.)

The FTP server in the Ethernet Unit can connect to only one client at a time. If a client attempts to connect when the FTP server is in use, a message will be returned and connection will be refused.

#### **Login Messages**

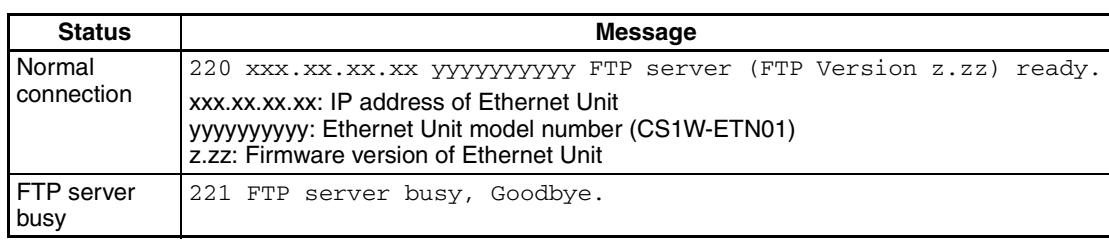

# <span id="page-183-0"></span>**7-2 Setting Login Names and Passwords**

The default FTP login name is "CONFIDENTIAL" and no password is required. Login is completed by typing only "CONFIDENTIAL". A different login name and a password can be set as required using the CPU Bus Unit Setup.

**Setting Restrictions** The following restrictions apply to login names and passwords. • The login name and password must consist of alphanumeric characters, hyphens, and/or underscores. They are not case sensitive. • A login name consists of 12 characters. • A password consists of 8 characters. • Always set a password when setting a new login name. The login name will not be valid unless a password is set for it. • If a login name is not set or contains illegal characters, the default login name, CONFIDENTIAL, must be used. No password is required and any password that is set will be ignored. **Setting Method** A new login name and password can be set in the CPU Bus Unit Setup using the Unit settings on the CX-Programmer. **Note** The CPU Bus Unit Setup is not contained in I/O memory, but in a parameter area. The Setup cannot be written using instructions or edited as I/O memory. Settings can be made only with the CX-Programmer. Refer to the *CX-Programmer User's Manual* for actual setting methods.

# <span id="page-183-1"></span>**7-3 Using File Memory**

There are two media that can be used to store files in memory for CS/CJseries PCs:

- Memory Cards
- EM File Memory

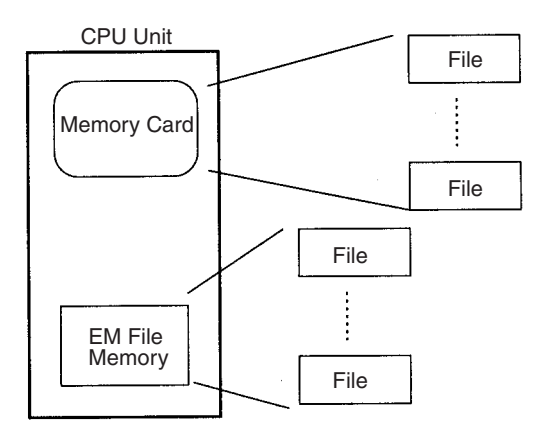

## **File Memory**

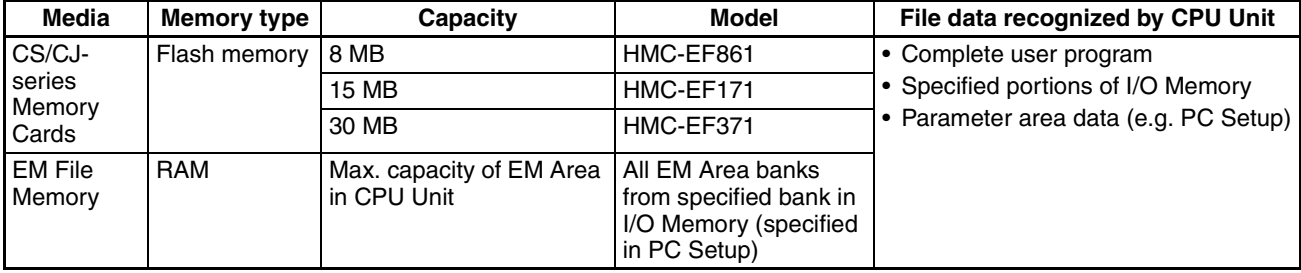

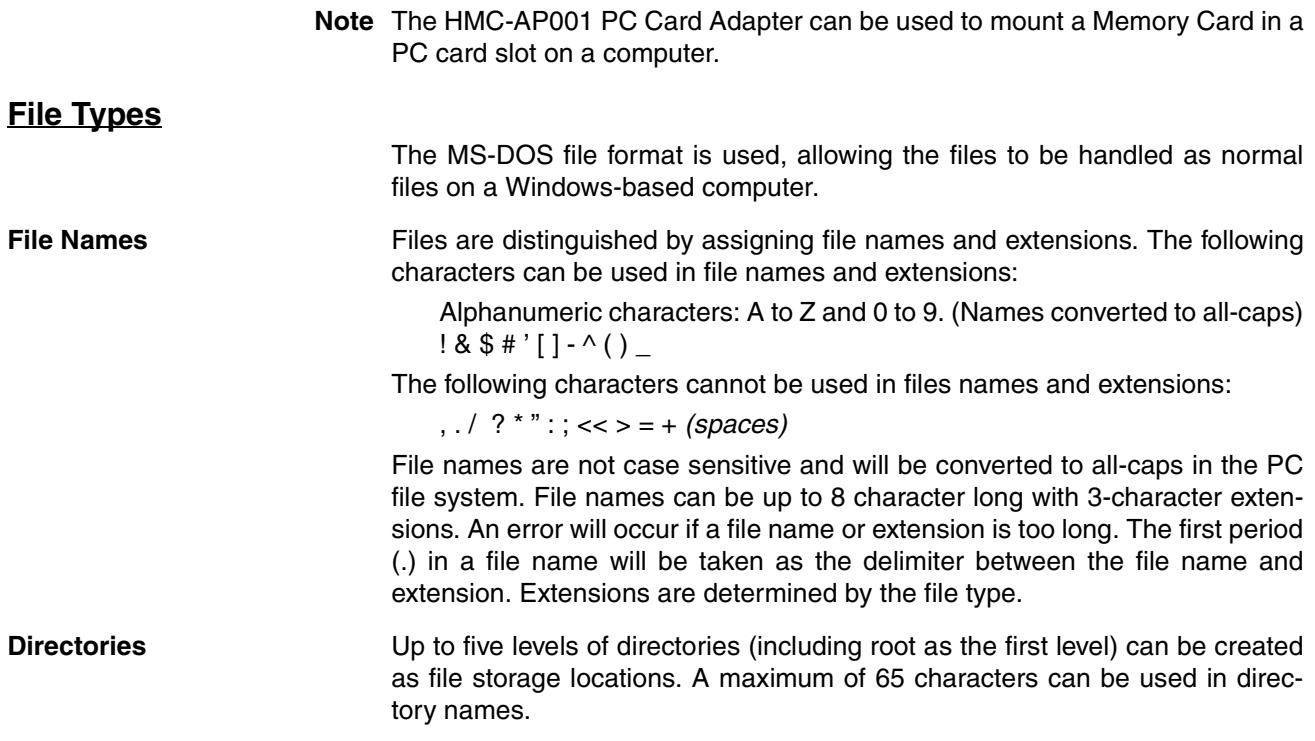

#### **File Names Handled by CPU Unit**

The files described in the following table can be read or written by the CPU Unit.

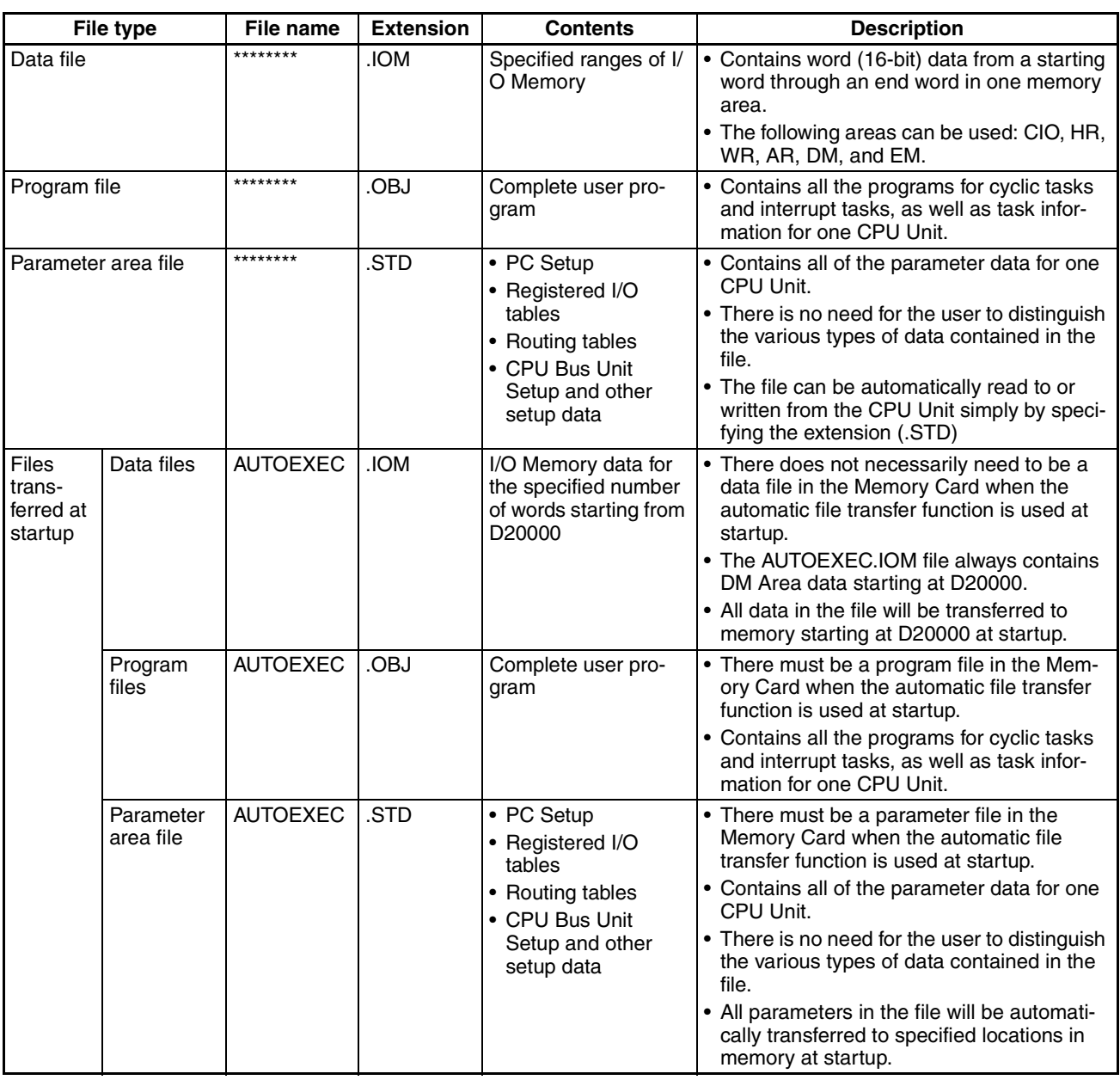

**Note** 1. Refer to information on file memory in the *CS/CJ-series Programmable Controllers Operation Manual* (W339).

2. All files transferred automatically at startup must have the name AUTOEX-EC.

### **Initializing File Memory**

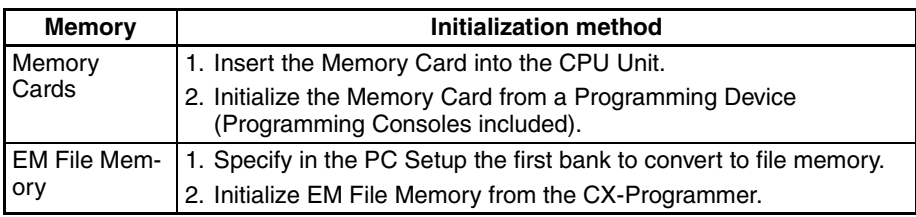

### *Using File Memory* **Section 7-3**

## **Data File Format**

The format of data files (files with .IOM extensions) is shown in the following diagram.

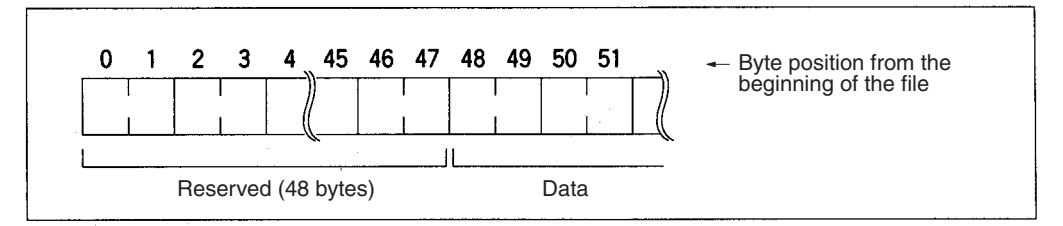

Set the reserved bytes to all zeros (00 Hex).

**Writing Data Files via FTP** In this example, the put command (see [page 171](#page-191-0)) is used to write the following data to a file called DMDATA.IOM on a Memory Card, and then the READ DATA FILE instruction (FREAD(700)) is used to write 5 words of data from the beginning of the DMDATA.IOM file to D00000 to D00004.

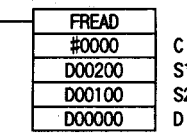

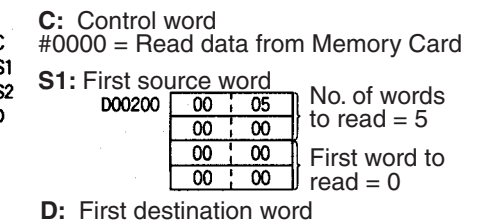

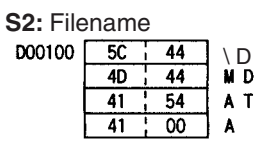

#### **Contents of DMDATA.IOM Data File**

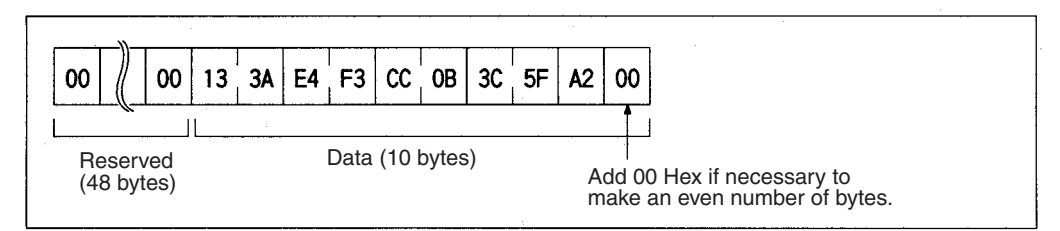

#### **Data Read from File**

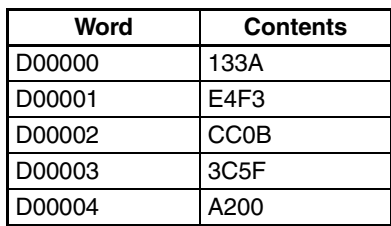

**Note** 1. FREAD(700) will not be able to read the last byte in a file if the files contains an odd number of bytes. Add 00 Hex to the end of the file if necessary to make an even number of bytes.

- 2. The UM and DM Areas contain binary data. Set the data type to binary using the type command (see [page 170\)](#page-190-0) before reading or writing files using FTP.
- 3. Refer to the *CS/CJ-series Programmable Controllers Programming Manual* (W340) for information on the File Memory Instructions.

## <span id="page-187-0"></span>**7-4 FTP Server Application Example**

The following procedure shows how to use the FTP server by connection with the default login name, CONFIDENTIAL. No password is required.

- **Note** The login name and a password must be set in the CPU Bus Setup for the Ethernet Unit in the CPU Unit to use any login name other than CONFIDEN-TIAL.
- *1,2,3...* 1. Make sure that a Memory Card is inserted in the CPU Unit and turn ON the power supply to the PC.
	- 2. If EM File Memory is to be used, create the EM File Memory.
	- 3. Connect to the FTP server from a computer on the Ethernet by entering the text that is underlined in the following diagram.

IP address of the Ethernet Unit

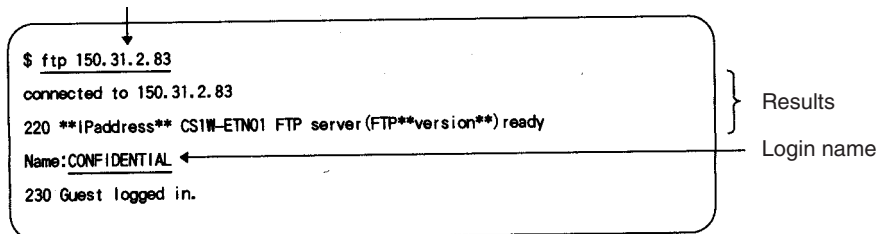

4. Enter FTP commands (underlined in the following diagram) to read and write files. The following directory tree is used in this example

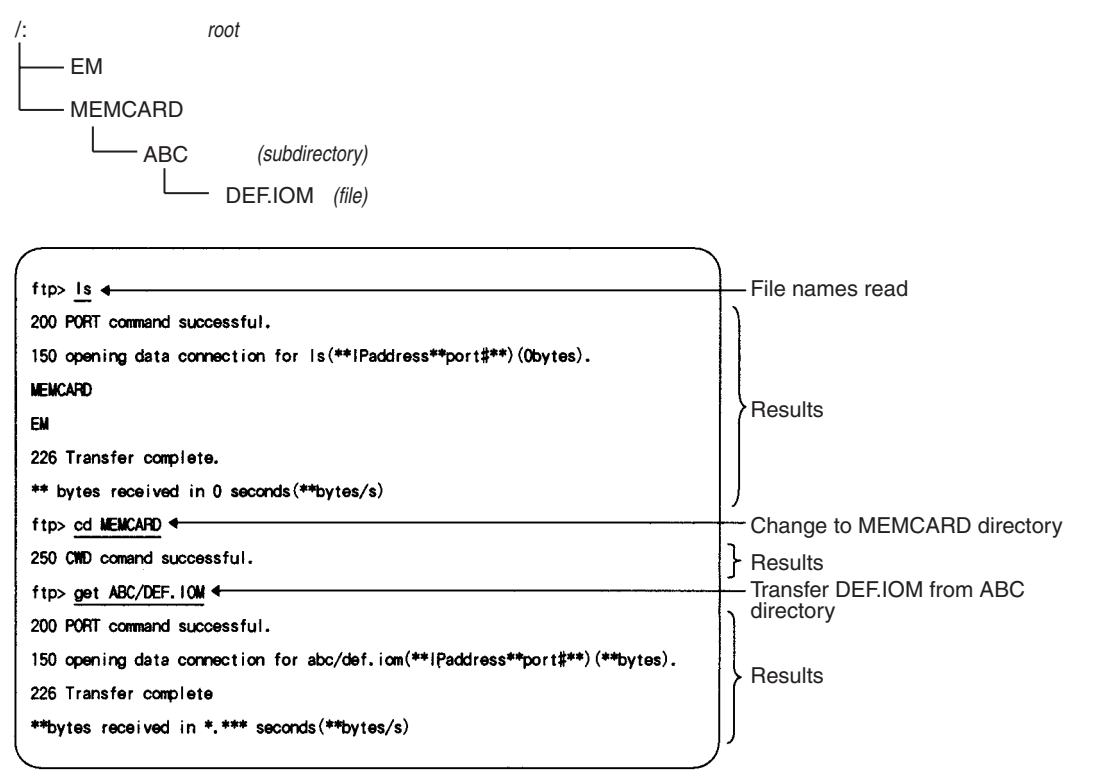

**Note** 1. The current status of the FTP server can be obtained from the service status in the words allocated to the Ethernet Unit in the CPU Bus Unit Area in the CIO Area. The first word allocated to the Ethernet Unit is n and is computed as follows:  $n = 1500 + (25 x unit number)$ 

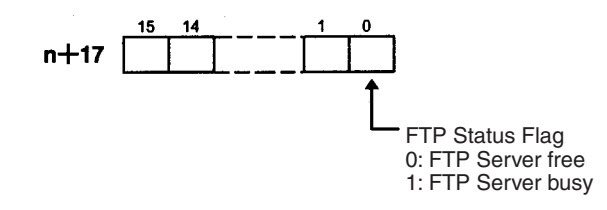

- 2. The FTP server can handle only one command at a time.
- 3. Do not simultaneously write a file with the same name to the same file device in a CPU Unit from more than one Ethernet Unit or ladder diagram program. Exclusive control is not performed.

## <span id="page-188-0"></span>**7-5 Using FTP Commands**

This section describes the FTP commands which the host computer (FTP client) can send to the Ethernet Unit's FTP server. The descriptions should also apply to most UNIX workstations, but slight differences may arise. Refer to your workstation's operation manuals for details.

## <span id="page-188-1"></span>**7-5-1 Table of Commands**

The FTP commands which can be sent to the Ethernet Unit are listed in the following table.

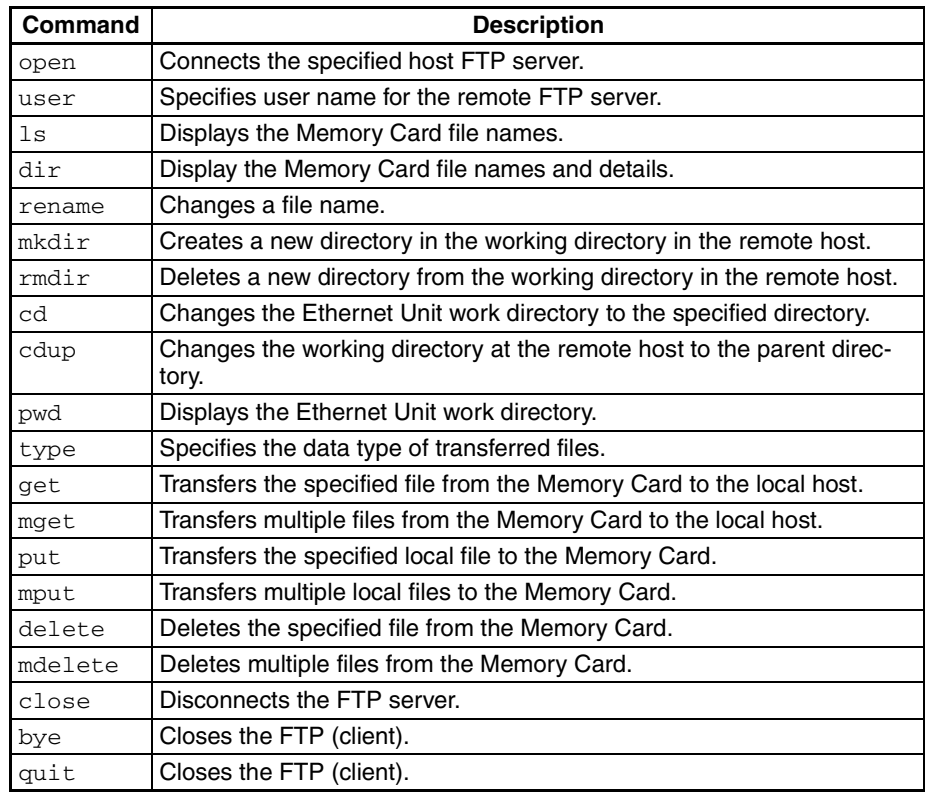

- The Ethernet Unit is considered to be the remote host and the host computer (FTP client) is considered to be the local host.
- A remote file is a file on the Memory Card or in EM File Memory in the CPU Unit. A local file is one in the host computer (FTP client).
- The parent directory is the directory one above the working directory.

# <span id="page-189-0"></span>**7-5-2 Using the Commands**

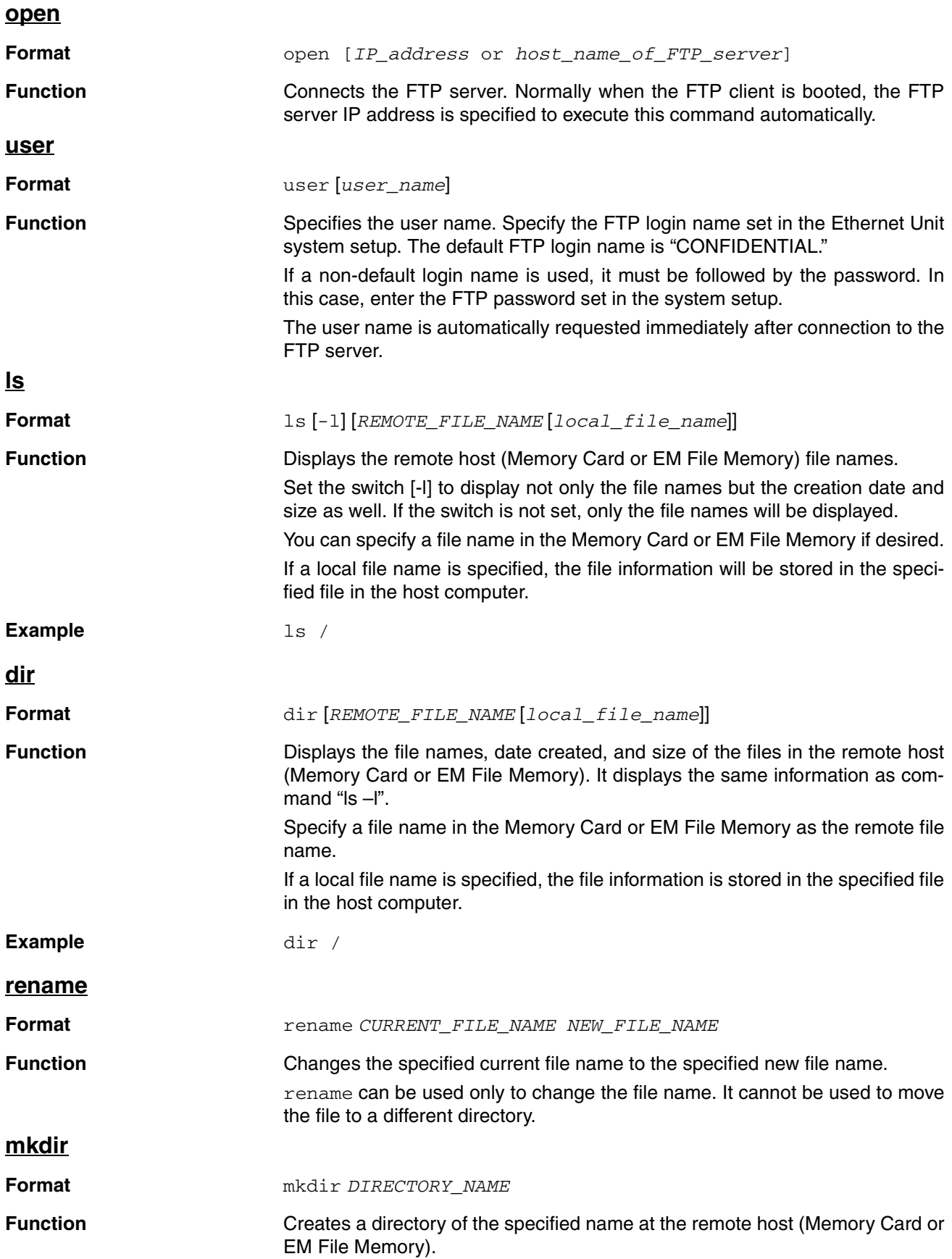

<span id="page-190-0"></span>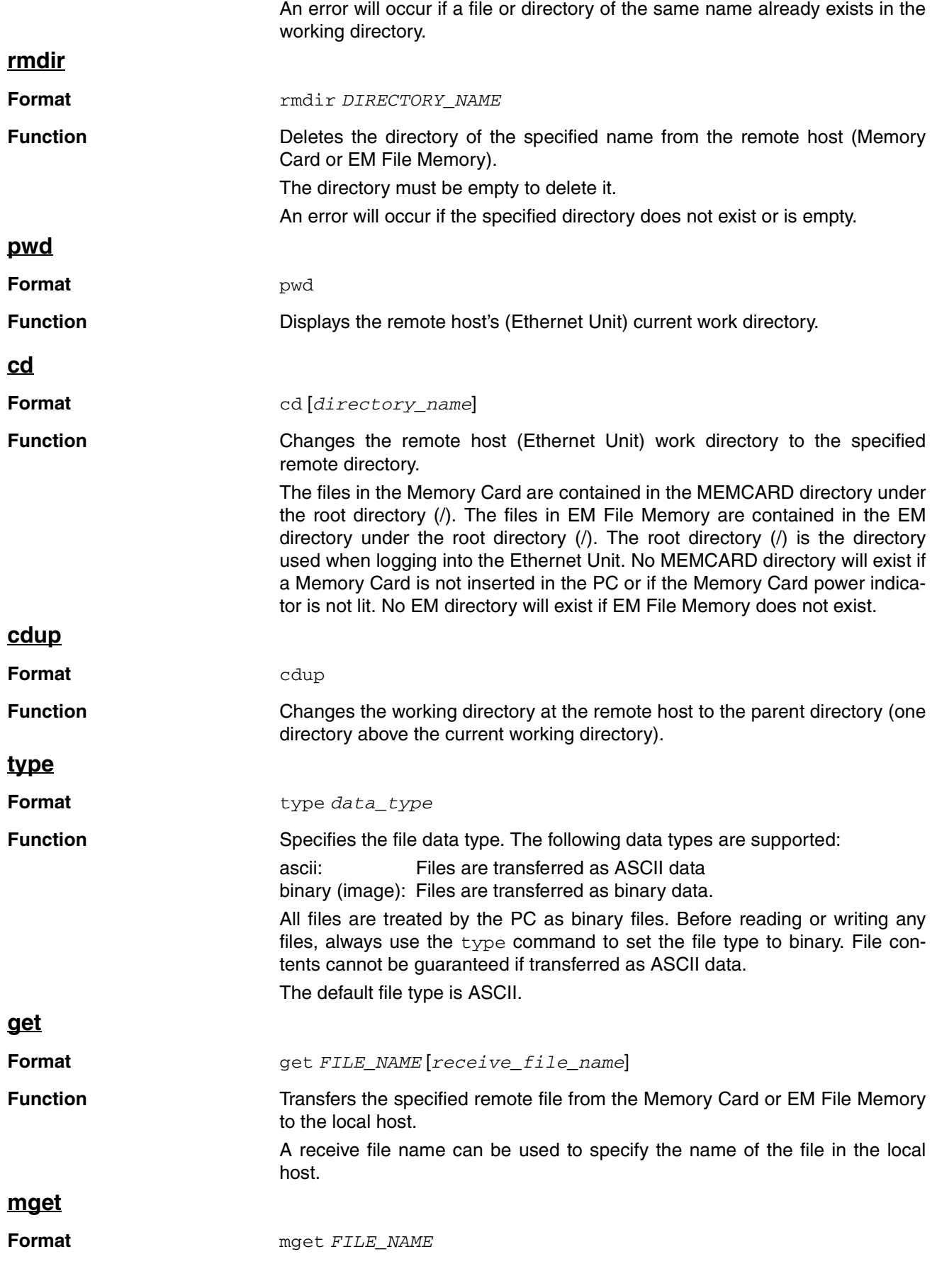

<span id="page-191-0"></span>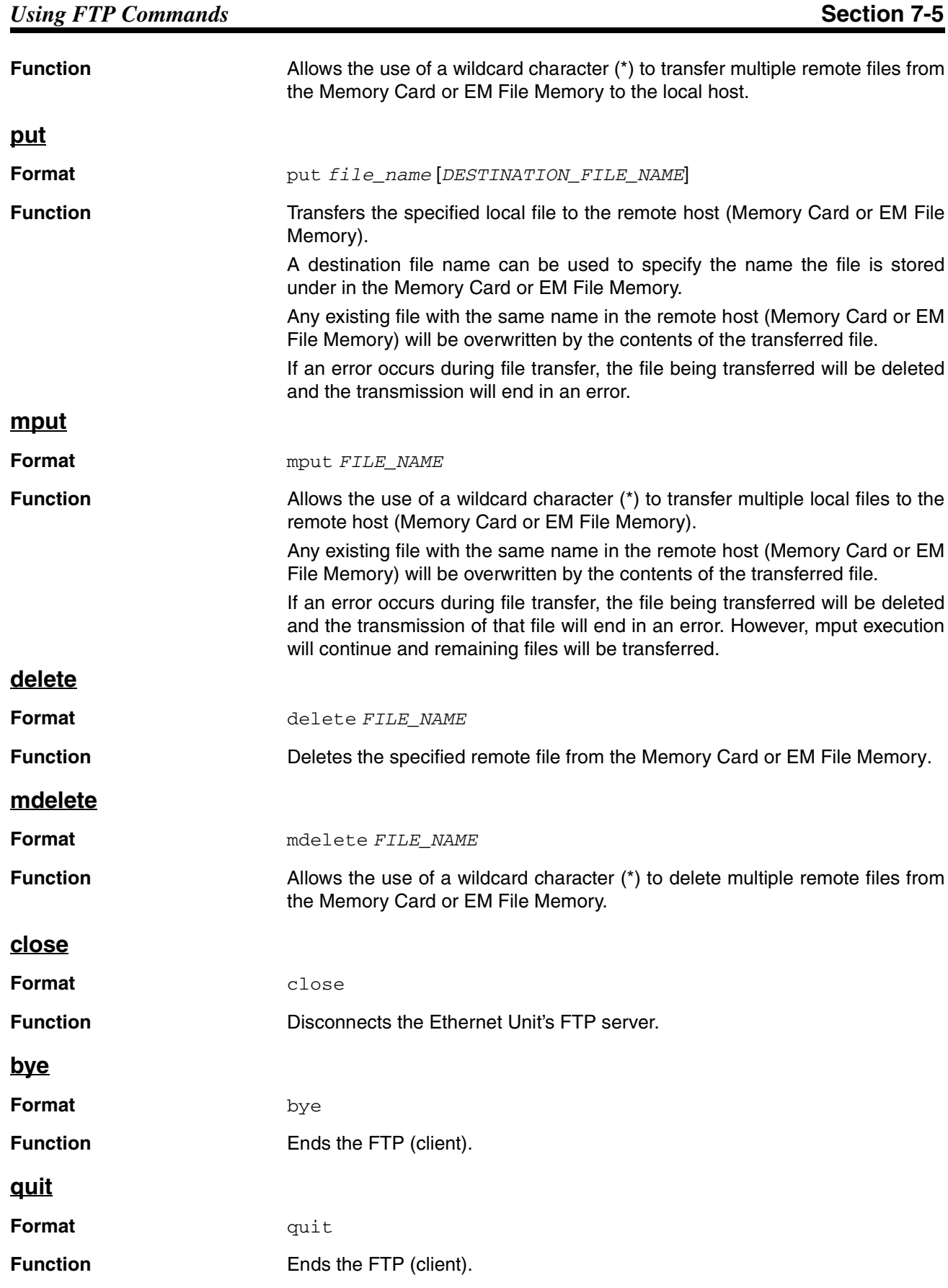

# <span id="page-192-0"></span>**7-5-3 Error Messages and FTP Status**

## **Error Messages**

The error messages returned by the Ethernet Unit are listed in the following table.

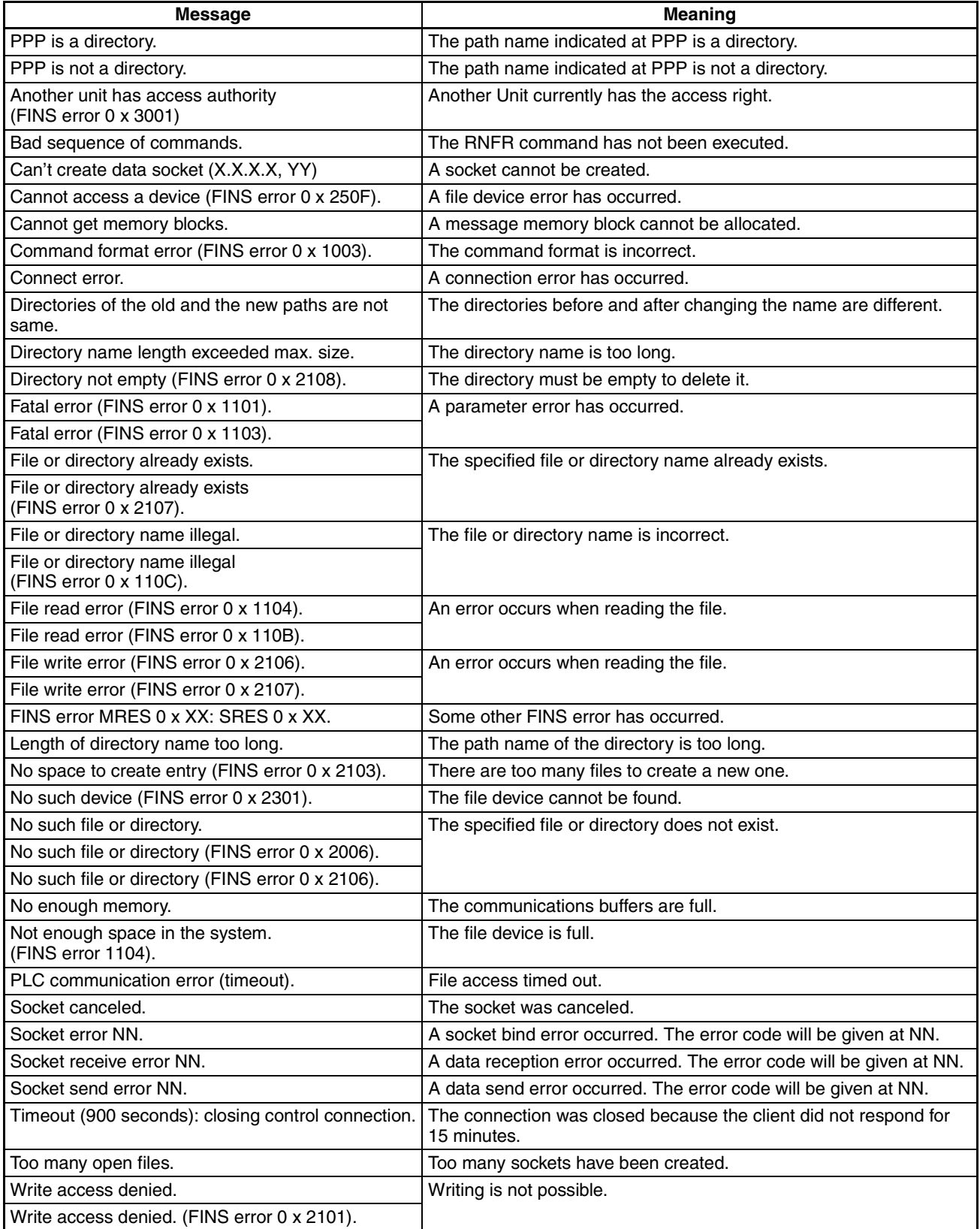

- PPP: Path name
- XXX: IP address
- YY: Port number
- MM: FINS error code
- NN: Socket error code

### **Checking FTP Status**

- **Note** 1. File operations for files on the Memory Card are performed during FTP communications. Do not remove the Memory Card or turn OFF power to the PC while FTP is being used.
	- 2. When using File Memory Instruction from the program in the CPU Unit, program exclusive control using the FTP Status Flag so that the same data is not manipulated simultaneously by more than one instruction.

#### **FTP Status Flag** The current status of the FTP server can be obtained from the service status in the words allocated to the Ethernet Unit in the CPU Bus Unit Area in the CIO Area. The word containing the FTP Status Flag can be computed as follows: 1500 + (25 x unit number) + 17

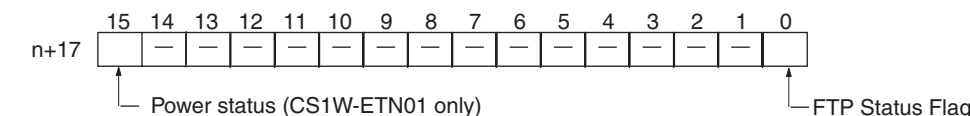

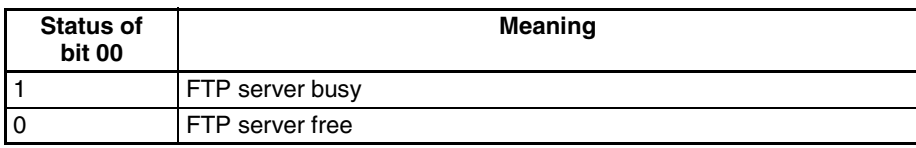

**Note** The FTP status can also be checked using the software switch settings on the CX-Programmer.

**FTP Indicator** The FTP indicator on the Ethernet Unit indicates FTP status as shown in the following table.

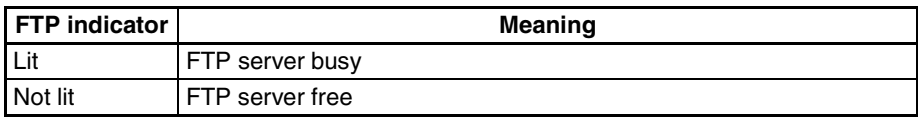

#### **FTP File Transfer Time** File transfers using FTP can require up to 5 or 10 minutes depending on the capacity of the file. Approximate file transfer time are provided in the following table for reference.

All times are in seconds unless otherwise specified.

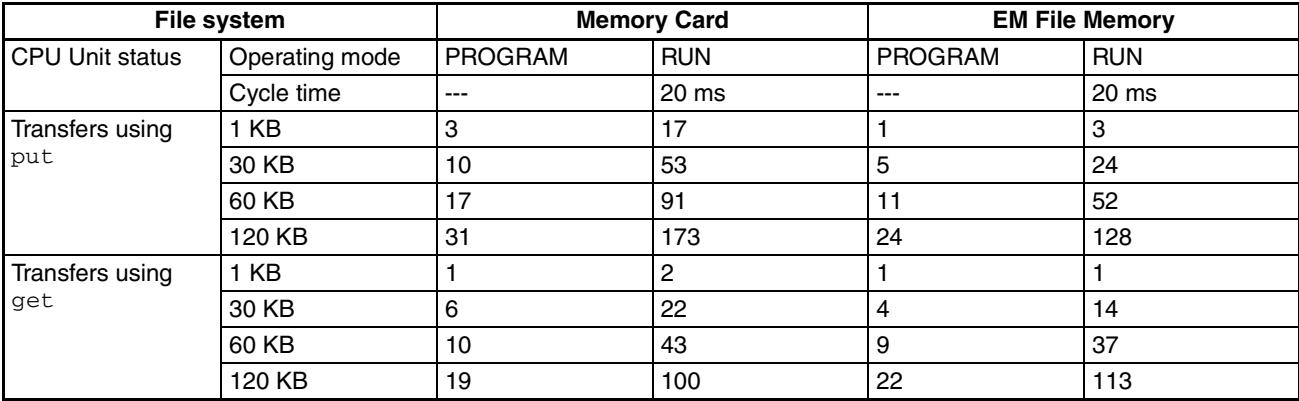

**Note** 1. The above times assume that the peripheral servicing time setting in the PC Setup is set to the default value of 4%.

2. If the peripheral servicing time setting in the PC Setup is increased, FTP files will be transferred faster.

# <span id="page-194-0"></span>**7-6 UNIX Application Example**

The following procedure provides an example of FTP operations from a UNIX workstation. In this example, the following assumptions are made.

- The IP address of the Ethernet Unit is registered in /etc/hosts on the workstation as "cs1".
- The default FTP login name is being used (CONFIDENTIAL).
- A processing results data file called RESULT.IOM already exists on the Memory Card in the CPU Unit.
- A processing instructions data file called PLAN.IOM already exists on the workstation.

The following procedure transfers the processing results file RESULT.IOM from the Memory Card in the CPU Unit to the workstation and then the processing instructions file PLAN.IOM is transferred from the workstation to the Memory Card in the CPU Unit.

Underlined text is keyed in from the FTP client. The workstation prompt is indicated as \$ and the cursor is indicated as ■.

*1,2,3...* 1. Start FTP and connect to the Ethernet Unit.

```
$ ftp cs1 ... FTP started.
connected to cs1
220 ** IPaddress** CS1W-ETN01 FTP server (FTP**version**) ready
Name(cs1:root):
```
2. Enter the login name.

```
Name(cs1:root): CONFIDENTIAL ... Login name
230 Guest logged in.
ftp>\blacksquare
```
3. Make sure the Memory Card is inserted. The MEMCARD directory will be displayed if there is a Memory Card in the CPU Unit.

```
ftp> is ... Used to check for Memory Card.
200 PORT command successful.
150 opening data connection for Is(**IPaddress**port#**) (0 bytes).
MEMCARD
226 Transfer complete.
15 bytes received in 0 seconds (**bytes/s)
ftp>
```
4. Change to the MEMCARD directory.

```
ftp> cd MEMCARD ... Change to MEMCARD directory.
250 CWD command successful.
ftp>\blacksquare
```
5. Change data type to binary.

```
ftp> type binary ... Binary data type set.
200 Type set to I.
ftp>
```
6. Transfer the file RESULT.IOM to the workstation.

```
ftp> get RESULT. IOM ... File read.
200 PORT command successful.
150 opening data connection for result.iom (**IPaddress**port#**) (**bytes).
226 Transfer complete.
** bytes received in *.*** seconds (**bytes/s)
ftp>\blacksquare
```
7. Write the file PLAN.IOM to the Memory Card.

```
ftp> put PLAN. IOM ... File written
200 PORT command successful.
150 opening data connection for plan.iom (**IPaddress**port#**).
226 Transfer complete.
** bytes received in *.** seconds (**bytes/s)
ftp>\blacksquare
```
8. End FTP.

ftp> bye ... FTP ended. 221 Goodbye.  $$ \blacksquare$ 

Download from Www.Somanuals.com. All Manuals Search And Download.

# **SECTION 8 Mail**

This section explains the Ethernet Unit's mail function.

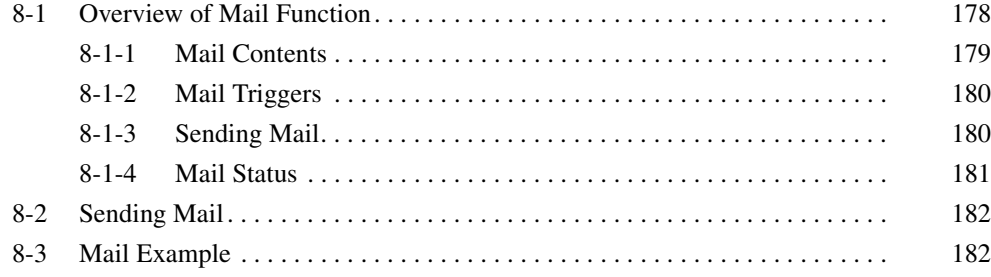

# <span id="page-198-0"></span>**8-1 Overview of Mail Function**

The mail function can be used to send user-created information, error log information, and status information as e-mail to an address set in the CPU Bus Unit System Setup. Mail can be triggered in any of the following ways:

- When an error is registered to the error log.
- At regular intervals.
- When a dedicated control switch is turned ON.
- **Note** A mail server is required in order to use the mail function. Mail server settings require specialized knowledge and should always be handled by the network administrator. Be sure you have a clear understanding of the mail system before using this function. Mail delivery is not guaranteed. Depending on factors such as the condition of the network, mail that has been sent may not arrive at its destination.

## <span id="page-199-0"></span>**8-1-1 Mail Contents**

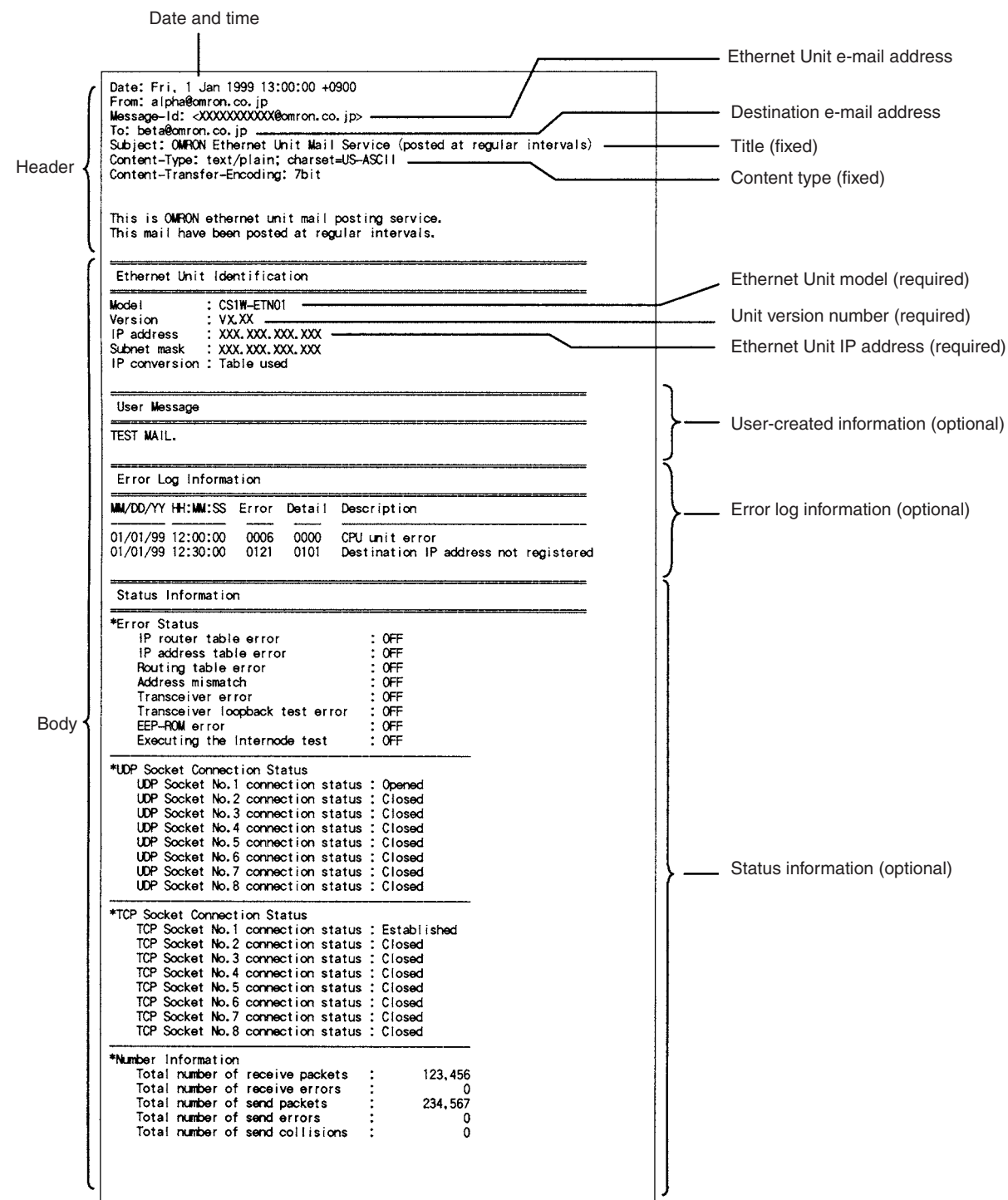

**Header** The following header information is attached.

- Subject: OMRON Ethernet Unit Mail Service
- Content-Type: text/plain;charset=US-ASCII
- Content-Transfer-Encoding: 7 bit

- **Ethernet Unit Information** The following Ethernet Unit information is always attached to the mail.
	- Model
- Version
- IP address (decimal notation)
- Subnet mask (decimal notation)
- ID address conversion method

**Optional Information** The optional information that can be sent is shown in the following table. Different information can be selected with each mail trigger, and it is also possible to make multiple selections. (The selections are specified in the CPU Bus Unit System Setup.) If not even one is selected, however, no e-mail will be sent even when the trigger condition is met.

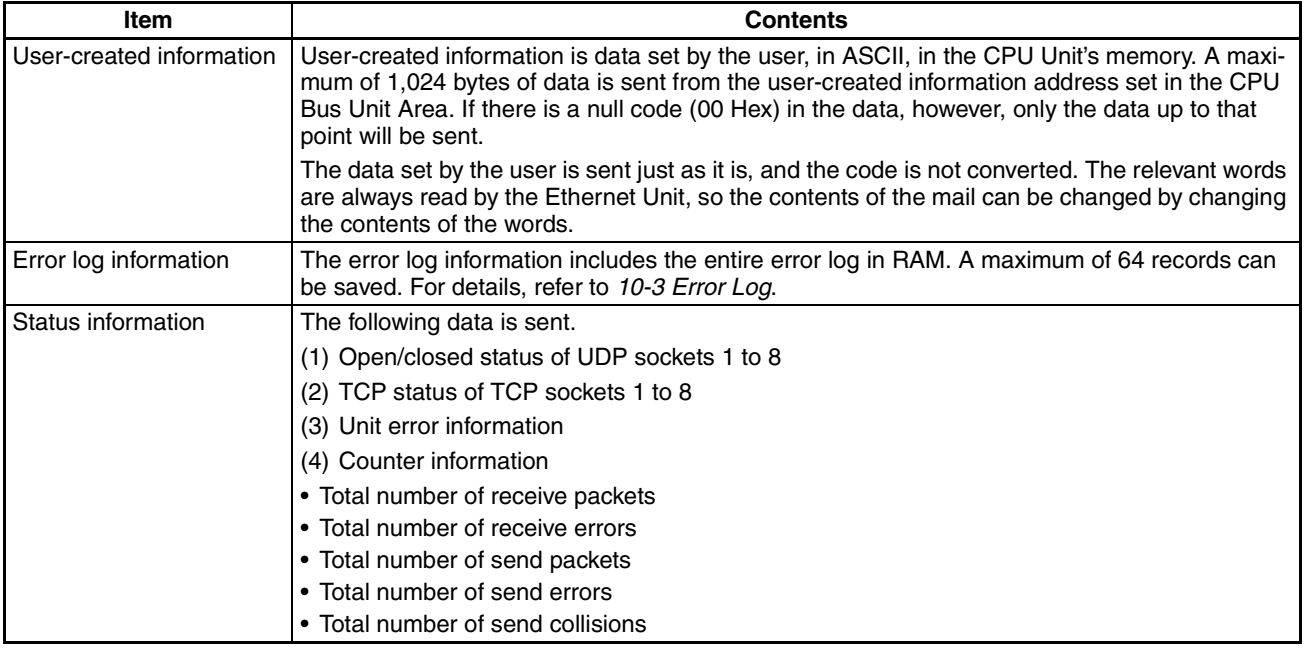

The Ethernet Unit processes error log and status data in ASCII so that it can be easily read as e-mail.

**Note** Set user-created information in ASCII.

## <span id="page-200-0"></span>**8-1-2 Mail Triggers**

The user can select any of the following trigger conditions for e-mail. The designation is made in the CPU Bus Unit System Setup. The particular information to be sent can be selected individually for each trigger condition.

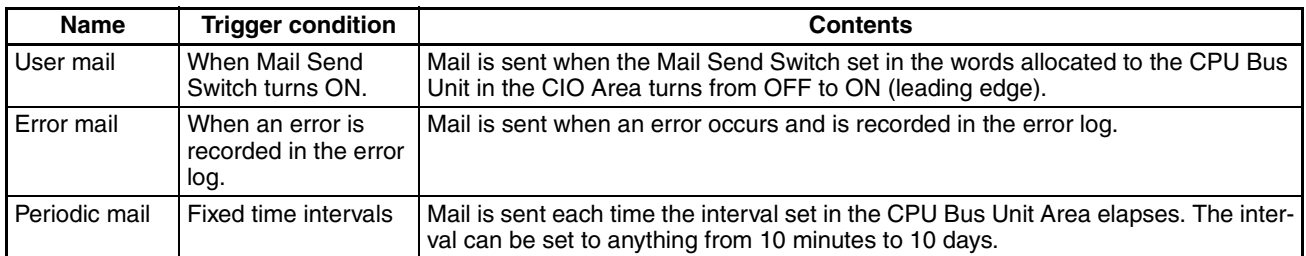

## <span id="page-200-1"></span>**8-1-3 Sending Mail**

**Triggered by Mail Send Switch**

To send mail only as required, use the Mail Send Switch (bit 3) from among the Unit Control Switches in the CIO Area words allocated to the CPU Bus Unit. When the Ethernet Unit detects that the Mail Send Switch has turned

#### *Overview of Mail Function* **Section 8-1**

ON, the mail transmission is started according to the mail settings that have previously been made in the CPU Bus Unit System Setup.

If a transmission is restarted while the mail processing is still in progress, it will be invalid. After the transmission has been completed, the Ethernet Unit will automatically turn the switch OFF again. Once the switch has been turned OFF, another mail message can be sent.

Unit Control Switches: CIO 1500 + (25 x unit number)

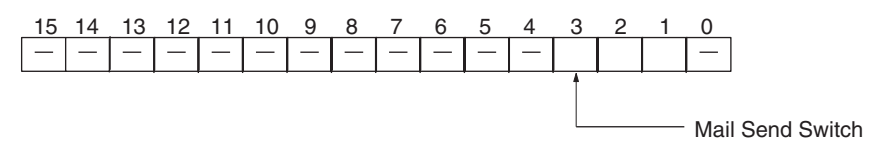

- **Triggered by Error Log Recording** If there is a need for immediate notification when an error occurs, e-mail can be sent at the same time as an error is recorded in the error log. When an error to be recorded in the error log occurs, the e-mail transmission is started according to the mail settings that have previously been made in the CPU Bus Unit System Setup.
	- **Note** If several errors in a row are recorded in the error log, the notification of these errors may all be included in the same e-mail message.
- **Triggered at Regular Intervals** If there is a need to periodically check the Ethernet Unit's status, e-mail can be sent at regular intervals. With this method, e-mail is sent at fixed time intervals according to the mail interval and mail information settings in the CPU Bus Unit System Setup.
	- **Note** After the mail processing has been completed, the next e-mail will be sent when the fixed time interval elapses. There may be discrepancies in the transmission intervals if the Ethernet Unit status causes the processing to take more time.

### <span id="page-201-0"></span>**8-1-4 Mail Status**

The mail status is reflected in the Mail Status areas in the CPU Bus Unit words allocated in the DM Area. It can be checked as required. Mail Status: D30000 + (100 x unit number)

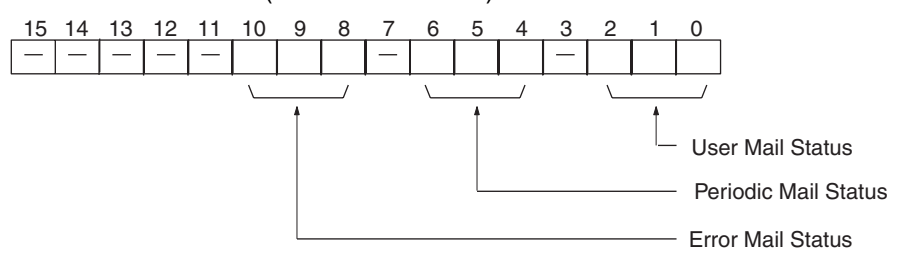

| <b>Bits</b>  |          |   | <b>Status</b>                                                                                                    |
|--------------|----------|---|----------------------------------------------------------------------------------------------------|
| $\mathbf{2}$ |          | O |                                                                                                    |
| 6            | 5        | 4 |                                                                                                    |
| 10           | 9        | 8 |                                                                                                    |
| $\Omega$     | 0        | 0 | Waiting for mail, or mail ready to send according to Mail Send<br>Switch, or no mail is being sent.                           |
| $\Omega$     | $\Omega$ |   | Mail being processed.                                                                                                    |
| $\Omega$     |          | 0 | Waiting for mail, or mail ready to send according to Mail Send<br>Switch. Previous mail transmission completion was normal.   |
|              |          | 0 | Waiting for mail, or mail ready to send according to Mail Send<br>Switch. Previous mail transmission completion was abnormal. |
|              |          |   | Mail cannot be sent (due to System Setup error).                                                                              |

**Note** 0: OFF; 1: ON

## <span id="page-202-0"></span>**8-2 Sending Mail**

The procedure for sending mail is as follows:

- *1,2,3...* 1. Make the following settings in the CPU Bus Unit System Setup.
	- Mail send information
	- Mail timing
	- User-created mail data address
	- SMTP server address
	- Local mail address
	- Destination mail address
	- 2. Turn ON the Mail Send Switch (word n, bit 3) in the allocated CIO Area words.

## <span id="page-202-1"></span>**8-3 Mail Example**

This section shows how to use the mail function, taking as an example the settings and operations involved in sending user mail. The mail send function settings are performed in the CPU Bus Unit System Setup using the Unit settings on the CX-Programmer. Only the settings are covered here. For details on CX-Programmer operations, refer to the *CX-Programmer User's Manual*.

- *1,2,3...* 1. Use the CX-Programmer, a Programming Device for the PC, to make the initial mail settings in the CPU Bus Unit System Setup in the CPU Unit. For the purposes of this example, make the settings shown below. (For details regarding the CPU Bus Unit System Setup, refer to *[4-2-2 Mail Settings](#page-84-0)*.)
	- User mail: Send user-created information and status information.
	- Error mail: Not used.
	- Periodic mail: Not used.

#### **Settings**

- User mail: Enabled (selected)
- User mail status information transmission: Enabled (selected) (Leave all other check boxes for mail settings not selected.)
- User-created mail data address: DM00200 (See below.)
- Ethernet Unit mail address
- Destination mail address
- SMTP server address (mail server IP address)

From DM00200 onwards, store data to be sent as mail (user-created information) in ASCII as shown below.

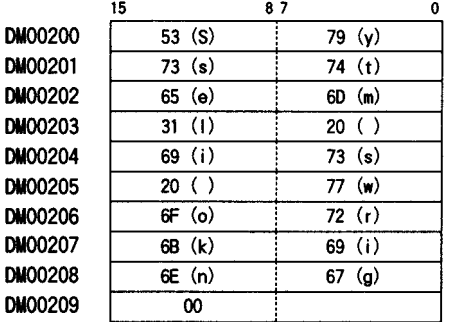

2. Turn ON the Mail Send Switch in the CIO Area words allocated to the CPU Bus Unit.

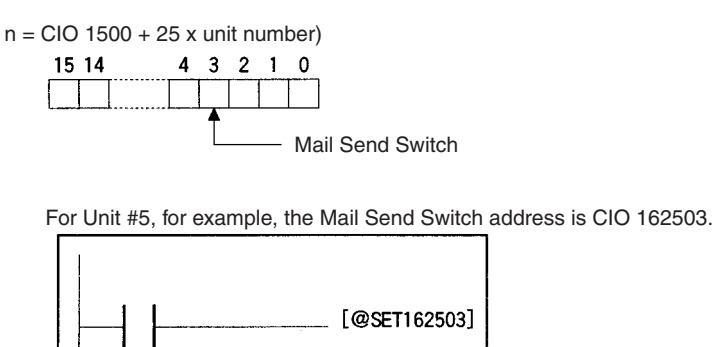

The status, such as mail being processed, and so on, is reflected in the User Mail Status Area in the DM Area words allocated to the CPU Bus Unit. Check the status as required.

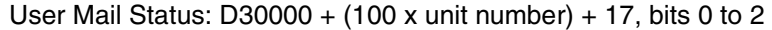

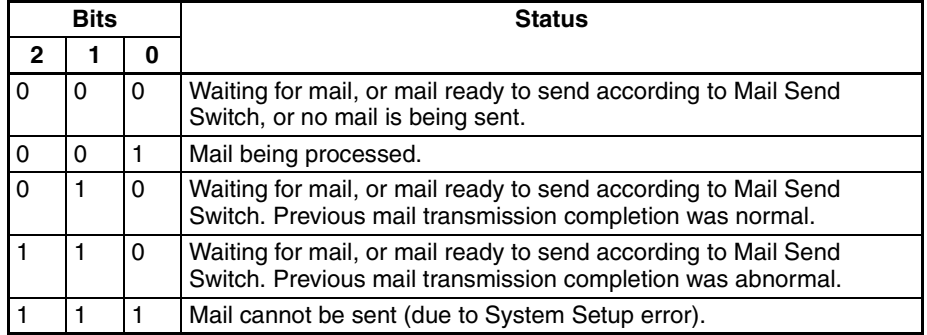

**Note** 0: OFF; 1: ON

Download from Www.Somanuals.com. All Manuals Search And Download.

# **SECTION 9 Testing Communications**

This section describes functions that allow you to test communications.

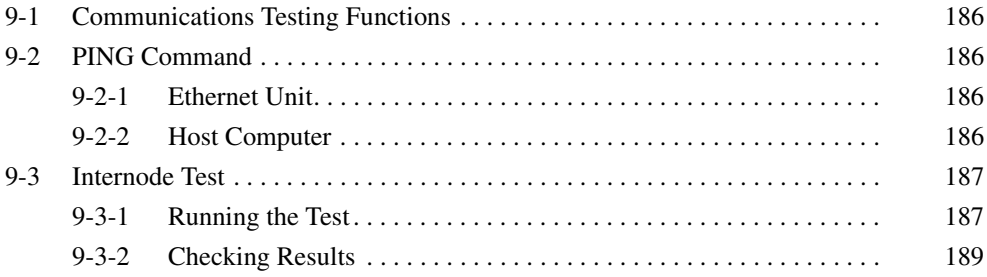

# <span id="page-206-0"></span>**9-1 Communications Testing Functions**

The Ethernet Unit provides two functions that allow communications with other node to be tested.

- **PING Command** The PING command is a common way to perform echoback tests on Ethernet networks. The PING command can be executed to see if nodes are physically connected properly and to be sure that IP address are set for the correct Ethernet nodes.
- **Internode Testing** Echoback tests with specific nodes can also be performed by setting parameters in the DM Area and then manipulating specific bits in memory. This type of internode test can be performed only for remote nodes that support the FINS internode testing function. Internode testing can be used to make sure settings for FINS communications services are correct.

# <span id="page-206-1"></span>**9-2 PING Command**

The PING command sends an echo request packet to a remote node and receives an echo response packet to confirm that the remote node is communicating correctly. The PING command uses the ICMP echo request and responses. The echo response packet is automatically returned by the ICMP.

The PING command is normally used to check the connections of remote nodes when configuring a network. The Ethernet Unit supports both the ICMP echo request and reply functions.

If the remote node returns a normal response to the PING command, then the nodes are physically connected correctly and Ethernet node settings are correct.

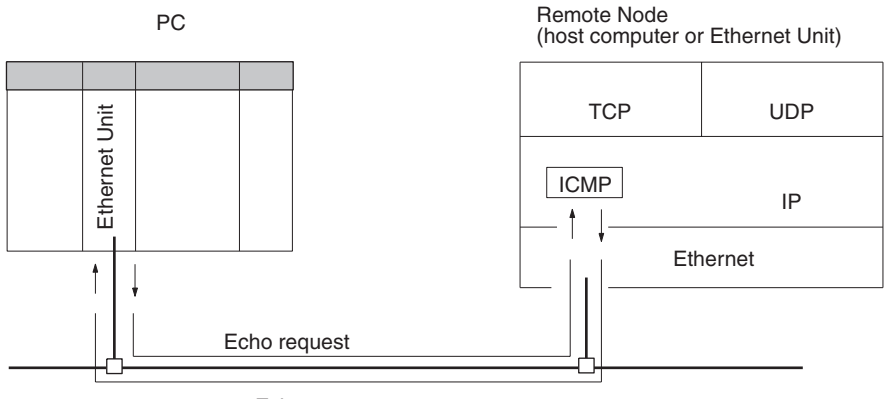

Echo response

## <span id="page-206-2"></span>**9-2-1 Ethernet Unit**

The Ethernet Unit automatically returns the echo response packet in response to an echo request packet sent by another node (host computer or other Ethernet Unit). An echo request packet can be sent to another node by issuing the FINS command to execute the PING command from the PC. Refer to [page 236](#page-256-0) for details on the PING command.

## <span id="page-206-3"></span>**9-2-2 Host Computer**

The PING command can be executed from the host computer to send an echo request packet to an Ethernet Unit. The method for using the PING command from a UNIX computer is given next.

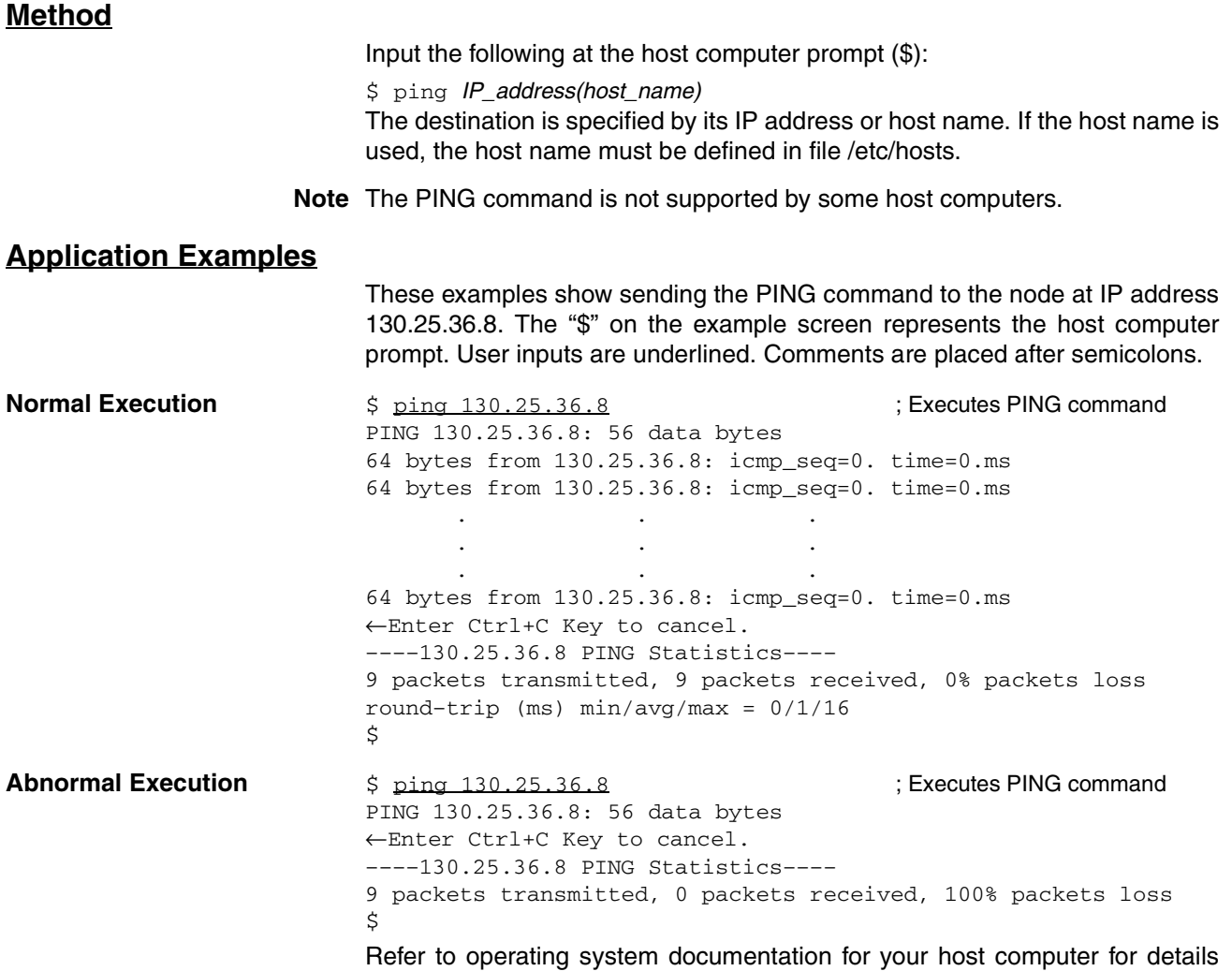

about using the host computer's PING command.

## <span id="page-207-0"></span>**9-3 Internode Test**

The internode test sends data to and from specified nodes and uses the responses to check the network. The Ethernet Unit has a built-in function to run the internode test.

If a normal response is returned for an internode test, it means that the settings for FINS communications services are correct. If a response is not received, execute the PING command for the same remote node to see if the Ethernet connection and settings are correct. If the PING command can be executed successfully, then the FINS settings, such as the routing tables, node addresses, or address conversion method, are incorrect.

## <span id="page-207-1"></span>**9-3-1 Running the Test**

The test parameters are set and the test is started and stopped by writing the required data to memory in the PC used to start the internode test. These setting are made using the a Programming Device, such as a Programming Console.

- *1,2,3...* 1. Write the test parameters into PC memory. The test parameters are described following this procedure.
	- 2. Turn ON the Internode Test Start Switch allocated to the Ethernet Unit in the CPU Bus Unit Area. The Internode Test Start Switch is described following the test parameters. This will begin the internode test.
	- 3. If desired, the test parameters can be changed while the internode test is actually running. Use the same procedure as used in step 1.
	- 4. Turn OFF the Internode Test Start Switch allocated to the Ethernet Unit in the CPU Bus Unit Area to stop the test.
	- **Note** 1. The test parameters are effected as soon as they are set or changed. It is not necessary to reboot or restart. If the test parameters are changed during the test, however, the new parameters will not be used until the Internode Test Start Switch is turned OFF and then back ON.
		- 2. Line traffic on the Ethernet network will increase during the test, possibly affecting system performance.

#### **Setting the Test Parameters**

Before starting the test, set the following parameters in the software switches in the words in the DM area allocated to the Ethernet Unit. The test parameters become effective immediately after they are set. It is not necessary to reboot or restart the PC.

**Configuration of the Software Switches** The software switches are stored at offsets from the first word calculated with the formula: first word =  $D03000 + (100 \times \text{unit number}).$ 

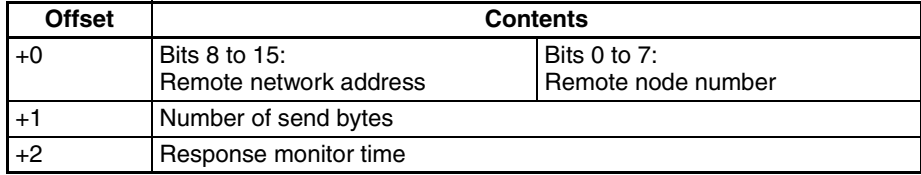

**Setting Range** The parameter setting ranges are given in the following table.

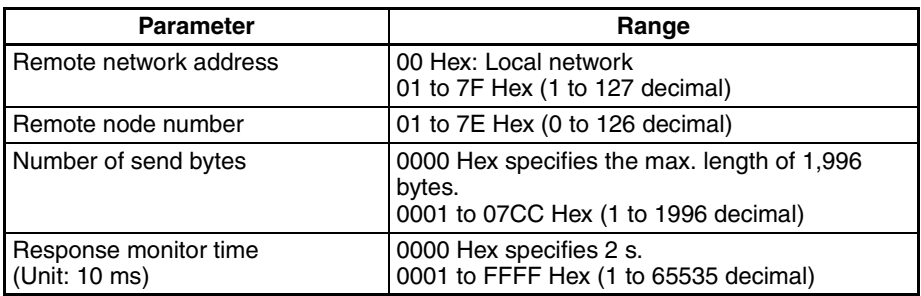

**Note** 1. The following limits apply to the number of bytes sent when running the test through a SYSMAC NET or SYSMAC LINK network:

> SYSMAC NET: 1,986 bytes SYSMAC LINK: 512 bytes

- 2. Broadcast transmissions (target node address = FF) cannot be used for the internode test.
- 3. A timeout error will occur if no response is received within the set response monitor time.

### <span id="page-209-1"></span>**Starting and Stopping the Internode Test**

Bit 01 of the first word in the words allocated to the Ethernet Unit in the CPU Bus Unit Area is used as the Internode Test Start Switch. Turn ON bit 01 to start the internode test and turn bit 01 OFF to stop the internode test. The address of the word containing the Internode Test Start Switch is calculated by the following formula:

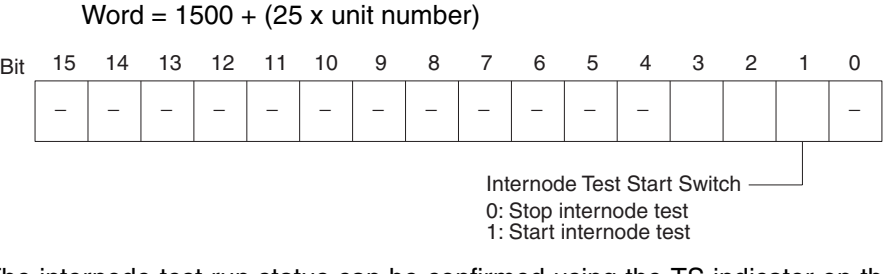

The internode test run status can be confirmed using the TS indicator on the Unit's front panel or the Internode Test Flag (error status, bit 8) in the allocated words in the CIO Area.

Error status area (1 word) = CIO 1500 + (25  $\times$  unit number) + 18

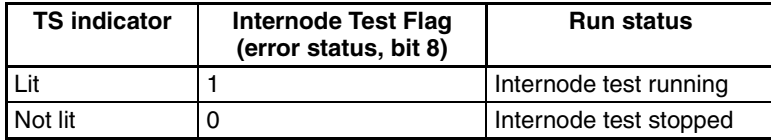

## <span id="page-209-0"></span>**9-3-2 Checking Results**

The results of the internode test are stored in the fourth through ninth words of the portion of the CPU Bus Unit Area allocated to the Ethernet Unit. The status information area stores the test status and numbers of test runs and errors.

#### **Test Status**

The result of the test run and descriptions of errors are stored as the test status. The test status is stored at the word whose address is calculated by the following formula:

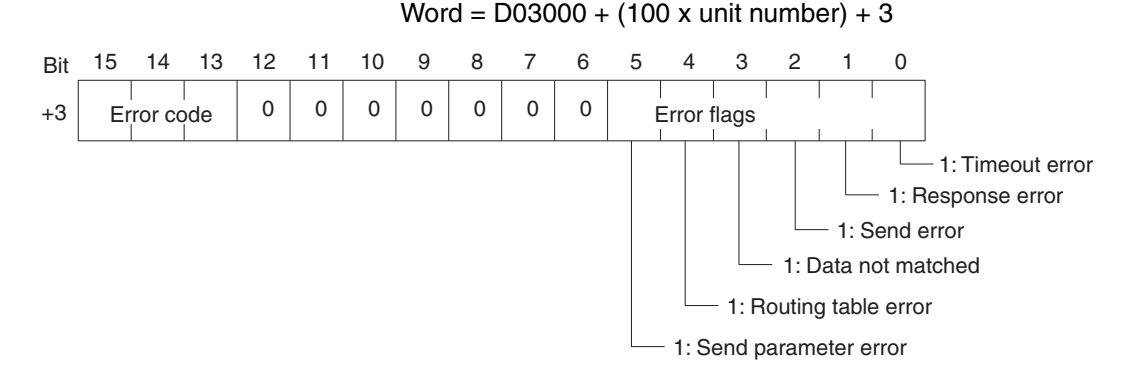

#### **Error Code** If the test is run repeatedly, the code for the latest test results is stored.

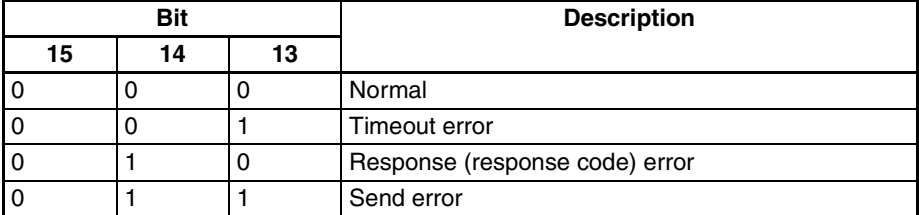

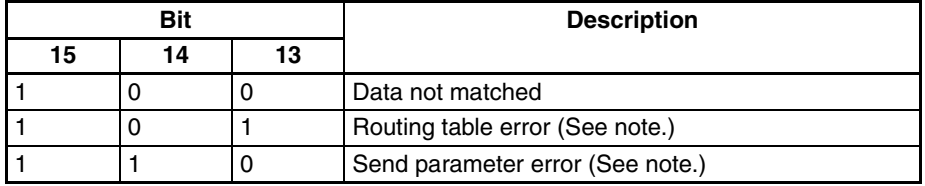

**Note** The internode test does not count errors when a routing table error or send parameter error has occurred.

**Error Flags** The bits corresponding to errors are turned ON if errors occur. The flag status is maintained until the internode test is run again.

#### **Number of Test Runs and Errors**

The number of test runs and total errors from the time the test is started until it is stopped is stored. The configuration of this area is shown in the following table. Each result is stored at a word relative to the first word the address of which can be calculated using the following formula:

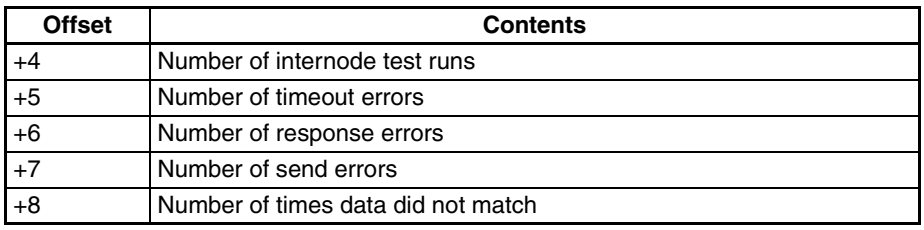

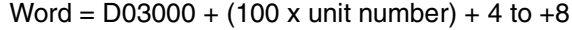

- **Note** 1. The contents of the test status area and test runs/errors area are maintained until the internode test is run again.
	- 2. When the number of tests counts to the maximum value (FFFF), subsequent internode test runs are counted from 0. However, the maximum value is maintained and further errors are not counted when the number of errors reaches the maximum value.

# **SECTION 10 Troubleshooting**

This section describes information and procedures that can be used to troubleshoot problems that sometimes occur with Ethernet Unit and Ethernet communications.

The Ethernet Unit makes up part of a network. Repair a defective Ethernet Unit as soon as possible as it can have a negative effect on the entire network. We recommend that customers keep one or more spare Ethernet Units to allow immediate recovery of the network.

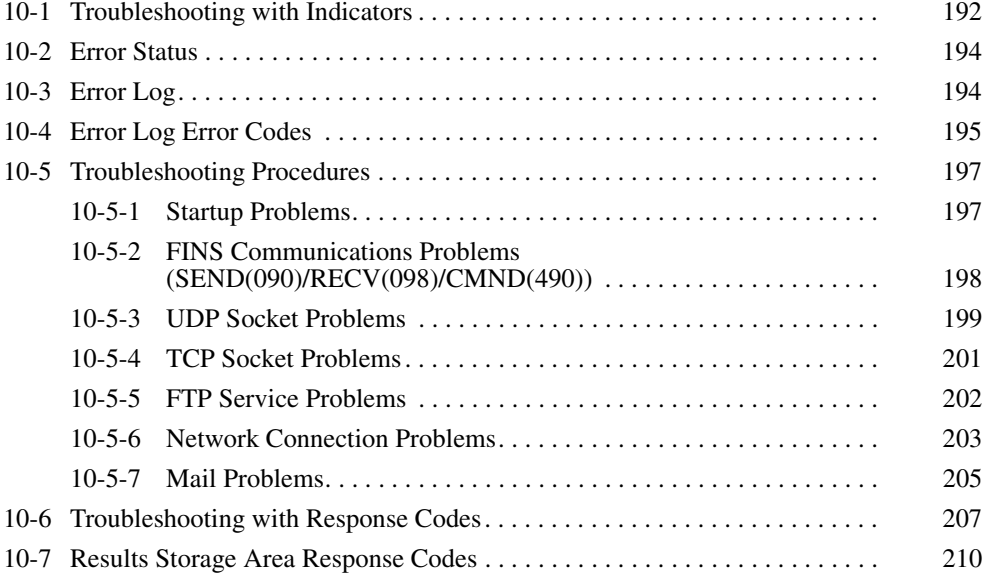

# <span id="page-212-0"></span>**10-1 Troubleshooting with Indicators**

The indicators on the Ethernet Unit can be used to troubleshoot some error. The probable cause and correction for errors that can be determined from the RUN, ERC, and ERH indicators are listed in the following table.

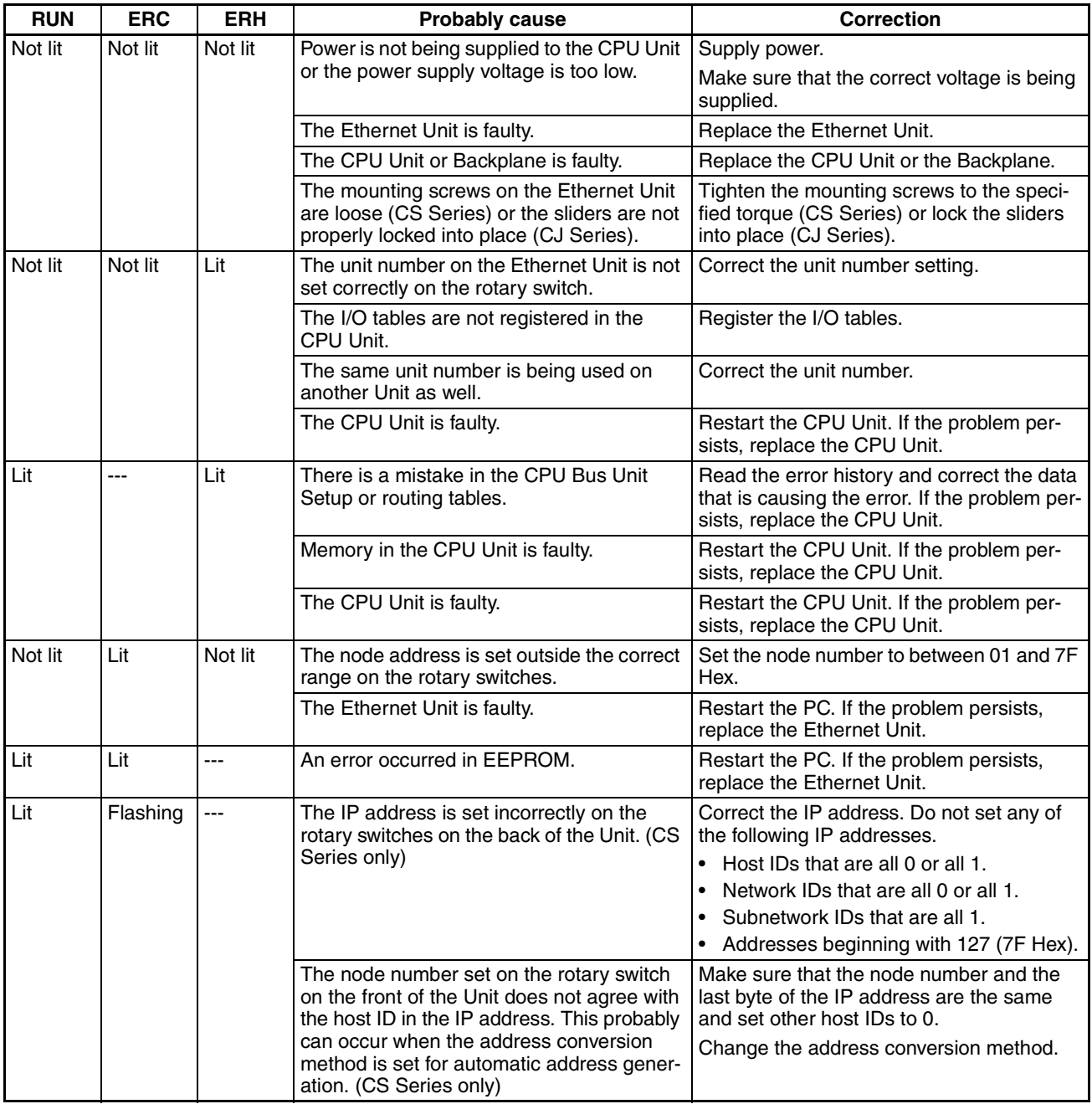

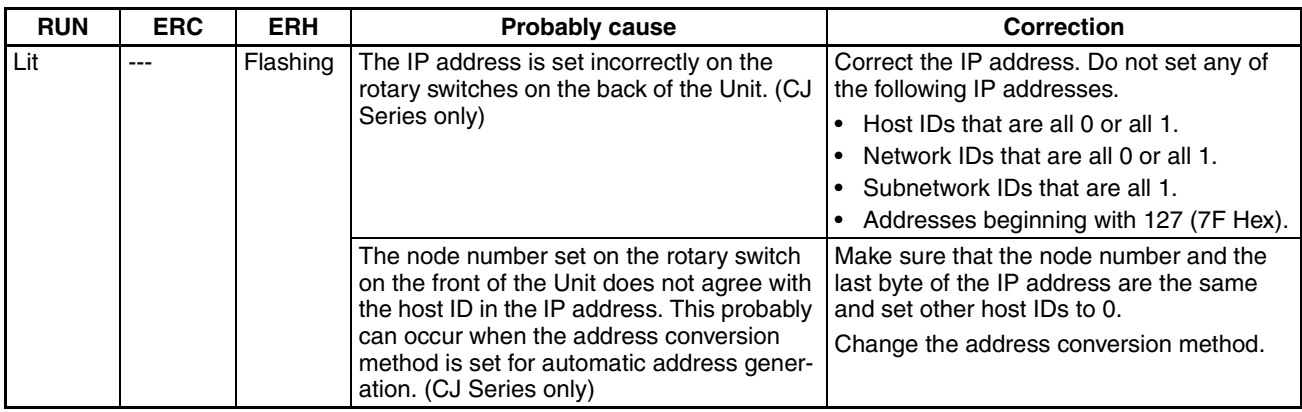

# <span id="page-214-1"></span>**10-2 Error Status**

The Ethernet Unit will output error status to the following word in the CIO Area of the CPU Unit. This information can be used in troubleshooting errors. Word = CIO  $1500 + (25 x \text{ unit number}) +18$ 

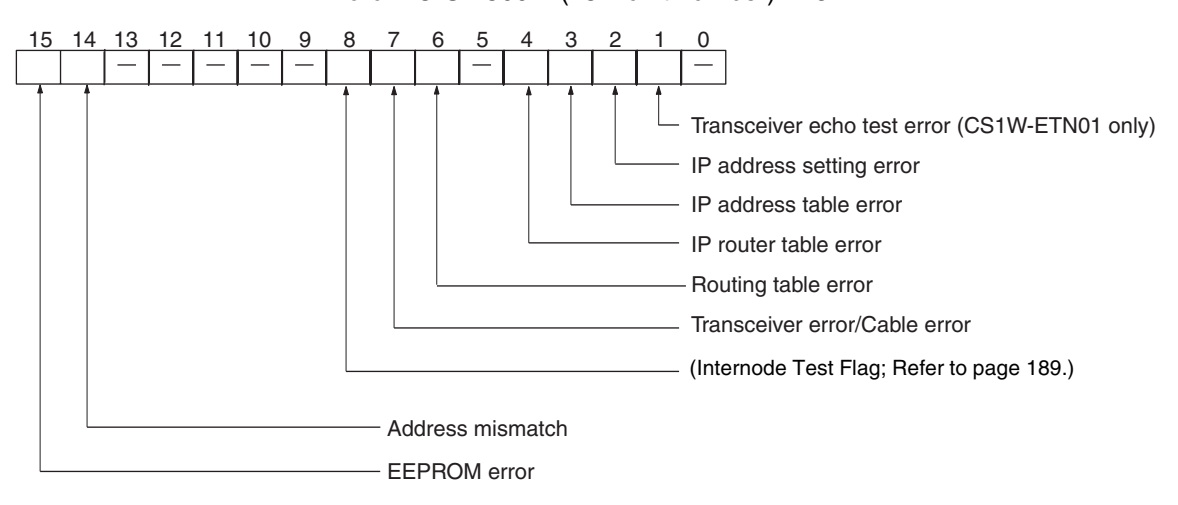

The corresponding bit will turn ON when an error occurs

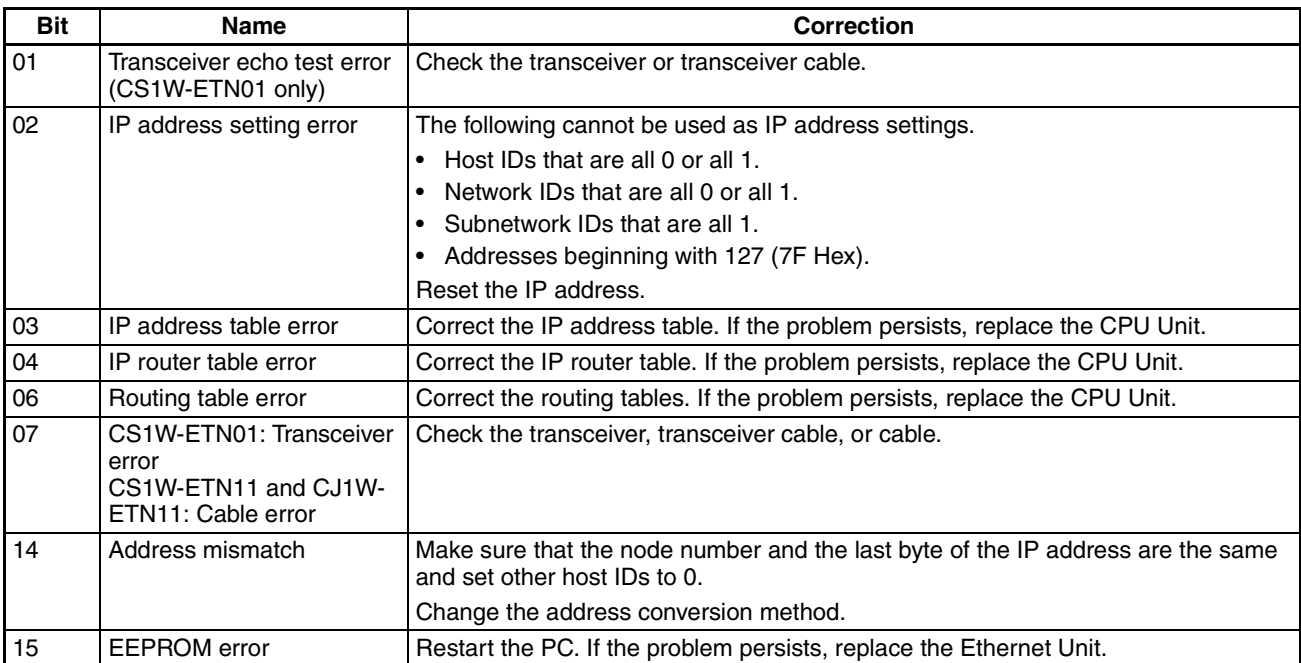

# <span id="page-214-2"></span><span id="page-214-0"></span>**10-3 Error Log**

The Ethernet Unit provides an error log that records errors that have occurred during Ethernet Unit operation. The contents of the error log can be read or cleared from a Programming Device, such as the CX-Programmer, or it can be read or cleared using FINS commands from a workstation or computer. (See *[11-3-7 ERROR LOG READ](#page-241-0)* and *[11-3-8 ERROR LOG CLEAR](#page-243-0)*).

Logged Errors The following errors are recorded in the error log.

- Errors in network operation
- Errors in data transfers
- Error in the CPU Unit

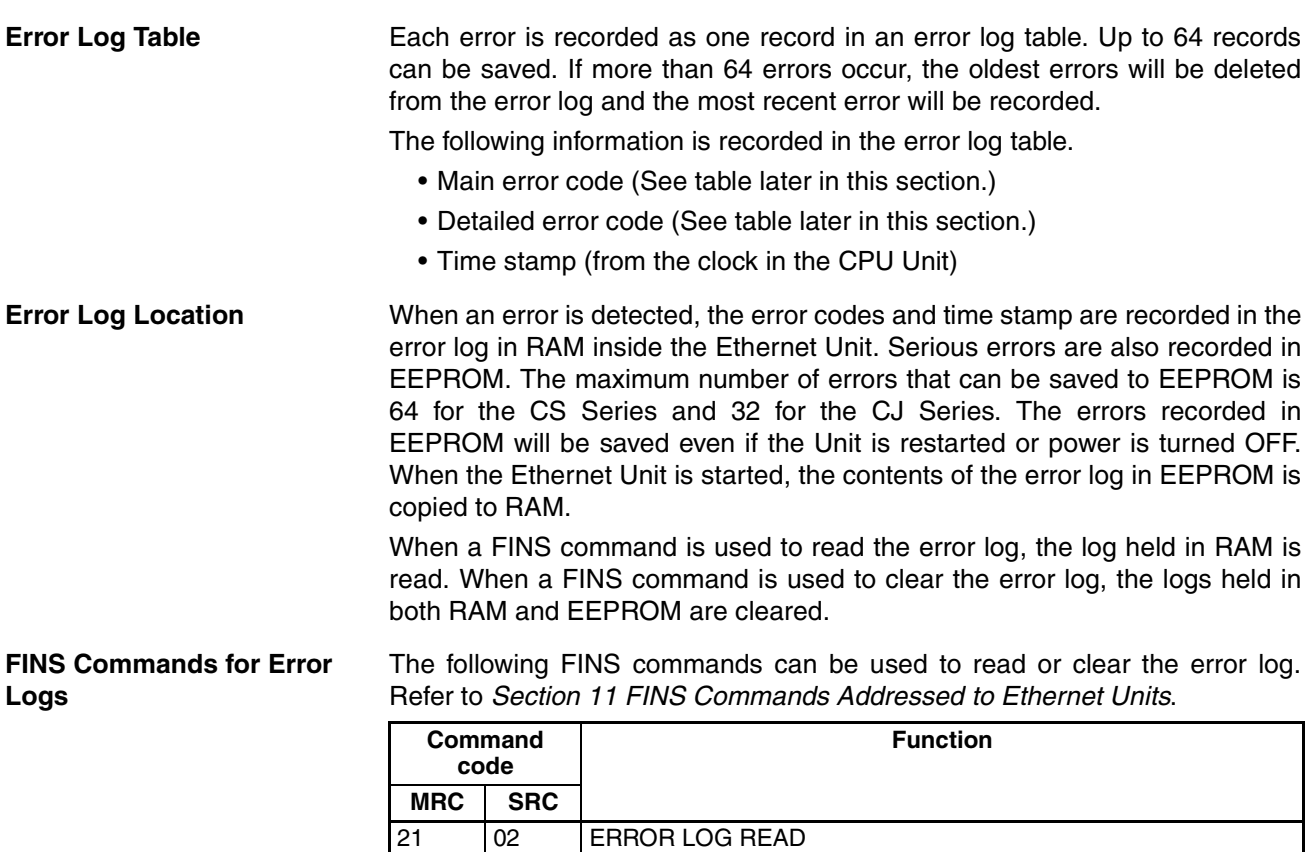

03 ERROR LOG CLEAR

# <span id="page-215-0"></span>**10-4 Error Log Error Codes**

The error codes are described in the following table. The detailed error code will provide detailed information on an error.

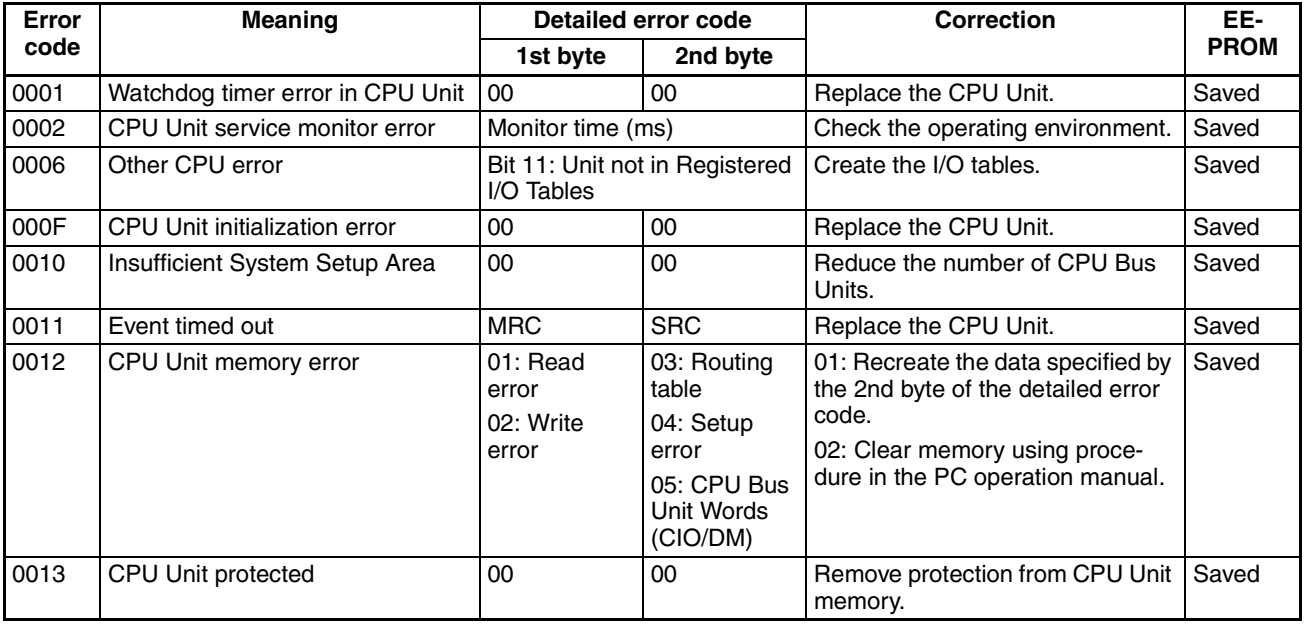
# *Error Log Error Codes* **Section 10-4**

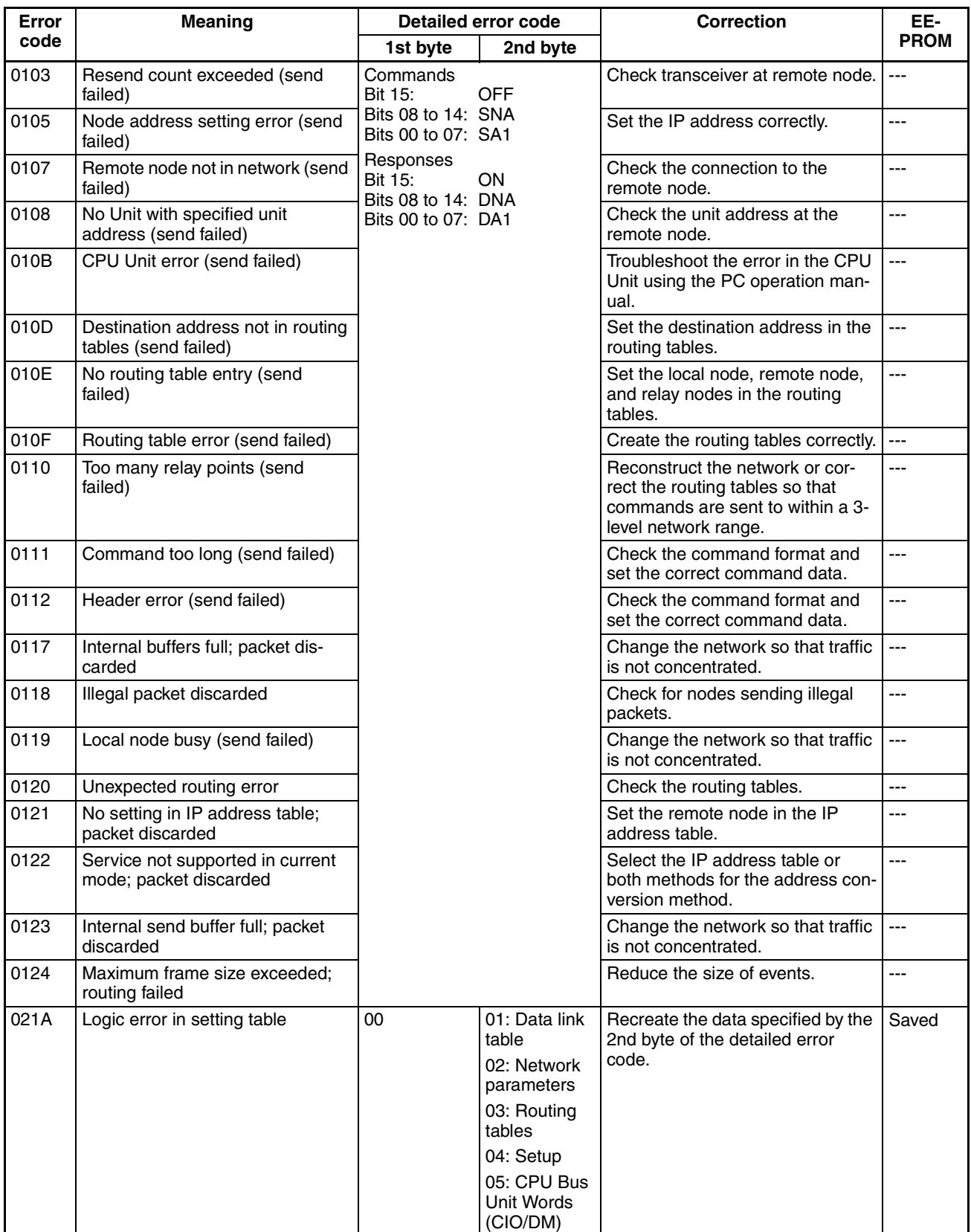

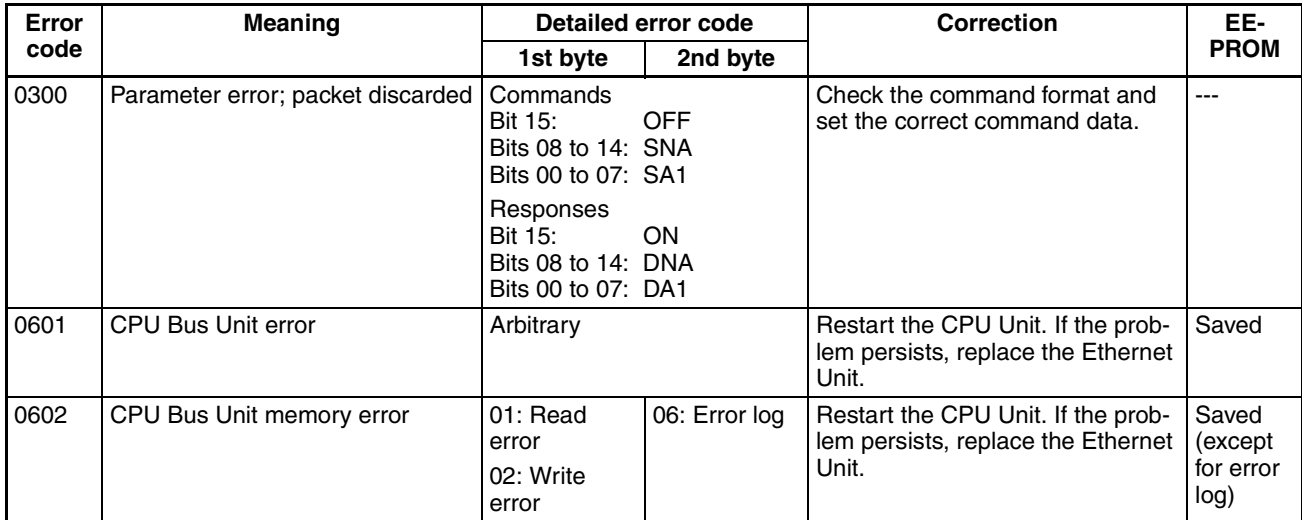

**Note** 1. The time information in the CPU Unit is used in the CPU Bus Units.

- 2. If the time information cannot be read from the CPU Unit, the time stamp in the error log will be all zeros. This can occur due to CPU Unit startup error, unit number errors, CPU error, and model number errors. If the time is read out from a Programming Device, the time will be shown as all zeros in the year 2000.
- 3. The battery must be installed in the CS/CJ-series CPU Unit, the power turned ON, and then the time set before the clock in the CPU Unit can be used. The time will not be set correctly in the error log unless the clock time is set correctly.
- 4. An error record is not created in EEPROM when a CPU Bus Unit memory error occurs.

# **10-5 Troubleshooting Procedures**

The following procedures can be used to troubleshoot various problems in system operation.

## <span id="page-217-0"></span>**10-5-1 Startup Problems**

Most of the initial steps in these procedures are in question form. Continue in sequence until a "True" answer tells you to jump to a specified step or until you are told to perform a specific action that corrects the problem. If performing the action does not correct the problem, return to the beginning of the procedure and start over.

- *1,2,3...* 1. RUN indicator lit?
	- True ➨ Step [14.](#page-218-0)
	- 2. ERH indicator lit?
		- True ➨ Step [12.](#page-218-1)
	- 3. ERC indicator lit?
		- True ➨ Step [9.](#page-218-2)
	- 4. Power not supplied to CPU Unit?
		- True ➨ Make sure that sufficient power is supplied to the CPU Unit.
	- 5. Ethernet Unit loose on Rack?
- True  $\rightarrow$  Make sure that Unit is firmly mounted and tighten the mounting screws firmly or lock the sliders into place.
- 6. Do the RUN and ERH indicators not light if another CPU Unit is mounted to the Rack?

True ➨ Replace the Ethernet Unit.

- 7. Replace the CPU Unit that didn't work.
- 8. ERC indicator not lit?
	- True ➨ Step [14.](#page-218-0)
- <span id="page-218-2"></span>9. Is the same node number used by another Unit?
	- True  $\rightarrow$  Set the node numbers so that each one is used only once.
- 10. Create the I/O tables in the CPU Unit.
- 11. Replace the following components one at a time in the order given and discard any faulty ones: transceiver cable, transceiver, Ethernet Unit.
- <span id="page-218-1"></span>12. Is the node number set between 01 and 7E Hex?
	- True ➨ Replace the following items in order to eliminate the faulty part: Ethernet Unit, transceiver, transceiver cable.
- 13. Set the unit number to between 01 and 7E Hex.
- <span id="page-218-0"></span>14. ERH indicator not lit?
	- True  $\rightarrow$  Step [18.](#page-218-3)
- 15. Is the same unit number used by another CPU Bus Unit?

True ➨ Set the unit numbers correctly.

16. Has a CPU Unit error occurred in the PC's CPU Unit?

True ➨ Restart the CPU Unit. If the error persists, replace the CPU Unit.

- 17. Set the Setup and routing tables correctly.
- <span id="page-218-3"></span>18. ERH indicator not flashing?
	- True ➨ Go to *[10-5-6 Network Connection Problems](#page-223-0)* on [page 203.](#page-223-0)
- 19. Is the IP address incorrect?
	- True ➨ Correct the IP address in the System Setup, and read out the controller status using the READ CONTROLLER STATUS command in FINS communications and correct any problems indicated.
- 20. Make sure that the node number and the last byte of the IP address are the same and set other host IDs to 0, or change the address conversion method to use and IP address table or "both methods."

# <span id="page-218-4"></span>**10-5-2 FINS Communications Problems (SEND(090)/RECV(098)/ CMND(490))**

Most of the initial steps in these procedures are in question form. Continue in sequence until a "True" answer tells you to jump to a specified step or until you are told to perform a specific action that corrects the problem. If performing the action does not correct the problem, return to the beginning of the procedure and start over.

- *1,2,3...* 1. Refer to *[10-6 Troubleshooting with Response Codes](#page-227-0)* on [page 207](#page-227-0) and remove any causes of the problem discovered there before proceeding with this procedure.
	- 2. Is the control data for the instruction set incorrectly?
		- True  $\rightarrow$  Make sure that the FINS network address is not set to 0 for the Ethernet Unit and check the network address, node number and unit address.

3. Is a CMND(194) instruction being addressed to the local node, e.g. for socket services?

True ➨ Go to *[10-5-6 Network Connection Problems](#page-223-0)* on [page 203](#page-223-0).

4. Are different UDP port numbers set for FINS communications for both the local node and the remote node?

True  $\rightarrow$  Set the same port number for both nodes.

5. Are the local and remote nodes both on the same network, i.e. do they have the same network number in their IP addresses?

True ➨ Step [10.](#page-219-0)

- 6. Is the IP address of the remote node missing from the IP address table?
	- True ➨ Set the IP address of the remote node in the local IP address table. (Note: Use of the IP address table must be set in the mode settings for the IP address table to be effective.)
- 7. Is the IP address of the remote node missing from the IP router table?
	- True  $\blacktriangleright$  Set the network number of the remote node in the IP router table. (With CJ-series Ethernet Units, it is possible to set a default IP router.)
- 8. Are the FINS network addresses of the local and remote nodes different?
	- True ➨ Set both nodes to the same FINS network address.
- 9. Are you attempting a broadcast transmission?
	- True  $\rightarrow$  Do not attempt to broadcast to a node with a different network number. You can broadcast only to nodes on the same IP network.
- <span id="page-219-0"></span>10. Set the IP address of the remote node in the IP address table or use automatic address conversion.
- 11. Are you attempting to communicate with a PC on another network?
	- True ➨ Go to *[10-5-6 Network Connection Problems](#page-223-0)* on [page 203](#page-223-0).
- 12. Are the routing tables set improperly?
	- True  $\rightarrow$  Set routing tables at the local node, target node, and any relay nodes.

### **10-5-3 UDP Socket Problems**

Most of the initial steps in these procedures are in question form. Continue in sequence until a "True" answer tells you to jump to a specified step or until you are told to perform a specific action that corrects the problem. If performing the action does not correct the problem, return to the beginning of the procedure and start over.

#### <span id="page-219-1"></span>**General Problems**

- *1,2,3...* 1. Go through the procedure in *[10-5-2 FINS Communications Problems](#page-218-4) [\(SEND\(090\)/RECV\(098\)/CMND\(490\)\)](#page-218-4)* before starting this procedure.
	- 2. Is the response code a value other than 0000?

True ➨ Go to *[10-6 Troubleshooting with Response Codes](#page-227-0)* on [page 207.](#page-227-0)

- 3. Is the response code in the results storage area a value other than 0000?
	- True ➨ Go to *[10-7 Results Storage Area Response Codes](#page-230-0)* on [page 210](#page-230-0). (There will be no response code in the results storage area if Socket Service Request Switches are being used.)
- 4. Go to *[10-5-6 Network Connection Problems](#page-223-0)* on [page 203](#page-223-0).

# *Troubleshooting Procedures* **Section 10-5**

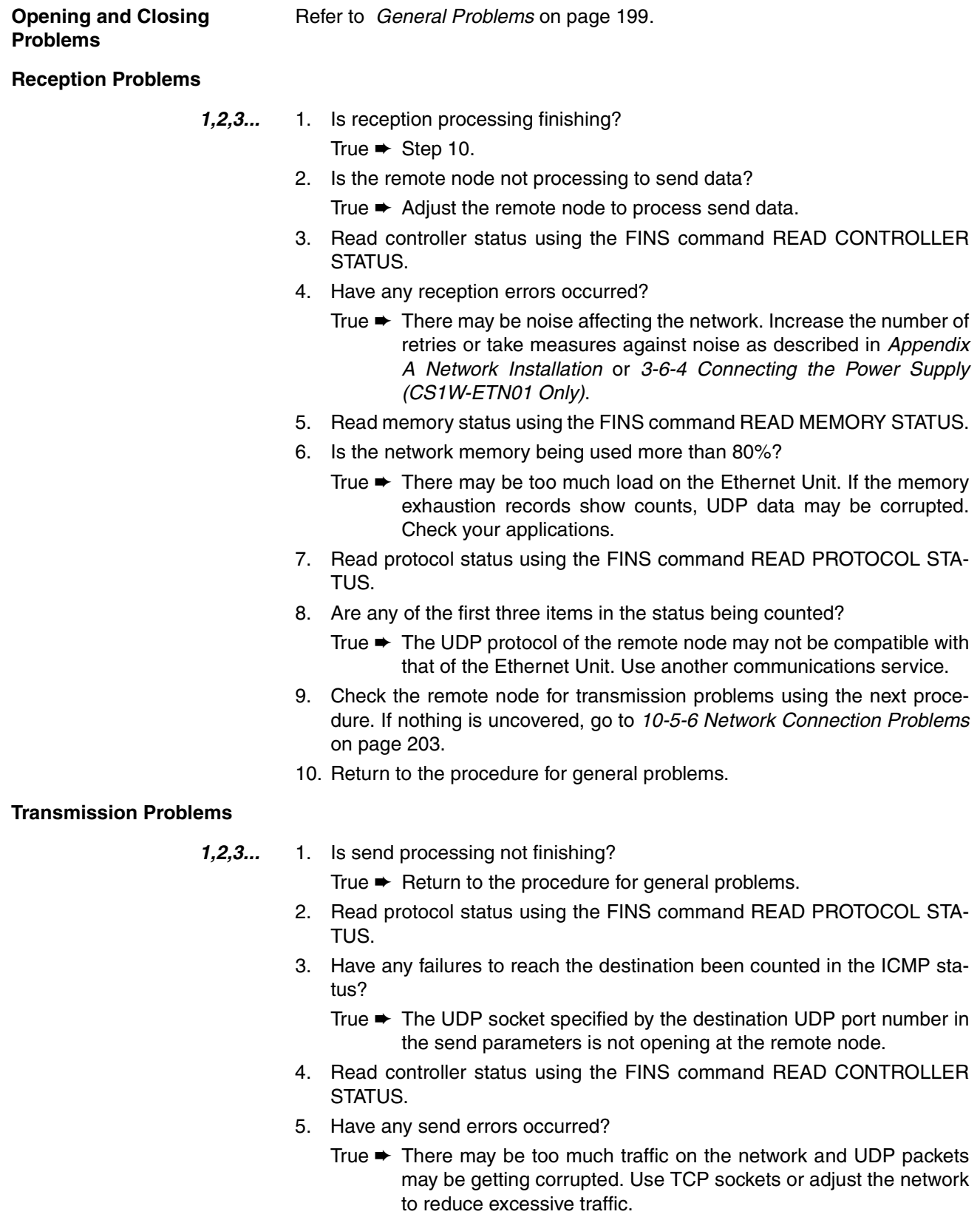

- <span id="page-220-0"></span>6. Check the reception status on the remote node.
- 7. Return to the procedure for general problems.

## **10-5-4 TCP Socket Problems**

Most of the initial steps in these procedures are in question form. Continue in sequence until a "True" answer tells you to jump to a specified step or until you are told to perform a specific action that corrects the problem. If performing the action does not correct the problem, return to the beginning of the procedure and start over.

#### **General Problems**

- *1,2,3...* 1. Go through the procedure in *[10-5-2 FINS Communications Problems](#page-218-4) [\(SEND\(090\)/RECV\(098\)/CMND\(490\)\)](#page-218-4)* before starting this procedure.
	- 2. Is the response code a value other than 0000?
		- True ➨ Go to *[10-6 Troubleshooting with Response Codes](#page-227-0)* on [page 207.](#page-227-0)
	- 3. Is the response code in the results storage area a value other than 0000?
		- True ➨ Go to *[10-7 Results Storage Area Response Codes](#page-230-0)* on [page 210](#page-230-0). (There will be no response code in the results storage area if Socket Service Request Switches are being used.)
	- 4. Read controller status using the FINS command READ CONTROLLER STATUS.
	- 5. Have any send collisions occurred?
		- True ➨ There may be too much traffic going on the network. Reduce network traffic.
	- 6. Go to *[10-5-6 Network Connection Problems](#page-223-0)* on [page 203](#page-223-0).

#### **Opening Problems**

*1,2,3...* 1. Are you attempting an active open?

True ➨ Step [3.](#page-221-0)

- 2. Is the passive open not finishing?
	- True  $\rightarrow$  Use an active open at the remote node.
- <span id="page-221-0"></span>3. Is the response code in the results storage area a value other than 0049? True ➨ Step [6.](#page-221-1)
- 4. Read socket status using the FINS command READ SOCKET STATUS.
- 5. Does the port number being used exist at the local node?
	- True ➨ Make sure that the same port number is not being used simultaneously by more than one process, including FTP services. Sockets can remain in ESTABLISHED or some later status even if closed; be sure to close ports from both sides of the connection. A socket can remain open in TIME WAIT status for up to one minute on the side that closes the socket first; we recommend that the active-side port number be set to 0 and that you close the socket from the active side. If you are using the Socket Service Request Switches, check the response code to see if it is 0049 Hex.
- <span id="page-221-1"></span>6. Return to *[General Problems](#page-219-1)* on [page 199.](#page-219-1)

**Closing Problems** Refer to *[General Problems](#page-219-1)* on [page 199.](#page-219-1)

**Reception Problems**

- *1,2,3...* 1. Is reception processing not finishing? True  $\blacktriangleright$  Step [6.](#page-222-0)
	- 2. Is the remote node not processing to send data?
- True ➨ Adjust the remote node to process send data.
- 3. Read memory status using the FINS command READ MEMORY STATUS.
- 4. Is the network memory being used more than 80%?
	- True  $\rightarrow$  There may be too much load on the Ethernet Unit. If the memory exhaustion records show counts, processing may be slow. Check your applications.
- 5. Return to the procedure for general problems.
- <span id="page-222-0"></span>6. Is the response code in the results storage area a value other than 0000? (If you are using the Socket Service Request Switches, check the response code to see if it is other than 0000 Hex.)
	- True ➨ Return to the procedure for general problems.
- 7. Is the number of bytes received in the results storage area 0?
	- True ➨ The remote node's TCP socket has closed. Close the local socket.

#### **Transmission Problems**

*1,2,3...* 1. Is send processing finishing?

True ➨ Return to the procedure for general problems.

- 2. Read socket status using the FINS command READ SOCKET STATUS.
- 3. Is there the maximum number of bytes in the send queue (4,096 bytes)?
	- True ➨ Make sure that reception processing is being performed at the remote note.

## **10-5-5 FTP Service Problems**

Most of the initial steps in these procedures are in question form. Continue in sequence until a "True" answer tells you to jump to a specified step or until you are told to perform a specific action that corrects the problem. If performing the action does not correct the problem, return to the beginning of the procedure and start over.

#### **Connection Problems**

- <span id="page-222-2"></span><span id="page-222-1"></span>*1,2,3...* 1. Are you unable to connect to the Ethernet Unit's FTP server? True  $\rightarrow$  Step [5.](#page-222-1)
	- 2. If the FTP indicator lit?
		- True  $\rightarrow$  The FTP server is connected to another client. Wait until the client has finished.
	- 3. Are the parameter settings in the host computer incorrect?
		- True  $\rightarrow$  Correct the computer settings. Refer to the documentation for your computer.
	- 4. Go to *[10-5-6 Network Connection Problems](#page-223-0)* on [page 203.](#page-223-0)
	- 5. Are you unable to log in?
		- True  $\rightarrow$  Check the login name and password settings.
	- 6. Is a Memory Card being used? True ➨ Step [11.](#page-223-1)
	- 7. Can you display the EM directory using  $\text{ls}$  from the host computer? True  $\blacktriangleright$  End.
	- 8. Have specified banks of the EM Area been converted to EM File Memory? True ➨ Step [9.](#page-222-2)
	- 9. Has the EM File Memory been initialized?

True ➨ Replace the CPU Unit.

- 10. Initialize the EM File Memory from the CX-Programmer or other Programming Device.
- <span id="page-223-1"></span>11. Can you display the MEMCARD directory using  $\log$  from the host comput $er<sub>2</sub>$

True  $\blacktriangleright$  End.

- 12. Is a Memory Card not inserted in the PC?
	- True ➨ Insert a Memory Card.
- 13. Is the Memory Card faulty?
	- True ➨ Initialize the Memory Card. If the problem persists, replace the Memory Card if necessary.

#### **File Transfer Problems**

- *1,2,3...* 1. Are you not connected to the FTP server?
	- True ➨ Return to the previous procedure.
	- 2. Is the current directory not MEMCARD or EM?
		- True  $\rightarrow$  Make MEMCARD or EM the current directory (execute cd /MEM-CARD or cd /EM).
	- 3. Can you execute get?
		- True  $\rightarrow$  Step [6.](#page-223-2)
	- 4. Is the file you are attempting to get not actually on the Memory Card? True  $\rightarrow$  Designate a file actually in the file system.
	- 5. Return to *[10-5-1 Startup Problems](#page-217-0)* on [page 197.](#page-217-0)
	- 6. Can you execute put?
		- True  $\blacktriangleright$  Step 9.
	- 7. Is there insufficient free space available in the file system?

<span id="page-223-2"></span>True ➨ Delete unneeded files or use a different Memory Card.

- 8. Return to *[10-5-1 Startup Problems](#page-217-0)* on [page 197.](#page-217-0)
- 9. Is the data in the file transferred with put or get normal (i.e., not corrupted)?
	- True ➨ End
- 10. Use the type command and change the file data type to binary before executing put or get.

## <span id="page-223-0"></span>**10-5-6 Network Connection Problems**

Most of the initial steps in these procedures are in question form. Continue in sequence until a "True" answer tells you to jump to a specified step or until you are told to perform a specific action that corrects the problem. If performing the action does not correct the problem, return to the beginning of the procedure and start over.

- *1,2,3...* 1. Go through the procedure in *[10-5-1 Startup Problems](#page-217-0)* before starting this procedure.
	- 2. Go to step [6.](#page-224-0) for the CS1W-ETN11 or CJ1W-ETN11.
	- 3. Is the P/S indicator lit? True  $\blacktriangleright$  Step [6.](#page-224-0)
	- 4. Is a 24-VDC power supply connected?
- True  $\rightarrow$  Replace the following items in order to remove the faulty part: Power supply cable, Power Supply Unit, Ethernet Unit.
- 5. Connect a 24-VDC power supply.
- <span id="page-224-0"></span>6. Is the power supply indicator lit on the transceiver? True ➨ Step [9.](#page-224-1)
- 7. Is the transceiver cable loose?

True  $\blacktriangleright$  Connect the cable firmly.

- 8. Replace the following components one at a time in the order given and discard any faulty ones: transceiver cable, transceiver, Ethernet Unit.
- <span id="page-224-1"></span>9. Execute ping at each node for all nodes on the network to see if communications are possible.
- 10. Was not even one response received at every node in the network?

True ➨ Check terminators, the coaxial cable, and transceiver cables.

- 11. Were responses not received only between certain nodes?
	- True  $\blacktriangleright$  Make sure the distance between transceivers on the coaxial cable is a multiple of 2.5 m. Check IP address settings. Make sure that the remote node supports ICMP.
- 12. Is an FTP client not mounted on the remote node?
	- True ➨ Mount an FTP client.
- 13. Are you using FINS communications (e.g., SEND(090), RECV(098), or CMND(490))?

True ➨ Do an internode test.

14. Read protocol status using the FINS command READ PROTOCOL STA-TUS and check the following parameters in the returned status data. If any of these items have actually been counted, the remote node may not support the relevant service.

IP (all communications): Items 2 through 6

ICMP (PING): Items 5 through 8

TCP (FTP and TCP sockets): Items 4 through 6 under reception status UDP (FINS and UDP sockets): Items 1 through 3

If item 4, 8, or 9 under the IP status is being counted, there may be too much traffic through the Ethernet Unit. Check your user applications.

# **10-5-7 Mail Problems**

Most of the initial steps in these procedures are in question form. Continue in sequence until a "True" answer tells you to jump to a specified step or until you are told to perform a specific action that corrects the problem. If performing the action does not correct the problem, return to the beginning of the procedure and start over.

- *1,2,3...* 1. Is the ERH indicator lit?
	- True ➨ Correct mistakes in the Setup

Correct the SMTP server address (it is set to 255.255.255.255 or  $127.*.*.*$ ).

Correct the local mail address.

Correct the notification destination mail address.

2. Is notification given for user mail?

True ➨ Step [9.](#page-225-0)

- 3. Is the user mail send status "7"?
	- True ➨ Correct mistakes in the Setup Correct the SMTP server address (it is set to 0.0.0.0). Correct the user mail send information settings (the user data, error log information, or status data is not set in the send information).
- 4. Is the user mail send status "0"?
	- True ➨ Turn ON the Send Mail Switch from the user program. (The Send Mail Switch has not been turned ON since power was turned ON or since the Unit was restarted.)
- 5. Is the user mail send status "6"?
	- True  $\rightarrow$  Check the communications path. Correct the SMTP server address. Correct the IP router table. Something is blocking communications or equipment on the communications path is not set correctly.
- 6. Is the destination mail address incorrectly set?
	- True ➨ Correct the destination mail address in the Setup. (Error mail will be held at the SMTP server if the destination mail address is incorrect. Be sure the send destination mail address is set correctly.)
- 7. Is required information missing from the mail data?
	- True  $\rightarrow$  Correct the mail send information settings in the Setup (the user data, error log information, or status data is not set in the send information).
- 8. Was it impossible to obtain the required information from the mail data?
	- True  $\rightarrow$  Correct the following errors. Correct the user-generated mail address. Check the user application to be sure that there is not too much traffic at the Ethernet Unit.
- <span id="page-225-0"></span>9. Is notification given for recurring mail?

True ➨ Step [16.](#page-226-0)

- 10. Is the send status for recurring mail "7"?
	- True  $\rightarrow$  Correct mistakes in the Setup Correct the SMTP server address (it is set to 0.0.0.0). Correct the recurring mail send information settings (the user data,

error log information, or status data is not set in the send information).

- 11. Is the send status for recurring mail "0"?
	- True  $\rightarrow$  If sending recurring mail is not set in the Setup, make the proper settings.
		- If sending recurring mail is set in the Setup, go to Step [24.](#page-227-1)
- 12. Is the send status for recurring mail "6"?
	- True  $\rightarrow$  Check the communications path. Correct the SMTP server address. Correct the IP router table. Something is blocking communications or equipment on the communications path is not set correctly.
- 13. Is the destination mail address incorrectly set?
	- True ➨ Correct the destination mail address in the Setup. (Error mail will be held at the SMTP server if the destination mail address is incorrect. Be sure the send destination mail address is set correctly.)
- 14. Is required information missing from the mail data?
	- True  $\rightarrow$  Correct the mail send information settings in the Setup (the user data, error log information, or status data is not set in the send information).
- 15. Was it impossible to obtain the required information from the mail data?
	- True  $\rightarrow$  Correct the following errors. Correct the user-generated mail address. Check the user application to be sure that there is not too much traffic at the Ethernet Unit.
- <span id="page-226-0"></span>16. Is notification given for error mail?

True ➨ End

- 17. Is the send status for error mail "7"?
	- True ➨ Correct mistakes in the Setup Correct the SMTP server address (it is set to 0.0.0.0). Correct the error mail send information settings (the user data, error log information, or status data is not set in the send information).
- 18. Is the send status for error mail "0"?
	- True **►** If sending error mail is not set in the Setup, make the proper settings.

If sending error mail is set in the Setup, no system errors have occurred and the system should be operating correctly.

- 19. Is the send status for error mail "6"?
	- True  $\rightarrow$  Check the communications path. Correct the SMTP server address. Correct the IP router table. Something is blocking communications or equipment on the communications path is not set correctly.
- 20. Is the destination mail address incorrectly set?
	- True  $\rightarrow$  Correct the destination mail address in the Setup. (Error mail will be held at the SMTP server if the destination mail address is incorrect. Be sure the send destination mail address is set correctly.)
- 21. Is required information missing from the mail data?
- True  $\rightarrow$  Correct the mail send information settings in the Setup (the user data, error log information, or status data is not set in the send information).
- 22. Was it impossible to obtain the required information from the mail data?
	- True ➨ Correct the following errors.

Correct the user-generated mail address.

Check the user application to be sure that there is not too much traffic at the Ethernet Unit.

- 23. End
- <span id="page-227-1"></span>24. Check the setting of the mail send timing in the Setup. The timing may not be set or may be set longer than intended.

# <span id="page-227-2"></span><span id="page-227-0"></span>**10-6 Troubleshooting with Response Codes**

You can troubleshoot the errors in FINS communications from the response codes when the SEND(090), RECV(098), or CMND(490) instructions have been used. For the storage areas of the response codes refer to information on [page 90](#page-110-0).

The table below lists response codes (main and sub-codes) returned after execution of FINS commands, the probable cause of errors, and recommended remedies. The response codes provided here are for the Ethernet Unit. Refer to the *FINS Command Reference Manual* (W227) or the operation manuals for the relevant Unit for further information on response codes.

The 6th, 7th, and 15th bits of the response codes have specific functions. The 6th bit will be ON when a non-fatal error has occurred in the PC at the remote node; the 7th bit will be ON when a fatal error has occurred in the PC at the remote node; and the 15th bit will be ON when a network relay error has occurred. Refer to information given after the following table for more information on relay errors.

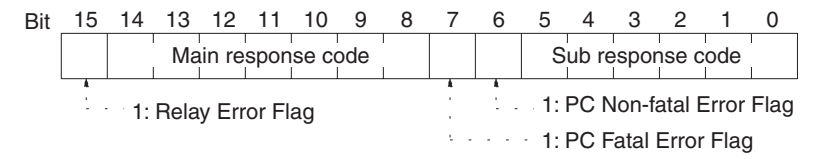

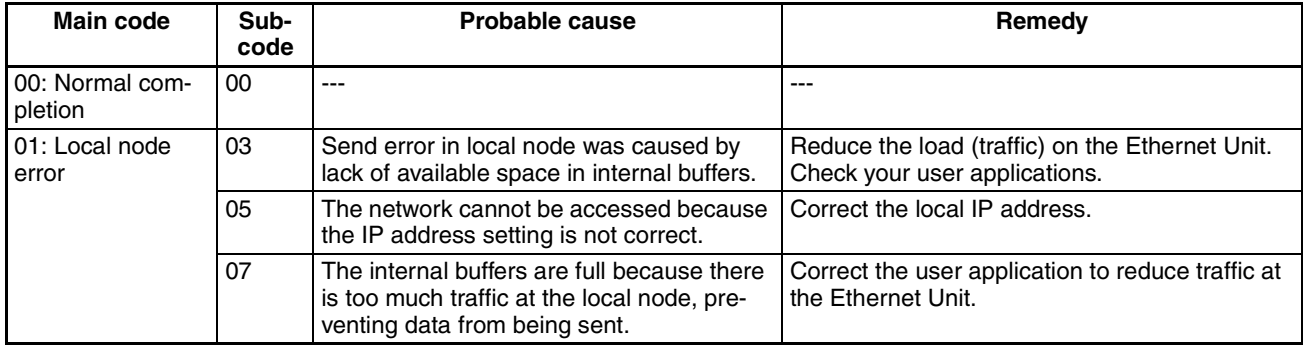

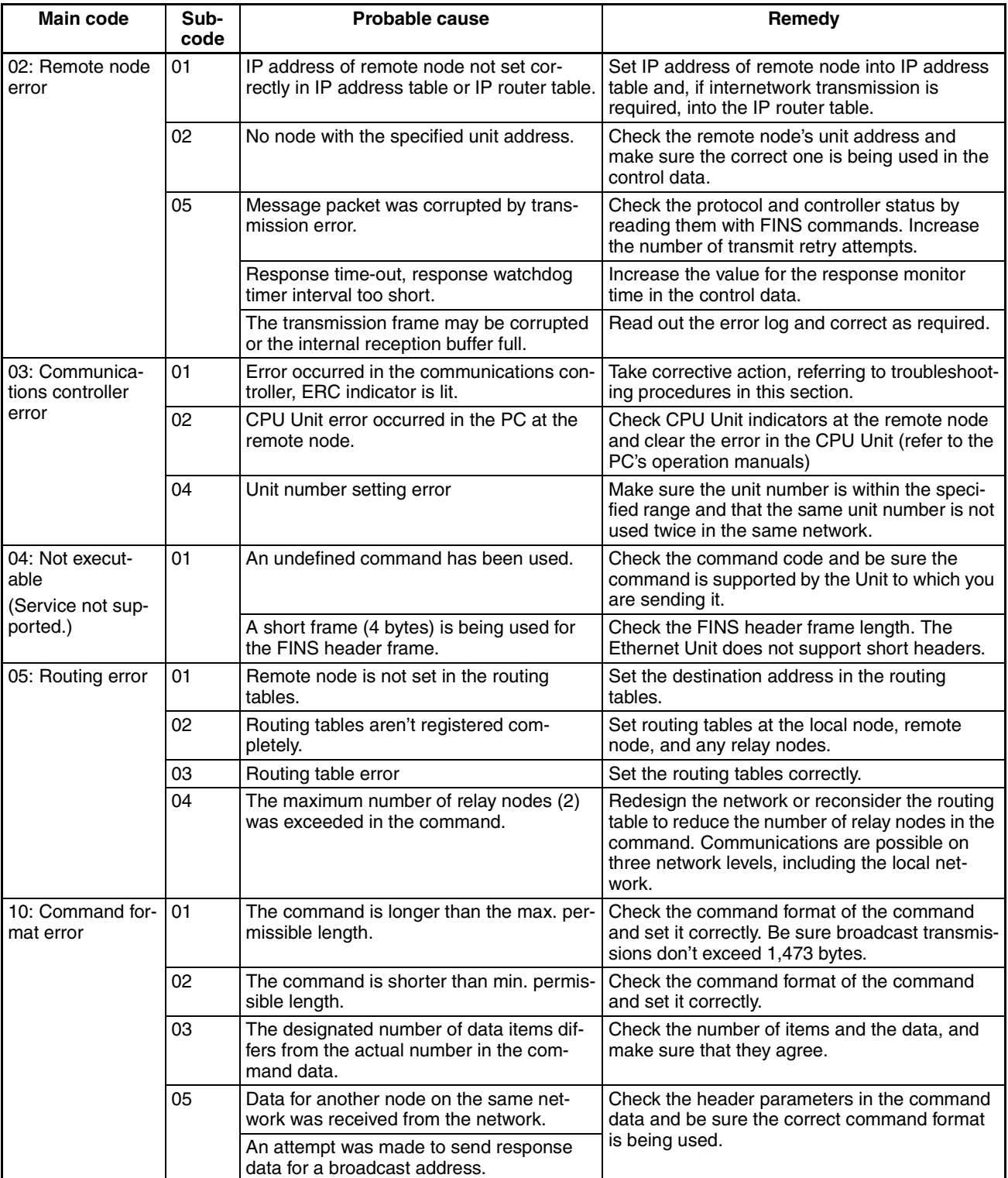

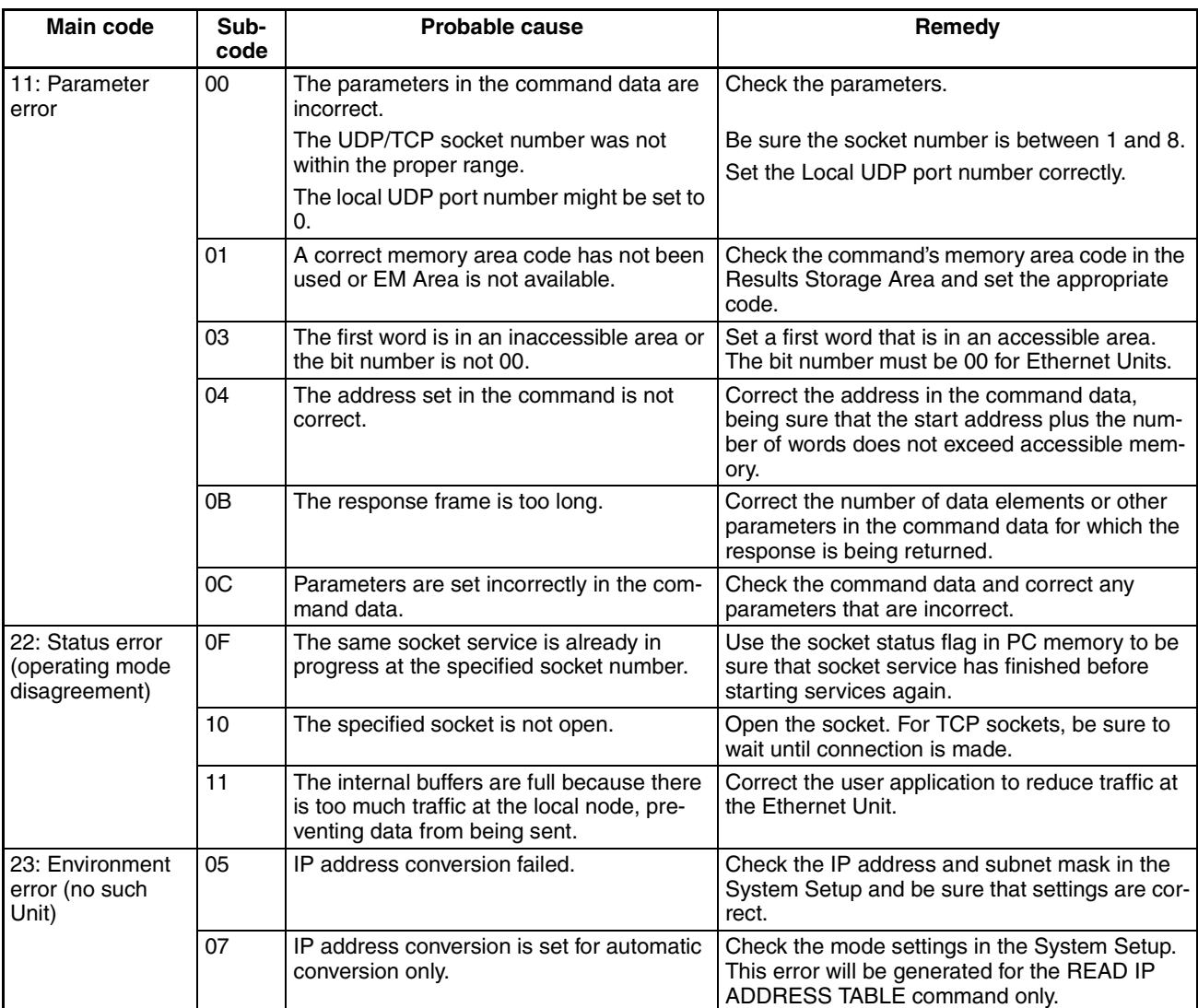

Network Relay Errors For network relay errors using SEND(090) or RECV(098), check the path of the command using the routing tables and the nature of the error using the response code to eliminate the cause of the error.

> For network relay errors using CMND(490), the location of the relay error is recorded in the second through third words of the response, as shown below.

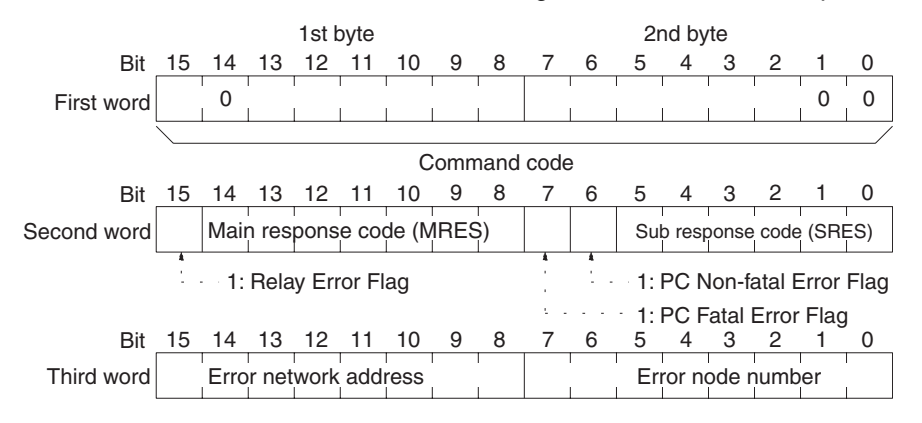

# <span id="page-230-0"></span>**10-7 Results Storage Area Response Codes**

The response codes stored in the Results Storage Area can be used to troubleshoot socket service problems. Refer to *[6-2 Using Socket Services with](#page-132-0) [Socket Service Request Switches](#page-132-0)* or *[6-3 Using Socket Services with](#page-159-0) [CMND\(490\)](#page-159-0)* for the location of the response codes stored in the Results Storage Area.

The UNIX socket service error messages corresponding to the response codes are given in the following table. Refer to the documentation for the devices involved when communicating between an Ethernet Unit and other devices.

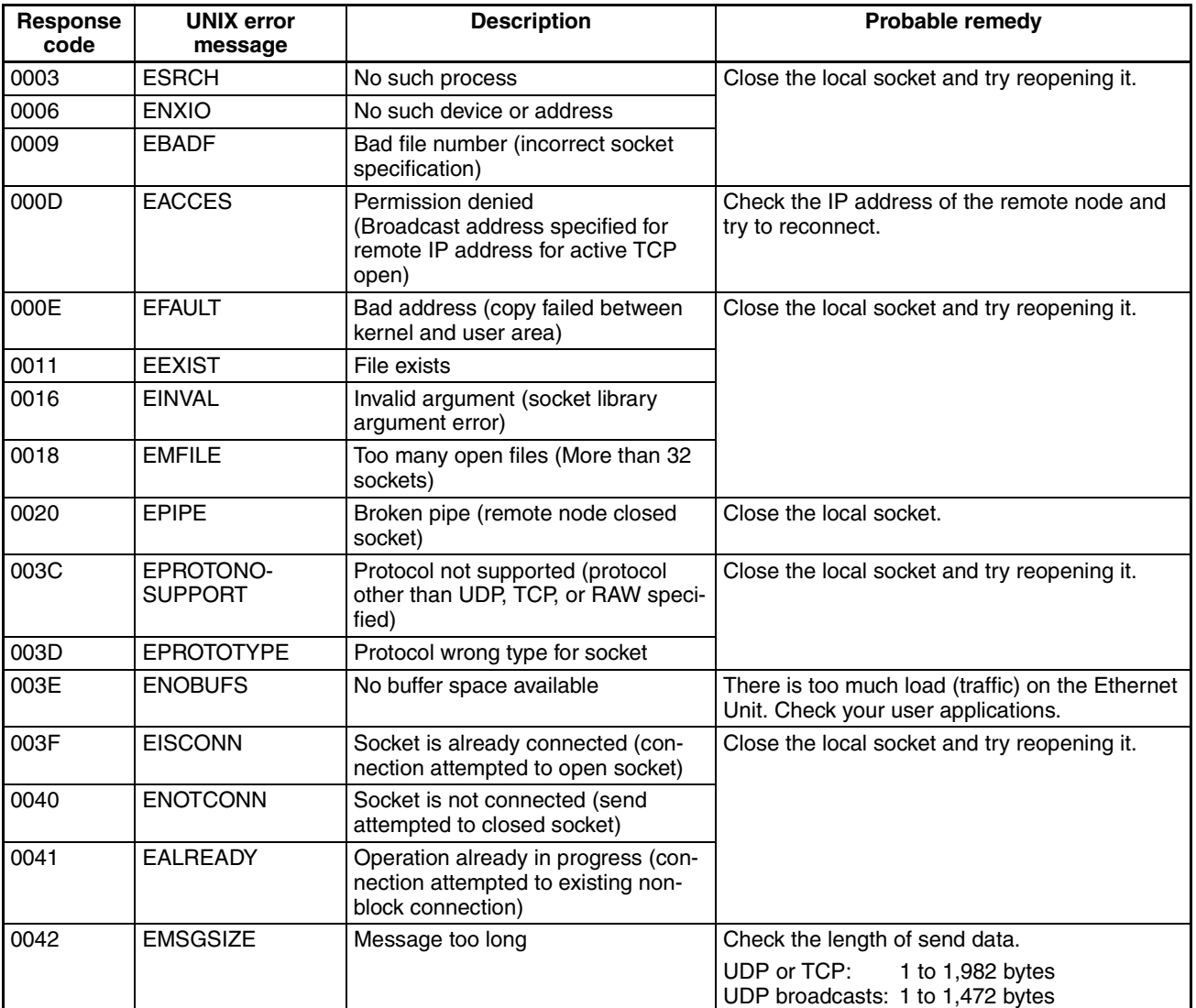

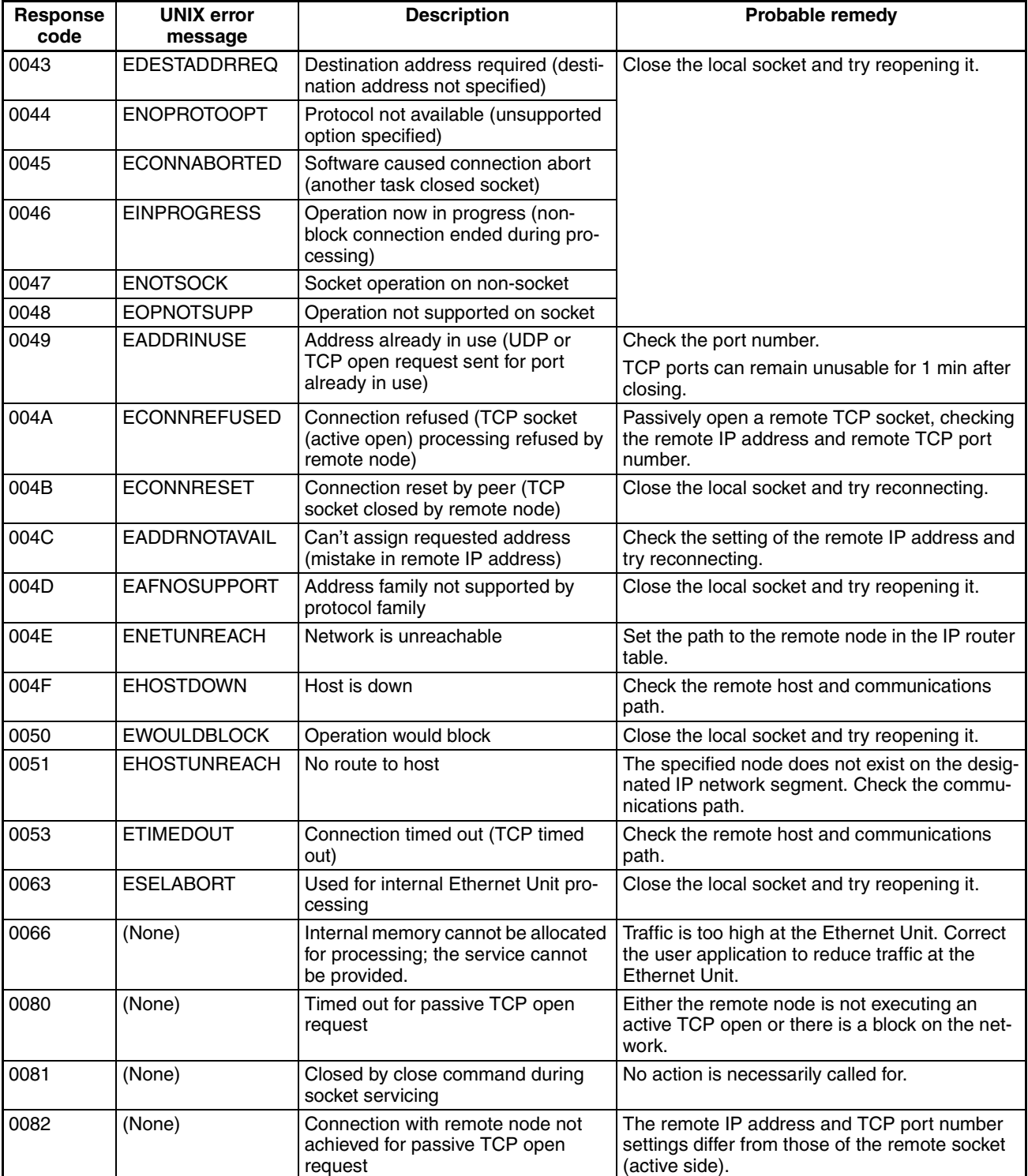

Download from Www.Somanuals.com. All Manuals Search And Download.

# **SECTION 11 FINS Commands Addressed to Ethernet Units**

This section describes the FINS commands that can be sent to an Ethernet Unit and the responses that are returned by the Ethernet Unit.

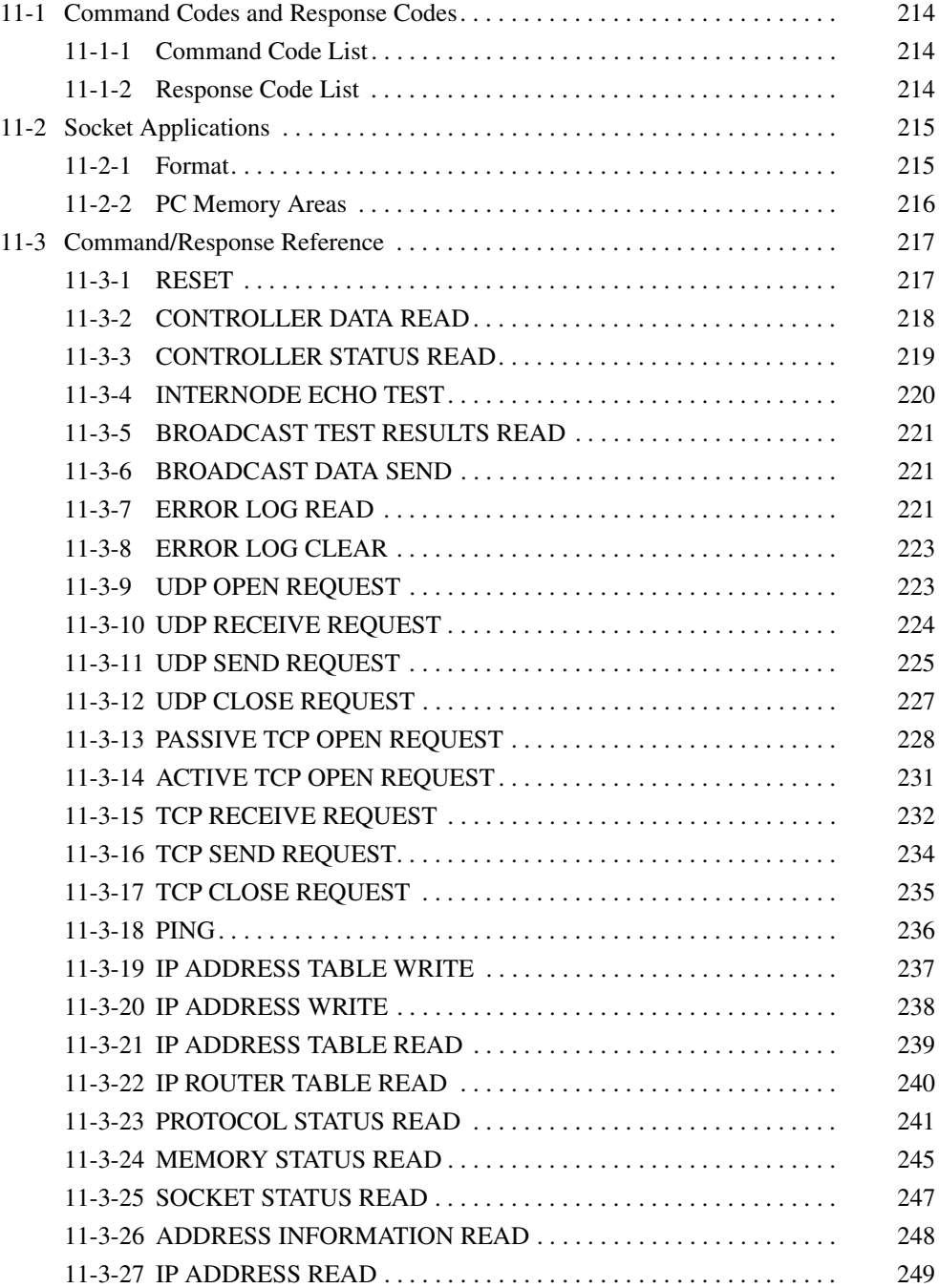

# <span id="page-234-0"></span>**11-1 Command Codes and Response Codes**

# <span id="page-234-1"></span>**11-1-1 Command Code List**

The command codes listed in the following table can be sent to an Ethernet Unit.

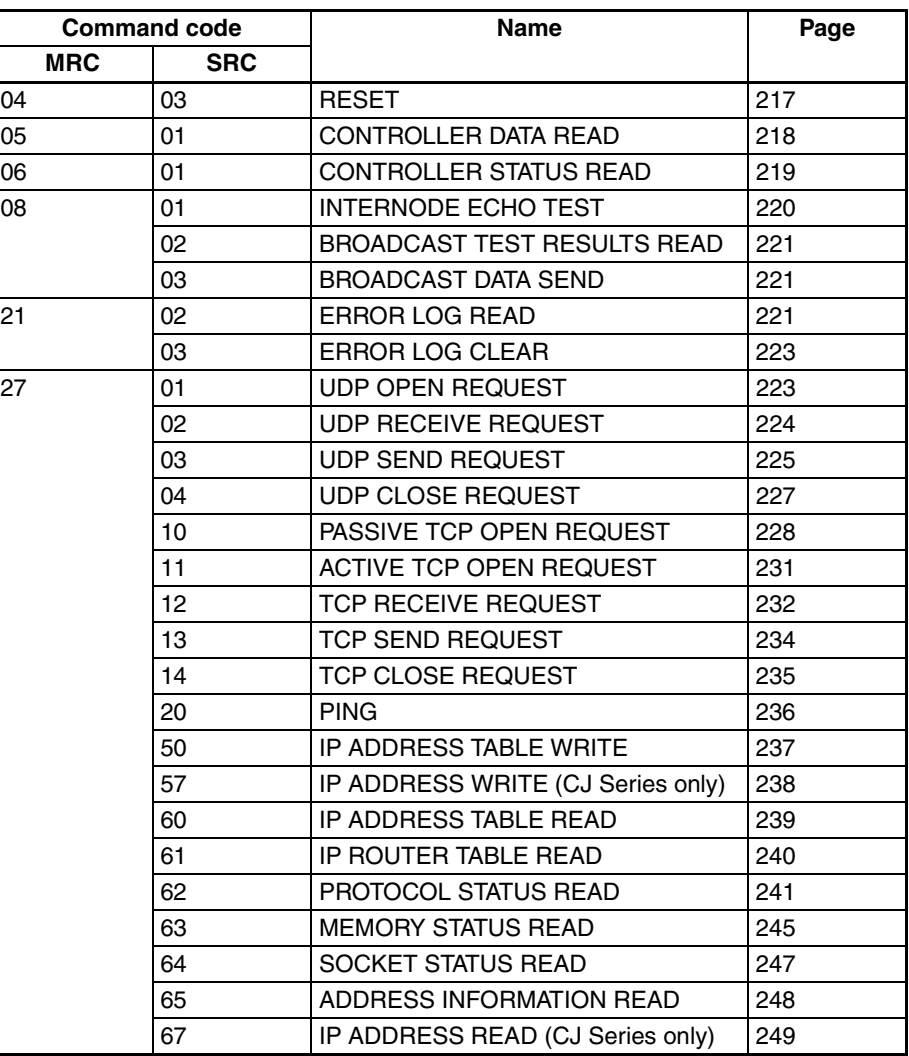

# <span id="page-234-2"></span>**11-1-2 Response Code List**

Response codes are 2-byte codes which indicate the results of command execution. They are returned in the response following the command code.

The first byte of a response code is the MRES (main response code), which categorizes the results of command execution. The second byte is the SRES (sub-response code) which specifies the results.

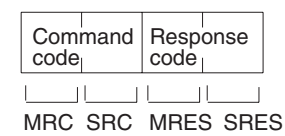

MRC: Main request code<br>SRC: Sub-request code Sub-request code MRES: Main response code SRES: Sub-response code

The MRES codes are shown in the following table along with the results they indicate. Refer to *[10-6 Troubleshooting with Response Codes](#page-227-2)* for details on response codes including the SRES.

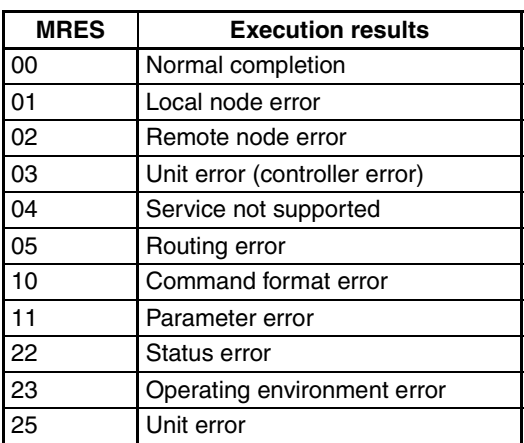

# <span id="page-235-0"></span>**11-2 Socket Applications**

The format of the following FINS commands partially differs when the sockets are used.

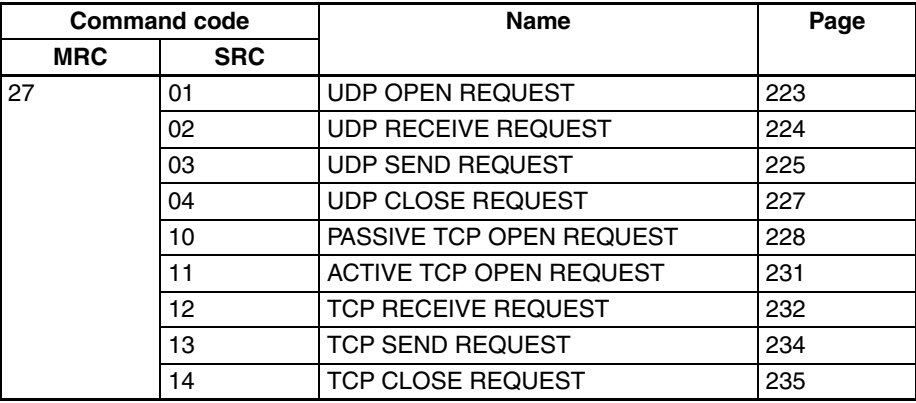

# <span id="page-235-1"></span>**11-2-1 Format**

The basic format of these commands is shown in the diagram below.

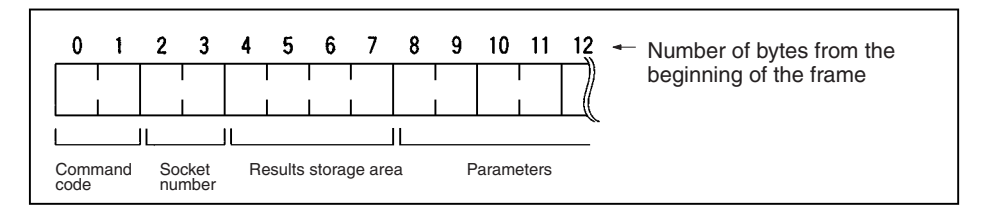

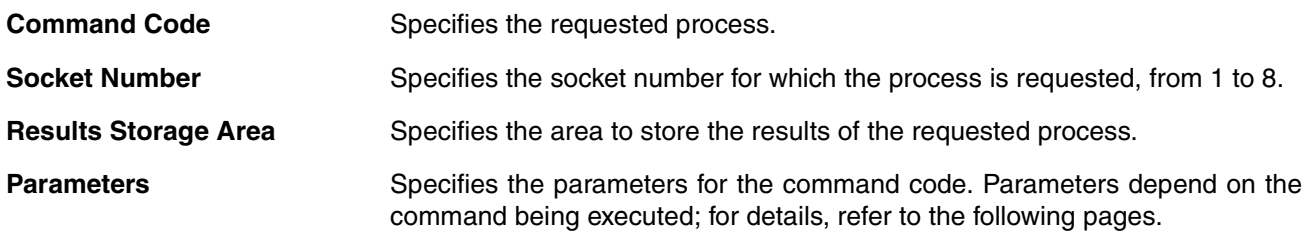

# <span id="page-236-0"></span>**11-2-2 PC Memory Areas**

The memory areas of the PC that can be specified for results storage when executing commands from the PC are listed in the table below. The *Variable type* is set in the first byte of the results storage area. The remaining three bytes contain the address for communications.

Addresses in the *Addresses for communications* column are not the same as the actual memory addresses.

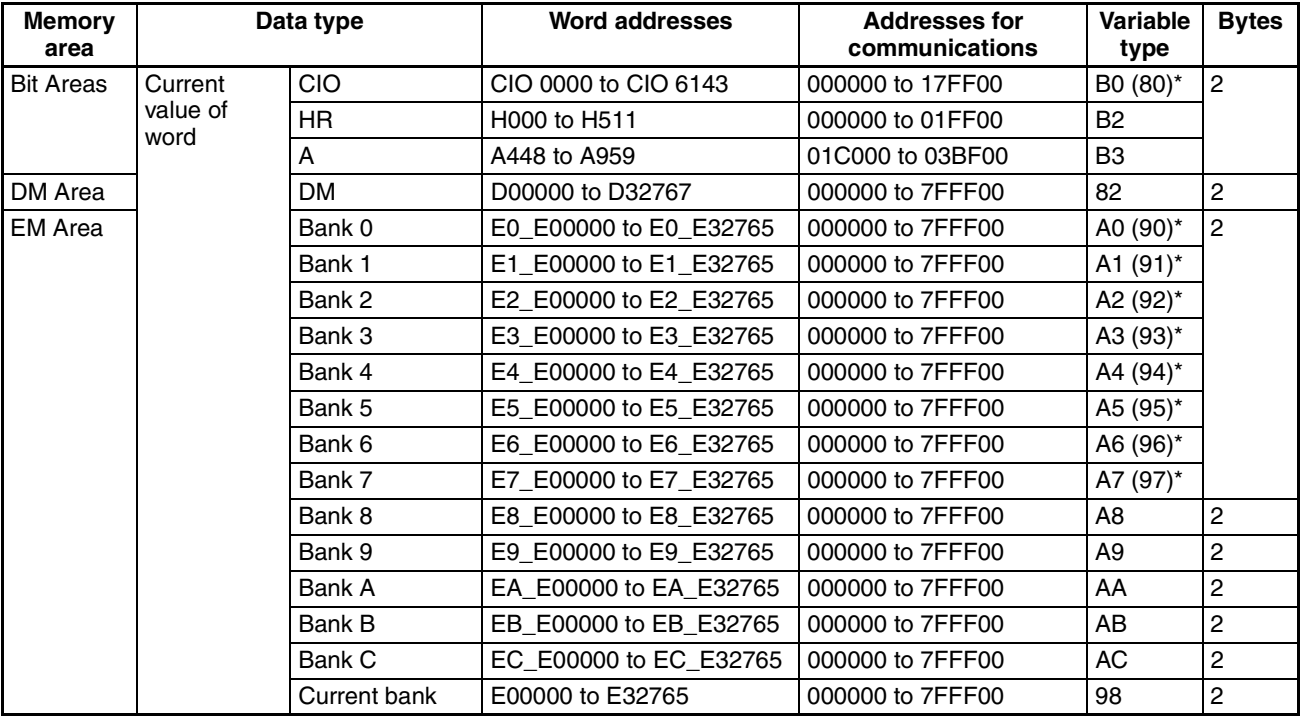

**Note** The variable types (area designations) given in parentheses can also be used, allowing CV-series or CVM1 programs to be more easily corrected for use with CS/CJ-series PCs.

**Word and Bit Addresses** Three bytes of data are used to express data memory addresses of PCs. The most significant two bytes give the word address and the least significant byte gives the bit number between 00 and 15. The word address combined with the bit number expresses the bit address. The bit number is always 00 because Ethernet Units can handle only word data, i.e., individual bits cannot be addressed.

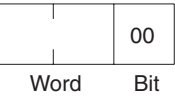

Word addresses for specific memory area words can be calculated by converting the normal decimal word address to hexadecimal and adding it to the first word in the *Addresses for communications* column in the above table. For example, the address for communications for D00200 would be 0000 (from above table) plus C8 (decimal 200 converted to hexadecimal), or 00C8.

# <span id="page-237-0"></span>**11-3 Command/Response Reference**

This section describes the FINS commands that can be sent to Ethernet Units and the responses to each command.

The command, response, and (where applicable) the results storage blocks are given with the commands in graphic form as shown in the following diagram. If the data is fixed, it is included in the blocks. If the data is variable, it is described following the blocks. Each box represents 1 byte; every two boxes represents 1 word. The following diagram shows 2 bytes, or 1 word.

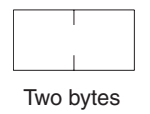

The results storage format is the format used to store transfer results and data for socket services requested with command codes 2701 to 2714.

Response codes applicable to the command are described at the end of the command description. If any UNIX error codes are generated, these are also described. Refer to your UNIX error symbol definition file /usr/include/sys/ errno.h for details. UNIX errors are returned in the results storage area.

**Note** Except for special cases, all send/receive data is in hexadecimal format.

# <span id="page-237-1"></span>**11-3-1 RESET**

Reset the Ethernet Unit.

#### **Command Block**

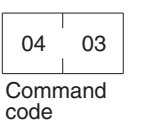

**Response Block**

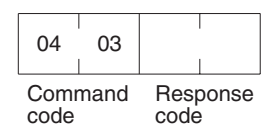

#### **Precautions**

No response will be returned if the command ends normally. A response will be returned only if an error occurs.

In some cases, send requests (SEND(192)/RECV(193) instructions) made from the PC to the Ethernet Unit just before execution of the RESET command may not be executed.

Except for the FINS communications service sockets, all open sockets (for sockets services, FTP server, or mail transmission) are closed immediately before resetting.

#### **Response Codes**

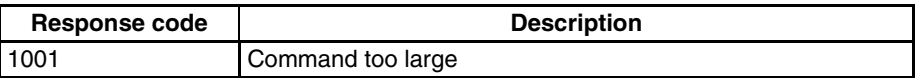

# <span id="page-238-0"></span>**11-3-2 CONTROLLER DATA READ**

Reads the following data from the Ethernet model, version, IP address, subnet mask, FINS UDP port number, mode settings, Ethernet address.

# **Command Block**

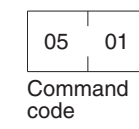

# **Response Block**

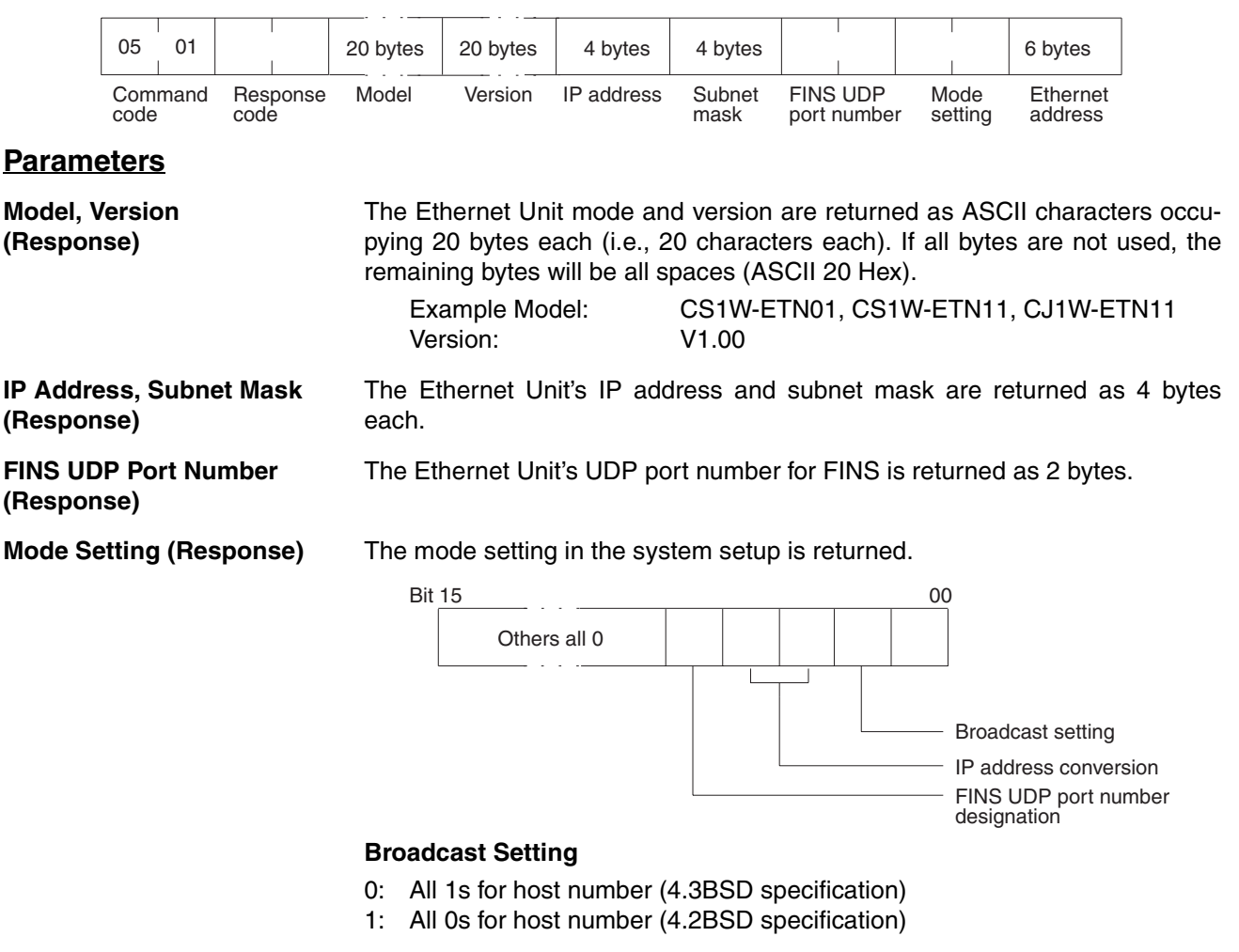

#### **IP Address Conversion**

00, 01: Automatic generation

- 10: IP address table
- 11: Both methods (IP address table + automatic generation)

#### **FINS UDP Port Number Designation**

- 0: Default value (9600)
- 1: System setup value

The Ethernet address of the Ethernet Unit is returned. The Ethernet address is the address marked on the label on the side of the Ethernet Unit.

### **Response Codes**

**Ethernet Address (Response)**

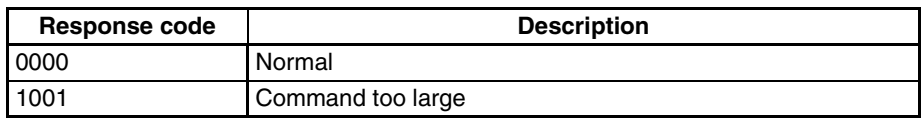

# <span id="page-239-0"></span>**11-3-3 CONTROLLER STATUS READ**

Reads the controller status.

#### **Command Block**

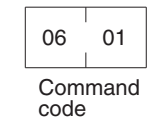

#### **Response Block**

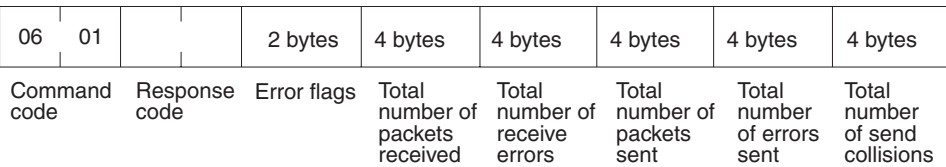

#### **Parameters**

**Error Flags (Response)** Indicates the operating status and errors that occurred when the Ethernet Unit was started.

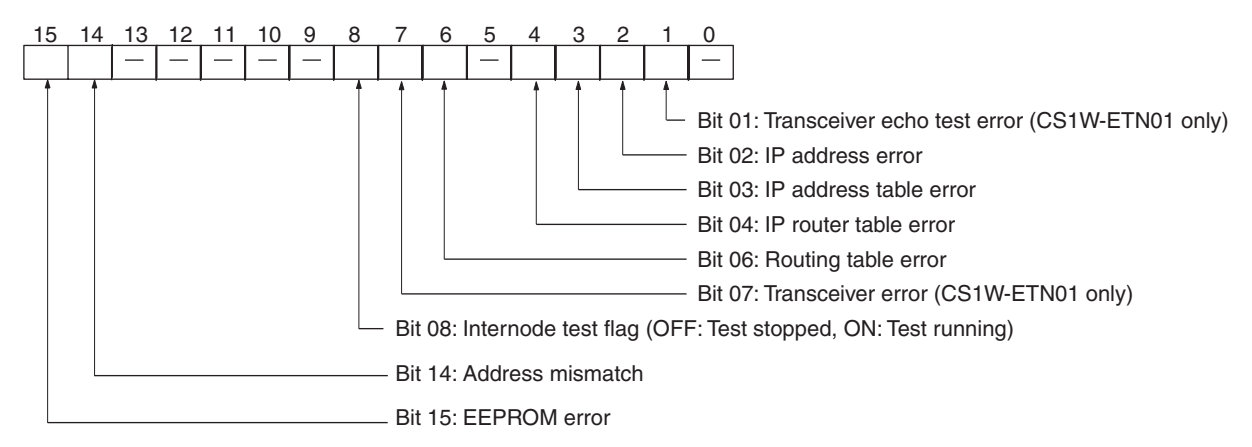

The cause of each error is listed below.

#### **Transceiver Echo Test Error (CS1W-ETN01 only)**

An error occurred during the self diagnostic testing after the Unit was turned on or reset.

**Note** If this bit turns ON for the CS1W-ETN11 or CJ1W-ETN11, the Ethernet Unit has malfunctioned.

#### **IP Address Error**

All bits for the network number or host number are set to 0 or 1.

#### **IP Address Table Error**

More than 32 records exist in the IP address table.

#### **IP Router Table Error**

More than 8 records exist in the IP router table.

#### **Routing Table Error**

Local network table contains 0 or more than 16 records. Relay network table contains more than 20 records.

#### **Transceiver Error (CS1W-ETN01 Only)**

The transceiver cable is disconnected or the transceiver is defective.

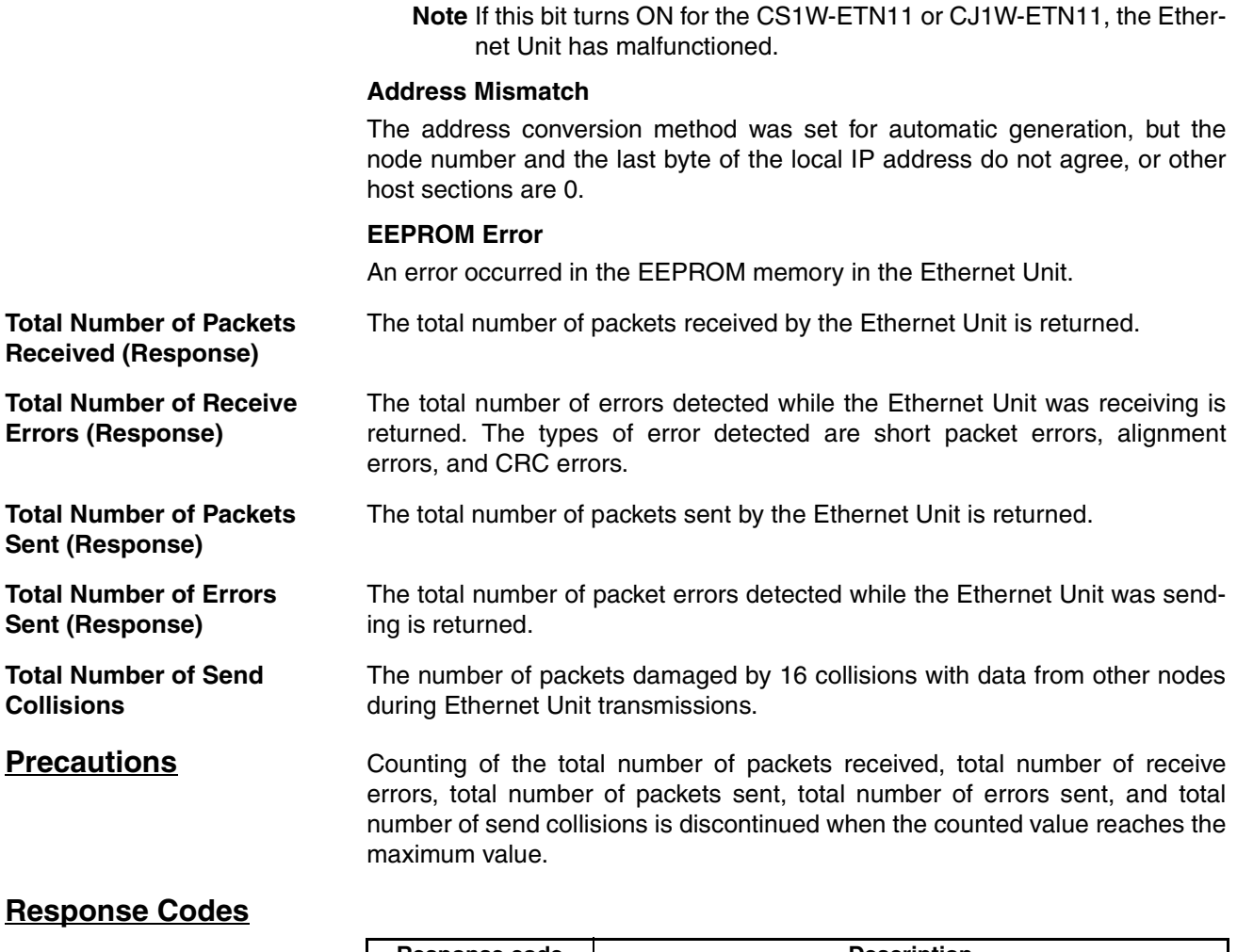

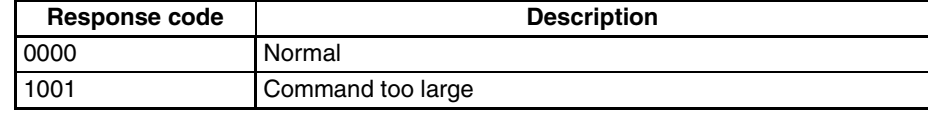

# <span id="page-240-0"></span>**11-3-4 INTERNODE ECHO TEST**

Runs the echo test between specified nodes.

#### . . . . **Command Block** т. 08 01 1,998 bytes max. . . . . . Command code Test data **Response Block** 08 01 1,998 bytes max. برابر بالراب Command Response Test data code code

## **Parameters**

**Test Data (Command, Response)** 

This command specifies the data to be sent to the specified nodes. Up to 1,998 bytes can be specified. The response sends back data identical to the data specified in the command. An abnormality is assumed if the data returned in the response differs from the test data sent.

# **Precautions**

The test destination node is the destination node specified in the CMND(194) instruction operands.

Always specify the unit address of the Ethernet Unit in the CMND(194) instruction.

#### **Response Codes**

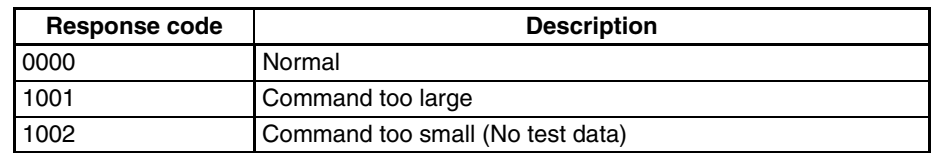

# <span id="page-241-0"></span>**11-3-5 BROADCAST TEST RESULTS READ**

Reads the results (number of times data received) of the broadcast test.

#### **Command Block**

**Response Block**

08 02 Command code

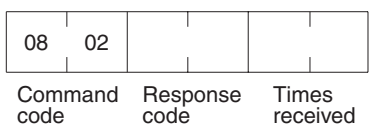

#### **Parameters**

**Times Received (Response)**

The number of times the data has been received normally during the broadcast send test is returned as a hexadecimal number. The number of times received is cleared each time the result is read.

#### **Response Codes**

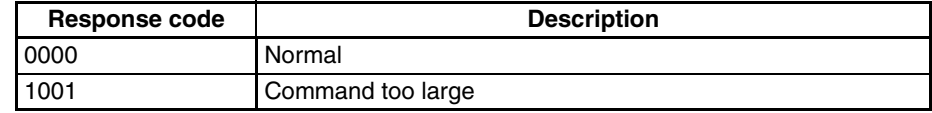

# <span id="page-241-1"></span>**11-3-6 BROADCAST DATA SEND**

Sends test data simultaneously to all nodes on the network.

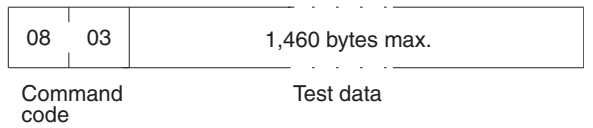

#### **Parameters**

**Command Block**

**Test Data (Command)** This command specifies the data to be sent to the specified nodes. Up to 1,460 bytes can be specified.

### **Precautions**

No response is made to this command.

When using this command, set the FINS header parameters (or the control data for the CMND(194) instruction) as follows:

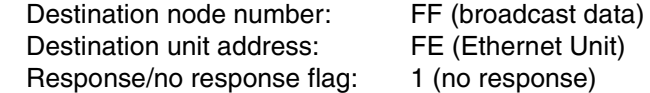

# <span id="page-241-2"></span>**11-3-7 ERROR LOG READ**

Reads the error log.

#### *Command/Response Reference* **Section 11-3**

21 02

Command code

Beginning record number

### **Command Block**

# **Response Block**

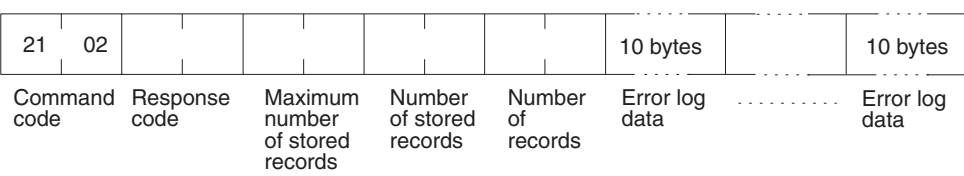

#### **Parameters**

**Number of Records (Command, Response)**

**Maximum Number of Stored Records (Response)**

**Number of Stored Records (Response)**

**Error Log Data (Response)**

**Beginning Record Number (Command)** The first record to be read. The first record number can be specified in the range between 0000 and 003F (0 to 63 decimal) where 0000 is the oldest record.

Number of records

The number of records to read is specified between 0001 and 0040 (1 to 64 decimal) in the command. The response returns the actual number of records read.

The maximum number of records that can be stored in the error log. Care is required as the error log differs according to the type of PC or CPU Bus Unit. In an Ethernet Unit, the maximum number of stored records is fixed at 40 (64 decimal).

The number of records stored at the time the command is executed is returned.

The specified number of error log records from the beginning record number is returned sequentially. The total number of bytes in the error log is calculated as the number of records x 10 bytes/record. Each error log record thus comprises 10 bytes, configured as follows:

1st byte 10th byte 10th byte 10th byte 10th byte 10th byte 10th byte 10th byte 10th byte 10th byte 10th byte 10th byte 10th byte 10th byte 10th byte 10th byte 10th byte 10th byte 10th byte 10th byte 10th byte 10th byte 10t

# **Error Code, Detailed Information**

Detailed information

Error code

Details of the error stored in the record. Refer to *[Section 10 Troubleshooting](#page-211-0)* for details.

#### **Minute, Second, Day, Hour, Year, Month**

Indicate the time at which the error stored in the record occurred.

#### **Precautions**

If the error log contains fewer records than the number specified in the number of records parameter, all records stored in the error log at the time the command is executed will be returned and the command executed will end normally.

**Minutes Second** Day Hour Year Month

### **Response Codes**

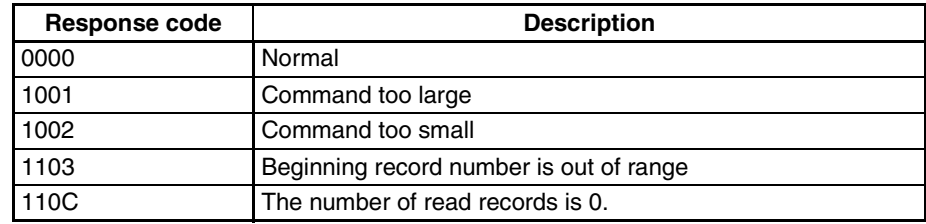

# <span id="page-243-0"></span>**11-3-8 ERROR LOG CLEAR**

Clears the number of records stored in the Ethernet Unit error log.

## **Command Block**

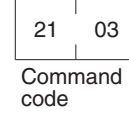

**Response Block**

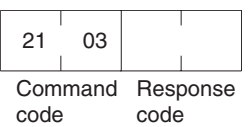

### **Response Codes**

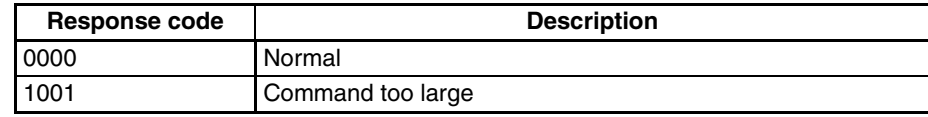

# <span id="page-243-1"></span>**11-3-9 UDP OPEN REQUEST**

Requests processing to open a socket.

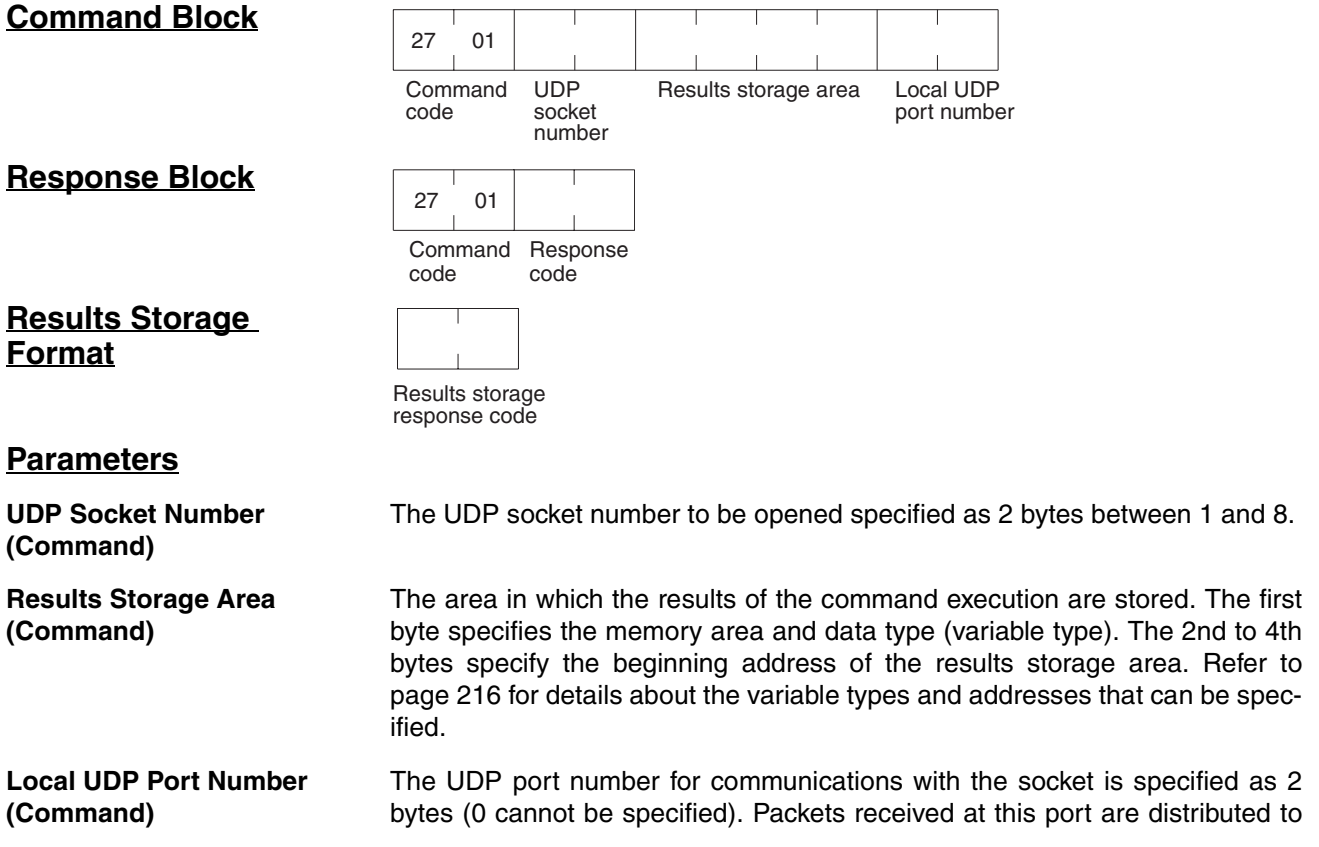

the socket specified in the UDP socket number, and send packets are distributed from the UDP socket to this port. The port number specified as the FINS UDP port number (default value 9600) cannot be used.

#### **Response Codes**

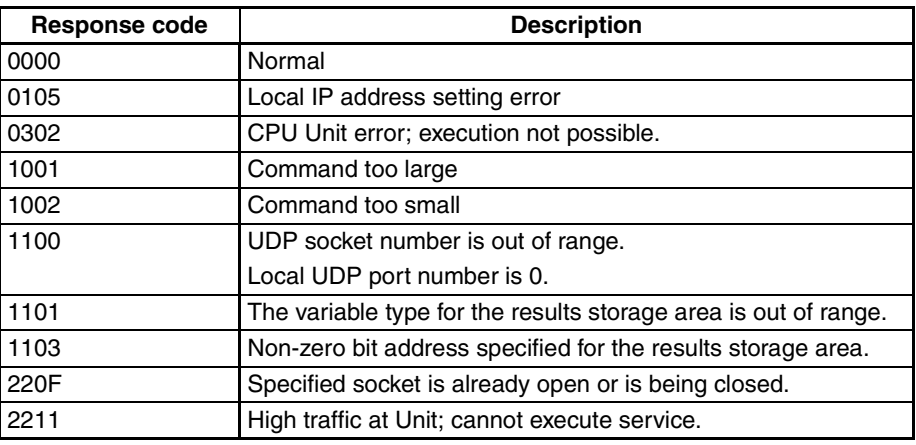

### **Results Storage Area Response Codes**

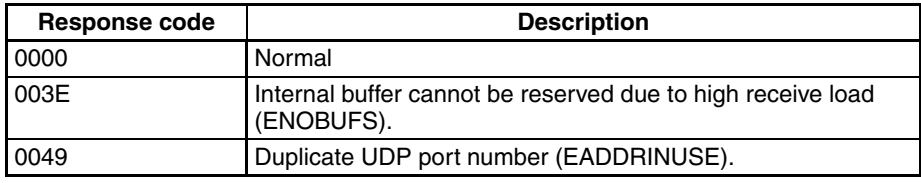

# <span id="page-244-0"></span>**11-3-10 UDP RECEIVE REQUEST**

 $\Box$ 

 $\top$ 

 $\top$ 

Requests that data be sent from a UDP socket.

 $\top$ 

 $\top$ 

 $\top$ 

 $\top$ 

 $\top$ 

 $\top$ 

# **Command Block**

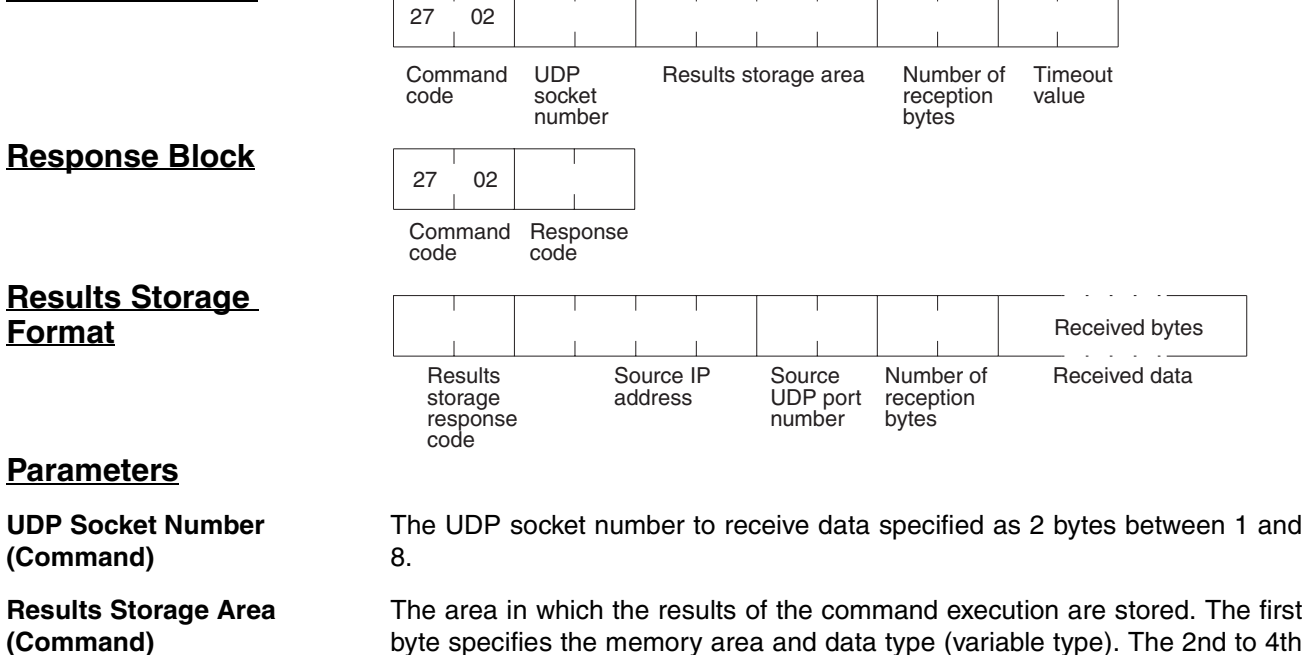

byte specifies the memory area and data type (variable type). The 2nd to 4th bytes specify the beginning address of the results storage area. Refer to [page 216](#page-236-0) for details about the variable types and addresses that can be specified.

#### *Command/Response Reference* **Section 11-3**

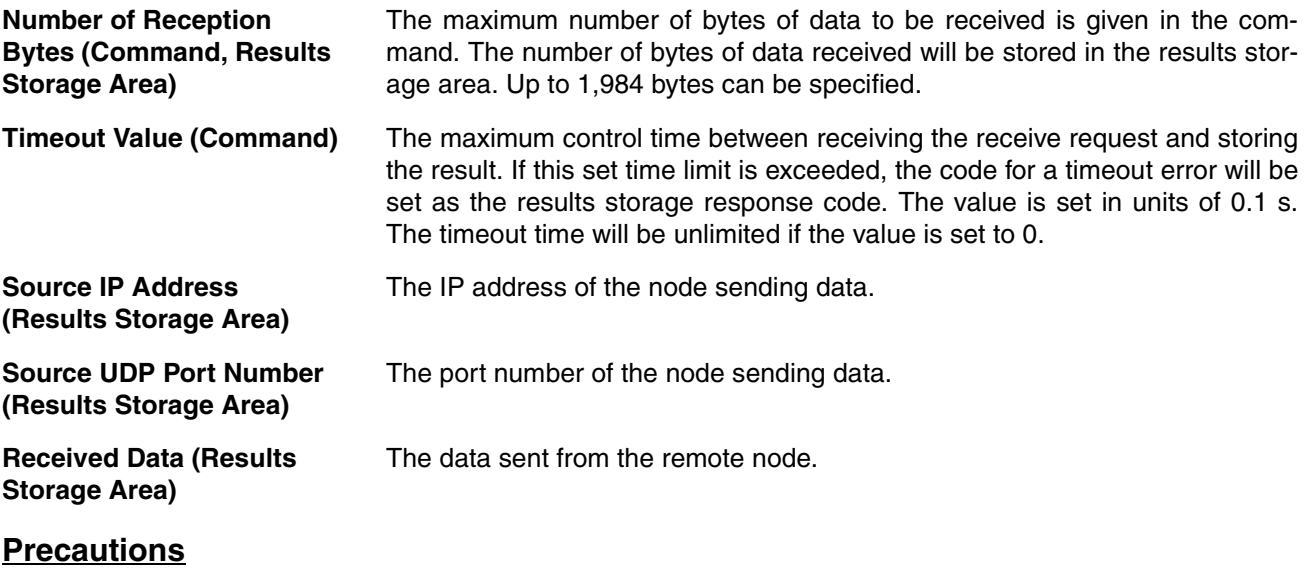

If a packet is received which contains more bytes than the number specified in *Number of reception bytes* specified in the command, the specified number of bytes will be stored and the remainder of the bytes will be discarded.

# **Response Codes**

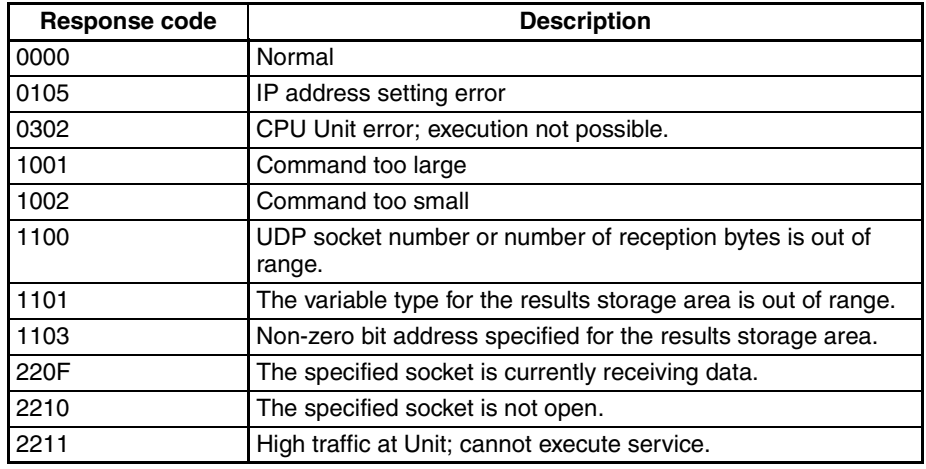

# **Results Storage Area Response Codes**

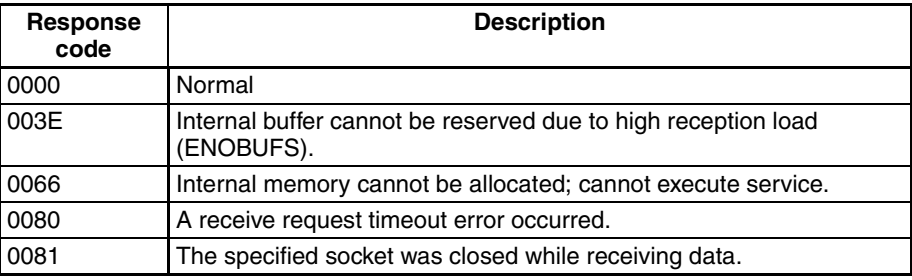

# <span id="page-245-0"></span>**11-3-11 UDP SEND REQUEST**

Requests that data be received by a UDP socket.

#### *Command/Response Reference* **Section 11-3**

#### **Command Block**

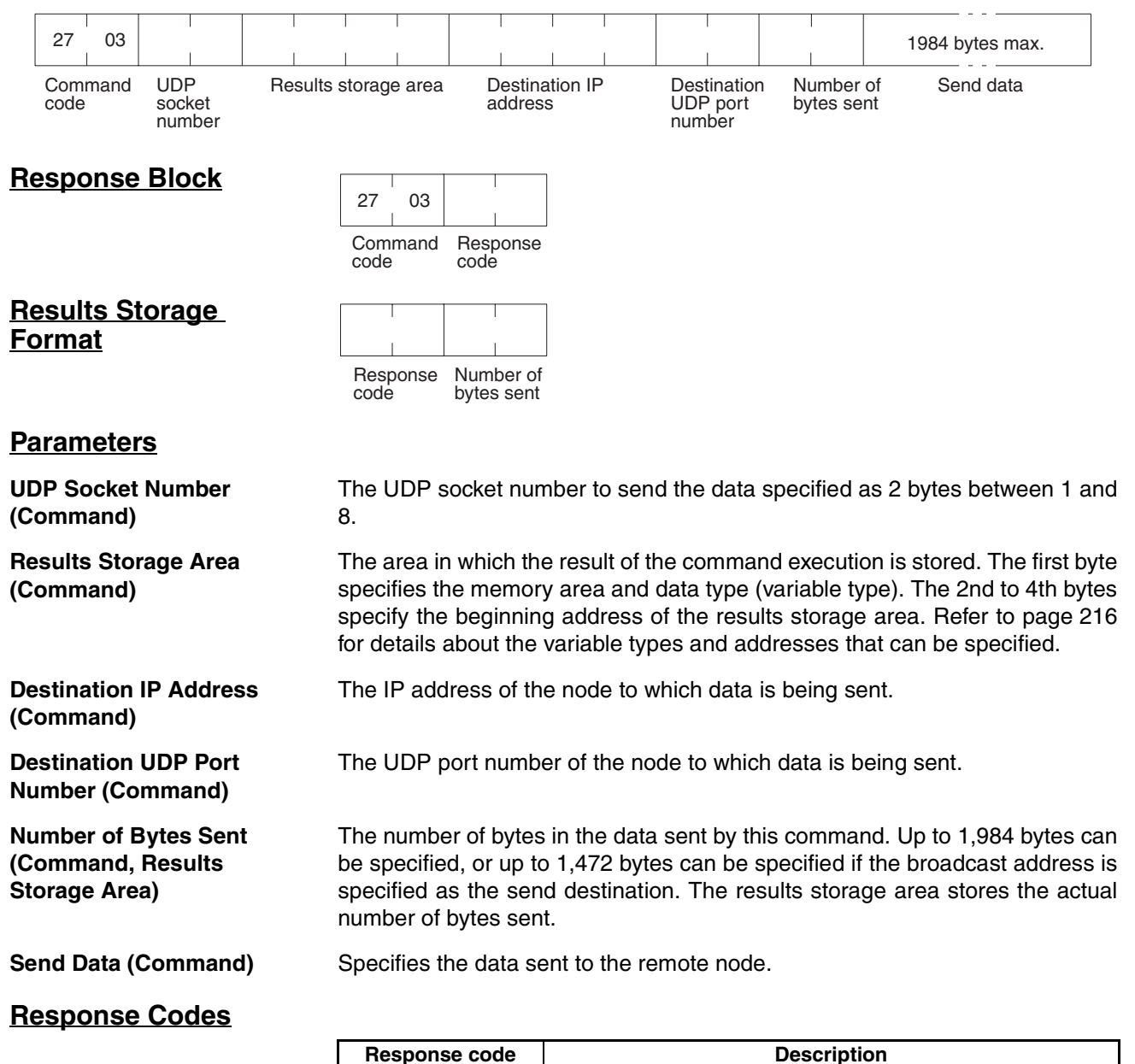

### **Results Storage Area Response Codes**

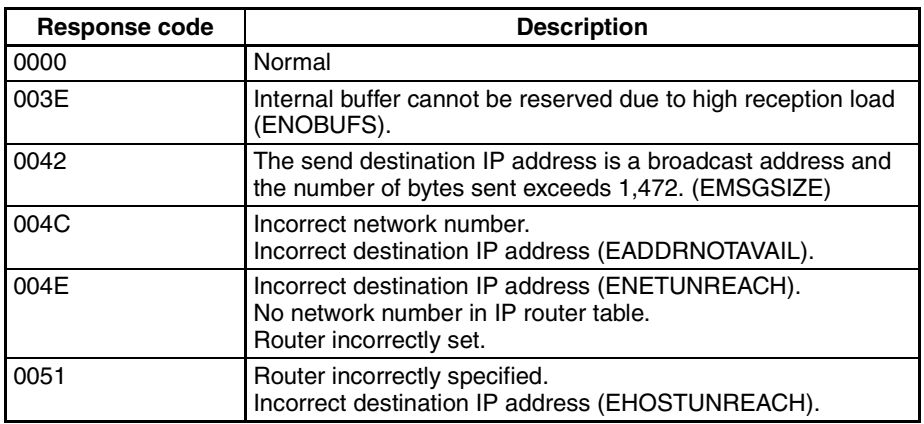

# <span id="page-247-0"></span>**11-3-12 UDP CLOSE REQUEST**

Requests processing to close a socket.

#### **Command Block**

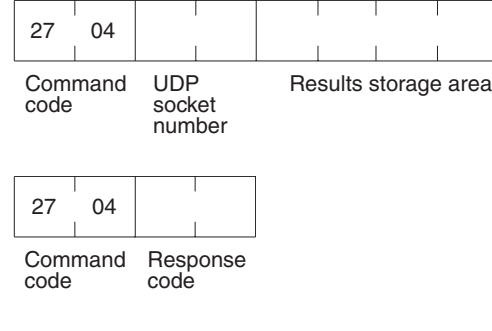

**Response Block**

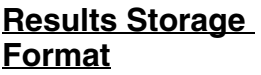

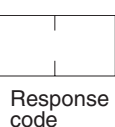

#### **Parameters**

**(Command)**

**UDP Socket Number (Command)** The UDP socket number to be closed specified as 2 bytes between 1 and 8.

> The area in which the results of the command execution are stored. The first byte specifies the memory area and data type (variable type). The 2nd to 4th bytes specify the beginning address of the results storage area. Refer to [page 216](#page-236-0) for details about the variable types and addresses that can be specified.

#### **Response Codes**

**Results Storage Area** 

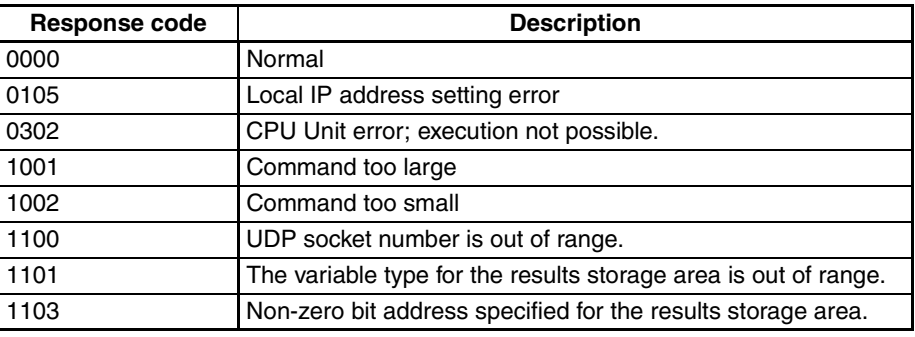

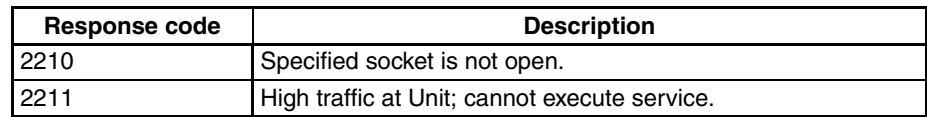

## **Results Storage Area Response Codes**

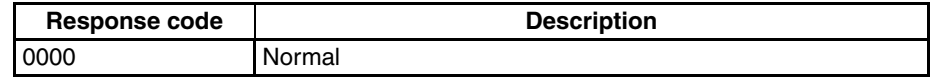

# <span id="page-248-0"></span>**11-3-13 PASSIVE TCP OPEN REQUEST**

Requests processing to open a TCP socket. The socket will wait to be connected to another node.

# **Command Block**

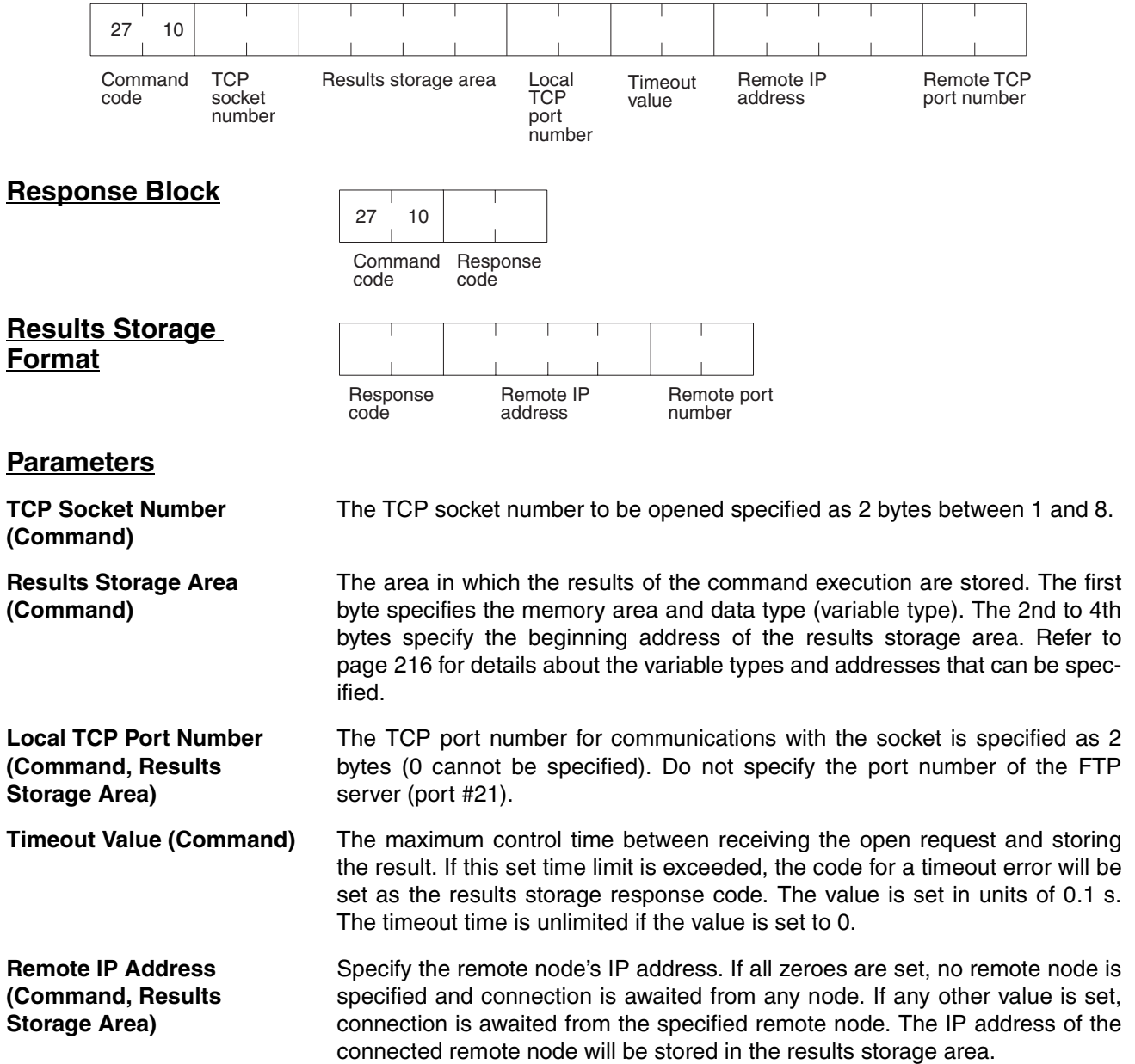

**Remote Port Number (Command, Results Storage Area)**

Specify the remote TCP port number with this command. If all zeroes are set, no remote TCP port number is specified. If any other value is set, it specifies the TCP port number of the remote node. The TCP port number of the connected remote node will be stored in the results storage area.

# **Precautions**

Processing varies as shown in the table below according to the specified combination of remote IP address and remote TCP port number.

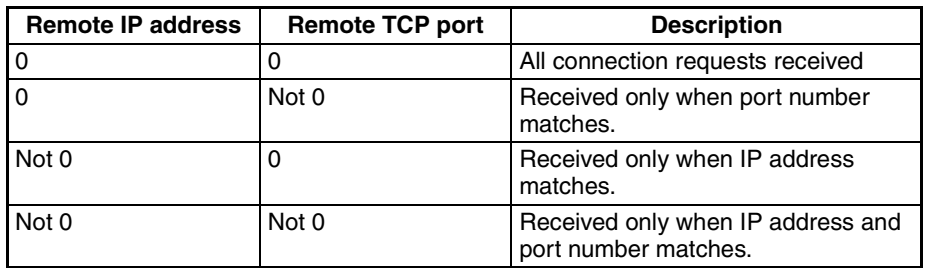

# **Response Codes**

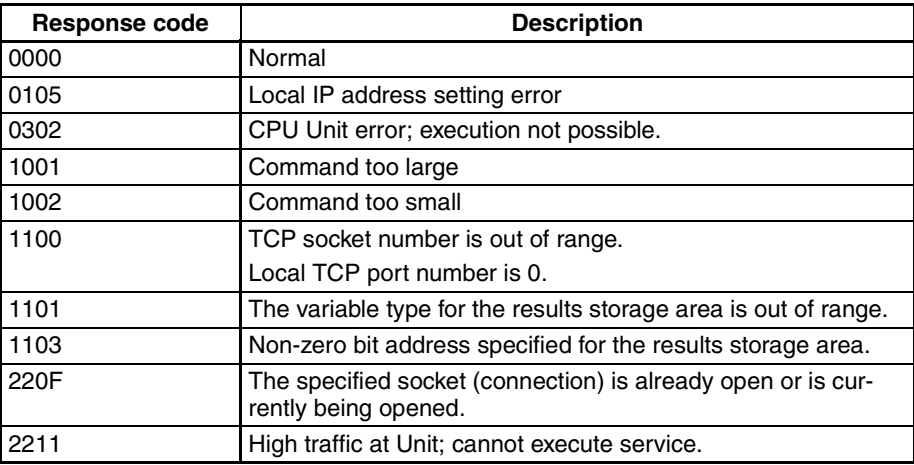

# **Results Storage Area Response Codes**

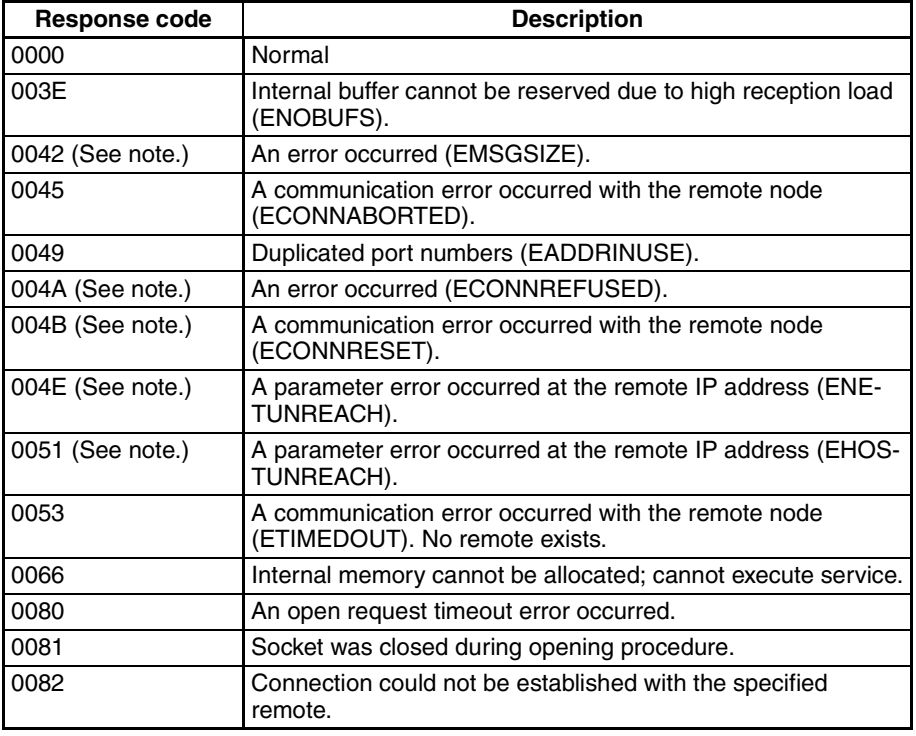

**Note** These errors occur only in large multilayered networks.

# <span id="page-251-0"></span>**11-3-14 ACTIVE TCP OPEN REQUEST**

Requests processing to open a TCP socket. The socket will be connected to another node.

# **Command Block**

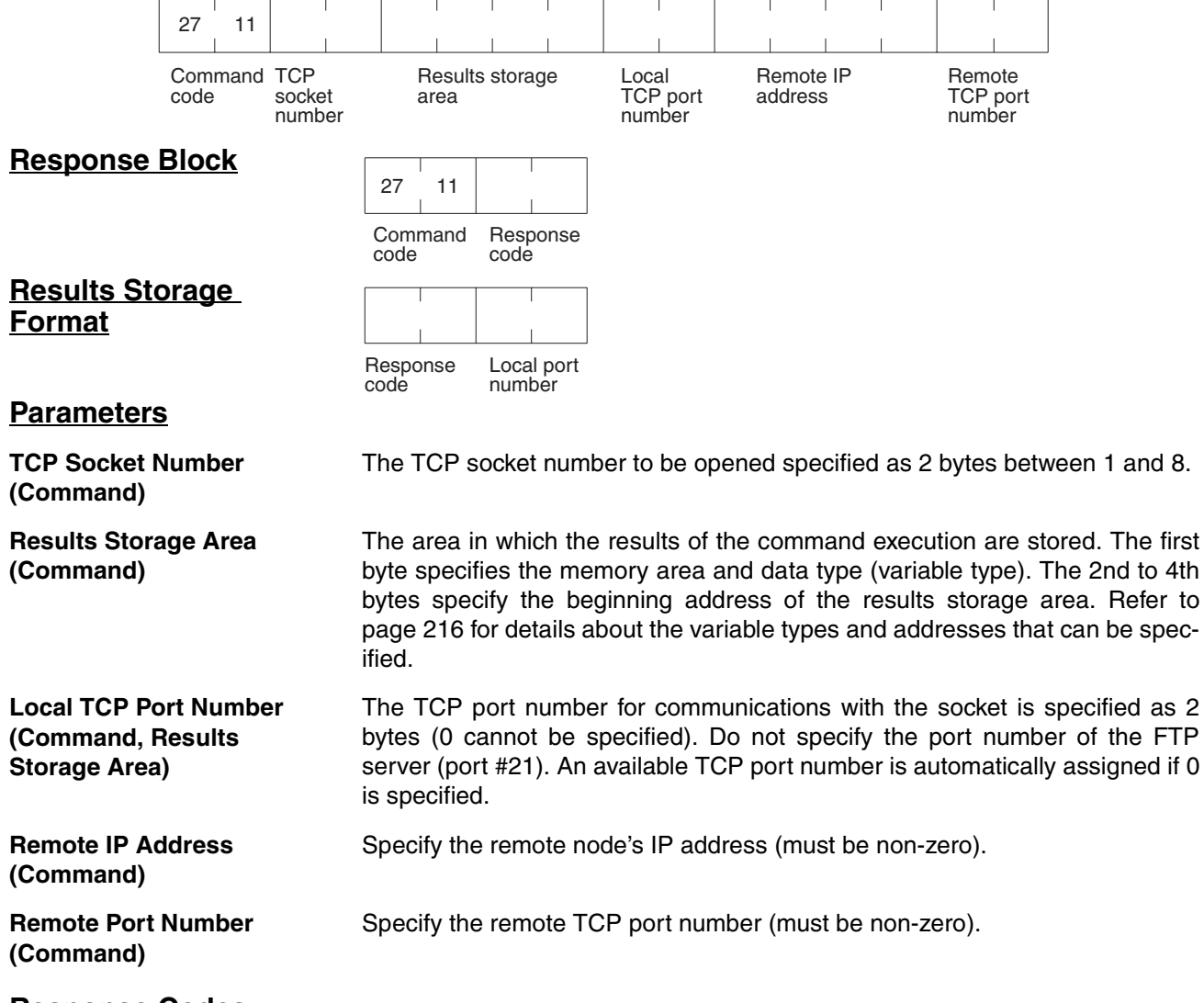

#### **Response Codes**

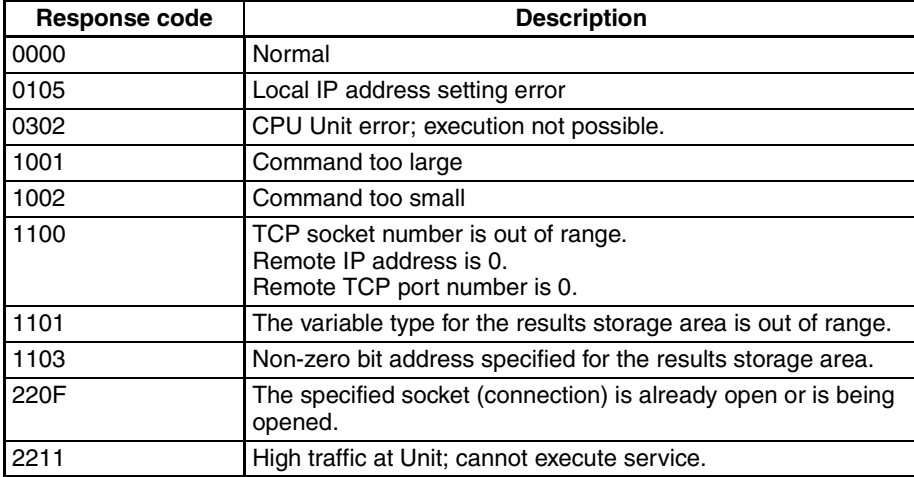
#### **Results Storage Area Response Codes**

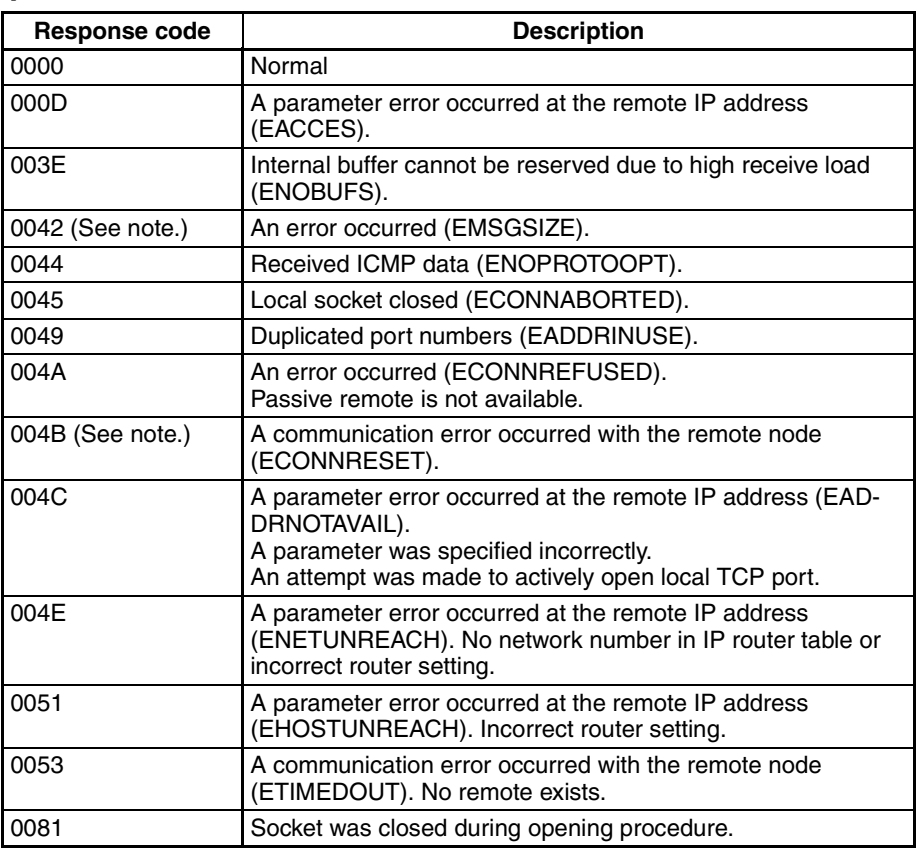

**Note** These errors occur only in large multilayered networks.

### **11-3-15 TCP RECEIVE REQUEST**

Requests that data be sent from a TCP socket.

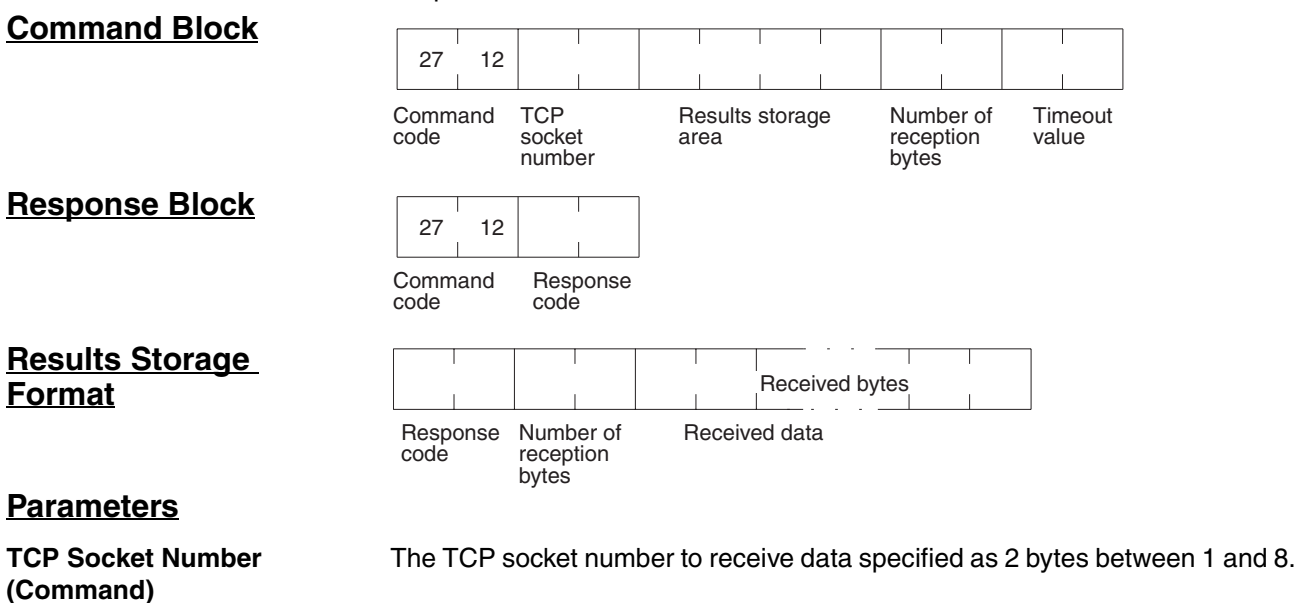

The area in which the results of the command execution are stored. The first byte specifies the memory area and data type (variable type). The 2nd to 4th bytes specify the beginning address of the results storage area. Refer to [page 216](#page-236-0) for details about the variable types and addresses that can be specified.

**Number of Reception Bytes (Command, Results Storage Area)** The maximum number of bytes of data to be received is given in the command. The number of bytes of data received will be stored in the results storage area. Up to 1,984 bytes can be specified.

**Timeout Value (Command)** The maximum control time between receiving the receive request and storing the result. If this set time limit is exceeded, the code for a timeout error will be set as the results storage response code. The value is set in units of 0.1 s. The timeout time is unlimited if the value is set to 0.

**Received Data (Results**  Stores the received data.

### **Storage Area) Response Codes**

#### **Response code Description** 0000 Normal 0105 | Local IP address setting error 0302 CPU Unit error; execution not possible. 1001 Command too large 1002 | Command too small 1100 TCP socket number or number of reception bytes is out of range. 1101 The variable type for the results storage area is out of range. 1103 Non-zero bit address specified for the results storage area. 220F The specified socket is receiving data. 2210 No connection could be established to the specified socket. 2211 High traffic at Unit; cannot execute service.

#### **Results Storage Area Response Codes**

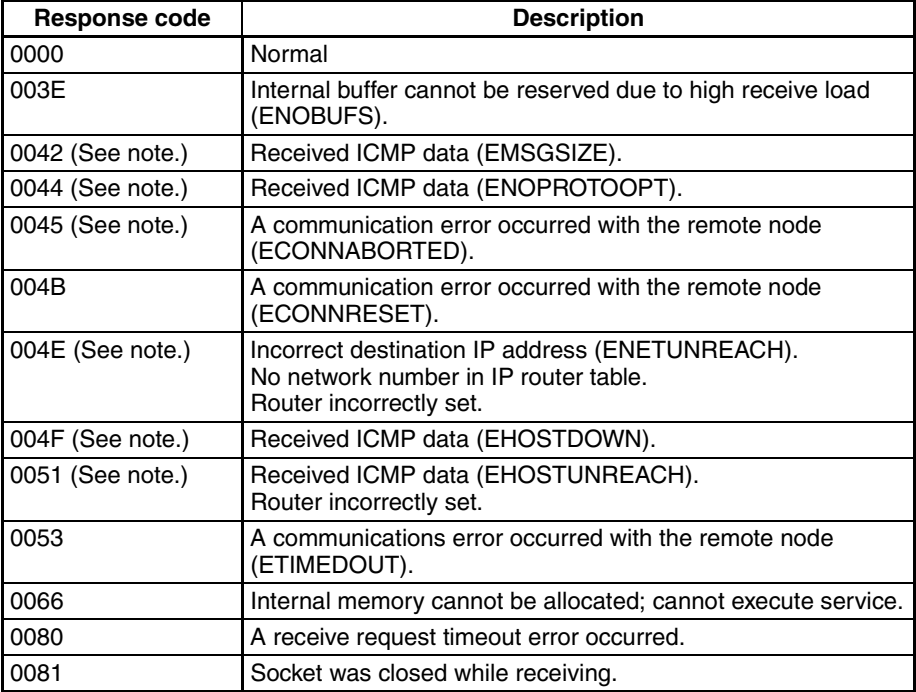

**Note** These errors occur only in large multilayered networks.

## **11-3-16 TCP SEND REQUEST**

Requests that data be received at a TCP socket. **Command Block** 27 13 | 1,984 bytes max. and a series Command **TCP** Results storage Number of Data sent code socket area bytes sent number **Response Block** 27 13 Command Response code code **Results Storage Format** Response Number of code bytes sent **Parameters TCP Socket Number**  The TCP socket number to send the data specified as 1 byte between 1 and **(Command)** 8. **Results Storage Area**  The area in which the results of the command execution are stored. The first **(Command)** byte specifies the memory area and data type (variable type). The 2nd to 4th bytes specify the beginning address of the results storage area. Refer to [page 216](#page-236-0) for details about the variable types and addresses that can be specified. **Number of Bytes Sent**  The number of bytes in the data sent specified between 1 and 1,984. The **(Command, Results**  results storage area stores the actual number of bytes sent. **Storage Area) Data Sent (Command)** Specifies the data to be sent. **Response Codes**

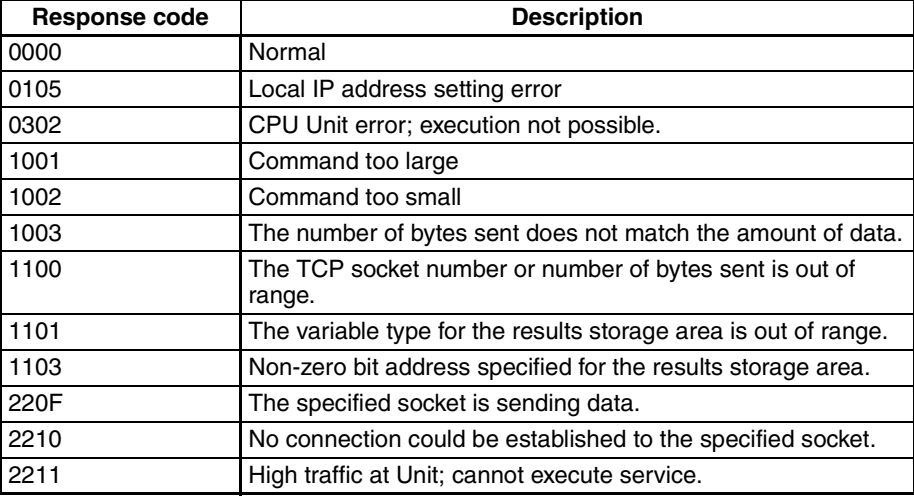

#### **Results Storage Area Response Codes**

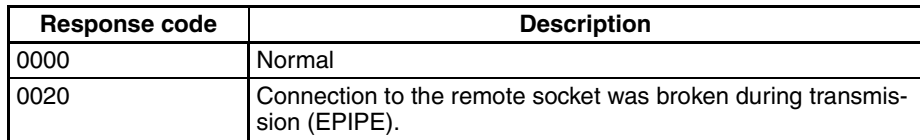

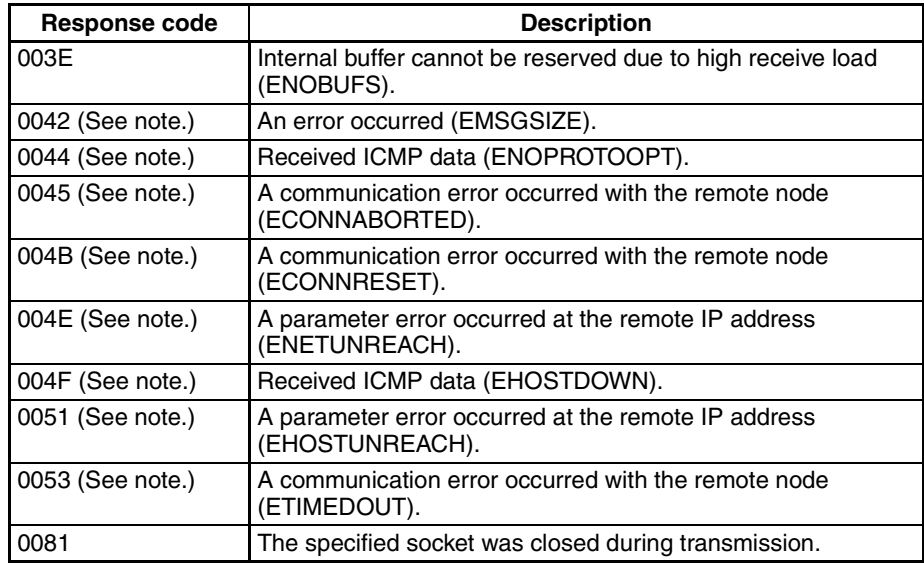

**Note** These errors occur only in large multilayered networks.

## **11-3-17 TCP CLOSE REQUEST**

Requests processing to close a TCP socket. Other processing being carried out is forcibly ended and a code is recorded in the results storage area.

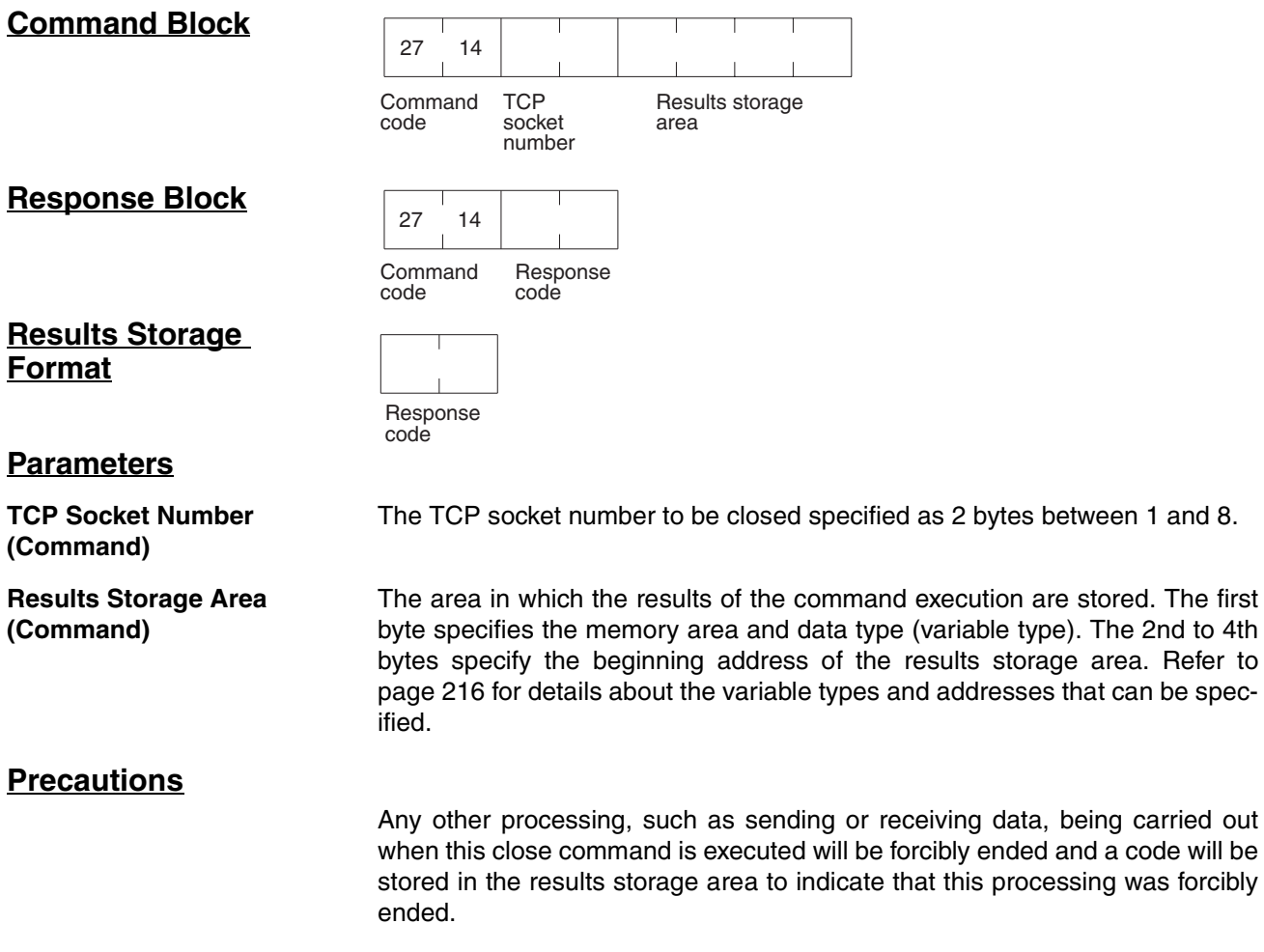

#### **Response Codes**

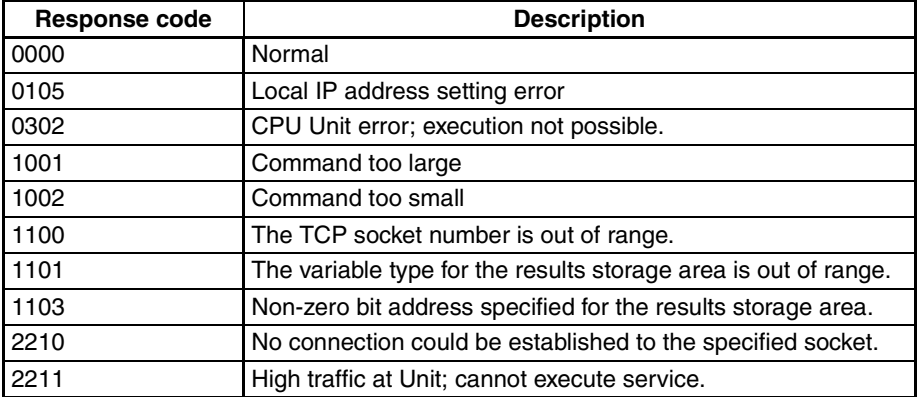

#### **Results Storage Area Response Codes**

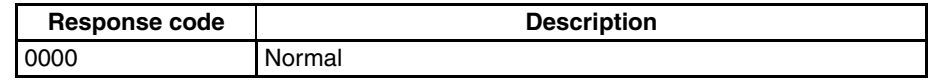

### **11-3-18 PING**

**Command Block**

Equivalent processing to the UNIX computer ping command (see below).

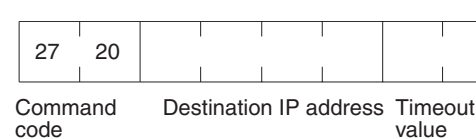

**Response Block**

27 20 Command code Response code

**Parameters**

 **Destination IP Address (Command)**

The IP address (in hexadecimal) of the destination node for the PING command echo request packet.

**Timeout Value (Command)** The wait time for the echo reply packet. The value is set in seconds. The timeout time is set at 20 seconds if the value is specified as 0. If the echo reply packet is not received within the set time limit, the code for a timeout error will be set as the results storage response code.

#### **Remarks PING Command**

The PING command runs the echoback test using the ICMP protocol. When the PING command is executed, an echo request packet is sent to the remote node ICMP. Correct communications are confirmed when the returned response packet is received normally. The echo reply packet is automatically returned by the remote node ICMP. Refer to *[9-2 PING Command](#page-206-0)*.

#### **Response Codes**

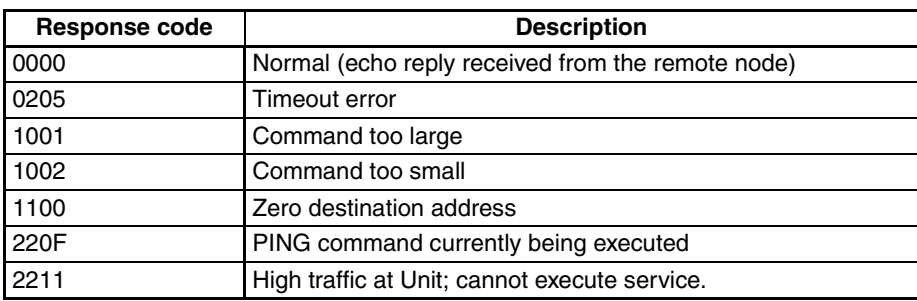

## **11-3-19 IP ADDRESS TABLE WRITE**

Writes the IP address table.

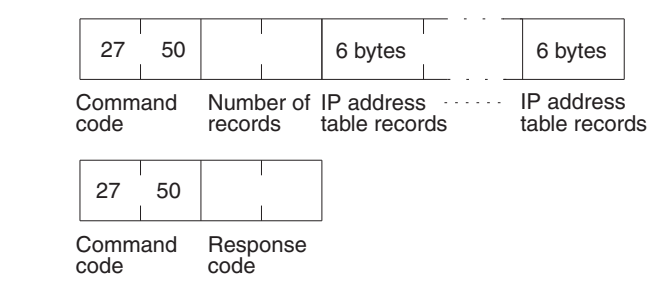

#### **Parameters**

**Number of Records (Command)**

**Command Block**

**Response Block**

The number of records to write is specified between 0000 and 0020 (0 to 32 decimal) in the command. If this value is set to 0, the IP address table will be cleared so that no records are registered.

**IP Address Table Records (Command)**

Specify the IP address table records. The number of records specified must be provided. The total number of bytes in the IP address table records is calculated as the number of records x 6 bytes/record. The configuration of the 6 bytes of data in each record is as shown in the following diagram.

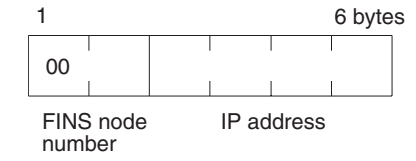

#### **FINS Node Number**

Node number for communications via the FINS command (hexadecimal).

#### **IP Address**

IP address used by TCP/IP protocol (hexadecimal).

### **Precautions**

The new I/O address table records will not be effective until the PC is restarted or the Ethernet Unit is reset.

An error response will be returned if the IP address conversion method in the system mode settings is set for automatic generation.

### **Response Codes**

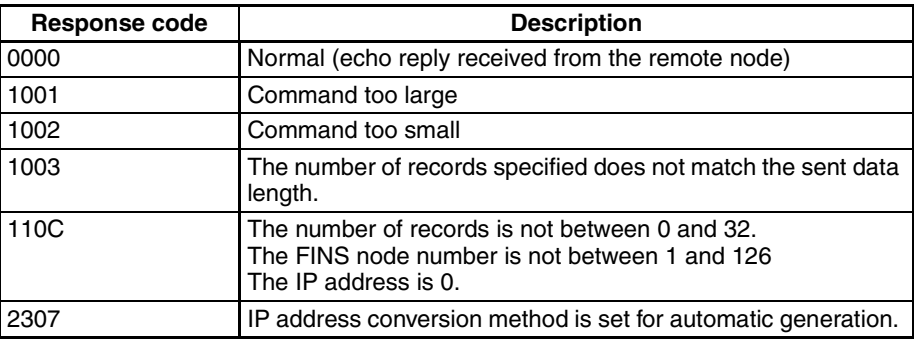

### **11-3-20 IP ADDRESS WRITE**

Write the local IP address and the subnet mask in the CPU Bus Unit System Setup.

This command is supported for CJ-series Ethernet Units only.

## **Command Block**

**Response Block**

**Parameters**

**IP Address (Command)** Specify the local IP address of the Ethernet Unit using 4 pairs of hexadecimal numbers in the range 00.00.00.00 to FF.FF.FF.FF (0.0.0.0. to 255.255.255.255 decimal). If 0.0.0.0 is specified, the local IP address set in the allocated words in the DM Area is enabled.

Example: 150.31.2.83  $\overline{\phantom{a}}$ 

 $\overline{\phantom{a}}$ 

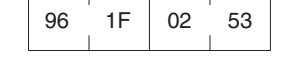

**Subnet Mask (Command)** Specify the local IP address of the Ethernet Unit using 4 pairs of hexadecimal numbers in the range 00.00.00.00 to FF.FF.FF.FF (0.0.0.0. to 255.255.255.255 decimal).

Example: 255.255.255.255

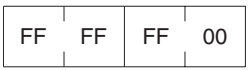

#### **Response Codes**

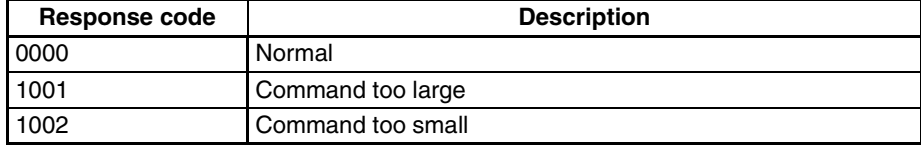

#### **Precautions**

The local IP address and subnet mask set using this mask are written to the CPU Bus Unit System Setup for the Ethernet Unit. For details, refer to *[4-2](#page-79-0) [CPU Bus Unit System Setup](#page-79-0)*.

The new local IP address and subnet mask settings will not be effective until the PC is restarted or the Ethernet Unit is reset.

**238**

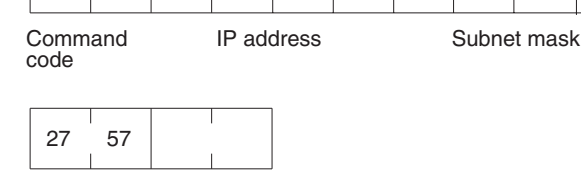

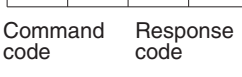

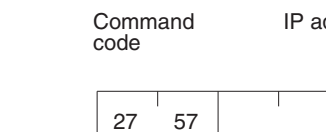

27 57

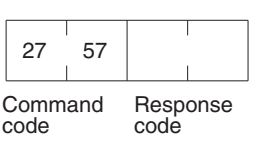

#### **Command Block**

**Response Block**

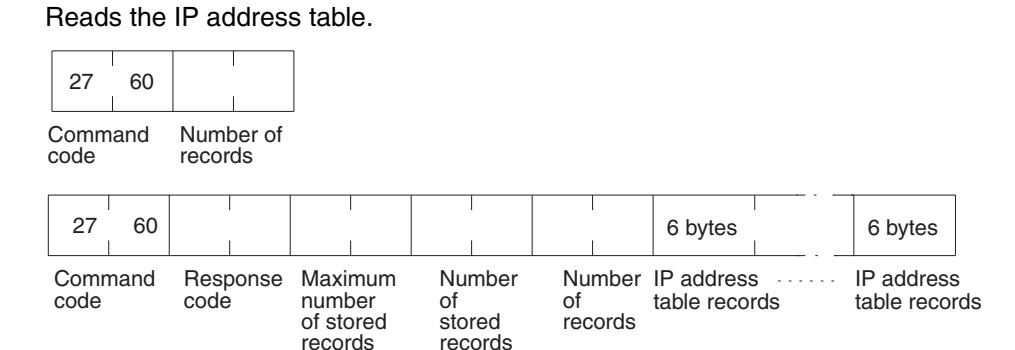

#### **Parameters**

**Number of Records (Command, Response)** The number of records to read is specified between 0000 and 0020 (0 to 32 decimal) in the command. If this value is set to 0, the number of stored records is returned but the IP address table records are not returned. The response returns the actual number of records read.

**Maximum Number of Stored Records (Response)**

**Number of Stored Records (Response)**

**IP Address Table Records (Response)**

The maximum number of records that can be stored in the IP address table is returned. The maximum number of stored records is fixed at 32.

The number of IP address table records stored at the time the command is executed is returned as a hexadecimal number.

The number of IP address table records specified in the number of records parameter is returned. The total number of bytes in the IP address table records is calculated as the number of records x 6 bytes/record. The configuration of the 6 bytes of data in each record is as shown in the following diagram.

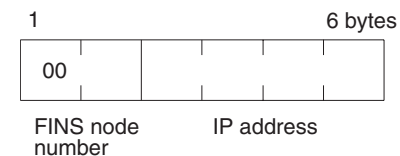

#### **FINS Node Number**

Node number for communications via the FINS command.

#### **IP Address**

IP number used by TCP/IP protocol.

#### **Precautions**

If the IP address table contains fewer records than the number specified in the *number of records* parameter, all the records contained in the IP address table when the command is executed will be returned and the command execution will end normally.

An error response will be returned if the IP address conversion method in the system mode settings is set to the automatic generation method.

#### **Response Codes**

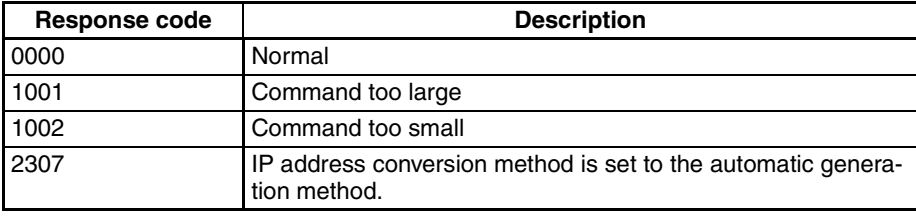

### **11-3-22 IP ROUTER TABLE READ**

#### **Command Block**

**Response Block**

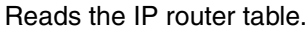

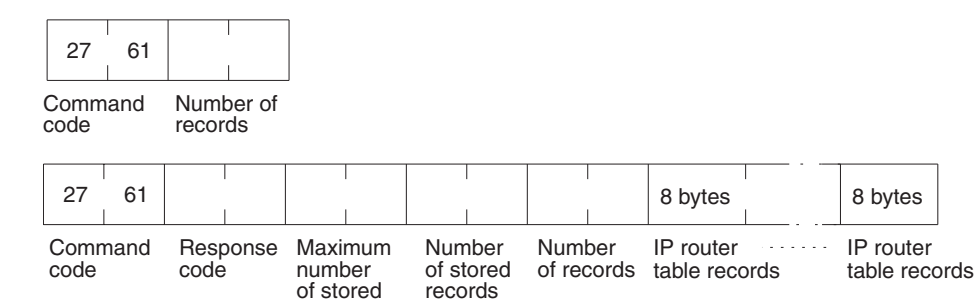

records

#### **Parameters**

**Number of Records (Command, Response)**

The number of records to read is specified between 0000 and 0008 (0 to 8 decimal) in the command. If this value is set to 0, the number of stored records will be returned but the IP router table records will not be returned. The response returns the actual number of records read.

**Maximum Number of Stored Records (Response)**

**Number of Stored Records (Response)**

**IP Router Table Records (Response)** 

The maximum number of records that can be stored in the IP router table is returned. The maximum number of stored records is fixed at 0008 (8 records).

The number of IP router table records stored at the time the command is executed is returned.

The number of IP router table records specified in the *number of records* parameter is returned. The total number of bytes in the IP router table records is calculated as the number of records x 8 bytes/record. The configuration of the 8 bytes of data in each record is shown below.

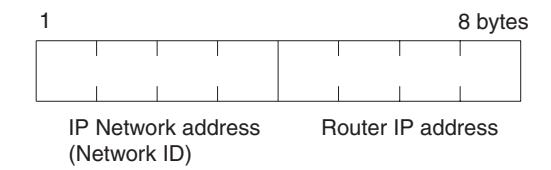

#### **IP Network Address**

The network ID from the IP address in hexadecimal. The network ID part corresponding to the address class (determined by the leftmost 3 bits; refer to *[1-](#page-32-0) [7 IP Addresses](#page-32-0)*) set here, is enabled.

#### **Router IP Address**

The IP address of a router connected to a network specified with IP addresses.

#### **Precautions**

If the IP router table contains fewer records than the number specified in the *number of records* parameter, all the records contained in the IP router table when the command is executed will be returned and the command execution will end normally.

#### **Response Codes**

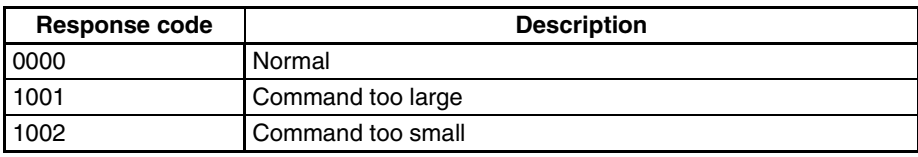

### **11-3-23 PROTOCOL STATUS READ**

Reads the Ethernet Unit protocol status. **Command Block**

code

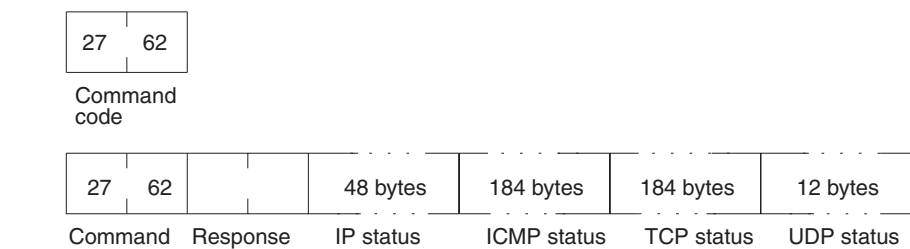

#### **Parameters**

**Response Block**

**IP Status (Response)** Twelve types of IP status information occupying 4 bytes each are returned in the following sequence. Each value is returned as an 8-digit hexadecimal value.

*1,2,3...* 1. Total number of IP packets received.

code

- 2. The number of IP packets discarded due to an error with the checksum in the packet header.
- 3. The number of IP packets discarded because the received packet was larger than the overall packet length value in the packet header.
- 4. The number of IP packets discarded because the minimum size of the IP header data could not be stored in the first short buffer when an attempt was made to store the packet. Refer to *[11-3-24 MEMORY STATUS READ](#page-265-0)* and *Appendix F Buffer Configuration*.
- 5. The number of packets discarded for one of the following reasons:
	- The IP header length value in the IP header was smaller than the smallest size of the IP header.
	- The size of the first short buffer was smaller than the IP header length value in the IP header when storing the packet.
- 6. The number of IP packets discarded because the IP header length was larger than the overall packet length value in the packet header.
- 7. The number of fragmented packets received.
- 8. The number of received fragmented IP packets discarded because a queue for reassembly could not be secured.
- 9. The number of fragmented IP packets discarded because they could not be reassembled within 12 seconds after being received.
- 10. Always 0.
- 11. The number of packets addressed to other networks that have been discarded.
- 12. Always 0.

#### **ICMP Status (Response)** Ten types (46 items) of ICMP status information occupying 4 bytes each are returned in the following sequence. Each value is returned as an 8-digit hexadecimal value.

- *1,2,3...* 1. The number of times the ICMP error routine was called. The ICMP error routine uses ICMP packets to inform the source about errors. The routine is called when an illegal packet is received (error in IP option processing or error in relay processing) or if the object port does not exist when using UDP.
	- 2. Always 0.
- 3. Always 0.
- 4. Total number of outputs of each packet type during ICMP output. The 19 statistical values are returned in the order shown below. Contents are defined for 13 types only; all other types contain 0. Only #0, #3, #14, #16, and #18 are counted by the Ethernet Unit.

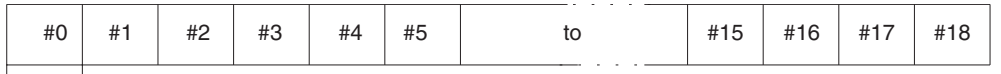

4 bytes

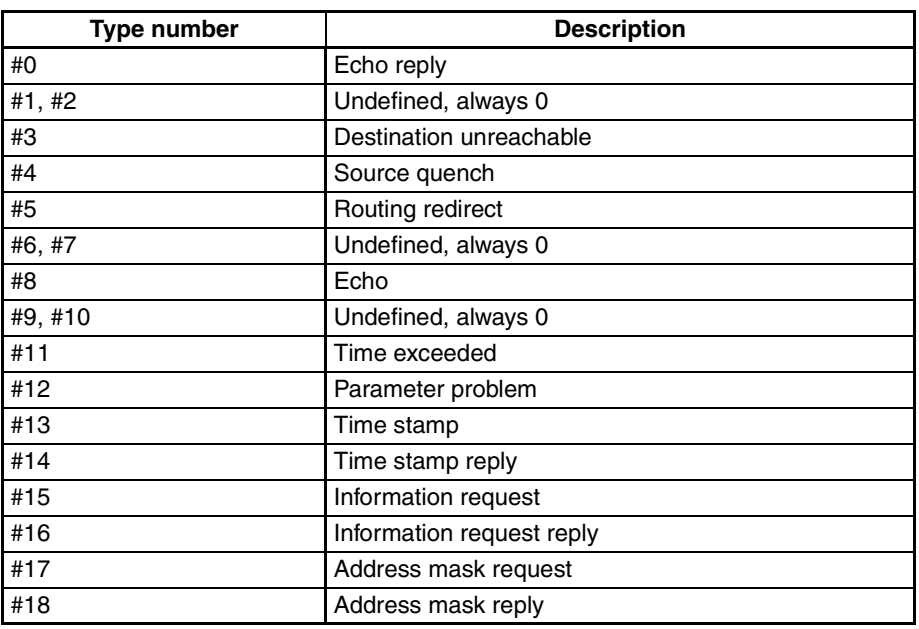

- 5. The number of received ICMP packets discarded because the type-indication code was out of range.
- 6. The number of received ICMP packets discarded because the overall packet length value in the packet header was smaller than the minimum ICMP packet length.
- 7. The number of received ICMP packets discarded because of an incorrect checksum value in the packet header.
- 8. The number of received ICMP packets discarded because the ICMP header length value in the packet header did not match the lengths of individual header types.
- 9. The number of responses returned to received ICMP packets requiring a response.

#### *Command/Response Reference* **Section 11-3**

10. Total number of inputs of each packet type during ICMP input. The 19 statistical values are returned in the order shown below. Contents are defined for 13 types only; all other types contain 0.

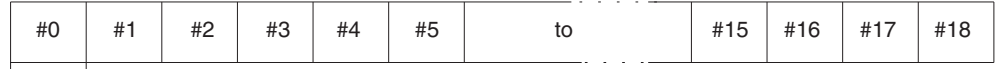

4 bytes

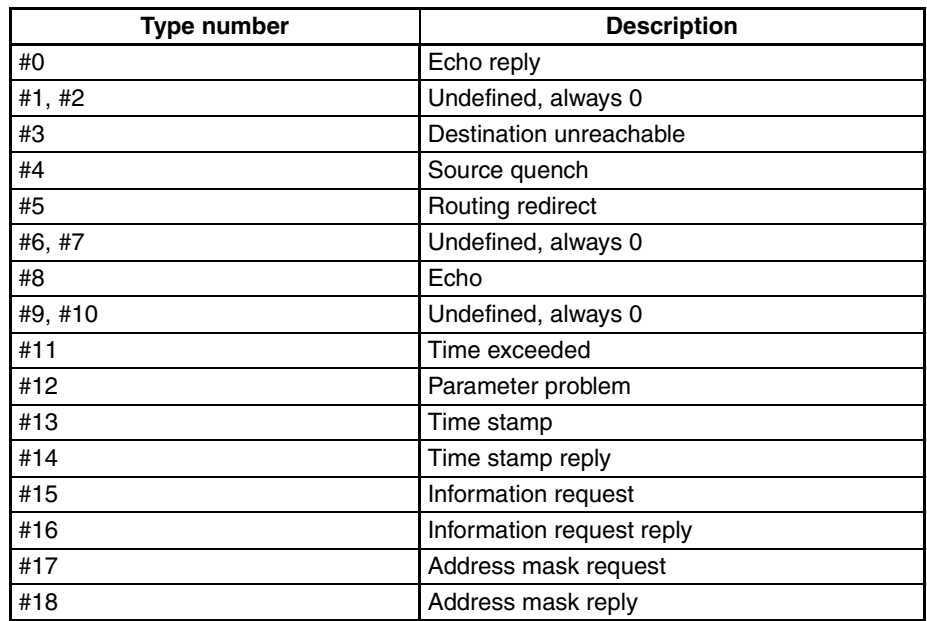

**TCP Status (Response)** Three types (46 items) of TCP status information occupying 4 bytes each are returned in the following sequence. Each value is returned as an 8-digit hexadecimal value.

#### **1) Connection Information (60 Bytes)**

Fifteen items are returned in the following sequence:

- *1,2,3...* 1. The number of times active connections were correctly established.
	- 2. The number of times a SYN packet was received while waiting to establish a passive connection.
	- 3. The number of times active or passive connections were correctly established.
	- 4. The number of times an established connection was cut off.
	- 5. The number of times the connection wait status was cut off.
	- 6. The number of times protocol control blocks or other actively allocated structures were released.
	- 7. The number of segments for the round-trip time (time from segment transmission to ACK).
	- 8. The number of times the round-trip time was changed.
	- 9. The number of times a delayed acknowledgement (ACK) was sent. If the order of the received segments is reversed, ACK is sent with a packet of data separate from ACK (response to input data, etc.) or is immediately sent with the ACK for other data.
	- 10. The number of times the connection was cut off because no ACK was returned after several resend attempts.
- 11. The number of times no ACK was returned within the resend timer set time. (The resend timer sets the maximum time limit between the data being output and ACK being returned.)
- 12. The number of times no window advertisement is received within the time set on the duration timer. (The duration timer sets the maximum time limit for a window advertisement to be received if the transmission window is smaller than necessary and the resend timer is not set. If no window advertisement is received within the time limit, the number of segments permitted by the transmission window are sent. If the transmission window is set to 0, a window probe (1 octet of data) is sent before the timer restarts.)
- 13. The number of times no segment was sent or received within the time set on the hold timer.
- 14. The number of times the hold packet is resent. (Always 0.)
- 15. The number of times the hold packet is sent without response before the connection is cut off.

#### **2) Send Information (40 Bytes)**

Ten information items are returned in the following sequence:

- *1,2,3...* 1. The total number of packets sent.
	- 2. The number of data packets sent.
	- 3. The number of data bytes sent.
	- 4. The number of data packets resent.
	- 5. The number of data bytes resent.
	- 6. The number of ACK packets sent.
	- 7. The number of window probes (1 octet of data) sent.
	- 8. The number of emergency data packets sent. (Always 0.)
	- 9. The number of window advertisement packets sent.
	- 10. The number of control packets (SYN, FIN, RST) sent.

#### **3) Receive Information**

Twenty-one information items are returned in the following sequence:

- *1,2,3...* 1. The total number of packets received.
	- 2. The number of packets received continuously.
	- 3. The number of bytes received continuously.
	- 4. The number of received packets discarded due to an incorrect checksum.
	- 5. The number of packets discarded because the TCP header was smaller than the minimum size for a TCP header or was larger than the IP packet.
	- 6. The number of packets discarded because the TCP header and IP header could not be stored in the first short buffer.
	- 7. The number of resent packets received.
	- 8. The number of bytes in the resend packets.
	- 9. The number of duplicated resend packets received.
	- 10. The number of bytes in the duplicated resend packets received.
	- 11. The number of out-of-range data packets received. (Always 0.)
	- 12. The number of bytes in the out-of-range data packets received. (Always 0.)
	- 13. The number of packets where the data was larger than the window.
	- 14. The number of bytes in the packets where the data was larger than the window.
	- 15. The number of packets received after closing.

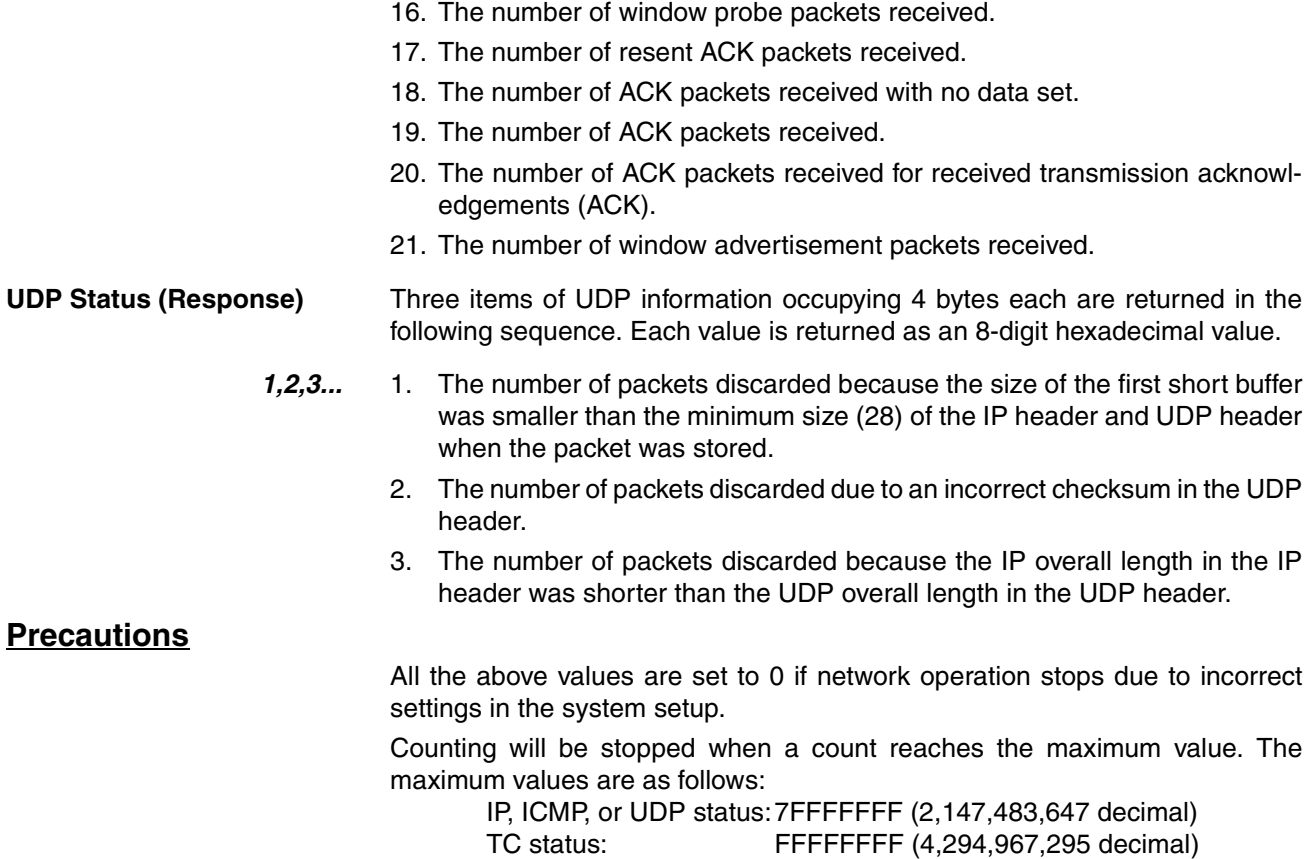

#### **Response Codes**

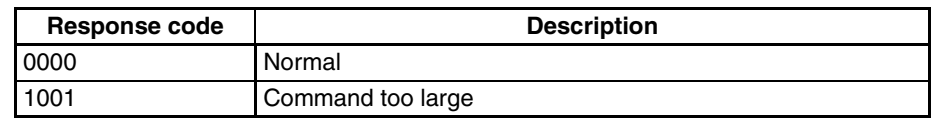

### <span id="page-265-0"></span>**11-3-24 MEMORY STATUS READ**

Reads the status of the Ethernet Unit's network memory. The network memory contains 196K bytes that are used as required as for communications buffers for communications servicing. The network memory consists of 1,056 short buffers (128 bytes each) and 64 long buffers (1,024 bytes each). Refer to *Appendix C Buffer Configuration*.

#### **Command Block**

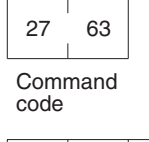

### **Response Block**

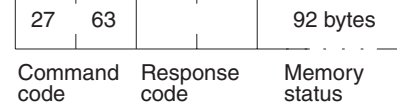

#### **Parameters**

**Memory Status (Response)**

A total of 23 data items in six areas are returned in the following order. Each item consists of 4 bytes.

- *1,2,3...* 1. Short Buffer Application: Two items are returned (8 bytes).
	- a) The number of short buffers currently being used.
	- b) The number of short buffers in the system (fixed at 1,056 decimal).
- 2. Short Buffer Application by Type: Thirteen items are returned (52 bytes).
	- a) The number of short buffers used for storing communications data.
	- b) The number of short buffers used for protocol headers (TCP, UDP, IP, ICMP, ARP)
	- c) The number of short buffers used in socket structures
	- d) The number of short buffers used as protocol control blocks
	- e) The number of short buffers used for routing tables
	- f) Not used (always 0)
	- g) Not used (always 0)
	- h) The number of short buffers used for IP fragment re-assembly queue headers
	- i) The number of short buffers used for storing socket addresses
	- j) Not used (always 0)
	- k) The number of short buffers used for storing socket options
	- l) The number of short buffers used for storing access rights
	- m) The number of short buffers used for storing interface addresses
- 3. Long Buffer Application: Two items are returned (8 bytes).
	- a) The number of long buffers currently being used.
	- b) The number of long buffers in the system (fixed at 64 decimal).
- 4. Not Used: Always 0. (4 bytes)
- 5. Network Memory Application: Two items are returned.
	- a) The number of bytes used (in K bytes)
	- b) The percentage used.
- 6. Memory Exhaustion Log (12 bytes)

Counts for the following values indicate a high load on the Ethernet Unit. These high loads may be caused by problems in communications, particularly FINS communications and UDP sockets. If these values are consistently high, check your applications.

- a) The number of times an attempt was made to secure a short buffer without WAIT when there were no short buffers available.
- b) The number of times an attempt was made to secure a short buffer with WAIT when there were no short buffers available.
- c) The number of times an attempt was made to release and secure a short buffer already being used by another socket when there were no short buffers available.

#### **Precautions**

All the above values are set to 0 if Ethernet communications functions are stopped due to improper settings in the system setup.

These values are cleared when the Ethernet Unit is started or reset. Values will be counted only until the maximum values are reached.

#### **Response Codes**

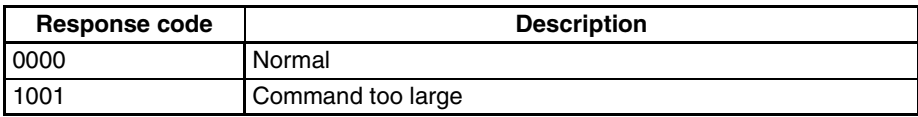

### **11-3-25 SOCKET STATUS READ**

#### **Command Block**

Reads the Ethernet Unit network socket status.

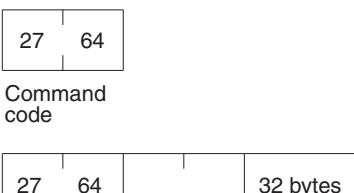

#### **Response Block**

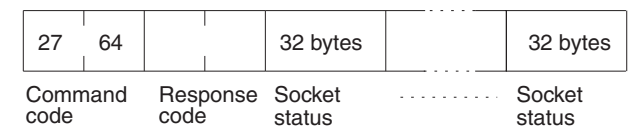

#### **Parameters**

**Socket Status (Response)** Returns eight types of information in records of 32 bytes each. A maximum of 64 records can be returned. The format of each record is shown below.

#### **Protocol (4 bytes)**

The protocol used for the socket is returned as a number. 00 00 00 06: TCP; 00 00 00 11: UDP

#### **Receive Queue (4 bytes)**

The number of bytes in the reception queue.

#### **Send Queue (4 bytes)**

The number of bytes in the send queue.

#### **Local IP Address (4 bytes)**

The local IP address allocated to the socket.

#### **Local Port Number (4 bytes)**

The local port number allocated to the socket.

#### **Remote IP Address (4 bytes)**

The remote IP address allocated to the socket.

#### **Remote Port Number (4 bytes)**

The remote port number allocated to the socket.

#### **TCP Transitions (4 bytes)**

The TCP connection status is returned as one of the numbers shown in the following table. Refer to *Appendix D TCP Status Transitions* for a diagram of transitions.

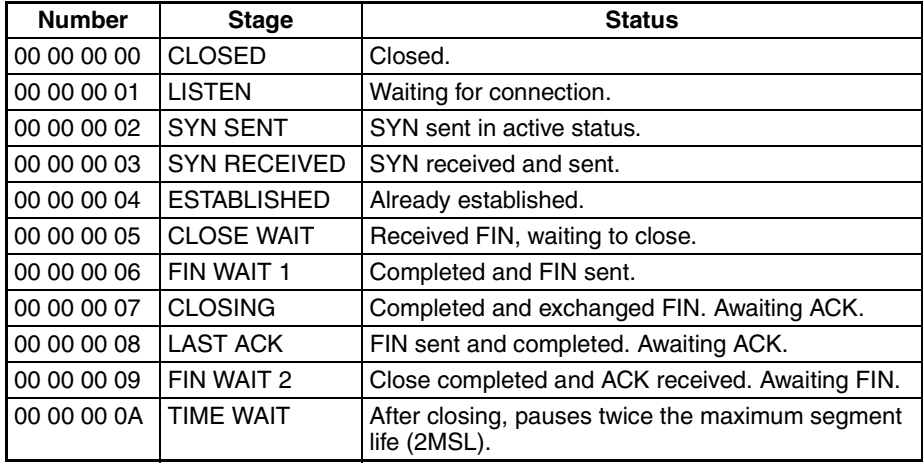

### **Precautions**

All the above values are set to 0 if Ethernet communications functions are stopped due to improper settings in the system setup.

#### **Response Codes**

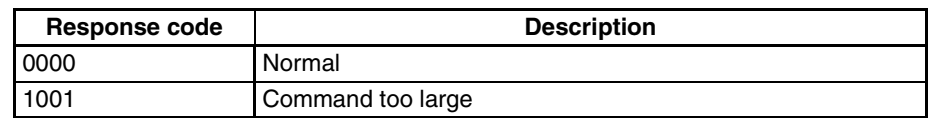

## <span id="page-268-0"></span>**11-3-26 ADDRESS INFORMATION READ**

Reads FINS node numbers and IP addresses

### **Command Block**

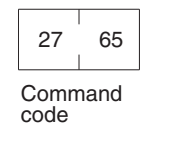

**Response Block**

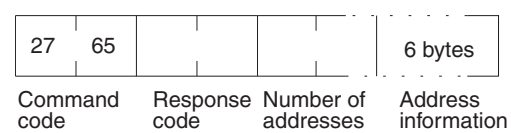

#### **Parameters**

#### **Number of Addresses (Response)**

The number of pairs of FINS node numbers and IP addresses being returned. The Ethernet Unit is always 0001 (1 decimal).

#### **Address Information**

Pairs of FINS node numbers and IP addresses. Each pair requires 6 bytes and has the following configuration.

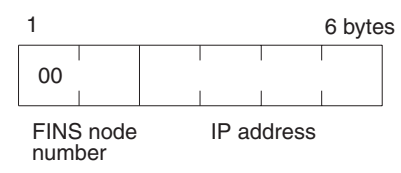

#### **FINS Node Number**

Node number set on the Ethernet Unit (hexadecimal).

#### **IP Address**

IP address set on the Ethernet Unit (hexadecimal).

#### **Response Codes**

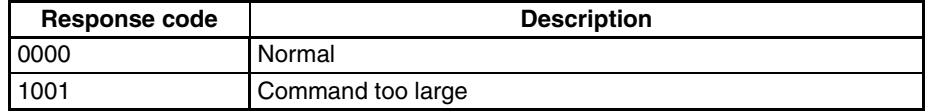

## **11-3-27 IP ADDRESS READ**

Reads the local IP address and subnet mask in the CPU Bus Unit System Setup and the FINS node number. The values read with this command, however, are not necessarily the settings actually used for operation. The settings that are actually used for operation can be confirmed using CONTROLLER DATA READ ([page 218](#page-238-0)) and ADDRESS INFORMATION READ [\(page 248](#page-268-0)).

This command is supported for CJ-series Ethernet Units only.

#### **Command Block**

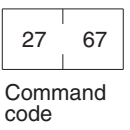

#### **Response Block**

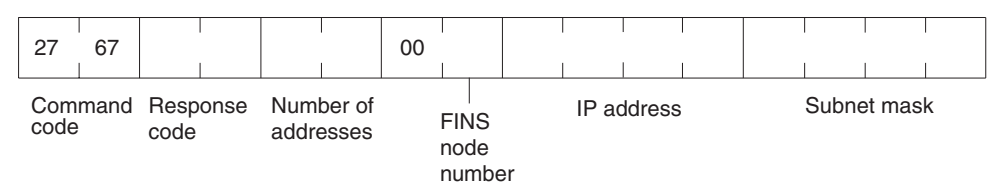

#### **Parameters**

#### **Number of Addresses (Response)**

The number of sets of FINS node numbers, IP addresses, and subnet masks being returned. The Ethernet Unit is always 0001 (1 decimal).

#### **FINS Node Number (Response)**

Node number set on the Ethernet Unit (hexadecimal).

#### **IP Address**

The local IP address set in the CPU Bus Unit System Setup for the Ethernet Unit is returned in order starting from the leftmost bytes in hexadecimal. If the local IP address set in the allocated words in the DM Area is enabled, 0.0.0.0 is returned.

#### **Subnet Mask (Response)**

The subnet mask set in the CPU Bus Unit System Setup for the Ethernet Unit is returned in order starting from the leftmost bytes in hexadecimal.

#### **Response Codes**

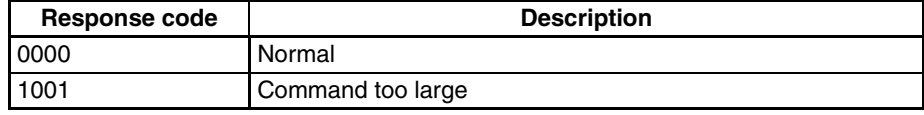

Download from Www.Somanuals.com. All Manuals Search And Download.

## **Appendix A Network Installation**

## **Basic Installation Precautions**

- Take the greatest care when installing the Ethernet System, being sure to follow ISO 8802-3 specifications. You must obtain a copy of these specifications and be sure you understand them before attempting to install an Ethernet System. Unless you are already experienced in installing communications systems, we strongly recommend that you employ a professional to install your system.
- Do not install Ethernet equipment near sources of noise. If noise-prone environments are unavoidable, be sure to take adequate measures against noise interference, such as installing network components in grounded metal cases, using optical links in the system, etc. Further information on measures that can be taken against noise is given later in this section.

## **Recommended Products**

The following products are recommended for use with the CS1W-ETN01 Ethernet Unit.

## **CS1W-ETN01 (10Base-5)**

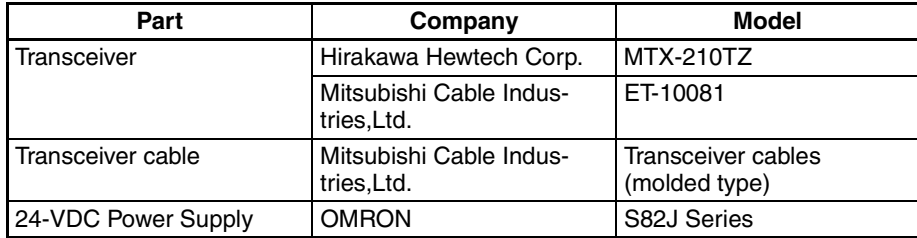

## **CS1W-ETN11, CJ1W-ETN11 (10Base-T)**

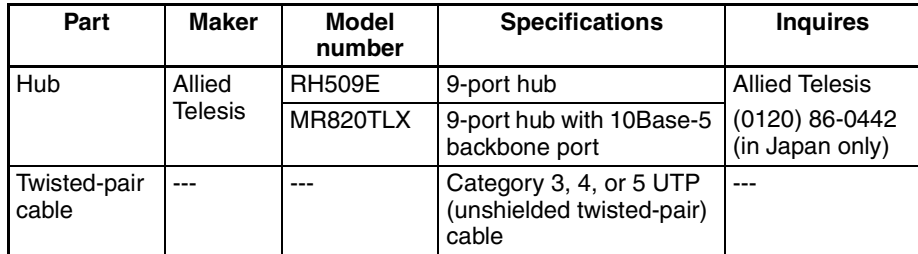

## **CS1W-ETN01 (10Base-5) Precautions**

## **Coaxial Cable Installation Precautions**

#### **Basic Precautions**

- As a rule, always lay coaxial cables indoors. Laying coaxial cables outdoors requires special measures that should be performed only by a professional. If coaxial cable must be used outdoors, request the work from a professional.
- Attach a terminator to each end of the coaxial cable.
- Cover all exposed metal portions of the coaxial cable except ground points with protective covers or PVC tape to prevent contact with grounds or other metal objects.

#### *Network Installation* **Appendix A**

- Ground the external shield of the coaxial cable to 100 W or less using AWG 14 wire (cross-sectional area of 2 mm<sup>2</sup>) or better and a ground cable length of 20 m or less. Ground each segment of the network at one location only. Do not use the same ground for other equipment.
- The physical properties (e.g., minimum bending radius) of coaxial cable vary with the manufacturer. Follow all recommendations and specifications of the manufacturer.

#### **Environmental Precautions**

- Do not install coaxial cables together with power cables.
- Do not install coaxial cable near sources of noise.
- Do not install coaxial cable in environments subject to excessive dirt, dust, oil mist, etc.
- Do not install coaxial cable in environments subject to high temperatures or high humidity.

## **Terminator Installation Precautions**

- You must attach a Terminator to each end of the coaxial cable for communications to be possible.
- Insulate Terminators when attaching them to be sure they do not come into contact with metal objects.

## **Transceiver Installation Precautions**

- Transceivers can be attached to coaxial cables only at intervals of 2.5 m. These locations should be marked on the cable.
- Connection methods can vary with the manufacturer of the cable. Follow all recommendations and specifications of the manufacturer.
- Mount the transceiver onto an insulating object, such as a wooden board.
- Ground the transceiver through the shield of the transceiver cable and through the Ethernet Unit.
- Do not install transceivers near sources of noise.
- Do not install coaxial cable in environments subject to excessive dirt, dust, oil mist, etc.
- Do not install coaxial cable in environments subject to high temperatures or high humidity.

## **Transceiver Cable Installation Precautions**

- Make sure that the transceiver cable is firmly and completely connected to both the transceiver and the Ethernet Unit. Be sure that the slide latches are engaged.
- Do not install transceiver cables together with power cables.
- Do not install transceiver cable near sources of noise.
- Do not install transceiver cable in environments subject to high temperatures or high humidity.

## **Grounding**

- Ground all devices requiring grounding to 100 W or less using AWG 14 wire (cross-sectional area of  $2 \text{ mm}^2$ ) or better and a ground cable length of  $20 \text{ m}$  or less. Electrical shock can occur between ungrounded devices in the system. The lack of proper grounds can also corrupt data.
- Use one safety ground on each segment of the network.
- Inductive voltages can be generated due to lightning surges when coaxial cable is installed outdoors, requiring special measures. Request outdoor installation from a professional.

## **Transceiver Installation Examples**

The following illustrations show examples of installing transceivers in the ceiling and under the floor.

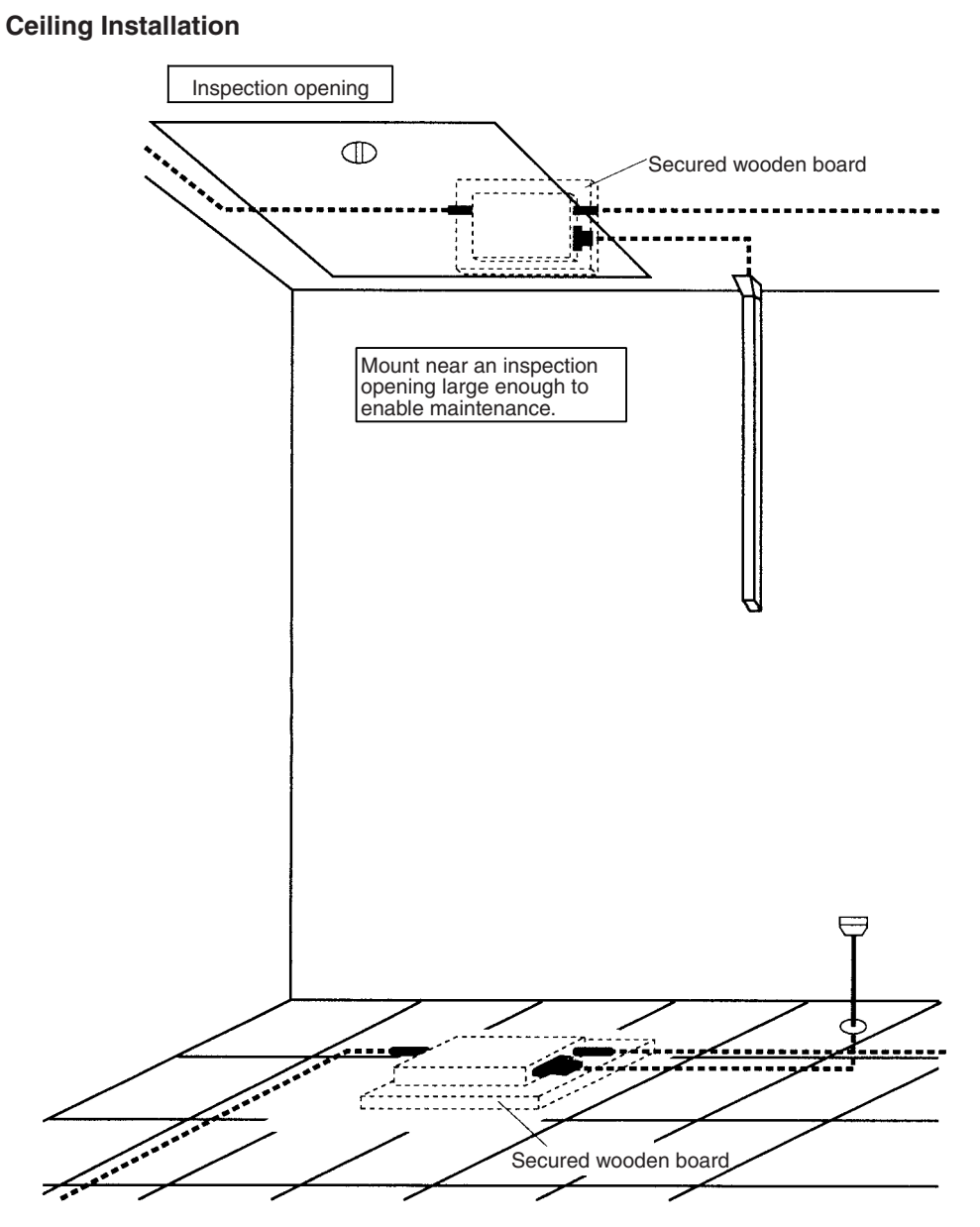

**Free-access Floor Installation**

### **Ceiling Installation Examples**

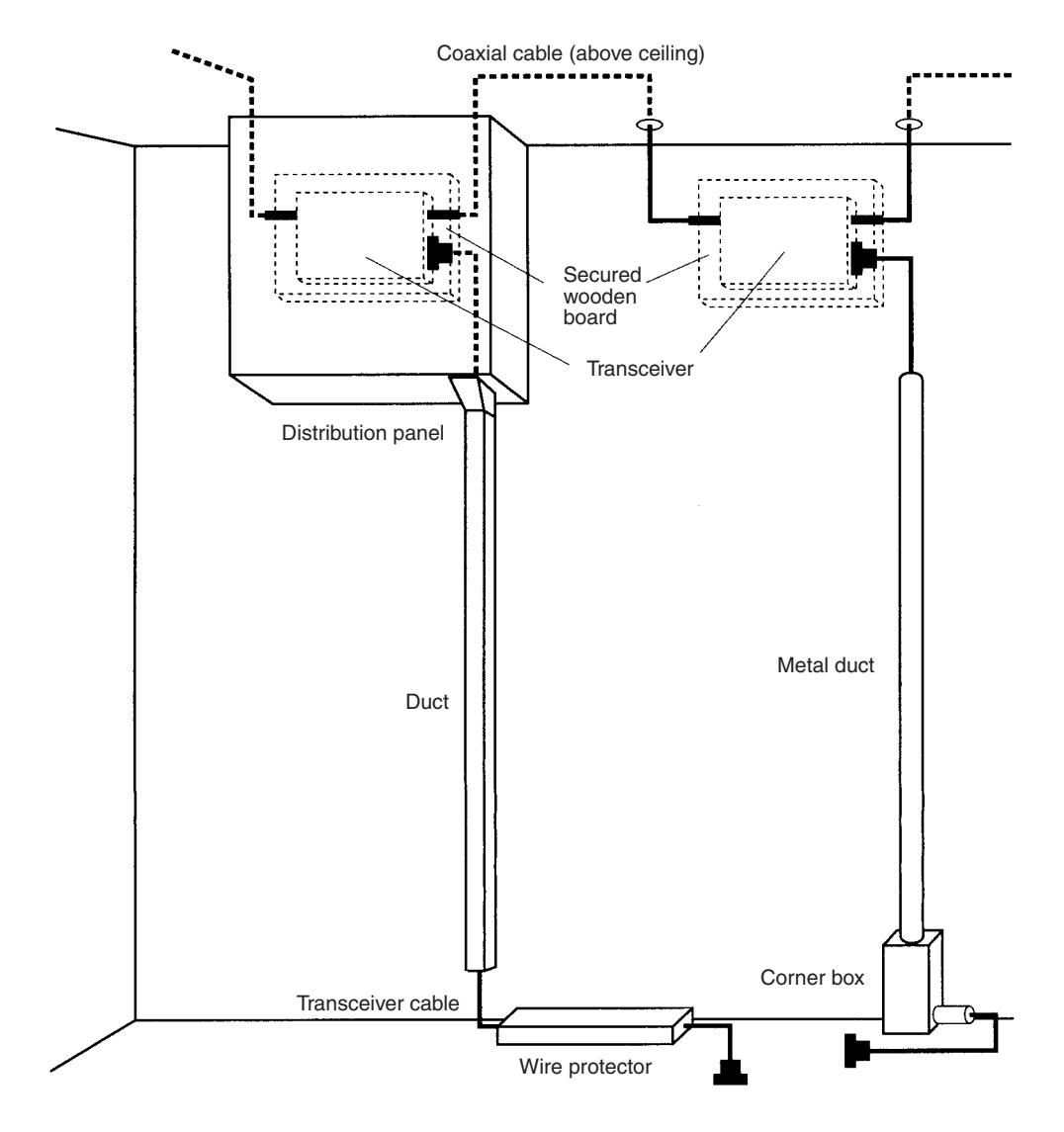

## **Installation Examples for Noise-prone Environments**

Ethernet networks do not withstand noise very well and require special installation measures if installed where subject to noise. The remainder of this section describes measures for dealing with noise.

**Note** Although the measures described in this section are suitable to certain levels of noise, programming retries in communications will still be required. Although some protocols provide for automatic retries, UDP/IP (FINS communications and UDP sockets) does not, and the user must program retries in user applications.

### **Metal Ducts**

- 1. Place the coaxial cable in metal ducts.
- 2. Place transceivers into metal boxes, placing a wooden board or other insulating board between the box and the transceiver. The transceiver and the metal box must be electrically insulated from each other.
- 3. If the transceiver cable is also in a noise-prone area, place it into a metal duct as well.

4. Refer to the *CS/CJ-series Programmable Controllers Operation Manual (W339)* for information on wiring inside distribution boxes.

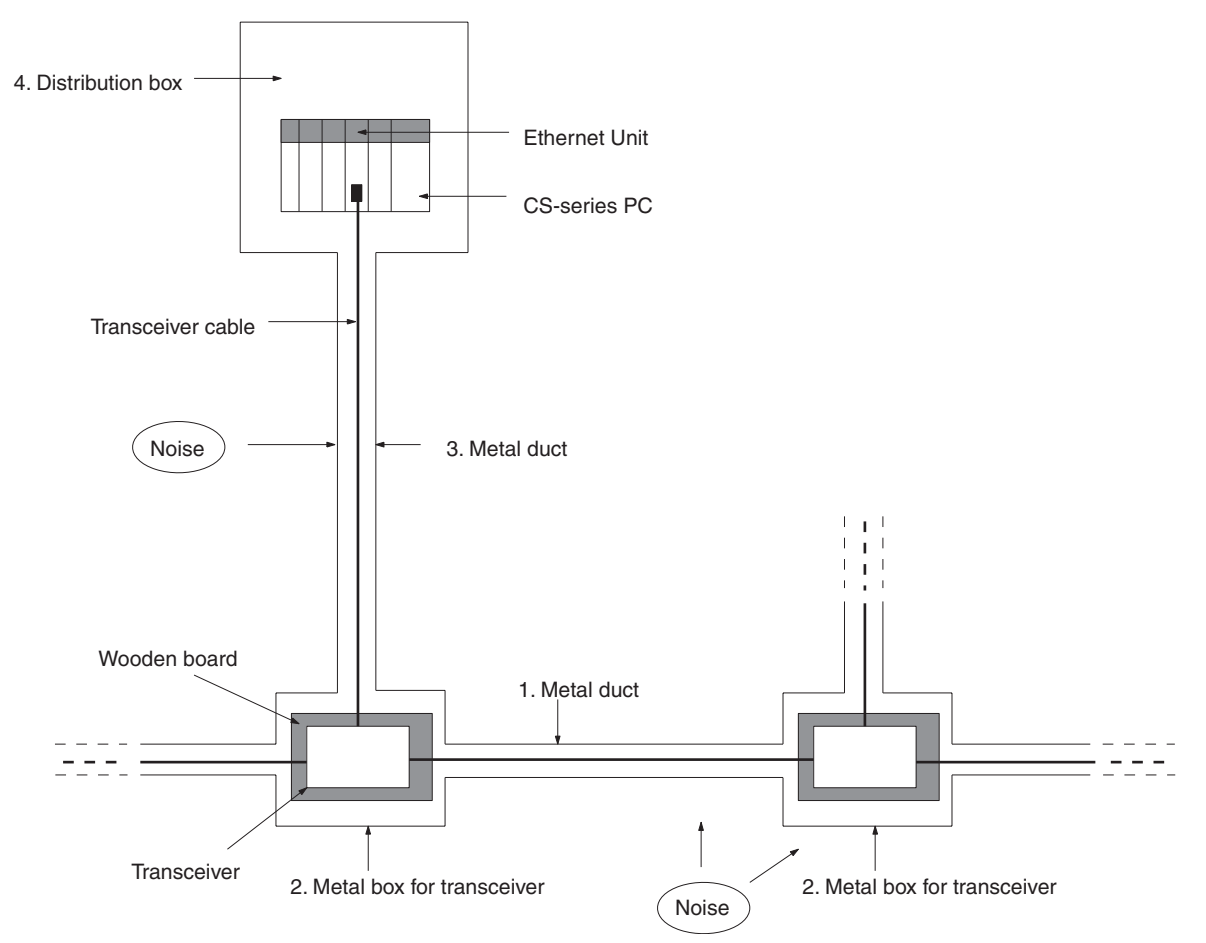

- **Note** 1. Cover all metal portions of cables with insulating tape to be sure they do not come into contact with the metal ducts or boxes.
	- 2. Securely ground all distribution boxes and metal boxes around transceivers. The lower the ground resistance, the more effective the shields will be.
	- 3. The twisted-pair cable for 10Base-T is not shielded, and the hub is designed for use in OA environments. In environments subject to noise, we recommend the use of 10Base-5 Ethernet.

## **Multipoint Transceivers**

Multipoint transceivers can be used to eliminate the need for coaxial cable (which is easily affected by noise) and replace it with transceiver cable as shown in the following diagram. This will increase overall system resistance to noise.

**Note** Up to two sets of multipoint transceivers can be used in a network. The length of the network will be limited to the maximum length of transceiver cable.

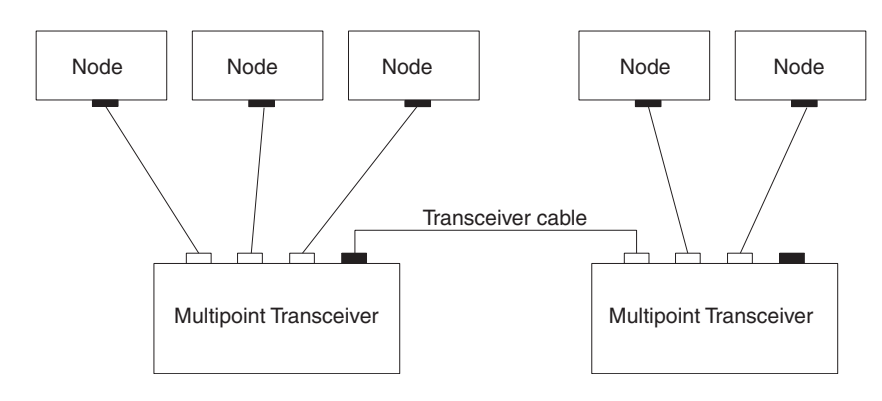

### **Optical Ethernet Systems**

Some manufacturers provide optical fiber components for Ethernet networks to provide high resistance to noise. The following illustrations show some simple examples of optical installations. See the manufacturer for specifics.

#### **Use as Noise Countermeasure**

The following illustration shows how optical components can be used to convert to optical fiber cable through areas highly prone to noise.

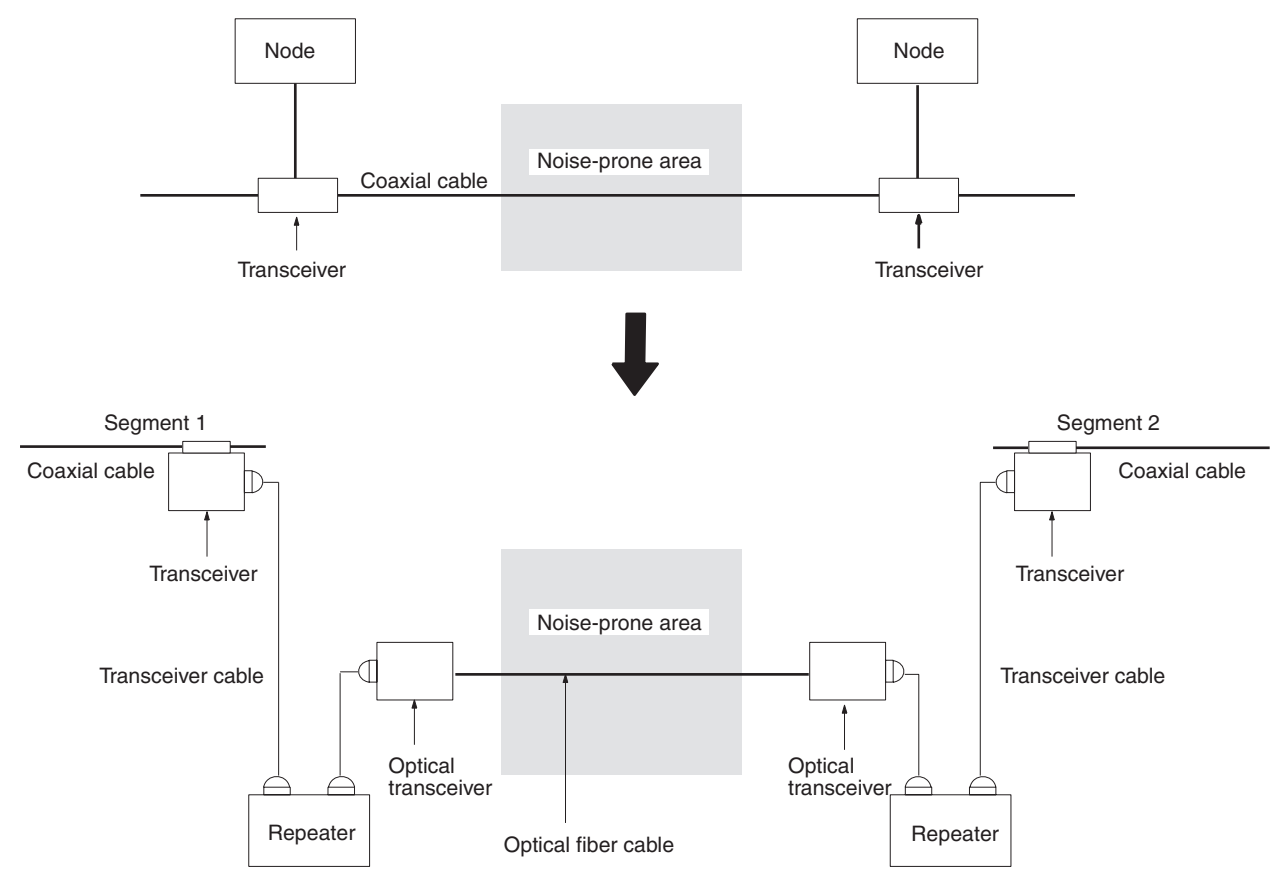

#### **Outdoor Installations**

The following example shows how optical fiber cable can be used to connect a network between two buildings, eliminating possible adverse affects of lightning.

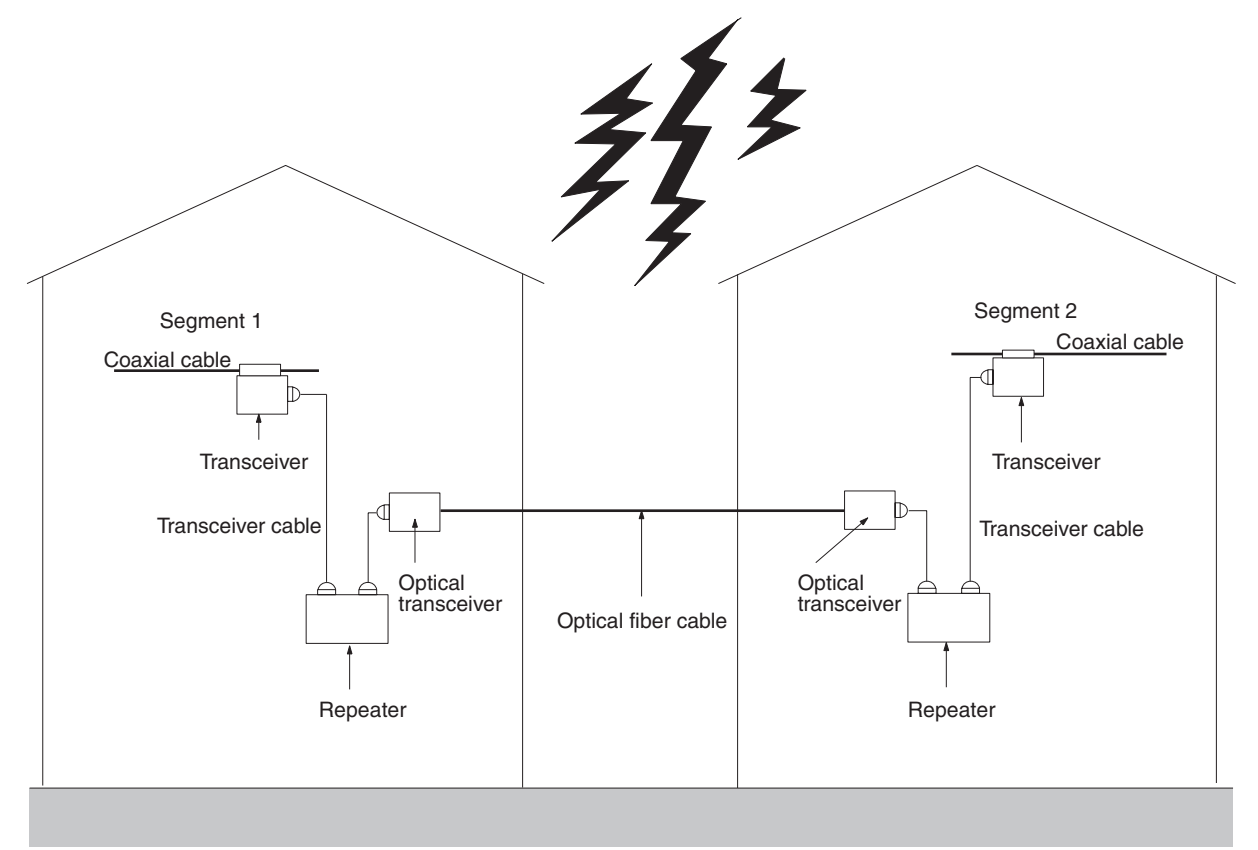

**Note** Consult with the manufacturer for details on optical Ethernet devices.

## **CS1W-ETN11, CJ1W-ETN11 (10Base-T) Precautions**

## **Precautions on Laying Twisted-pair Cable**

#### **Basic Precautions**

- Press the cable connector in firmly until it locks into place at both the hub and the Ethernet Unit.
- After laying the twisted-pair cable, check the connection with a 10Base-T cable tester.

#### **Environment Precautions**

- The twisted-pair cable for 10Base-T is not shielded, and the hub is designed for use in OA environments. In environments subject to noise, we recommend the use of 10Base-5 Ethernet.
- Do not lay the twisted-pair cable together with high-voltage lines.
- Do not lay the twisted-pair cable near devices that generate noise.
- Do not lay the twisted-pair cable in locations subject to high temperatures or high humidity.
- Do not lay the twisted-pair cable in locations subject to excessive dirt and dust or to oil mist or other contaminants.

### **Hub Installation Environment Precautions**

- Do not install the hub near devices that generate noise.
- Do not install the hub in locations subject to high temperatures or high humidity.
- Do not install the hub in locations subject to excessive dirt and dust or to oil mist or other contaminants.

## **Hub Connection Methods**

If more hub ports are required, they can be added by connecting more than one hub. There are two possible connection methods for hubs: Cascade and stacked.

#### **Cascade Connections**

- Connect two hubs to each other as follows: Connect an MDI port to an MDI-X port with a straight cable; connect two MDI ports with a cross cable; and connect two MDI-X ports with a cross cable.
- **Note** It is very difficult to distinguish cross cables and straight cables by appearance. Incorrect cables will cause communications to fail. We recommend using straight cables whenever possible.
	- With cascade connections, up to 5 segments can be connected using up to 4 repeaters (i.e., 4 hubs).

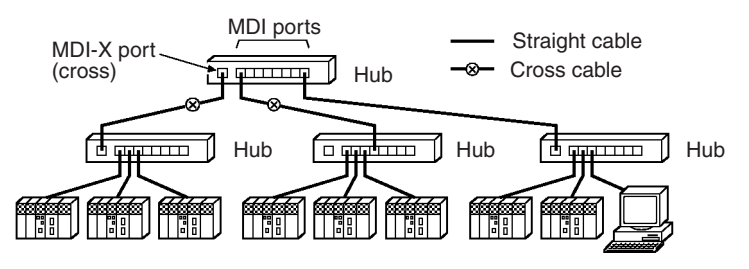

#### **Stack Connections**

- Connect the hubs using special cables or special racks.
- Normally there is no limit to the number of hubs in a stack, and each stack is treated as one hub. Some hubs, however, are limited in the number of hubs per stack.

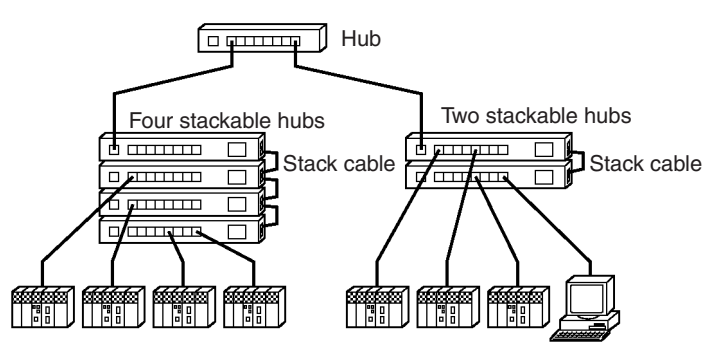

## **Using Contact Outputs (Common to All Units)**

Communications errors can occur when Contact Output Units are mounted to the same Rack or connected to the same PC as an Ethernet Unit due to noise generated by the contact outputs. Use one or more of the following measures when installing Contact Output Units and Ethernet Units on the same Rack.

#### **Mounting Location**

Mount (or connect) any Contact Output Units as far away from the Ethernet Unit as possible.

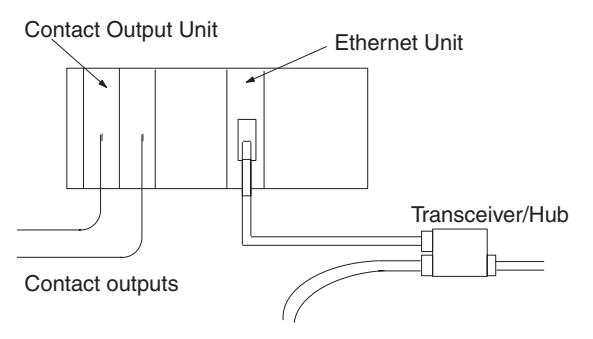

#### *Network Installation* **Appendix A**

#### **Cable Location**

Separate the transceiver cable or twisted-pair cable connecting the Ethernet Unit as far from the wiring to the Contact Output Units as possible. The coaxial cable must also be placed as far away from the Contact Output Units and their wiring as possible.

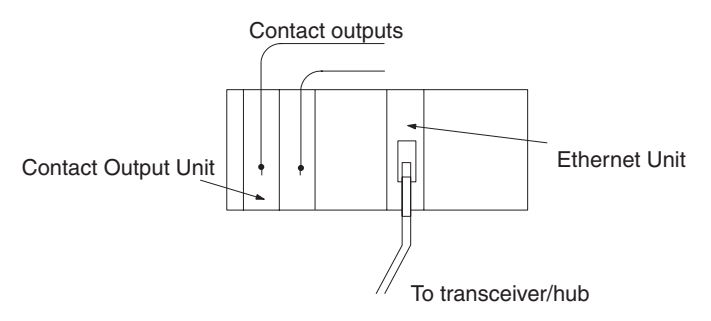

#### **Transceiver/Hub Measures**

Attach several ferrite cores designed for EMI countermeasures on the transceiver cable or twisted-pair cable near the transceiver/hub. The transceiver must also be placed as far away from the Contact Output Units and their wiring as possible.

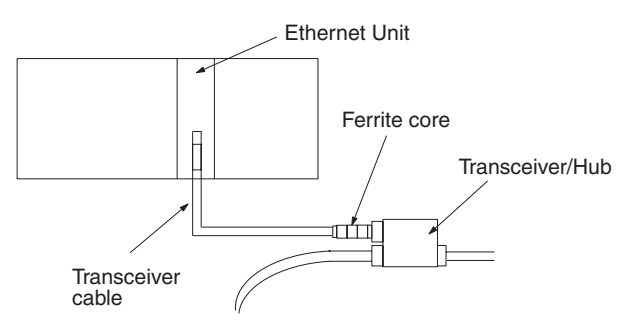

Download from Www.Somanuals.com. All Manuals Search And Download.

## **Appendix B Ethernet Network Parameters**

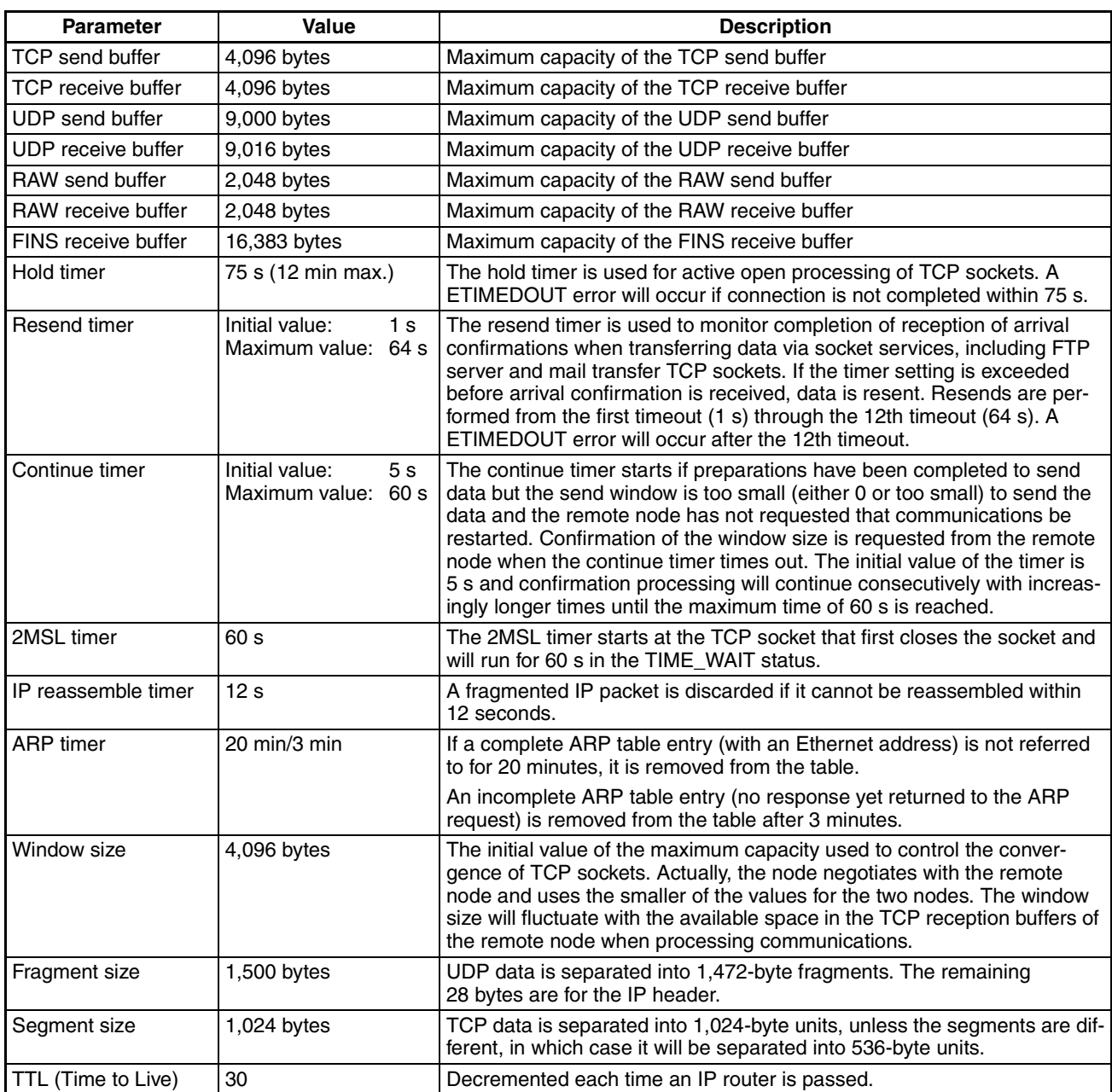

Download from Www.Somanuals.com. All Manuals Search And Download.

# **Appendix C Buffer Configuration**

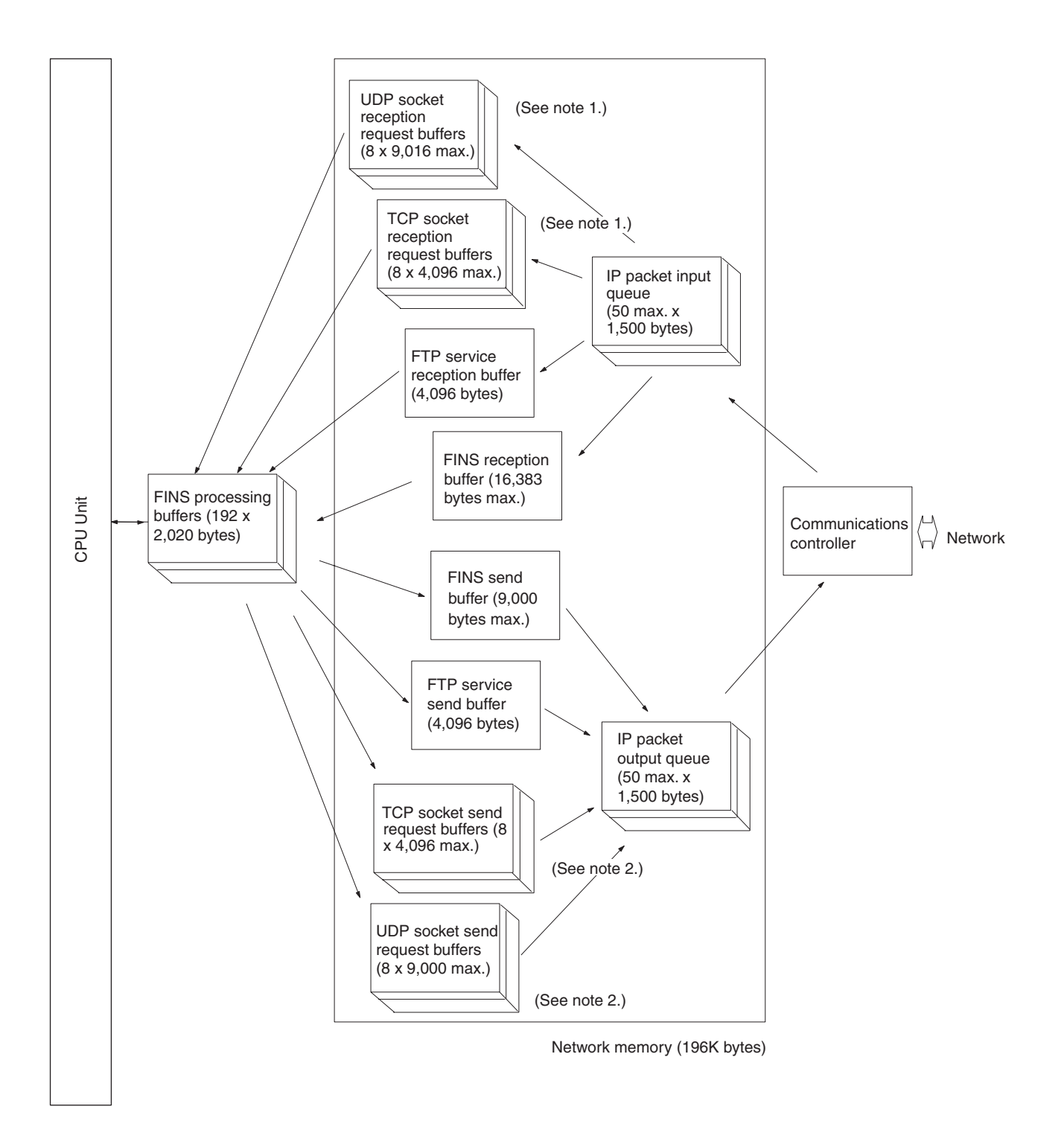

## **Network Memory**

Most of the buffers used for communications servicing by the Ethernet Unit are administered in a buffer configuration called network memory. Network memory consists of 196K bytes of memory divided into short and long buffers. The use of short and long buffers is determined by the status of the various services when the Ethernet Unit is running. The capacity of all buffers cannot be used due to limits in the mounted memory capacity. The status of the short and long buffers can be accessed by execution the FINS command MEMORY STATUS READ (2763).

- **Note** 1. The status of UDP and TCP socket reception request buffers can be accessed by executing the FINS command SOCKET STATUS READ (2764).
	- 2. The status of UDP and TCP socket send request buffers can be accessed by executing the FINS command SOCKET STATUS READ (2764).

## **Appendix D TCP Status Transitions**

The TCP socket status can be confirmed using the socket status data returned for the FINS command SOCKET STATUS READ (2764).

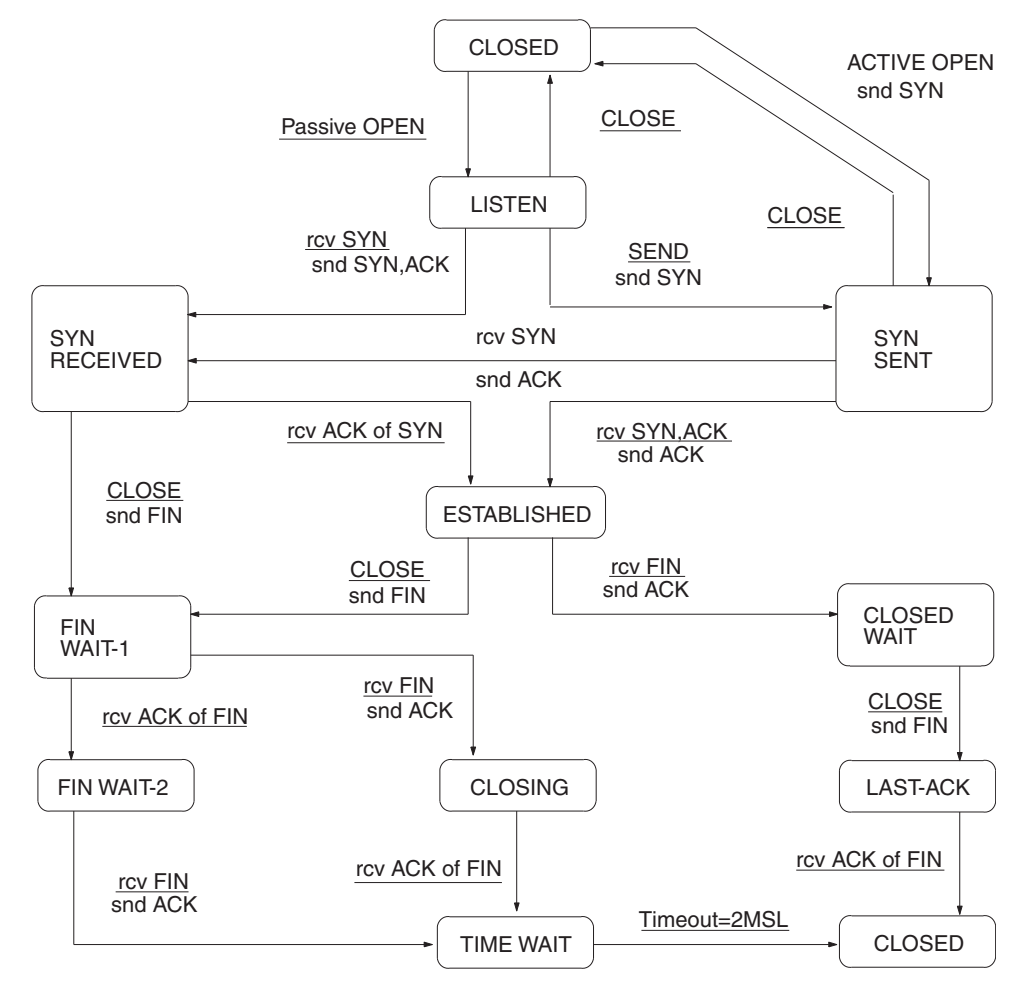

Download from Www.Somanuals.com. All Manuals Search And Download.

# **Appendix E Auxiliary Area Data**

The following table and descriptions cover the words and bits in the Auxiliary Area of PC memory that are related to the Ethernet Unit.

## **Read-only Bits/Words**

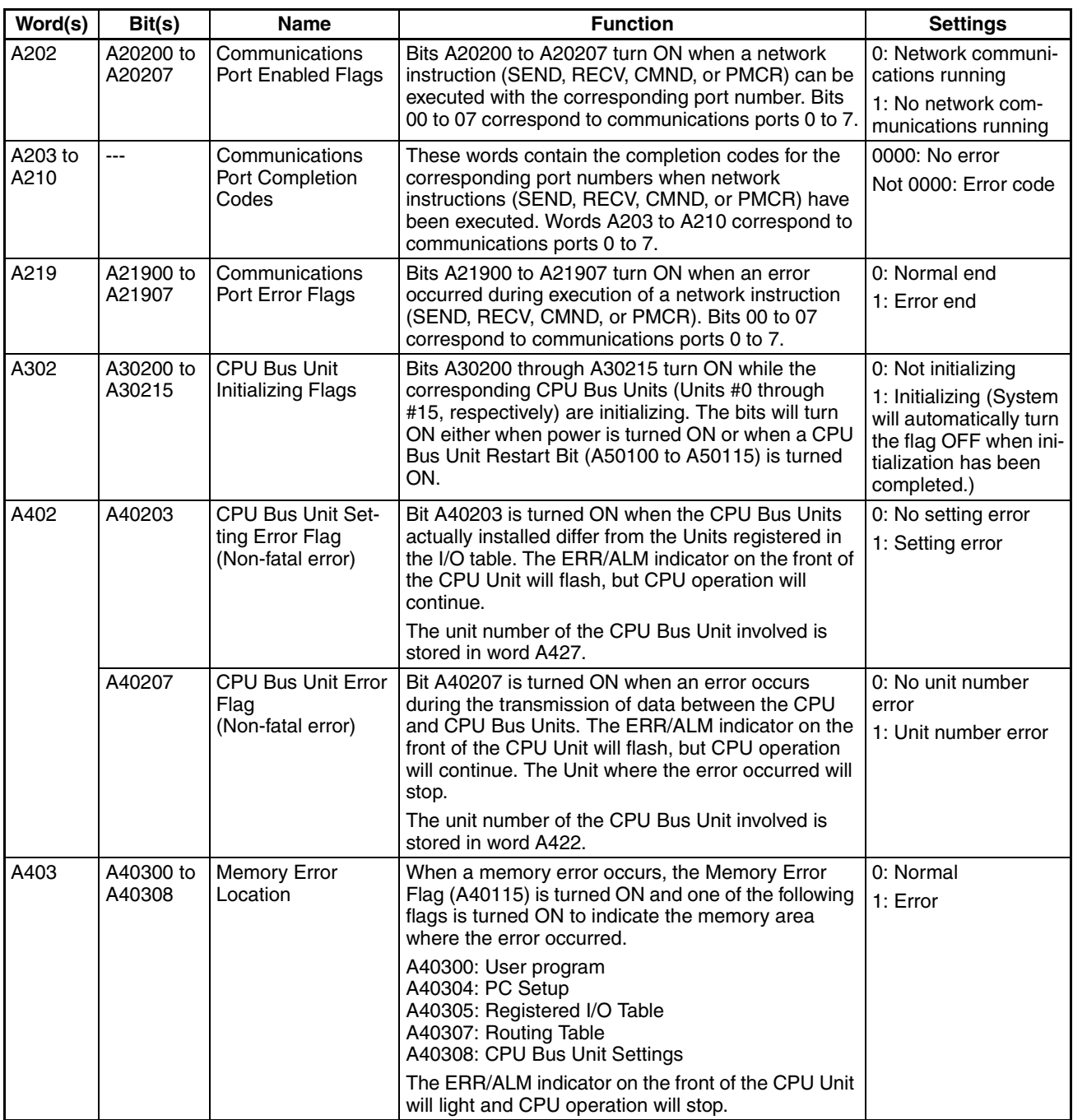
<span id="page-288-3"></span><span id="page-288-2"></span>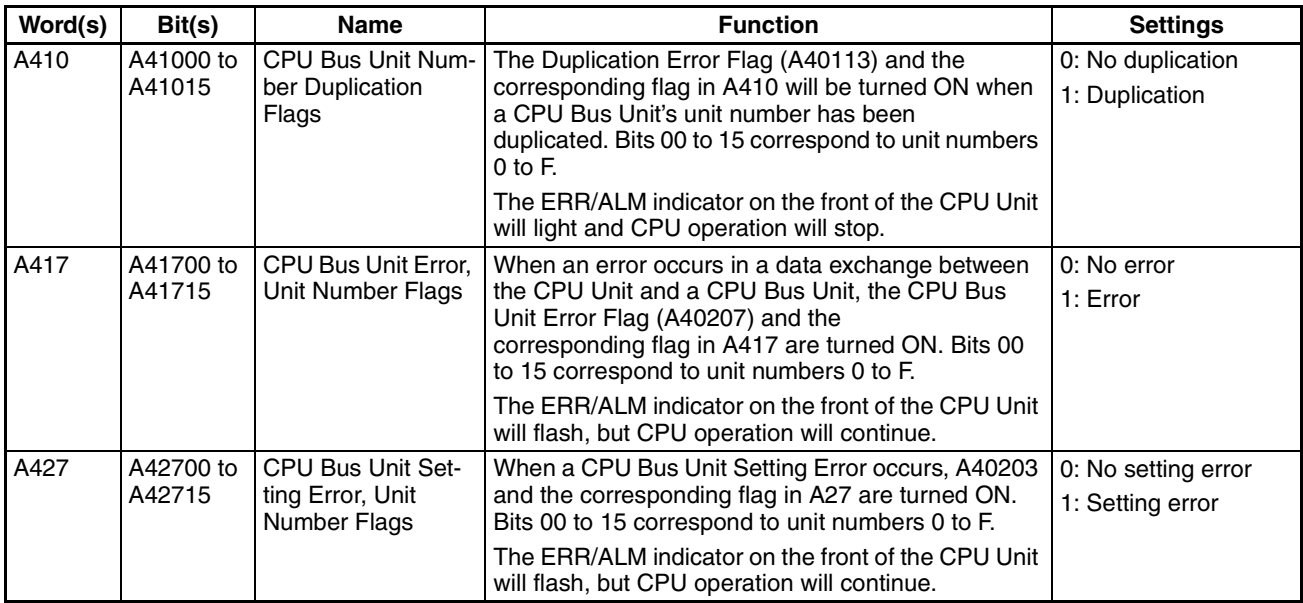

# <span id="page-288-4"></span><span id="page-288-1"></span>**Read/Write Bits**

<span id="page-288-0"></span>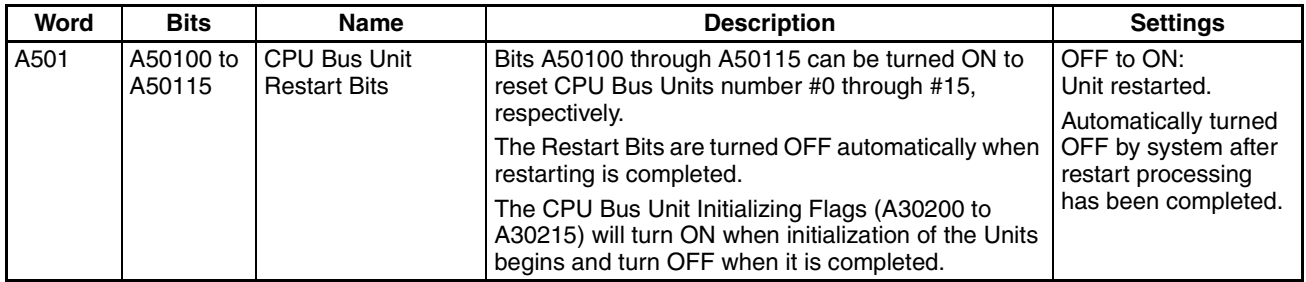

# **Appendix F**

### <span id="page-289-0"></span>**CPU Bus Unit Allocations in the CPU Unit**

The CPU Bus Units, including Ethernet Units, are allocated words in the CPU Unit's CIO Area and DM Area according to the unit numbers. This appendix is provided for easy reference. For details, refer to *[Section 4 Sys](#page-77-0)[tem Setup and Memory Allocations](#page-77-0)*.

### **CIO Area Allocations**

Each Unit is allocated 25 words in the CIO Area, as shown in the following table.

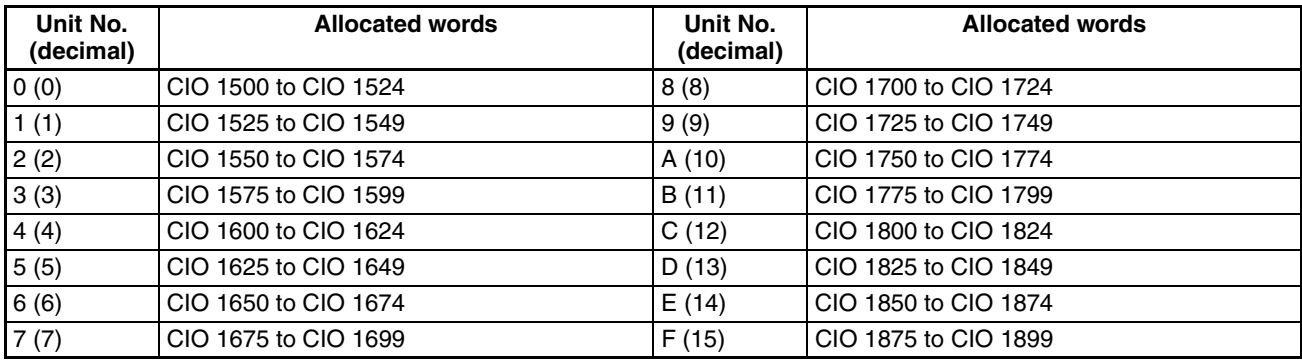

### **Area Configuration**

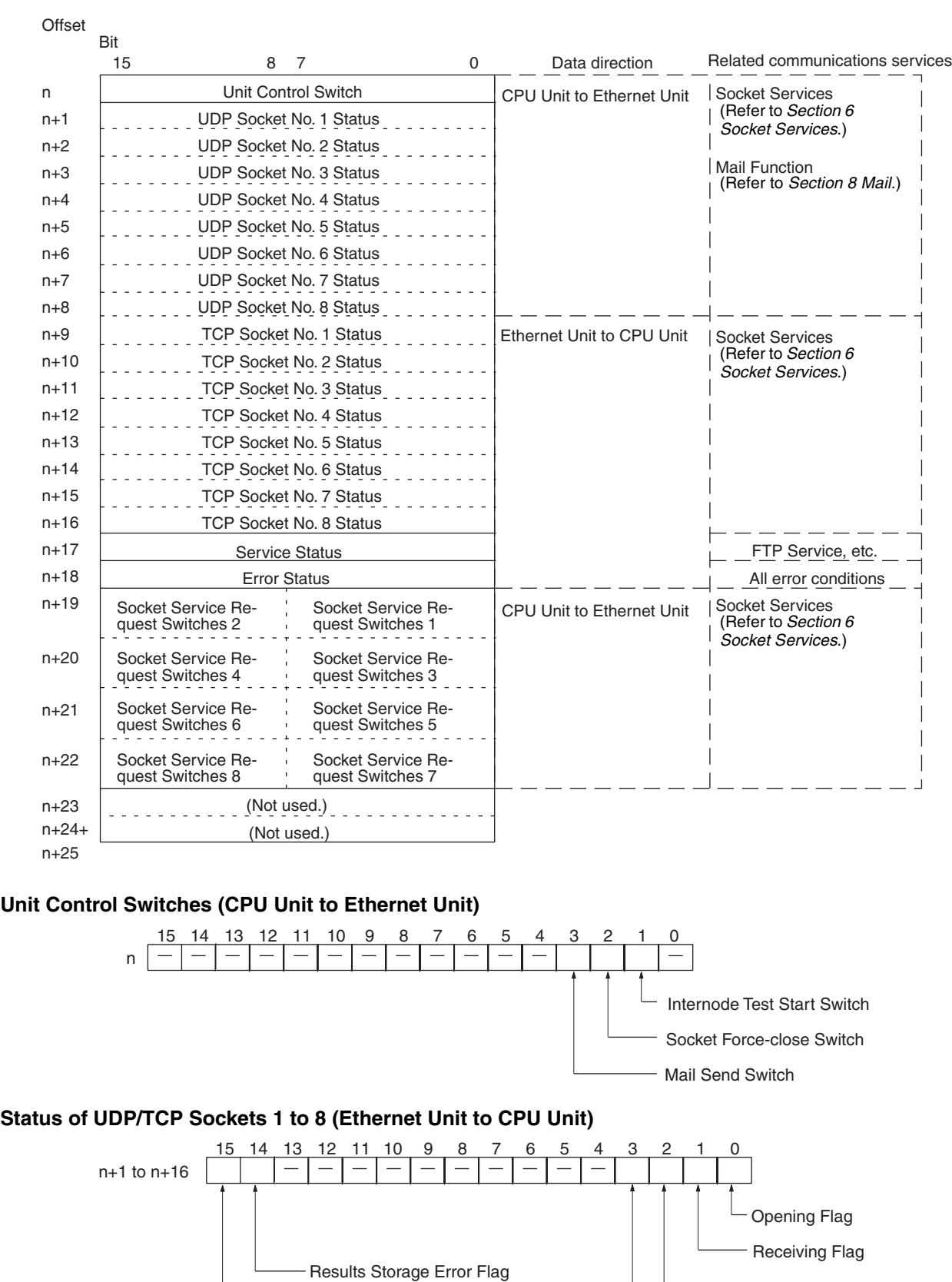

TCP/UDP Open Flag

**Sending Flag** Socket Closed Flag

#### *CPU Bus Unit Allocations in the CPU Unit* **Appendix F**

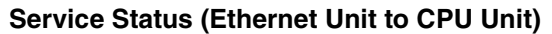

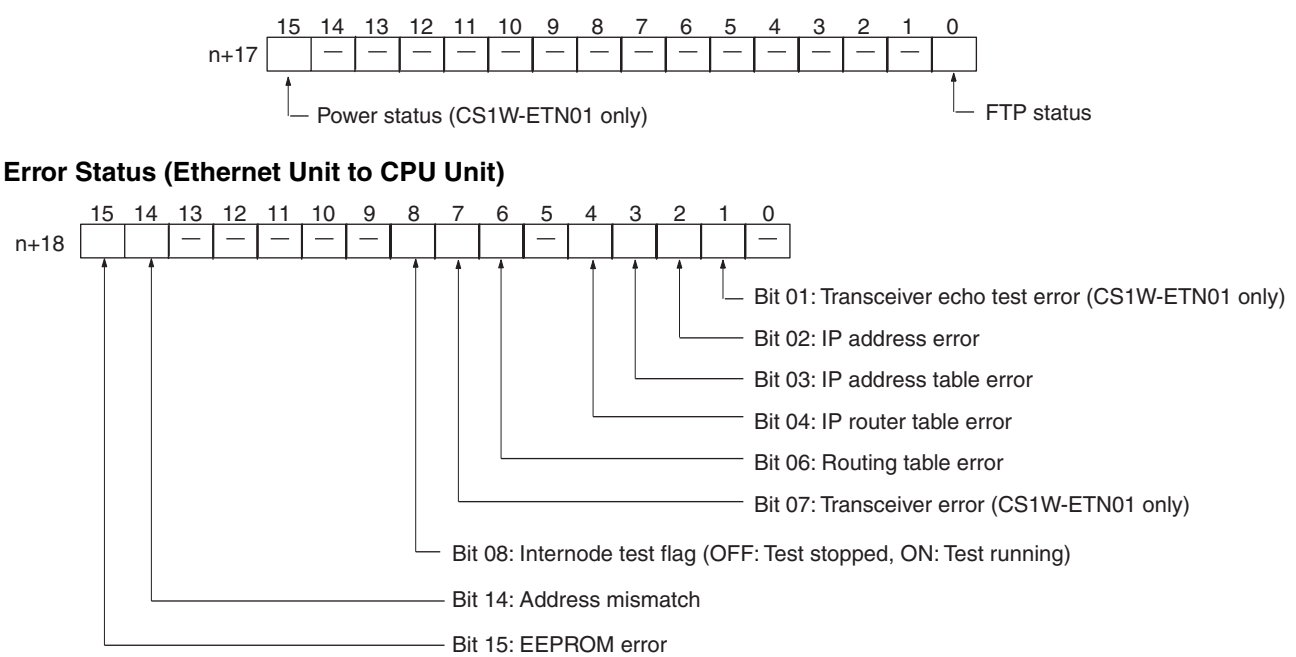

**Note** A transceiver is built into the CS1W-ETN11 and CJ1W-ETN11. If this bit turns ON, the Ethernet Unit has malfunctioned.

#### **Socket Service Request Switches 1 to 8 (CPU Unit to Ethernet Unit)**

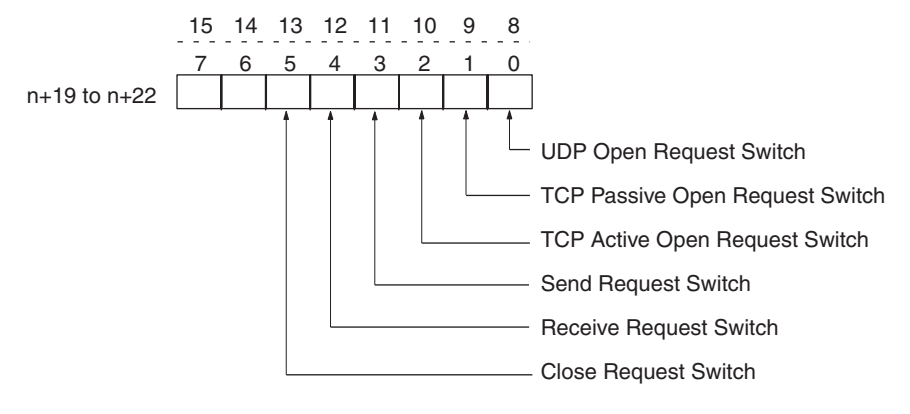

### <span id="page-292-0"></span>**DM Area Allocations**

Each Unit is allocated 100 words in the DM Area, as shown in the following table.

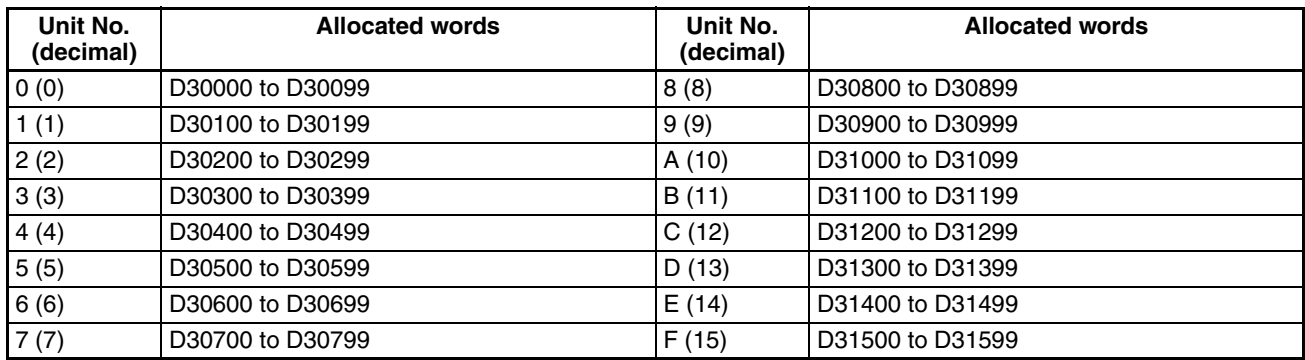

### **Area Configuration**

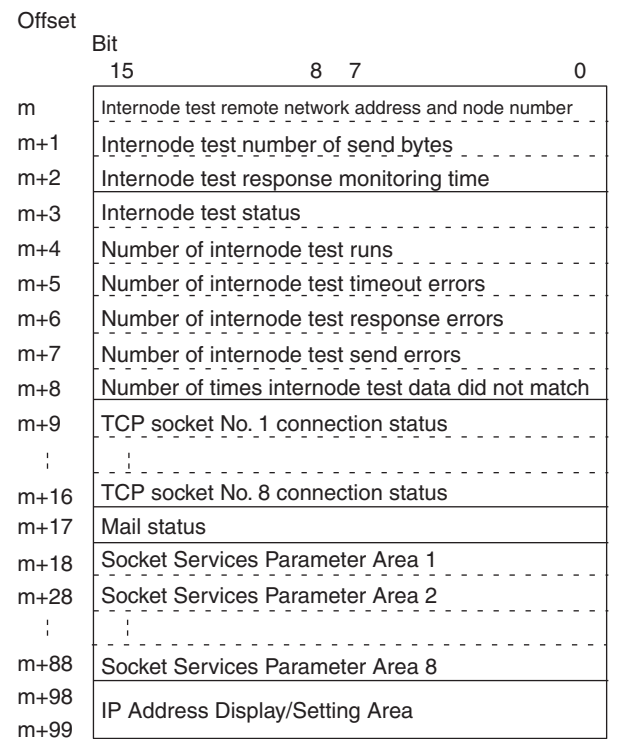

#### **Internode Test Remote Network Address and Node Number (CPU Unit to Ethernet Unit)**

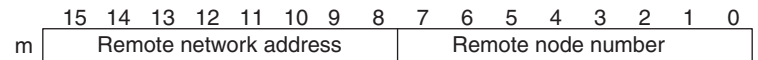

(00 to 7F Hex) (01 to 7F Hex)

**Internode Test Number of Send Bytes (CPU Unit to Ethernet Unit)**

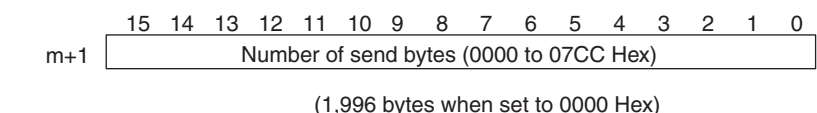

#### *CPU Bus Unit Allocations in the CPU Unit* **Appendix F**

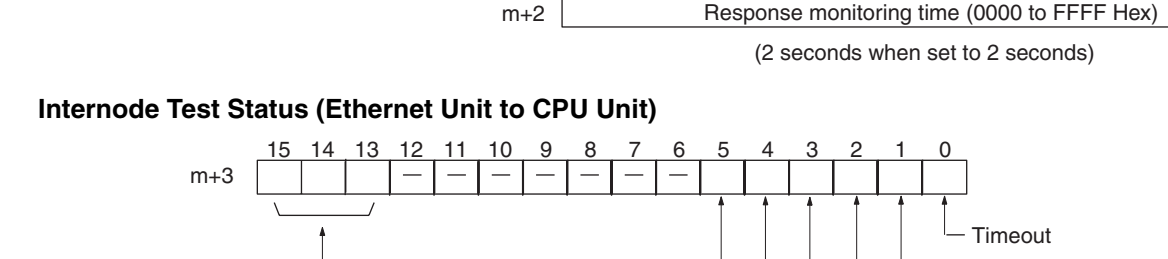

**Internode Test Response Monitoring Time (CPU Unit to Ethernet Unit)**

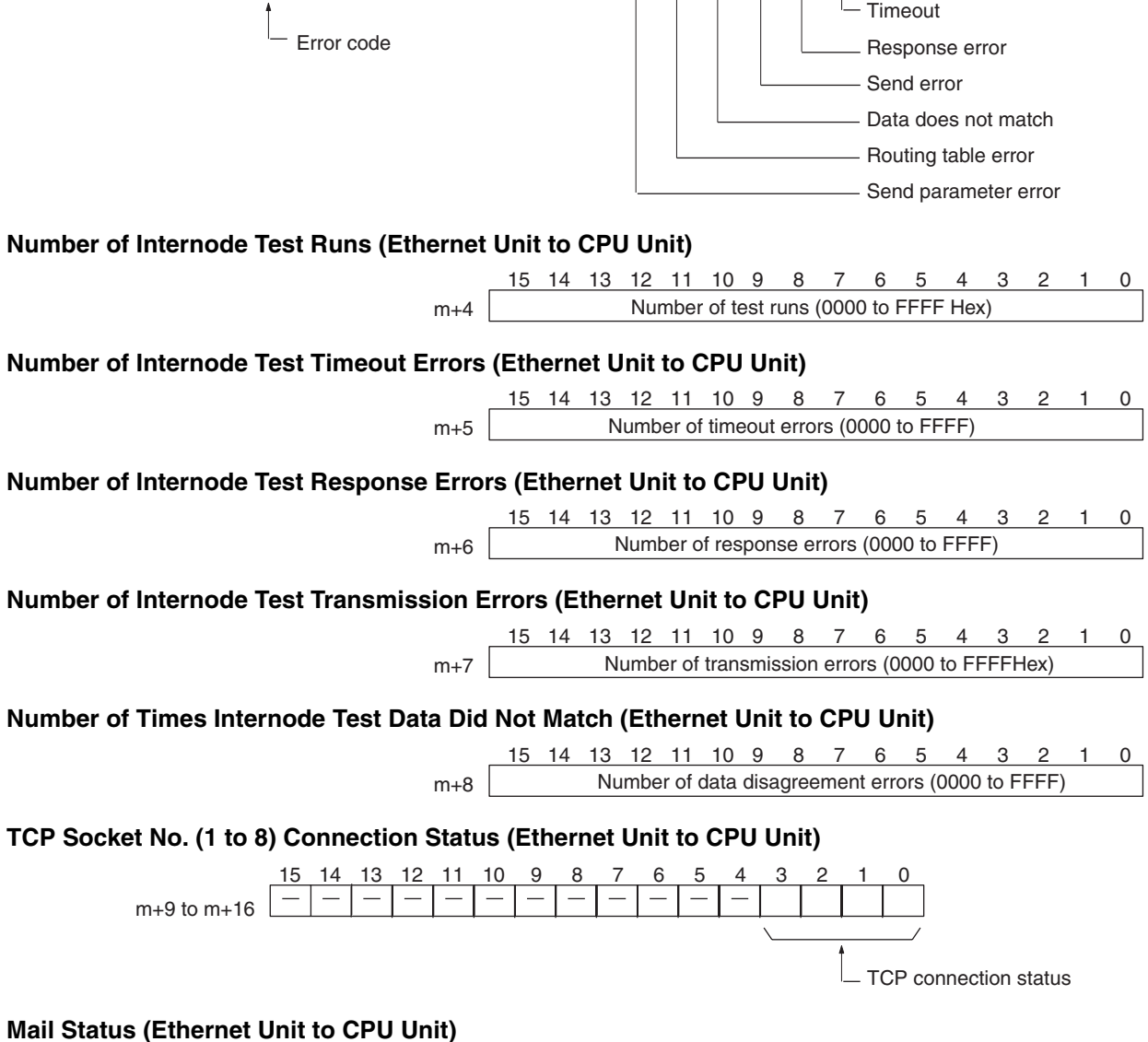

15 14 13 12 11 10 9 8 7 6 5 4 3

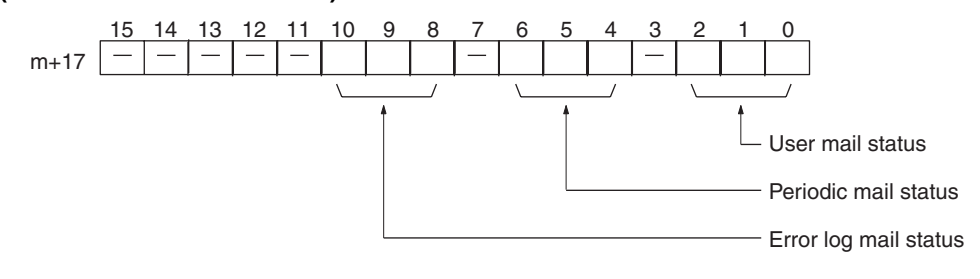

### **Socket Services Parameter Area 1 to 8 (Ethernet Unit to CPU Unit)**

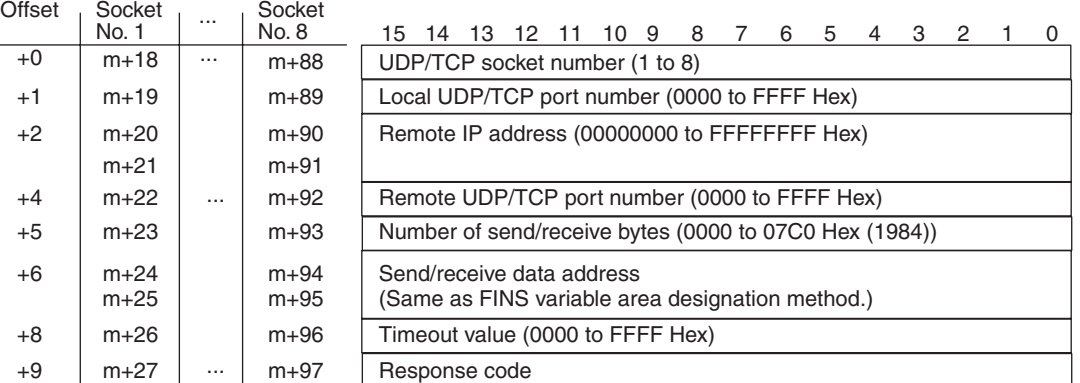

#### **IP Address Display Area (CS Series)**

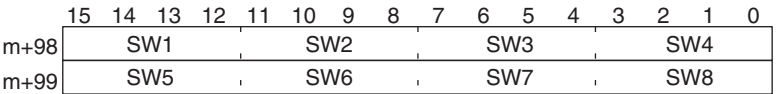

The set values of the Local IP Address Switches (rotary switches 1 to 8) on the back of the Ethernet Unit are read and stored here when the power is turned ON or the Ethernet Unit is restarted. If an incorrect address is set, 0000 (Hex) will be stored here and the ERC indicator will flash. (Refer to *[Setting the Local IP Address](#page-54-0)*.)

#### **IP Address Display/Setting Area (CJ Series)**

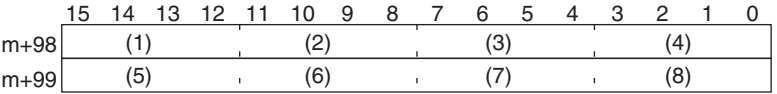

#### IP address: 12.34.56.78 (Hex)

If the local IP address in the CPU Bus Unit System Setup is set to a value other than 00.00.00.00, this area (words m+98 and m+99) will act as an IP Address Display Area and the local IP address set in the CPU Bus Unit System Setup will be read and stored here when the power is turned ON or the Unit restarted. If the local IP address in the CPU Bus Unit System Setup is set to 00.00.00.00 (the default setting), this value is read by the Ethernet Unit when the power is turned ON or the Unit restarted and is used as the local IP address.

**Note** Choose the method used to set the local IP address as follows:

Set the local IP address in the CPU Bus Unit System Setup when making other settings in the CPU Bus Unit System Setup (i.e., the default settings are not used). The settings are made with CX-Programmer.

Set the local IP address in the allocated words in the DM Area when using the CPU Bus Unit System Setup at its default settings (i.e., for simple operation). The setting is usually made with a Programming Console.

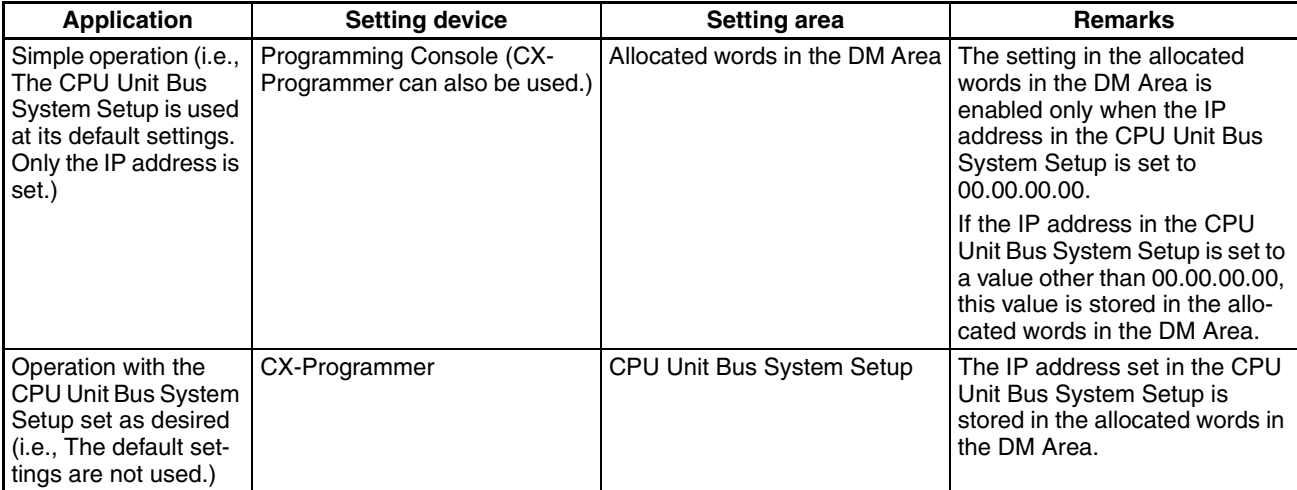

- **Note** 1. If a value other than 00.00.00.00 is set as the local IP address in the CPU Bus Unit System Setup, even if an IP address is set in the allocated words in the DM Area, it will be overwritten with the setting in the CPU Bus Unit System Setup.
	- 2. If no local IP address is set in either the CPU Bus Unit System Setup or the allocated words in the DM Area (m+98 and m+99), the Ethernet Unit will not be able to perform communications. Be sure to set the local IP address in one of these areas. It is not possible, however, to set the following IP addresses. If any of these values are set, the ERH indicator will flash.
		- IP addresses where all network number bits are 0.
		- IP addresses where all host number bits are 0.
		- IP addresses where all subnet number bits are 0.
		- IP addresses starting with 127 (7F Hex), e.g., 127.35.21.16.

# <span id="page-297-0"></span>**Appendix G ASCII Characters**

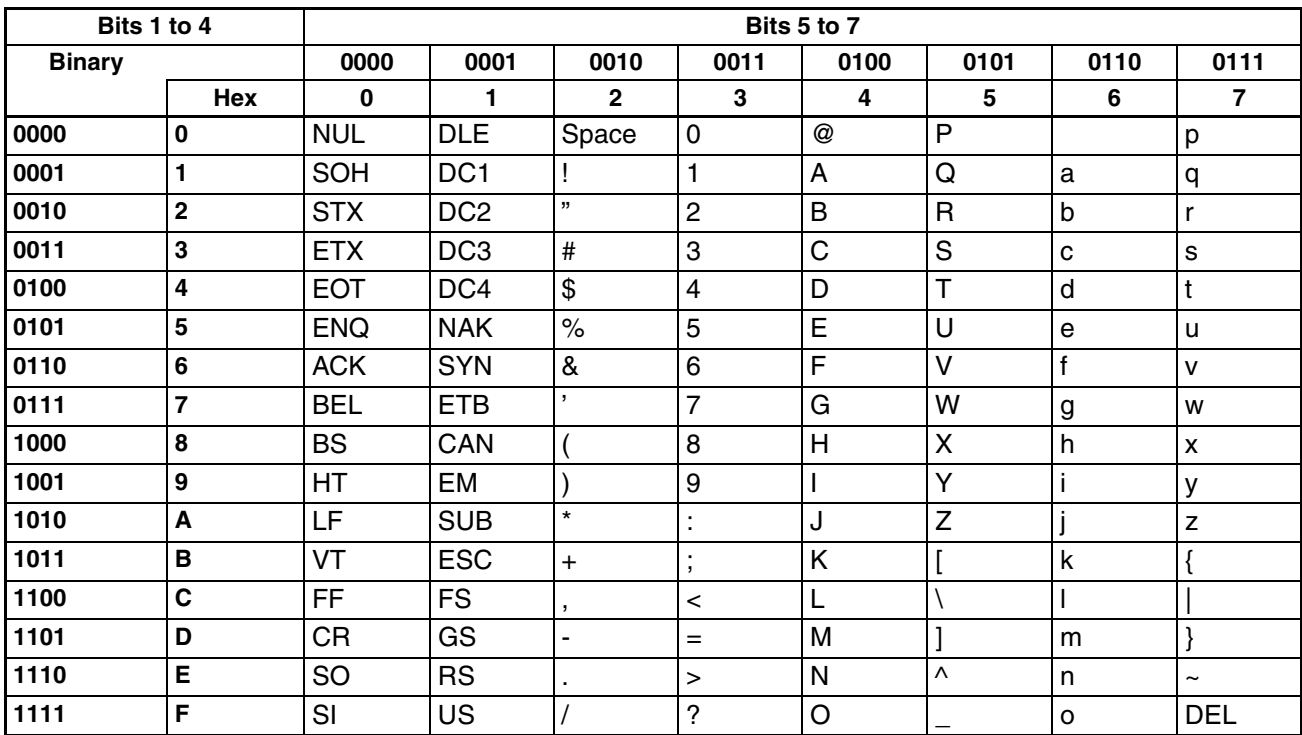

# <span id="page-299-0"></span>**Appendix H Dimensions**

# **CS1W-ETN01**

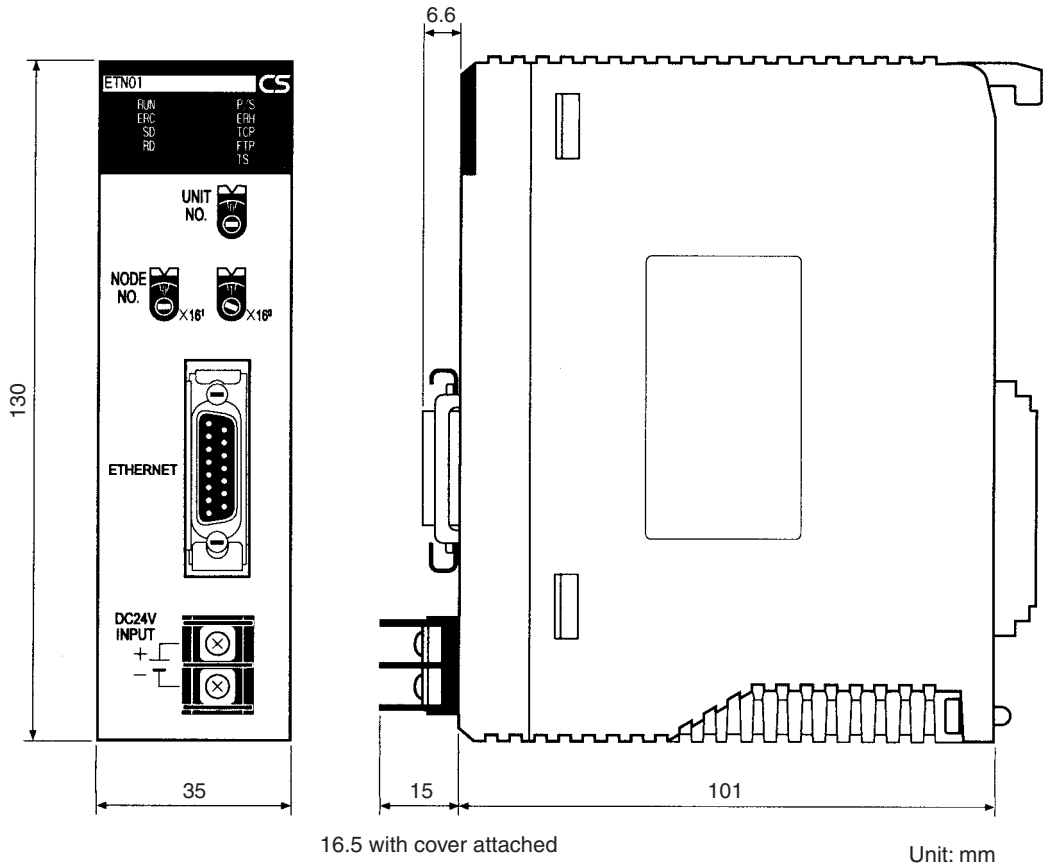

# **CS1W-ETN11**

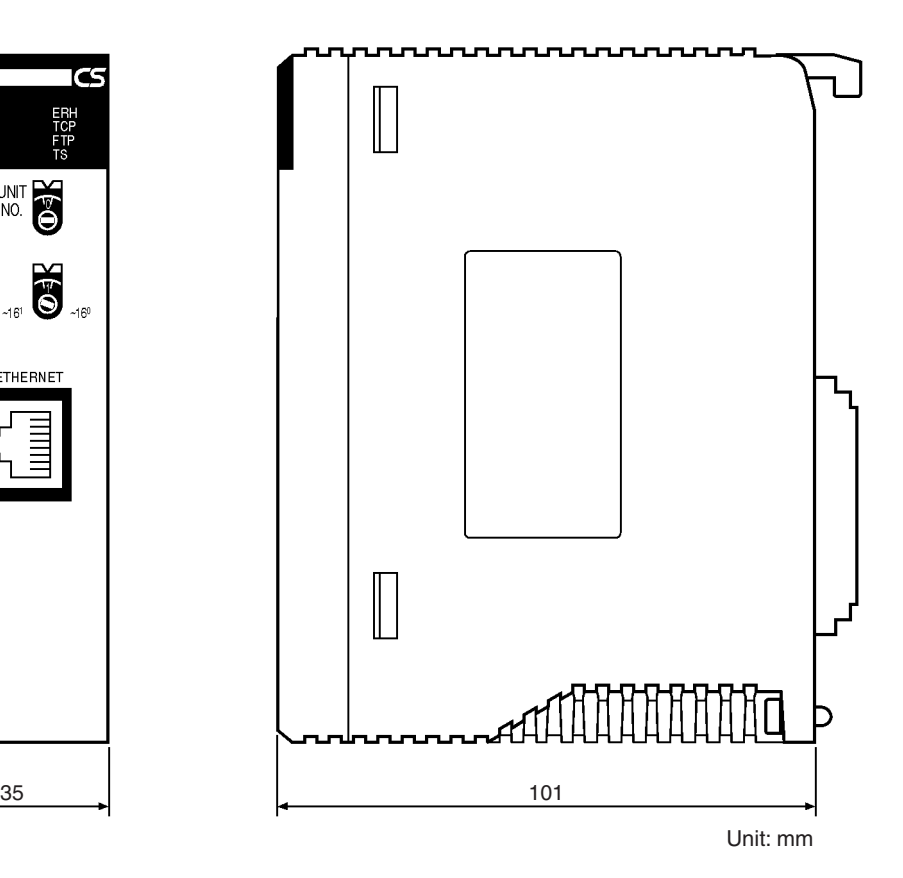

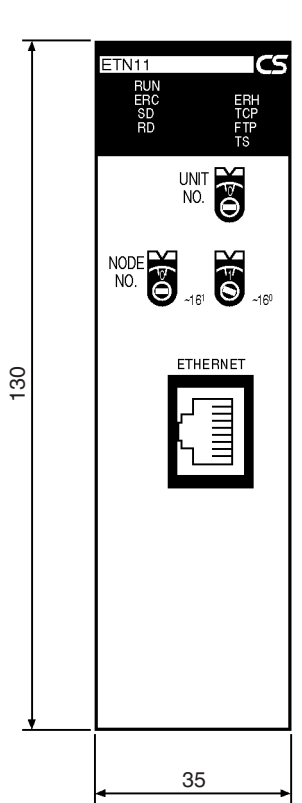

# **CJ1W-ETN11**

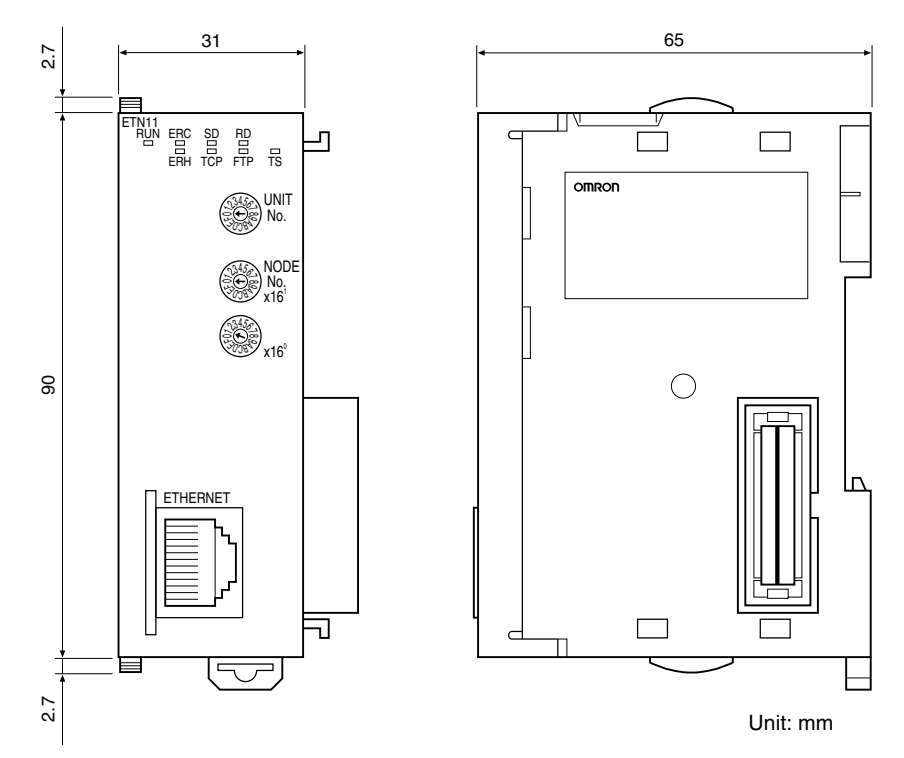

# <span id="page-303-2"></span><span id="page-303-1"></span>**Appendix I Maintenance**

The Ethernet Unit makes up part of a network. Repair a defective Ethernet Unit as soon as possible as it can have a negative effect on the entire network. We recommend that customers keep one or more spare Ethernet Units to allow immediate recovery of the network.

# <span id="page-303-0"></span>**Replacing an Ethernet Unit**

Observe the following precautions when replacing the Ethernet Unit.

- Always turn OFF the power supply before replacing the Ethernet Unit.
- Check that the spare Ethernet Unit is operating normally before replacing a defective Unit with it.
- When returning a defective Unit for repairs, provide as much written information as possible on the symptoms of the problem.
- If a problem occurs with poor contacts, wipe the contacts with a clean cloth soaked with industrial alcohol. Carefully remove any lint remaining on the contacts before replacing the Unit.

# **Settings after Replacing an Ethernet Unit**

After replacing an Ethernet Unit, set the following to the same settings as were used on the previous Unit.

- Unit number
- Node number
- IP address
- Local IP address (CJ-series Ethernet Units)

# **Settings After Replacing a CPU**

The EEPROM in the PC's CPU holds the information listed below. This information must be stored in any new CPU used to replace a defective one.

- Routing tables
- System Setup for the Ethernet Unit

# <span id="page-305-0"></span>**Appendix J Inspections**

Carry out regular inspections to ensure the Ethernet Unit is functioning perfectly.

# **Items**

Most of the parts that make up an Ethernet Unit are semiconductor components. None of the parts in the Unit will wear out after a specific lifetime, but some parts may deteriorate due to extreme operating condition. Therefore, it is important to inspect the Unit regularly.

### **Inspection Interval**

Normally inspect once or twice per year. Choose the inspection period according to the severity of the operating conditions. New installation should be inspected more frequently until they are judged to be stable.

### **Inspection Items**

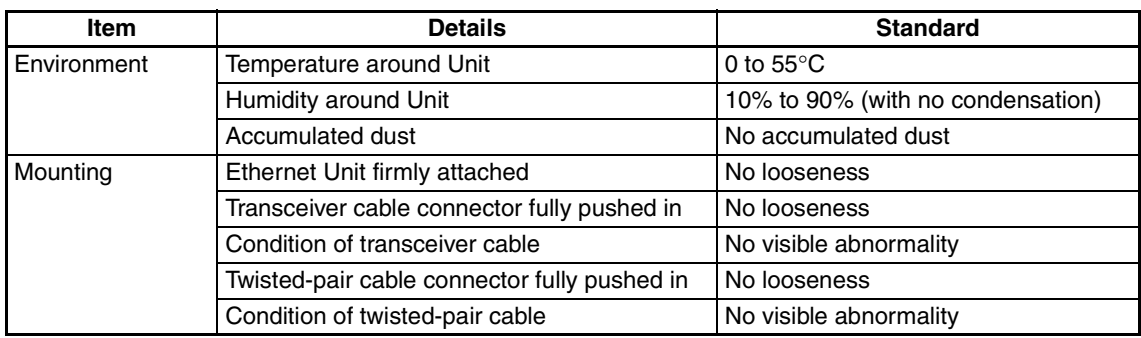

Correct any of the items in the table below not conforming to the specified standard.

# **Tools Required for Inspection**

The following tools are needed to inspect the Ethernet Unit:

### **Standard Tools**

- Flat-blade and Phillips screwdrivers
- Tester or digital voltmeter
- Industrial alcohol and a clean cloth

### **Tools Required Under Special Circumstances**

- Synchroscope
- Pen oscilloscope
- Thermometer and hygrometer

# **Index**

# **Numbers**

10BASE-T conversion adapters, [5](#page-25-0) twisted-pair cables, [5](#page-25-1) 24-VDC power supply, [4](#page-24-0)

connecting, [42](#page-62-0) recommended products, [251](#page-271-0)

# **A**

Address Resolution Protocol [See also](#page-21-0) ARP communications addresses remote addresses, [96](#page-116-0) ARP communications, [10](#page-30-0) ASCII characters, [277](#page-297-0)

# **B**

bits addresses, [216,](#page-236-0) [267](#page-287-0) error status, [71](#page-91-0) power status, [70](#page-90-0) Socket Service Request Switches, [122](#page-142-0) Unit control switches, [68](#page-88-0) BROADCAST DATA SEND, [221](#page-241-0) broadcast test command, [221](#page-241-0) reading results, [221](#page-241-1) BROADCAST TEST RESULTS READ, [221](#page-241-1) buffers, [245,](#page-265-0) [261](#page-281-0) configuration, [263](#page-283-0) bye, [171](#page-191-0)

# **C**

cables 10BASE-T twisted-pair cables, [5](#page-25-1) attaching transceivers, [252](#page-272-0) coaxial, [5](#page-25-2), [40](#page-60-0) connections, [40](#page-60-1) installing ou[tdoors,](#page-24-1) [251](#page-271-1) transceiver, 4 cd, [170](#page-190-0) CIO Area, [58](#page-78-0) allocations, [67,](#page-87-0) [269](#page-289-0) close, [171](#page-191-1) CMND(490) instruction, [20,](#page-40-0) [81](#page-101-0) requesting socket services, [104](#page-124-0), [139](#page-159-0) coaxial cables, [5](#page-25-2) installation pr[ecautions,](#page-25-3) [251](#page-271-2) Terminators, 5 commands

FINS commands, [214](#page-234-0) FTP commands, [168](#page-188-0) communications FINS, [16](#page-36-0) FTP server, [16](#page-36-1), [21](#page-41-0) mail, [16,](#page-36-2) [21](#page-41-1) setting, [64](#page-84-0) *[See also](#page-21-0)* ARP communications *[See also](#page-21-0)* Ethernet communications *[See also](#page-21-0)* FINS communications *[See also](#page-21-0)* ICMP communications *[See also](#page-21-0) IP communications [See also](#page-21-0)* SMTP communications *[See also](#page-21-0)* TCP communications *[See also](#page-21-0)* UDP communications selecting, [18](#page-38-0) socket services, [16](#page-36-3), [19](#page-39-0) testing, [186](#page-206-0) connections troubleshooting, [203](#page-223-0) connectors pin layout, [39](#page-59-0) Contact Output Units installation, [258](#page-278-0) interference with Ethernet, [258](#page-278-1) precautions, [258](#page-278-0) CONTROLLER DATA READ, [218](#page-238-0) CONTROLLER STATUS READ, [219](#page-239-0) CPU Bus Units flags, [267](#page-287-0) Restart Bits, [268](#page-288-0) System Setup, [51,](#page-71-0) [59](#page-79-0) current consumption, [7](#page-27-0), [8](#page-28-0) CX-Net, [45](#page-65-0) CX-Programmer, [6,](#page-26-0) [45](#page-65-0) creating routing tables, [48](#page-68-0) settings, [60](#page-80-0) System Setup, [51](#page-71-1)

### **D**

DA1, [98](#page-118-0) DA2, [99](#page-119-0) data areas FINS communications, [216](#page-236-1) delete, [171](#page-191-2) dimensions, [7](#page-27-1), [8,](#page-28-1) [279](#page-299-0) dir, [169](#page-189-0) DM Area, [58](#page-78-1) allocations, [73,](#page-93-0) [272](#page-292-0) DNA, [98](#page-118-1)

# **E**

EC Directives, [xxi](#page-19-0) echoback test, [186](#page-206-1) EM File Memory, [163](#page-183-0) EMC Directives, [xxi](#page-19-1) EMI countermeasures, [259](#page-279-0) ERC indicator, [32](#page-52-0) troubleshooting, [192](#page-212-0) ERH indicator, [32](#page-52-1) troubleshooting, [192](#page-212-1) ERROR LOG CLEAR, [223](#page-243-0) ERROR LOG READ, [221](#page-241-2) errors alignment, [220](#page-240-0) controller status, [219](#page-239-1) CRC, [220](#page-240-1) error codes, [195](#page-215-0) error log, [194](#page-214-0) clearing, [223](#page-243-0) reading, [221](#page-241-2) error messages, [172](#page-192-0) error status, [194](#page-214-1) flags FINS communications, [219](#page-239-2) hardware error, [32](#page-52-2) PC error, [32](#page-52-3) response codes, [207](#page-227-0) short packets, [220](#page-240-2) status, [71](#page-91-0) unit numbers, [268](#page-288-1) UNIX error messages, [210](#page-230-0) Ethernet communications, [10](#page-30-1) addresses reading from Unit, [218](#page-238-1) IEEE802.3 standards, [14,](#page-34-0) [39](#page-59-1) ISO 8802-3 standards, [39](#page-59-2) parameters, [261](#page-281-1) Ethernet Systems, [4,](#page-24-2) [5](#page-25-4) optical, [256](#page-276-0) optical fiber components, [256](#page-276-1) Ethernet Units, [4](#page-24-3), [5](#page-25-5) dimensions, [279](#page-299-0) functions, [17](#page-37-0) mounting, [37](#page-57-0), [38](#page-58-0) reading status, [245](#page-265-1) replacing, [283](#page-303-0) resetting, [217](#page-237-0) socket ports, [17](#page-37-1) standards, [14](#page-34-1) System Setup, [51](#page-71-2)

### **F**

Factory Interface Network Service *[See also](#page-21-0)* FINS communications File Transfer Protocol *[See also](#page-21-0)* FTP server FINS communications, [11,](#page-31-0) [16,](#page-36-0) [18](#page-38-1) address conversion, [60](#page-80-1) command frames, [97](#page-117-0) commands, [81,](#page-101-1) [217](#page-237-1) format, [215](#page-235-0) list, [102](#page-122-0) commands from hosts, [96](#page-116-1) commands from PCs, [83](#page-103-0) echo test, [186](#page-206-2) functions, [80](#page-100-0) headers, [98](#page-118-2) memory areas, [216](#page-236-1) port numbers, [83](#page-103-1) remote addresses, [96](#page-116-0) response codes, [207](#page-227-0), [214](#page-234-1) response frames, [97](#page-117-0) response monitor time, [83](#page-103-2) responses, [217](#page-237-1) retries, [83](#page-103-3) setting UDP port number, [61](#page-81-0) socket numbers, [215](#page-235-1) socket services, [215](#page-235-2) specifications, [83](#page-103-4) testing, [236](#page-256-0) troubleshooting, [198](#page-218-0) flags Closing Flag, [69](#page-89-0) Communications Port Enabled Flags, [267](#page-287-1) Communications Port Error Flags, [267](#page-287-2) CPU Bus Unit Error Flag, [267](#page-287-3) CPU Bus Unit Error Unit Number Flags, [268](#page-288-2) CPU Bus Unit Initializing Flags, [267](#page-287-4) CPU Bus Unit Number Duplication Flags, [268](#page-288-3) CPU Bus Unit Setting Error Flag, [267](#page-287-5) CPU Bus U[nit Setting Error Unit Number Flags,](#page-239-2) [268](#page-288-4) Error Flags, 219 FTP Status Flag, [70](#page-90-1) Internode Test Flag, [71](#page-91-1) Opening Flag, [69](#page-89-1) Receiving Flag, [69](#page-89-2) Results Storag[e Error Flag,](#page-89-4) [69](#page-89-3) Sending Flag, 69 TCP/UDP Open Flag, [69](#page-89-5) FTP indicator, [32](#page-52-4), [173](#page-193-0) FTP server, [11](#page-31-1), [16](#page-36-1), [17](#page-37-2), [21](#page-41-0) application examples, [167](#page-187-0) using UNIX, [174](#page-194-0) closing, [171](#page-191-3) commands, [168](#page-188-0)

bye, [171](#page-191-4) cd, [170](#page-190-1) close, [171](#page-191-5) delete, [171](#page-191-2) dir, [169](#page-189-1) get, [170](#page-190-2) ls, [169](#page-189-2) mdelete, [171](#page-191-6) mget, [170](#page-190-3) mput, [171](#page-191-7) open, [169](#page-189-3) put, [171](#page-191-8) pwd, [170](#page-190-4) quitting, [171](#page-191-9) type, [170](#page-190-5) user, [169](#page-189-4) connecting, [162](#page-182-0), [169](#page-189-5) data type, [170](#page-190-6) displaying current directory, [170](#page-190-7) file system, [162](#page-182-1) indicator, [32](#page-52-5) login name, [62](#page-82-0) setting, [163](#page-183-1) password, [63](#page-83-0) setting, [163](#page-183-1) quitting, [171](#page-191-10) *[See also](#page-191-11)* Memory Cards status, [173](#page-193-1) troubleshooting, [202](#page-222-0)

# **G-H**

GCT, [98](#page-118-3) get, [170](#page-190-2) grounding noise reduction, [255](#page-275-0) precautions, [251](#page-271-2), [252](#page-272-1) transceivers, [252](#page-272-2) hardware errors indicator, [32](#page-52-2) host numbers, [12](#page-32-0), [13](#page-33-0) humidity, [7](#page-27-2), [8](#page-28-2)

# **I**

I/O allocations, [58](#page-78-2) CIO Area, [58](#page-78-0), [67](#page-87-0), [269](#page-289-0) DM Area, [58](#page-78-1), [73](#page-93-0), [272](#page-292-0) System Setup, [58](#page-78-3) I/O table creating, [45](#page-65-1) ICF, [98](#page-118-4) ICMP communications, [10](#page-30-2) status, [241](#page-261-0) IEEE802.3 standards, [14](#page-34-0)

indicators, [32](#page-52-6) troubleshooting, [192](#page-212-2) inductive voltages, [252](#page-272-3) inspections, [285](#page-305-0) installation cables connections, [40](#page-60-1) connector specifications, [39](#page-59-3) Contact Output Units, [258](#page-278-2) Ethernet network, [39](#page-59-4) noise reduction, [254](#page-274-0) outdoors, [257](#page-277-0) precautions, [14,](#page-34-2) [251](#page-271-3) transceivers, [253](#page-273-0) instructions sending FINS commands, [81](#page-101-2) Internet Control Message Protocol *[See also](#page-21-0)* ICMP communications [Internet Protocol,](#page-21-0)*See also* IP communications InterNIC Registration Services, [13](#page-33-1) INTERNODE ECHO TEST, [220](#page-240-3) internode test, [186](#page-206-1), [187](#page-207-0) checking results, [189](#page-209-0) command, [220](#page-240-4) comparison with PING, [53](#page-73-0) executing, [187](#page-207-1) setting parameters, [188](#page-208-0) settings, [73](#page-93-1) starting, [189](#page-209-1) stopping, [189](#page-209-1) IP ADDRESS TABLE READ, [239](#page-259-0) IP communications, [10,](#page-30-3) [162](#page-182-2) IP address tables, [52,](#page-72-0) [61](#page-81-1) IP addresses, [12](#page-32-1) allocations, [12](#page-32-2) classes, [12](#page-32-3) configuration, [12](#page-32-4) converting to [node numbers,](#page-96-0) [63](#page-83-1) display area, 76 host numbers, [12](#page-32-0), [13](#page-33-0) network numbers, [12](#page-32-5) reading from Units, [218](#page-238-2) reading tables, [239](#page-259-0) remote devices, [116](#page-136-0) setting, [13](#page-33-2), [34](#page-54-1) subnet masks, [13](#page-33-3), [24](#page-44-0) subnet numbers, [13](#page-33-4) IP router tables, [52](#page-72-1) reading, [240](#page-260-0) setting, [63](#page-83-2) precautions, [80](#page-100-1) progra[mming example,](#page-261-1) [130](#page-150-0)[,](#page-261-1) [134](#page-154-0)[,](#page-261-1) [146](#page-166-0)[,](#page-261-1) [153](#page-173-0) status, 241 IP ROUTER TABLE READ, [240](#page-260-1)

#### *Index*

# **L-M**

lightning optical Ethernet Systems, [257](#page-277-1) Low Voltage Directives, [xxi](#page-19-2) ls, [169](#page-189-2) mail, [17,](#page-37-3) [21](#page-41-1) application example, [182](#page-202-0) contents, [179](#page-199-0) error mail, [180](#page-200-0) functions, [178](#page-198-0) periodic mail, [180](#page-200-1) sending, [180](#page-200-2), [182](#page-202-1) settings, [64](#page-84-0) status, [76](#page-96-1), [181](#page-201-0) triggers, [180](#page-200-3) troubleshooting, [205](#page-225-0) user mail, [180](#page-200-4) main response code, [214](#page-234-2) *[See also](#page-233-0)* MRES maintenance, [283](#page-303-1) mdelete, [171](#page-191-6) memory areas *[See also](#page-236-2)*data areas Memory Cards, [162](#page-182-3) deleting files, [171](#page-191-12) displaying directories, [169](#page-189-6) *[See also](#page-191-13)* FTP server transferring files from host, [171](#page-191-14) transferring files to host, [170](#page-190-8), [171](#page-191-15) MEMORY STATUS READ, [245](#page-265-2) mget, [170](#page-190-3) mode settings reading from Unit, [218](#page-238-3) mounting Racks, [37,](#page-57-0) [38](#page-58-0) mput, [171](#page-191-7) MRES, [215](#page-235-3)

# **N**

networks network memory, [245,](#page-265-3) [264](#page-284-0) netw[ork numbers,](#page-32-6) [12](#page-32-5) size, 12 troubleshooting, [203](#page-223-0) node numbers converting to IP addresses, [63](#page-83-3) error indicator, [32](#page-52-7) setting, [34,](#page-54-2) [36](#page-56-0) noise Contact Output Units, [258](#page-278-2) reduction, [254](#page-274-1), [256](#page-276-2)

### **O-P**

open, [169](#page-189-3) optical Ethernet Systems, [256](#page-276-3) P/S indicator, [32](#page-52-8) PC errors indicator, [32](#page-52-3) PING, [53,](#page-73-1) [186](#page-206-3), [236](#page-256-0) compariso[n with internode test,](#page-206-4) [53](#page-73-0) echo test, 186 port numbers sockets, [105](#page-125-0) TCP port, [116](#page-136-1) remote device, [117](#page-137-0) UDP port, [116](#page-136-1) reading from Unit, [218](#page-238-4) remote device, [117](#page-137-0) power supply, [7](#page-27-3) precautions applications, [xix](#page-17-0) Contact Output Units, [258](#page-278-3) EC Directives, [xxi](#page-19-0) environmental, [252](#page-272-4) general, [xviii,](#page-16-0) [14](#page-34-3) grounding, [251](#page-271-2), [252](#page-272-1) IEEE802.3 standards, [14,](#page-34-0) [39](#page-59-1) inductive voltages, [252](#page-272-3) inspections, [285](#page-305-0) installation, [14,](#page-34-2) [37,](#page-57-0) [38,](#page-58-0) [251](#page-271-3) coaxial cables, [251](#page-271-2) IP communications, [80](#page-100-1) ISO 8802-3 standards, [39](#page-59-2) operating environment, [xix](#page-17-1) replacing Units, [283](#page-303-2) safety, [xviii,](#page-16-1) [39](#page-59-5) Socket Service Request Switches, [112](#page-132-0) socket services, [111](#page-131-0) TCP communications, [108](#page-128-0) Terminators, [252](#page-272-5) transceiver cables, [252](#page-272-6) transceivers, [252](#page-272-7) UDP comm[unications,](#page-61-0) [80](#page-100-1)[,](#page-61-0) [109](#page-129-0) wiring, [40](#page-60-2), 41 Programming Console, [45](#page-65-2) Programming Devices, [6](#page-26-1) connecting, [45](#page-65-3) CX-Net, [45](#page-65-0) CX-Programmer, [45](#page-65-0), [51](#page-71-1) Programming Console, [45](#page-65-2) programs examples, [99](#page-119-1) PROTOCOL STATUS READ, [241](#page-261-2) protocols Address Resolution Protocol, [10](#page-30-0)

#### *Index*

Ethernet, [10](#page-30-1) Factory Interface Network Service, [11](#page-31-0) File Transfer Protocol, [11](#page-31-1) Internet Control [Message Protocol,](#page-30-3) [10](#page-30-2) Internet Protocol, 10 reading status, [241](#page-261-2) Simple Mail Transfer Protocol, [11](#page-31-2) Transmission Control Protocol, [10](#page-30-4) User Datagram Protocol, [10](#page-30-5) put, [171](#page-191-8) pwd, [170](#page-190-9)

# **R**

Racks mounting Ethernet Units, [37](#page-57-0), [38](#page-58-0) RD indicator, [32](#page-52-9) RECV(098) instruction, [81](#page-101-3) relay tables, [47](#page-67-0) RESET, [217](#page-237-2) response codes, [117,](#page-137-1) [207](#page-227-1) FINS commands, [214](#page-234-1) UNIX error messages, [210](#page-230-0) results storage area, [215](#page-235-4) routing tables creating, [46](#page-66-0) setting examples, [48](#page-68-1) RSV, [98](#page-118-5) RUN indicator, [32](#page-52-10) troubleshooting, [192](#page-212-3)

# **S**

SA1, [99](#page-119-2) SA2, [99](#page-119-3) SD indicator, [32](#page-52-11) SEND(090) instruction, [81](#page-101-3) transmission delay, [94](#page-114-0) service status, [70](#page-90-2) settings switches, [33](#page-53-0) System Setup, [60](#page-80-0) shock resistance, [7](#page-27-4), [8](#page-28-3) SID, [99](#page-119-4) Simple Mail Transfer Protocol [See also](#page-21-0) SMTP communications SMTP communications, [11](#page-31-2) server address, [66](#page-86-0) SNA, [99](#page-119-5) socket services, [16](#page-36-3), [17](#page-37-4), [19](#page-39-0) applications, [141](#page-161-0) FINS communications, [215](#page-235-5) functions, [104](#page-124-1)

Parameter Areas, [76](#page-96-2) parameters, [126](#page-146-0) precautions, [111](#page-131-0) Socket Service Parameter Area, [112](#page-132-1) Socket Service [Request Switches,](#page-132-0) [72](#page-92-0)[,](#page-132-0) [104](#page-124-2)[,](#page-132-0) [122](#page-142-0) precautions, 112 Socket Status Area, [127](#page-147-0) TCP communications, [105](#page-125-1) parameters, [115](#page-135-0) TCP sockets status, [125](#page-145-0), [140](#page-160-0) timing charts, [128,](#page-148-0) [144](#page-164-0) transmission delays, [110](#page-130-0) troubleshooting, [210](#page-230-1) UDP communications, [105](#page-125-2) parameters, [115](#page-135-1) UDP sockets status, [125](#page-145-0), [140](#page-160-0) using CMND(490), [104](#page-124-0) using CMND(490) instruction, [139](#page-159-0) SOCKET STATUS READ, [247,](#page-267-0) [265](#page-285-0) sockets, [105](#page-125-3) closing TCP, [235](#page-255-0) UDP, [227](#page-247-0) numbers, [215](#page-235-1) opening, [107](#page-127-0) TCP, [228](#page-248-0), [231](#page-251-0) UDP, [223](#page-243-1) port numbers, [17,](#page-37-1) [105](#page-125-4) reading status, [247](#page-267-0) receiving data TCP, [232](#page-252-0) UDP, [224](#page-244-0) sending data TCP, [234](#page-254-0) UDP, [225](#page-245-0) status, [69](#page-89-6) TCP sockets number, [115](#page-135-2) status, [75,](#page-95-0) [265](#page-285-1) troubleshooting, [201](#page-221-0) testing communications, [236](#page-256-0) timing charts, [144](#page-164-1) UDP socket number, [115](#page-135-2) UDP sockets, [96](#page-116-2) troubleshooting, [199](#page-219-0) software configuration, [10](#page-30-6) specifications, [7](#page-27-5) Ethernet connectors, [39](#page-59-3) SRES, [215](#page-235-6) status reading memory status, [245](#page-265-2) reading protocol status, [241](#page-261-2)

reading socket status, [247](#page-267-0) subnet masks, [13](#page-33-3) address conversion, [24](#page-44-0) reading from Unit, [218](#page-238-5) setting, [62](#page-82-1) subnet numbers, [13](#page-33-4) sub-response code, [214](#page-234-3) *[See also](#page-233-0)* SRES switches settings, [33](#page-53-0) Socket Servi[ce Request Switches,](#page-88-0) [72](#page-92-0)[,](#page-88-0) [122](#page-142-0) unit control, 68 SYSMAC BUS/2, [83](#page-103-5) SYSMAC LINK, [83](#page-103-6) system configuration, [3](#page-23-0) Ethernet Systems, [4,](#page-24-2) [5](#page-25-4) System Setup, [6](#page-26-2), [51](#page-71-2) CPU Bus Units, [58](#page-78-3), [59](#page-79-0)

# **T**

TCP CLOSE REQUEST, [235](#page-255-0) TCP communications, [10,](#page-30-4) [162](#page-182-2) comparison with UDP, [106](#page-126-0) data fragmentation, [108](#page-128-1) precautions, [108](#page-128-0) programming example, [130,](#page-150-0) [146](#page-166-0) socket services parameters, [115](#page-135-0) sockets, [107](#page-127-1) status, [265](#page-285-1) troubleshooting, [201](#page-221-0) status, [243](#page-263-0) TCP indicator, [32](#page-52-12) TCP OPEN REQUEST (ACTIVE), [231](#page-251-0) TCP OPEN REQUEST (PASSIVE), [228](#page-248-0) TCP RECEIVE REQUEST, [232](#page-252-0) TCP SEND REQUEST, [234](#page-254-0) temperature, [7](#page-27-6), [8](#page-28-4) Terminators, [5](#page-25-3) precautions, [252](#page-272-5) timers, [261](#page-281-2) timing socket communications, [144](#page-164-1) socket services, [144](#page-164-0) transceivers, [4](#page-24-4) cables, [4](#page-24-1) precautions, [252](#page-272-6) recommended products, [251](#page-271-4) grounding, [252](#page-272-2) installation examples, [253](#page-273-1) precautions, [252](#page-272-7)

multipoint transceivers, [256](#page-276-4) recommended products, [251](#page-271-5) Transmission Control Protocol [See also](#page-21-0) TCP communications transmission delays reading PC memory, [101](#page-121-0) socket services, [110](#page-130-0) troubleshooting FINS communications, [198](#page-218-0) FTP server, [202](#page-222-0) mail, [205](#page-225-0) network connections, [203](#page-223-0) procedures, [197](#page-217-0) socket services, [210](#page-230-1) startup, [197](#page-217-1) TCP sockets, [201](#page-221-0) UDP sockets, [199](#page-219-0) UNIX error messages, [210](#page-230-0) using indicators, [192](#page-212-2) TS indicator, [33](#page-53-1) type, [170](#page-190-10)

# **U**

UDP CLOSE REQUEST, [227](#page-247-0) UDP communications, [10](#page-30-5) comparison with TCP, [106](#page-126-1) data fragmentation, [108](#page-128-1) precautions, [80](#page-100-1), [109](#page-129-0) programming example, [134,](#page-154-0) [153](#page-173-0) socket services parameters, [115](#page-135-1) sockets troubleshooting, [199](#page-219-0) UDP OPEN REQUEST, [223](#page-243-1) UDP RECEIVE REQUEST, [224](#page-244-0) UDP SEND REQUEST, [225](#page-245-0) unit numbers error indicator, [32](#page-52-13) setting, [33,](#page-53-2) [35](#page-55-0) user, [169](#page-189-4) User Datagram Protocol *[See also](#page-21-0)* UDP communications user name specifying, [169](#page-189-7)

# **V-W**

vibration resistance, [7](#page-27-7), [8](#page-28-5) weight, [7,](#page-27-8) [8](#page-28-6) wiring cables, [40](#page-60-2), [41](#page-61-0) precautions, [40](#page-60-2), [41](#page-61-0), [251](#page-271-2) word addresses, [216](#page-236-3), [267](#page-287-0)

### **Revision History**

A manual revision code appears as a suffix to the catalog number on the front cover of the manual.

Cat. No. W343-E1-07

Revision code

The following table outlines the changes made to the manual during each revision. Page numbers refer to the previous version.

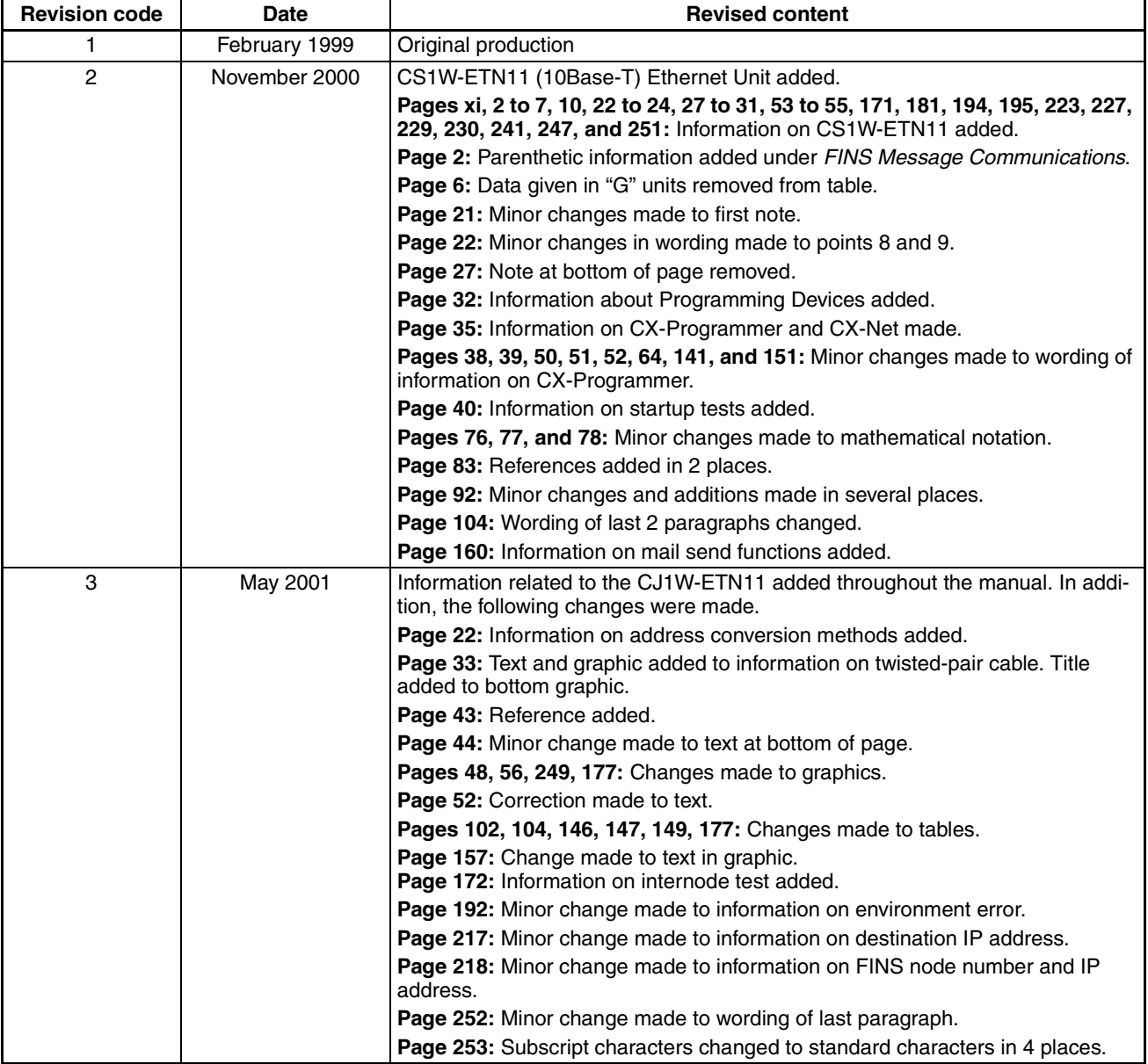

### *Revision History*

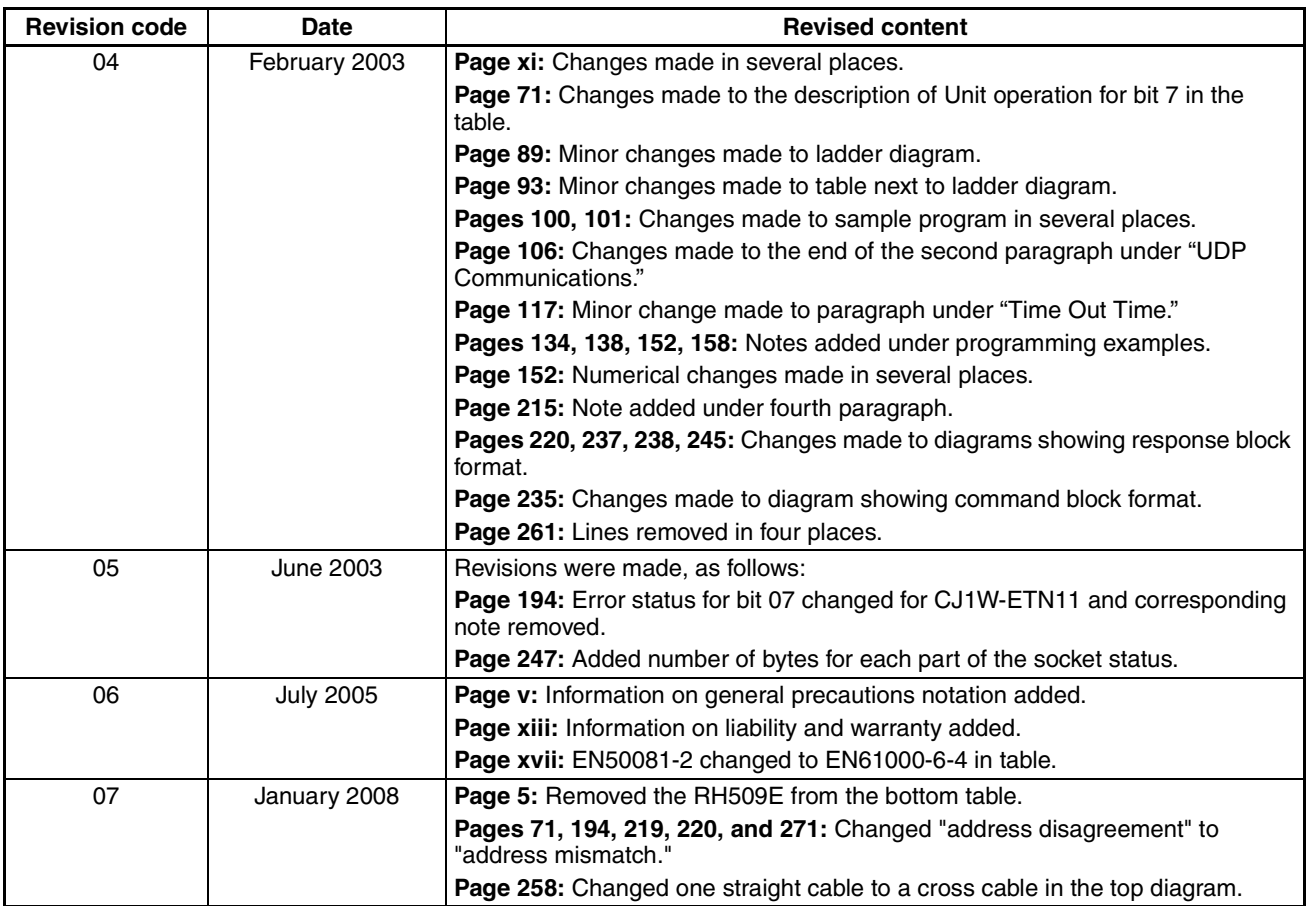

# **Terms and Conditions of Sale**

- Offer; Acceptance. These terms and conditions (these "Terms") are deemed part of all quotes, agreements, purchase orders, acknowledgments, price lists, catalogs, manuals, brochures and other documents, whether electronic or in writing, relating to the sale of products or services (collectively, the "Products") by Omron Electronics LLC and its subsidiary companies ("Omron"). Omron<br>objects to any terms or conditions proposed in Buyer's purchase order or other<br>documents which are inconsistent with, or in addition to, these Terms.<br>P
- on any unshipped portions of outstanding orders. Payments for Products are due net 30 days unless otherwise stated in the invoice.
- 3. <u>Discounts,</u> Cash discounts, if any, will apply only on the net amount of invoices<br>sent to Buyer after deducting transportation charges, taxes and duties, and<br>be allowed only if (i) the invoice is paid according to Omro
- and (ii) Buyer has no past due amounts.<br>4. Interest. Omron, at its option, may charge Buyer 1-1/2% interest per month or<br>the maximum legal rate, whichever is less, on any balance not paid within the stated terms.
- 
- 5. <u>Orders</u>. Omron will accept no order less than \$200 net billing.<br>6. <u>Governmental Approvals.</u> Buyer shall be responsible for, and shall bear all costs involved in, obtaining any government approvals required for the impor-tation or sale of the Products.
- 7. Taxes. All taxes, duties and other governmental charges (other than general<br>real property and income taxes), including any interest or penalties theron,<br>imposed directly or indirectly on Omron or required to be collecte indirectly by Omron for the manufacture, production, sale, delivery, importa-tion, consumption or use of the Products sold hereunder (including customs duties and sales, excise, use, turnover and license taxes) shall be charged to and remitted by Buyer to Omron.
- Financial. If the financial position of Buyer at any time becomes unsatisfactory to Omron, Omron reserves the right to stop shipments or require satisfactory security or payment in advance. If Buyer fails to make payment or otherwise comply with these Terms or any related agreement, Omron may (without liabil-ity and in addition to other remedies) cancel any unshipped portion of Products sold hereunder and stop any Products in transit until Buyer pays all amounts, including amounts payable hereunder, whether or not then due, which are owing to it by Buyer. Buyer shall in any event remain liable for all unpaid accounts.
- 9. Cancellation; Etc. Orders are not subject to rescheduling or cancellation unless Buyer indemnifies Omron against all related costs or expenses.
- 10. Force Majeure. Omron shall not be liable for any delay or failure in delivery<br>resulting from causes beyond its control, including earthquakes, fires, floods,<br>strikes or other labor disputes, shortage of labor or materi
- machinery, acts of sabotage, riots, delay in or lack of transportation or the<br>requirements of any government authority.<br>11. Shipping: Delivery, Unless otherwise expressly agreed in writing by Omron:<br>a. Shipments shall be b
	- b. Such carrier shall act as the agent of Buyer and delivery to such carrier shall
- constitute delivery to Buyer;<br>c. All sales and shipping in the FOB shipping point (unless other and shippent of Products shall be FOB shipping point title and risk of loss shall<br>pass from Omron to Buyer; provided that Omro
	-
	-
- Products occurring before delivery to the carrier must be presented in writing<br>to Omron within 30 days of receipt of shipment and include the original trans-<br>portation bill signed by the carrier noting that the carrier rec
- 13. Warranties. (a) Exclusive Warranty. Omron's exclusive warranty is that the Products will be free from defects in materials and workmanship for a period of<br>twelve months from the date of sale by Omron (or such other period expressed<br>in writing by Omron). Omron disclaims all other warranties, expre

# **Certain Precautions on Specifications and Use**

- 1. Suitability of Use. Omron Companies shall not be responsible for conformity with any standards, codes or regulations which apply to the combination of the Product in the Buyer's application or use of the Product. At Buy itself is not sufficient for a complete determination of the suitability of the Prod-<br>uct in combination with the end product, machine, eyestem, or other application<br>or use. Buyer shall be solely responsible for determinin
	-

(ii) Use in consumer products or any use in significant quantities.<br>(iii) Energy control systems, combustion systems, railroad systems, aviation<br>systems, medical equipment, amusement machines, vehicles, safety equipment, and installations subject to separate industry or government regulations. (iv) Systems, machines and equipment that could present a risk to life or property. Please know and observe all prohibitions of use applicable to this Prod-

uct.<br>NEVER USE THE PRODUCT FOR AN APPLICATION INVOLVING SERIOUS<br>RISK TO LIFE OR PROPERTY OR IN LARGE QUANTITIES WITHOUT<br>ENSURING THAT THE SYSTEM AS A WHOLE HAS BEEN DESIGNED TO

ITY OR FITNESS FOR A PARTICULAR PURPOSE OF THE PRODUCTS. BUYER ACKNOWLEDGES THAT IT ALONE HAS DETERMINED THAT THE PRODUCTS WILL SUITABLY MEET THE REQUIREMENTS OF THEIR INTENDED USE. Omron further disclaims all warranties and responsibility of any type for claims or expenses based on infringement by the Products or oth-<br>erwise of any intellectual property right. (c) <u>Buyer Remedy</u>. Omron's sole obli-<br>gation hereunder shall be, at Omron's election, to (i) replace Product, or (iii) repay or credit Buyer an amount equal to the purchase price of<br>the non-complying Product; provided that in no event shall Omron be responsi-<br>ble for warranty, repair, indemnity or any other claims or expe erly handled, stored, installed and maintained and not subject to contamination, abuse, misuse or inappropriate modification. Return of any Products by<br>Buyer must be approved in writing by Omron before shipment. Omron Compa-<br>nies shall not be liable for the suitability or unsuitability or the res ments. Any advice, recommendations or information given orally or in writing, are not to be construed as an amendment or addition to the above warranty. See http://www.omron247.com or contact your Omron representative for pub-<br>lished information

- Ished information.<br>14. Limitation on Liability: Etc. OMRON COMPANIES SHALL NOT BE LIABLE<br>
FOR SPECIAL, INDIRECT, INCIDENTAL, OR CONSEQUENTIAL DAMAGES,<br>
LOSS OF PROFITS OR PRODUCTION OR COMMERCIAL LOSS IN ANY<br>
WAY CONNECTED price of the Product on which liability is asserted.
- 15. Indemnities. Buyer shall indemnify and hold harmless Omron Companies and their employees from and against all liabilities, losses, claims, costs and expenses (including attorney's fees and expenses) related to any claim, inves-tigation, litigation or proceeding (whether or not Omron is a party) which arises or is alleged to arise from Buyer's acts or omissions under these Terms or in<br>any way with respect to the Products. Without limiting the foregoing, Buyer (at<br>its own expense) shall indemnify and hold harmless Omron and de tle any action brought against such Companies to the extent based on a claim that any Product made to Buyer specifications infringed intellectual property
- rights of another party.<br>16. Property: Confidentiality, Any intellectual property in the Products is the exclusive property of Omron Companies and Buyer shall not attempt to duplicate it in any way without the written perm charges to Buyer for engineering or tooling, all engineering and tooling shall<br>remain the exclusive property of Omron. All information and materials supplied<br>by Omron to Buyer relating to the Products are confidential and
- 
- 17. **Export Controls:** Buyer shall comply with all applicable laws, regulations and licenses regarding (i) export of products or information; (iii) sale of products to "forbidden" or other proscribed persons; and (ii) dis ples). (d) <u>Amendment</u>. These Terms constitute the entire agreement between<br>Buyer and Omron relating to the Products, and no provision may be changed<br>or waived unless in writing signed by the parties. (e) <u>Severability</u>. I against the amount owing in respect of this invoice. (g) <u>Definitions</u>. As used<br>herein, "<u>including</u>" means "including without limitation"; and "<u>Omron Compa</u>-<br><u>nies</u>" (or similar words) mean Omron Corporation and any dire subsidiary or affiliate thereof.

ADDRESS THE RISKS, AND THAT THE OMRON'S PRODUCT IS PROP-

- 
- ERLY RATED AND INSTALLED FOR THE INTENDED USE WITHIN THE<br>OVERALL EQUIPMENT OR SYSTEM.<br>2. Programmable Products, Omron Companies shall not be responsible for the<br>user's programming of a programmable Product, or any conseque ments. Actual performance is subject to the Omron's Warranty and Limitations
- of Liability. 4. Change in Specifications. Product specifications and accessories may be changed at any time based on improvements and other reasons. It is our practice to change part numbers when published ratings or features are changed,<br>or when significant construction changes are made. However, some specifica-<br>tions of the Product may be changed without any notice. When in doubt, to confirm actual specifications of purchased Product.
- 5. Errors and Omissions. Information presented by Omron Companies has been checked and is believed to be accurate; however, no responsibility is assumed for clerical, typographical or proofreading errors or omissions.

# **OMRON**

### Automation...simple...powerful.

#### **OMRON ELECTRONICS LLC • THE AMERICAS HEADQUARTERS**

Schaumburg, IL USA • 847.843.7900 • 800.556.6766 • www.omron247.com

#### **OMRON CANADA, INC. • HEAD OFFICE**

W343-E1-07

Toronto, ON, Canada • 416.286.6465 • 866.986.6766 • www.omron.ca

#### **OMRON ELETRÔNICA DO BRASIL LTDA • HEAD OFFICE**

São Paulo, SP, Brasil • 55.11.2101.6300 • www.omron.com.br

#### **OMRON ELECTRONICS MEXICO SA DE CV • HEAD OFFICE**

Apodaca, N.L. • 52.811.156.99.10 • mela@omron.com

Note: Specifications are subject to change.  $\circ$  2008 Omron Electronics LLC Printed in U.S.A.

#### **OMRON ARGENTINA • SALES OFFICE**

Cono Sur • 54.11.4787.1129

#### **OMRON CHILE • SALES OFFICE**

Santiago 56.2206.4592

#### **OTHER OMRON LATIN AMERICA SALES**

56.2206.4592

Free Manuals Download Website [http://myh66.com](http://myh66.com/) [http://usermanuals.us](http://usermanuals.us/) [http://www.somanuals.com](http://www.somanuals.com/) [http://www.4manuals.cc](http://www.4manuals.cc/) [http://www.manual-lib.com](http://www.manual-lib.com/) [http://www.404manual.com](http://www.404manual.com/) [http://www.luxmanual.com](http://www.luxmanual.com/) [http://aubethermostatmanual.com](http://aubethermostatmanual.com/) Golf course search by state [http://golfingnear.com](http://www.golfingnear.com/)

Email search by domain

[http://emailbydomain.com](http://emailbydomain.com/) Auto manuals search

[http://auto.somanuals.com](http://auto.somanuals.com/) TV manuals search

[http://tv.somanuals.com](http://tv.somanuals.com/)